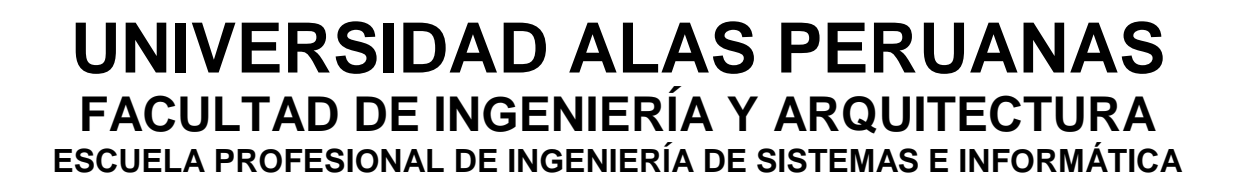

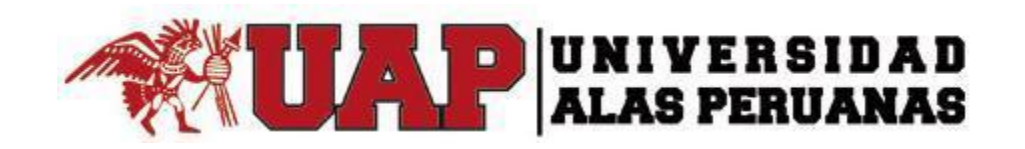

# **TESIS**

# **SISTEMA DE SERVICIO DE CATERING ONLINE PARA EL PROCESO DE VENTAS EN GOURMET FILMS**

# **PRESENTADA POR EL BACHILLER**

# **GIOVANNA PASTOR CASTILLO**

**PARA OPTAR EL TÍTULO PROFESIONAL DE INGENIERO DE SISTEMAS E INFORMÁTICA**

**LIMA – PERÚ**

**2017**

# **TABLA DE CONTENIDOS**

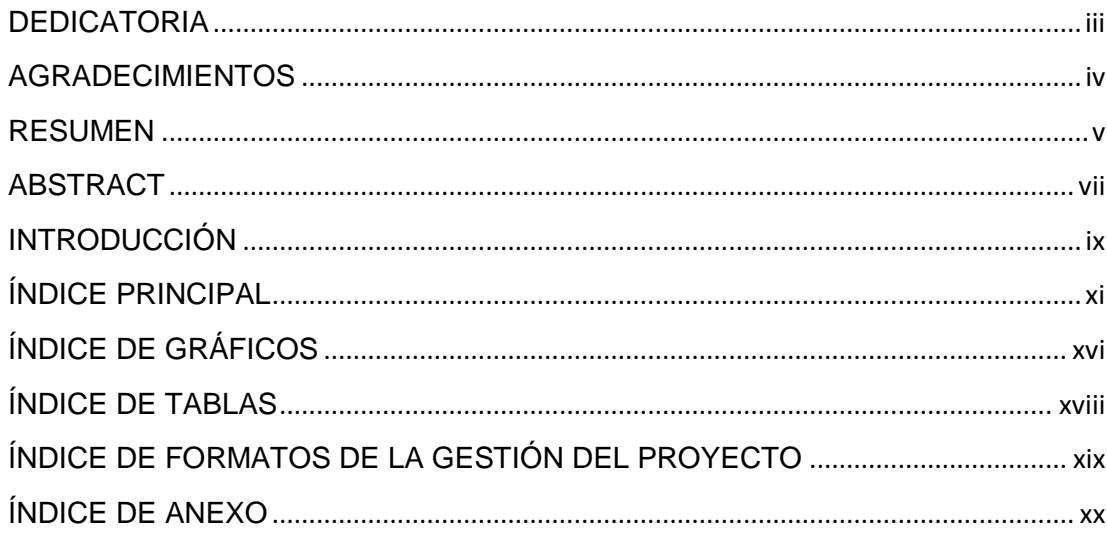

# DEDICATORIA

<span id="page-2-0"></span>Con todo mi cariño y mi amor para mis padres que hicieron todo lo posible para que yo pudiera lograr terminar la carrera, por motivarme y darme la mano cuando sentía que el camino se terminaba, a ustedes por siempre mi corazón y mi agradecimiento.

## AGRADECIMIENTOS

<span id="page-3-0"></span>Agradecer en primer lugar a mis padres y a la empresa Gourmet Films SAC, en especial al Sr. David Sotelo por las grandes facilidades para contar con los datos necesarios, el tiempo otorgado para levantar información y beneficios que me entregaron durante el período. Finalmente a mis profesores por todos los conocimientos impartidos y a mis buenos amigos que me han entregado su amistad y han acompañado en todo mi proceso de formación como profesional.

#### RESUMEN

<span id="page-4-0"></span>Este proyecto está elaborado para la empresa "Gourmet Films SAC", es una empresa que realiza eventos sociales, empresariales y publicitarios se prepara buffets criollos, desayunos, coffee break, etc. Cuando iniciamos el proyecto, se hallaron debilidades las cuales hacían que dicha empresa no obtenga mayor rentabilidad y que los clientes finales no lo reconozcan como marca, por eso se pensó en desarrollar un sistema web de ventas.

Se realizó un estudio de la empresa analizando sus fortalezas, debilidades, amenazas y oportunidades (FODA), sus objetivos estratégicos, seguidamente se realizó una reunión con las personas involucradas para llegar a saber que es lo necesitan y con dicha información elaborar el documento de requerimientos del sistema.

En éste proyecto, los entregables están determinados por un software en PHP a medida de la empresa bajo los procesos que se obtuvieron en el relevamiento de información. Este software tendrá la finalidad que permita el registro de pedidos en línea, obteniendo información de clientes y productos de manera más rápida y que provea reportes que exploten la información registrada y a su vez ayuden en la toma de decisiones, como por ejemplo el reporte consolidado de pedidos o el reporte de productos más vendidos.

Con los recursos determinados y coordinado la extensión de la misma; se espera concluir e implementar dicho proyecto en un lapso de 15 meses calendario.

A continuación mencionaremos que los indicadores del producto son: En el indicador de tiempo de emisión reportes, el indicador de tiempo empleado en el registro de clientes, el indicador de tiempo empleado en el registro de productos e indicador de tiempo empleado en el registro de pedidos.

Además los indicadores del proyecto son: mejorar el tiempo estimado de búsqueda y análisis de datos del producto.

También se informa que el CPI (Índice de rendimiento del costo) del proyecto es de 1.082 siendo mayor a 1 que es mayor al planeado; también que el SPI (Índice de rendimiento del cronograma) del proyecto es de 1.015; y, por último, se comenta que el CSI (Índice de rendimiento del costo-cronograma) es de 1.098 estando en el rango indicado para mostrar que nuestro proyecto está yendo de forma correcta. Por último, sobre la curva S nos indica que el proyecto ha sido económico y ha sido viable (exitoso).

# PALABRAS CLAVE

Catering, ventas, productos, pedidos, rentabilidad, indicadores e integración de Procesos.

# ABSTRACT

<span id="page-6-0"></span>This project is prepared for the company "Gourmet Films SAC", it is a company that organizes social, business and advertising events, prepares creole buffets, breakfasts, coffee breaks, etc. When we started the project, weaknesses were found which made the company not get more profitability and that the final customers do not recognize it as a brand, that's why we thought about developing a web sales system.

A company study was carried out analyzing its strengths, weaknesses, threats and opportunities (SWOT), its strategic objectives, followed by a meeting with the people involved to get to know what is needed and with this information to prepare the requirements document of the system.

In this project, the deliverables are determined by software in PHP tailored to the company under the Processes that were obtained in the information survey. This software will have the purpose that allows the registration of orders online, obtaining information from customers and products more quickly and providing reports that exploit the information recorded and in turn help in decision making, such as the consolidated report of Orders or the report of best selling products.

With the determined resources and coordinated the extension of the same; The project is expected to be completed and implemented within 15 calendar months.

Next, we will mention that the product indicators are: In the reporting time indicator, the time indicator used in the customer record, the time indicator used in the product registration and the time indicator used in the order record.

In addition, the indicators of the project are: to improve the estimated time of search and analysis of product data.

It is also reported that the CPI (Cost performance index) of the project is 1.082 being greater than 1 that is greater than planned; Also that the SPI (Schedule performance index) of the project is 1.015; And, finally, it is commented that the SCI (Cost Schedule index) is of 1.098 being in the range indicated to show that our project is going of correct form. Finally, on the S curve it indicates that the project has been economic and has been viable (successful).

# **KEYWORDS**

Catering, sales, products, orders, profitability, indicators and process integration.

### INTRODUCCIÓN

<span id="page-8-0"></span>En la actualidad la información que una empresa puede tener es uno de sus activos principales ya que este genera valor dentro de la empresa, por este motivo, cualquier empresa que pretenda no quedarse rezagada en el desarrollo tecnológico, debe estar al tanto de las técnicas que van surgiendo en el almacenamiento, transmisión y análisis de la información. Antes en las empresas todo se realizaba manualmente los procesos, información, etc., en la actualidad casi todas las empresas están automatizadas y cuentan con tecnología de última generación para estar en competencia con el mercado internacional.

El objetivo principal del Sistema de Servicio de Catering Online para el Proceso de Ventas en Gourmet Films busca resolver la problemática en el proceso de ventas de la empresa, el cual toda la información de clientes se registra en un excel y en cuadernos donde uno encuentra la información del cliente como los datos de los servicios. Esta forma de archivar los registros de la información de los clientes y las ventas, limita su atención, es decir, en toda donde se requiera registrar, almacenar y organizar grandes cantidades de información para ser empleadas para otras actividades, tareas o trabajos. Este software tendrá la finalidad que permita el registro de pedidos en línea, obteniendo información de clientes y productos de manera más rápida y que provea reportes que exploten la información registrada.

Con los avances de las Tecnologías de Información y Comunicación (TIC), las bases de datos por lo general se encuentran en formato digital o electrónico que se pueden trabajar muy bien para solucionar una amplia gama de problemas de almacenamiento de información. En nuestro caso, los archivos representan un caso análogo, donde se ordenan inmensas cantidades de información. Concretamente, en el caso de los archivos de ventas, se ve claramente lo efectivo, funcional y práctico que puede ser las BD en la administración de los expedientes de la encargada en la empresa.

Durante los siguientes capítulos se abordarán temas acerca de la estructura la organización, así como el desarrollo del Sistema de Servicio de Catering Online para el Proceso de Ventas en Gourmet Films, bajo la metodología de procesos PMBOK para la gestión de proyectos y el uso de la metodología RUP para el desarrollo del aplicativo. Como resultado del proyecto se obtendrá un producto que logrará satisfacer las necesidades de la organización y pueda servir como soporte a la toma de decisiones.

# ÍNDICE PRINCIPAL

<span id="page-10-0"></span>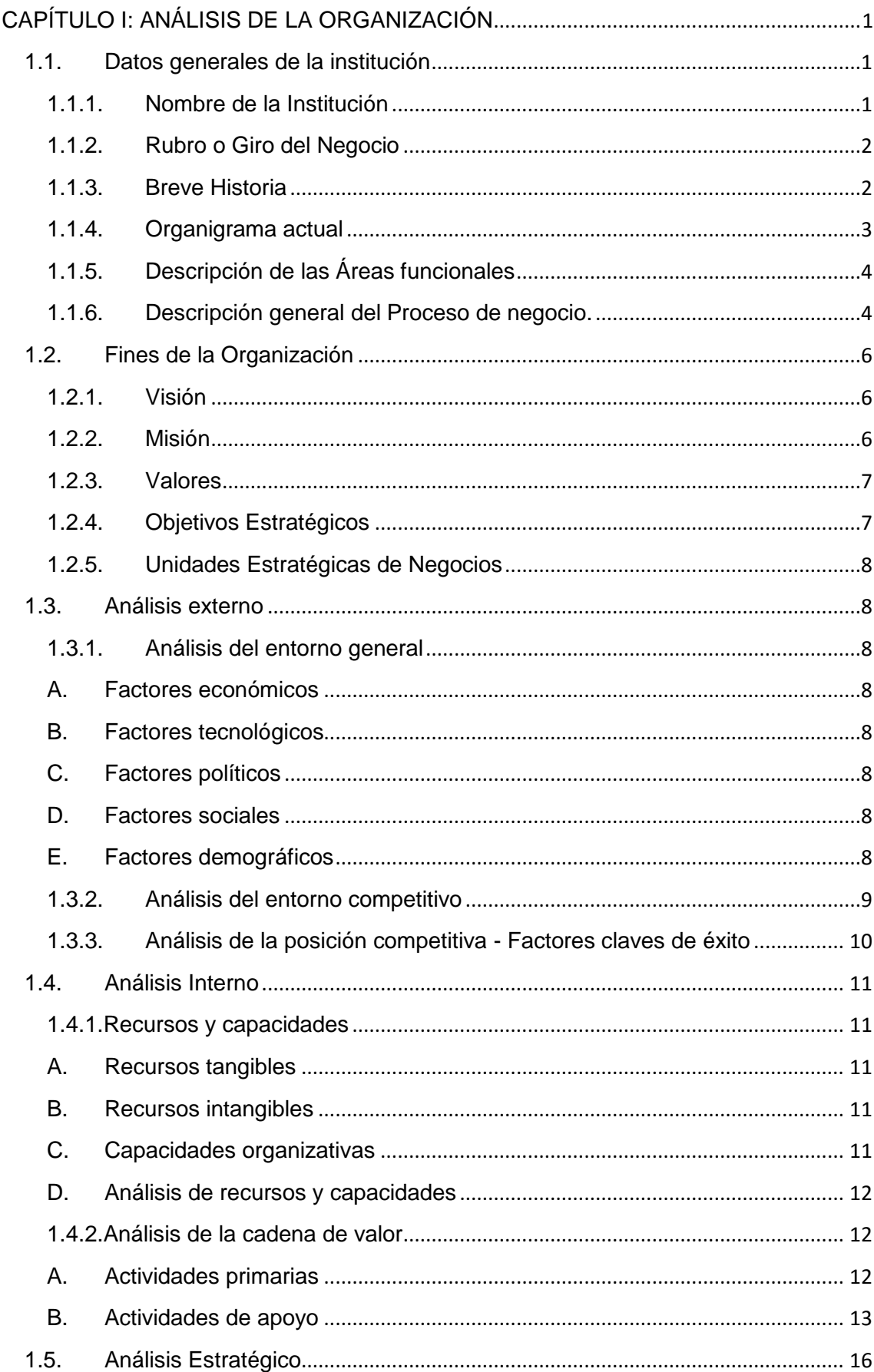

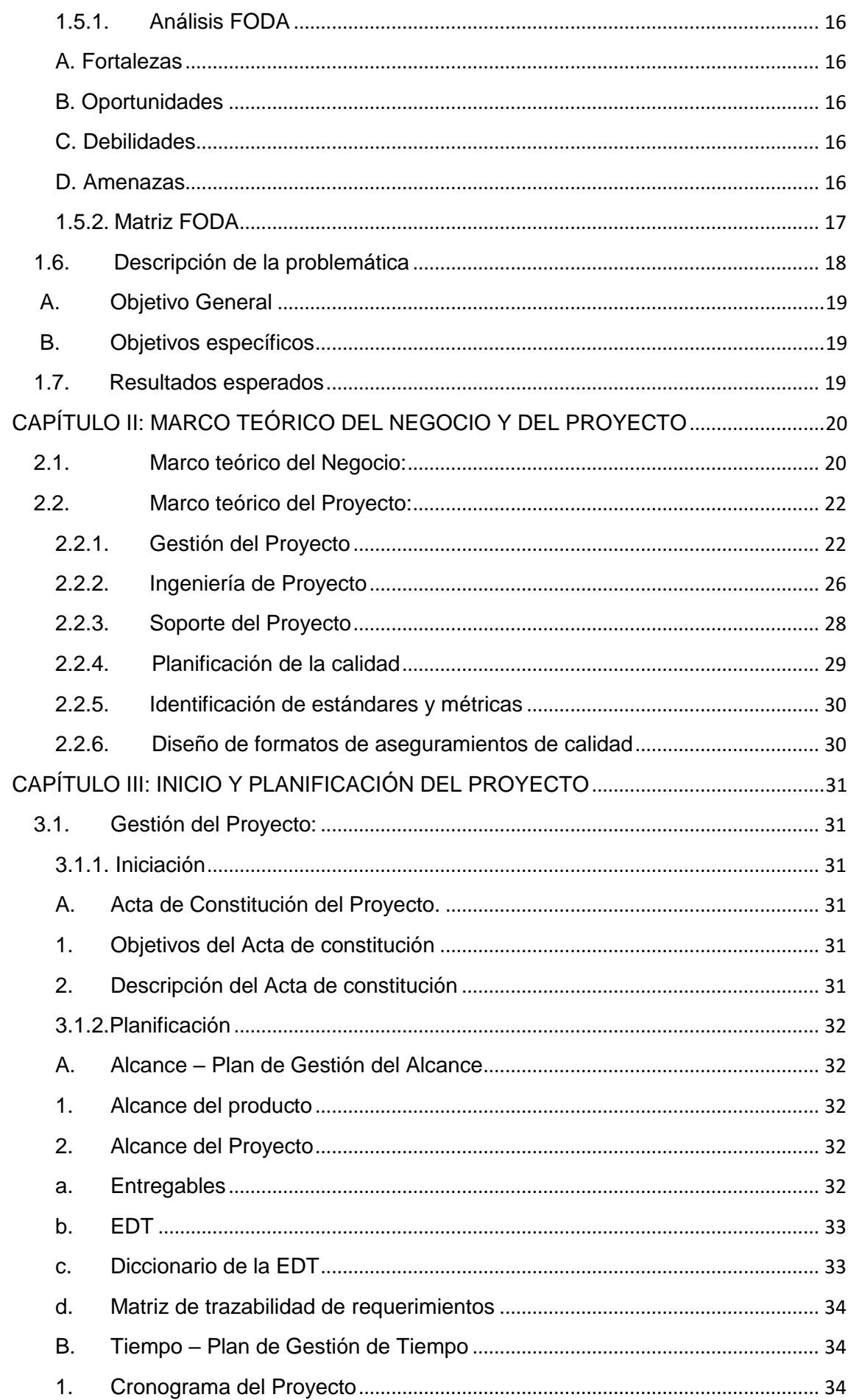

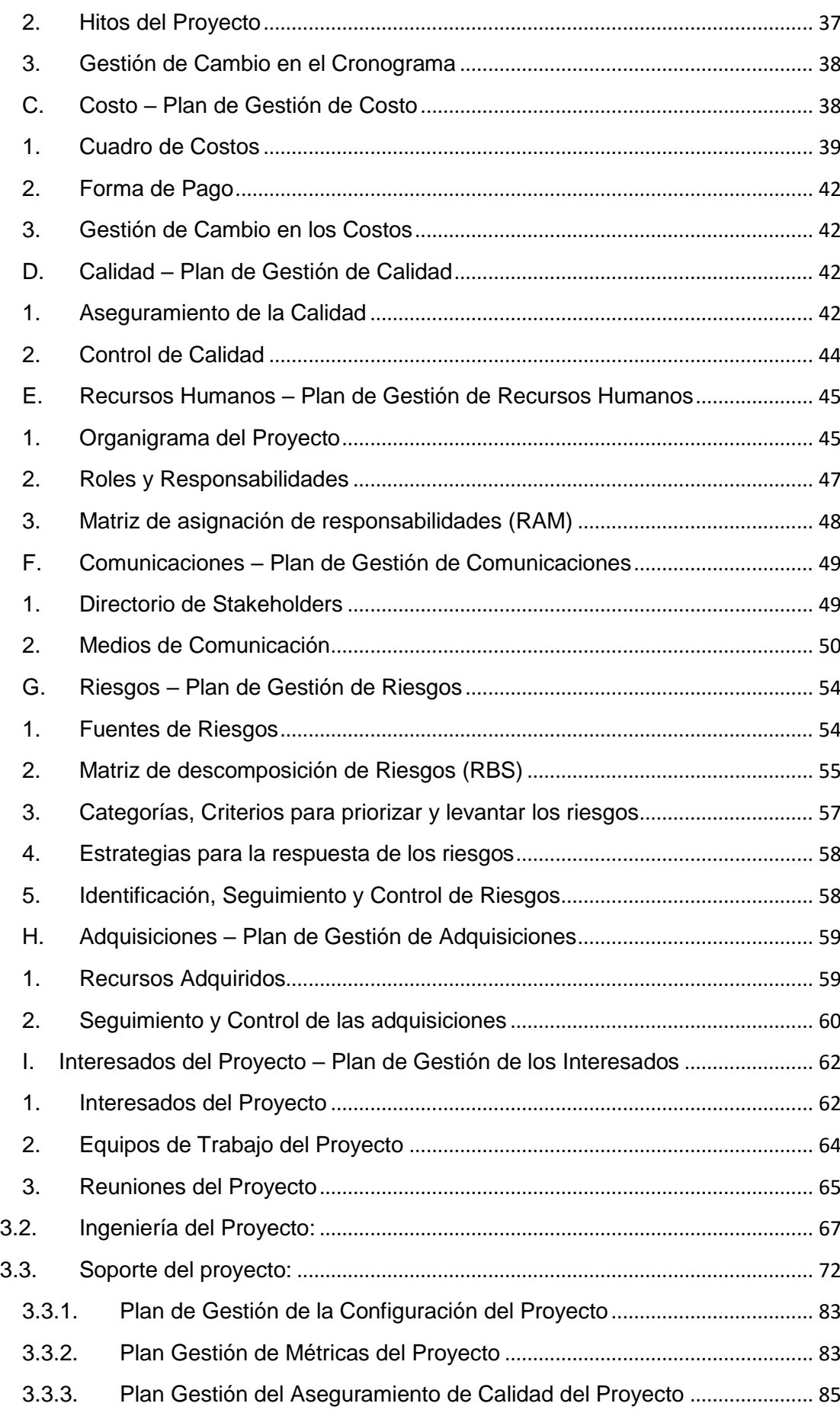

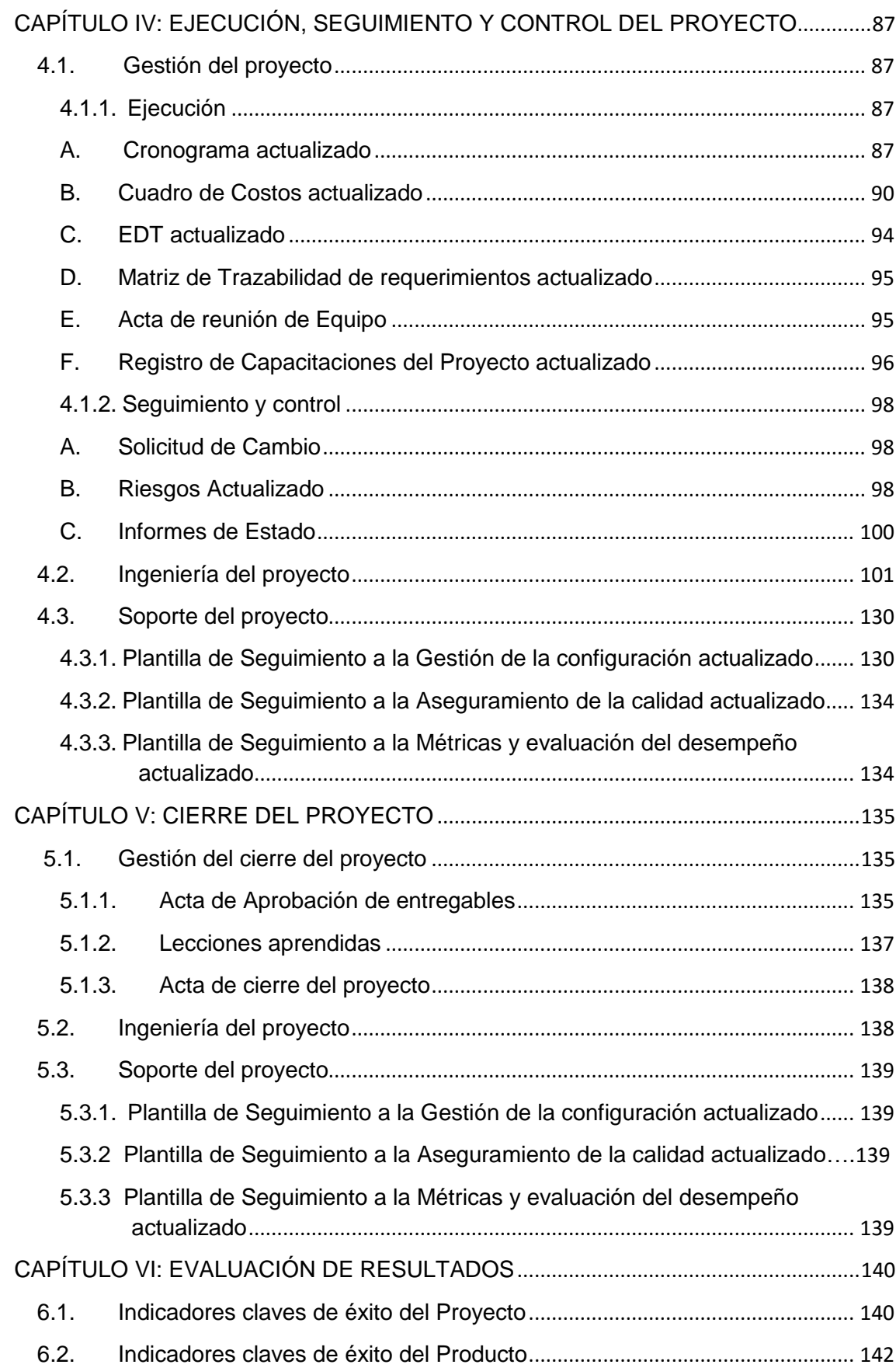

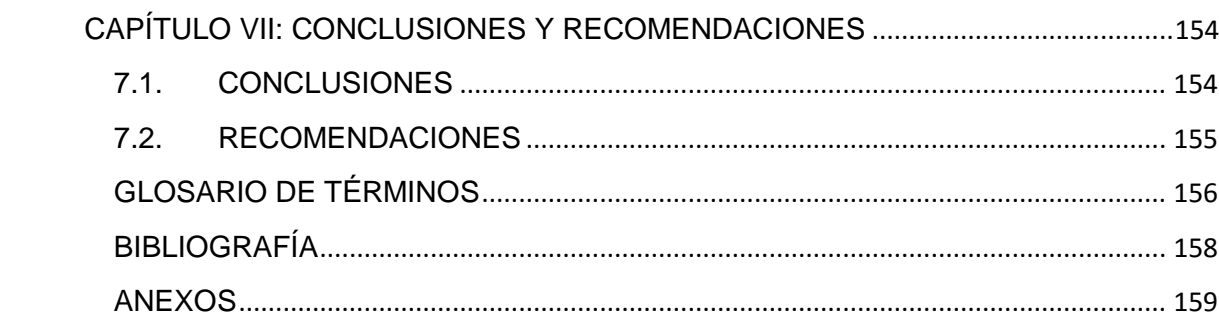

# **ÍNDICE DE GRÁFICOS**

<span id="page-15-0"></span>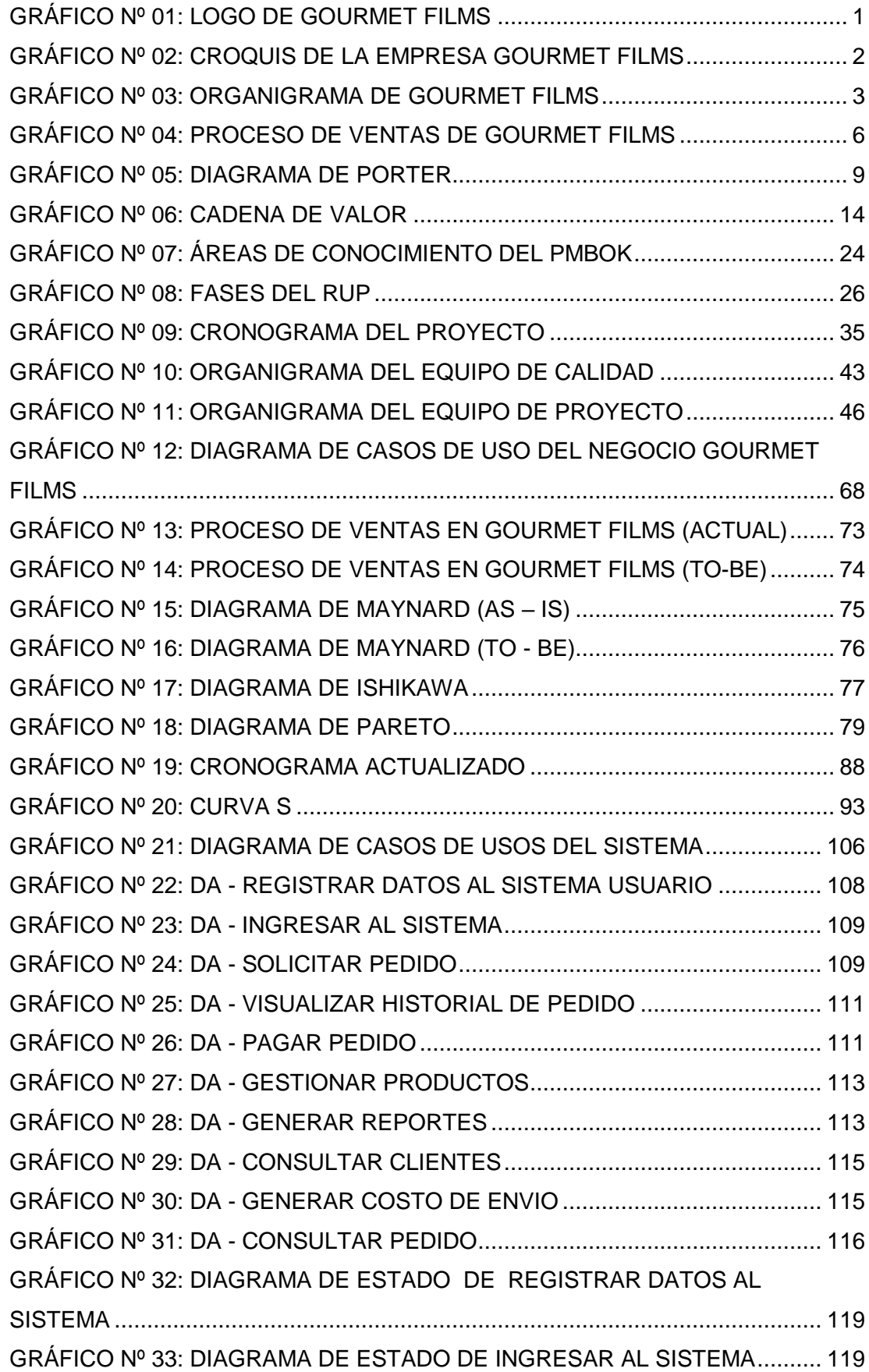

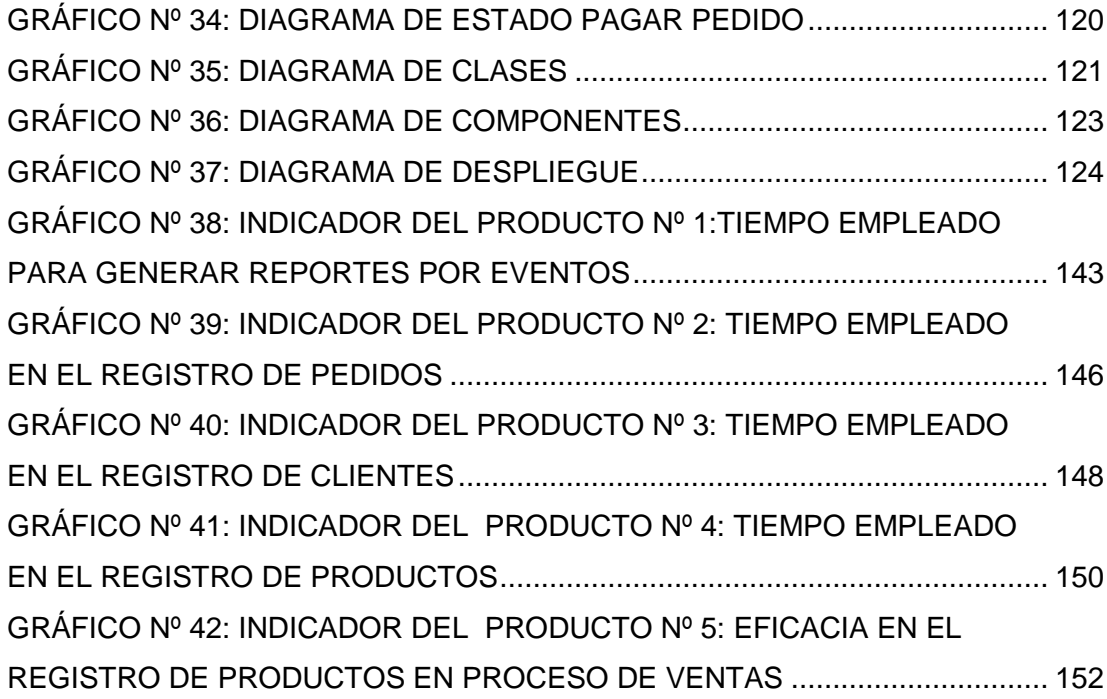

xvii

# **ÍNDICE DE TABLAS**

<span id="page-17-0"></span>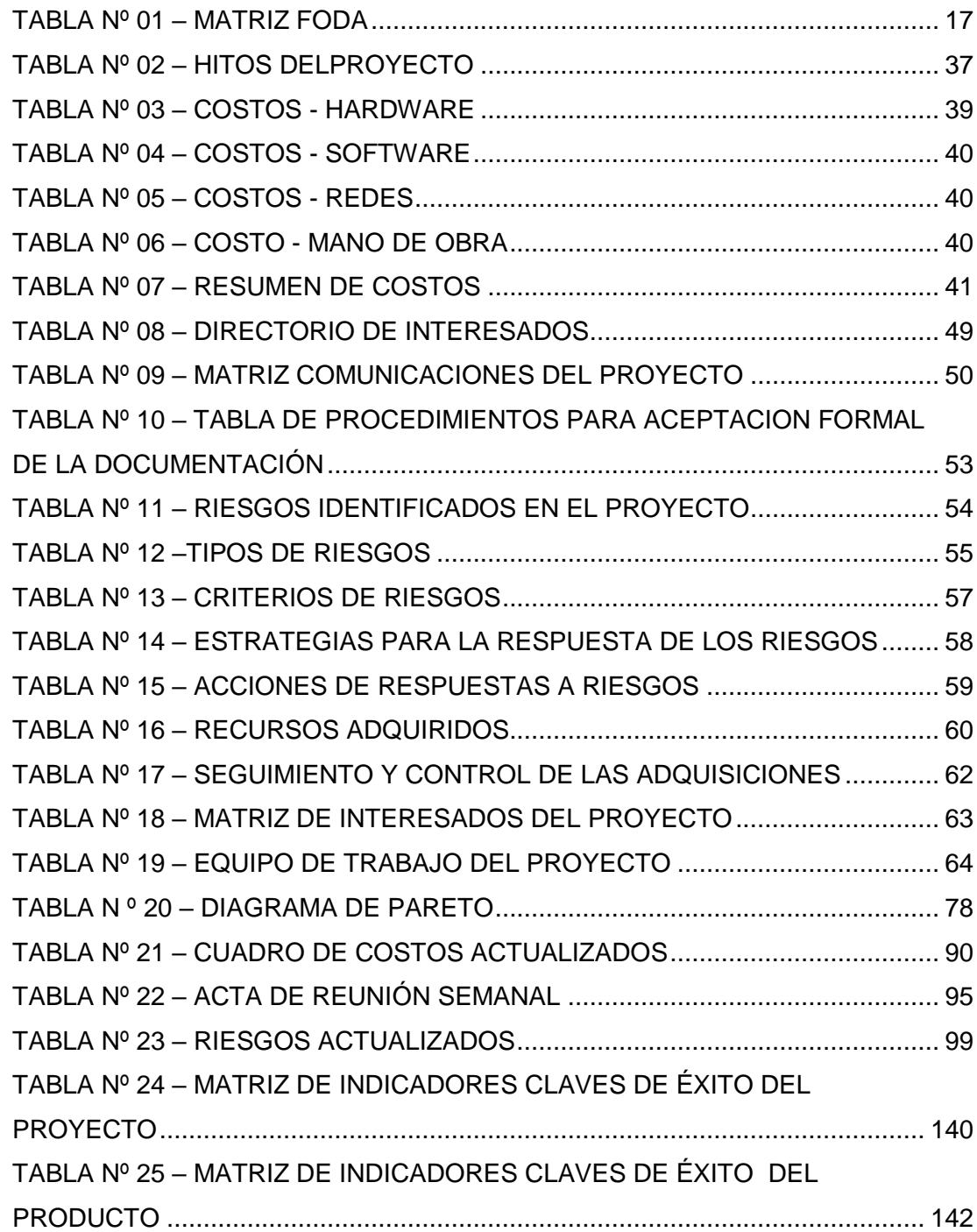

# **ÍNDICE DE FORMATOS DE LA GESTIÓN DEL PROYECTO**

<span id="page-18-0"></span>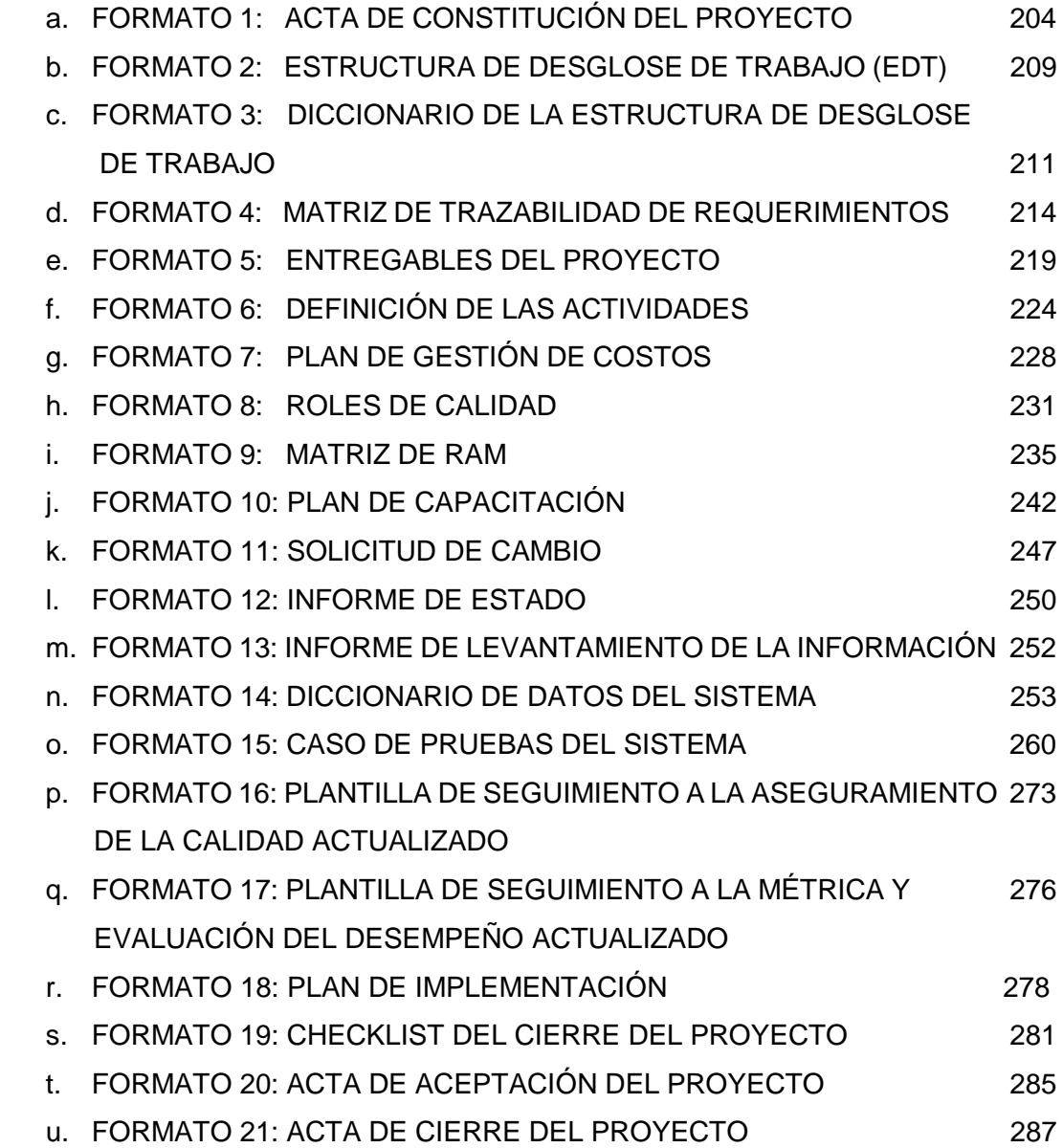

# **ÍNDICE DE ANEXOS**

<span id="page-19-0"></span>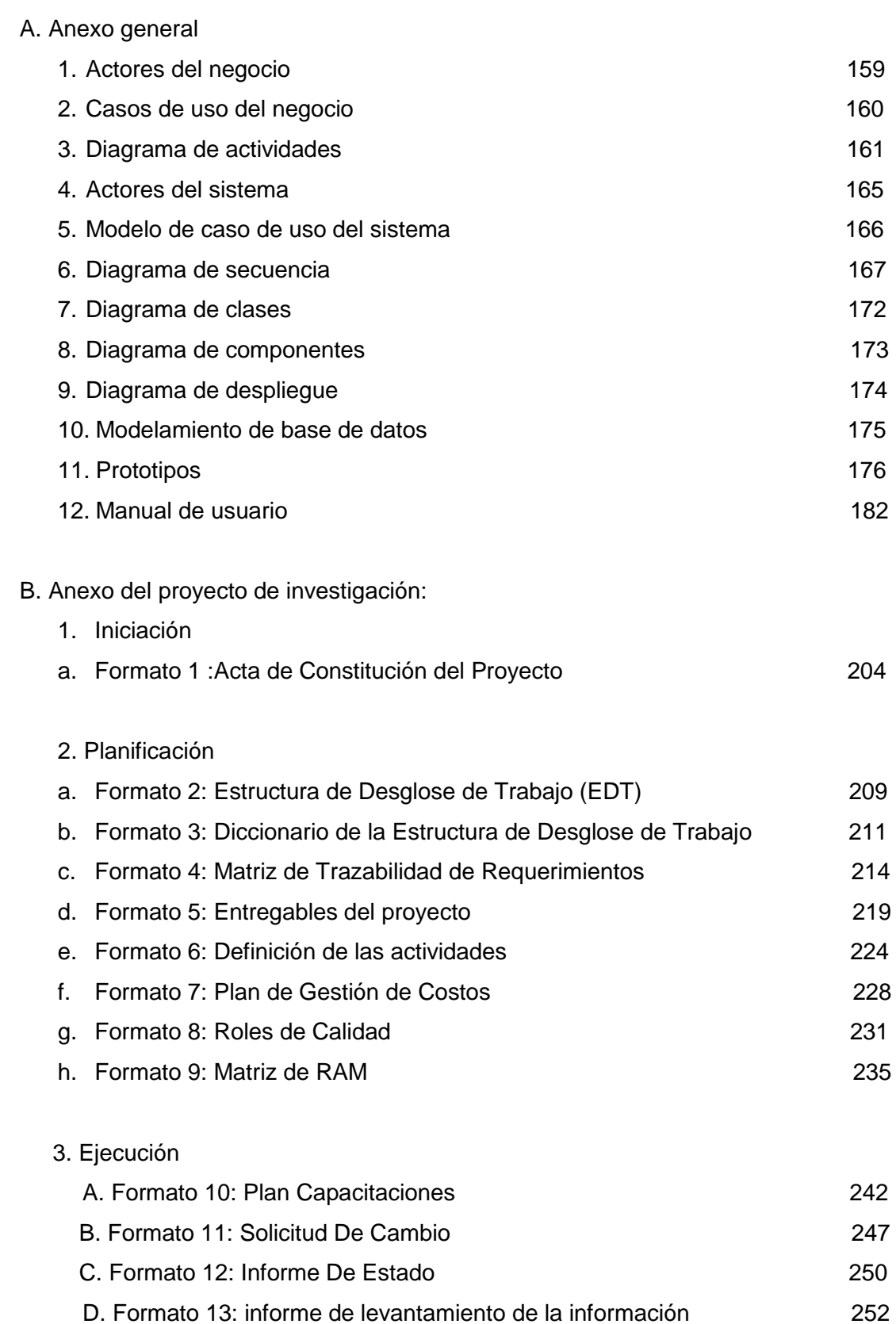

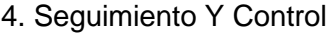

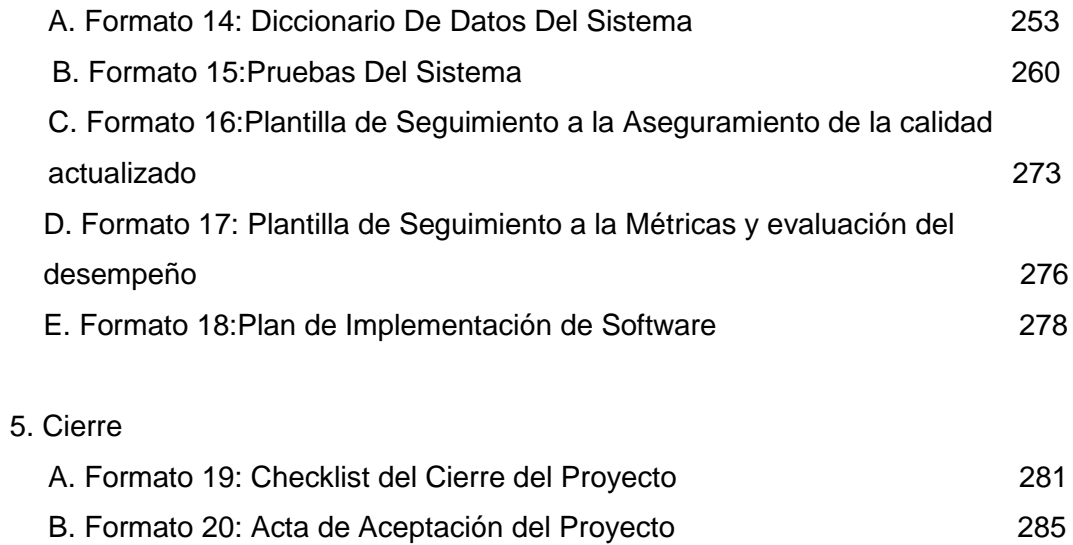

C. Formato 21: Acta de Cierre y Entrega del Proyecto 287

# <span id="page-21-0"></span>**CAPÍTULO I: ANÁLISIS DE LA ORGANIZACIÓN**

# <span id="page-21-1"></span>**1.1. Datos generales de la institución**

<span id="page-21-2"></span>1.1.1. Nombre de la Institución

Gourmet Films S.A.C

GOURMET FILMS S.A.C. con nombre comercial GOURMET FILMS S.A.C. cuya dirección legal es Cal.4 Mz. C Lote. 6 Res. Asociación De Viviendas Villa Resid. Unicachi (espalda Mercado Unicachi Av. 1º De Mayo) en Lima / Lima / Villa El Salvador, como se puede ver en el mapa en la parte superior.

# <span id="page-21-3"></span> **GRÁFICO Nº 01 LOGO DE "GOURMET FILMS SAC"**

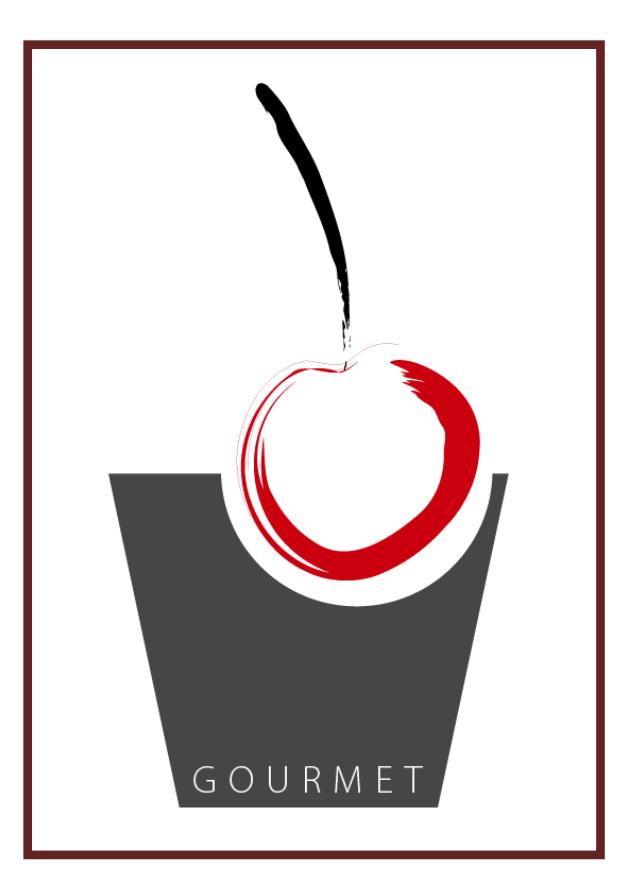

Fuente: Empresa "Gourmet Films SAC", 2010

# **GRÁFICO Nº 02 CROQUIS DE LA EMPRESA "GOURMET FILMS"**

<span id="page-22-2"></span>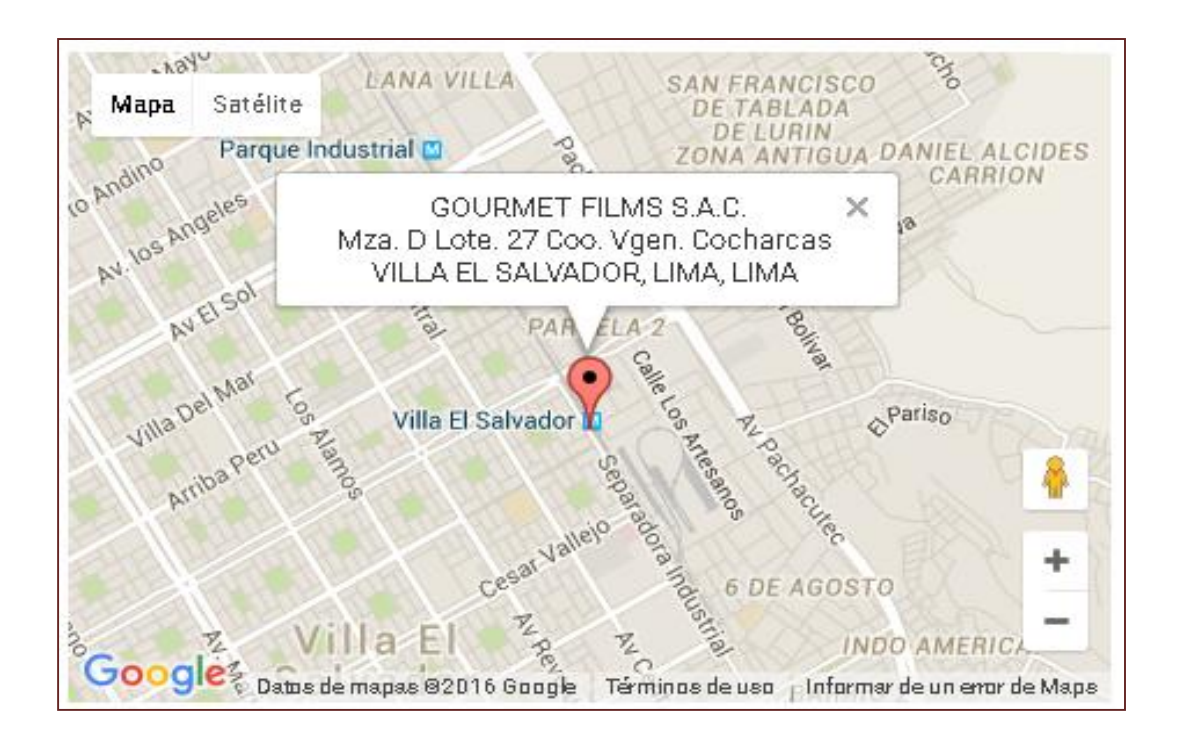

Fuente: Google Maps

### <span id="page-22-0"></span>1.1.2. Rubro o Giro del Negocio

Otras actividades empresariales NCP

GOURMET FILMS S.A.C. se encuentra dentro del sector OTRAS ACTIVIDADES EMPRESARIALES NCP. Registrada dentro de las sociedades mercantiles y comerciales como una SOCIEDAD ANONIMA CERRADA localizada en Lima / Lima / Villa El Salvador.

# <span id="page-22-1"></span>1.1.3. Breve Historia

GOURMET FILMS S.A.C es una empresa familiar creada en el año 2008 en Villa el Salvador. Es una empresa familiar conformada por una pareja de esposos David Sotelo Daza y Sara Vasconsuelo, que comenzaron con un pequeño restaurante, en un local alquilado en el mercado Unicachi de Villa el Salvador, con el pasar de los meses fueron teniendo pedidos para reuniones y fue así que surgió la idea de crear su propia empresa de catering.

<span id="page-23-1"></span>El primer contrato que se obtuvo fue a través de un amigo, Víctor González, el cual trabajaba para una empresa de marketing, él nos llamó puesto que los clientes estaban cansados del típico refrigerio de panadería.

Realizamos varios servicios ocasionales donde se estaba probando la aceptación de la propuesta frente a los clientes. La satisfacción fue tan notoria, que nos empezaron a contratar con regularidad, pasado un tiempo se corrió la voz hacia otras empresas y de ser un trabajo informal pasó a ser el sueño hecho realidad de una empresa constituida. Y es así que Gourmet Films SAC nace con la principal idea de la innovación culinaria y atención personalizada, teniendo amplia experiencia en cocinas.

### <span id="page-23-0"></span>1.1.4. Organigrama actual

En este gráfico se mostrará la estructura funcional de la empresa Gourmet Films SAC. que está dividido por las áreas de gerencia general, administración, almacén, ventas, producción.

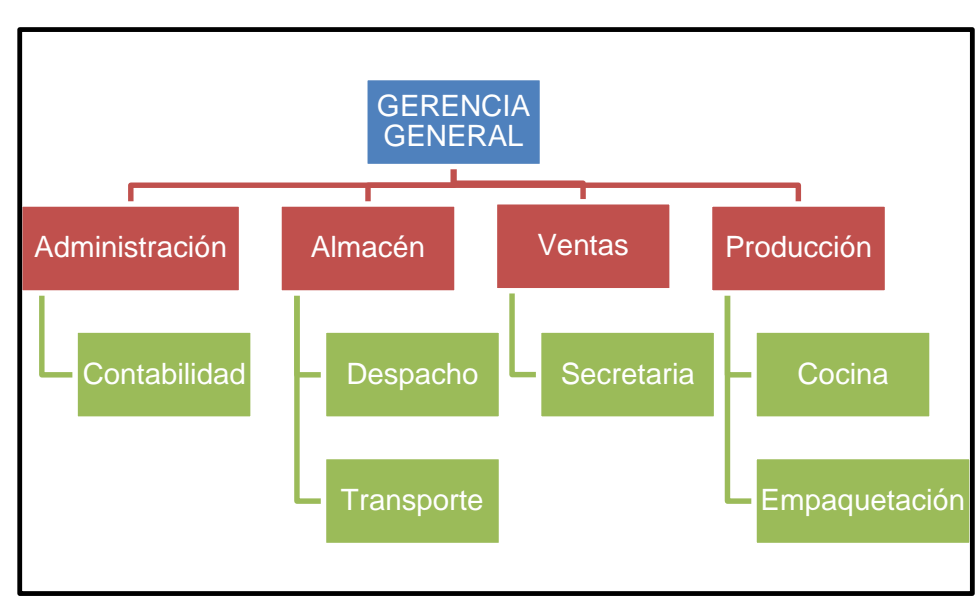

# **GRÁFICO Nº 03 ORGANIGRAMA GOURMET FILMS**

Empresa: Gourmet Films, 2011

# <span id="page-24-0"></span>1.1.5. Descripción de las Áreas funcionales

- Gerencia General: Esta área en la empresa es una persona clave para el mantenimiento regular y eficiente de las operaciones de un negocio, aquí el Señor David Sotelo dirige su empresa Gourmet Films SAC.
- Administración: El administrador coordina y supervisa las actividades administrativas de la empresa. Además programar, dirigir, coordinar y supervisar las todas las operaciones de carácter administrativo a su cargo, de manera que se desarrollen acorde a la programación establecida.
- Almacén: Se encarga de garantizar el abasto suficiente de los artículos y productos recurrentes, así como el adecuado manejo y muebles y enceres, verificando la exactitud del registro de los bienes, y la integración de los datos que forman el catálogo de productos que manejan los diferentes almacenes, así como la información que conforma el detalle de sus inventarios.
- Ventas: EL departamento de ventas es el encargado de persuadir a un mercado de la existencia de un producto, valiéndose de una fuerza de ventas, aplicando las técnicas y políticas de ventas acordes con el producto que se desea vender.
- Producción: EL departamento de ventas es el encargado de persuadir a un mercado de la existencia de un producto, valiéndose de una fuerza de ventas, aplicando las técnicas y políticas de ventas acordes con el producto que se desea vender.

#### <span id="page-24-1"></span>1.1.6. Descripción general del Proceso de negocio.

El Proceso principal, el cual genera valor a la empresa es el proceso de ventas, a continuación se detallara las actividades:

- A. Personal de Contacto: Secretaria
- B. Llamada del cliente: La secretaria debe atender el teléfono cordialmente, utilizando un tono cálido y respetuoso. Es importante que diga el nombre de la empresa, para que de ésta forma el cliente se identifique desde el principio con la empresa, y así mismo le evitemos perder tiempo preguntando por el sitio al que llama y se le dé seguridad de que llama al sitio correcto.
- C. Solicitud de cotización: La persona que se encargue de atender la llamada de un cliente debe tener a la mano toda la información necesaria que el cliente pueda solicitar, (tarifas, dirección, e-mail, teléfonos, celulares, fax, dirección web, etc.) con el fin de evitar dudar al dar la información, incomodar al cliente y brindar información errada o inexacta.
- D. Envío de cotización: La cotización debe ser entregada al cliente con la mayor brevedad posible; la información debe ser clara y sin errores. Es importante que antes de enviar la cotización al cliente, sea aprobada y corregida por gerencia para evitar inconvenientes en el momento de realizar la negociación y dar la orden de pedido, el cliente puede molestarse y tomar un descuido como una falta de seriedad y respeto con él.
- E. Solicitud de pedido: Una vez entregada la cotización la empresa debe asegurarse que ésta haya sido recibida por el cliente y debe realizar un monitoreo para conocer que ha pasado con el cliente y la realización del pedido.
- F. Orden de pedido: Cuando el cliente realiza el pedido, la persona que lo recibe debe tomara nota atenta de cada una de las especificaciones que éste le dé. Así mismo, debe preguntarle al cliente los datos necesarios para que el personal de servicio y de cocina, puedan preparar sin error alguno el perdido.
- G. Formalización de la orden de pedido: Tan pronto como se tiene la información acerca de los requerimientos del cliente y el pedido en general, debe ser comunicada al personal de cocina con el fin de darle inicio al proceso de alistamiento y elaboración de los productos.

A continuación en el gráfico Nº 4 veremos cómo se realiza el proceso de ventas.

<span id="page-26-3"></span>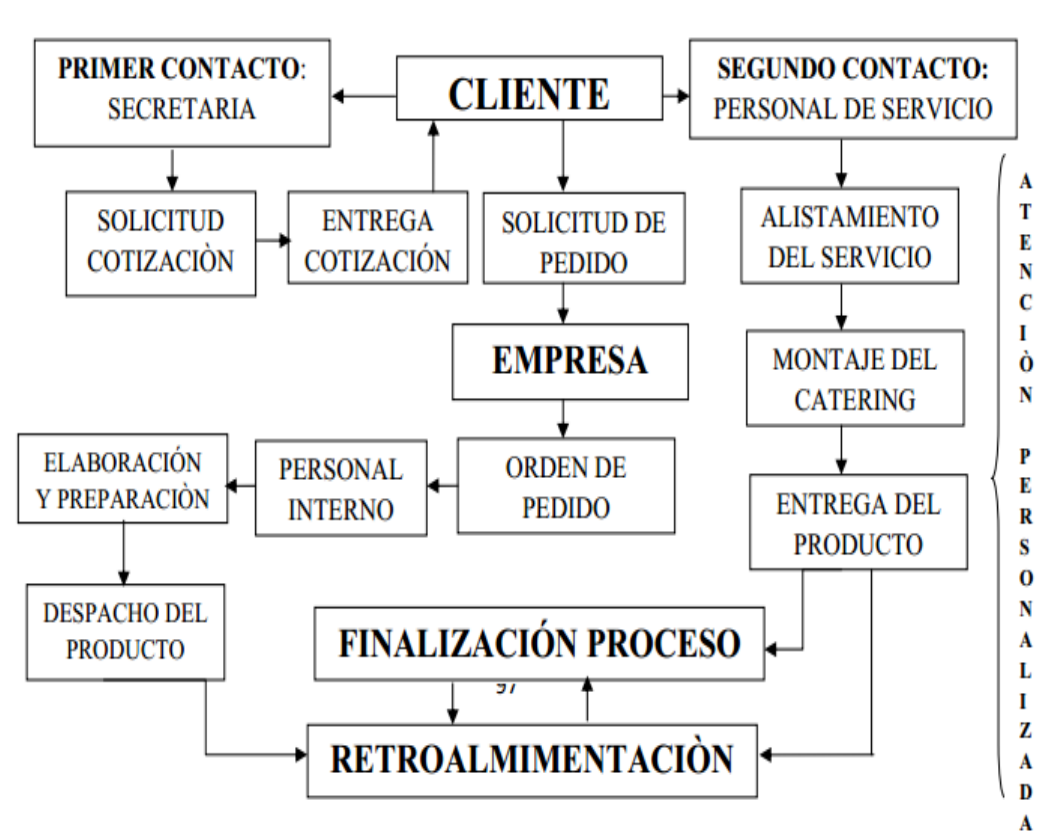

 **GRÁFICO Nº 04 PROCESO DE VENTAS DE SERVICIO DE CATERING**

Fuente: Empresa Gourmet Films, 2012

### <span id="page-26-0"></span>**1.2. Fines de la Organización**

# <span id="page-26-1"></span>1.2.1. Visión

En el 2020, ser la mejor empresa de catering en el Perú, y convertirnos en símbolo de calidad, brindando a nuestros clientes, siendo reconocidos y destacados por la eficacia de nuestros servicios, apoyado en el constante crecimiento con el fin de lograr la rentabilidad planificada.

# <span id="page-26-2"></span>1.2.2. Misión

Somos una organización que brinda servicios para cualquier tipo de eventos y estamos comprometidos a satisfacer todas las necesidades y requerimientos de nuestros clientes, con la finalidad de superar sus expectativas. Para ello, contamos con personal altamente calificado que brinda servicio personalizado con calidad e innovación permanente.

## <span id="page-27-0"></span>1.2.3. Valores

En Gourmet Films SAC. tratamos a nuestros clientes, proveedores, autoridades y compañeros de trabajo con respeto, transparencia y veracidad. Incentivaremos el desarrollo y motivación del personal en el marco de un buen clima organizacional. Tenemos siempre en cuenta la integridad y sentido de responsabilidad en nuestros actos.

- La Integridad: Nos desempeñamos con total transparencia y honestidad, actuando responsablemente a través de nuestras acciones o comentarios, sean de forma individual y grupal.
- La Excelencia: Buscamos siempre los mejores estándares de desempeño, desarrollando las habilidades y conocimiento de todos nuestros colaboradores, trabajando en equipo para lograr una mejor calidad de vida.
- El Compromiso: Trabajamos con una alta vocación de servicio, de forma que ofrecemos lo mejor de nosotros y recibimos la satisfacción de servir.
- El Respeto: Defendemos el respeto mutuo y la dignidad de trabajadores, socios de negocios y con la sociedad en general.

# <span id="page-27-1"></span>1.2.4. Objetivos Estratégicos

- Financiero:
	- OE1. Incrementar la rentabilidad
	- OE2. Incrementar la efectividad de gastos.
	- OE3. Implementar la cartera de proveedores.
- Cliente:
	- OE4. Implementar captación de los clientes.
	- OE5. Implementar nuevos servicios.
- Procesos Internos:
	- OE6. Mejorar el control en los almacenes.
	- OE7. Implementar estrategias de marketing.
	- OE8. Incrementar efectividad de procesos principales.
	- Aprendizaje y conocimiento:
		- OE9. Implementar programas de capacitación.
		- OE10. Crear conciencia la personal respecto a la tecnología.

#### <span id="page-28-0"></span>1.2.5. Unidades Estratégicas de Negocios

- Producción de buffet criollo y comida internacional, etc.
- Desarrollo de eventos sociales y empresariales .

### <span id="page-28-1"></span>**1.3. Análisis externo**

#### <span id="page-28-3"></span><span id="page-28-2"></span>1.3.1. Análisis del entorno general

#### A. Factores económicos

Para realizar este proyecto, se tiene en cuenta los cambios que puede sufrir la economía en nuestro país, haciendo un análisis se toma que el factor que más podría afectar a la empresa seria el aumento de la tasa de inflación ya que este aumentaría el precio a los productos que se adquieren lo cual generaría cambios en el presupuesto establecido mensualmente para las adquisiciones.

#### <span id="page-28-4"></span>B. Factores tecnológicos

En el servicio de Catering el uso de la tecnología en el Perú es poca. Por eso debe tomar en cuenta que en nuestro país el avance de la tecnología va a la par con muchos países, lo cual exige que la empresa cuente con software y hardware actualizados y un personal capacitado para poder hacerlo uso.

#### <span id="page-28-5"></span>C. Factores políticos

Se consideró el cambio de la presidencia, debido a que ellos toman decisiones respecto a la economía del Perú. El aumento de la inflación y esto ocasionaría el alza de los insumos.

#### <span id="page-28-6"></span>D. Factores sociales

Se consideró ya que en caso haya paro o movilizaciones de obreros o mineros. Esto nos perjudica ya que algunos insumos son elaborados en el interior y lo traen para ser procesadas. Además de ello hay personas deshonestas o aquellos que hurtan, esto daña a la empresa ya que en varias ocasiones nos han robado mercadería en el auto.

#### <span id="page-28-7"></span>E. Factores demográficos

La inversión en publicidad en el Perú en el 2011 sumó US\$595 millones, un 16% más que el año anterior, reveló un informe de la Compañía Peruana de Estudios de Mercados y Opinión Pública.

Además el Perú tiene una población que ascendía a 28 220 764 en el 2008, ello nos indica que tenemos un amplio mercado por conquistar.

<span id="page-29-1"></span><span id="page-29-0"></span>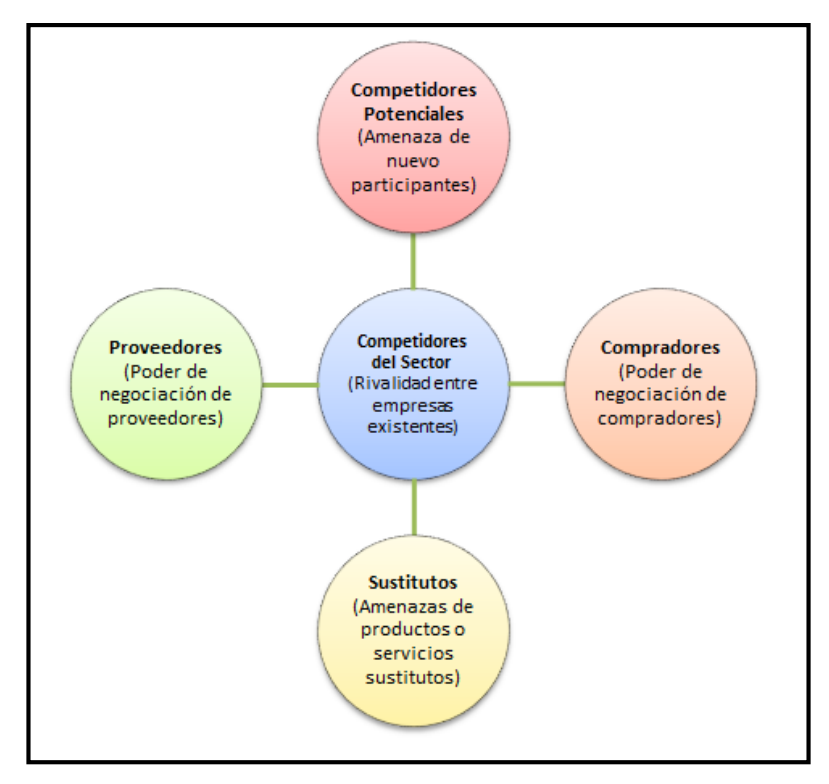

**GRÁFICO Nº 05 DIAGRAMA DE PORTER**

Fuente: Elaboración propia, 2013

## RIVALIDAD ENTRE LOS COMPETIDORES EXISTENTES

En cuanto a su competitividad de precio la empresa brinda productos y servicio de todos los preciso más cómodos que las demás empresas del mismo rubro. La competencia se basa en promociones, ofertas y descuentos. Gourmet Films cuenta con una buena atención al cliente lo cual genera que se cuente con una lealtad por parte de los clientes.

# AMENAZA DE NUEVOS COMPETIDORES:

En nuestro país el progreso y las inversiones cada vez están creciendo cada vez más, dando oportunidad a otros inversionistas, en este caso, para los negocios de catering, debido a este aumento de publicidad en el país se genera que en el distrito se apertura nuevos locales con el mismo rubro.

#### AMENAZA DE PRODUCTOS SUSTITUTOS:

En el mercado peruano existen diversas empresas que ofrecen productos sustitutos como son los restaurantes de comidas rápidas que para nuestra empresa serán productos sustitutos porque ofrecen alimentos a las personas pero no reúnen los beneficios necesarios.

# PODER DE NEGOCIACIÓN DE LOS CLIENTES:

Los consumidores son los que tienen el poder de elegir en donde quieren comprar y que quieren comprar. Esto se generar según los productos que deseen adquirir, según la atención que les pueden dar, según el grado de confianza que le genere la empresa. Lo que busca un cliente es que el lugar al cual se dirige le de esa confianza de que pueda regresar sin temor y seguridad.

PODER DE NEGOCIACIÓN DE LOS PROVEEDORES:

Los proveedores presentan cierto poder de negociación con los proveedores de publicidad, aunque dicho poder es limitado ya que el contrato entre ambos es de naturaleza libre de compromisos si es que la mercancía no es comprada por los consumidores igual se le otorga el beneficio de poder exponer sus productos, esto vendría a ser no solo medio de venta sino una herramienta de marketing.

## <span id="page-30-0"></span>1.3.3. Análisis de la posición competitiva - Factores claves de éxito

- Desarrollo del personal directivo y administrativo: El contar con personal directivo con alta experiencia en el sector, permite tomar decisiones estratégicas acertadas que posicionen a la empresa. De igual forma, un mayor desarrollo del personal administrativo y de cocina permite que la entrega del servicio hacia los clientes sea más eficiente.
- Establecer relaciones efectivas con los clientes: La gran valoración que hacen los clientes de un servicio personalizado y una continua asesoría relacionada al mismo.
- Precios competitivos: Un factor clave en este sentido es contar con productos de buena calidad pero a bajo costo.
- Tiempos de entrega del servicio: La calidad del servicio junto a la capacidad de respuesta que se tenga en la entrega de este mismo, son aspectos sumamente valorados por los clientes, y en esta dirección la empresa debe tener canales de comunicación directos y expeditos para atender las necesidades de cada uno de estos, además de mostrar preocupación por adelantarse a atender sus requerimientos.

#### <span id="page-31-0"></span>**1.4. Análisis Interno**

#### <span id="page-31-2"></span><span id="page-31-1"></span>1.4.1. Recursos y capacidades

#### A. Recursos tangibles

Para la realización de este proyecto se cuenta con una infraestructura adecuada y el espacio necesario para la gestión de almacenes, también contamos con hardware disponible dentro del área de almacenes.

- Internet.
- Línea Telefónica.
- Computadoras.
- Instalaciones de trabajo.
- Herramientas de Oficina.

#### <span id="page-31-3"></span>B. Recursos intangibles

La empresa cuenta con los siguientes recursos intangibles

- Sistema Operativo Windows.
- Office 2010

#### <span id="page-31-4"></span>C. Capacidades organizativas

- Motivación: En la empresa el grado de motivación que brinda a sus trabajadores no es tan bueno, ya que no se les da la importancia y remuneración que se merecen los trabajadores por la labor que hacen.
- Comunicación: La comunicación es buena ya que al realizar todo manualmente, los trabajadores tienen contacto con todos los trabajadores y con el mismo gerente la comunicación es amena.
- Recursos Humanos: los trabajadores dentro de la empresa saben los roles y funciones que deben cumplir, pero la mayoría de las veces hacen más funciones de las cuales deberían realizar. No tienen especificado bien su manual de funciones.

<span id="page-32-0"></span>D. Análisis de recursos y capacidades

Los recursos que se usan en la empresa son las siguientes:

- Ventas:
	- o Excel.
	- o Internet.
	- o Teléfono.
- Área de recepción:
	- o Teléfono.
	- o Guía de remisión.
	- o Sello de Conformidad.
- Secretaria:
	- o Excel.
	- o Internet.
	- o Teléfono.
- Área de Almacén:
	- o Guía de Remisión
	- o Teléfono.

## <span id="page-32-2"></span><span id="page-32-1"></span>1.4.2. Análisis de la cadena de valor

#### A. Actividades primarias

Logística Interna:

Es una empresa de servicios, requiere de materias primas para producir y ofrecer su producto final. La Gestión de Atención al Cliente, lo tomamos como entrada, porque la calidad de servicio y la atención del cliente son fundamental para poder cerrar un acuerdo del evento.

• Marketing y Ventas:

El principal medio de promoción utilizado, son las tradicionales redes de contacto (o encuentros "cara a cara"), actividad desarrollada principalmente con los clientes, al momento de querer contratar algún servicio, esta información va pasando posteriormente a la secretaria de la empresa vía el e-mail y otro medio más utilizado son las llamadas. Otro medio es el contar con una cuenta en redes sociales, el cual facilita la conexión con el cliente, mediante un video llamado. La cual se puede concretar una venta.

Operaciones:

Rigurosidad y preocupación en los procesos y productos para aumentar el valor al cliente. Existe un mejoramiento continuo del plan de gestión de calidad. La operación principal que son los pedidos y el registro de los productos y eventos, son los procesos la cual es primordial y las que genera más tiempo de espera, es ahí donde debemos implementar una herramienta tecnológica.

Logística de Salida:

Rápidos tiempos de respuesta al cliente, en cualquier etapa del servicio brindado.

Servicio de atención telefónica disponibles durante todo el horario de oficina (como premisa de la empresa se debe contestar no más allá del tercer ring telefónico).

• Post – Venta:

Servicios de asesoría postventa y atención personalizada permanente durante toda la vigencia del evento.

### <span id="page-33-0"></span>B. Actividades de apoyo

Infraestructura Organizacional:

La infraestructura de la empresa, está compuesta en la presidencia y administración general por el señor David Sotelo Daza. En cuanto a la contabilidad, está a carga de la Sr. Lis Pastor La planificación operativa y en menor grado estratégica de la empresa, se encuentra en manos de su presidente David Sotelo. En cuanto al departamento de imagen de la empresa y atención del cliente, está a cargo la Sara Vasconsuelo.

• Recursos humanos:

Propiamente tal no posee una gerencia o área de recursos humanos, donde se desarrollen actividades como selección y reclutamiento de personal, pero nos encargamos de mantener un personal con fuertes competencias laborales, elaboración de comidas, entre otros; por lo tanto de igual forma existe una preocupación constante por aspectos que suelen ser tarea de unidades de RR.HH. Pese a esto, se considera una debilidad la inexistencia de esta unidad fundamental de una empresa y será parte del análisis crítico.

- Desarrollo tecnológico: En la actualidad, no se cuenta con una plataforma tecnológica, todo es llevado de una manera automatizada informal, la cual nos genera un porcentaje de entrega de pedido, y descuido de cronograma de pagos.
- Aprovisionamiento: Deben estar encaminadas a buscar los mejores productos en las mejores condiciones posibles, además de otras actividades relacionadas como la gestión de proveedores.

<span id="page-34-0"></span>A continuación en gráfico Nº 06 se detalla las actividades primerias y las de apoyo.

# **GRÁFICO Nº 06 CADENA DE VALOR DE GOURMET FILMS**

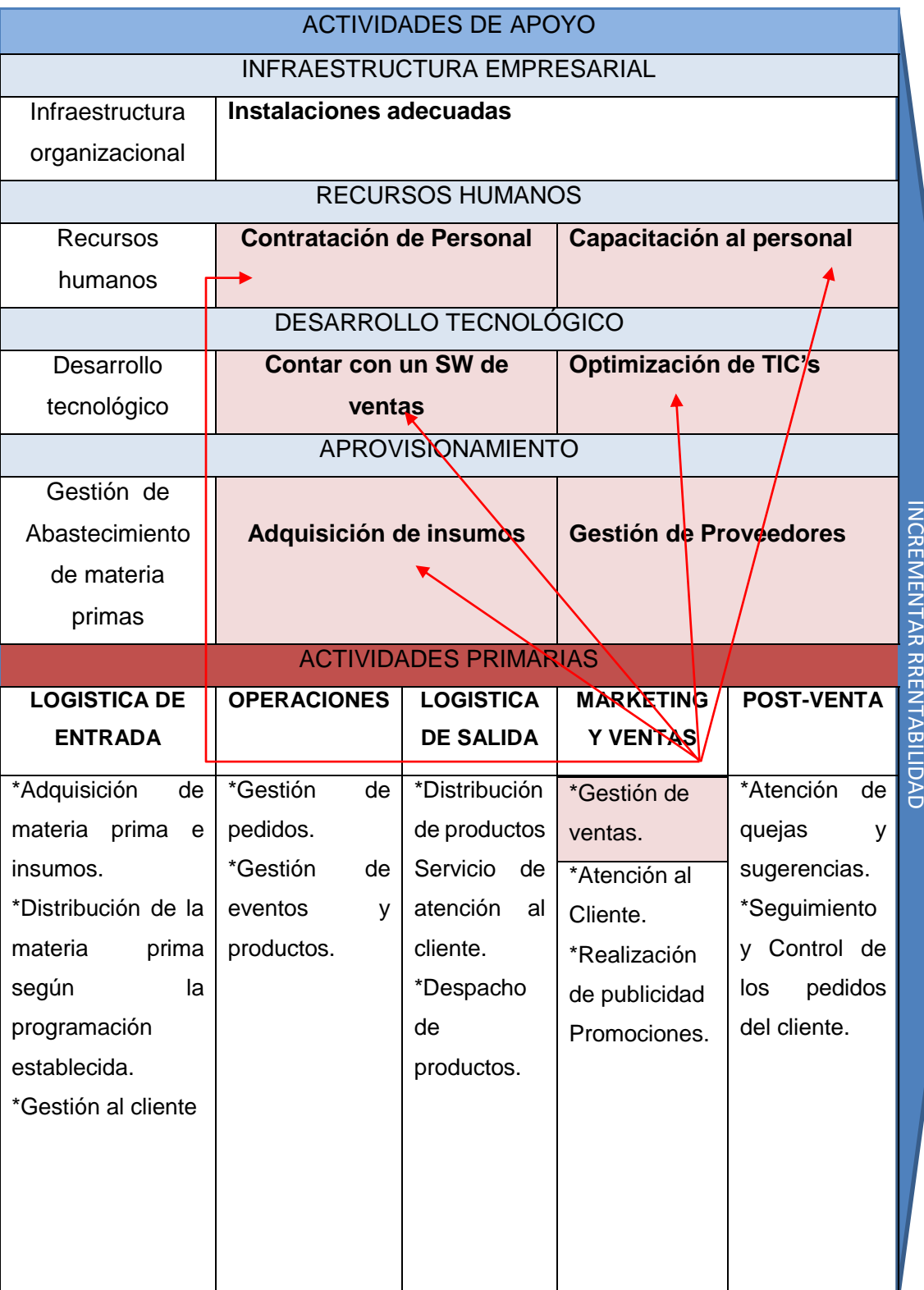

Fuente: Elaboración propia, 2013
### **1.5. Análisis Estratégico**

### 1.5.1. Análisis FODA

### A. Fortalezas

- Cuenta con un ambiente amplio en el cual se puede acondicionar muy bien sus productos.
- Cuenta con clientes identificados y leales a la empresa.
- Cuenta con trabajadores con muy buen trato y con muchas ganas de aprender.

### B. Oportunidades

- Contar con más proveedores.
- Poder expandirse en varios lugares de Lima.
- Capacitar a los empleados para que tengan mejor y más oportuna atención.
- Contar con más anaqueles para los productos en el almacén.
- Contar con más publicidad en toda lo zona.

### C. Debilidades

- Limitaciones en el aprovechamiento de sus recursos.
- Acumulación de pedidos comprometidos.
- Registro manual de la información de sus clientes, pedidos y ventas
- Falta de indicadores de medición e información exacta en cuanto a inventarios, ventas, compras y control de caja.
- No cuenta con un manual de organización y funciones.
- Mala implementación de las estrategias de marketing (promociones).

### D. Amenazas

- Aparición de competidores del mismo rubro.
- Aumento de precio en los productos por parte de los proveedores.
- Recesión de la economía por causa de la política actual.
- Incremento de la delincuencia en todos los lugares de Lima.

#### **TABLA N° 01 MATRIZ FODA**

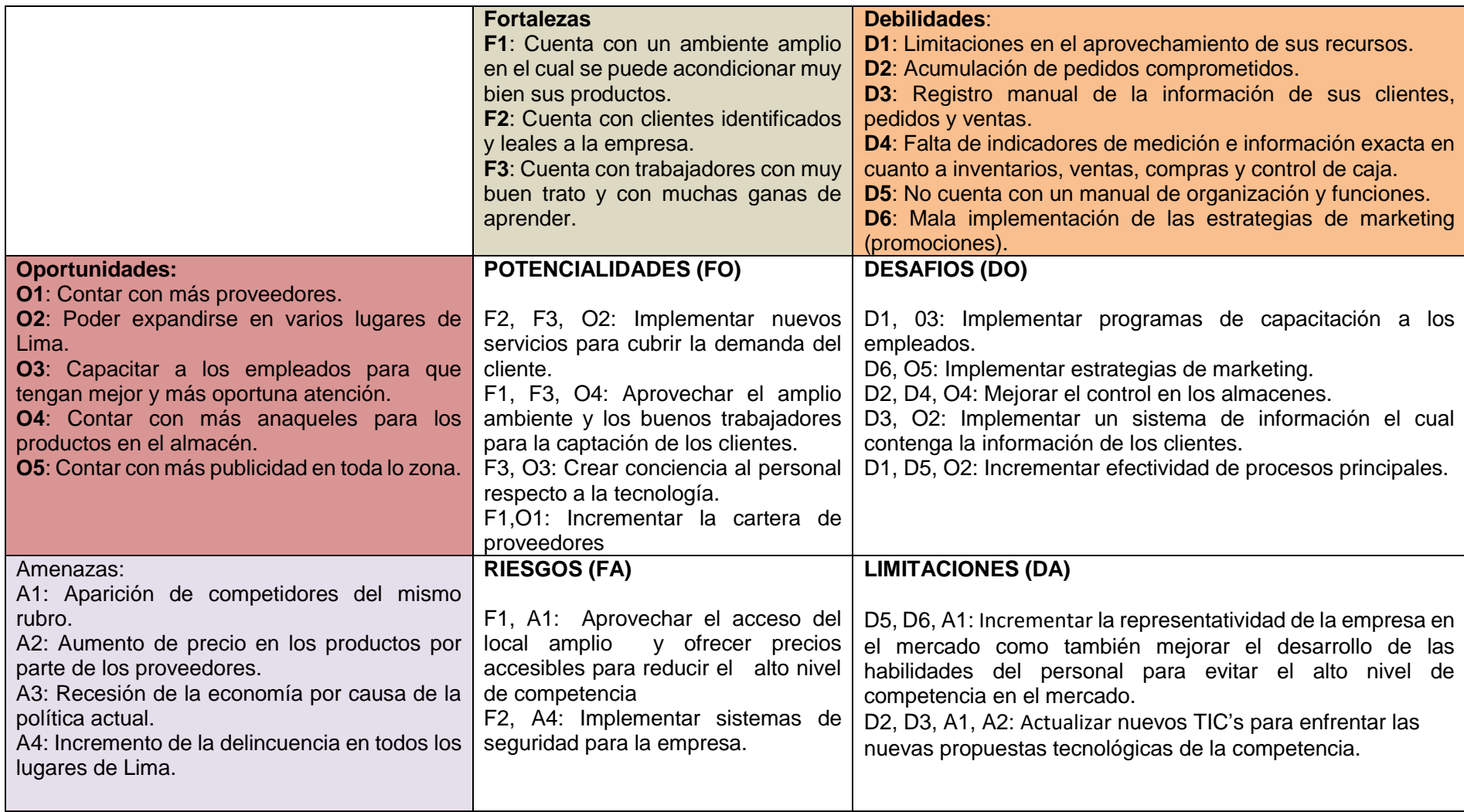

Fuente: Elaboración propia, 2014

#### **1.6. Descripción de la problemática**

#### 1.6.1. Problemática

El principal problema que se llevó acabo es que no tenían un adecuado registro de los clientes como el de la ventas todo lo registraban en un Excel e inclusive algunas veces en un cuaderno que genera mucho tiempo perdido tanto para el cliente como para el personal de Gourmet Films, por eso con el sistema a implementar hará que no sea necesaria la presencia del cliente en la empresa para realizar un pedido de cualquier evento que se solicite, y el modo de pago del cliente se podrá realizar por transferencias o por la misma caja en la empresa.

Las dificultades que le representa al cliente tanto la movilización o por motivos de trabajo principalmente y de otros factores hace que el cliente corra el riesgo de no tener el servicio solicitado, una promoción o algún otro servicio que la empresa ofrezca, por lo que con la ayuda del sistema propuesto se logrará que el cliente acceda a estos servicios de forma rápida.

Otro problema que se da es que el cliente el momento de que requiera realizar una compra de algún servicio ya aprobada por el mismo no será necesario que este lleve en sus manos el dinero de la compra que vaya a realizar, muchas veces son montos altos de dinero.

La elaboración de un Sistema de Servicio de Catering Online para el Proceso de Ventas en Gourmet Films toma importancia en lo que tiene referencia a la movilidad del cliente o comprador, ya que los gastos de movilización o la imposibilidad de llegar a la empresa, la demora de responder los teléfonos o correos con las solicitudes de pedidos por parte del cliente representa pérdida de dinero y tiempo tanto para el cliente como para la asistente que atiende las ventas.

- A. Objetivo General
	- Implementar un sistema que brinde solución inmediata al cliente que le permita la planificación de eventos en un sólo lugar es decir minimizar tiempo.
	- Realizar una mejora en la Organización que permita obtener mayor rentabilidad.
- B. Objetivos específicos
	- Solucionar la principal problemática el registro de los eventos y productos, como el de los pedidos y en sus inventarios de sus productos que se realiza en el proceso de ventas.
	- Optimizar los tiempos en la ejecución de las actividades del servicio de catering.
	- Servir de solución para apoyar la cultura organizacional, bajo un ambiente de mejoramiento continuo, que facilita la administración, control y distribución de la información.

### **1.7. Resultados esperados**

- $\circ$  Incrementar los ingresos de la empresa el primer año en al menos un 40% debido a la menor perdida de pedidos del cliente.
- $\circ$  Reducir el tiempo de los procesos desde el primer año en al menos un 30% con respecto a la situación actual.
- o Aumentar la utilización de Tecnologías de Información en la organización en un 35% con respecto a la situación actual.

### **CAPÍTULO II: MARCO TEÓRICO DEL NEGOCIO Y DEL PROYECTO**

#### **2.1. Marco teórico del Negocio:**

Muchos en la actualidad ya saben lo que es que catering, pero no saben que significa. "Se denomina cáterin (del inglés catering) al servicio de alimentación institucional o alimentación colectiva que provee una cantidad determinada de comida y bebida en fiestas, eventos y presentaciones de diversa índole"<sup>1</sup> .

"En algunos casos los salones de fiestas u hoteles y empresas del rubro proveen este servicio junto al alquiler de sus instalaciones; en otros casos. La empresa Gourmet Films se dedica a elaborar y trasladar los alimentos al sitio que disponga el cliente. En el servicio se puede incluir desde la propia comida, la bebida, la mantelería y los cubiertos, hasta el servicio de cocineros, meseros y personal de limpieza posterior al evento". 1

"Tanto en las reuniones importantes del mundo empresarial como en las presentaciones de espectáculos o hasta una reunión familiar, se recurre al servicio de catering para agasajar a los invitados"<sup>1</sup>

### CATERING PARA EVENTOS

"Cuando la mayoría de las personas hablan de un "catering", se refieren al servicio de alimentación prestado por una empresa especializada. Ésta se encarga de preparar, presentar, ofrecer y servir comidas en todo tipo de eventos, que van desde un simple desayuno, hasta servicio completo tipo restaurante con meseros, cocina, decoración y limpieza"<sup>2</sup>

 $\overline{a}$ 

<sup>1</sup> ob.cit.<https://es.wikipedia.org/wiki/C%C3%A1terin>

<sup>2</sup> ob.cit.<https://www.ineventos.com/pe/blog/que-es-un-catering.aspx>

La tendencia es hacia la completa satisfacción del cliente con la comida como punto principal y es así que Gourmet Films está creciendo con el ambiente adecuado, con profesionales expertos en eventos catering y así se convierta en una ocasión especial y memorable para los clientes. Una comida excelentemente preparada de por sí puede apelar a los sentidos del gusto, el olfato y la vista - incluso el tacto pero la decoración y el ambiente perfectamente conjugados pueden ser la clave del éxito.

Al realizar presupuesto o una propuesta de servicio, un evento catering pudiera incluir los siguientes elementos:

- Consideraciones generales: Se debe tener en cuenta las necesidades específicas de los clientes, el tipo de comida o bebida.
- Aperitivo: Deben asegurarse si se van a pasar o se ofrecerán de forma estacionaria. La mayoría de veces Gourmet Films catering pasa tres o cuatro variedades de bocaditos una hora antes de la comida.
- Servicios de alquiler: En Gourmet Films ofrece al cliente si en caso lo solicite mesas, sillas, utensilios de mesa (vajilla, cubiertos, cristalería, mantelería, posavasos e individuales), cristalería de bar, recipientes para servir, saleros, etc.
- Personal de servicio: En Gourmet Films ofrece un chef, un ayudante de cocina, mesero para cualquier tipo de evento que el cliente solicite.

Las presentaciones más comunes para los alimentos que Gourmet Films SAC ofrecen son las siguientes:

- Comidas servidas: Son platos preparados para ser servidos a cada comensal en la mesa. Es semejante al servicio personalizado que se ofrece en los restaurantes. Puede ser un plato único o un menú completo compuesto por una entrada, sopa, plato principal y postre.
- Comida tipo buffet: Es una comida con autoservicio, donde el propio comensal se sirve los alimentos. Se reserva un área del evento para tal fin, con mesas colocadas de tal forma que los comensales puedan circula
- Miniplatillos: Son pequeños platos fáciles de servir y degustar, aunque laboriosos de preparar debido a su tamaño. Deben poderse comer sin cubiertos o con uno pequeño.
- Coffee Break es un término utilizado para definir los recesos de charlas, reuniones de trabajo, cursos y/o eventos en general, en los cuales se les brinda

a los participantes, algo de bebida y pequeños aperitivos para hacer una pausa en la reunión. Estos están compuestos por sándwiches miniatura, hojaldres, dulces, jugos, té y/o café, entre otros.

 Almuerzos empaquetados. Son prácticos almuerzos servidos en bandejas desechables o en cajas diseñadas con ese fin. Por lo general consisten en sándwich, papas fritas, frutas y postre. También se incluye alguna bebida, como refrescos o jugos envasados.

#### **2.2. Marco teórico del Proyecto:**

#### 2.2.1. Gestión del Proyecto

La presente tesis fue desarrollada en base a la guía del PMBOK el cual contiene el conjunto de conocimientos en Dirección, Gestión, Administración de Proyectos habitualmente reconocidos como "buenas prácticas", y que se constituye como estándar de Administración de proyectos.

La Guía PMBOK® comprende dos grandes secciones, la primera sobre los procesos y contextos de un proyecto, la segunda sobre las áreas de conocimientos específicos para la gestión de un proyecto.

Grupo de Procesos: Esta guía describe la naturaleza de los procesos de la dirección de proyectos en términos de la integración entre los procesos, sus interacciones y los propósitos a los cuales sirven. Los procesos de la dirección de proyectos se agrupan en cinco categorías conocidas como Grupos de Procesos de la Dirección de Proyectos:

1. Procesos de iniciación: "Son aquellos que se definen los objetivos del proyecto, se identifican a los principales interesados, se nombra al DP y se autoriza formalmente el inicio del proyecto." <sup>3</sup>

2. Procesos de planificación: "Son aquellos que se define el alcance del proyecto, se refinan los objetivos y se desarrolla el plan para la dirección del proyecto, que será el curso de acción para un proyecto exitoso." 3

3. Procesos de ejecución: "Son aquellos que se integran todos los recursos a los fines de implementar el plan para la dirección del proyecto."<sup>3</sup>

4. Procesos de Monitoreo y control: "Los procesos de monitoreo y control, se supervisa el avance del proyecto y se aplican acciones correctivas."<sup>3</sup>

5. Procesos de cierre: "Los procesos de cierre se formaliza con el cliente la aceptación de los entregables del proyecto."<sup>3</sup>

Áreas de Conocimiento

Las Áreas del conocimiento de la Dirección de Proyectos, enumera los procesos de dirección de proyectos y define las entradas, herramientas y técnicas y salidas para cada área. La Administración de Proyectos se divide en 10 Áreas del Conocimiento:

 $\overline{a}$ 

<sup>3</sup> ob.cit.<https://quizlet.com/171050216/preparacion-capmpmp-flash-cards/>

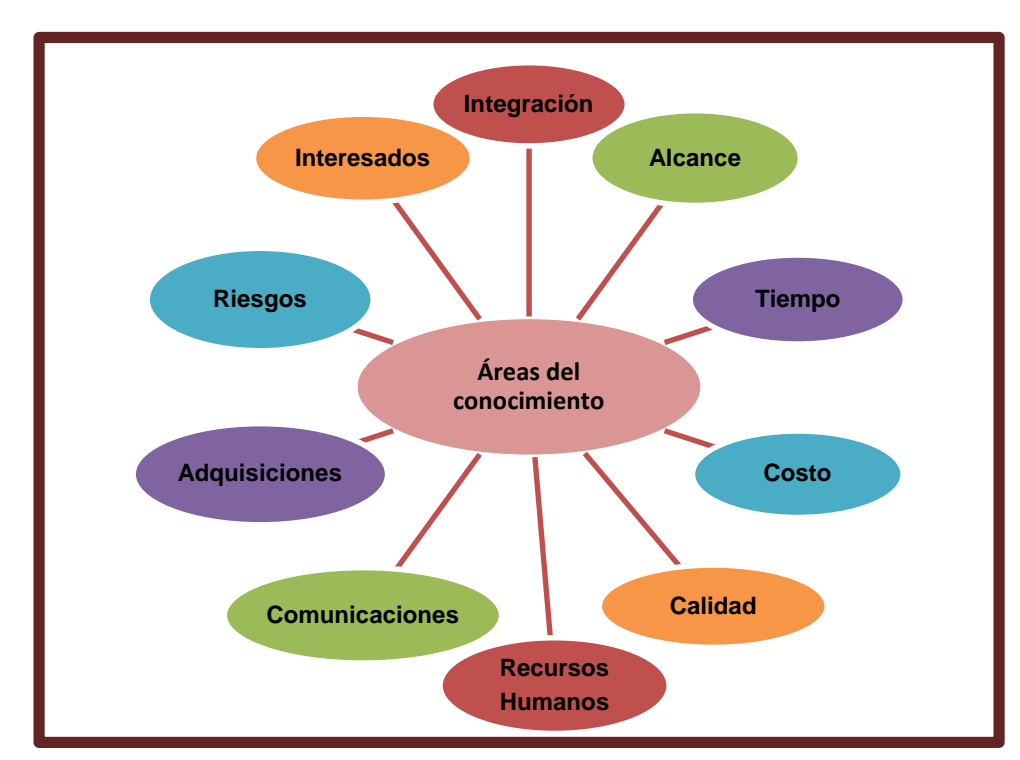

**GRÁFICO N° 07 ÁREAS DE CONOCIMIENTO DEL PMBOK**

 $\overline{a}$ 

En el gráfico N° 07 se explicará cada una de las áreas del PMBOK:

Integración: Son los procesos "…requeridos para asegurar que los elementos varios de un proyecto están coordinados apropiadamente. Consiste del desarrollo de un plan de proyecto, ejecución del plan de proyecto, y el control de cambios en general." 4

Alcance: "Describe el proceso requerido para asegurar que el proyecto incluye todo trabajo requerido, y sólo el trabajo requerido, para completar el proyecto de manera exitosa. Consiste de la iniciación, planeación del alcance, definición del alcance, verificación del alcance, y control de cambio al alcance."<sup>4</sup>

Fuente: Elaboración propia, 2013

<sup>4</sup> ob.cit. [http://www.monografias.com/trabajos107/administracion-proyectos-tito-guido-rojas](http://www.monografias.com/trabajos107/administracion-proyectos-tito-guido-rojas-mendoza-y-tito-guido-rojas/administracion-proyectos-tito-guido-rojas-mendoza-y-tito-guido-rojas2.shtml)[mendoza-y-tito-guido-rojas/administracion-proyectos-tito-guido-rojas-mendoza-y-tito-guido](http://www.monografias.com/trabajos107/administracion-proyectos-tito-guido-rojas-mendoza-y-tito-guido-rojas/administracion-proyectos-tito-guido-rojas-mendoza-y-tito-guido-rojas2.shtml)[rojas2.shtml](http://www.monografias.com/trabajos107/administracion-proyectos-tito-guido-rojas-mendoza-y-tito-guido-rojas/administracion-proyectos-tito-guido-rojas-mendoza-y-tito-guido-rojas2.shtml)

Tiempo: "…describe los procesos requeridos para asegurar la terminación a tiempo del proyecto. Consiste en la definición de las actividades, secuencia de las actividades, estimación de duración de las actividades, desarrollo del cronograma y control de la [programación.](http://www.monografias.com/Computacion/Programacion/)"<sup>4</sup>

Costos: "…describe los procesos requeridos para asegurar que el proyecto es completado dentro del [presupuesto](http://www.monografias.com/trabajos13/clapre/clapre.shtml) aprobado. Consiste en la [planificación](http://www.monografias.com/trabajos34/planificacion/planificacion.shtml) de [recursos,](http://www.monografias.com/trabajos4/refrec/refrec.shtml) estimación de costos, presupuesto de costos, y control de costos."<sup>4</sup>

Calidad: "…Son los procesos que son necesarios para asegurar que el proyecto va a satisfacer las necesidades para lo cual fue desarrollado. Consiste en la planeación de la calidad, aseguramiento de la calidad, y control de calidad."<sup>4</sup>

Recursos Humanos: "…los procesos requeridos para hacer el uso más eficiente de las personas involucradas en el proyecto. Consiste en la planeación organizacional, adquisición de staff, y desarrollo del equipo."<sup>4</sup>

Comunicaciones: "…los procesos para asegurar la generación apropiada y a tiempo, colección, diseminación, almacenamiento, y la disposición final de la información del proyecto. Consiste en la planeación de la comunicación, distribución de la información, reportes de desempeño, y el cierre administrativo." <sup>4</sup>

Riesgo del Proyecto: "…los procesos para la identificación, análisis, y respuesta al riesgo del proyecto. Consiste en la identificación del riesgo, cuantificación del riesgo, desarrollo de la respuesta al riesgo, y en el control de la respuesta al riesgo." <sup>4</sup>

Adquisiciones: "… procesos para adquirir bienes y servicios de fuera de la organización ejecutora. Consiste en la planeación de la gestión de la procuración, planear la solicitación, la solicitación, selección de proveedores, administración de contratos, y cierre de contratos. <sup>4</sup>

Interesados del Proyecto: "…está compuesta por dos etapas, una de Planificación y otra de Monitoreo, la primera se ejecuta durante las etapas tempranas del proyecto y la segunda se lleva a cabo durante todo el proyecto."<sup>4</sup>

Estas áreas no son independientes, sino que generalmente están interrelacionadas.

### 2.2.2.Ingeniería de Proyecto

El proceso de ingeniería está relacionado con los aspectos técnicos del proyecto y necesario el uso de una metodología que permita desarrollar esta etapa de una manera ordenada por ese motivo para este proyecto se usa RUP.

#### **A. RUP (Rational Unified Process)**

### **GRÁFICO N° 08 FASES DEL RUP**

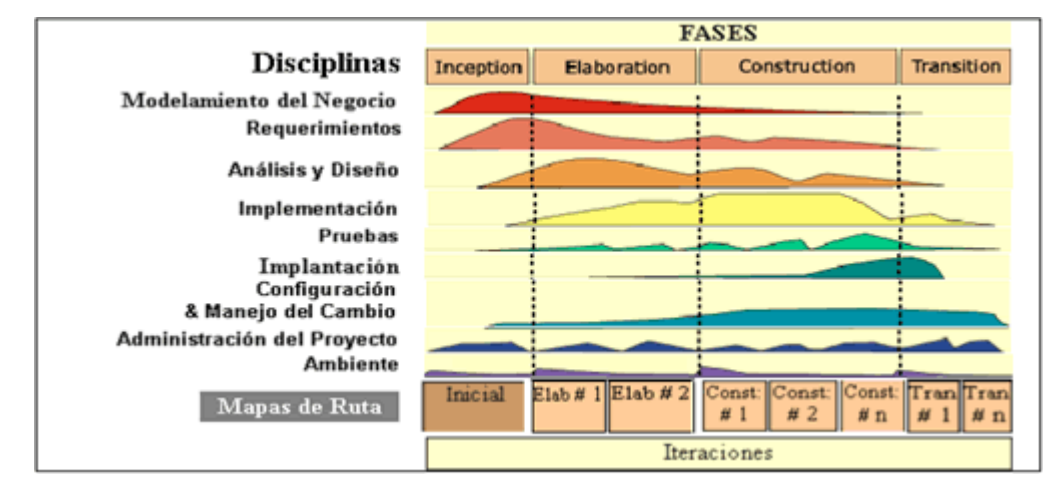

Fuente: <http://metodoss.com/metodologia-rup/>

Para el desarrollo del proyecto, se utilizó la metodología RUP, y está divido en 4 fases, que se muestra en el gráfico N° 8, a continuación se detallara cada uno de ellas:

- Incepción: En primera fase define el propósito y se acuerda el alcance del proyecto con los patrocinadores, además se identifica algunos riesgos más que puedan estar asociados al proyecto. Se propone una visión muy general de la arquitectura de software, realizando los casos de uso referente al negocio y al sistema. También se revisan los requisitos o requerimientos para plasmarlos en el cuadro de trazabilidad.
- Elaboración: En esta fase se define la arquitectura de la base del sistema a desarrollar, también se hace los diagramas de clase, de actividades, etc. Además se diseña la solución preliminar ose realiza los prototipos del software a desarrollar.
- Construcción: En esta fase se desarrolla el producto, se programa según el lenguaje seleccionado, se realiza la base de datos, se administra los cambios que ocurren en el transcurso del proyecto y también se realizan mejoras para el proyecto.
- > Transición: En la última fase se asegura que el software esté disponible para los usuarios finales, ajustar los errores y defectos que se encuentran en las pruebas individuales o integrales, también capacitamos a los usuarios y proveemos soporte técnico. Se debe verificar que el producto cumpla con las especificaciones entregadas por las personas involucradas en el proyecto.

### **B. PHP**

Fue creado originalmente por Rasmus Lerdorf en el año 1995. Actualmente el lenguaje sigue siendo desarrollado con nuevas funciones por el grupo PHP.Este lenguaje forma parte del software libre publicado bajo la licencia PHP, que es incompatible con la Licencia Pública General de GNU debido a las restricciones del uso del término PHP.<sup>5</sup>

 $\overline{a}$ 

<sup>5</sup> ob.cit. https://es.wikipedia.org/wiki/PHP

"PHP es el acrónimo de Hipertext Preprocesor. Es un lenguaje de programación del lado del servidor gratuito e independiente de plataforma, rápido, con una gran librería de funciones y mucha documentación."<sup>6</sup>

#### 2.2.3. Soporte del Proyecto

En esta sección se reúne información y conceptos en torno a los grupos de procesos que servirán de soporte y apoyo para el correcto cumplimiento de la Gestión e Ingeniería del proyecto. Estos procesos corresponden a la gestión de métricas, el aseguramiento de la calidad y la gestión de la configuración.

#### A. Aseguramiento de calidad:

A.1. Diagrama de Ishikawa

"El diagrama de Ishikawa, también llamado diagrama de espina de pescado, diagrama de causa-efecto , diagrama de Grandal o diagrama causal, se trata de un diagrama que por su estructura ha venido a llamarse también: diagrama de espina de pez. Consiste en una representación gráfica sencilla en la que puede verse de manera relacional una especie de espina central, que es una línea en el plano horizontal, representando el problema a analizar, que se escribe a su derecha."7

#### A.2. Diagrama de Pareto

"…El diagrama facilita el estudio de las fallas en las industrias o empresas comerciales, así como fenómenos sociales o naturales psicosomáticos, como se puede ver en el ejemplo de la gráfica al principio del artículo." 8

"Hay que tener en cuenta que tanto la distribución de los efectos como sus posibles causas no es un proceso lineal sino que el 20%

 $\overline{a}$ 

<sup>6</sup> ob.cit. https://desarrolloweb.com/articulos/392.php

<sup>7</sup> ob.cit. https://es.wikipedia.org/wiki/Diagrama\_de\_Ishikawa

<sup>8</sup> ob.cit https://es.wikipedia.org/wiki/Diagrama\_de\_Pareto

de las causas totales hace que sean originados el 80% de los efectos y rebotes internos del pronosticado." 8

#### 2.2.4 Planificación de la calidad

Este proyecto debe Cumplir con los requisitos de calidad necesarios para terminar dentro de los tiempos y presupuestos planificados y cumplir con los requerimientos de calidad definidos.

El producto del proyecto debe ser un sistema donde los procesos sean confiables y amigables con los usuarios ya que para navegar en internet se necesita tener conocimientos mínimos de hacerlo.

Los criterios de Calidad son listados de acuerdo a su importancia:

- Funcionalidad (Alto)
- Fiabilidad (Alto)
- Sostenibilidad (Alto)
- Amigabilidad (Alto)

Además debe cumplir con los objetivos establecidos en la gestión del alcance y con ellos satisfacer a nuestro cliente.

Para ello se tiene como política:

- Que los estándares de los prototipos son establecidos por la persona en desarrollo del aplicativo (Giovanna Pastor Castillo).
- Los entregables del proyecto se presentaran bajo el estándar que se defina con previa consulta al stakeholder (David Sotelo).
- En caso se ajunte algún otro documento (Excel, imágenes, etc.) deberá contar con el formato establecido.

#### 2.2.5 Identificación de estándares y métricas

Posteriormente definiremos métricas para el correcto desarrollo del proyecto, estas métricas nos ayudaran a medir como va en proyecto, si cumple lo planificado, si está al día, etc.

Las métricas que se utilizaran para el proyecto son las siguientes:

- Índice de rendimiento del costo (CPI)
- Índice de rendimiento del cronograma (SPI)
- Índice de rendimiento del costo-cronograma (CSI)

Las métricas del producto son:

- Tiempo estimado para el registro de clientes
- Tiempo estimado para el registro de productos
- Tiempo estimado para el registro de pedidos
- Tiempo estimado para generar reportes por eventos
- Eficacia del personal de ventas.

#### 2.2.6 Diseño de formatos de aseguramientos de calidad

Para el aseguramiento de la calidad y la ingeniería del proyecto se tomó lo siguiente:

- Datos del proyecto
- Reuniones con el equipo
- Checklist: Es un listado de preguntas sobre el proyecto, es un tipo de ayuda de trabajo informativo que se utiliza para reducir el fracaso mediante la compensación de los posibles límites de la memoria humana y la atención. Esto ayuda a garantizar la coherencia y la integridad en el desempeño de una tarea. Un ejemplo básico es la "lista de tareas". Se pueden realizar CheckList para el análisis, diseño, ejecución, seguimiento.

### **CAPÍTULO III: INICIO Y PLANIFICACIÓN DEL PROYECTO**

#### **3.1. Gestión del Proyecto:**

### 3.1.1. Iniciación

Este proyecto nace por la necesidad de que carece de un Sistema Informático para la empresa, en el cual no existe un control para los pedidos, no hacen un seguimiento a sus productos, la información sobre los clientes lo tienen en un excel el cual cada cierto tiempo se sobrescribe y no cuenta con información completa para poder tomar la decisión de adquirir el producto necesario.

#### A. Acta de Constitución del Proyecto.

El acta de constitución del proyecto o Project Charter muestra el documento en el cual está plasmado todo lo que abarca el proyecto el alcance, tiempo, recursos, encargados, etc.

#### 1. Objetivos del Acta de constitución

 El objetivo del Acta de Constitución de este proyecto es obtener la aceptación sobre la naturaleza del Proyecto de Implementación del Sistema de Servicio de Catering Online para el Proceso de Ventas en Gourmet Films para el proceso de ventas en la empresa Gourmet Films.

#### 2. Descripción del Acta de constitución

Esta Acta de Constitución del Proyecto de Implementación del Sistema de Catering para la empresa Gourmet Films SA contendrá los lineamientos de alcance objetivos y restricciones de manera clara y sin ambigüedades. Permitiendo a los interesados del proyecto tener una visión clara sobre el resultado final del proyecto (ver formato N° 1).

#### 3.1.2. Planificación

### A. Alcance – Plan de Gestión del Alcance

#### 1. Alcance del producto

El producto en desarrollo será diseñado con la ayuda del lenguaje de programación PHP (interfaz web) y conexión a la base de datos MySQL.

- Configuración de la Base de Datos.
- Permitirá contar con la BD configurada inicialmente (tablas, esquemas, usuarios de BD en el servidor de BD final.
- Implantación del módulo productos
- Modulo que permite gestionar los eventos y productos que se ofrecen.
- Implantación del módulo del cliente
- Módulo que permite al cliente visualizar sus datos y sus compras que ha realizado.
- Puesta en Producción de la Solución.
- Configurar el dominio para subir el sistema al servidor web.
- Capacitación a usuarios finales

#### 2. Alcance del Proyecto

El proyecto en desarrollo tiene como alcance minimizar el tiempo en el proceso de ventas para la empresa Gourmet Films.

#### a. Entregables

- a. Acta de proyecto (Project Charter)
- b. Cronograma del Proyecto
- c. Visión de Negocio.
- d. Reglas de Negocio.
- e. Modelo de CU de Negocio.
- f. Actores de Negocio.
- g. Casos de Uso de Negocio.
- h. Modelo de CU de sistema.
- i. Diagrama General de CU.
- j. Diagrama de componentes
- k. Diagrama de despliegue.
- l. Diccionario de datos
- m. Casos de Pruebas
- n. Conformidad de Pruebas de Usuario
- o. Cronograma del Proyecto

En el anexo se muestra todos los entregables que han sido elaborados para la realización de proyecto para la empresa Gourmet Films SAC, desde el inicio, planificación, ejecución, seguimiento y control (ver formato Nº 5).

### b. EDT

 Se presentan los entregables a realizar en cada una de las etapas del proyecto se ha divido en dos la gestión por proyectos basado en las fases de esta y la gestión de producto basada en la metodología RUP (ver formato N° 2).

#### c. Diccionario de la EDT

 En esta parte se mostrará una descomposición jerárquica actualizada orientada al entregable, del trabajo a ser ejecutado por el equipo de proyecto, para cumplir con los objetivos de éste y crear los entregables requeridos, con cada nivel descendente de la EDT representando una definición con un detalle incrementado del trabajo del proyecto y del producto (ver formato  $N^{\circ}$  3).

#### d. Matriz de trazabilidad de requerimientos

 En este punto se van a esquematizar los requerimientos del proyecto ya que va a permitir ver si es que estos requerimientos se están cumpliendo y a su vez si cumplen con las expectativas de los interesados. (ver formato Nº 4).

#### B. Tiempo – Plan de Gestión de Tiempo

#### 1. Cronograma del Proyecto

En este punto se mostrará una representación gráfica y simultánea tanto de la gestión del proyecto como de la programación concreta del proyecto.

El objetivo es mostrar el tiempo de dedicación previsto para diferentes tareas o actividades a lo largo de un tiempo total determinado.

En este gráfico Nº 9 se observa todas las tareas que se van a realizar en la gestión del proyecto y la gestión del producto, tenemos las fecha programadas desde el día que empieza así como el fin del proyecto para tener un control de cada tarea que se realizará en este proyecto.

# **GRÁFICO Nº 09 CRONOGRAMA DEL PROYECTO**

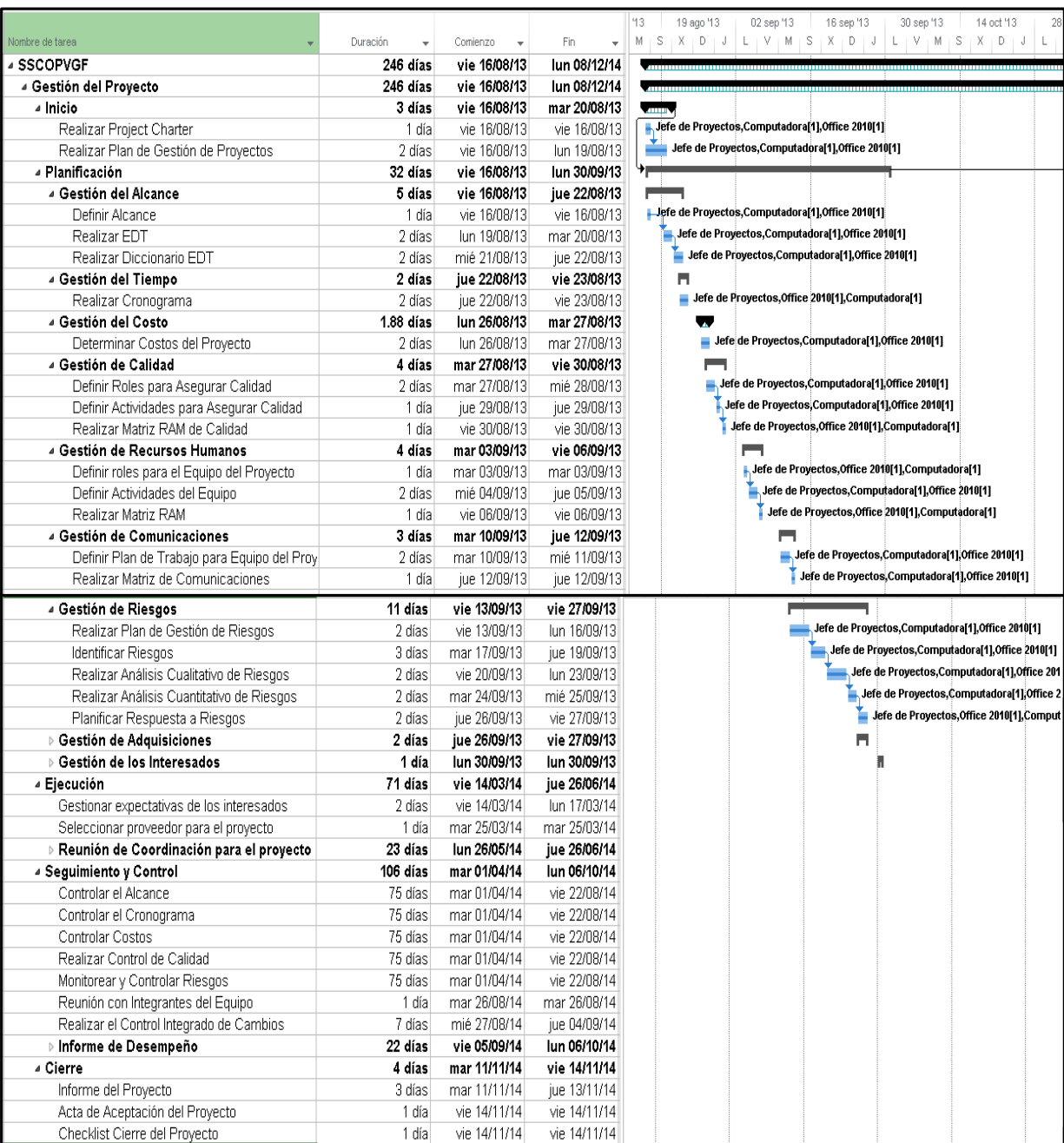

Fuente: Elaboración propia

### **CRONOGRAMA DEL PROYECTO**

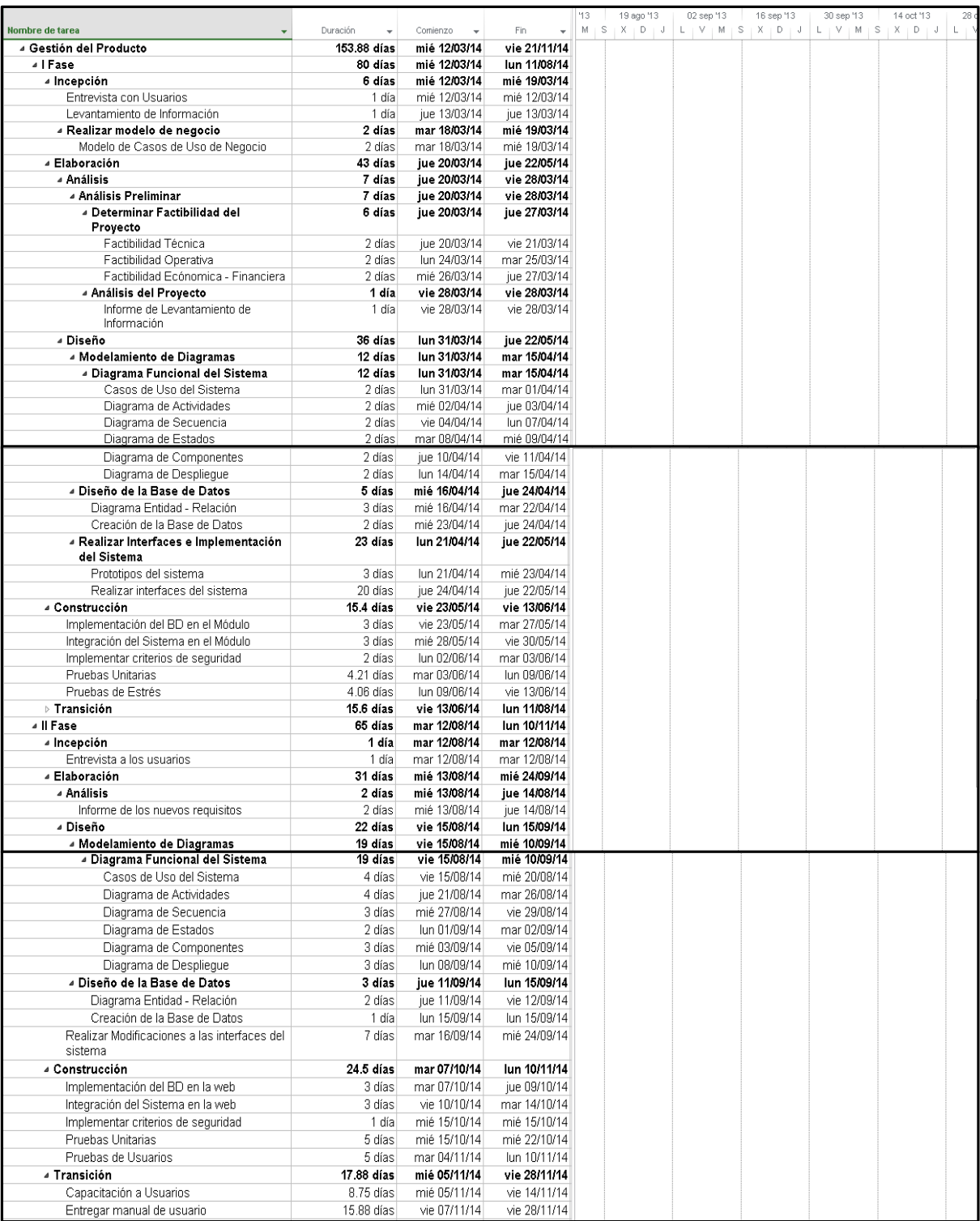

Fuente: Elaboración propia

#### 2. Hitos del Proyecto

En los hitos podremos conocer el avance del proyecto sin estar familiarizado ya que este constituye un trabajo de duración cero porque simboliza un logro, un momento en el proyecto.

Se muestra el informe estimado en el cual se pensó cumplir cada fase dentro del proyecto, con la que fue monitoreada la ejecución del proyecto.

En la tabla Nº 02 se visualiza las actividades que se han realizado para hacer el sistema de servicio de catering y se considera las 4 fases de la metodología RUP, incepción, elaboración, construcción y transición.

En los hitos se puede conocer el avance del proyecto sin estar familiarizado ya que este constituye un trabajo de duración cero porque simboliza un logro, un momento en el proyecto (ver formato Nº 6).

## **TABLA N° 02 HITOS DEL PROYECTO**

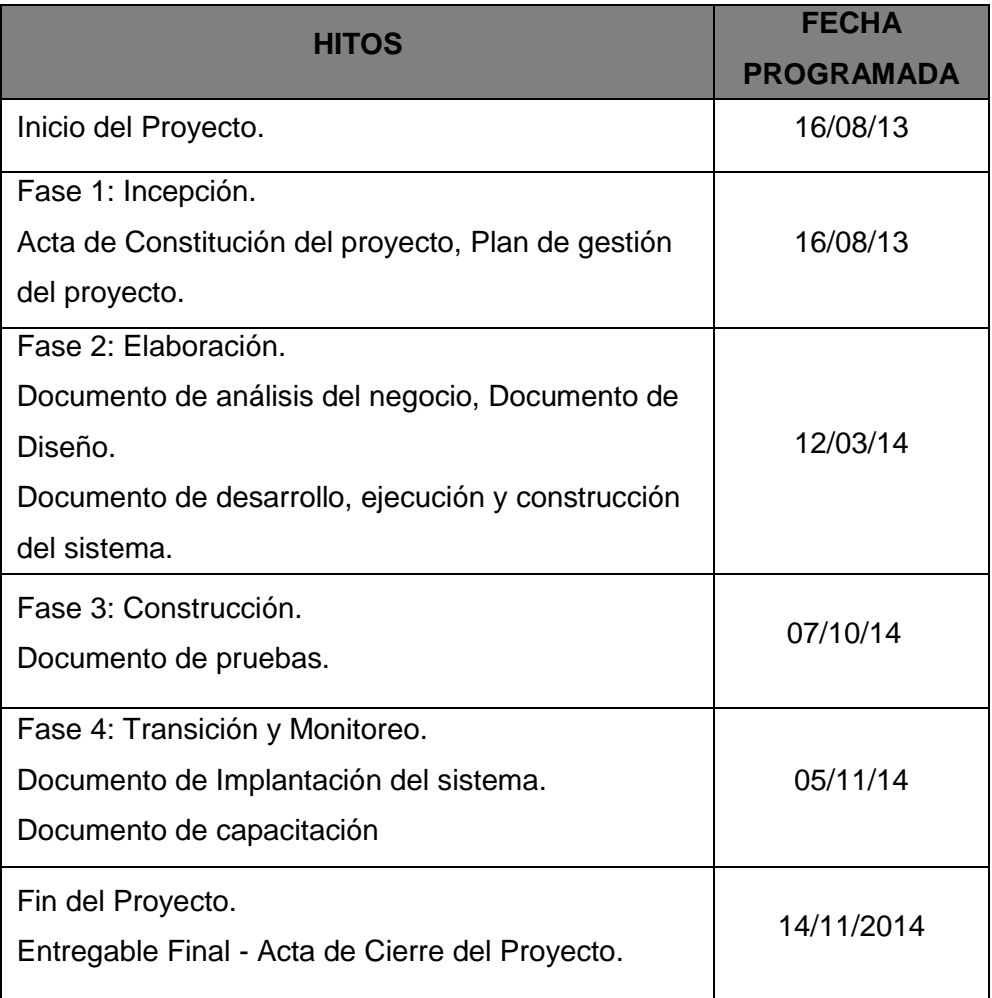

### 3. Gestión de Cambio en el Cronograma

Hasta el momento no hay ningún cambio solicitado por el cliente.

### C. Costo – Plan de Gestión de Costo

El plan de gestión de costos describe las unidades de medidas para los integrantes, el costo de los recursos, la estimación de costos, etc. Se muestra un presupuesto de referencia que se gastaría si se realizaría con un grupo de trabajo, si se pagaría a algún personal por sus horas de trabajo (ver formato Nº 7).

#### 1. Cuadro de Costos

Para la elaboración del presupuesto se ha tomado en base a los gastos actualizados en hardware, software, mano de obra y redes durante el proyecto.

El proyecto se presupuestó a S/. S/. 7,901.22 que se muestra en los siguientes cuadros.

A continuación en las siguientes tablas se explica cuáles son los costos aproximados de los recursos necesarios para completar cada actividad del cronograma. Los cuales fueron divididos como Equipo de trabajo, Equipo (HW), Software y Servicios técnicos.

# **TABLA N° 03 COSTOS- HARDWARE**

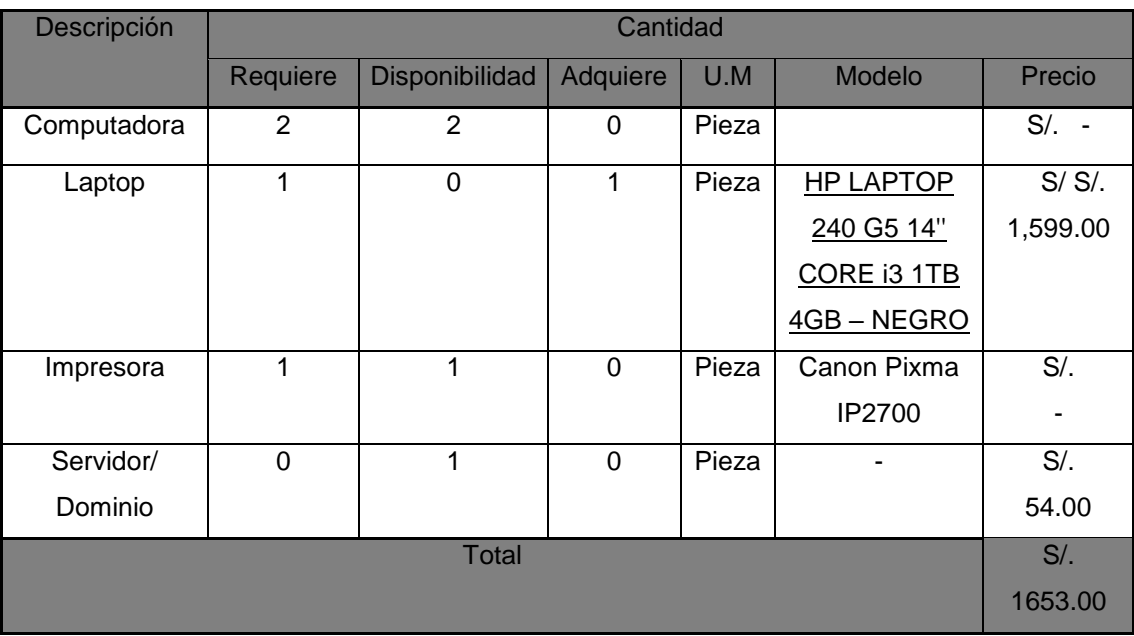

# **TABLA N° 04 COSTOS SOFTWARE**

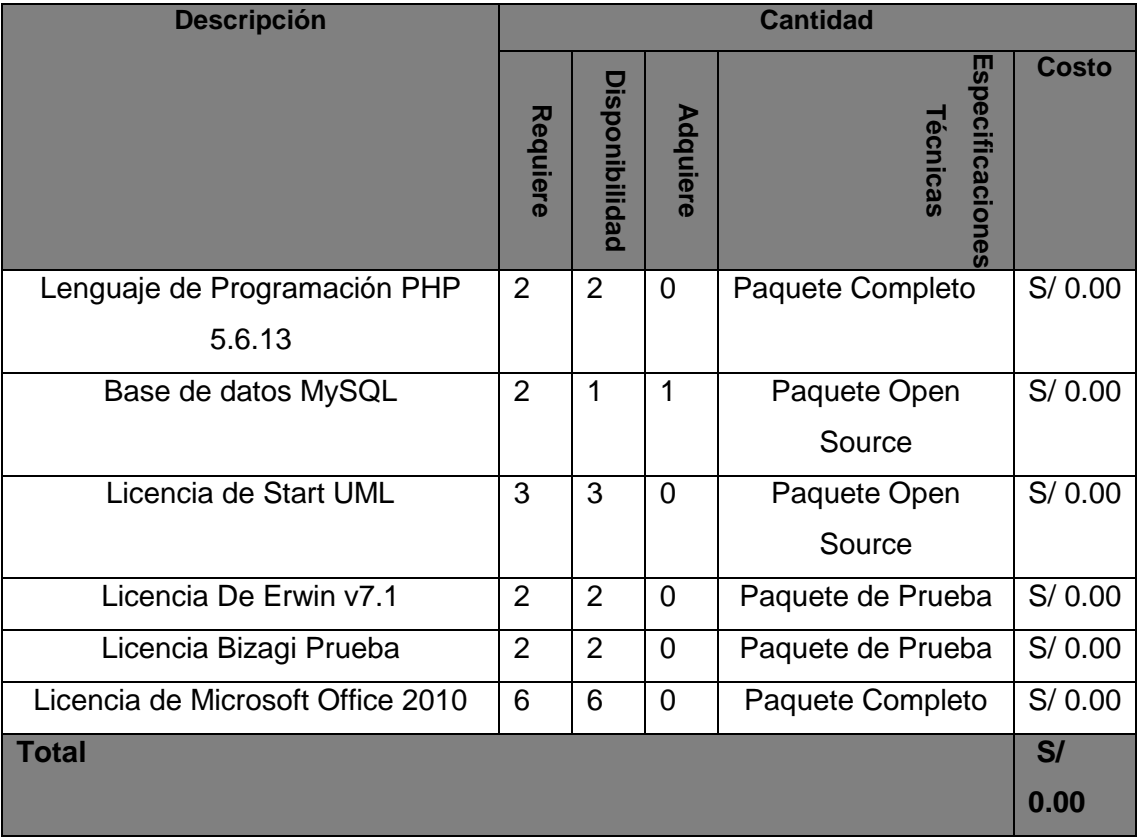

# **TABLA N° 5 COSTOS- REDES**

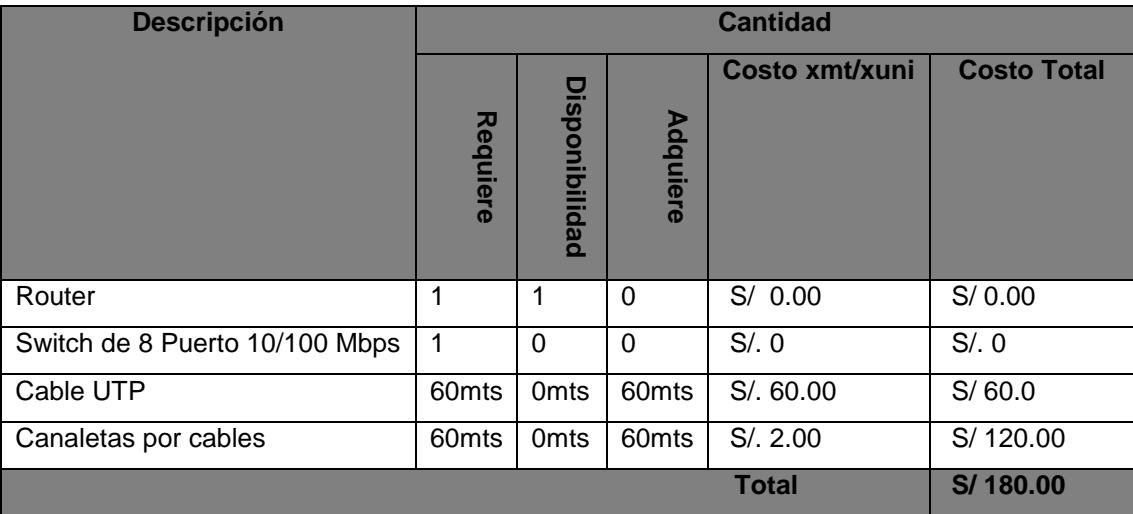

# **TABLA N° 6 MANO DE OBRA**

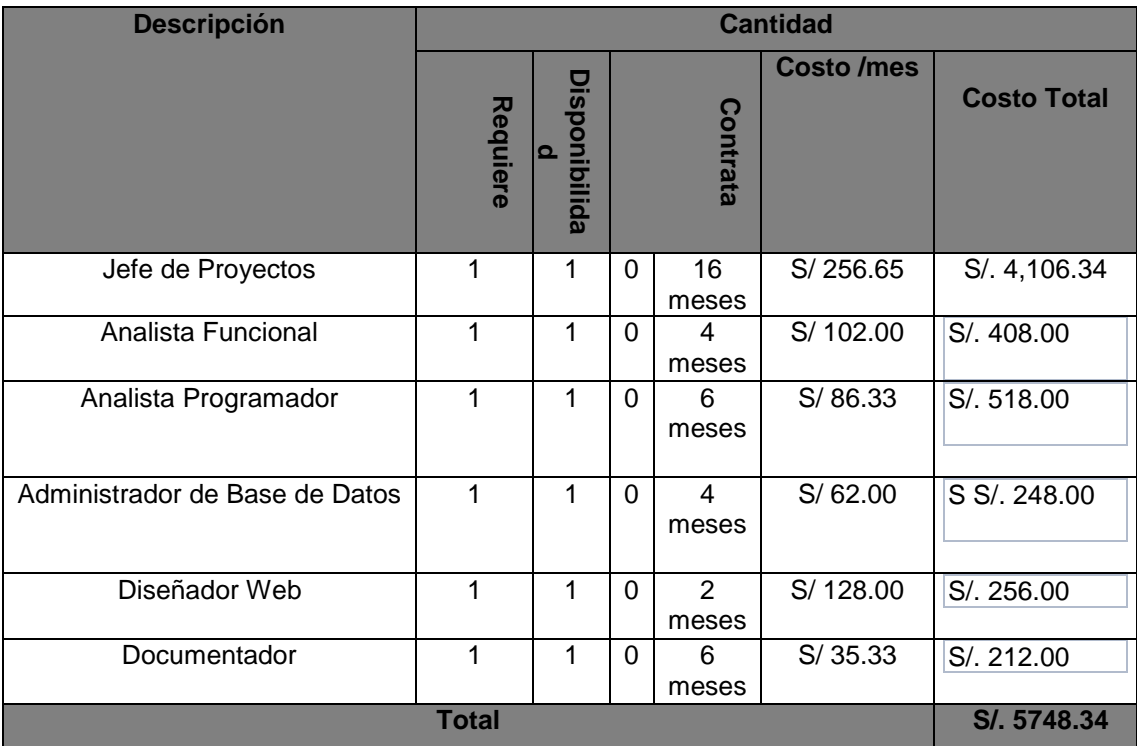

### **MANO DE OBRA –EQUIPO DE CALIDAD**

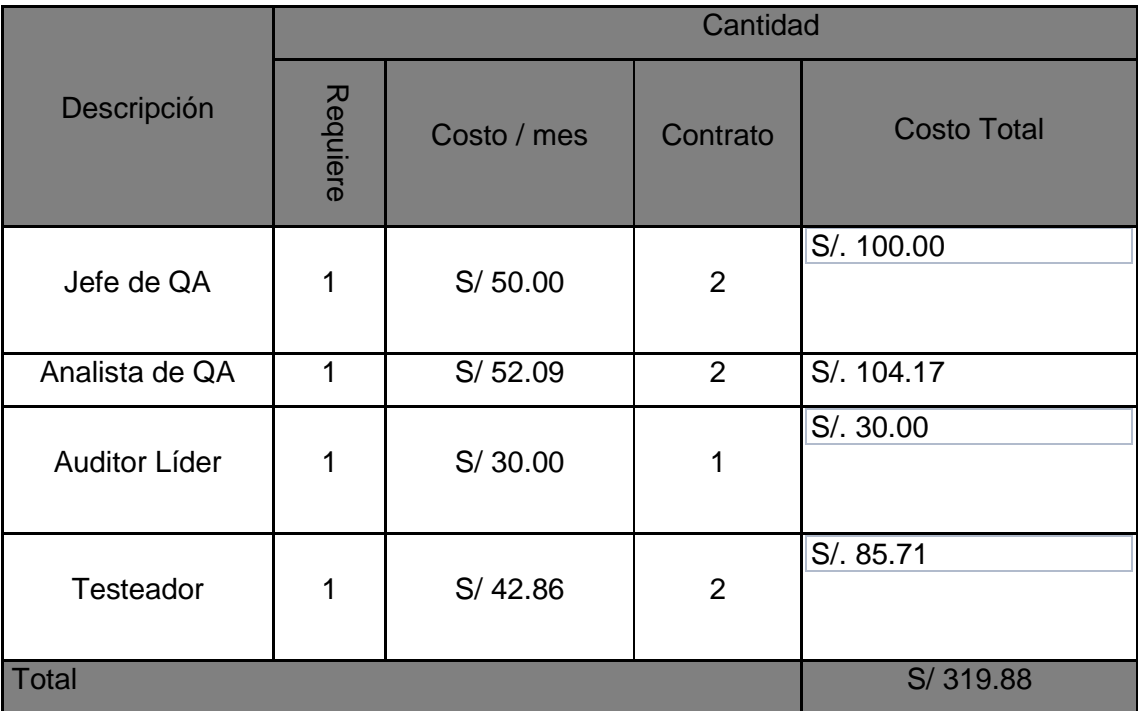

### **TABLA N° 07 RESUMEN DE COSTOS**

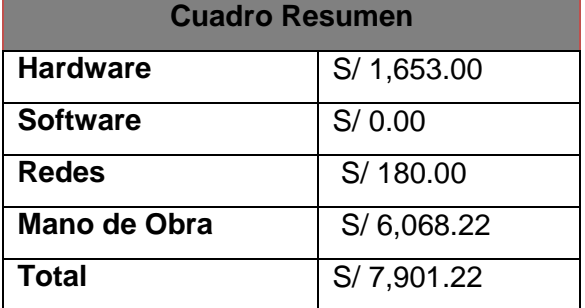

### 2. Forma de Pago

El aplicativo a desarrollar, como es un trabajo de investigación para una empresa se realizará el pago mensual al personal encargado en el desarrollo del proyecto.

### 3. Gestión de Cambio en los Costos

El cliente hasta la fecha aún no ha solicitado algún cambio con respecto al costo para el proyecto.

## D. Calidad – Plan de Gestión de Calidad

### 1. Aseguramiento de la Calidad

Las actividades que se planificaron para poder cumplir todos los requisitos calidad del producto "SSCOPVGF".

El objetivo de realizar un aseguramiento de la calidad es dar confianza al cliente que se respetaran sus especificaciones y requisitos a través de actividades controladas.

Se han considerado los siguientes puntos, primero definir el organigrama, segundo describir el objetivo de su rol, responsabilidades, funcione, niveles de autoridad y por último una matriz de las actividades de calidad.

En el organigrama el jefe de proyectos, es decir mi persona se encargará de supervisar al jefe de calidad y tendré el apoyo de los líderes funcionales, el jefe de calidad tendrá a su cargo al auditor líder y al analista de calidad, y este último tendrá a su cargo al testeador.

Según el organigrama, se definirán detalladamente sus roles, funciones durante el proyecto en el ámbito de la calidad.

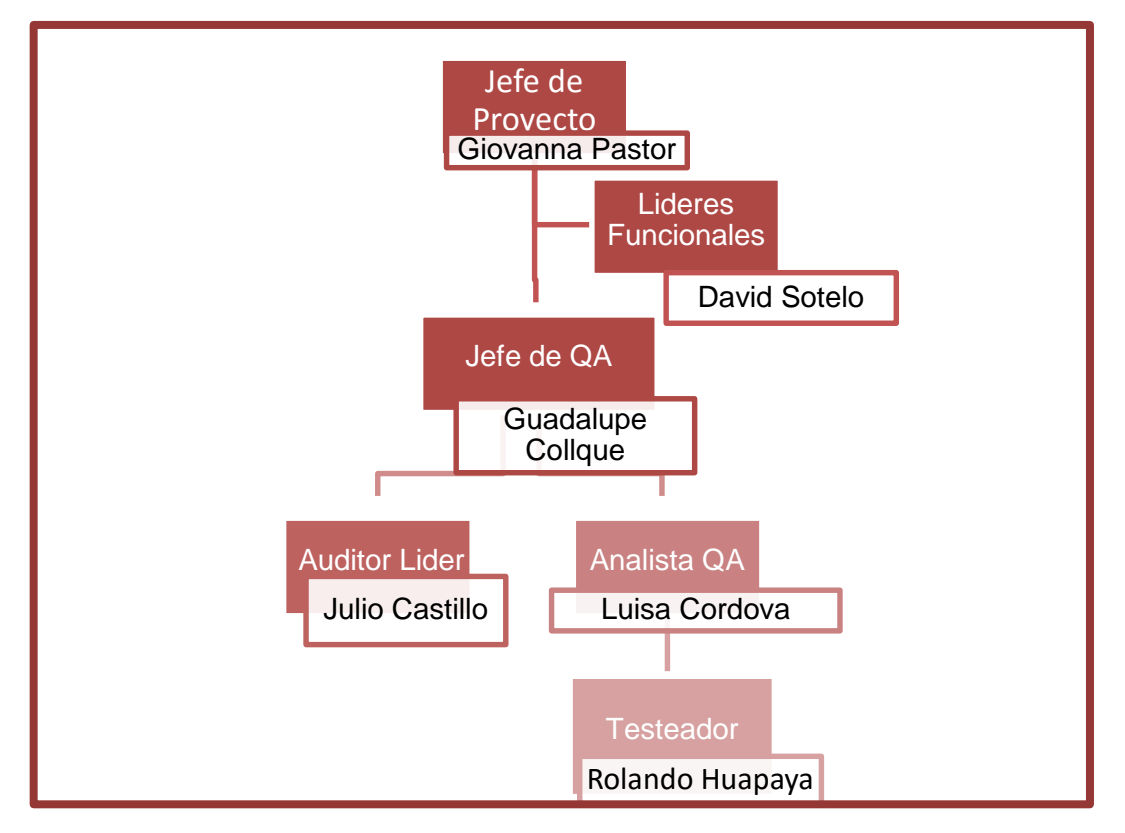

# **GRÁFICO Nº 10 ORGANIGRAMA DEL EQUIPO DE CALIDAD**

Fuente: Elaboración propia, 2014

Las funciones durante el proyecto en el ámbito de la calidad (ver formato Nº 8).

2. Control de Calidad

"El control de calidad es el conjunto de los mecanismos, acciones y herramientas realizadas para detectar la presencia de errores".<sup>9</sup>

Se analiza los mecanismos, acciones, herramientas para detectar errores que pueda surgir en el proyecto.

Tiene como finalidad el control de calidad satisfacer los requerimientos que se han establecido.

Los pasos a seguir para el control de calidad son los siguientes:

- Elegir que controlar
- Determinar las unidades de medición
- Establecer el sistema de medición
- Establecer los estándares de ejecución
- Medir la ejecución actual
- Interpretar la diferencia entre lo real y el estándar
- Tomar acción sobre la diferencia

En conclusión en esta parte se detallaran las métricas a usar en el proyecto con respecto a la calidad y las acciones que se tomaran.

<sup>44</sup>

 $\ddot{\phantom{a}}$ <sup>9</sup> ob.cit. https://es.wikipedia.org/wiki/Control\_de\_calidad

Las métricas de proyecto:

- Índice de rendimiento del cronograma (SPI) Esta métrica determina si el proyecto se encuentra según lo planificado, o si está por encima o debajo del tiempo.
- Índice de rendimiento del costo (CPI) Esta métrica determinar si el proyecto se encuentra según lo planificado.
- Índice de rendimiento del costo-cronograma (CSI) Esta métrica determinar si el proyecto está yendo por un buen camino en la relación que existe entre el costo y cronograma.

## E. Recursos Humanos – Plan de Gestión de Recursos Humanos

## 1. Organigrama del Proyecto

Está conformado en primer lugar por el comité general, en el segundo nivel está el jefe de proyectos a cargo de su equipo de proyecto, y también están los jefes de usuarios de las áreas de líder de usuario.

Para la atención de cada actividad a nuestro cargo en base al proyecto, se determina la organización de nuestro equipo de trabajo.

**GRÁFICO Nº 11**

#### **ORGANIGRAMA DEL EQUIPO DE PROYECTO**

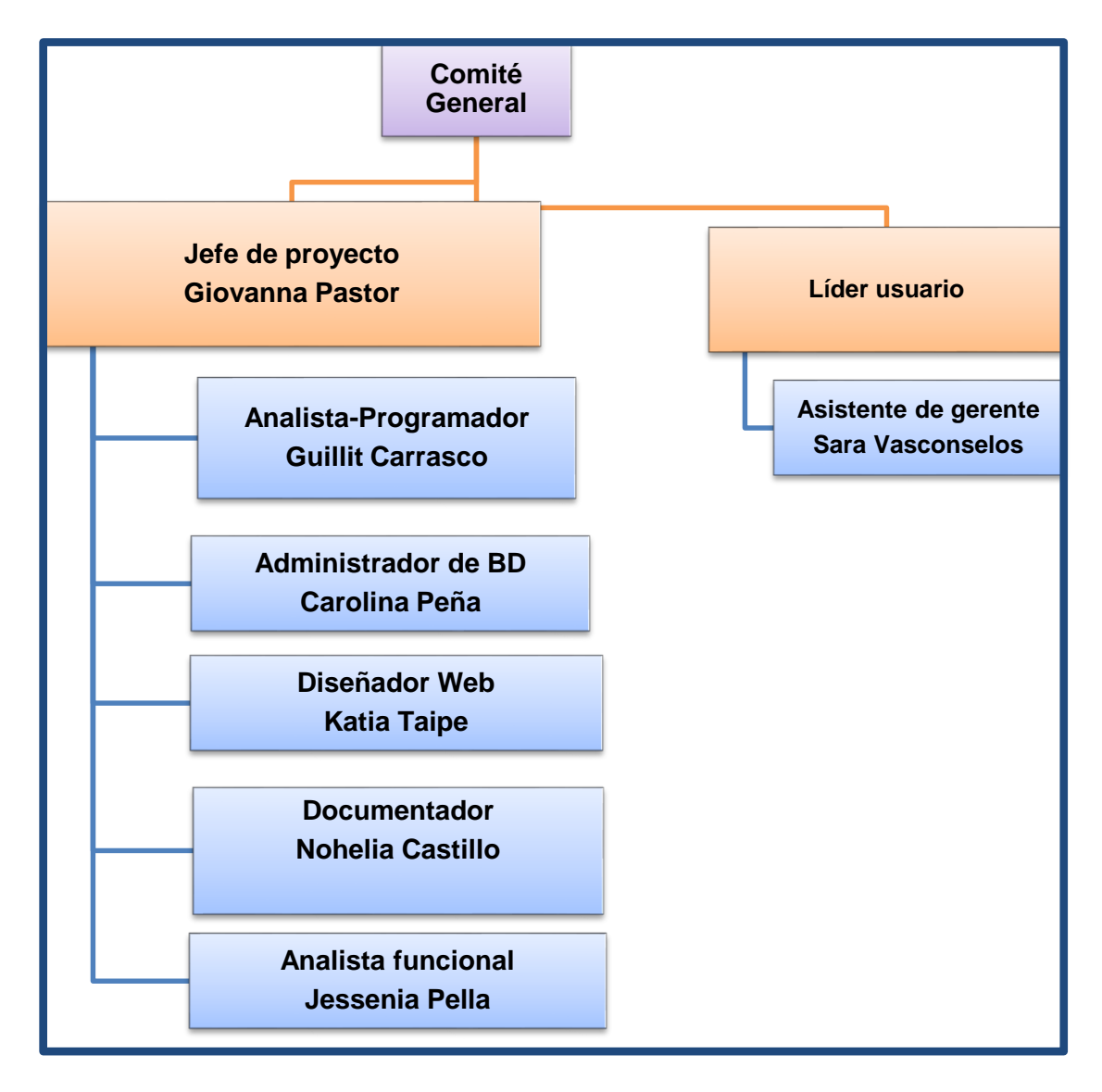

Fuente: Elaboración propia, 2014

#### 2. Roles y Responsabilidades

A continuación se definirán los roles y responsabilidades de los miembros de equipo que conformaron el proyecto "SSCOPVGF".

#### a. Jefe de Proyectos

La persona a cargo del proyecto se compromete a que su proyecto finalice en el tiempo previamente establecido. Asegura los resultados, anticipando las desviaciones respecto a lo programado que comprometan la satisfacción del paciente, debe tomar las acciones correctivas necesarias, ya sea directamente o solicitando ayuda a las autoridades y/o unidades de apoyo diseñadas precisamente para dar respuesta a estas peticiones

#### b. Analista - Funcional

La tarea del analista-funcional es gestionar las necesidades funcionales del cliente en la elaboración y ejecución del proyecto, cumpliendo con los estándares y la documentación requerida por las normas de calidad de la empresa.

#### c. Analista - Programador

El analista-programador se encargará de la traducción de las necesidades de un cliente en instrucciones y la creación de un modelo informático.

#### d. Administrador de Base de Datos

La tarea del DBA es crear la base de datos en sí y poner en vigor los controles técnicos necesarios para apoyar las políticas dictadas por el administrador de datos. El DBA se encarga también de garantizar el funcionamiento adecuado del sistema y de proporcionar otros servicios de índole técnica relacionados. La responsabilidad general del DBA es facilitar el desarrollo y el uso de la Base de Datos dentro de las guías de acción definidas por la administración de los datos.

e. Diseñador Web

Su trabajo consiste en evaluar posibles soluciones y escoger las más apropiadas de acuerdo a su experiencia y a los recursos disponibles. Las actividades del diseño incluyen el diseño arquitectural, la especificación del sistema, el diseño de componentes, el diseño de la estructura de datos y el diseño de los algoritmos.

f. Documentador

La principal responsabilidad del rol de documentador es mantener la información generada durante el proceso de desarrollo con un adecuado procesamiento que permita la calidad en el mantenimiento de la misma. Existen otras responsabilidades ya no tan elementales, pero que complementan la eficiencia y rendimiento de las tareas del rol documentador, entre ellas están: Organizar y garantizar el almacenamiento y recuperación de la documentación de los procesos y productos más recientes durante el desarrollo, manteniendo así la información al día.

#### 3. Matriz de asignación de responsabilidades (RAM)

La matriz de asignación de responsabilidades del equipo de proyecto donde se detalla las actividades para cada rol del equipo.

Se detallará las actividades que se realizara cada rol durante el proyecto tanto para la gestión de proyecto como la gestión de producto y así tener un mejor control para cada actividad (ver formato  $N^{\circ}$  9).

#### F. Comunicaciones – Plan de Gestión de Comunicaciones

La planificación de las comunicaciones (que tendrán lugar dentro del desarrollo del proyecto) permite asegurar la oportuna y apropiada generación, recopilación, diseminación, almacenamiento y disposición de la información del proyecto. Provee relaciones entre las personas, ideas e información necesarias para alcanzar el éxito.

Todos los involucrados en el proyecto deben estar preparados para enviar y recibir comunicaciones en el "lenguaje" del proyecto y deben comprender como las comunicaciones afectan positiva o negativamente al proyecto.

### 1. Directorio de Stakeholders

En la tabla Nº 08 se muestra los interesados del proyecto.

## **TABLA Nº 08 DIRECTORIO DE INTERESADOS**

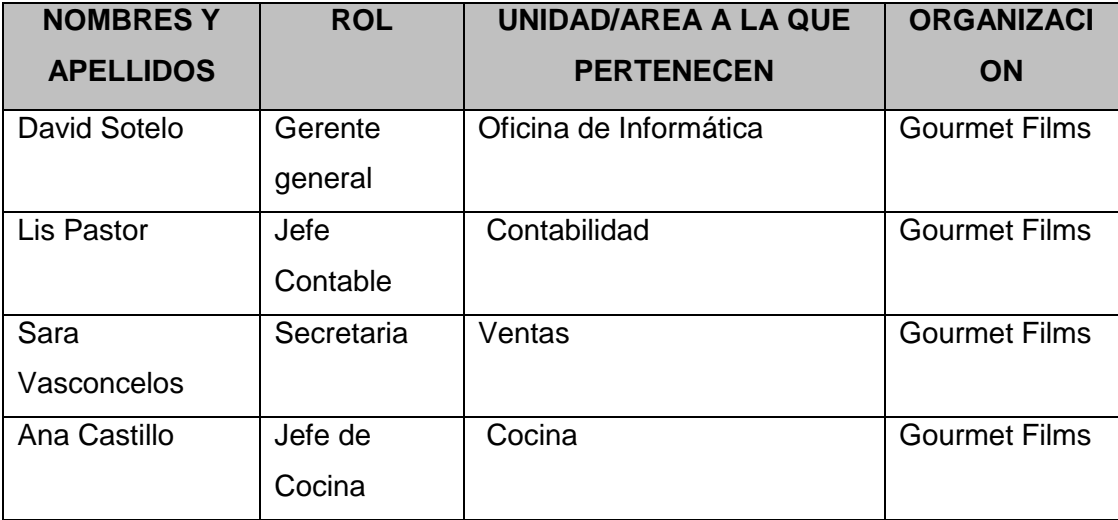

### 2. Medios de Comunicación

es,

En la tabla se muestra un cuadro donde se describe un acta de reunión con el equipo de proyecto.

#### Información Contendido | Nivel de **Detalle** Respons able de Comunic ar Grupo Receptor Metodologí a o **Tecnología** Frecu encia de Comu nicaci ón Inicio | Datos y comunicación sobre la iniciación del proyecto **Datos** preliminares Alto Jefe de Proyecto Sponsor, Equipo del Proyecto Documento digital (PDF) vía correo Electrónico Una sola vez Inicio Datos preliminares sobre el alcance del proyecto Alto Jefe de Proyecto Sponsor, Equipo del Proyecto Documento digital (PDF) vía correo Electrónico Una sola vez Planificació n Planificación detallada del Proyecto: Alcance, Tiempo, Costo, Calidad, RRHH, **Comunicacion** Muy Alto Jefe de Proyecto Sponsor, Equipo del Proyecto Documento digital (PDF) vía correo Electrónico Una sola vez

# **TABLA N° 09 MATRIZ DE COMUNICACIONES DEL PROYECTO**

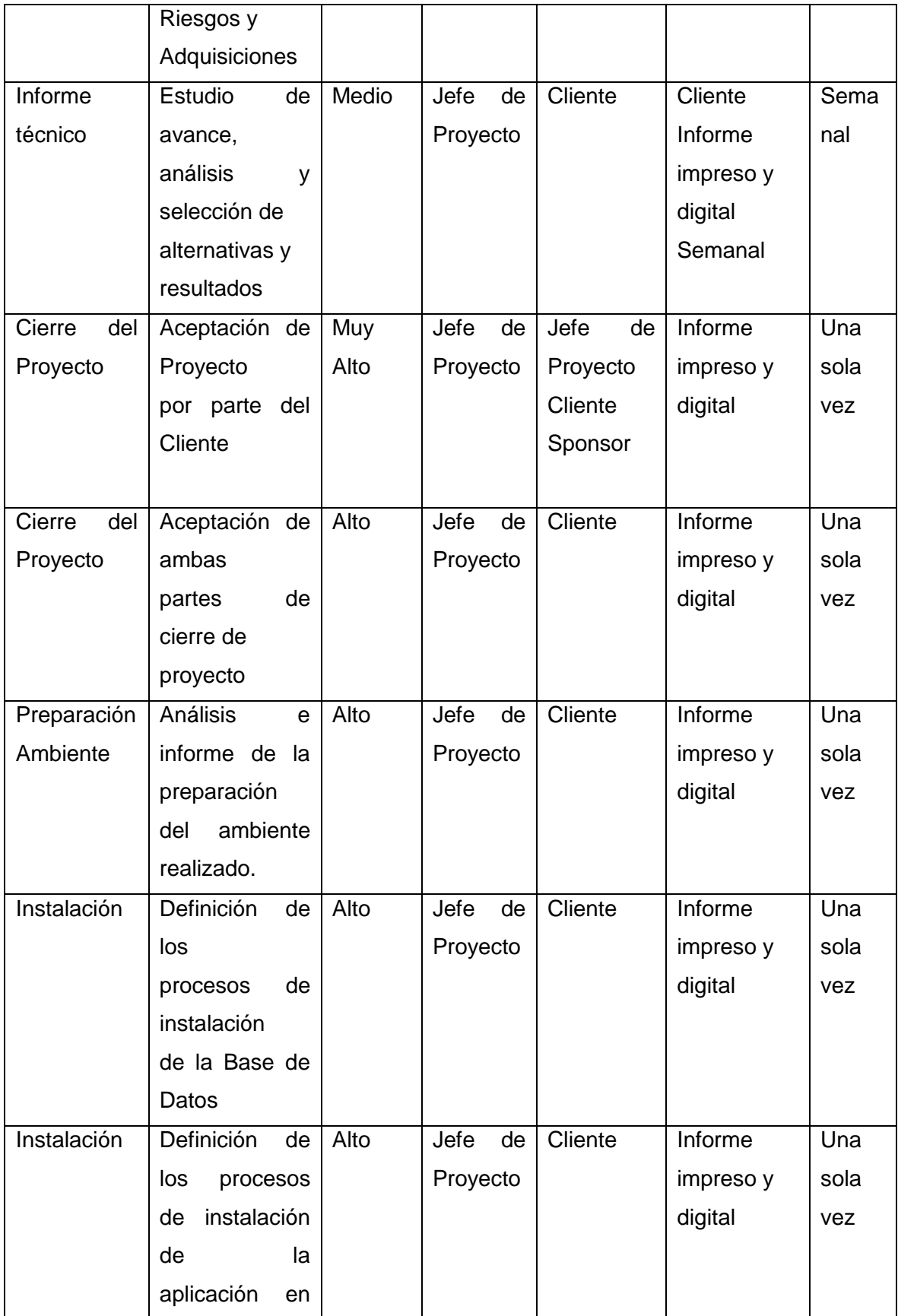
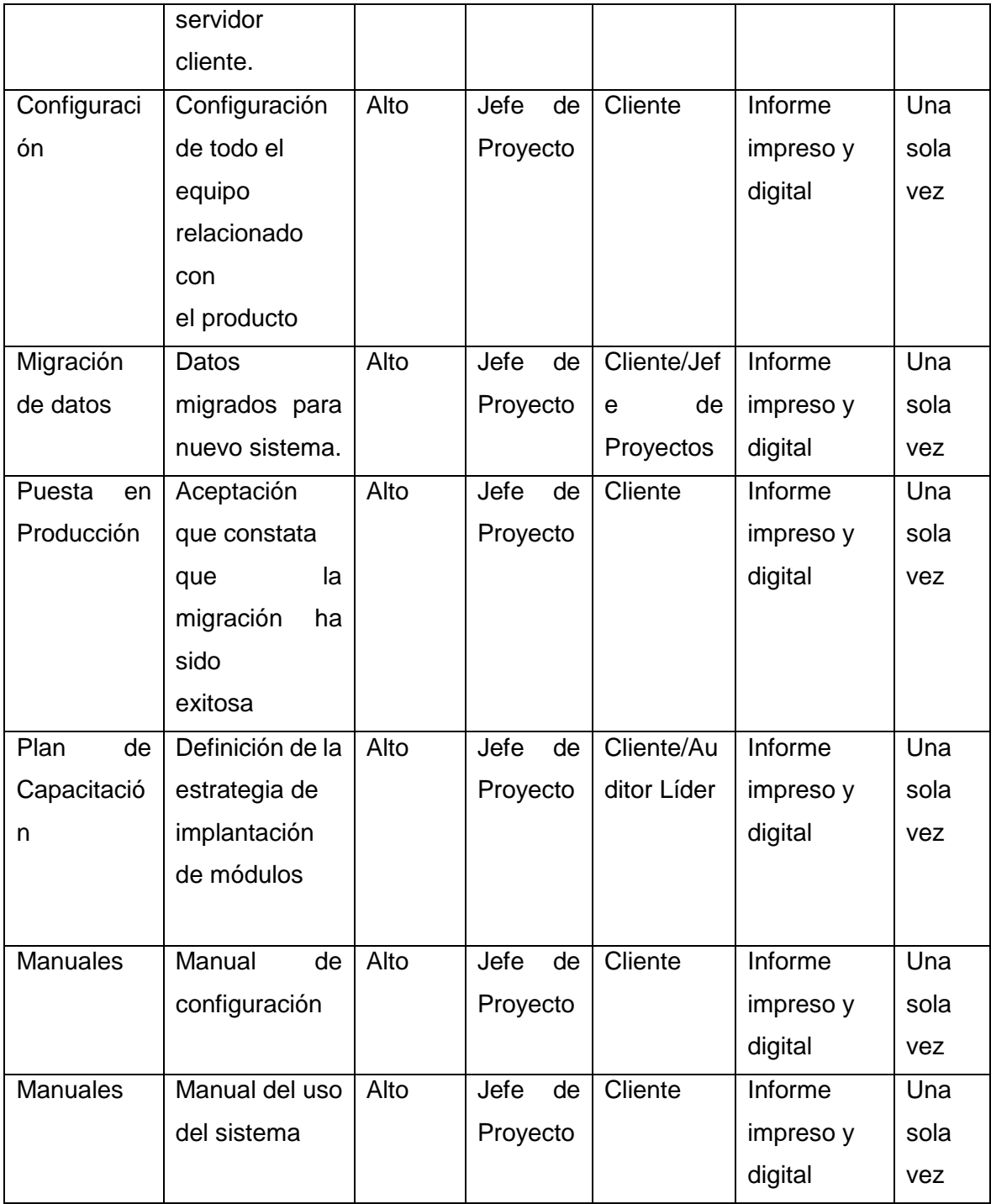

# PROCEDIMIENTO PARA ACEPTACÓN FORMAL DE LA DOCUMENTACIÓN

Para toda documentación escrita (Entregable del Proyecto, Acta de Reunión, Informe de Estado), el procedimiento a seguir para su aceptación formal es el siguiente:

- Enviar por correo electrónico las últimas versiones de los documentos a entregar.
- Imprimir los documentos enviados en el correo electrónico

Correo Electrónico: El uso del correo electrónico se dará en todas las fases del proyecto y servirá sólo como medio facilitador de la comunicación generada por el proyecto.

# **TABLA Nº 10 TABLA DE PROCEDIMIENTO PARA ACEPTACIÓN FORMAL DE LA DOCUMENTACIÓN**

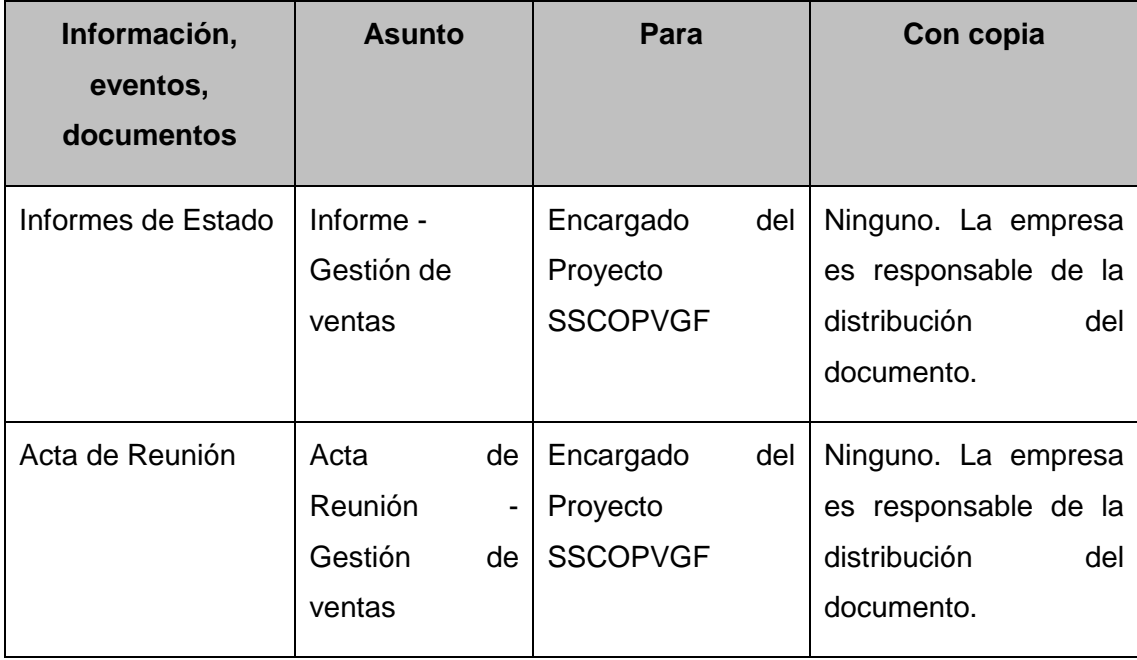

#### G. Riesgos – Plan de Gestión de Riesgos

La Gestión de Riesgos tiene como propósito Identificar problemas potenciales antes de que estos sucedan, de modo que las actividades de Gestión del riesgo puedan planearse e invocarse conforme sean necesarias a lo largo de la vida del producto o proyecto para mitigar impactos adversos en el logro de los objetivos.

## 1. Fuentes de Riesgos

En la siguiente tabla se listaran todos los posibles riesgos que pueden surgir en el proyecto con la probabilidad de perdida y la magnitud de perdida en caso ocurra el riesgo, el producto de ambas me da como resultado la exposición de riesgos en semanas es decir cuantas semanas más se tendrían que consideran para poder terminar el proyecto.

# **TABLA Nº 11 RIESGOS IDENTIFICADOS EN EL PROYECTO**

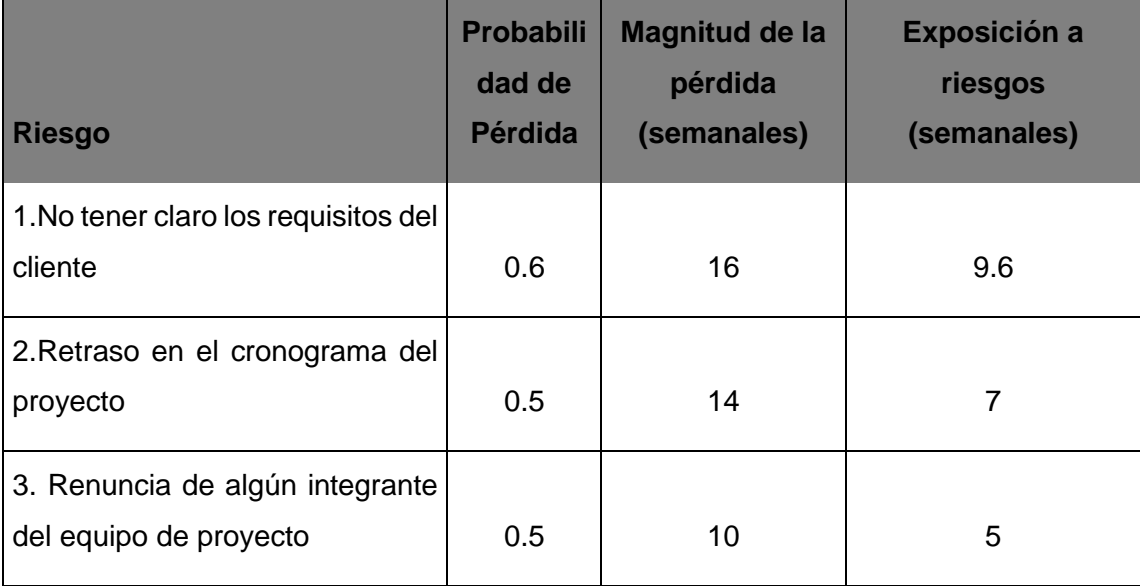

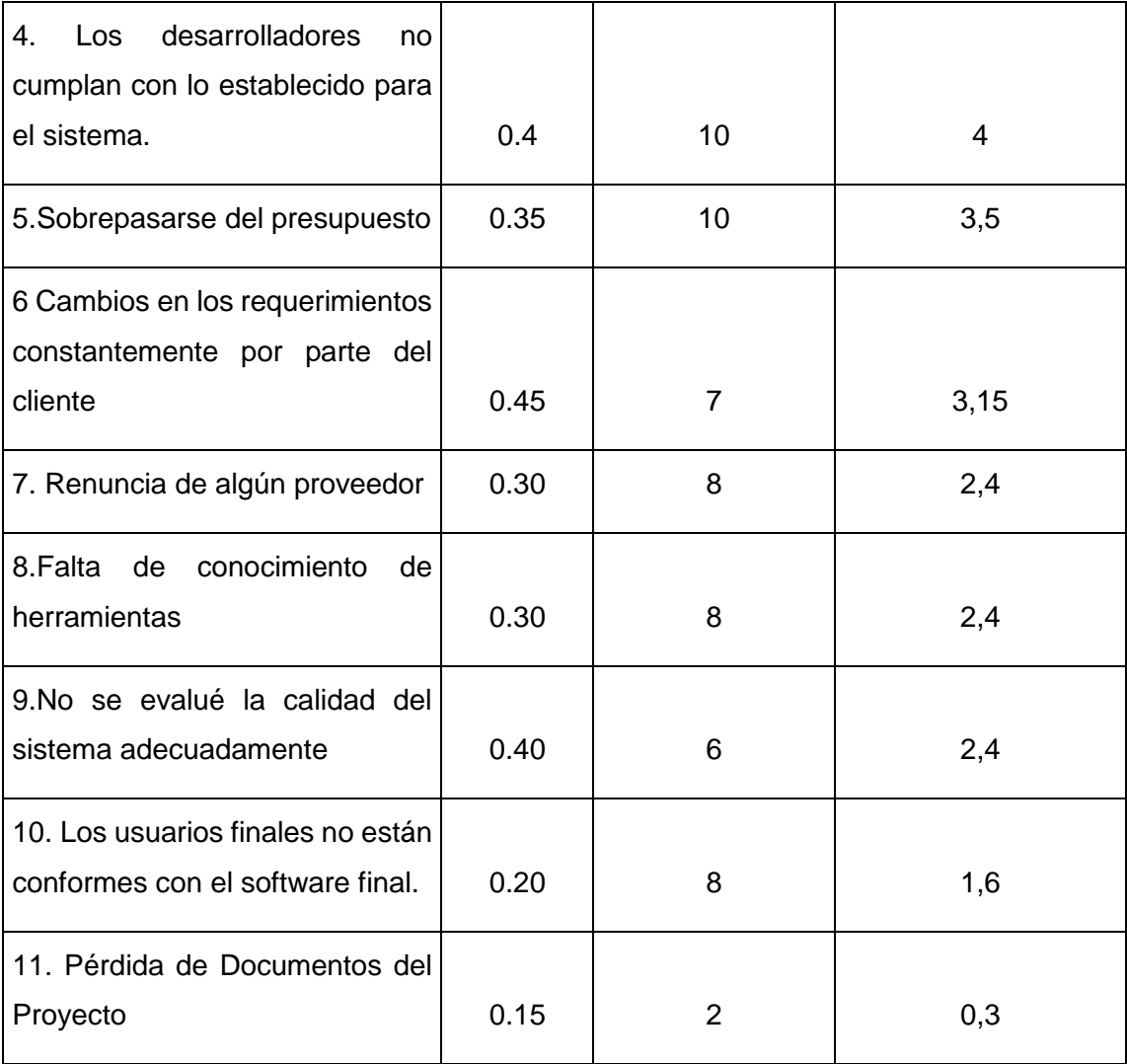

# 2. Matriz de descomposición de Riesgos (RBS)

En la siguiente tabla se muestra que una vez identificado los riesgos a considerar en el proyecto se le asignara un valor que será el impacto, una vez definido la multiplicación con la probabilidad nos dará como resultado el tipo de riesgo.

| <b>Riesgo</b>                                                                        | Probabilidad<br>de Pérdida | <b>Magnitud de</b><br>la pérdida<br>(semanales) | <b>Exposición</b><br>a riesgos<br>(semanales) | Impacto          | <b>Tipo</b><br>de<br><b>Riesgo</b> |
|--------------------------------------------------------------------------------------|----------------------------|-------------------------------------------------|-----------------------------------------------|------------------|------------------------------------|
| 1. No tener claro los requisitos del                                                 | 0.6                        | 16                                              | 9.6                                           | 0.9              | 0.54                               |
| cliente                                                                              |                            |                                                 |                                               |                  |                                    |
| 2 Retraso en el cronograma del<br>proyecto                                           | 0.5                        | 14                                              | $\overline{7}$                                | 0.6              | 0.30                               |
| 3. Renuncia de algún integrante<br>del equipo de proyecto                            | 0.5                        | 10                                              | $\overline{5}$                                | $\overline{0.2}$ | 0.1                                |
| desarrolladores<br>Los<br>4.<br>no<br>cumplan con lo establecido para<br>el sistema. | 0.4                        | 10                                              | $\overline{4}$                                | 0.4              | 0.16                               |
| 5. Sobrepasarse del presupuesto                                                      | 0.35                       | 10                                              | $\overline{3.5}$                              | $\overline{0.2}$ | 0.07                               |
| 6 Cambios en los requerimientos<br>por parte del cliente                             | 0.45                       | $\overline{7}$                                  | 3.15                                          | 0.2              | 0.09                               |
| Renuncia de algún proveedor                                                          | 0.30                       | 8                                               | 2,4                                           | 0.2              | 0.06                               |
| 8.Falta<br>de<br>conocimiento<br>de<br>herramientas                                  | 0.30                       | 8                                               | 2.4                                           | 0.2              | 0.06                               |
| 9. No se evalué la calidad del 0.40<br>sistema adecuadamente                         |                            | 6                                               | 2.4                                           |                  |                                    |
|                                                                                      |                            |                                                 |                                               | 0.2              | 0.08                               |
| 10. Los usuarios finales no están<br>conformes con el software final.                | 0.20                       | 8                                               | 1.6                                           | 0.2              | 0.04                               |
| 11. Pérdida de Documentos del 0.15<br>Proyecto                                       |                            | $\overline{2}$                                  | 0.3                                           | 0.05             | 0.0075                             |

 **TABLA Nº 12 RIESGOS CONSIDERADOS EN EL PROYECTO- TIPO DE RIESGO**

3. Categorías, Criterios para priorizar y levantar los riesgos

Los criterios que se utilizaran para evaluar el tipo de riesgo será por la probabilidad en la que ocurra el riesgo y el impacto de ocurrir el riesgo las métricas que se han considerado se muestra en la siguiente tabla.

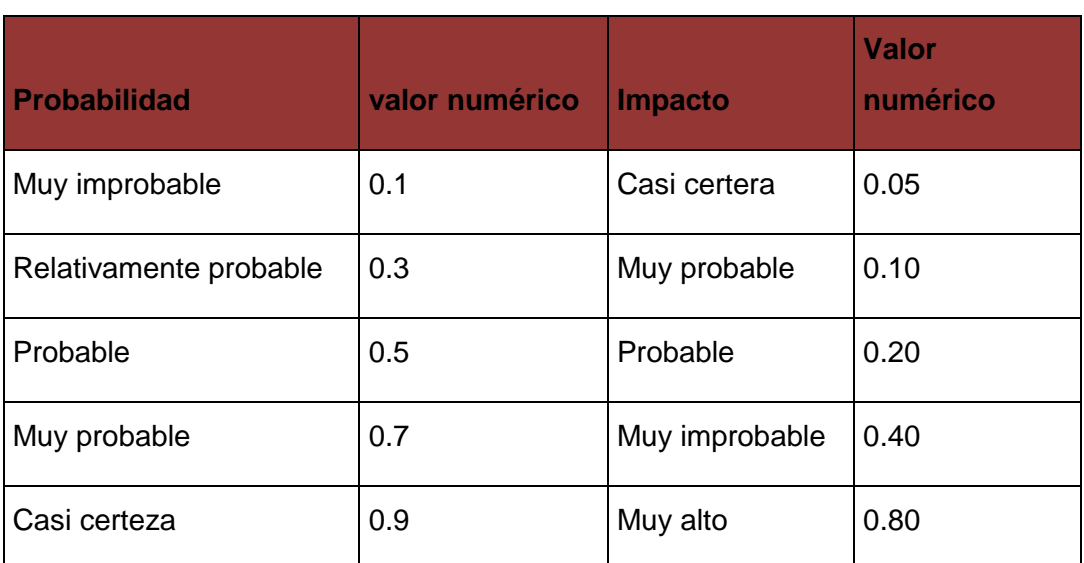

# **TABLA Nº 13 CRITERIOS DE RIESGOS**

Una vez identificado su probabilidad e impacto el producto de ambos me dará como resultado el tipo de riesgo que se muestra a continuación.

#### **Tipos de riesgos**

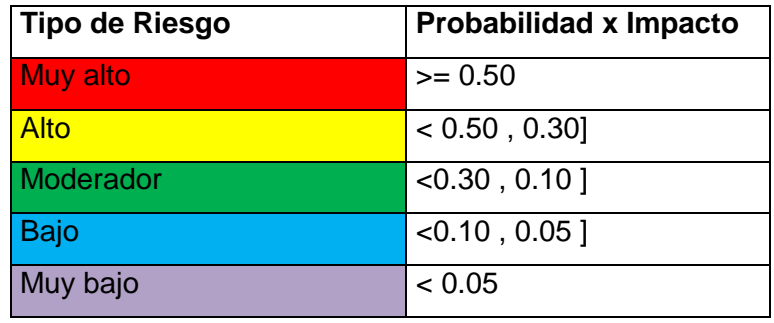

## 4. Estrategias para la respuesta de los riesgos

En esta tabla visualizaremos las respuestas a los riesgos identificados que si se cumplen se debe tener un plan para mitigarlos.

## **TABLA Nº 14**

#### **TABLA DE ESTRATEGIAS PARA LA RESPUESTA DE LOS RIESGOS**

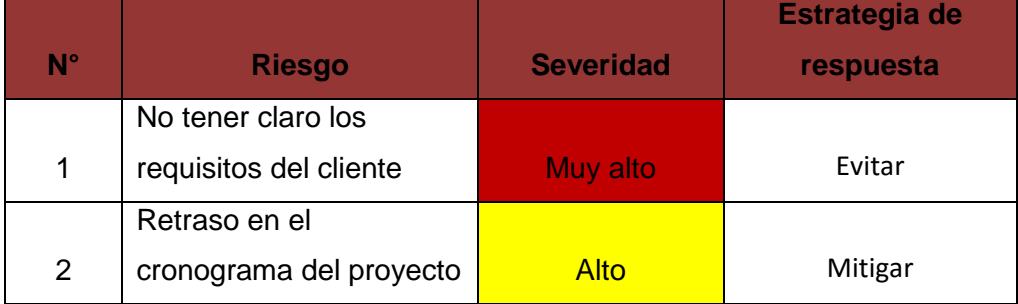

# 5. Identificación, Seguimiento y Control de Riesgos

En esta tabla se tomara las acciones para poder mitigar los riesgos encontrados que se sucede en el proyecto traería riesgos para ello se tendrá verificar el estado de cada riesgo.

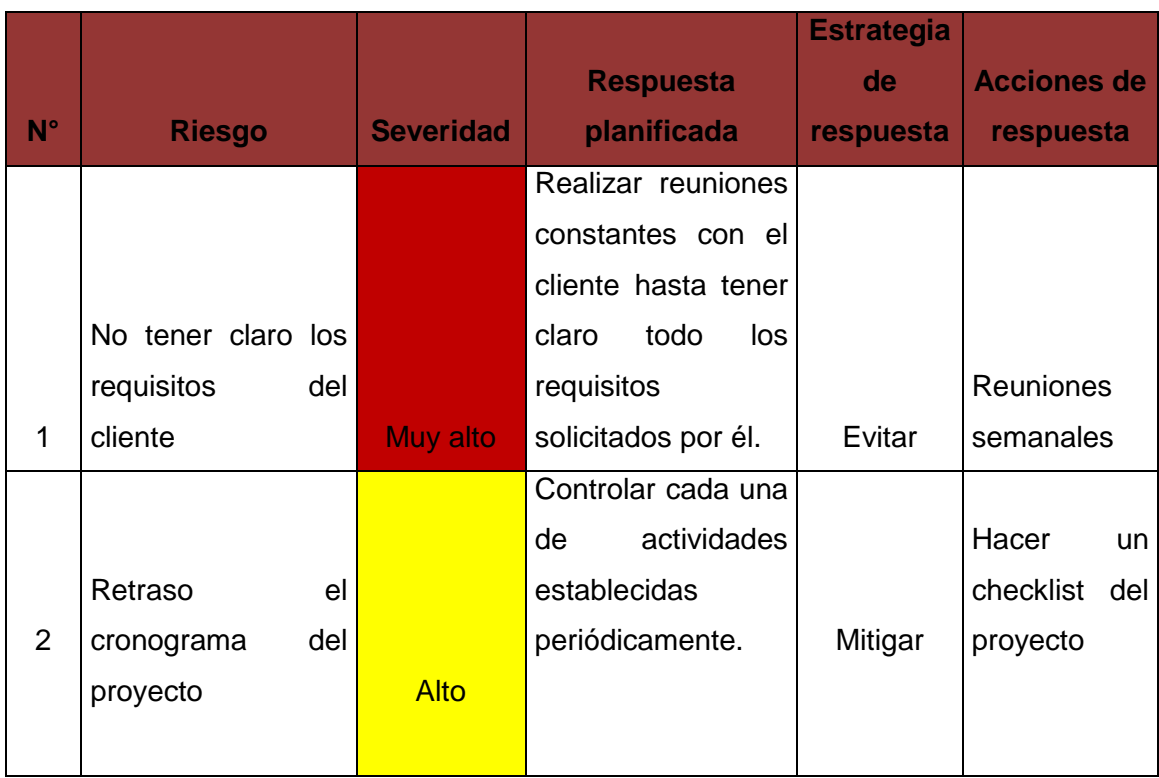

# **TABLA Nº 15 ACCIONES DE RESPUESTA A RIESGOS**

# H. Adquisiciones – Plan de Gestión de Adquisiciones

## 1. Recursos Adquiridos

En la siguiente tabla se muestra los productos que se van adquirir en el proyecto en qué fecha se van a adquirir, los proveedores a los que se les compró el producto entre otros.

| <b>COD</b> | <b>ADQUISICIONE</b><br>S | <b>TIPO</b> | <b>PROGRAMACIÓN</b> | <b>PROVEEDORE</b><br>S | <b>FORMATO</b> |
|------------|--------------------------|-------------|---------------------|------------------------|----------------|
|            | Switch por 8             | Product     |                     |                        |                |
| $C-001$    | puertos                  | O           | $mar-20$            | Intcomex Perú          | cotización     |
|            |                          | Product     |                     |                        |                |
| $C-002$    | Cable UTP                | O           | $mar-20$            | Intcomex Perú          | cotización     |
|            | Canaletas por            | Product     |                     |                        |                |
| $C-003$    | cable                    | o           | $mar-20$            | Intcomex Perú          | cotización     |
| $C-004$    | Hosting-Dominio          | Servicio    | Mar-28              | GoDaddy                | cotización     |

**TABLA Nº 16 TABLA DE RECURSOS ADQUIRIDOS**

## 2. Seguimiento y Control de las adquisiciones

El proceso de Seguimiento y Control de las adquisiciones garantiza que el desempeño del proveedor satisfaga los requisitos de adquisición.

Las adquisiciones del proyecto "SSCOPVGF" no se realizaran con único proveedor sino a varios proveedores. Los procesos de dirección de proyectos que se deberán aplicar para darle un correcto seguimiento y control a las adquisiciones serán los siguientes:

- Dirigir y Gestionar la Ejecución del Proyecto, para autorizar el trabajo del proveedor en el momento oportuno. Este proceso está directamente relacionado con la información que se establecido en el cronograma, de modo que las autorizaciones de adquisiciones se hagan de acuerdo al plan establecido.
- Informar el Desempeño, el objetivo de revisar el desempeño de las adquisiciones que se realizan en el proyecto "SSCOPVGF", es el de identificar los éxitos o fracasos en cuanto al desempeño, el avance con respecto al enunciado del trabajo relativo a adquisiciones y el incumplimiento del contrato, lo cual va a

permitir cuantificar la capacidad o incapacidad demostrada por el proveedor.

- Realizar el Control Integrado de Cambios, el proceso de administrar las adquisiciones puede generar solicitudes de cambio que afecten al resto de procesos, por ello es importante que si se produce alguna solicitud de cambio, ésta se procese para su revisión y aprobación y se distribuya la información a las personas afectadas (por medio del Plan de Gestión de las Comunicaciones).
- Monitorear y Controlar los Riesgos, el objetivo es el de redactar cuidadosamente los términos y condiciones de las adquisiciones en el contrato, de modo que se puedan evitar algunos de los riesgos identificado o mitigarlos, no obstante, éstos los debemos monitorear y controlar durante la vida del proyecto, con ello nos aseguramos que las posibles consecuencias de éstos se minimicen.

#### **TABLA Nº 17**

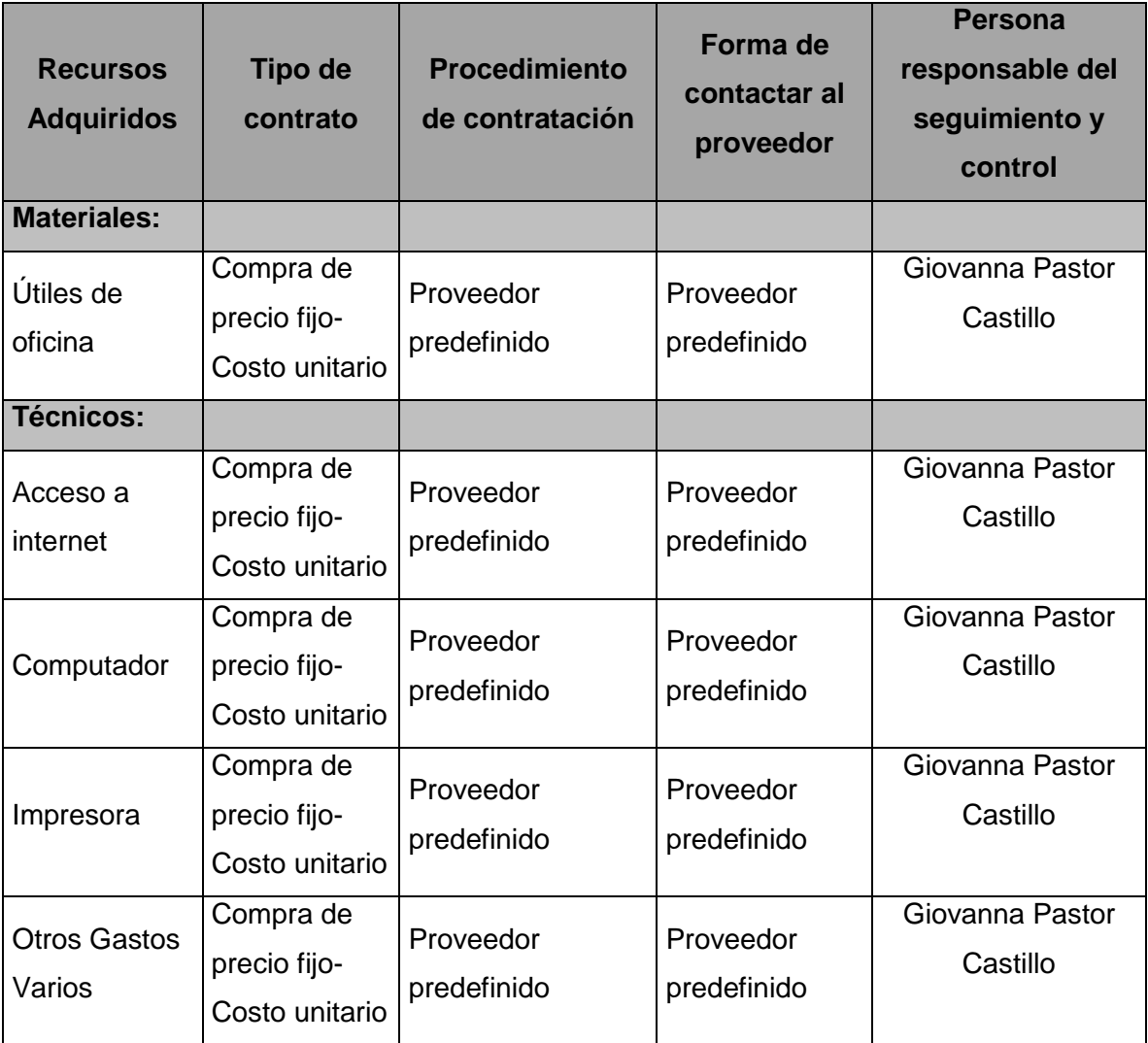

#### **TABLA DE SEGUIMIENTO Y CONTROL DE LAS ADQUISICIONES**

# I. Interesados del Proyecto – Plan de Gestión de los Interesados

## 1. Interesados del Proyecto

En la siguiente tabla se muestra los interesados del proyecto con su respectivo puesto y algunos datos además de los requerimientos que consideran principales y cuáles son sus expectativas con respecto al proyecto, también se mostrará las fases de mayor interés para cada interesado.

# **TABLA Nº 18 MATRIZ DE INTERESADOS DEL PROYECTO**

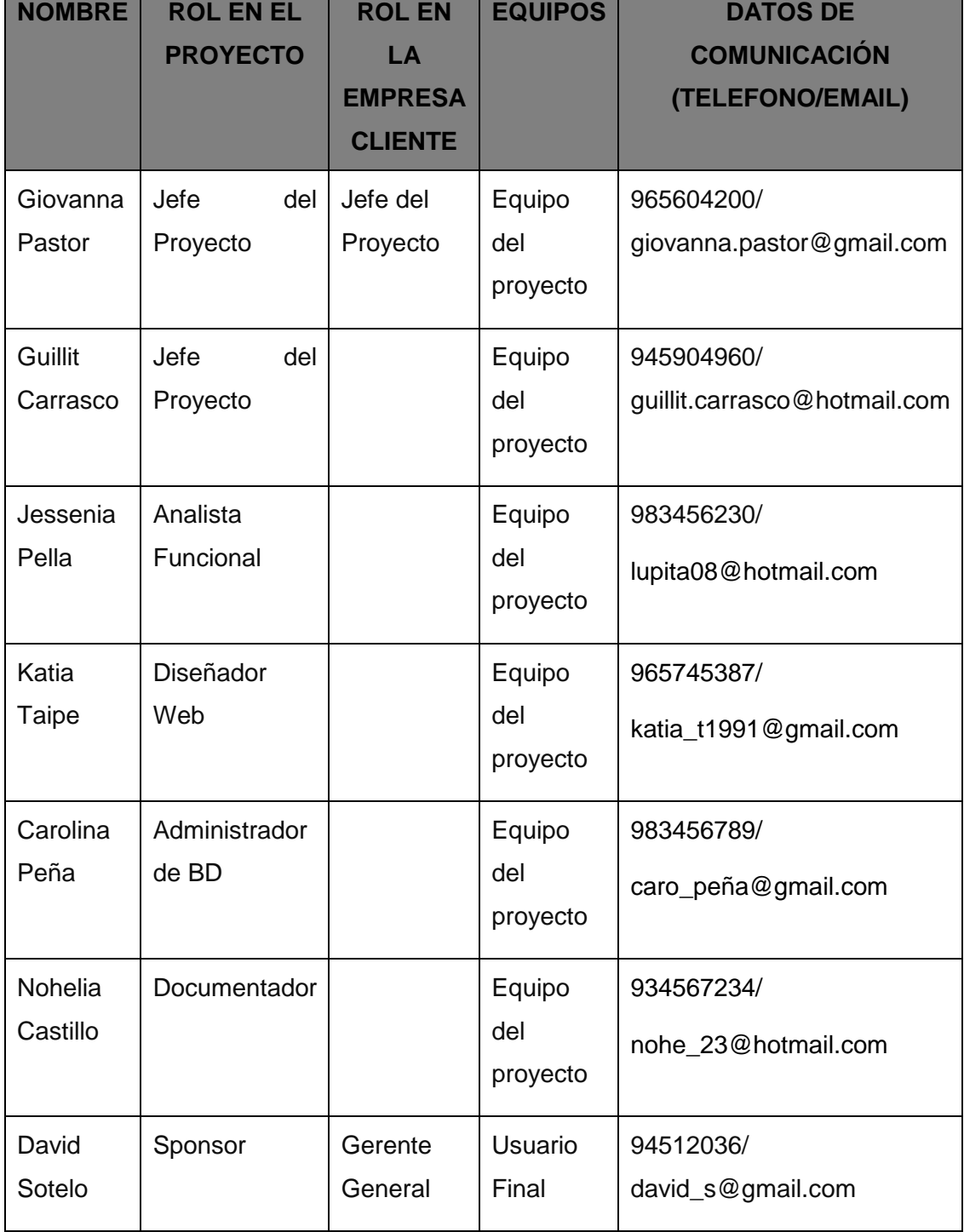

# 2. Equipos de Trabajo del Proyecto

Mi equipo del proyecto está conformado por las personas mencionadas en el organigrama del proyectos, cada uno tiene su rol y actividades durante todo el desarrollo del proyecto SSCOPVGF.

# **TABLA Nº 19 EQUIPO DE TRABAJO DEL PROYECTO**

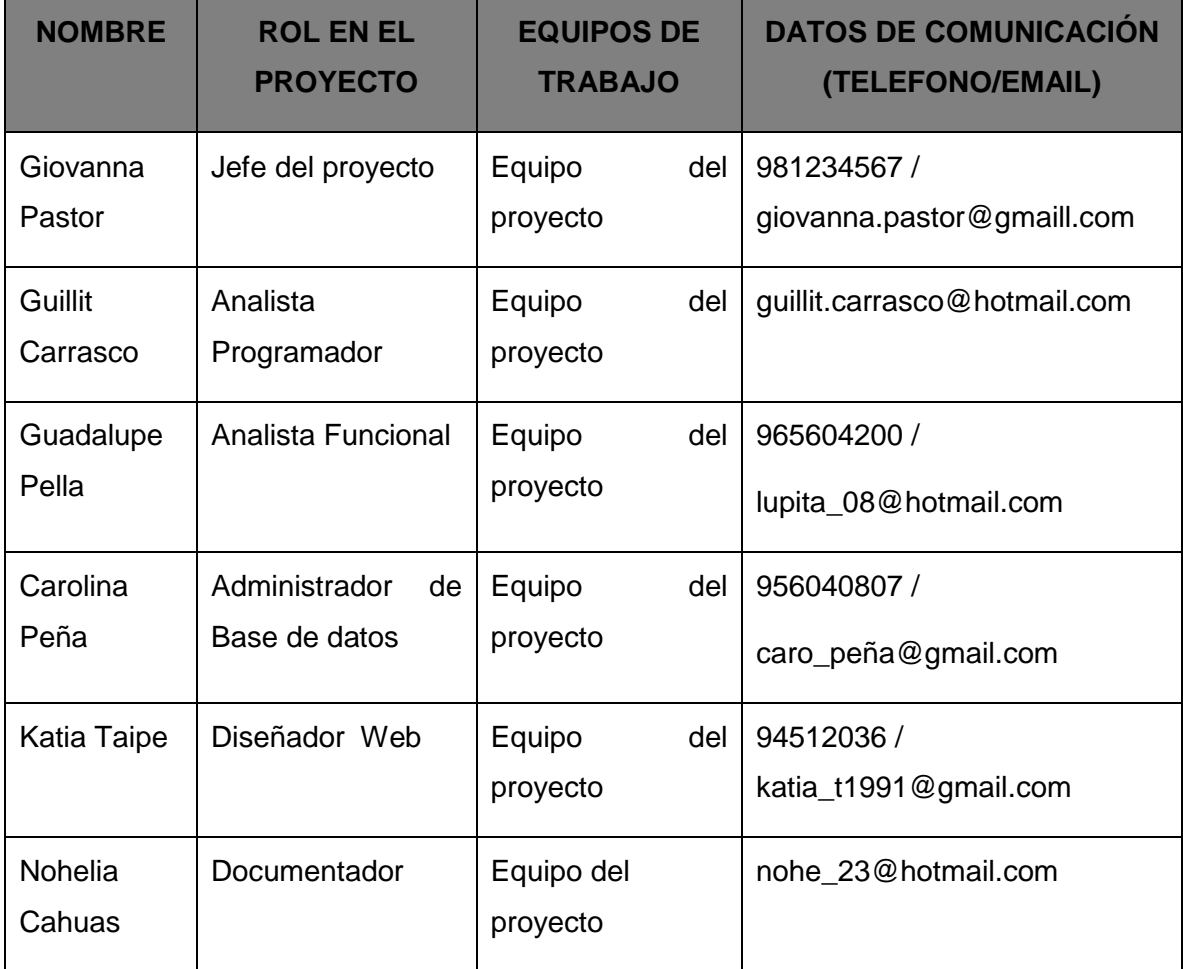

## 3. Reuniones del Proyecto

- Los compañeros de equipo deben desarrollar confianza ya que no es automática. En consecuencia, los miembros deben comunicarse de forma más abierta de lo que es habitual en la vida cotidiana.
- Debe haber honestidad en todos los extremos del grupo ya que retener la verdad puede dañar la integridad del mismo. Los compañeros siempre deben compartir la información y los sentimientos entre sí. Esto permitirá una total confianza entre sus miembros.
- La investigación ha encontrado que tres o más personas que trabajan juntas en un proyecto son mucho más efectivas que una sola persona gastando todo su tiempo haciendo lo mismo. Sin embargo, sin la comunicación los miembros de un equipo de más de tres pueden ser tan inútiles como si el proyecto no se hubiese realizado.
- Los equipos que se comunican, completan proyectos en una cantidad de tiempo más rápido y más eficiente que otros así como también son más precisos en su trabajo. La comunicación efectiva también permite que los miembros del equipo comprendan sus funciones y los roles de cada uno en el grupo lo que da lugar a un entendimiento sobre lo que se necesita hacer entre compañeros.
- Los equipos que fallan en comunicarse efectivamente terminan perdiendo el tiempo y la energía haciendo el trabajo pesado y otro trabajo que no es necesario debido a la falta de comprensión de lo que hay que hacer. Estos miembros del equipo tampoco se entienden entre sí y sus personalidades.
- Esto a menudo lleva a conflictos dentro del grupo y a la falta de confianza entre sus miembros. Los compañeros que no logran comunicarse de manera efectiva acaban sin entender lo que los hace más eficientes, porque no logran obtener retroalimentación de todos los demás en el grupo ya que no hay nadie más con quienes pueda comparar su trabajo.

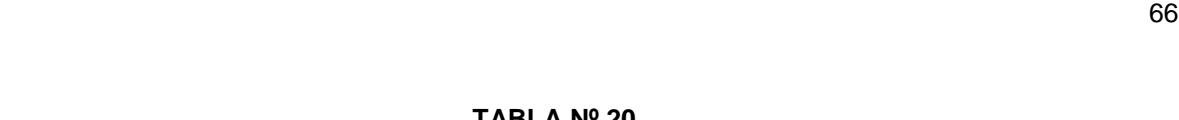

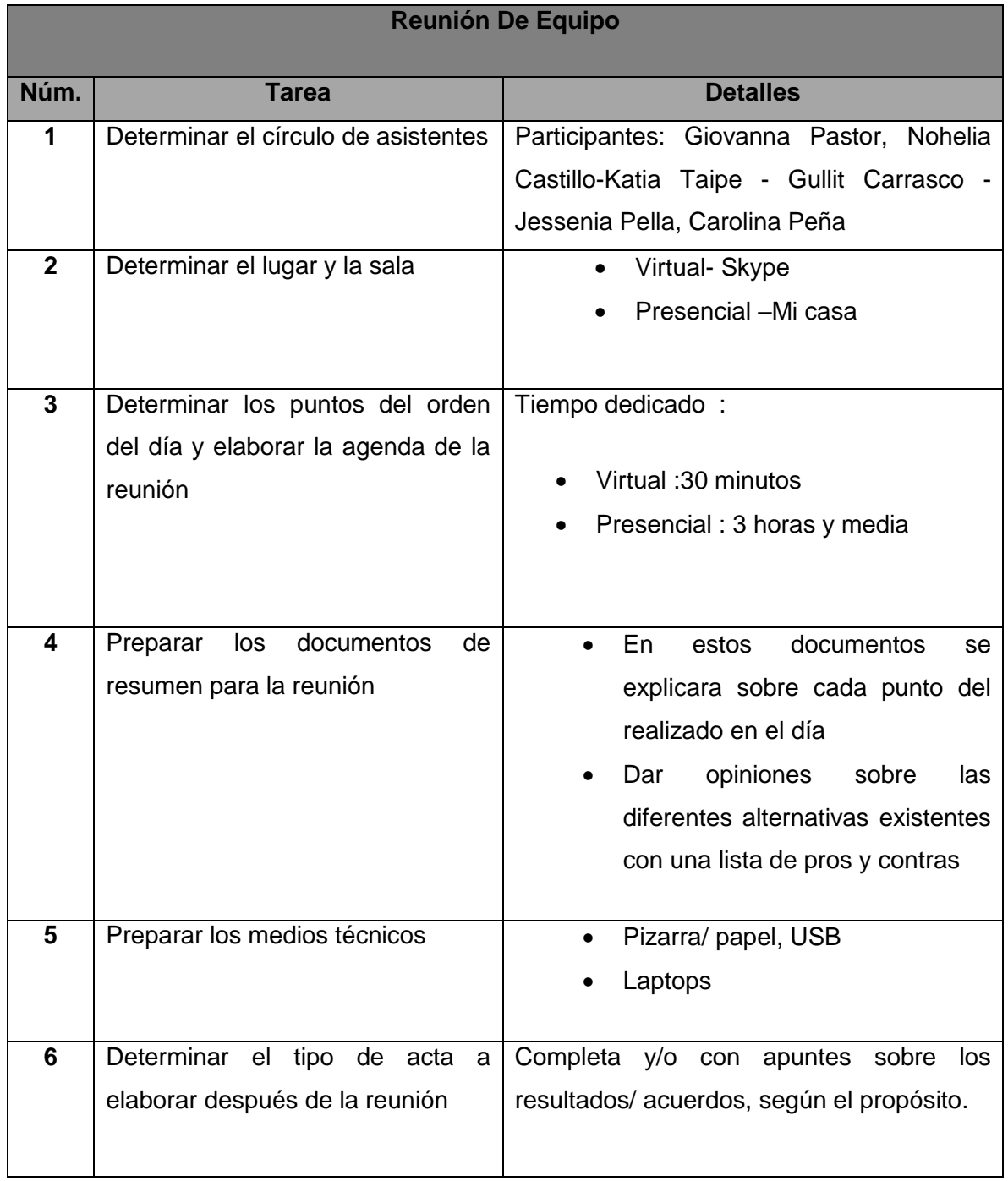

# **TABLA Nº 20 REUNIÓN DEL EQUIPO PARA LA PLANIFICACIÓN DEL PROYECTO**

#### **3.2. Ingeniería del Proyecto:**

Para este proyecto se utilizará la metodología RUP, en la primera iteración en la fase "Inicio" de "SSCOPVGF" se tuvo una reunión con el Gerente General de Gourmet Films SAC, el señor David Daza en la cual se acordó que se podría recopilar información mediante observación estática con el personal de la empresa, y analizar el negocio, a continuación se detallará lo que se obtuvo en el análisis:

INICIO: Esta fase define el propósito y se acuerda el alcance del proyecto con los patrocinadores, además se identifica algunos riesgos más que puedan estar asociados al proyecto. Se propone una visión muy general de la arquitectura de software, realizando los casos de uso referente al negocio y al sistema.

#### ANÁLISIS DEL NEGOCIO

En esta parte se explicará de forma detallada el análisis del negocio es decir su situación actual quienes participan y cómo funciona.

## OBJETOS DEL NEGOCIO

- a) Catálogo de producto/eventos: Este objeto contiene la lista ordenada por categoría o familia de productos detallando los precios e imágenes de los productos que se ofrecen en el negocio.
- b) Orden de Pedido: Este objeto se refiere a la orden o nota de pedido generada por mesero. Este contiene los productos y cantidades de los mismos requeridos por el cliente o comensal.
- c) Comprobante de pago: Documento que entrega el encargado de caja al cliente para que puedan generar su pedido.

#### REGLAS DE NEGOCIO

- a) Todo paciente debe tener asignado una ficha con sus datos ya registrados.
- b) Para poder generar una nueva ficha, necesita presentar DNI el cliente.
- c) Solo la secretaria puede llenar la información del cliente.
- d) El personal de caja solo podrá cobrar el pedido

### ACTORES DEL NEGOCIO

Los actores son las personas que interactúan para el desarrollo del proceso que se está analizando (ver anexo Nº 1)

- A continuación se lista a los actores encontrados para la realización del proyecto:
	- a. Cliente: Es la persona o entidad que solicita los pedidos a la secretaria.
	- b. Secretaria: Es la persona encargada de registrar al cliente así como también los pedidos.
	- c. Personal de cocina: Encargado de preparar lo solicitado por el cliente.
	- d. Personal de caja: Encargado de generar el comprobante de pago.
	- e. Personal de almacén: Se encarga de verificar los productos y reponer ellos.

## ESPECIFICACIONES DE CASOS DE USO

- a. Atender cliente: Este caso de uso inicia desde que el cliente realiza un pedido, reserva o pregunta precio
- b. Consultar evento: Cuando el cliente desea saber lo que empresa ofrece.
- c. Generar solicitud de cotización: Cada vez que el cliente requiere una cotización para saber con el presupuesto.
- d. Registrar datos del cliente: Este caso de uso es el proceso donde registra todo los datos del cliente.
- e. Registrar pedido: Este caso de uso la secretaria debe ingresar el tipo de evento que el cliente ha solicitado.
- f. Emitir comprobante de pago: Este caso de uso se emite el comprobante para la verificación de pago.

## CASOS DE USO

Según las especificaciones de los casos de uso de negocio (CUN) mencionadas anteriormente se diagramara en el StarUml a cada una de estos (ver anexo Nº 2)

**GRÁFICO Nº 12 DIAGRAMA DE CASOS DE USOS DEL NEGOCIO**

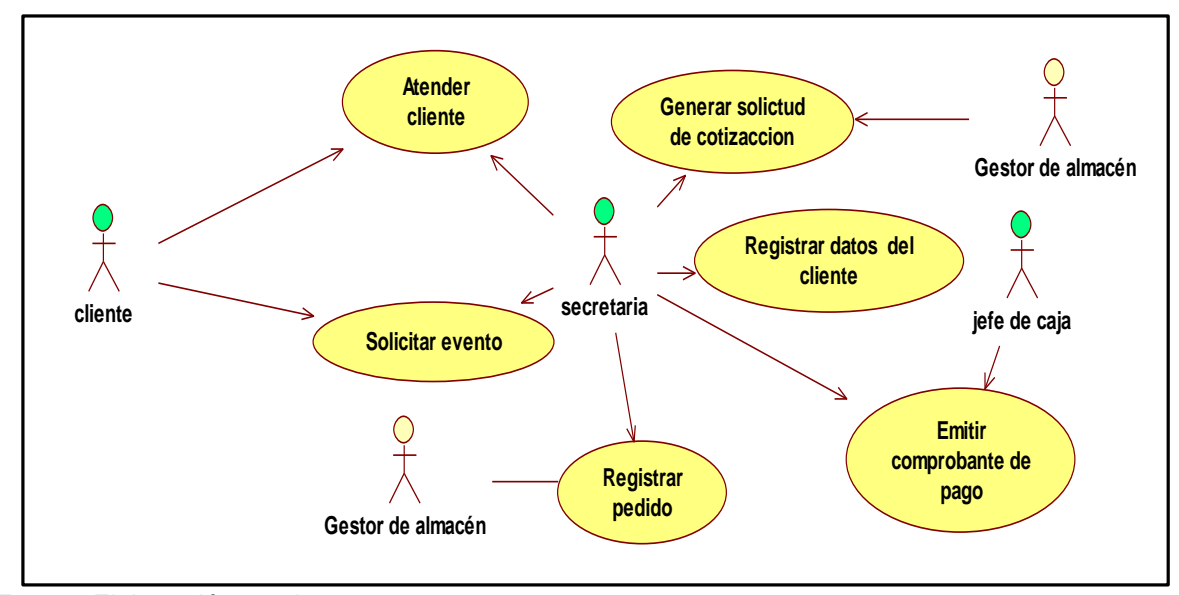

Fuente: Elaboración propia

a) CUN Atender Cliente

Este caso de uso se va a relacionar con el actor de atención al cliente es decir la secretaria, y el cliente.

b) CUN Solicitud de evento

Este caso de uso se va a relacionar con el actor cliente, secretaria.

c) CUN Generar solicitud de cotización

Este caso de uso también se va a relacionar con el actor cliente, secretaria y asistente.

- d) CUN Registrar datos del cliente
	- En este caso de uso se va a relacionar con el actor cliente y secretaria.
- e) CUN Registrar pedido En este caso de uso se va a relacionar con el actor cliente, secretaria
- f) CUN Emitir comprobante de pago En este caso de uso se va a relacionar con personal de caja, secretaria y cliente.

#### DIAGRAMA DE ACTIVIDADES

Un diagrama de actividad demuestra la serie de actividades que deben ser realizadas en un caso de uso, así como las distintas rutas que pueden irse desencadenando en un caso de uso.

Es importante recalcar que aunque un diagrama de actividad es muy similar en definición a un diagrama de flujo (típicamente asociado en el diseño de Software), estos no son lo mismo. Un diagrama de actividad es utilizado en conjunción de un diagrama uso-caso para auxiliar a los miembros del equipo de desarrollo a entender como es utilizado el sistema y cómo reacciona en determinados eventos.

De cada uno de los casos de uso se diagramara el flujo básico y alterno que tendrán las actividades de sus respectivos procesos (ver anexo  $N^{\circ}$  3).

a) Diagrama de Actividades Atender Cliente

En este diagrama el flujo empieza cuando el cliente llega a la empresa, o hace contacto a través de una llamada telefónica, luego la secretaria.

b) Diagrama de Actividades Solicitar Evento

En este diagrama el flujo empieza cuando el cliente solicita una lista de eventos para que pueda escoger lo que desee solicitar. La secretaria solicita al asistente envíe la lista de eventos y asistente envía la lista de eventos y el cliente empieza a elegir lo que requiere y finalmente la secretaria va registrando lo que el cliente desea.

c) Diagrama de Actividades Generar solicitud de cotización

En este diagrama el flujo empieza cuando el cliente hace una lista de lo que necesita y pide una cotización, la secretaria hace cotización y entrega al cliente y el recibe y verifica si esta todo lo que ha pedido. Finalmente secretaria registra cotización.

d) Diagrama de Actividades Registrar datos del cliente

Este diagrama inicia cuando un el cliente acepta la cotización, la secretaria verifica si es un cliente ya existente o nuevo e ingresa los datos del cliente: nombre, apellidos, dirección, teléfono, correo electrónico, registra lo que está en la cotización y se entrega cotización al asistente.

e) Diagrama de Actividades Registrar pedido

Este diagrama inicia cuando Secretaria recibió el comprobante. Ella envía el la orden de pedido al asistente. El asistente comienza a realizar la orden. Cliente verifica que la orden está correcta. Secretaria verifica que todo este como el cliente ha solicitado. Secretaria empieza la gestión de registro del pedido en Excel.

f) Diagrama de Actividades Emitir comprobante de pago

Este diagrama inicia cuando el cliente va a caja a pagar su pedido, el jefe de caja verifica si el cliente ya tenía registros. El jefe de caja registra el pedido y entrega una factura para acceder a su pedido. Cliente paga factura.

#### 3.3. Soporte del proyecto:

#### a. BPMN

Se utilizó el BPMN como soporte del proyecto para poder modelar el flujo de procesos de las áreas que serán afectadas al realizar el proyecto, para tener una visión general de cómo estaban funcionando el negocio, una vez entendido como funciona el flujo, se realizó otro flujo de cómo sería el proceso una vez implementado el sistema "SSCOPVGF". Se aclara que lo que se está realizando es un rediseño de procesos mas no una reingeniería.

#### PROCESO ACTUAL DE VENTAS (AS –IS)

En la siguiente imagen se visualiza como inicia el proceso de ventas en la empresa de Gourmet Films SAC, las tareas que se realizan y con las áreas que se relacionan para después mejorar ese proceso, A continuación se muestra el del proceso actual.

#### PROCESO ACTUAL DE VENTAS (TO-BE)

En la siguiente imagen se visualiza como inicia el proceso de ventas en la empresa de Gourmet Films, ya con la mejora realizada en cada tarea establecida.

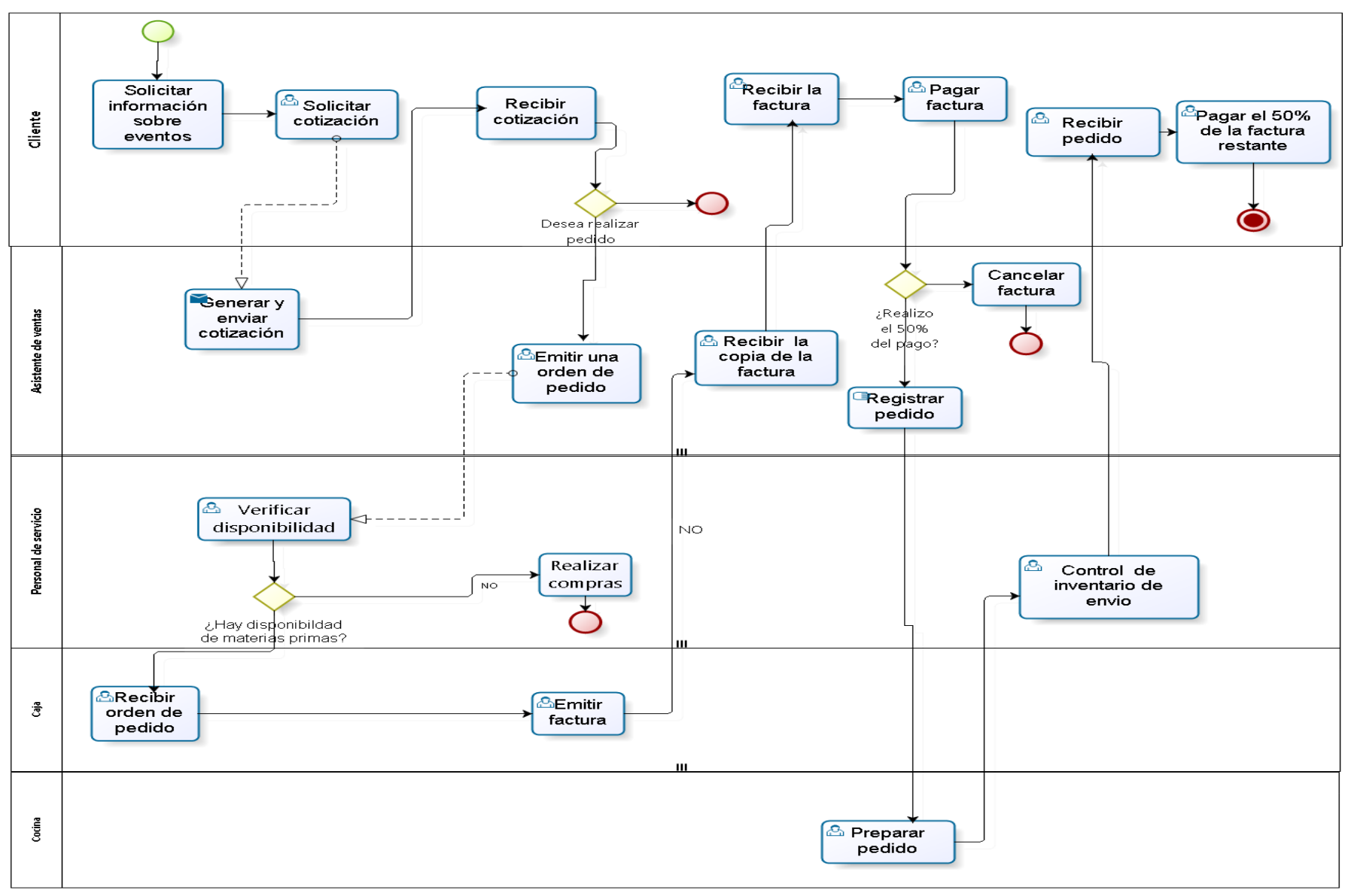

**GRÁFICO Nº 13 - PROCESO ACTUAL DE VENTAS (AS –IS)**

Fuente: Elaboración propia

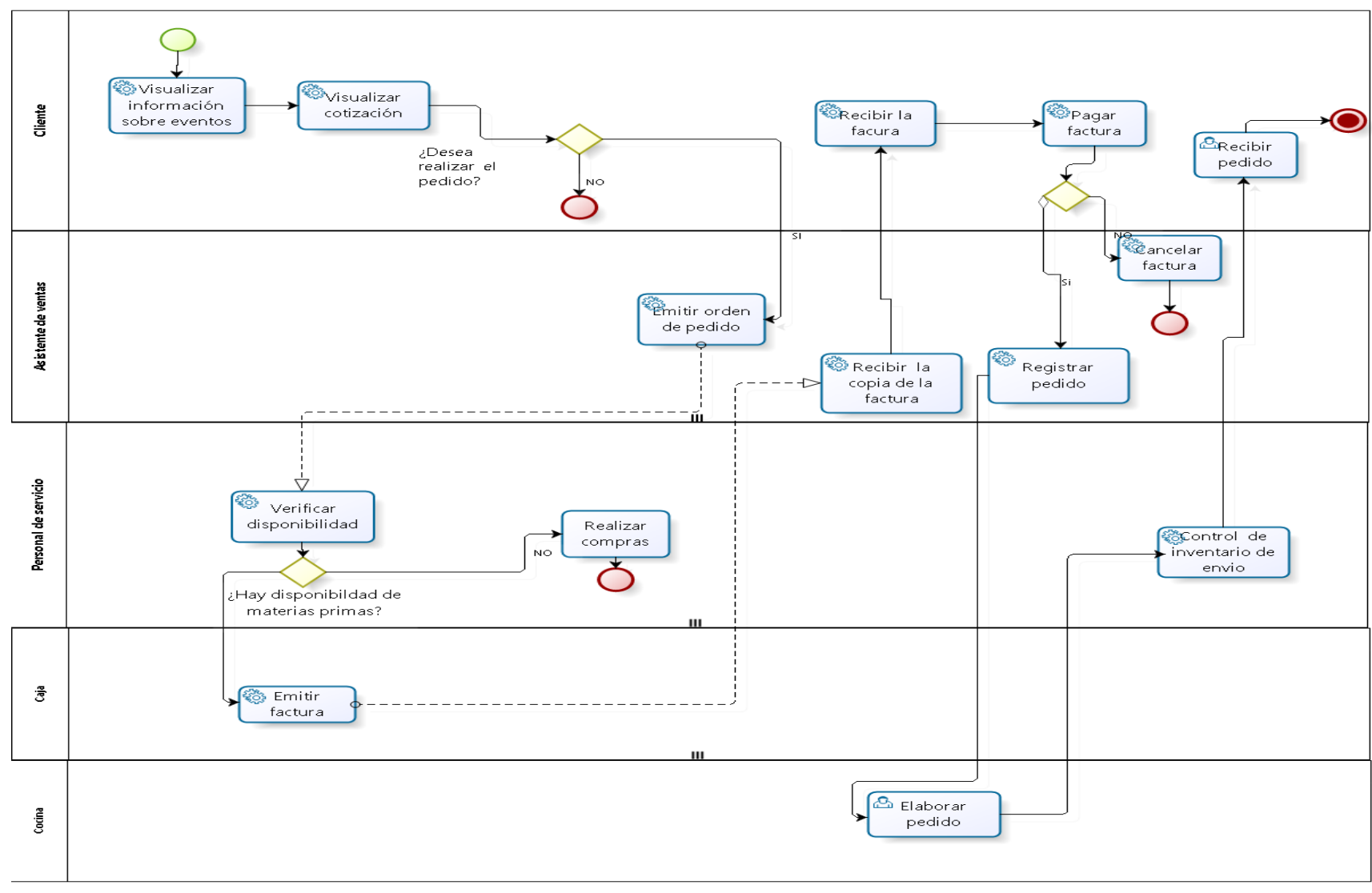

**GRÁFICO Nº 14 - PROCESO ACTUAL DE VENTAS (TO-BE)**

Fuente: Elaboración propia

# b. Diagrama de Maynard

 $b.1$  AS – IS

Con la ayuda del diagrama de Maynard se muestra las principales actividades del proceso actual.

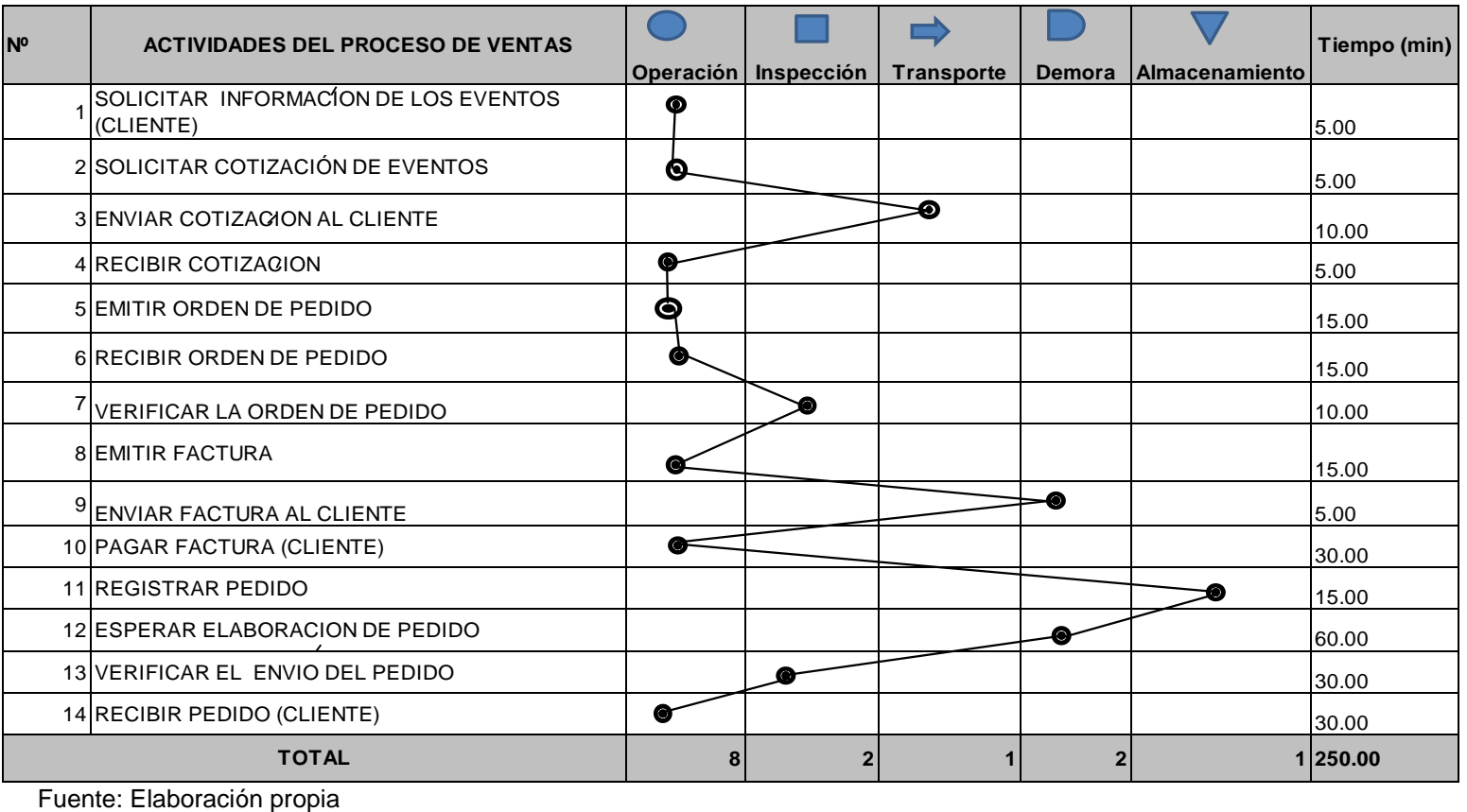

## **GRÁFICO Nº 15 DIAGRAMA DE MAYNARD PROCESO ACTUAL DE VENTAS (AS-IS)**

# **b.2 TO – BE**

Con la ayuda del diagrama de Maynard se mostraran las principales operaciones del proceso mejorado con la implementación del sistema.

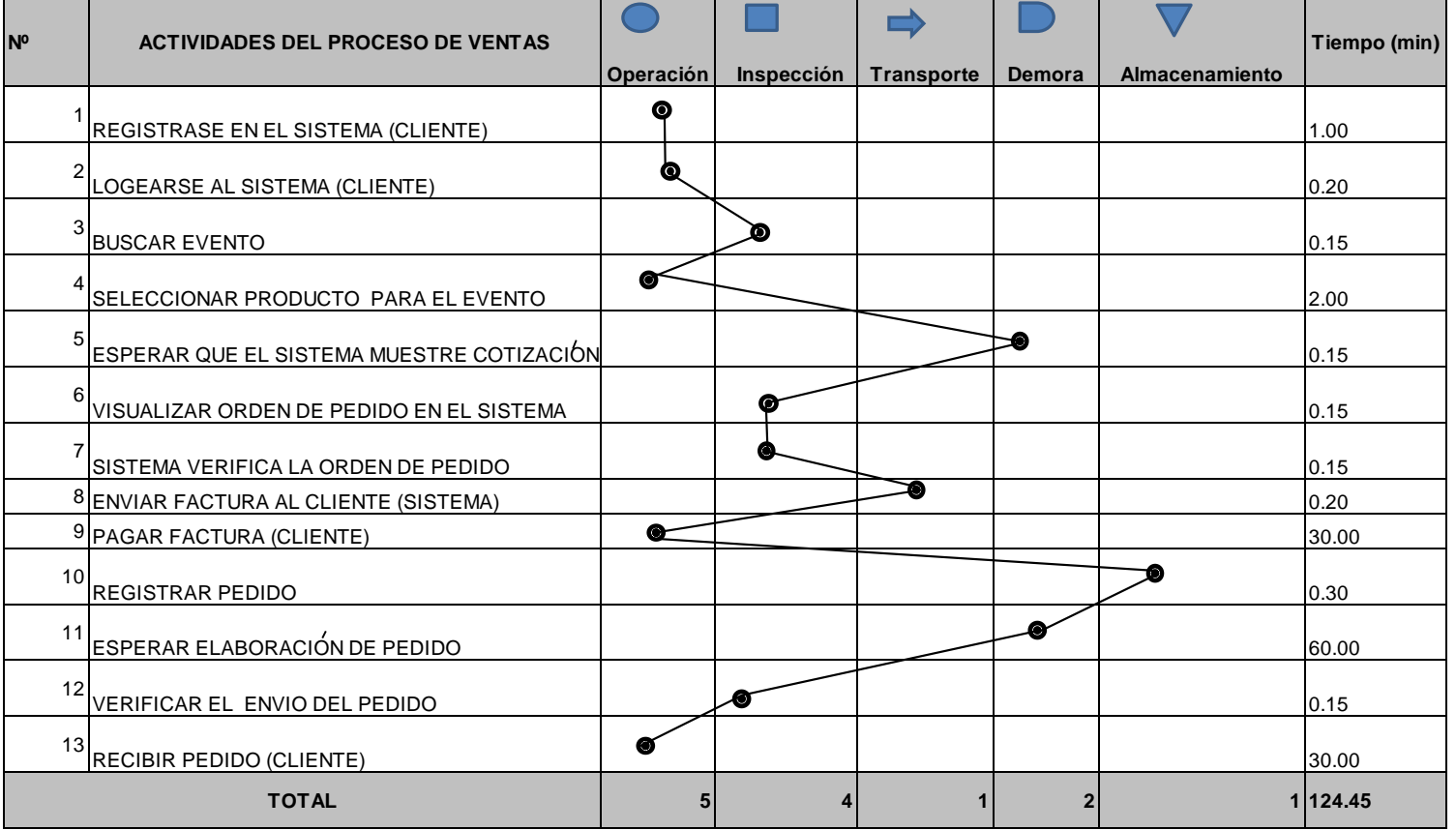

#### **GRÁFICO Nº 16 DIAGRAMA DE MAYNARD PROCESO MEJORADO DE VENTAS (TO -BE)**

Fuente: Elaboración propia

## **c. Diagrama de Ishikawa**

Se muestra a la cabeza el problema principal que es la ineficiencia en el proceso de ventas en la empresa Gourmet Films y en las espinas se muestras las causas que han sido clasificadas en 4 tipos: personas, tecnología, procesos y marketing.

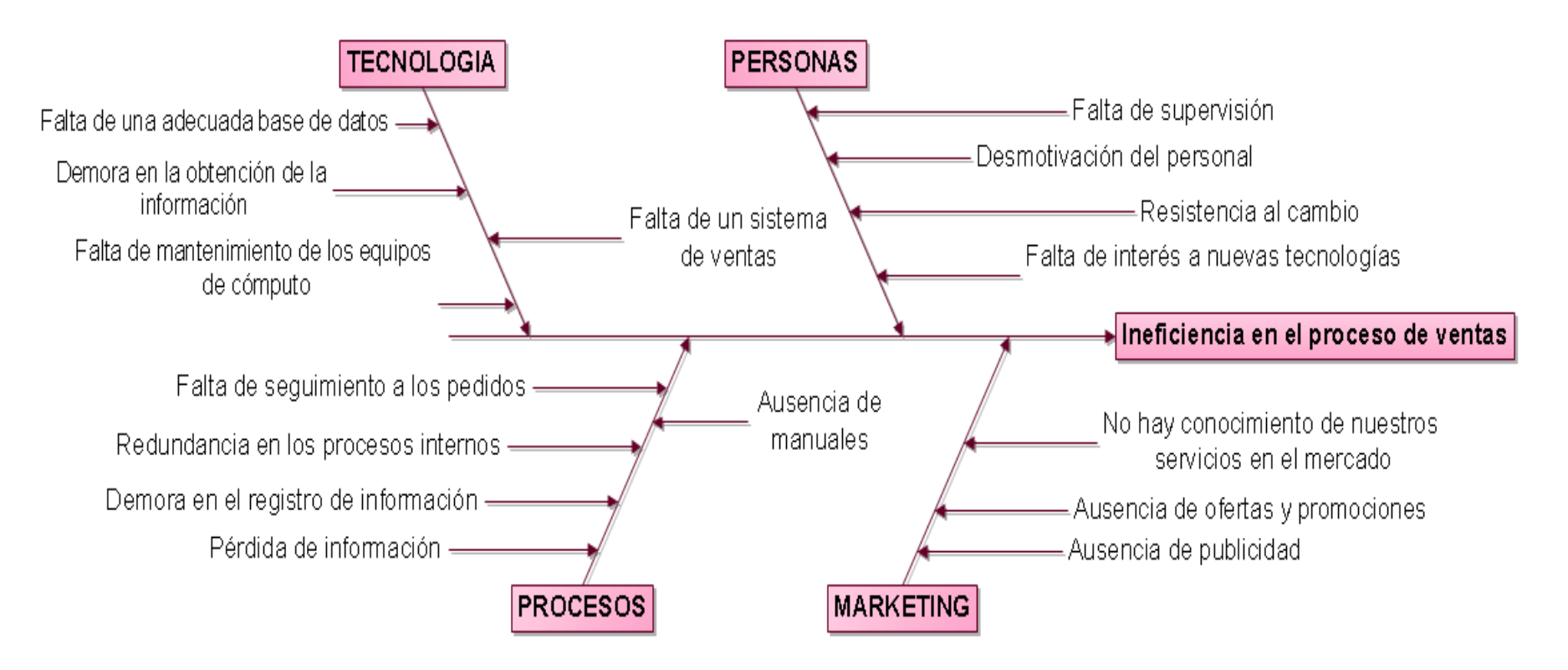

## **GRÁFICO Nº 17 DIAGRAMA DE ISHIKAWA**

Fuente: Elaboración propia

## **d. Diagrama Pareto**

En esta tabla hemos analizado 4 factores que generan la ineficiencia en el proceso de ventas en la empresa Gourmet Films, se muestran que el factor más crítico es el proceso interno, siguiendo tecnología, marketing y talento humano.

|                                   |                                 |                                       | N <sub>0</sub><br><b>EMPLEADOS   % DEL</b> |         | N <sub>o</sub> |       |
|-----------------------------------|---------------------------------|---------------------------------------|--------------------------------------------|---------|----------------|-------|
| <b>PROBLEMA</b>                   | <b>FACTOR</b>                   | <b>CAUSAS</b>                         | <b>EVALUADOS   ACUM</b>                    |         | <b>ACUM</b>    | 80-20 |
|                                   |                                 | Falta<br>de<br>supervisión            | 25                                         | 32.05%  | 25             | 80%   |
| <b>INEFICIENCIA</b>               |                                 | Resistencia al<br>cambio              | 20                                         | 57.69%  | 45             | 80%   |
| <b>EN EL</b><br><b>PROCESO DE</b> | <b>TALENTO</b><br><b>HUMANO</b> | Desmotivación<br>del personal         | 18                                         | 80.77%  | 63             | 80%   |
| <b>VENTAS</b>                     |                                 | Falta<br>de<br>interés<br>a<br>nuevas |                                            |         |                |       |
|                                   |                                 | tecnologías                           | 15                                         | 100.00% | 78             | 80%   |
|                                   |                                 | <b>TOTAL</b>                          | 78                                         |         |                |       |

**FACTOR TALENTO HUMANO**

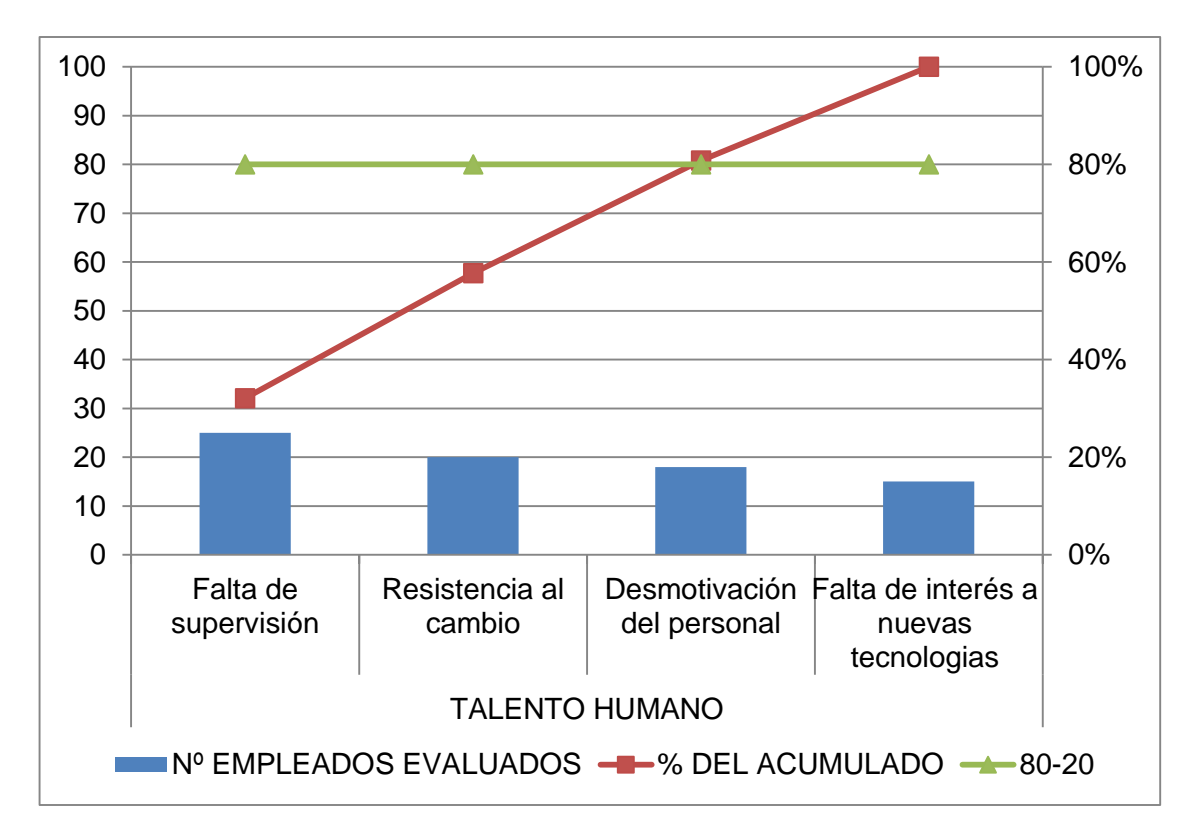

Fuente: Elaboración propia

## **FACTOR TECNOLOGÍA**

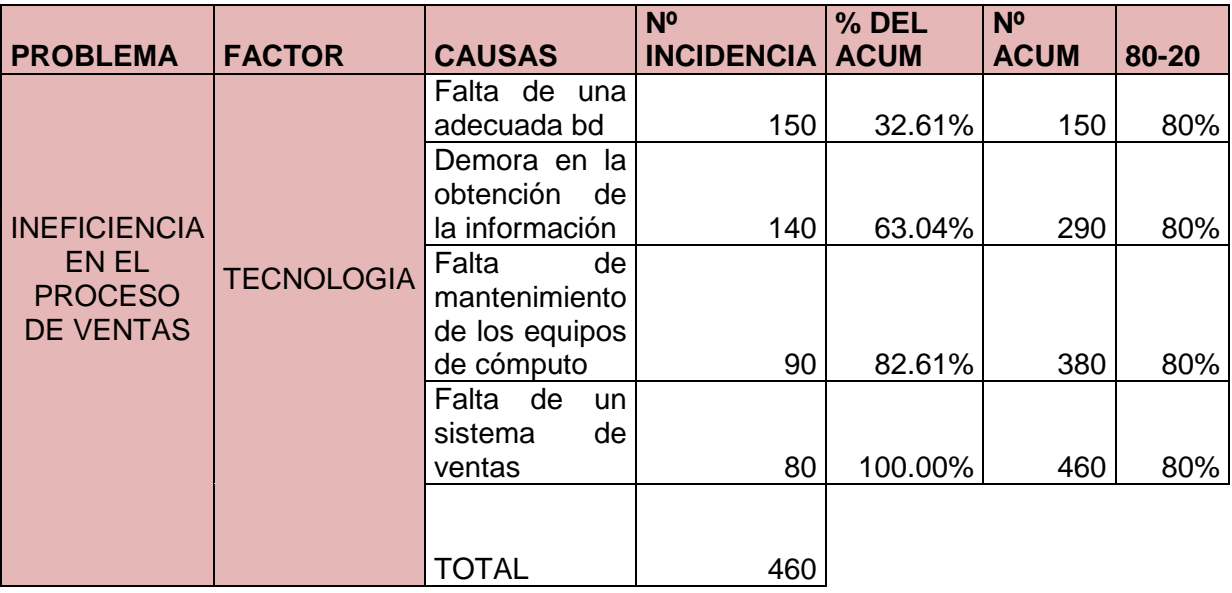

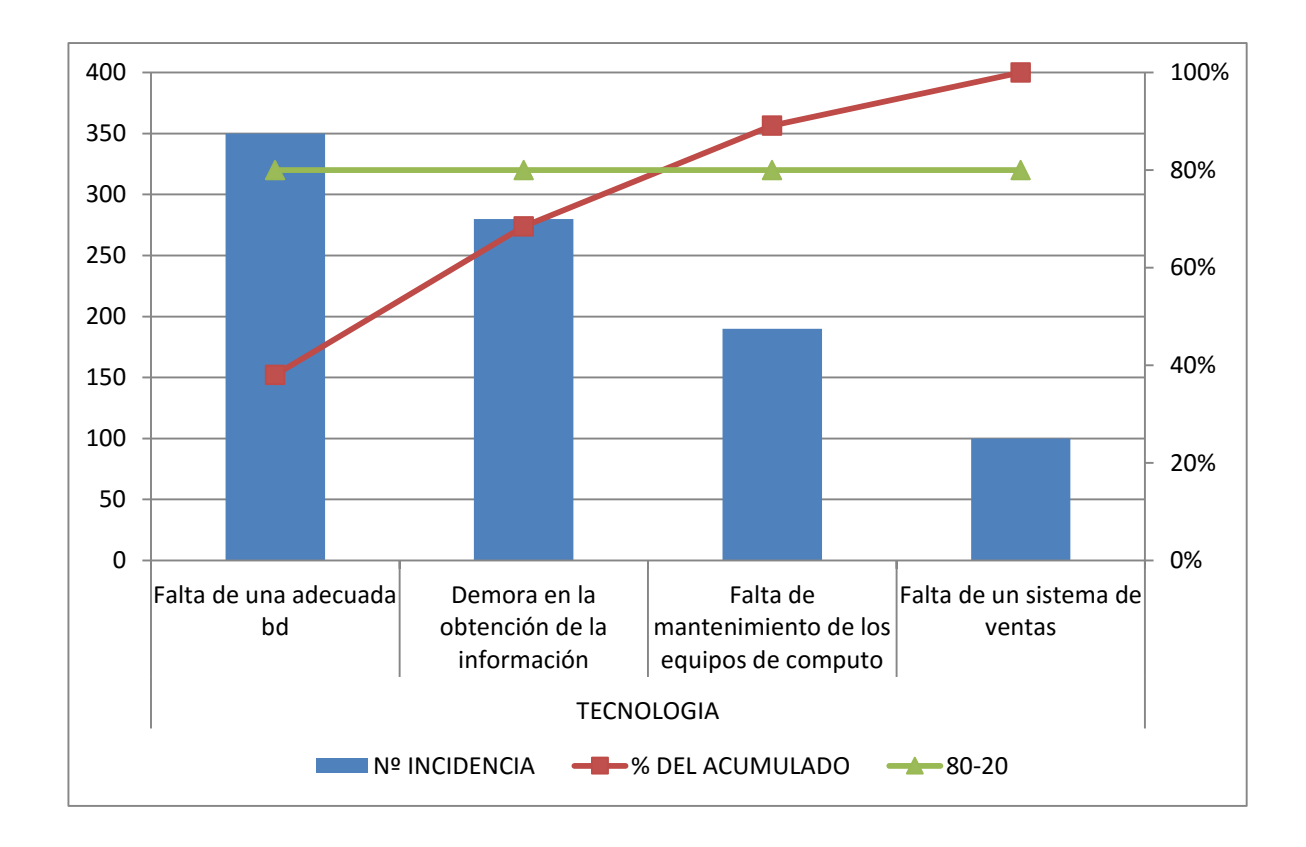

Fuente: Elaboración propia

#### **FACTOR PROCESOS INTERNOS**

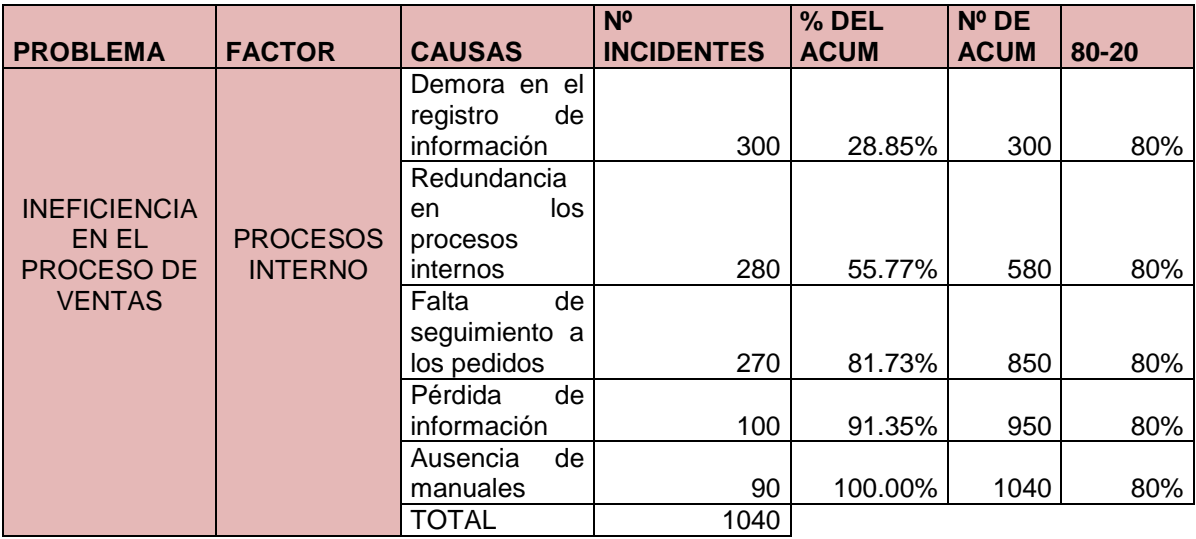

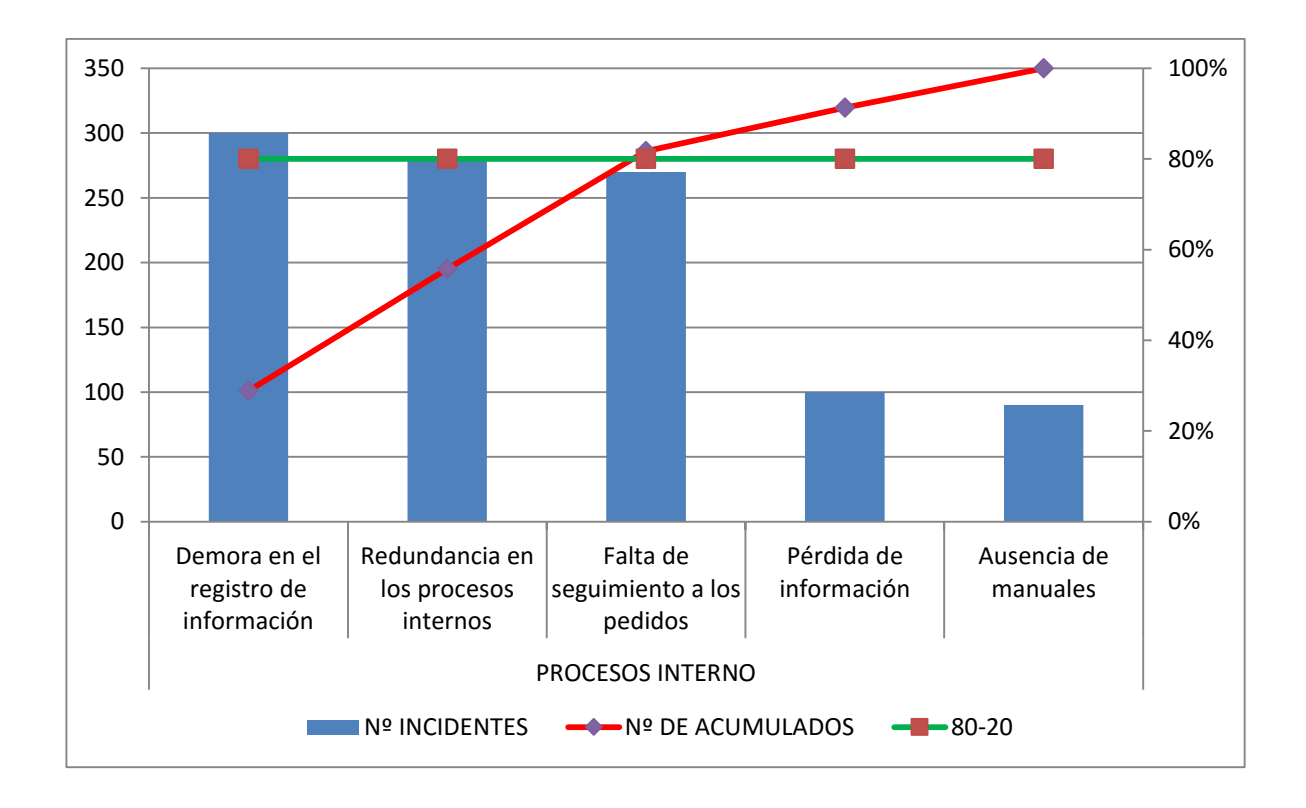

Fuente: Elaboración propia

## **FACTOR MARKETING**

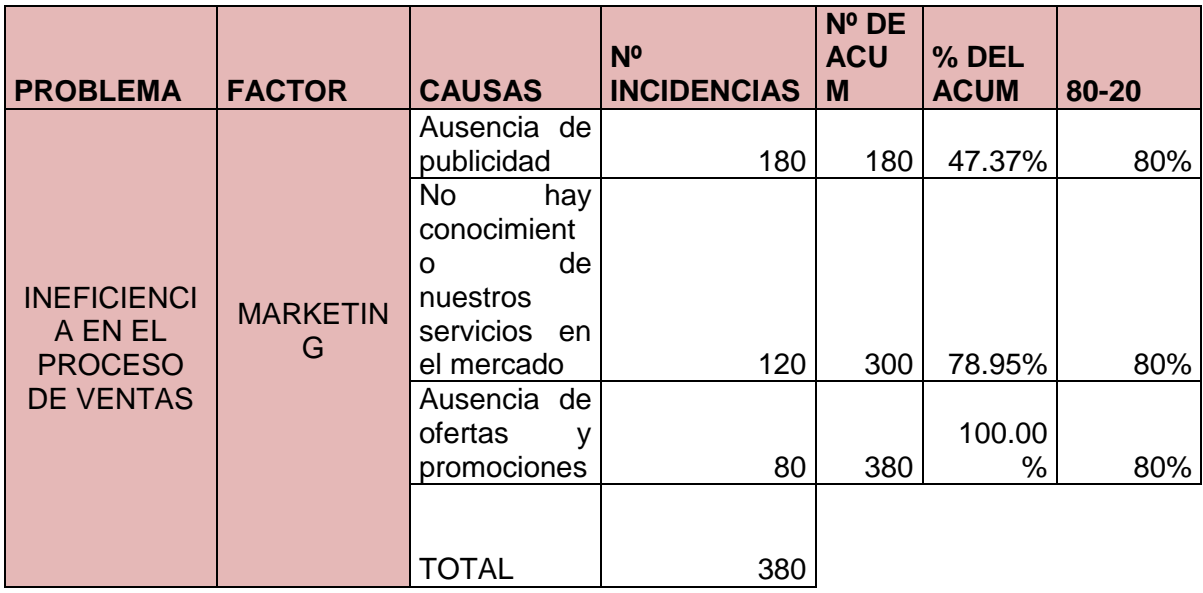

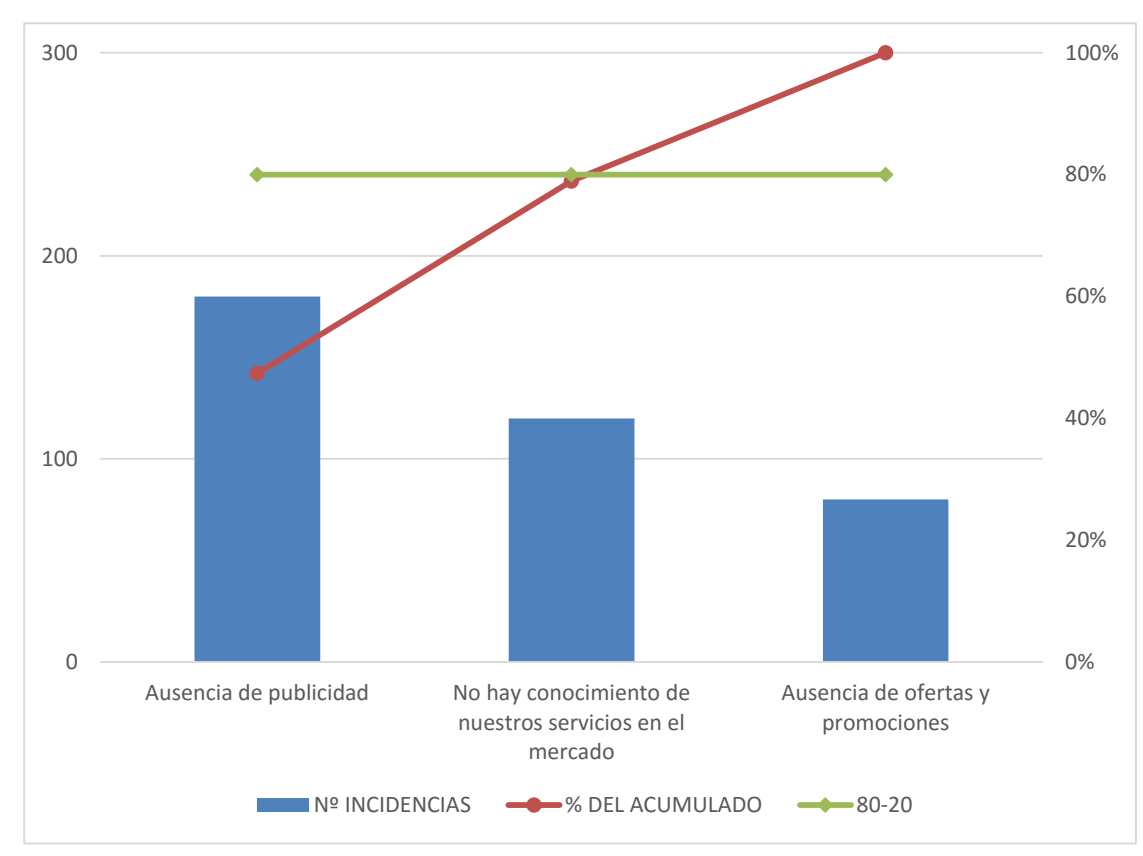

Fuente: Elaboración propia

#### **TABLA N° 20 DIAGRAMA DE PARETO**

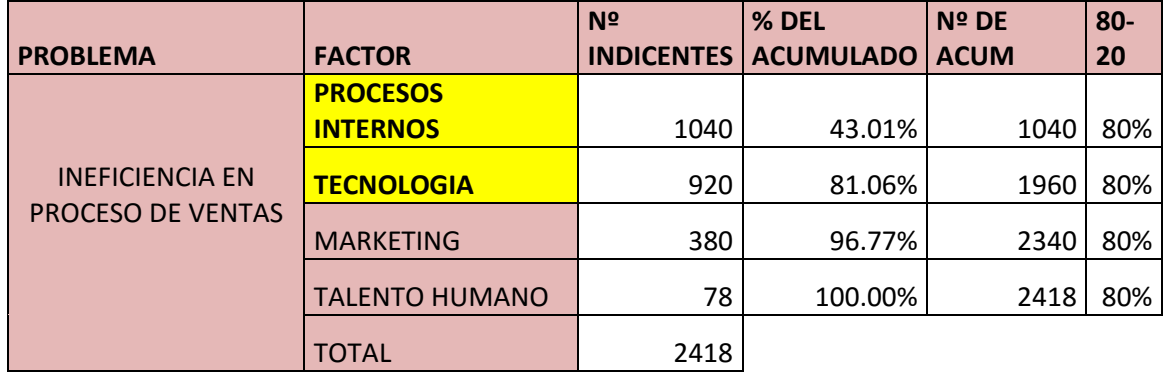

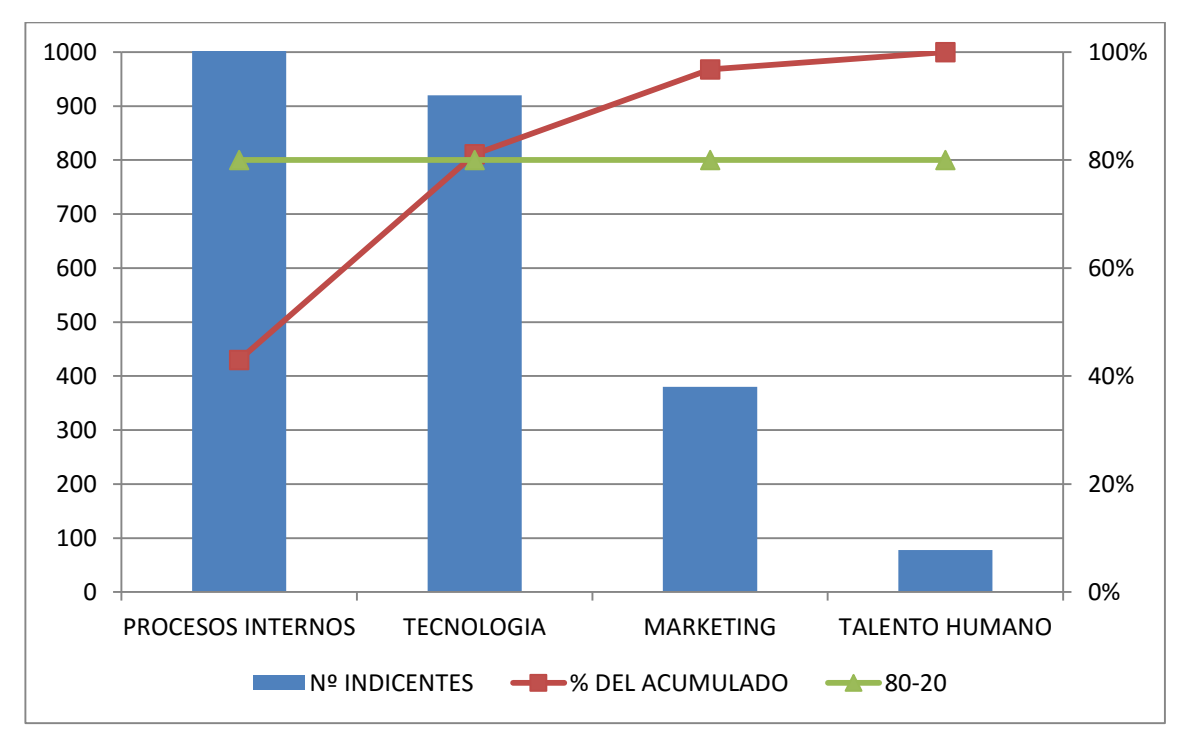

Fuente: Elaboración propia

En el gráfico obtenido se observa que un 20% de las causas (procesos interno) representan aproximadamente un 80% de los defectos, por lo tanto centrándose la empresa solo en ésta causa se reduciría en un 80% la cantidad pérdida en soles.

## 3.3.1. Plan de Gestión de la Configuración del Proyecto

"La gestión de la configuración es un elemento esencial para garantizar la satisfacción del cliente y desarrollar un producto de calidad. Es responsable de mantener la integridad y consistencia del producto, con relación a los requisitos, diseño e información durante el ciclo de vida"<sup>10</sup>

En el capítulo IV se identificará las actividades de la gestión de la configuración a lo largo del ciclo de vida del proyecto sus versiones, su estado y si se realizó alguna observación.

## 3.3.2. Plan Gestión de Métricas del Proyecto

Este plan nos ayuda a medir el avance del proyecto, si esta correlativo con la fecha establecida, etc.

 $\ddot{\phantom{a}}$ 

<sup>10</sup> ob.cit. http://asprotech.blogspot.pe/2013/07/gestion-de-la-configuracion-en-proyectos.html

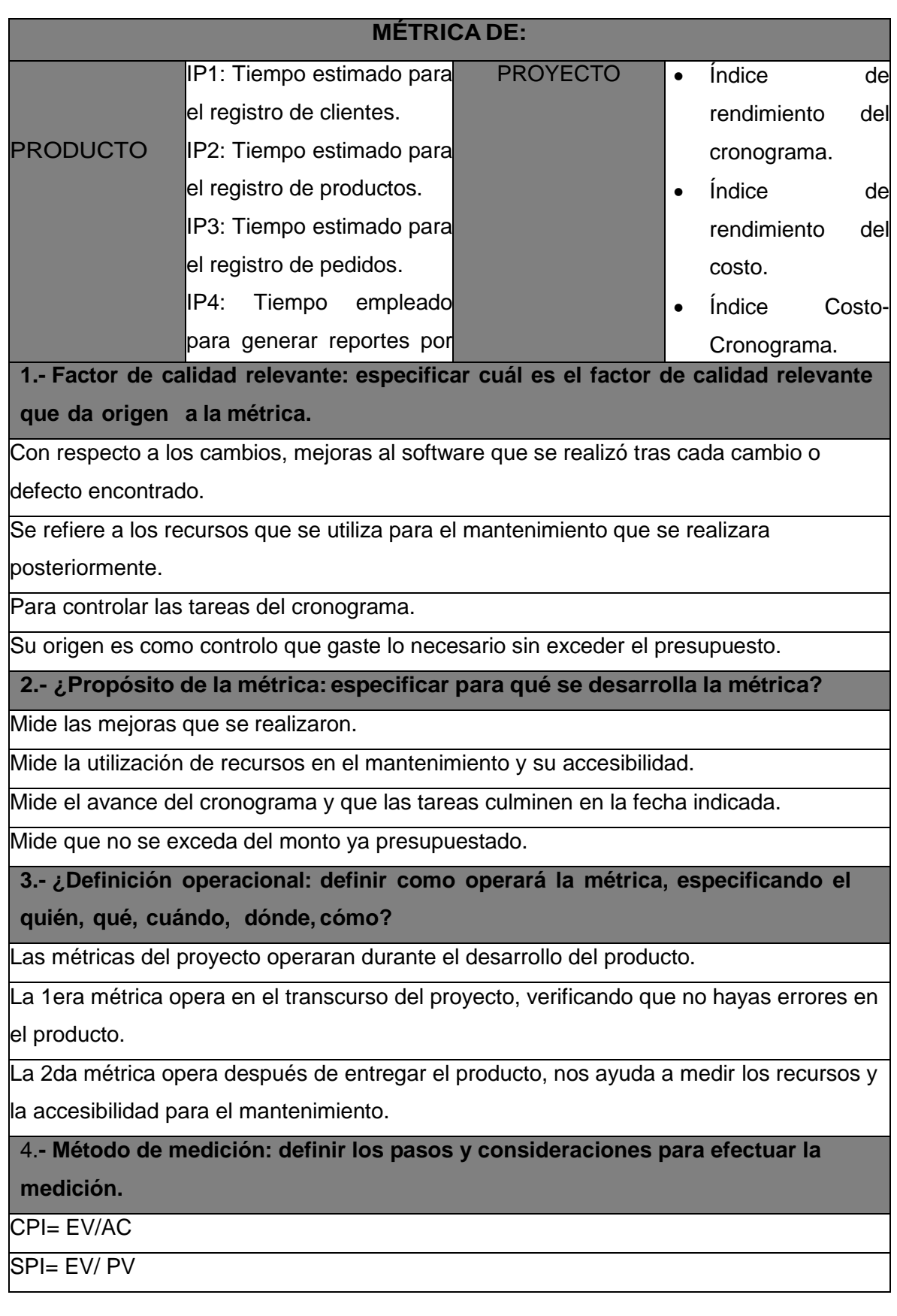

CSI= CPI x SPI

IP1=Tiempo de registro por cada clientes/tiempo de registro de clientes diarios)\*100

IP2= (Tiempo de registro por cada productos/tiempo de registro de productos diarios)\*100

IP3= (tiempo estimado de registro por pedido/tiempo estimado de registro de pedido diarios)\*100

IP4= ((tiempo estimado para generar reporte)/(tiempo estimado para generar reportes diarios))\*100

IP5= (Utilidad neta mensual/(ventas netas mensual)\*100

**5.- Resultado deseado: especificar cuál es el objetivo de calidad o resultado deseado para la métrica.**

Se espera que todos los resultados sean óptimos.

## 3.3.3. Plan Gestión del Aseguramiento de Calidad del Proyecto

El propósito del plan es establecer los responsables, herramientas, indicadores y documentación que asegurara la calidad del proyecto.

#### **Plan de Gestión del Aseguramiento de la Calidad del Proyecto**

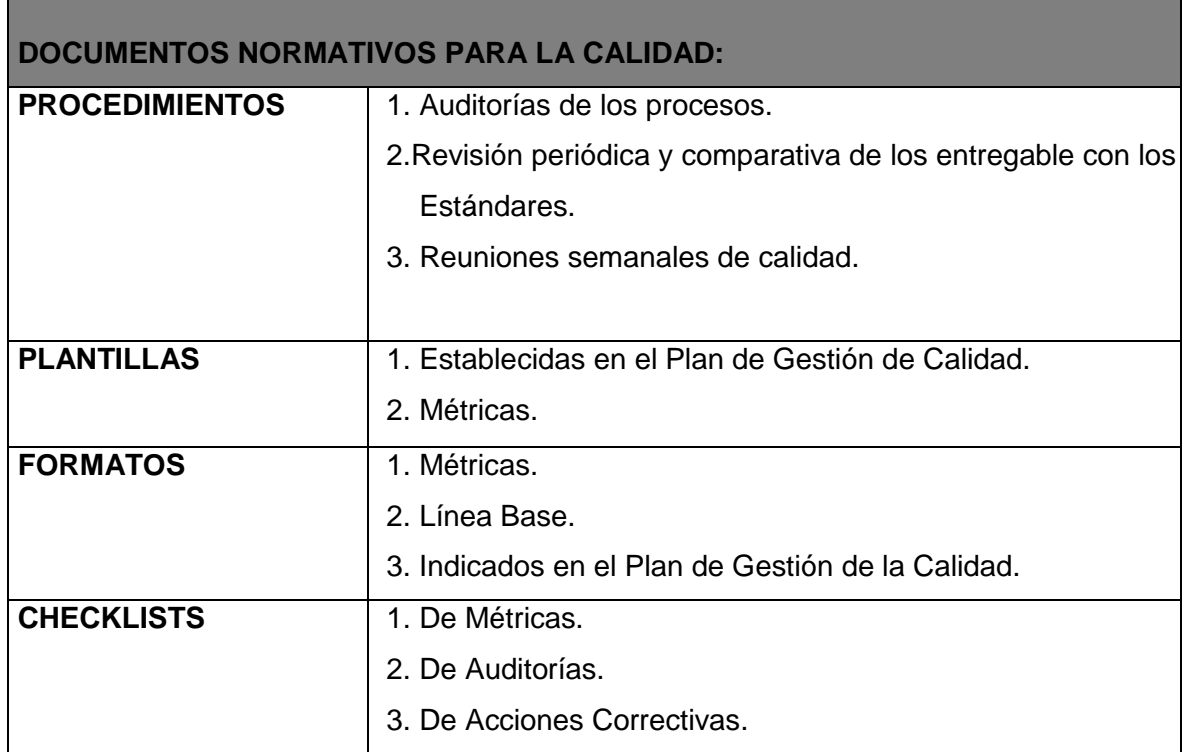

# **PROCESOS DE GESTIÓN DE LA CALIDAD:**

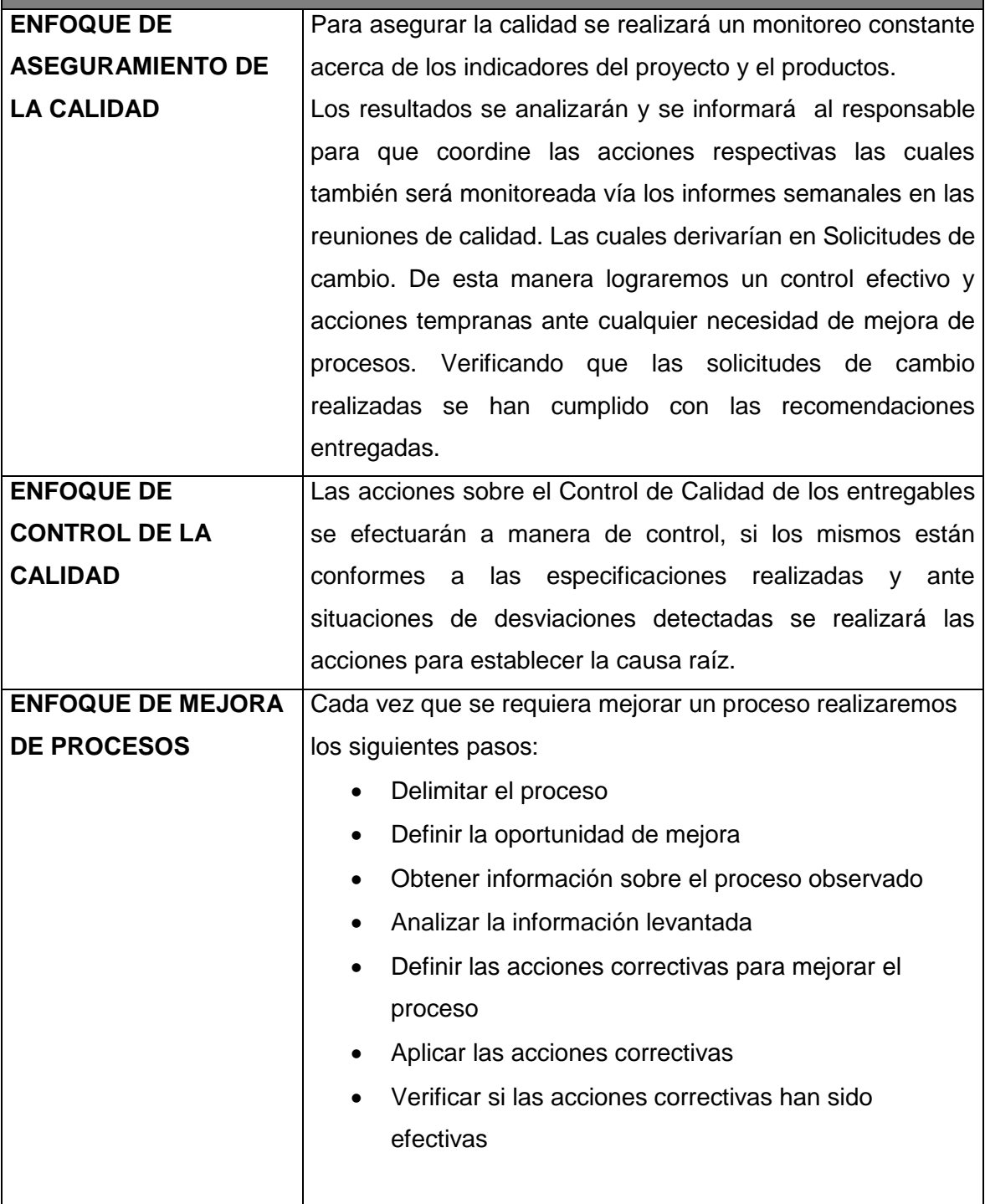

# **CAPÍTULO IV: EJECUCIÓN, SEGUIMIENTO Y CONTROL DEL PROYECTO**

## **4.1. Gestión del proyecto**

#### 4.1.1 Ejecución

En ésta etapa de ejecución hemos tratado de avanzar el proyecto teniendo en cuenta el cronograma indicado

## A. Cronograma actualizado

Se presentara el cronograma de actividades que se realizara en el proyecto ya actualizado, porque en un inicio se presentó un cronograma visto en los anteriores capítulos pero a través del tiempo se fue modificando.
#### **GRÁFICO Nº 19 CRONOGRAMA DEL PROYECTO ACTUALIZADO**

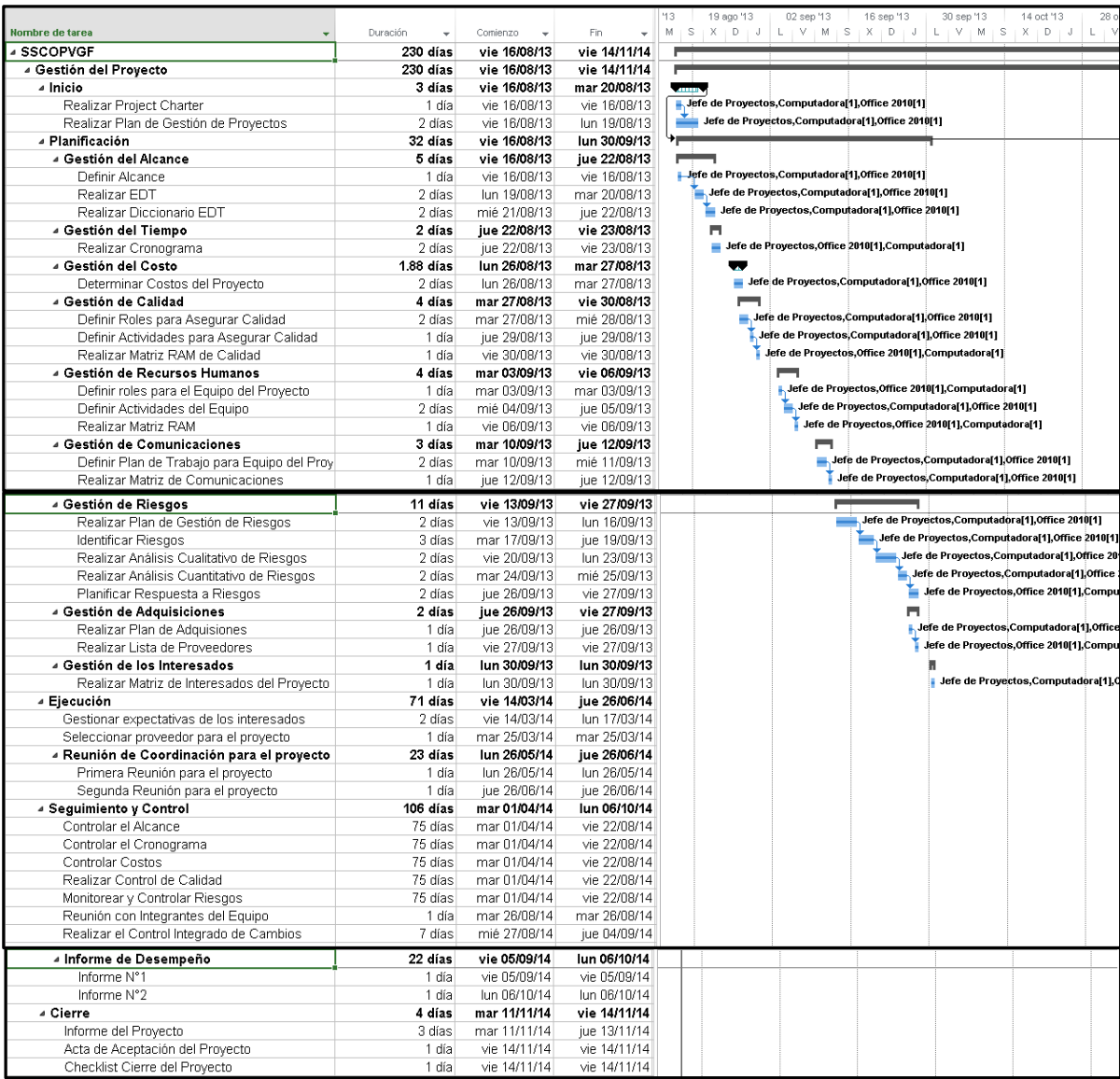

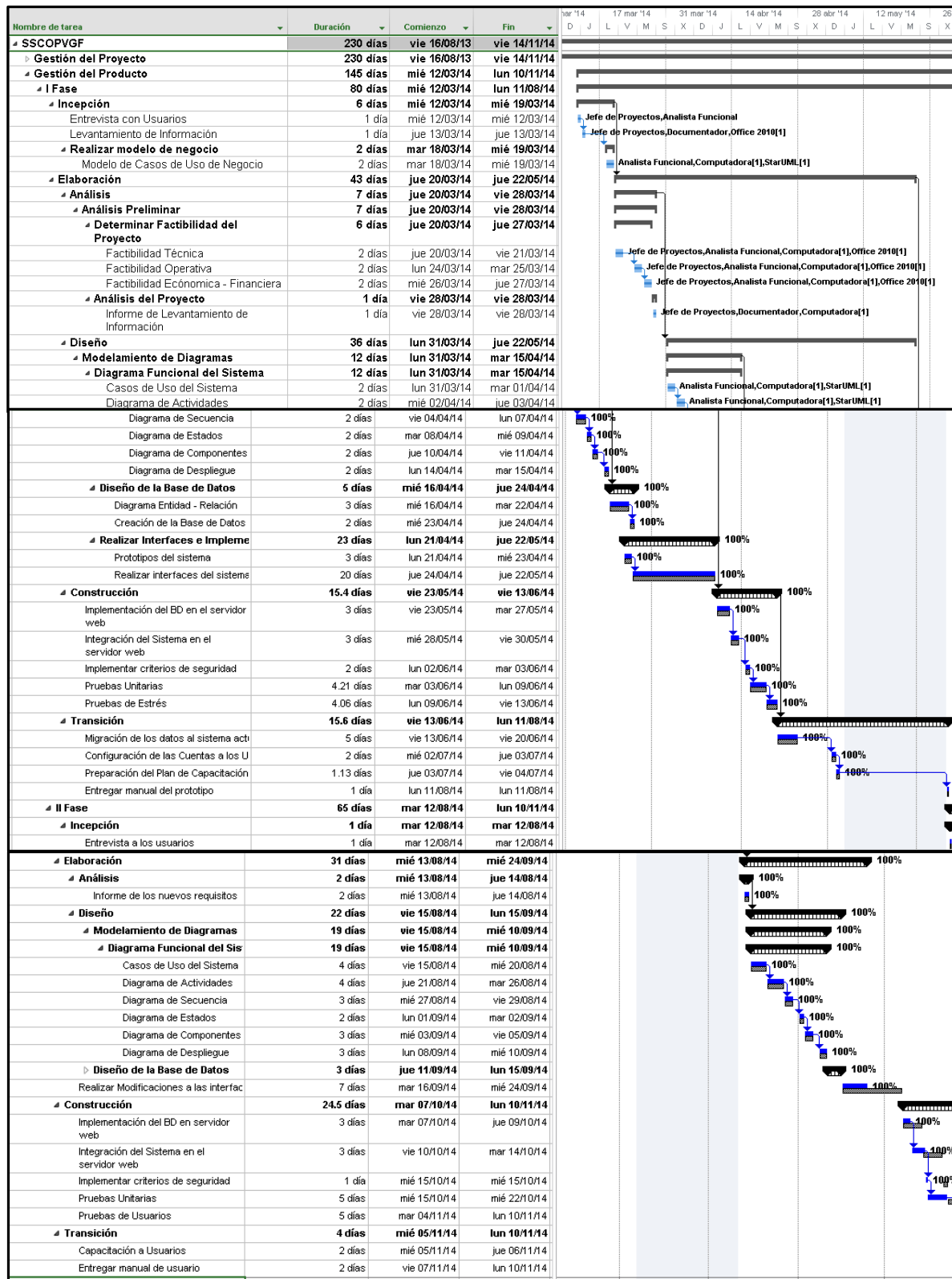

Fuente: Elaboración propia

# B. Cuadro de Costos actualizado

Para la elaboración del presupuesto se ha tomado en base a los costos actualizados en hardware, software, mano de obra y redes durante el proyecto, los costos actualizados es de 7,301.22.

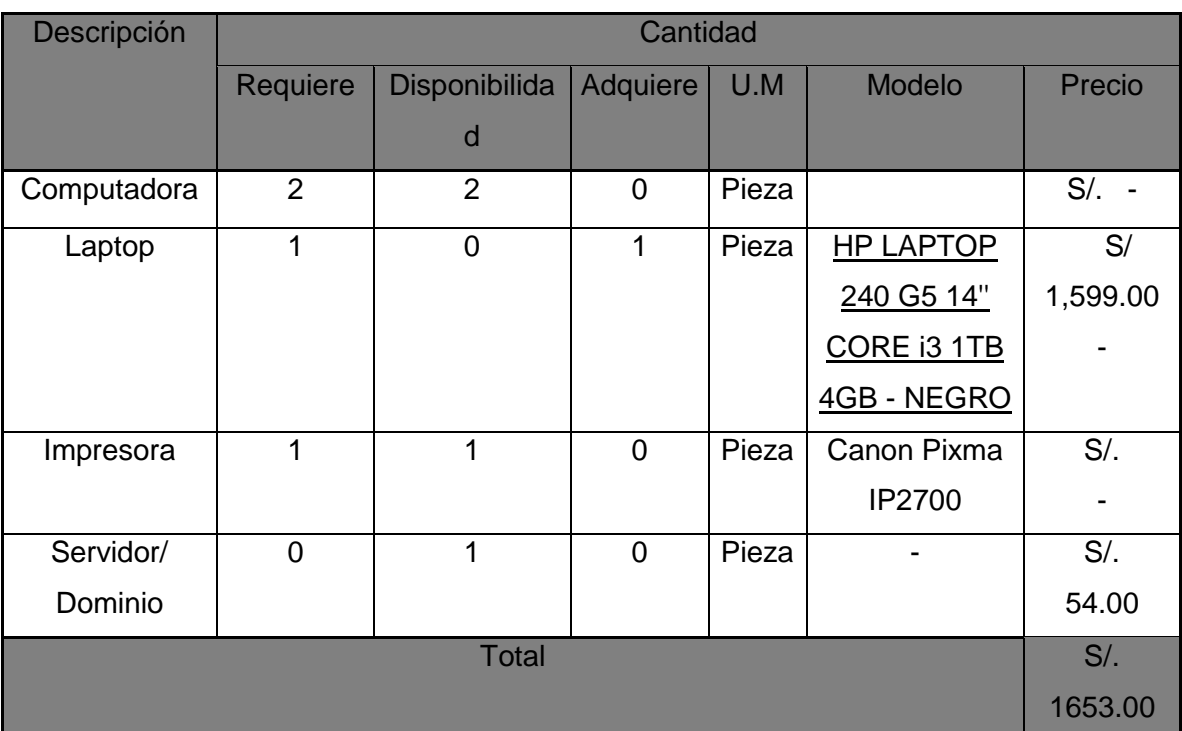

# **TABLA N° 21 - COSTOS ACTUALIZADOS COSTOS- HARDWARE**

# **COSTOS SOFTWARE**

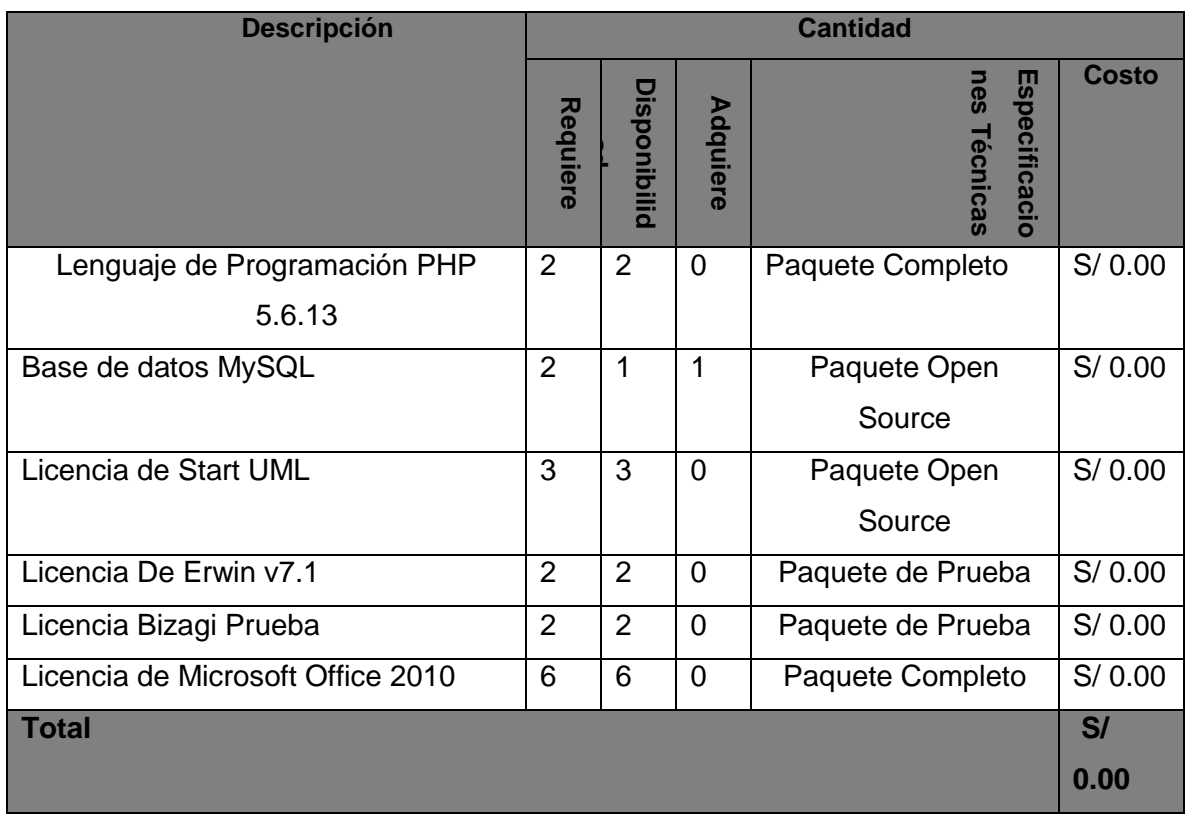

## **COSTOS- REDES**

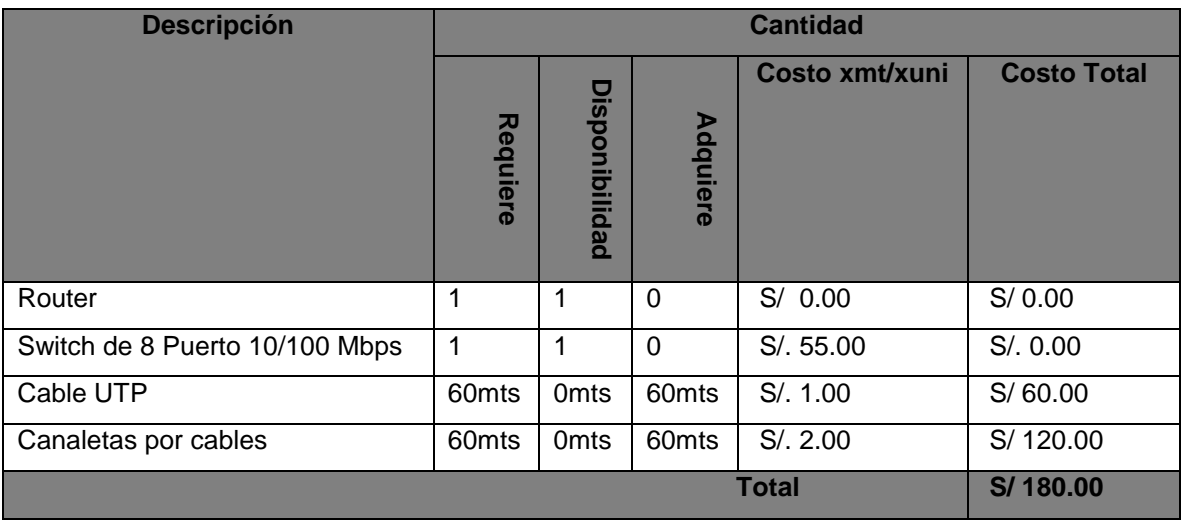

## **MANO DE OBRA –EQUIPO DE PROYECTO**

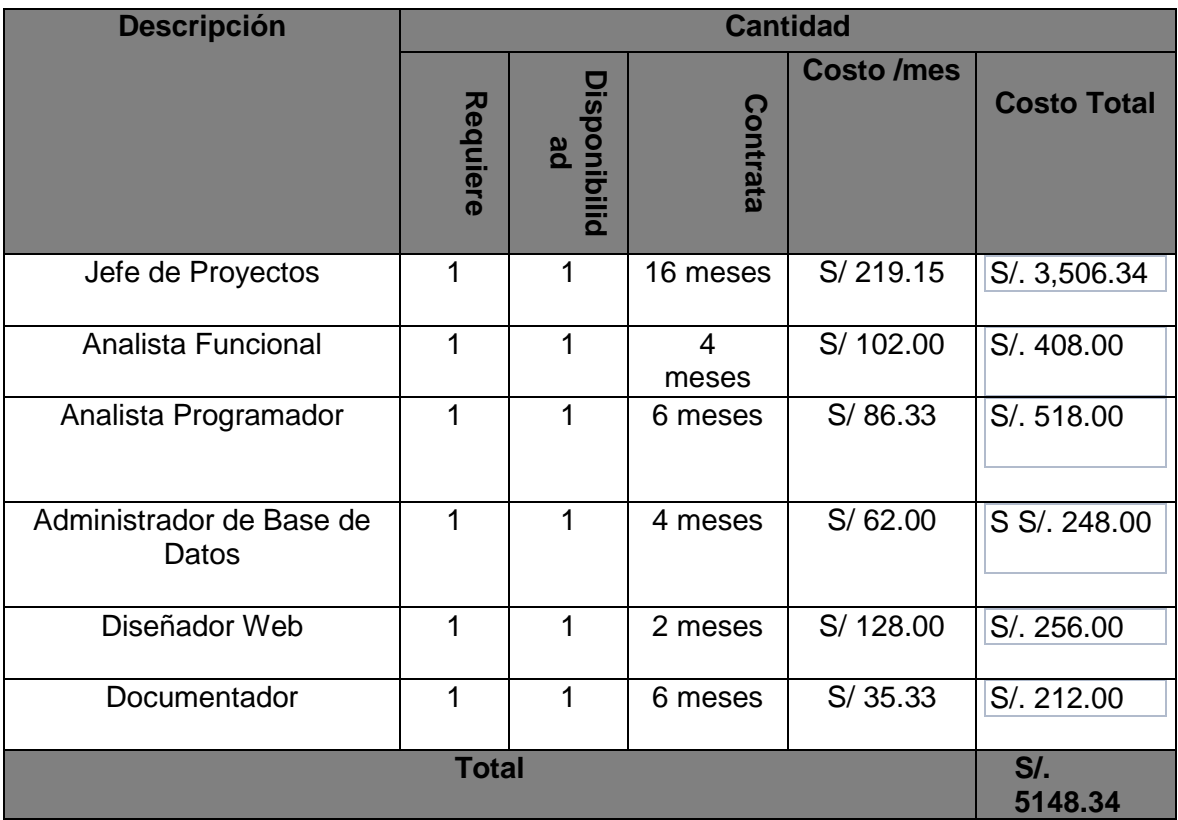

## **MANO DE OBRA –EQUIPO DE CALIDAD**

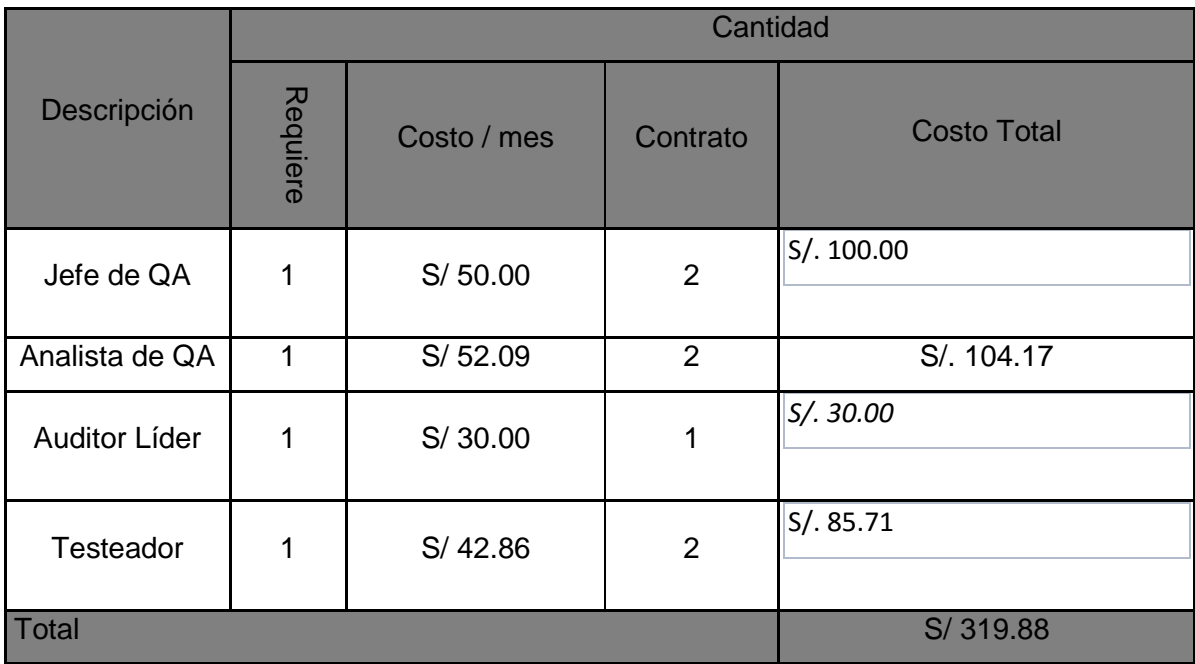

#### **RESUMEN DE COSTOS**

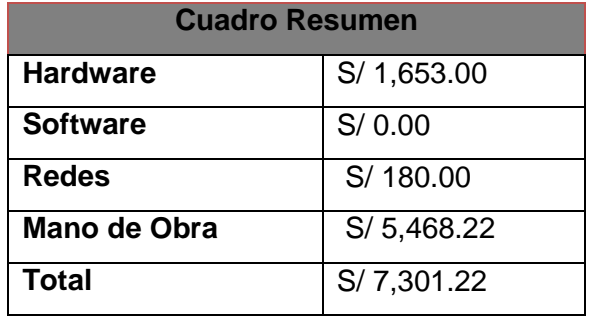

En el gráfico Nº 20 muestra la curva S del proyecto para la empresa Gourmet Films, el valor acumulado es mayor, en segundo lugar está el valor planeado y por último el AC lo que significa que el proyecto termino antes de la fecha planificada en el cronograma como se pudo visualizar en gráficos anteriores y con menos costo lo cual se obtuvo ahorros por lo tanto es factible el proyecto.

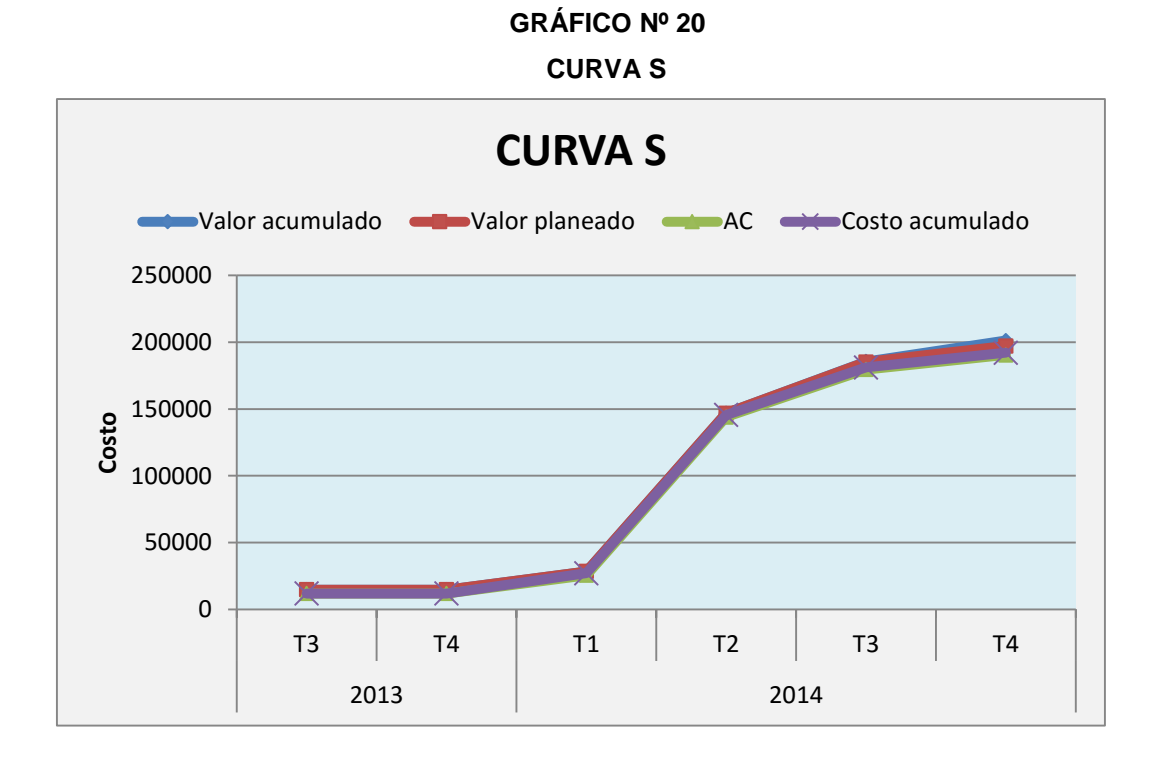

#### C. EDT actualizado

# **GRÁFICO Nº 20 EDT ACTUALIZADO**

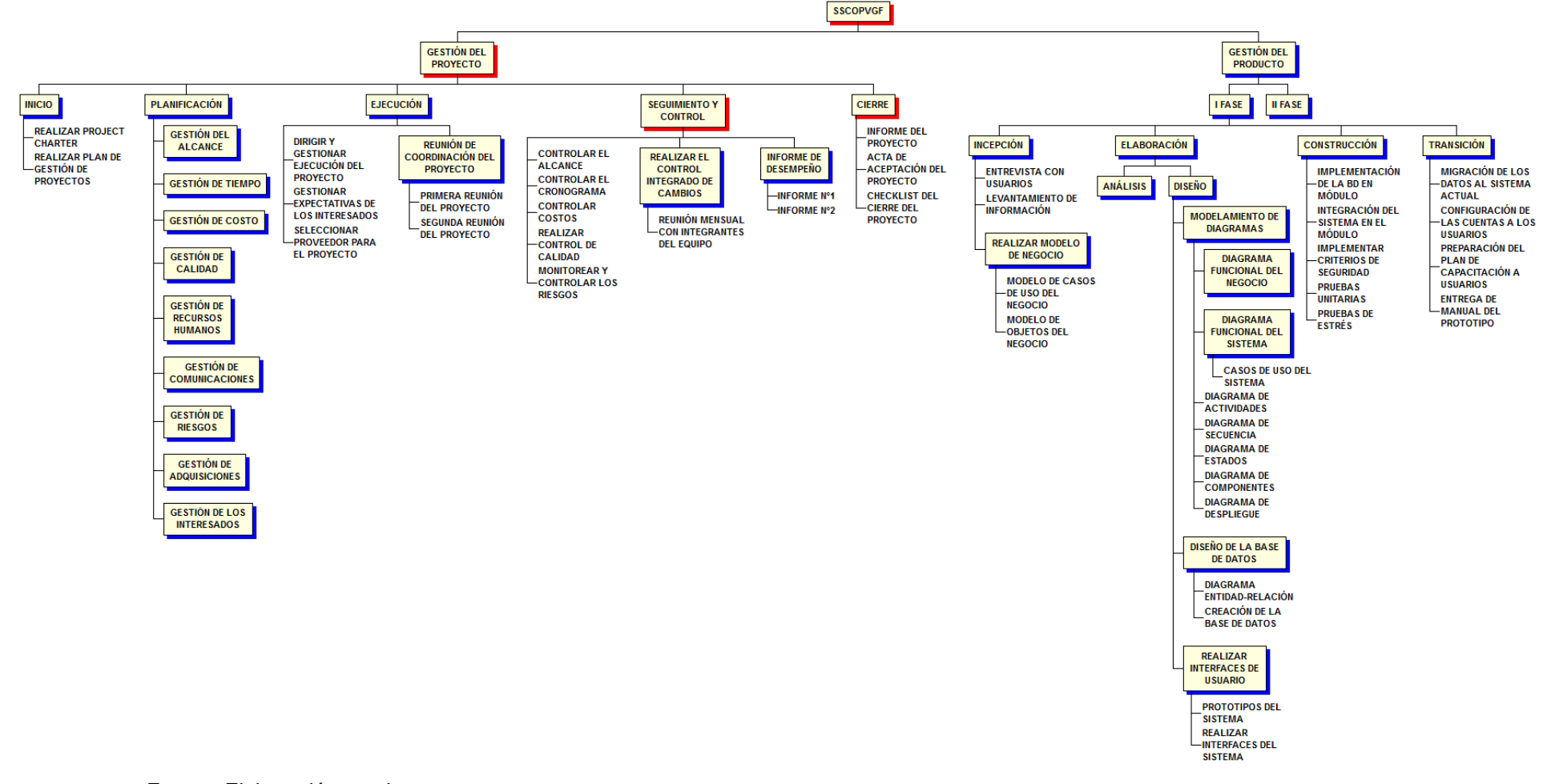

## D. Matriz de Trazabilidad de requerimientos actualizado

Por lo tanto, en este punto se van a esquematizar los requerimientos actuales del proyecto ya que va a permitir ver si es que estos requerimientos se están cumpliendo y a su vez si cumplen con las expectativas de los interesados (ver formato Nº 4).

# E. Acta de reunión de Equipo

En este punto se definirán las tareas que se realizaran en las reuniones con los miembros del equipo del proyecto, además del lugar y los temas que se trataran.

# **TABLA Nº 22 ACTA DE REUNIÓN SEMANAL O MENSUAL**

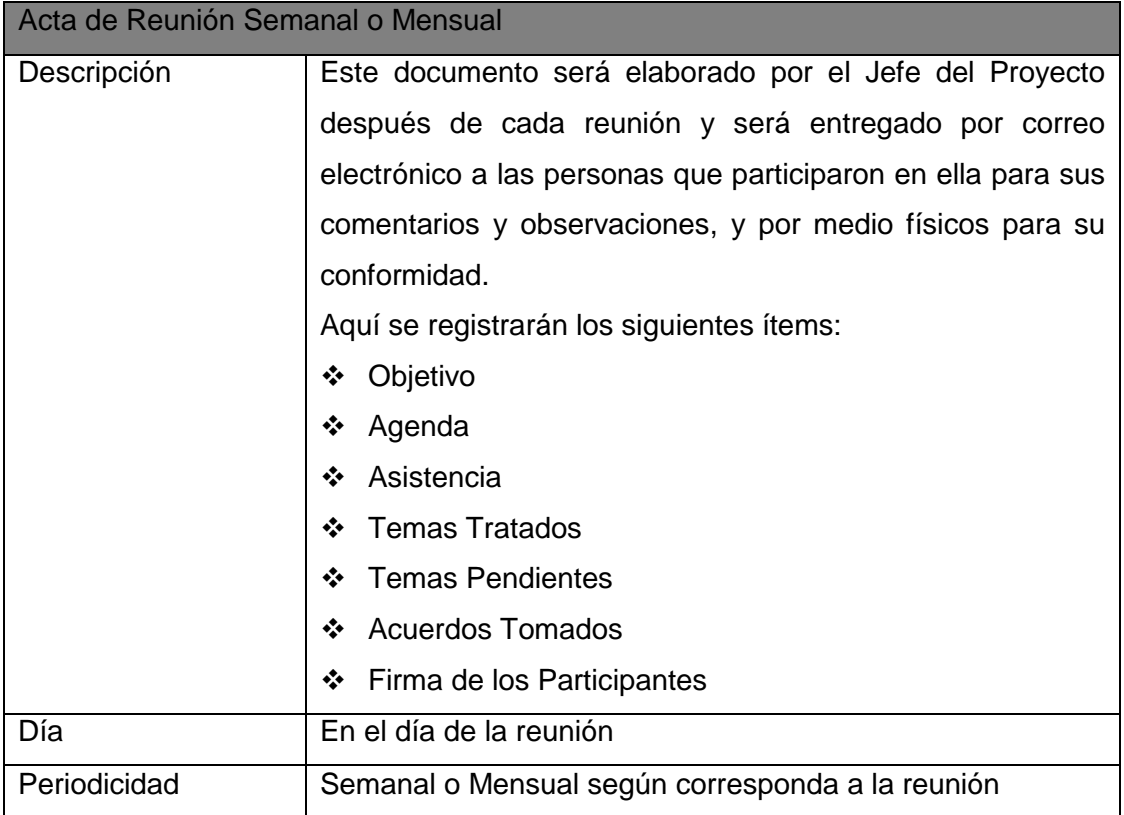

F. Registro de Capacitaciones del Proyecto actualizado

# **Proyecto : Sistema de Servicio de Catering Online para el Proceso de Ventas en Gourmet Films para el proceso de ventas para Gourmet Films**

### **Elaborado por:**

Giovanna Pastor Castillo

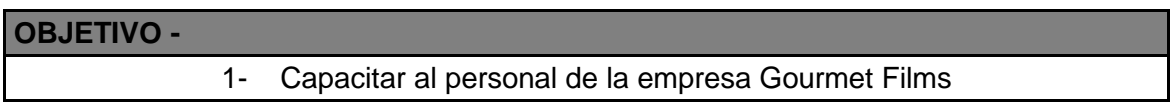

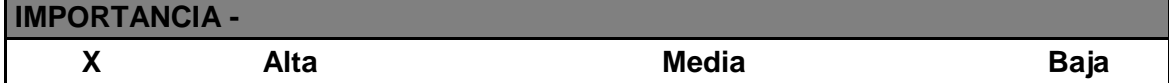

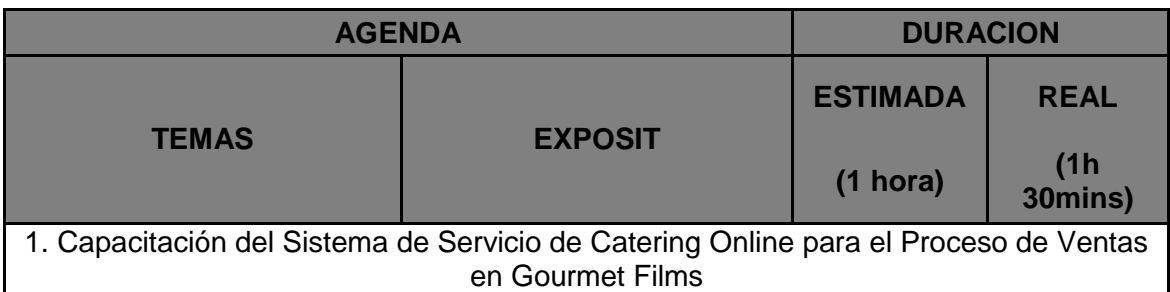

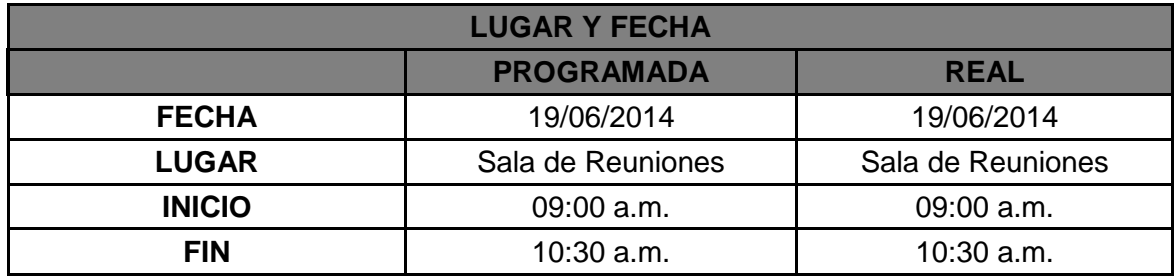

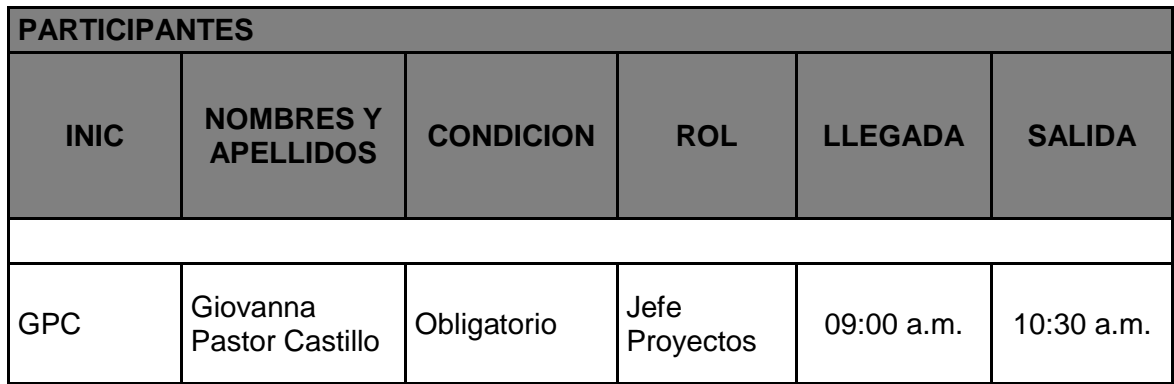

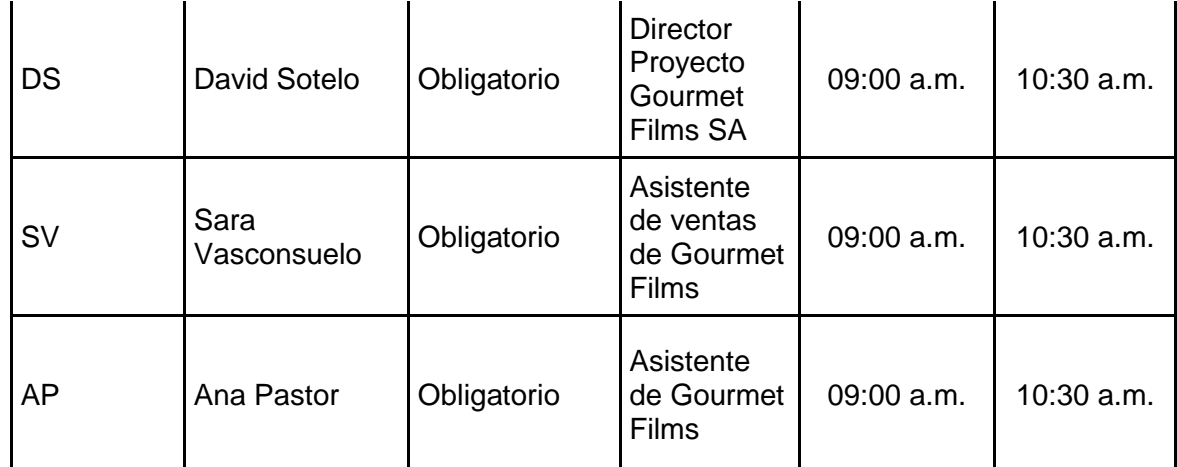

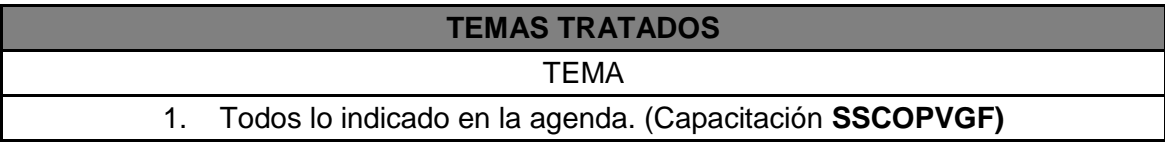

# **TEMAS PENDIENTES** 1.- NINGUNO

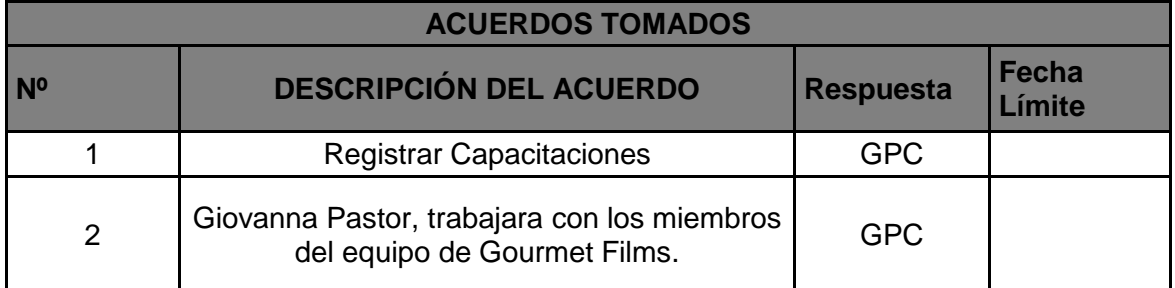

En el plan de capacitación se detallará los días y hora para realizar las capacitaciones al personal (ver formato N° 10)

## 4.1.2 Seguimiento y control

# A. Solicitud de Cambio

La solicitud de cambios es una solicitud formal para la implementación de un cambio en el transcurso del proyecto. En el presente proyecto surgió una solicitud de cambio el día 10/01/2014 en el cual se solicitaba un cambio del lenguaje de programación debido a problema económicos que estaba pasando la empresa, se explicará de manera más detallara en el formato que se utilizó (ver formato Nº 11).

## B. Riesgos Actualizado

En el proyecto SSCOPVGF se mostrará todos los riesgos que se identificaron en el proyecto, incluyendo los riesgos actualizados que fueron dos que son el punto 12 y 13 en la tabla.

# **TABLA Nº 23 RIESGOS ACTUALIZADOS**

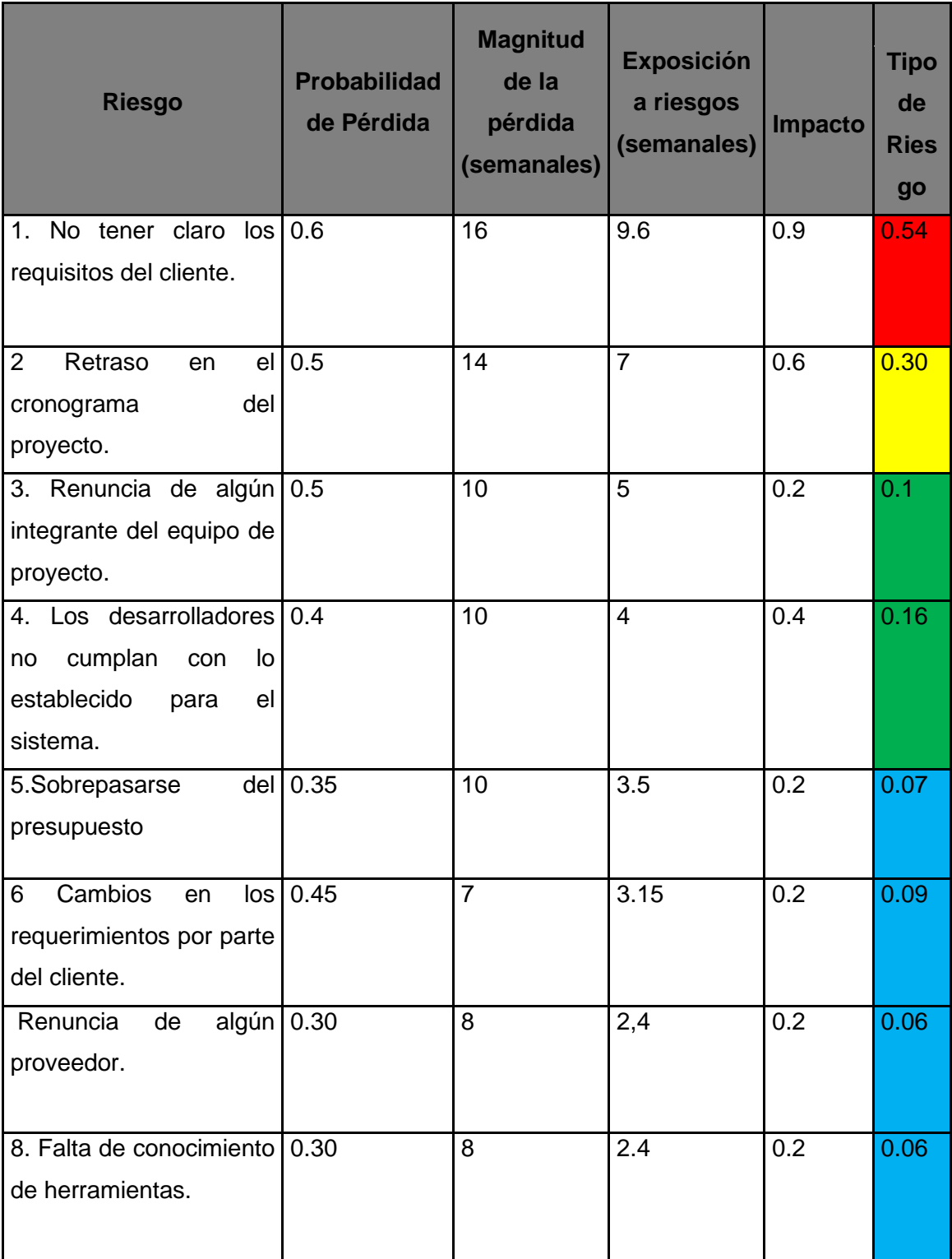

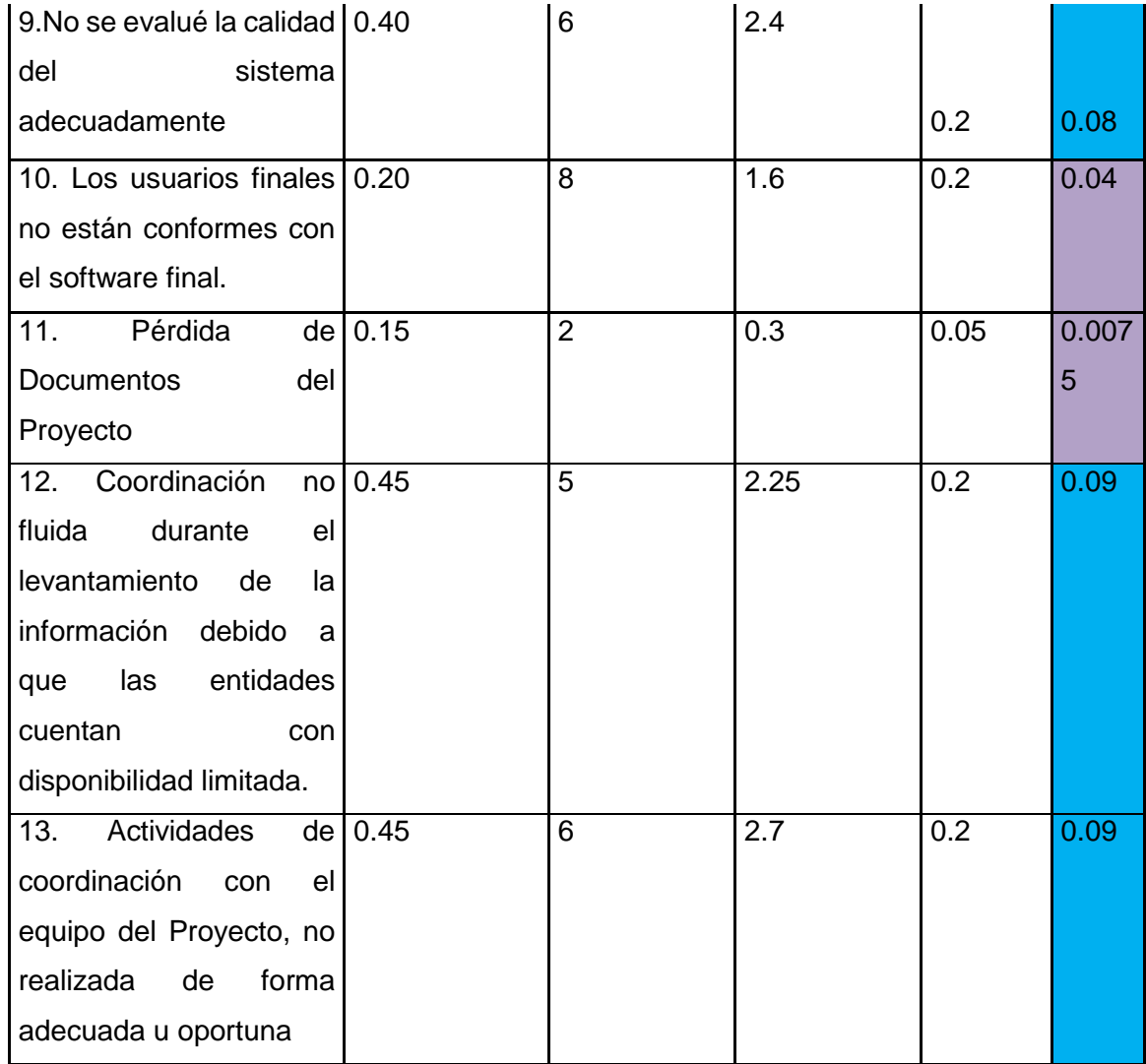

# C. Informes de Estado

La aprobación de este informe indica un entendimiento y aceptación de la información del proyecto incluida. La firma de este documento, implica la conformidad de cada individuo con el mismo (ver formato Nº 12).

## 4.2. Ingeniería del proyecto

# A. METODOLOGÍA RUP

Elección de la metodología

La metodología de desarrollo seleccionada para el presente proyecto es RUP por las razones expuestas a continuación:

El enfoque RUP ofrece un amplio marco de buenas prácticas en la fase de construcción de software en búsqueda de la optimización promoviendo medidas como la ejecución de pruebas en paralelo con la programación así como el manejo de unidades de prueba.

1. Fase de Elaboración

# 1.1 ANÁLISIS DEL SISTEMA

Se detallara cómo se identificó los casos de uso que dirigirán el desarrollo del sistema a partir de la identificación de requerimientos.

### LEVANTAMIENTO DE LA INFORMACIÓN

Los requerimientos tanto funcionales como no funcionales en base a los cuales será desarrollado, la solución se realizó una entrevista donde se llegó que se podría realizar una observación directa al personal encargado como la secretaria, el asistente, personal de caja es decir nos dicen lo que realizan en los diferentes momentos hasta llegar a la entrega del pedido, estas personas han trabajado en la empresa desde hace 5 años y por lo tanto conocen ciertas funcionalidades que debería manejar SSCOPVGF, estas funcionalidades están alineados con los objetivos del establecimiento y los objetivos del proyecto.(ver formato Nº 13)

## A. REQUERIMIENTOS FUNCIONALES

Se presentan los siguientes requerimientos relacionados al comportamiento que debe ofrecer SSCOPVGF.

#### RF1: Registro de usuario

El cliente introducirá sus datos de registro, siendo obligatorios el nombre y apellidos, teléfono, DNI, contraseña y dirección de correo para ingresar al carrito de compras

### RF2: Identificación del usuario

Se solicitará el usuario y contraseña para validar los clientes en el sistema. Si los datos son correctos mostrará la página para el carrito de compras.

### RF3: Administrar producto

El usuario (asistente) podrá agregar, modificar y eliminar datos de los productos.

- Eliminar ofertas
- Podrá eliminar una oferta existente.
- Añadir producto
- Modificar producto
- Podrá modificar las características de un producto del catálogo.
- Eliminar producto
- El cliente podrá eliminar o cambiar del carrito de compras algún producto si ya no desea.

### RF4: Crear Factura

El cliente podrá elegir entre pagar con tarjeta o en efectivo y se creara una factura en el carrito de compras. Si elige pagar con tarjeta podrá realizar el pago inmediatamente con su número de cuenta y fecha de caducidad de la tarjeta. Una vez haya pagado el pedido activo, podrá realizar más pedidos mientras no se cierre la sesión.

#### RF5: Consulta del catálogo de eventos

Los clientes podrán consultar el catálogo de eventos y precios disponible de la empresa.

### RF6: Administrar buzón de correo

La secretaria o asistente podrán acceder a los correos enviados por los usuarios y responderlos.

## RF7: Buscar Cliente

La secretaria podrá buscar al cliente para ver su registro, los eventos que ha solicitado.

#### RF8: Confirmar entrega de pedido

La secretaria podrá ingresar al sistema y seleccionar que eventos ya han sido realizados.

#### RF9: Elaborar pedido

El cliente podrá elegir y armar su pedido en el carrito de compras.

# RF10: Consultar Cotizador

El cliente podrá solicitar un cotizador especificando que tipo de evento quiere, el día y cantidad para evaluar con su presupuesto.

#### B. REQUERIMIENTOS NO FUNCIONALES

En este punto se describirán los requisitos ligados a las restricciones con las que debe cumplir en el SSCOPVGF

#### RNF01: Interfaz del Sistema

Los usuarios contarán con una interfaz diseñada a fin de que sea sencilla e intuitiva. Las opciones y funcionalidades del sistema se mostrarán al usuario de una manera tal que pueda navegar a través de él y satisfacer las acciones que desee realizar sin información adicional.

SCCOPVGF cumplirá con estándares para el diseño de las interfaces. Se empleará el uso de botones, formularios, mensajes de sistema de alerta y confirmación para que el usuario pueda navegar por el sistema sin problemas.

#### RNF02: Acceso al Sistema

SSCOPVGF permitirá a los usuarios acceder al mismo desde Internet a través del protocolo http y las páginas web estarán realizados en base al lenguaje PHP con Dreamweaver y se hará uso de JavaScript y derivados. El sistema hace uso de un navegador web como interfaz de usuario.

#### RNF03: Disponibilidad

SSCOPVGF deberá estar disponible para los usuarios las 24 horas al día.

#### RNF04: Fallas

SSCOPVGF desde su primer prototipo deberá ser sometido a un control de fallas. Una vez identificadas las fallas deberán ser corregidas a fin de que se pueda cumplir con el promedio de dos o ningún error por año.

#### RNF05: Fiabilidad para acceder a sistema

SSCOPVGF deberá proveer 100% de fiabilidad de acceso. Cualquier entrada errónea o malintencionada deberá ser identificada y responderá al usuario con un mensaje de error. Los usuarios que no estén autorizados no podrán tener acceso a las aplicaciones del sistema; la información que se muestre a los usuarios deberá corresponder a las capacidades que tenga. Si no permitiese el acceso a una persona autorizada, en primer lugar, se tendrá que comprobar si su usuario no ha sido bloqueado por ingresar contraseñas erróneas. De no ser, se tendrá que corroborar la lista de usuarios y verificar si existe o no.

#### RNF06: Rendimiento

La aplicación será capaz de soportar diferentes usuarios trabajando a la vez y mantendrá la consistencia de la base de datos. Se realizarán pruebas de stress al sistema para determinar su solidez en momentos de intensa carga de usuarios realizando diferentes transacciones.

#### RNF07: Estándares

Los estándares de codificación y diseño de interfaces aplicados al sistema son los definidos por el jefe de Proyectos.

### RNF08: Manuales

El manual de instalación y configuración en el cual se especifican las tareas a realizar para poder iniciar SSCOPVGF. También contendrá las funcionalidades que brindara para cada usuario del sistema.

# C. CATÁLOGO DE ACTORES

El sistema tendrá los siguientes actores que van a interactuar con el Sistema de Servicio de Catering Online para el Proceso de Ventas en Gourmet Films (SSCOPVGF)

- Administrador del sistema: Es el usuario que se encargará de registrar a los usuarios que usaran SSCOPVGF y también le darán los permisos necesarios de acuerdo a su función en la empresa.
- Usuarios de Atención al cliente: Sera los usuarios que se encargaran de realizar las acciones referentes a su área que serán consultar cliente, registrar cliente, eliminar, actualizar cliente como también la administración de los productos, la gestión de comentarios, etc.
- Cliente: Serán los usuario que se encargara de realizar las compras, solicitar eventos, registrarse, logearse. (ver anexo  $N^{\circ}$  4)

### D. CASOS DE USO DEL SISTEMA

Según las especificaciones de los casos de uso del sistema (CUS) mencionadas anteriormente se diagramara en el StarUml a cada una de estos (ver anexo Nº 5).

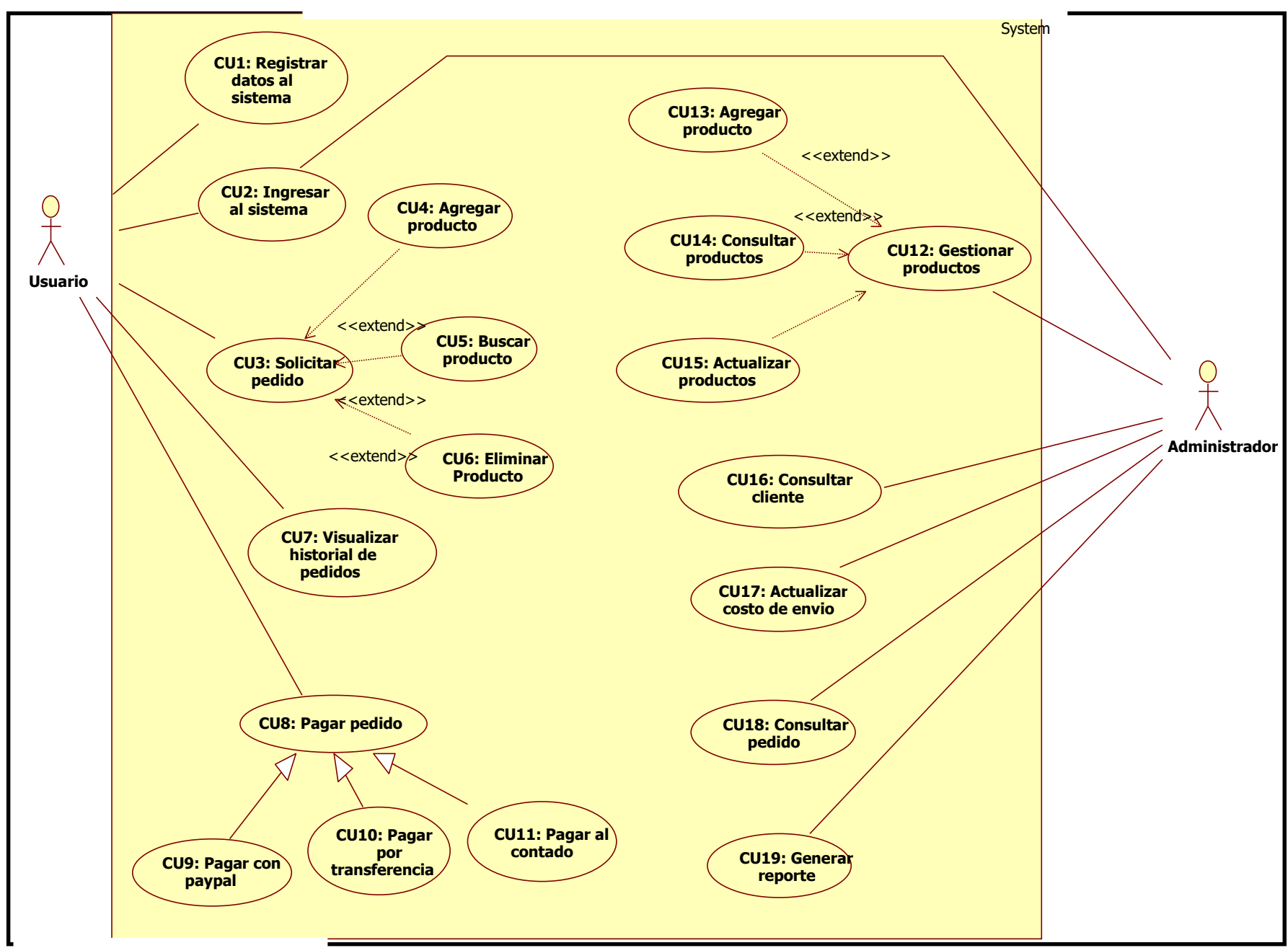

GRAFICO Nº 21 – DIAGRAMA DE CASOS DE USOS DEL SISTEMA

Fuente: Elaboración propia

En la siguiente imagen de visualiza cada uno de los casos de usos del sistema a continuación se detallará:

a) CUS Registrar datos al sistema Usuario

En este caso de uso el usuario tendrá que registrarse para acceder al sistema.

b) CUS Ingresar al sistema

En este caso de uso va a interactuar el cliente con el sistema.

c) CUS Solicitar pedido

En este caso de uso va a interactuar el cliente con el carrito de compras, podrá buscar, agregar o eliminar algún producto.

- d) CUS Visualizar historial de pedidos En este caso de uso va a interactuar el cliente podrá visualizar sus pedidos realizados.
- e) CUS Pagar pedido

En este caso de uso va a interactuar el cliente podrá elegir el método de pago que desee realizar.

f) CUS Gestionar productos

En este caso de uso va a interactuar el administrador a lo que tendrá acceso a realizar mantenimientos a los productos registrados.

g) CUS Consultar cliente

En este caso de uso va a interactuar el administrador con el módulo de cliente en el cual se podrá consultar a los clientes registrados.

h) CUS Actualizar costo de envío

En este caso de uso va a interactuar el administrador con el módulo de costo de envío para modificar según sea el caso.

i) CUS Consultar pedido

En este caso de uso va a interactuar el administrador con el módulo de pedidos para consultar los pedidos y el estado del mismo.

j) CUS Generar reporte

En este caso de uso va a interactuar el usuario de la empresa con el módulo de reporte para que realice un análisis.

# E. DIAGRAMA DE ACTIVIDADES

De cada uno de los casos de uso se diagramara el flujo básico y alterno que tendrán las actividades de sus respectivos procesos (ver anexo Nº 6)

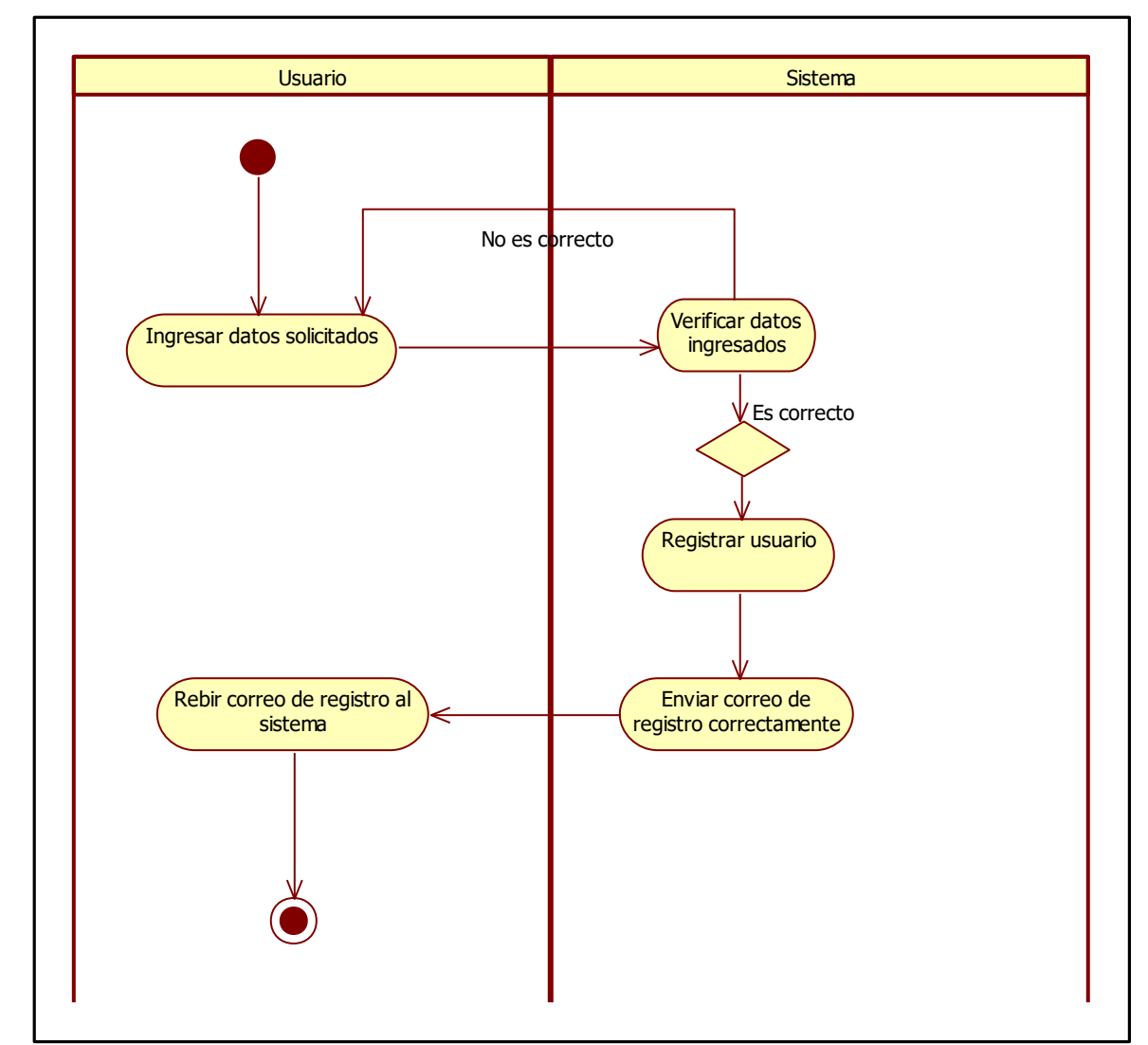

**GRÁFICO Nº 22 DA - REGISTRAR DATOS AL SISTEMA USUARIO**

En este gráfico Nº 22 se visualiza que el usuario debe ingresar sus datos para que el sistema pueda verificar los datos y son correctos el usuario recibirá un correo indicando que se registró en nuestro sistema.

Fuente: Elaboración propia

Usuario de la contrada de la contrada de la contrada de la contrada de la contrada de la contrada de la contra Verificar existencia de usuario Ingresar usuario y contraseña ۸۸ No es correcto Es correcto verificar contraseña No es correcto Ingresar al sistema Es correcto

**GRÁFICO Nº 23 DA- INGRESAR AL SISTEMA**

Fuente: Elaboración propia

En este gráfico Nº 23 el usuario debe ingresar su correo y contraseña si está correcto podrá acceder al sistema.

**GRÁFICO Nº 24 DA- SOLICITAR PEDIDO**

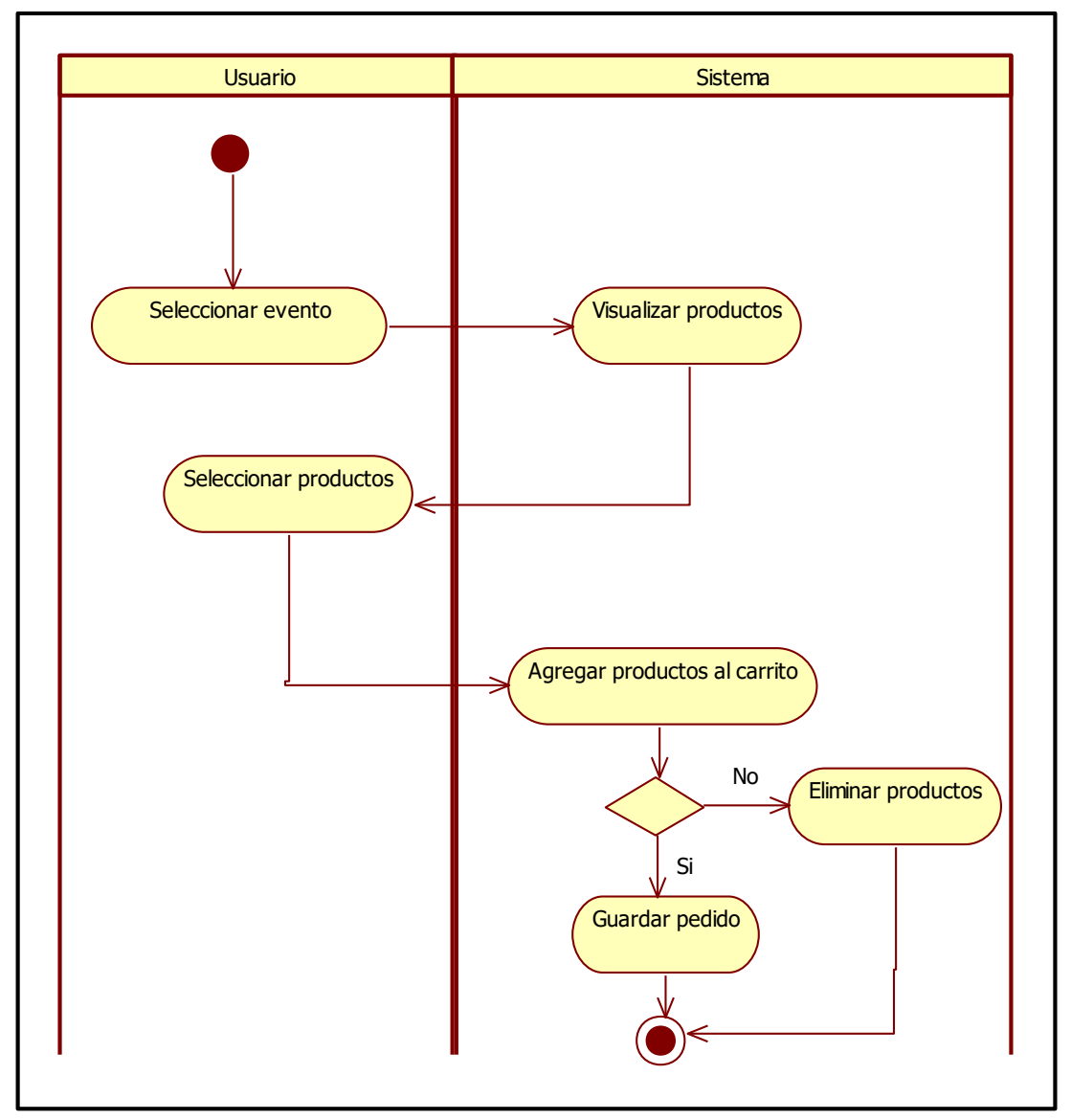

Fuente: Elaboración propia

En este gráfico el usuario debe seleccionar los productos para agregar al carrito de compras, además puede eliminar algún producto que no desee y elegir la cantidad que desee comprar.

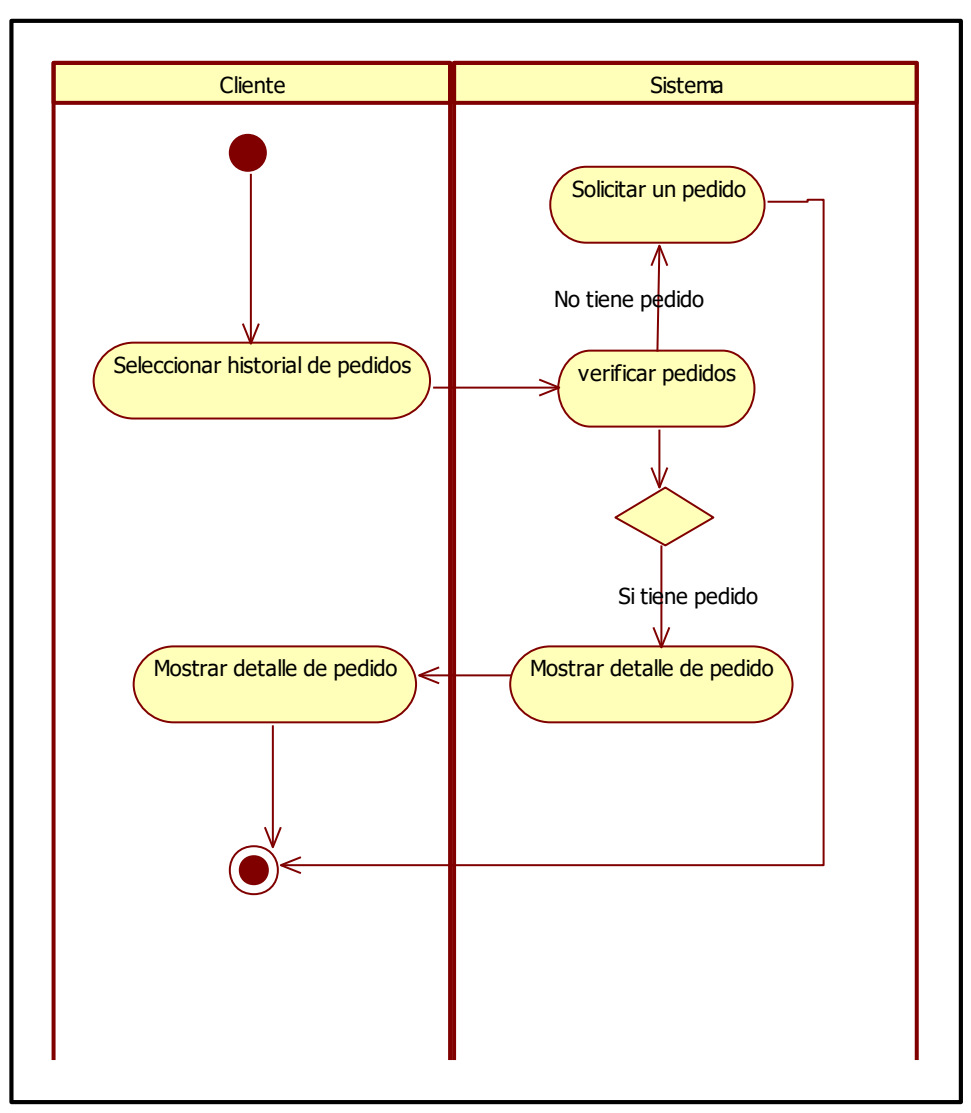

**GRÁFICO Nº 25 DA-VISUALIZAR HISTORIAL DE PEDIDO**

Fuente: Elaboración propia

En el siguiente gráfico se puede observar que el cliente debe seleccionar la opción de historial de pedido para que se visualice sus pedidos que ha realizado.

**GRÁFICO Nº 26 DA- PAGAR PEDIDO**

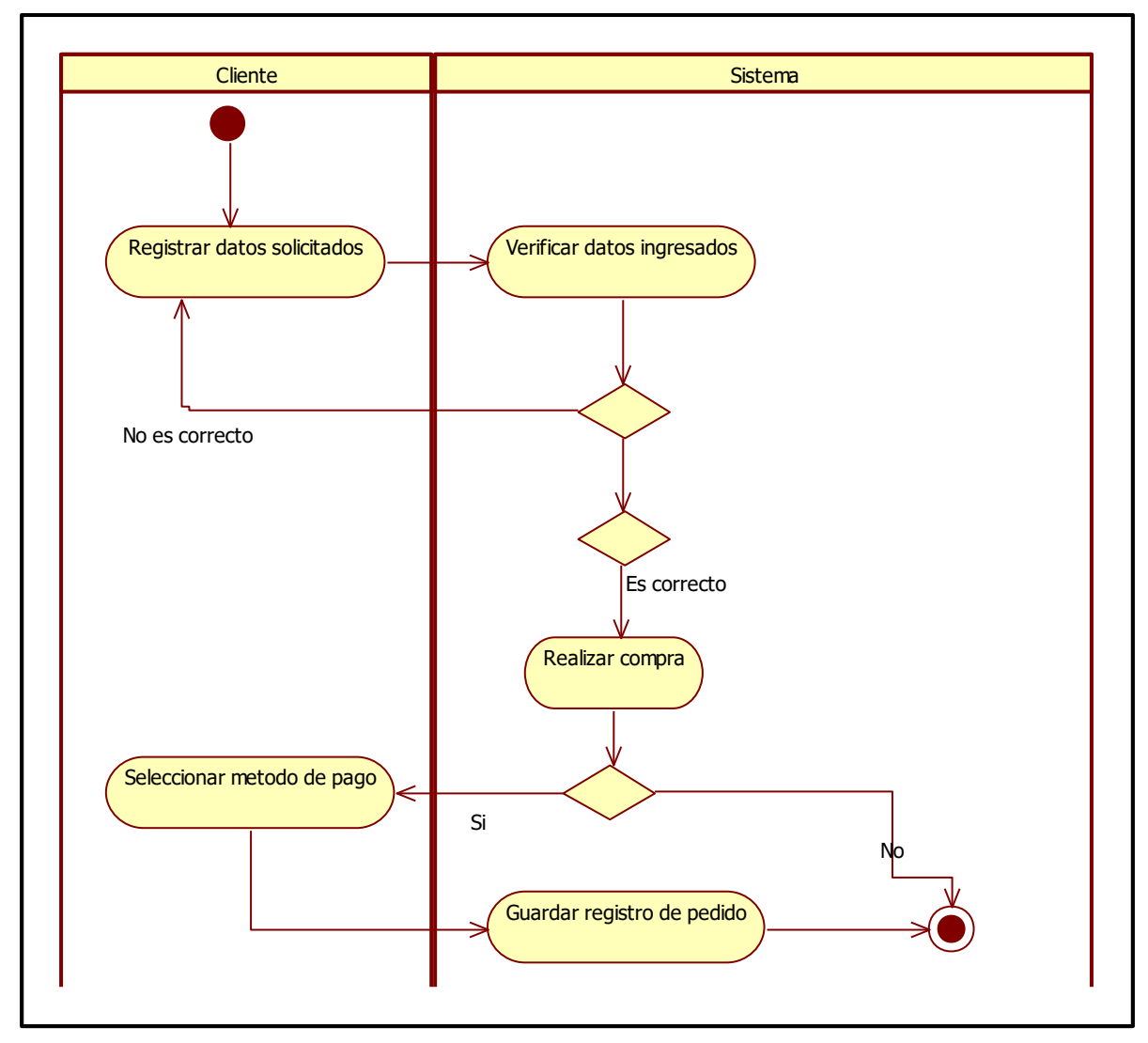

Fuente: Elaboración propia

En esta imagen el cliente debe seleccionar el método de pago para realizar la compra, tiene 3 formas de pagar la primera opción por PayPal, la segunda transferencia y la última acercarse a la misma empresa.

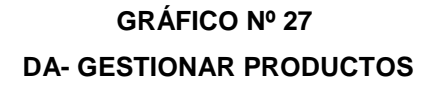

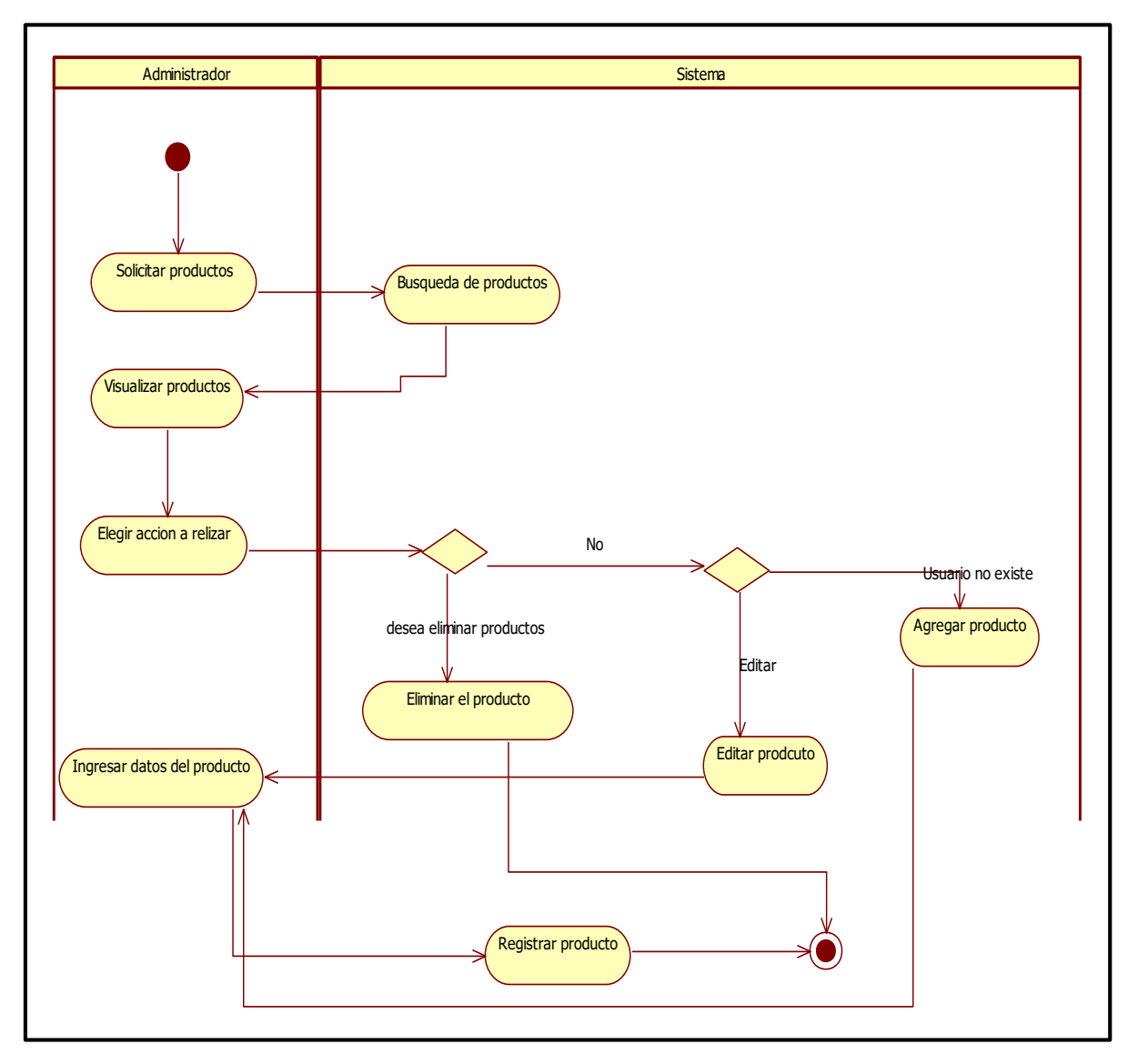

Fuente: Elaboración propia

En este gráfico el administrador tendrá la opción de poder gestionar los productos como el agregar un nuevo producto, el editar y eliminar.

# **GRÁFICO Nº 28 DA-GENERAR REPORTES**

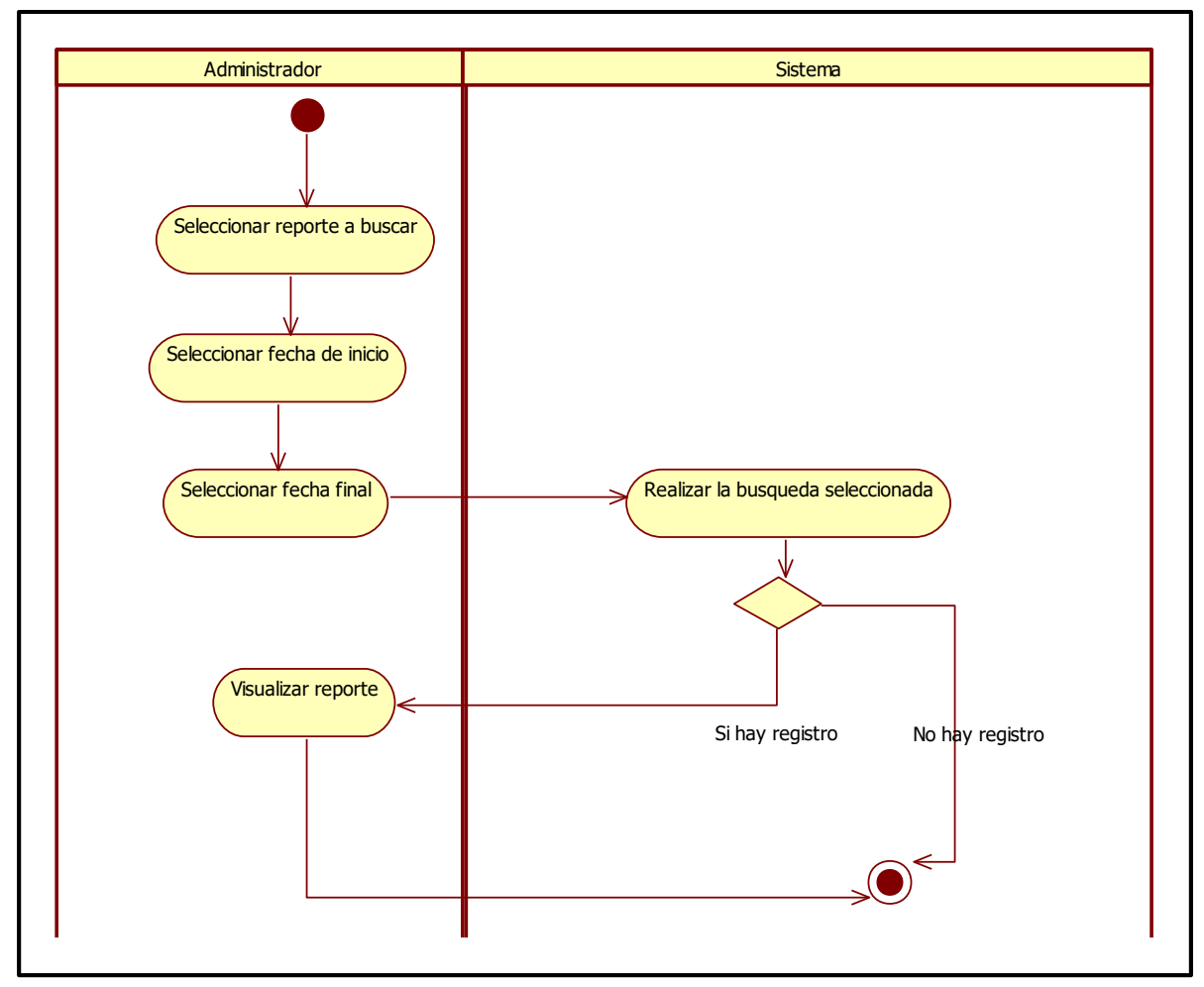

Fuente: Elaboración propia

En esta imagen en administrador puede solicitar que el sistema que genere reporte.

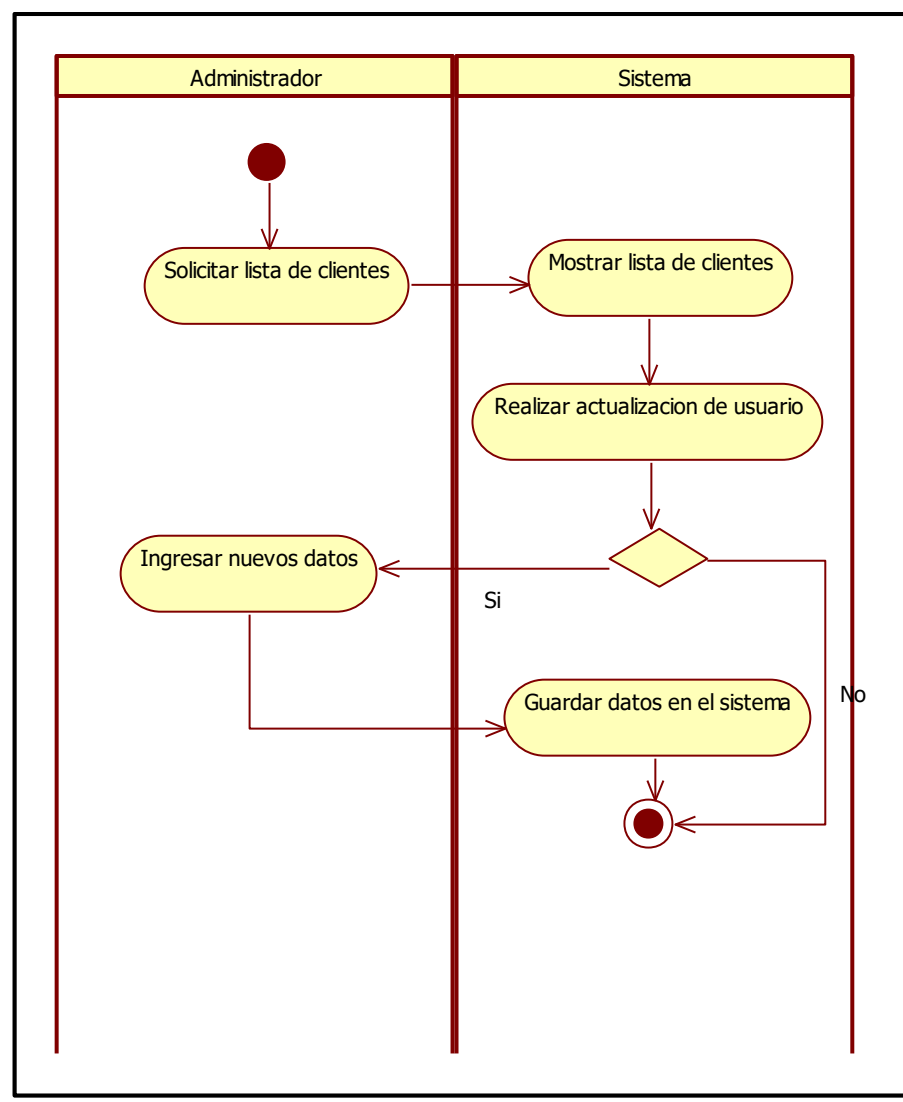

**GRÁFICO Nº 29 DA - CONSULTAR CLIENTES**

Fuente: Elaboración propia

En este gráfico el usuario de la empresa podrá consultar al cliente buscando por nombres con solo ingresando el nombre o apellido y se listará los clientes que están registrado en el sistema.

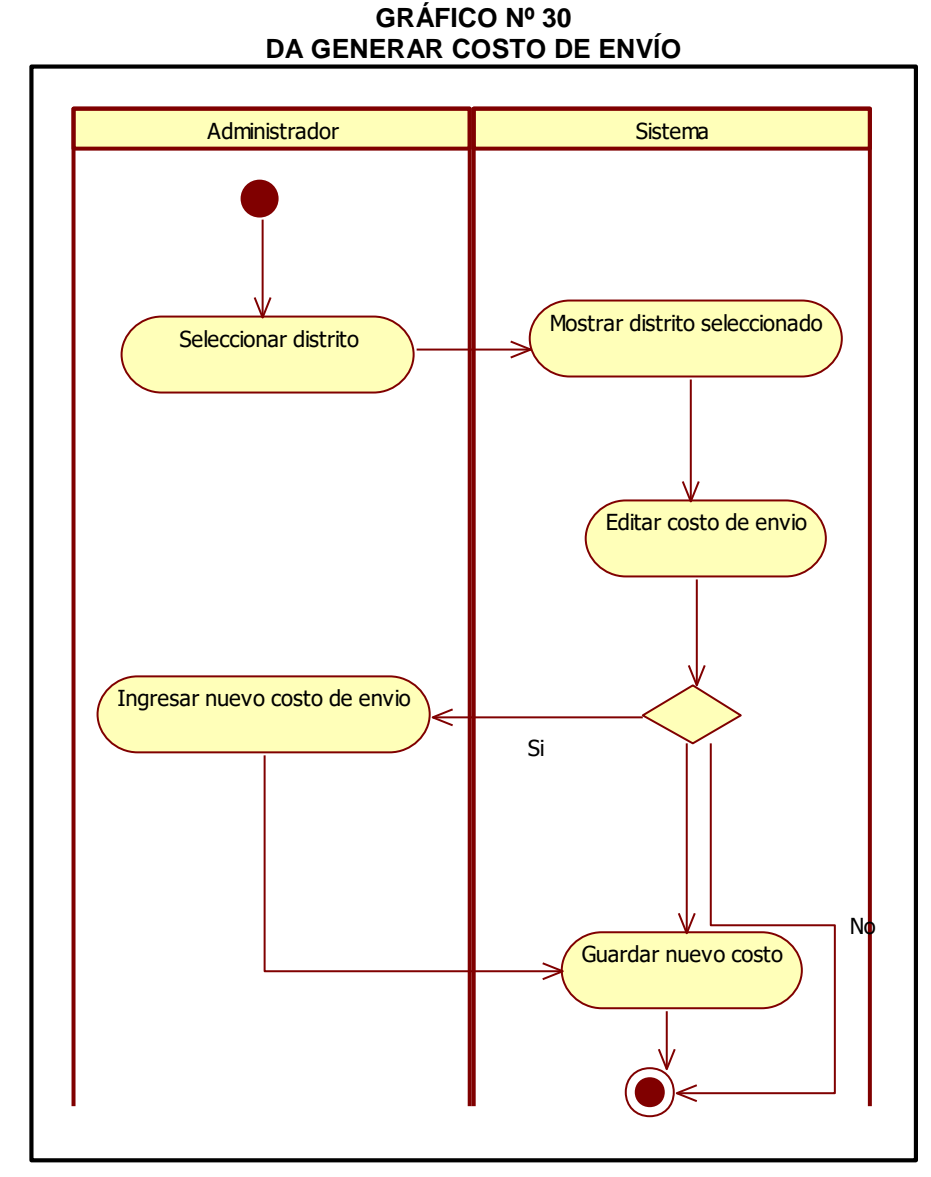

Fuente: Elaboración propia

En este gráfico el administrador podra modificar el costo de envio según los distritos que se muestra en el sistema.

## **GRÁFICO Nº 31 DA CONSULTAR PEDIDO**

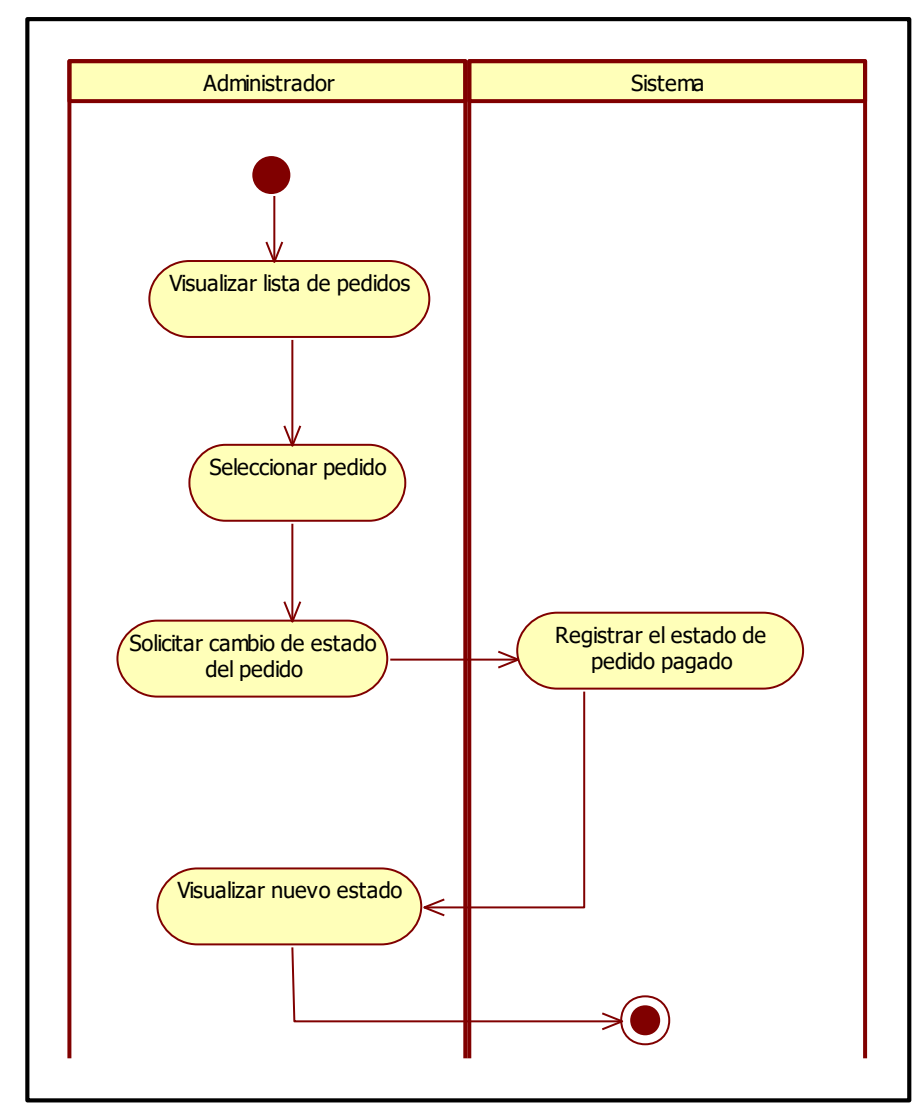

Fuente: Elaboración propia

El gráfico muestra que el administrador puede consultar los pedidos que ya estén registrados además podrá visualizar si esta pagado o aún no.

## F. DIAGRAMA DE SECUENCIA

Se utilizó este diagrama para poder modelar la interacción entre objetos, actores con SSCOPVGF. Mientras que el diagrama de Casos de Uso permitía el modelo de una vista más general este diagrama me permitirá hacer detalles de implementación del escenario (ver anexo Nº 7).

## G. DIAGRAMA DE ESTADOS

Los diagramas de estado muestran el conjunto de estados por los cuales pasa un objeto durante su vida en una aplicación en respuesta a eventos (por ejemplo, mensajes recibidos, tiempo rebasado o errores), junto con sus respuestas y acciones. También ilustran qué eventos pueden cambiar el estado de los objetos de la clase.

Normalmente contienen: estados y transiciones. Como los estados y las transiciones incluyen, a su vez, eventos, acciones y actividades. Una vez realizado el diagrama de clases podré determinar los estados de mis entidades.

a) Usuario

El usuario puede tendrá dos estados activo e inactivo el primero es cuando el usuario está registrado y si no estuviera registrado lo registra, el estado activo tiene sub estados cuando esta online si cierra sesión el usuario pasa a estado offline si descansa el usuario pasa al estado descansando y si inicia sesión otra vez usuario online, el otro estado es inactivo pasa a este estado cuando el usuario es eliminado solo si existe.

b) Cliente

El cliente tendrá dos estados activo e inactivo en el estado activo tendrá 2 sub estados en espera y atendido, e inactivo será cuando paciente se elimine.

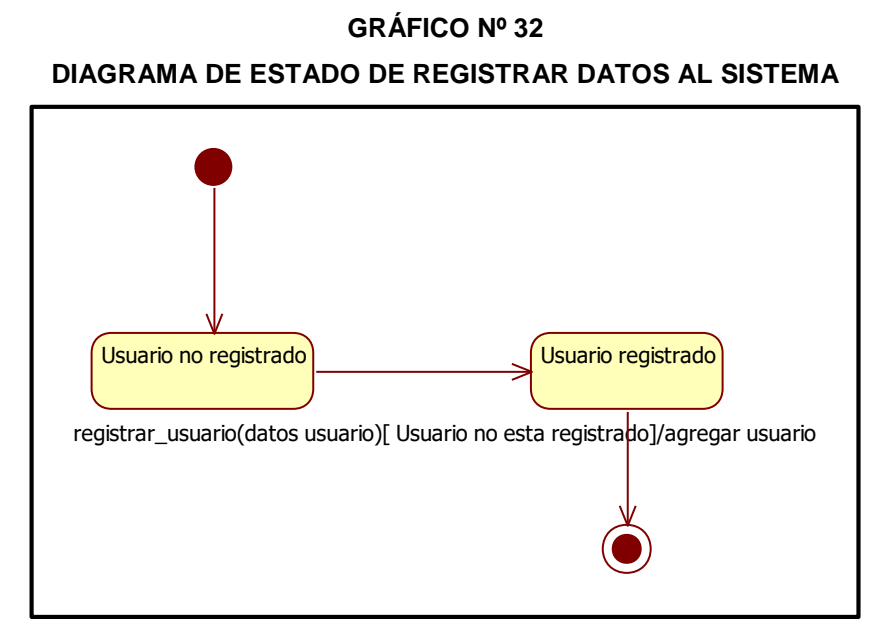

Fuente: Elaboración propia

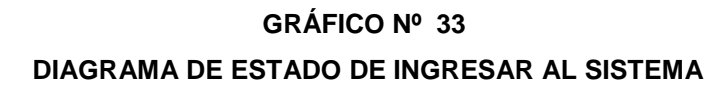

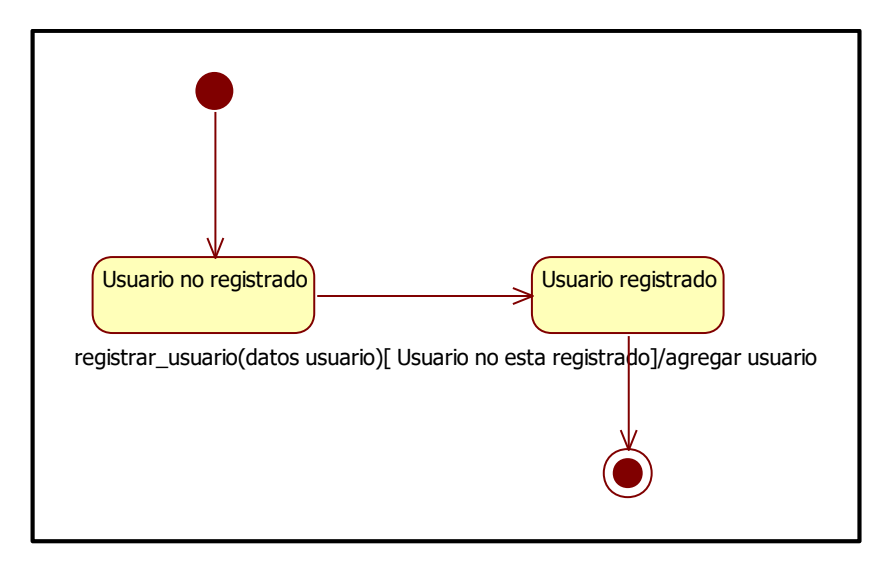

Fuente: Elaboración propia

En esta imagen el estado del usuario al momento de ingresar el usuario está inactivo cuando ya ingresa es un usuario conectado.

**GRÁFICO Nº 34 DIAGRAMA DE ESTADO DE PAGAR PEDIDO**

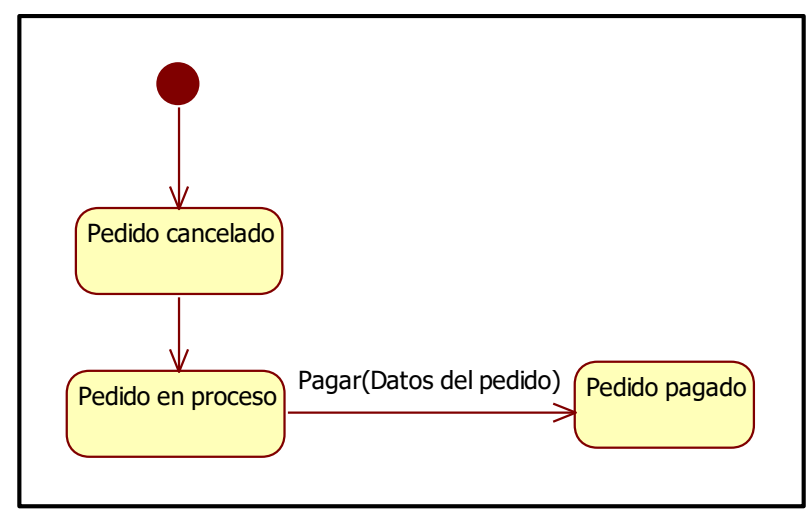

Fuente: Elaboración propia

En esta imagen el estado del pedido cambio si es cancelado, si está en proceso o es un pedido pagado.

# 1.2 DISEÑO DEL SISTEMA

# A. DIAGRAMA DE CLASES

Es así que podremos identificar las clases, atributos y métodos de nuestro sistema, para ello he definido realizar los diagramas por módulos o casos de uso, para que sea más entendible su análisis.

Ya que mediante este diagrama podemos observar de manera concisa los datos que serán mostrados, insertados, eliminados, modificados etc. en cada módulo del sistema.

En este se pueden definir los tipo de relaciones predominando en el presente trabajo la relación uno a muchos, muchos a uno.

La primera clase que se muestra es usuario que es para representar los usuarios que pueden autenticarse en el sistema: gerente, secretaria, cocinero y cliente, es por este motivo que la clase Cliente hereda de Usuario como también la clase personal de catering, porque los clientes y el personal de catering tienen las propiedades del Usuario más otras extra, como nombre, teléfono, apellidos, etc.

Con lo respecta al tipo de evento contara con los atributos de descripción, producto, precio y además habrá una clase llamada catalogo eventos donde se especifica por ejemplo de la clases de tipo de evento "Bautizo" se relacionara con la clase catálogo de eventos ya que en este catálogo se detallara que ofrece el tipo de evento seleccionado además también se relacionar con la clase productos donde estará más a detalle la lista de productos por cada catálogo de eventos ejemplo el estado de la torta activa para el matrimonio, y la torta para el bautizo.

Otra clase sería el de factura pero para realizar esto antes tiene que haber antes un pedido además de un detalle de pedido, como también debe existir una clase llamada forma de pago para saber cómo realizará el cliente el pago por banco o lo querrá realizar presencial en la empresa.

Por último, nuestra aplicación está preparada para almacenar correos procedentes de clientes o usuarios anónimos (ver anexo Nº 8).

# **GRÁFICO Nº 35 DIAGRAMA DE CLASES**

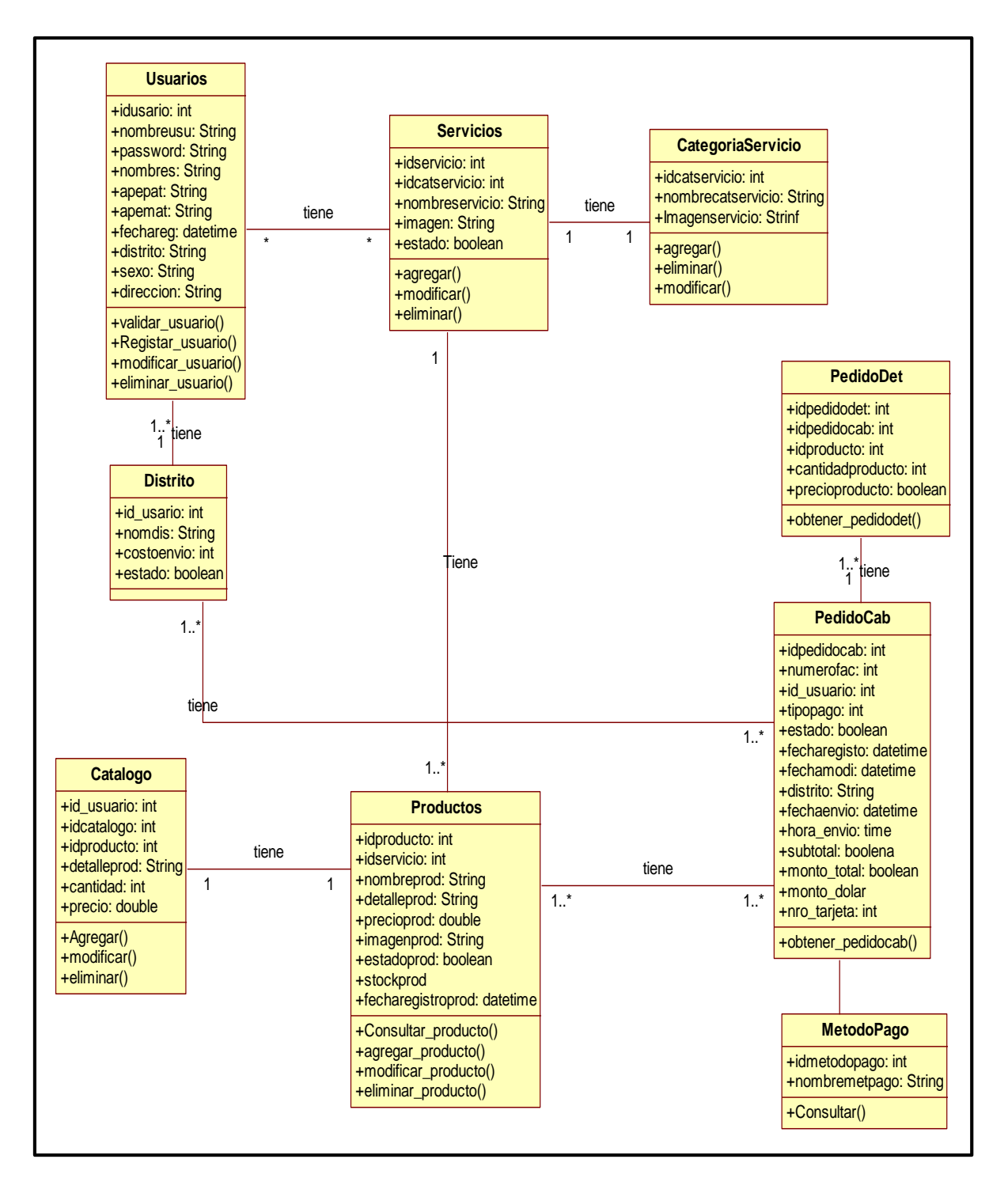

Fuente: Elaboración propia

## B. DIAGRAMA DE COMPONENTES

Se presenta el diseño arquitectónico del sistema, describiendo sus principales componentes.

El sistema web que se está implementando depende del cliente explorador web, el sistema web que se esté realizando estará divido por el paquete de catering tendrá sus respectivos formularios con la extensión .php y estos dependerán de las arquitecturas de trabajo los XML, DreamWorks (ver anexo Nº 09).

# **GRÁFICO Nº 36 DIAGRAMA DE COMPONENTES**

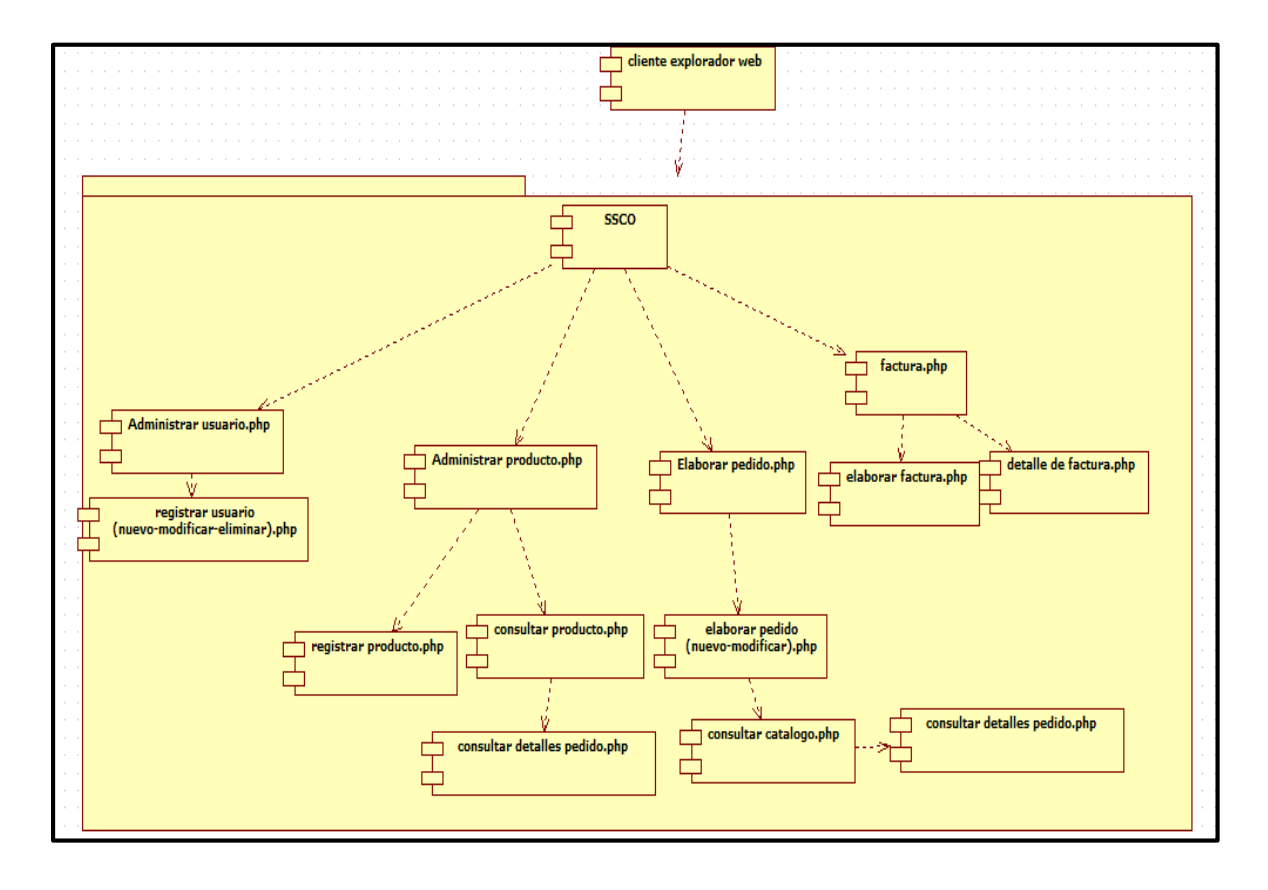

Fuente: Elaboración propia
## C. DIAGRAMA DE DESPLIEGUE

Este diagrama será útil para mostrar la estructura del sistema en tiempo de ejecución y comunicar cómo se configurarán e implementarán los elementos de hardware y software que forman una aplicación.

Nodo: Son objetos físicos que existen en tiempos de ejecución y que representan algún tipo de recurso computacional.

Artefacto: son productos del proceso de desarrollo de software que puede incluir los modelos del proceso.

El diagrama que he realizado tiene tres nodos: computadora, servidor web y servidor de base de datos.

En el nodo computadora existe el artefacto navegador web que se comunicara con el servidor web y viceversa, además el servidor web tendrá los artefactos de interfaz web, interfaz de base de datos y las validaciones, el nodo servidor web se comunicar con el servidor de base de datos y dentro tendrá el artefacto base de datos.

- Estación cliente: Este nodo representa al navegador Web de la máquina cliente, desde el cual se realiza la conexión al sistema.
- Servidor Web y de Aplicación: En este nodo residen los archivos del código fuente con la lógica de negocio estructurada en capas.
- Servidor de Base de datos: Este nodo contiene el sistema administrador de base de datos. Interactúa con el nodo de servidor Web en su capa de acceso a datos (ver anexo Nº 10).

**GRÁFICO Nº 37 DIAGRAMA DE DESPLIEGUE**

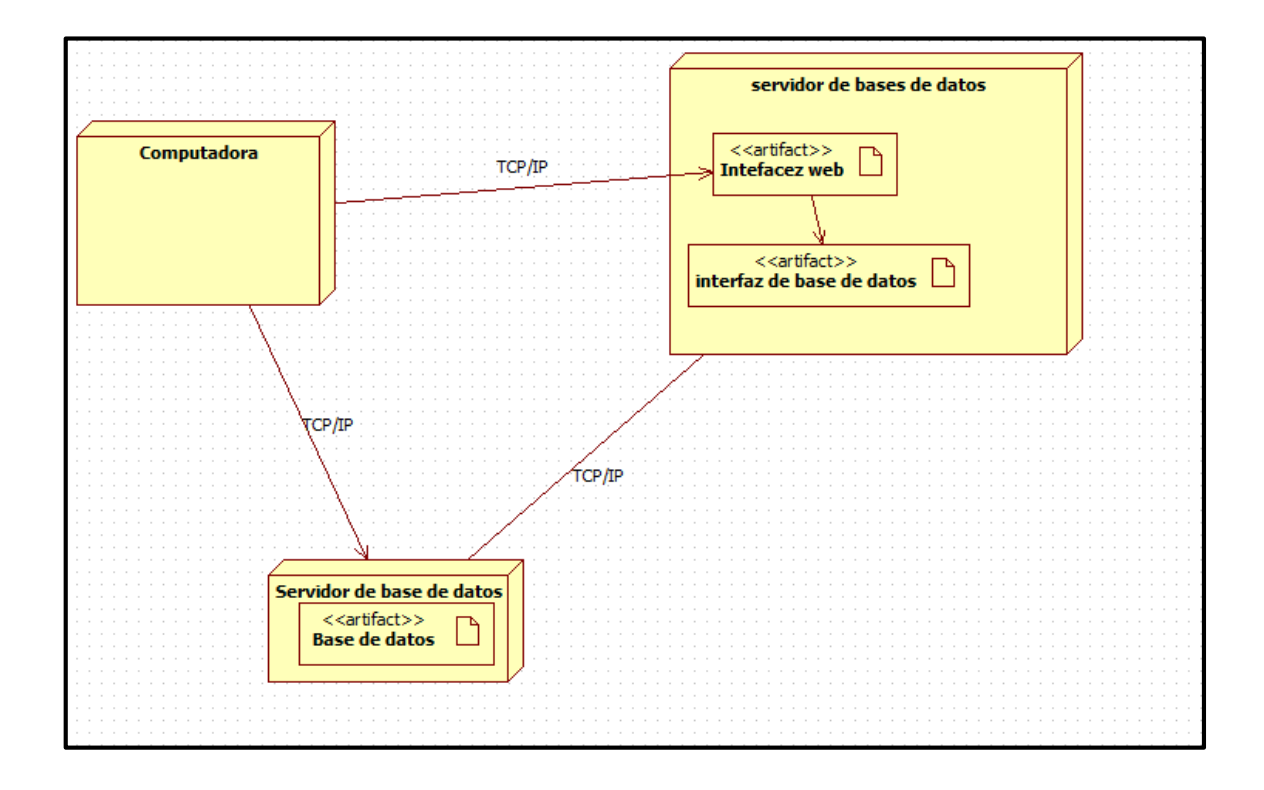

Fuente: Elaboración propia

### D. DIAGRAMA ENTIDAD RELACIÓN

El primer paso para hacer el modelo de datos es identificar las entidades (tablas) que vamos a tener. Según el caso de uso descrito, las tablas necesarias son las siguientes (al menos, son las que nosotros usamos):

Entidad Pedidos. Se visualizan los pedidos que están activos, junto con la mesa y el camarero asignados.

Entidad Detalles de Pedido.

Clientes. Se muestra la información más relevante del cliente. Destacan la operación de eliminar cliente.

Comentarios. Visualiza todos los comentarios, para cada uno de ellos id, desde, asunto y fecha. Destaca la operación de eliminar comentario y una relación que define navegabilidad a detalles comentario.

Detalles Comentario. Muestra pare el comentario seleccionado la misma información que en el contexto comentarios a excepción de la fecha, en cuyo lugar se muestra comentario. Es relevante la operación de responder comentario y la relación de contexto para volver a la página anterior.

Historial de pedidos. Este contexto muestra los información de los pedidos que ya no están activos (han sido pagados ya), para un rango de fechas seleccionadas.

Detalles de pedido. Visualiza datos extra del pedido seleccionado, mediante relaciones de dependencia con el pedido.

Catálogo de eventos: almacena la oferta formativa de los productos por eventos.

Formas de Pago: Si se hará por tarjeta o una cuenta del banco.

Clientes: Se registra todo la información necesaria hasta lo que haya pedido.

Medios de pago: Contiene los diferentes métodos que los clientes pueden usar para pagar (contado, transferencia bancaria o PayPal).

Factura: esta tabla refleja los pagos que el cliente ha hecho (un recibo no necesariamente se paga de una vez). Como antes, la gestión de recibos y pagos que hacemos en realidad es más compleja de lo que voy a describir aquí.

Por último, nuestra aplicación está preparada para almacenar comentarios procedentes de clientes o usuarios anónimos (ver anexo Nº 11)

Y el diccionario de datos (ver formato Nº 14).

### 2. FASE DE CONSTRUCCIÓN

#### A. PROTOTIPOS

Para realizar mis prototipos he utilizado el software Balsamiq Mockups que es una herramienta que es muy rápido y sencillo por lo que podríamos decir que sería tan rápido como dibujar con lápiz en una hoja.

A continuación se detallará algunos prototipos:

Interfaz del usuario. Estas son algunas de las pantallas que muestran las funcionalidades de la aplicación. Las pantallas podrán no mostrar el diseño definitivo de las que conformarán la aplicación pero si su funcionalidad. Está en la pantalla principal, donde se visualizara la información de la empresa. Además habrá un formulario que se realizara el login y donde se tiene acceso a la pantalla de registro. En la versión definitiva el menú lateral permanece inactivo hasta que uno se haya logeado. Pantalla de registro, aquí se toman los datos al nuevo cliente (ver anexo Nº 12)

*a.* Acceso de usuario:

Esta ventana es en la cual podremos acceder al sistema mediante un usuario ya asignado por el administrador siguiendo un mismo formato, el sistema véase para acceder a la pantalla principal del administrador.

#### *b.* Ventana principal:

En esta ventana se muestra el menú con el cual cuenta la ventana principal. Cuenta con un menú de mantenimiento en el cual se pueden editar datos, consultas sobre los productos, documentos para poder elaborar documentos de compras, ver el porcentaje de visitas que ha tenido la página web, también ver la cantidad de pedidos solicitados, también saber cuántos usuarios se han registrado, como las ventas, salir. Cuenta con accesos rápidos para el listar los productos, listados de clientes, registro de compras y orden de compra respectivamente.

*c.* Productos:

En la ventana se muestra que podremos listar todos los productos que se tienen, buscar según la línea o categoría, también se puede buscar según el producto simplemente escribiendo que productos se desea buscar. Al seleccionar un producto se puede editar o eliminar. También se puede agregar nuevos productos. Pero solamente esta pantalla es para el Administrador para los usuarios solamente pueden visualizar los productos no pueden editar ni agregar nuevos productos.

*d.* Clientes:

En esta ventana también como opción solo para el administrador ya que en este se podrá hacer un seguimiento al cliente y poder guardarlo para la orden de compra. Al momento de listar al cliente el administrador podrá buscarlo por razón social (Nombre de la empresa o por el nombre del cliente), no se pueden usar ambas opciones juntas. Al momento de seleccionar a algún cliente el administrador podrá editar los datos (por si hay algún error), también podrá agregar un nuevo cliente.

*e.* Servicios:

En la ventana se mostrará la información de todos los servicios que ofrece la empresa, además también se podrá realizar un mantenimiento, de modificar, agregar, eliminar, listar.

*f.* Regístrate

En la ventana se mostrara un formulario donde el usuario debe completar para registrarse y acceder a la página web.

#### *g.* Registro de Compra:

En la ventana en la cual se podrá generar la compra es el documento final que se genera para ya ser enviado al gerente general para que apruebe la compra. Este documento es el que agrega el precio al producto el que da los detalles de cantidad, precio e importe (total que se pagara por cada producto). Este se elabora después de la orden de compra (documento).

*h.* Registro de Orden de Compra:

En la ventana es en la cual se podrá elaborar el documento de orden de compra (lo que se desea adquirir), en la cual el "id\_ordencompra" se genera automáticamente siguiendo un formato, se selecciona el proveedor al cual se desea adquirir el productos lo cual al seleccionar se llenara las demás casillas automáticamente, para poder llenar los productos simplemente se selecciona la flecha la cual nos lleva a la ventana de productos en la cual se seleccionara el producto que se necesita en almacén. Pueden ser varios pedidos en la orden de compra. Lo único que se tendrá que agregar será la cantidad de productos que se desea que sean adquiridos (cantidad). Cuenta con una opción "llenar automáticamente" lo cual jalara los productos que estén debajo del stock mínimo y que ya necesiten ser adquiridos.

#### 3. FASE DE TRANSICIÓN

Esta fase tiene como propósito la puesta del sistema en producción (afinando las pruebas integrales) junto a la capacitación de los usuarios y conversiones de sistemas en caso existieran. A su vez se completará la documentación final del sistema. Las actividades involucradas son:

- Desarrollo de pruebas unitarias y pruebas de integración. (ver anexo Nº 15)
- Cierre de documentación técnica.
- Soporte del proyecto.

## 4.3. Soporte del proyecto

## 4.3.1 Plantilla de Seguimiento a la Gestión de la configuración actualizado

En este punto se identificara las actividades de la gestión de la configuración a lo largo del ciclo de vida del proyecto sus versiones, su estado y si se realizó alguna observación.

## **PLANTILLA DE LA GESTIÓN DE LA CONFIGURACIÓN ACTUALIZADA**

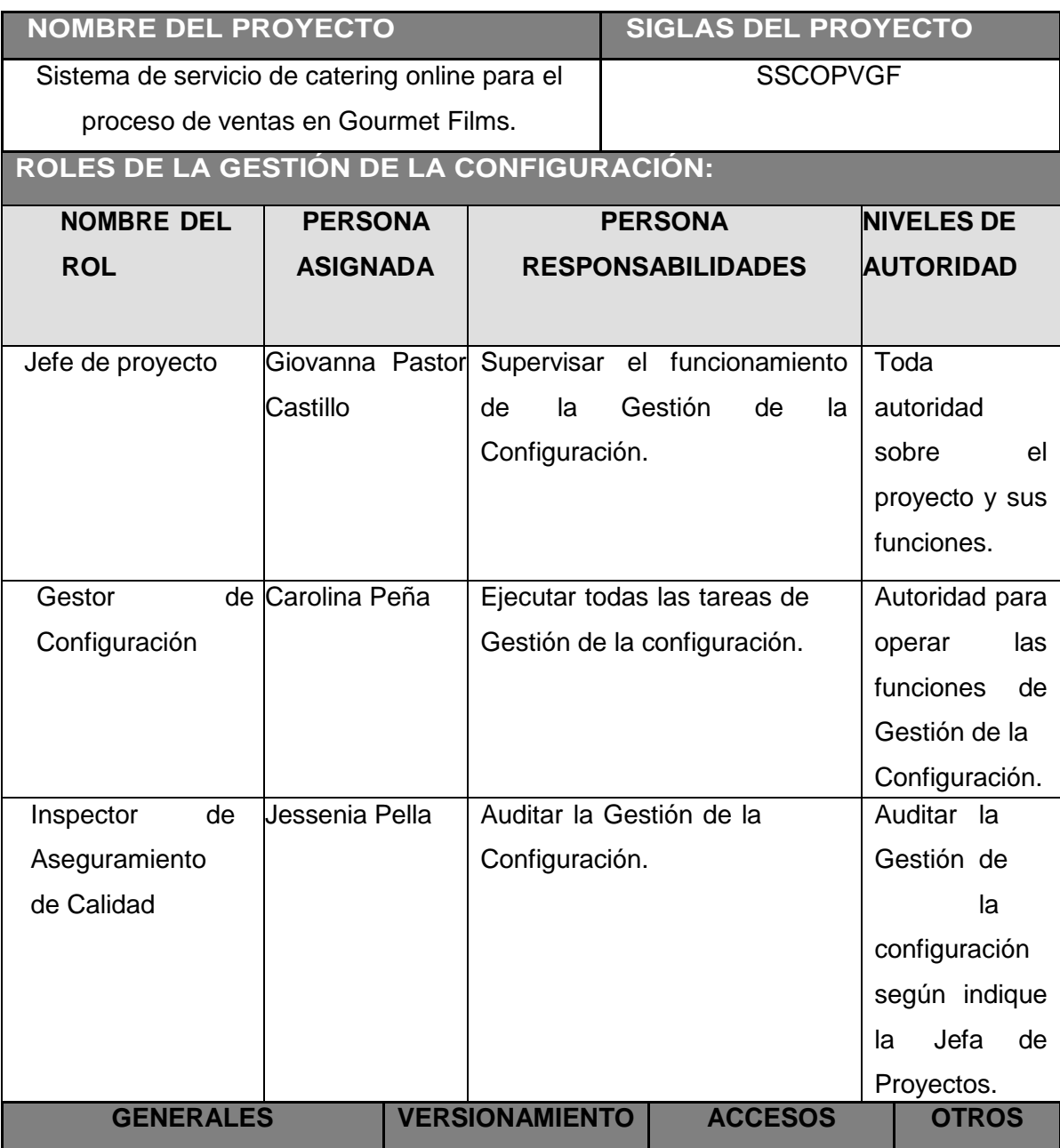

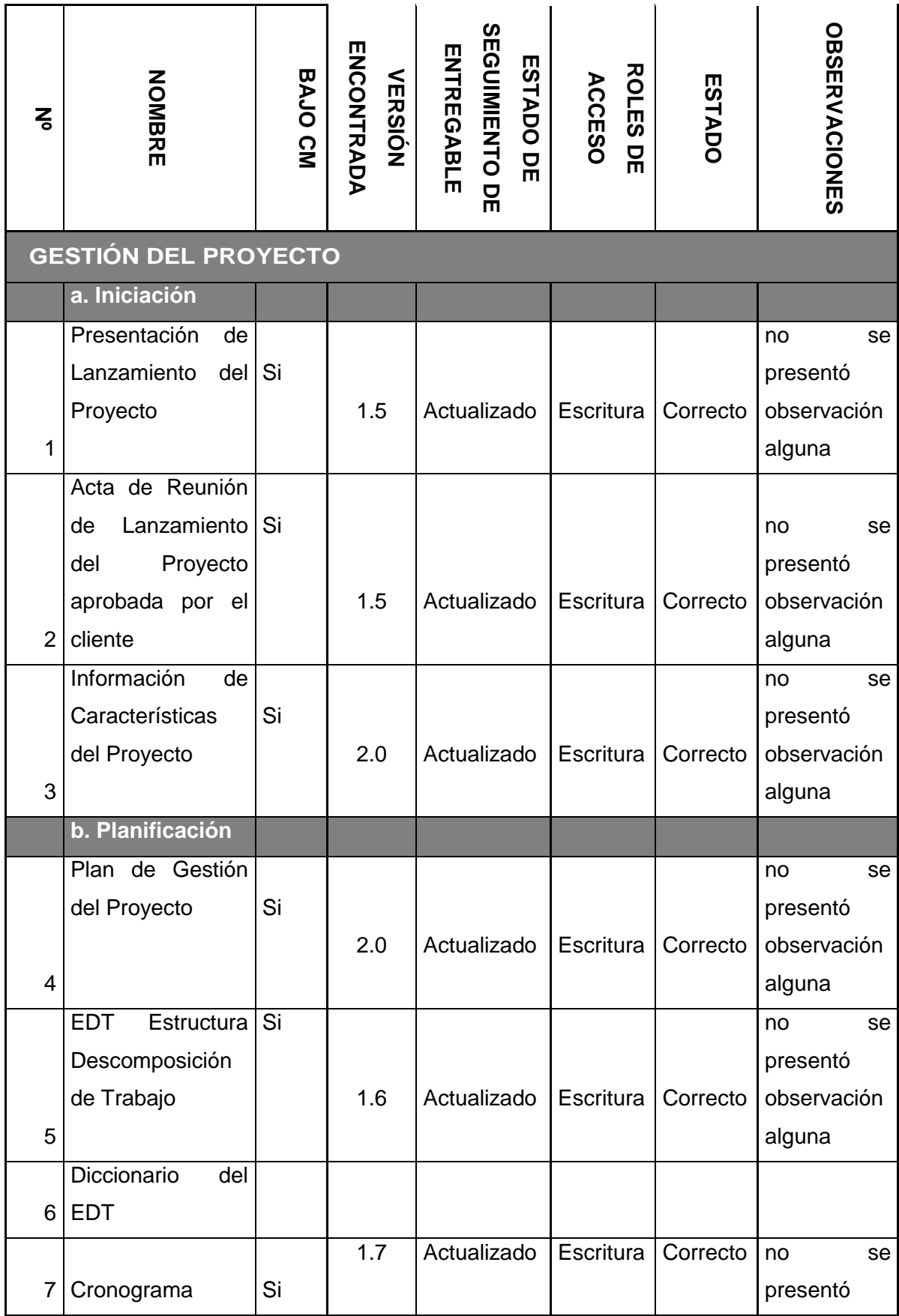

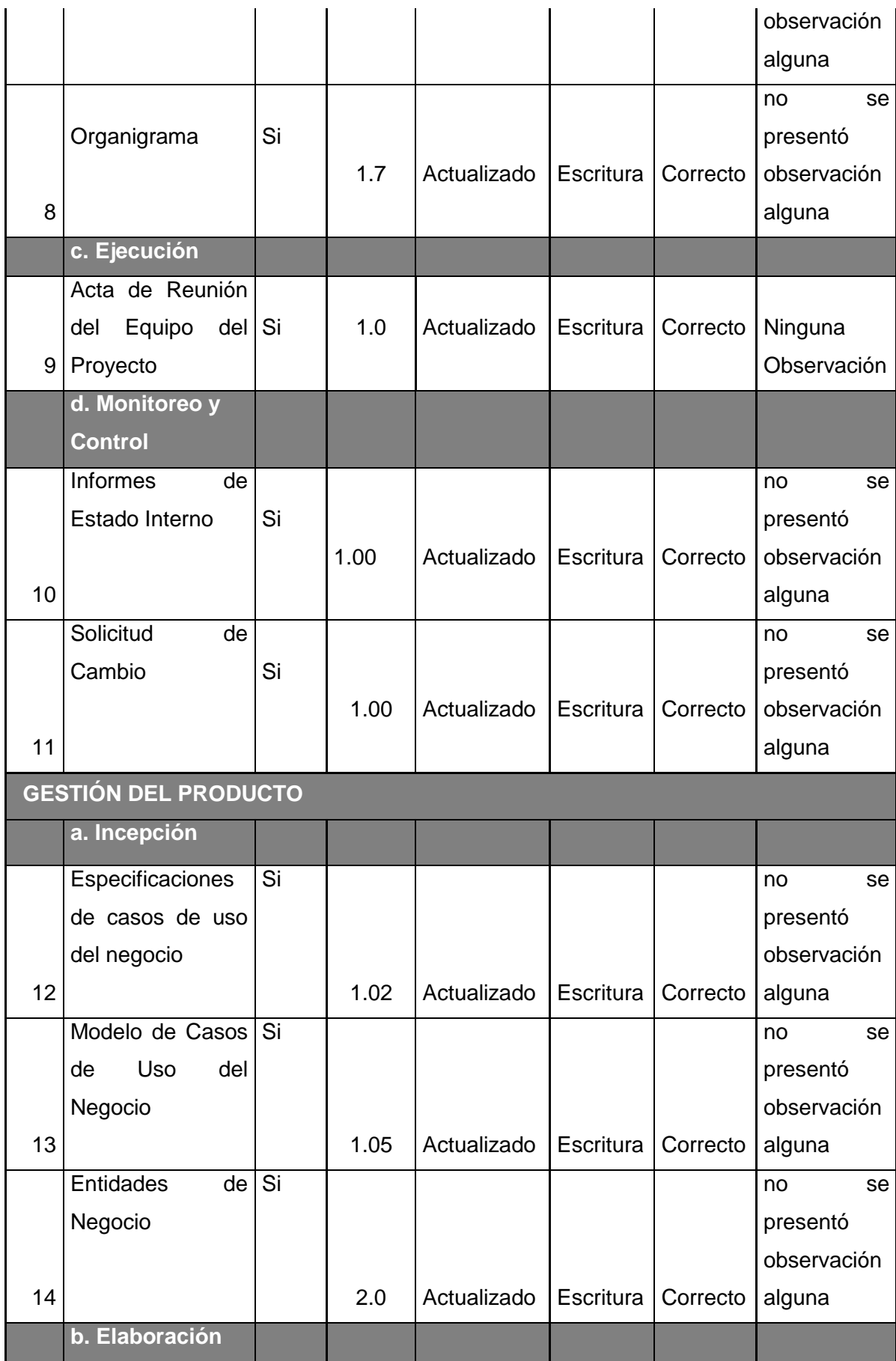

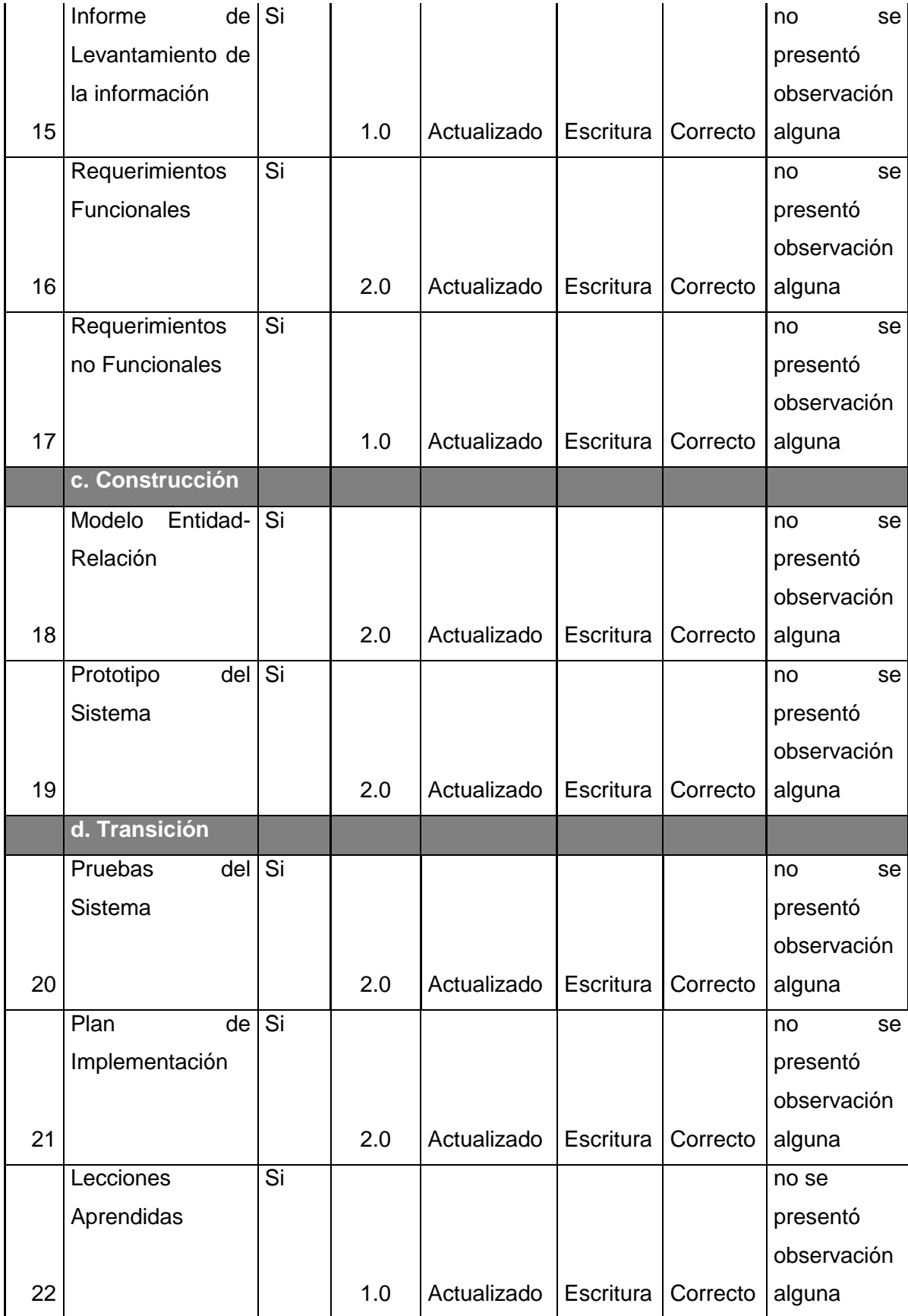

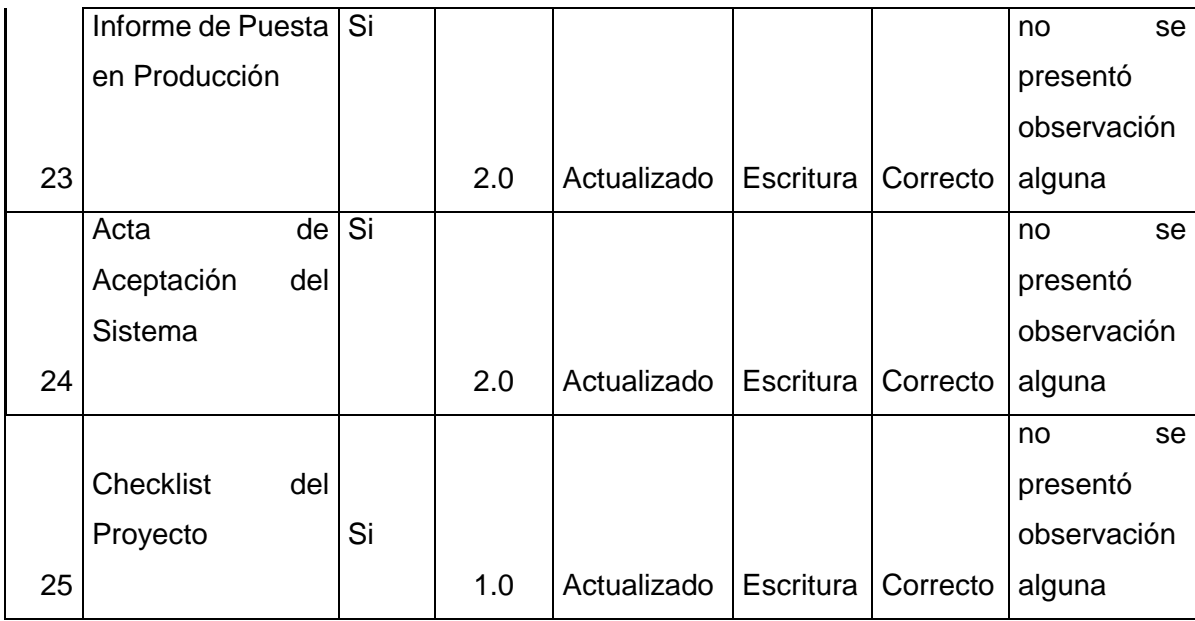

#### 4.3.2 Plantilla de Seguimiento a la Aseguramiento de la calidad actualizado

En este punto se identificara los criterios a tomar en cuenta para el aseguramiento de la calidad, con el respectivo rol al que va dirigido, y si es que se están cumpliendo estos criterios, además de la acción correctiva y quien debe realizar esta (ver formato N° 16).

# 4.3.3 Plantilla de Seguimiento a la Métricas y evaluación del desempeño actualizado

En esta plantilla se define el factor de calidad que se tomará en cuenta para el rendimiento del proyecto en el cual se debe cumplir el cronograma y no exceder el presupuesto establecido en el plan del proyecto (ver formato N° 17).

## **CAPÍTULO V: CIERRE DEL PROYECTO**

### **5.1 Gestión del cierre del proyecto**

### 5.1.1. Acta de Aprobación de entregables

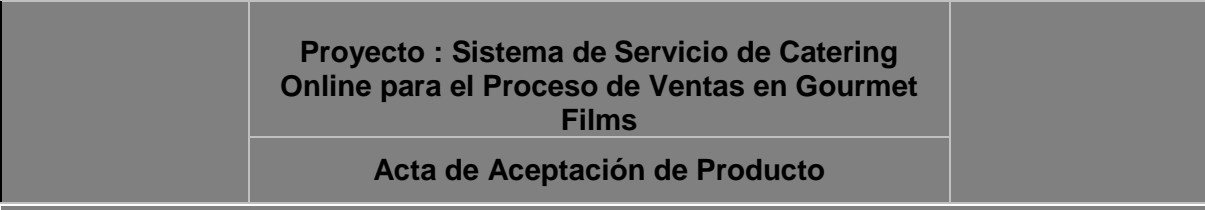

#### **Antecedentes**

El proyecto está compuesto por los módulos:

El Módulo de administrador: Mediante el cual se realiza el proceso de registro, de productos,

con sus mantenimientos y reportes.

El módulo de cliente: Mediante el cual se realiza la compra de productos, registro de información del cliente, método de pago, etc.

#### **Objetivo del Acta de Aceptación**

El presente documento tiene como objetivo:

 $\checkmark$  Formalizar la aceptación del software con los requerimientos del provecto: Sistema de Servicio de Catering Online para el Proceso de Ventas en Gourmet Films**,** de acuerdo al documento de especificación funcional aprobado por los usuarios.

#### **Entregables**

El proyecto comprendía la entrega de los siguientes entregables:

Gestión del Proyecto:

- Project Charter
- Scope Statement
- Plan de gestión del proyecto
- Informe de seguimiento del proyecto
- Acta de fin del proyecto

Análisis:

- Catálogo de requerimientos
- Documento de análisis funcional o requerimientos

#### Diseño

- Documento de Especificaciones Técnicas
- Matriz de casos de pruebas Funcionales
- Plantilla de plan de pruebas

**Desarrollo** 

- Módulo de consultas
- Módulo de mantenimientos
- Módulo de reportes

#### Certificación

- Catálogo de resultado de pruebas internas
- Catálogo de pruebas de pruebas de aceptación
- Acta de aceptación de Prueba
- Informe de resultado pruebas internas

Puesta en producción

- Manual de usuario
- Acta de Capacitaciones
- Formato de pase a producción

Si se desea realizar algún comentario al respecto, podrá indicarse en el apartado de "Observaciones". Los firmantes dan conformidad al contenido del presente documento:

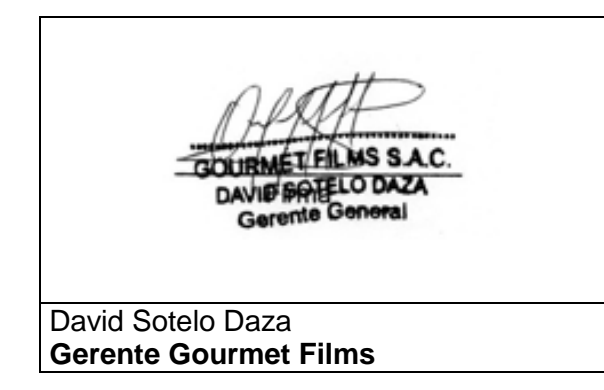

Giovanna Pasto Castillo **Jefe de Proyectos** 

Además se entregará el Plan de Implementación de Software (ver formato N°18), también se mostrará el checklist del cierre del proyecto que contiene una serie de preguntas entre las cuales son si se han aceptado los resultados del proyecto, se ha cerrado formalmente el proyecto entre otros (ver formato N°19) y acta de aceptación del proyecto (ver formato Nº 20).

#### 5.1.2. Lecciones aprendidas

Finalizado el proyecto el equipo de proyecto se reunió para registrar en las experiencias (buenas o malas) que servirá de ayuda para los futuros proyectos.

- Realizar una Reunión de lanzamiento del proyecto. Esto ayudo a comprometer a los involucrados del lado del Cliente, ya que en un principio no se pudo definir correctamente los requerimientos del cliente.
- Dedicar tiempo a la planificación del Proyecto esto nos permite tener una buena gestión ya que sirve como base para establecer todo lo necesario para la realización del proyecto
- En el tiempo que se desarrolló el proyecto la persona encargada de la programación del software es analista programado estuvo enfermo por una semana, lo que podemos rescatar gracias a lo organizado y planificado se puedo solucionar y gracias a Carolina Peña que pudo ayudar a las tareas correspondientes por los días ausentes del analista programador.
- El USB que fue la herramienta de uso diario para compartir información realizada por cada miembro del equipo del proyecto se llenó de virus y se había dañado algunos archivos. Se optó por guardar la información en la nube.
- Mantener un seguimiento y control de los puntos críticos del proyecto es bueno, nos ayuda a controlar mejor el posible riesgo que algo nos pueda afectar.
- Llevar un control de lo que se viene ejecutando nos ayuda a ver la realidad del proyecto, ya que siempre existen variaciones en tiempo, alcance y costo. Lo cual seguir con una gestión podremos desempeñarnos en la Ejecución
- Promover el sentido de pertenencia del equipo hacia el proyecto y la identificación sobre el mismo no es algo que se pueda pasar por alto, de igual forma el jefe de proyecto debe implementar una política clara.

#### 5.1.3. Acta de cierre del proyecto

En esta parte se puede ver el acta de cierre del proyecto donde culminamos y se entrega el producto (ver formato N° 21).

### **5.2. Ingeniería del proyecto**

Al haber ya finalizado el proyecto se llevó la versión final del aplicativo a la empresa para ser implantado. Lo que se realizó fue lo siguiente:

- 1. Se verificó que la maquina en la cual se realizarían las pruebas cuente con los software necesarios para las pruebas del aplicativo
- 2. Se agregó y restauro la Base de Datos ya que en esta BD se guardarán los datos que se modifiquen del sistema. Al momento de utilizar y realizar las pruebas de la BD no se registraron anomalías, los datos salían completos.
- 3. Se copió el link al escritorio para poder hacer las pruebas correspondientes del sistema, en la primera prueba cuando se estuvo probando las ventanas y funciones se generaron ciertos problemas de uso al momento
- 4. En la segunda prueba cuando se arreglaron los cambios que tenía el sistema no se presentaron ningún problema.

Además esta última parte del proyecto, con respecto a la metodología RUP se entregaron los manuales del sistema y los manuales para los usuarios (ver anexo N° 14).

#### **5.3. Soporte del proyecto**

- 5.3.1 Plantilla de Seguimiento a la Gestión de la configuración actualizado No existieron cambios de la gestión de configuración.
- 5.3.2 Plantilla de Seguimiento a la Aseguramiento de la calidad actualizado No existieron cambios en Seguimiento a la Aseguramiento de la calidad actualizado
- 5.3.3 Plantilla de Seguimiento a la Métricas y evaluación del desempeño actualizado

No existieron cambios en Seguimiento a la Métricas y evaluación del desempeño actualizado.

## **CAPÍTULO VI: EVALUACIÓN DE RESULTADOS**

## **6.1. Indicadores claves de éxito del Proyecto**

En esta parte se analizarán los indicadores de la gestión e ingeniería del proyecto.

A continuación se listará en la siguiente tabla cada indicador según sea el tipo de gestión o ingeniería según con los objetivos del negocio.

## **TABLA Nº 24 MATRIZ DE INDICADORES CLAVES DE ÉXITO DEL PROYECTO (KPI)**

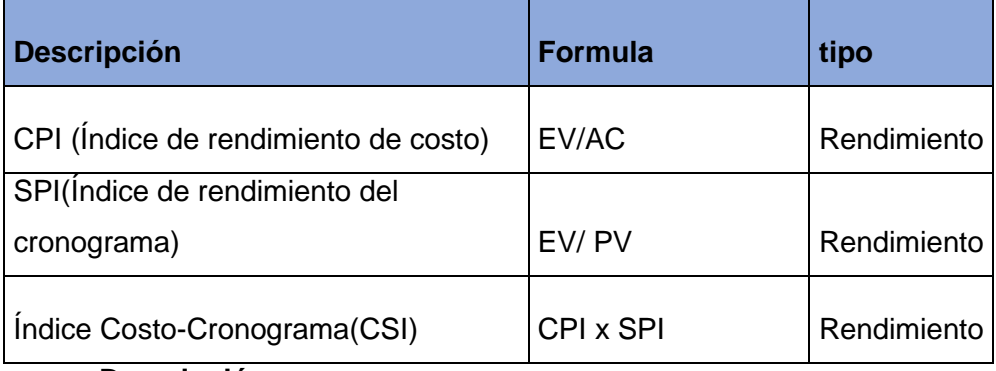

**Descripción**

**EV = Valor ganado**

**AC = Costo Actual**

**PV = Valor Planeado**

CPI > 1: Indica un sobrecosto con respecto al trabajo completado CPI = 1: Indica que el costo real del proyecto se ajusta a la línea base del costo. CPI < 1: Indica un costo inferior con respecto al trabajo a la fecha

SPI > 1: Indica que la cantidad de trabajo ejecutada fue menor a la prevista SPI = 1: Indica que la cantidad de trabajo ejecutada fue igual a la prevista. SPI < 1: Indica que la cantidad de trabajo ejecutada fue mayor a la prevista

CSI > 0.9 Correcto el proyecto

0.8 < CSI < 0.9 Verifique el proyecto

CSI < 0.8 Alerta en el proyecto

• Índice de rendimiento del costo (CPI) CPI = EV / AC = 7901.22 / 7301.22  $CPI = 1.082$ 

> Se concluye el costo del proyecto obtuvo el mejor escenario; debajo del presupuesto planeado.

• Índice de rendimiento del cronograma (SPI) SPI = EV / PV = 7901.22 / 7779.65

 $SPI = 1.015$ 

Se concluye el cronograma del proyecto obtuvo en el mejor escenario; adelantado a lo que se planifico.

 Índice de rendimiento del costo-cronograma (CSI)  $CSI = \text{CPI} * \text{SPI} = 1.082 * 1.015$ 

 $CSI = 1.098$ 

Se concluye que el CSI estuvo en buen camino con respecto a la relación entre el costo – cronograma.

## **Indicadores claves de éxito del Producto**

En esta parte se analizarán los indicadores del producto según los requerimientos funcionales. Se define los nombres de los indicadores con su respectiva unidad de medida, además de los índices esperados sin sistema y con sistema.

|                    | nombre del       |                                      |                 |
|--------------------|------------------|--------------------------------------|-----------------|
| <b>Perspectiva</b> | indicador        | <b>Formula</b>                       | Objetivo        |
|                    | Tiempo estimado  | (Tiempo de registro por cada         | Mejorar la      |
|                    | para el registro | clientes/tiempo de registro de       | atención del    |
| <b>Clientes</b>    | de clientes      | clientes diarios)*100                | clientes        |
|                    | Tiempo estimado  | (Tiempo de registro por cada         |                 |
|                    | para el registro | productos/tiempo de registro de      |                 |
|                    | de productos     | productos diarios)*100               |                 |
|                    | Tiempo estimado  | (tiempo estimado de registro por     | Optimizar el    |
| <b>Procesos</b>    | para el registro | pedido/tiempo estimado de registro   | proceso de      |
| <b>internos</b>    | de pedidos       | de pedido diarios)*100               | ventas          |
|                    | Tiempo estimado  |                                      |                 |
|                    | para generar     | ((tiempo estimado para generar       |                 |
|                    | reportes por     | reporte)/(tiempo estimado para       |                 |
|                    | eventos          | generar reportes diarios))*100       |                 |
|                    | Porcentaje del   |                                      | Incrementar     |
|                    | margen neto de   | (Utilidad neta mensual/(ventas netas | rentabilidad de |
| <b>Financiero</b>  | utilidad         | mensual)*100                         | la empresa      |
|                    |                  |                                      | Incrementar la  |
|                    |                  |                                      | productividad   |
|                    | Eficacia del     | (Cantidad de pedidos recepcionados   | del personal    |
|                    | personal de      | en el día/cantidad de pedidos que se | de área de      |
| Aprendizaje        | ventas           | debería recepcionar en el día)*100   | ventas          |

**TABLA Nº 25 MATRIZ DE INDICADORES CLAVES DE ÉXITO DEL PRODUCTO**

**6.2** 

#### **INDICADOR 1: tiempo empleado para generar reportes por eventos**

#### **Estadísticas descriptivas: ASIS\_I1, TOBE\_I1**

**Conteo** 

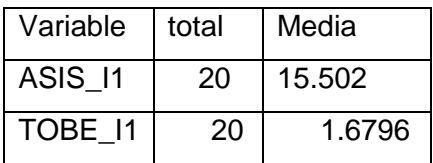

Observamos que la media promedio de tiempo empleado para generar reportes por eventos en el ASIS es de 15.502 y de tiempo de reportes por eventos en tiempo real en el TOBE es de1.6796, lo que hace una diferencia de medias del 14.0276 lo que representa el 89.165 % de eficiencia del sistema que ha sido significativo el proceso de dichos reportes solicitados.

#### **Estadísticas descriptivas: ASIS\_I1, TOBE\_I1**

**Conteo** 

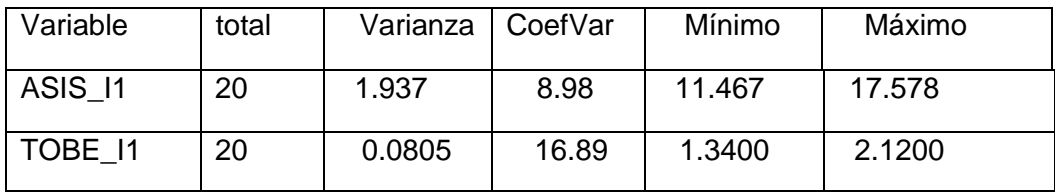

Observamos que el CV1 del ASIS en de la tiempo para generar reportes por eventos es de 8.98 y el CV2 del TOBE en del tiempo de reportes por eventos en tiempo real es de16.89, así mismo como el CV1 es menor significa que los datos son homogéneos.

# **GRÁFICO Nº 38 INDICADOR DEL PRODUCTO Nº 1: TIEMPO EMPLEADO PARA GENERAR REPORTES POR EVENTOS**

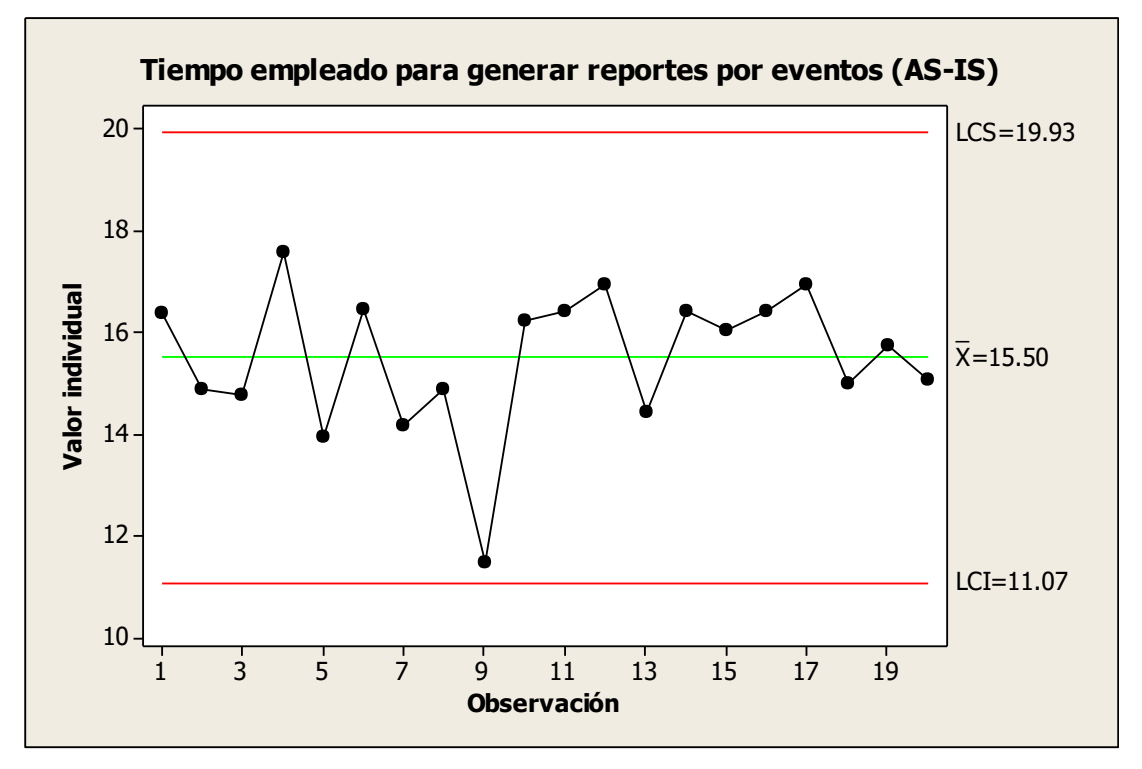

Fuente: Elaboración propia

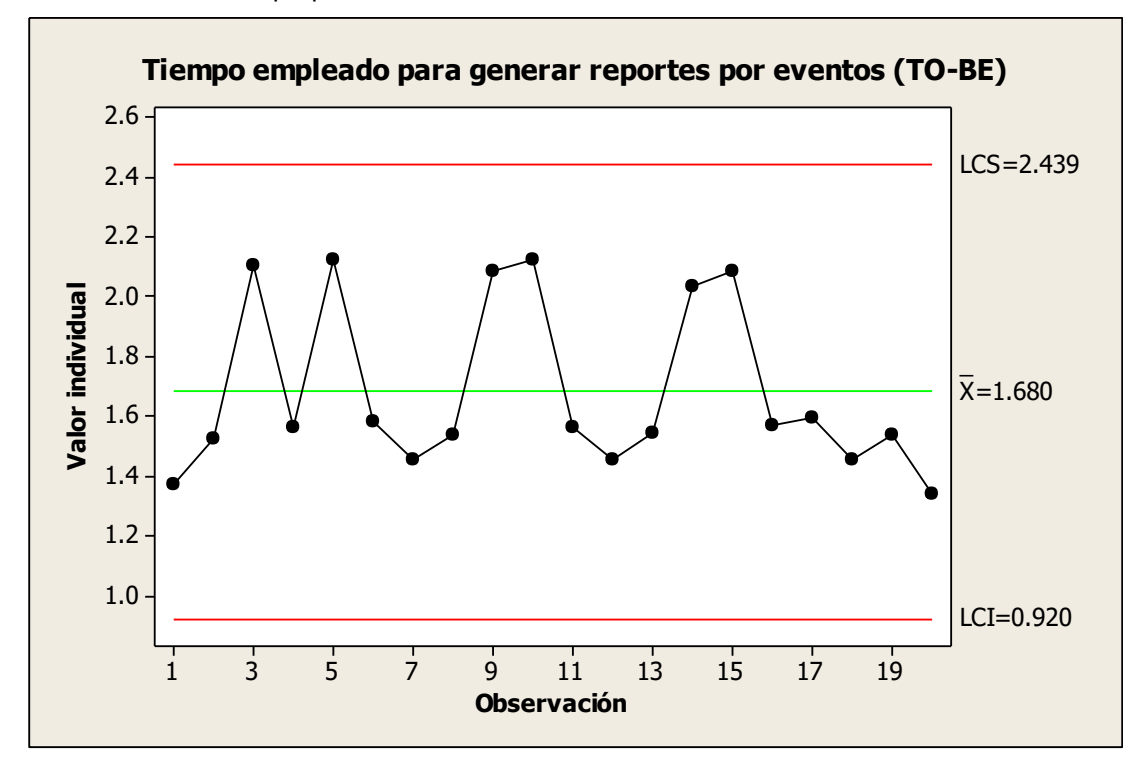

En el gráfico de control en el TOBE se observa que el promedio del tiempo para generar de reportes por eventos es de 1.68 que significa que los procesos de reportes por eventos son eficientes usando la herramienta, en cambio en el ASIS del tiempo de generar reportes por eventos es de15.50 lo que significa la no efectividad del proceso por no usar tecnología. Asimismo a seis sigmas el proceso en el TOBE tiene una efectividad del 99.72% lo que hace efectivo el producto.

# **INDICADOR 2: Tiempo empleado en el registro de pedidos Estadísticas descriptivas: ASIS\_I2, TOBE\_I2**

Conteo

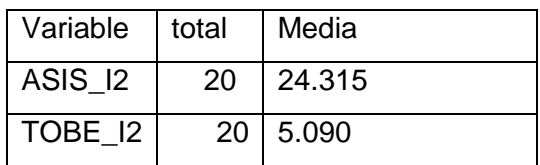

Observamos que la media promedio de tiempo empleado en el registro de pedidos en el ASIS es de 24.315 y el tiempo empleado en el registro en el TOBE es de 5.090, lo que hace una diferencia de medias del 19.225 lo que representa el 79% de eficiencia del sistema que ha sido significativo el proceso de dichos tiempos de registros de pedidos.

### **Estadísticas descriptivas: ASIS\_I2, TOBE\_I2**

**Conteo** 

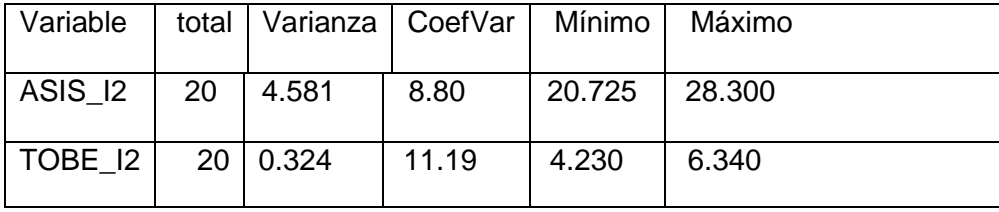

Observamos que el CV1 del ASIS en el tiempo de registro de pedidos es de 8.80 y el CV2 del TOBE en el tiempo de registro de pedidos es de 11.19, así mismo como el CV1 es menor significa que los datos son homogéneos.

## **GRÁFICO Nº 39**

## **INDICADOR DEL PRODUCTO Nº 2: TIEMPO EMPLEADO EN EL REGISTRO DE PEDIDOS**

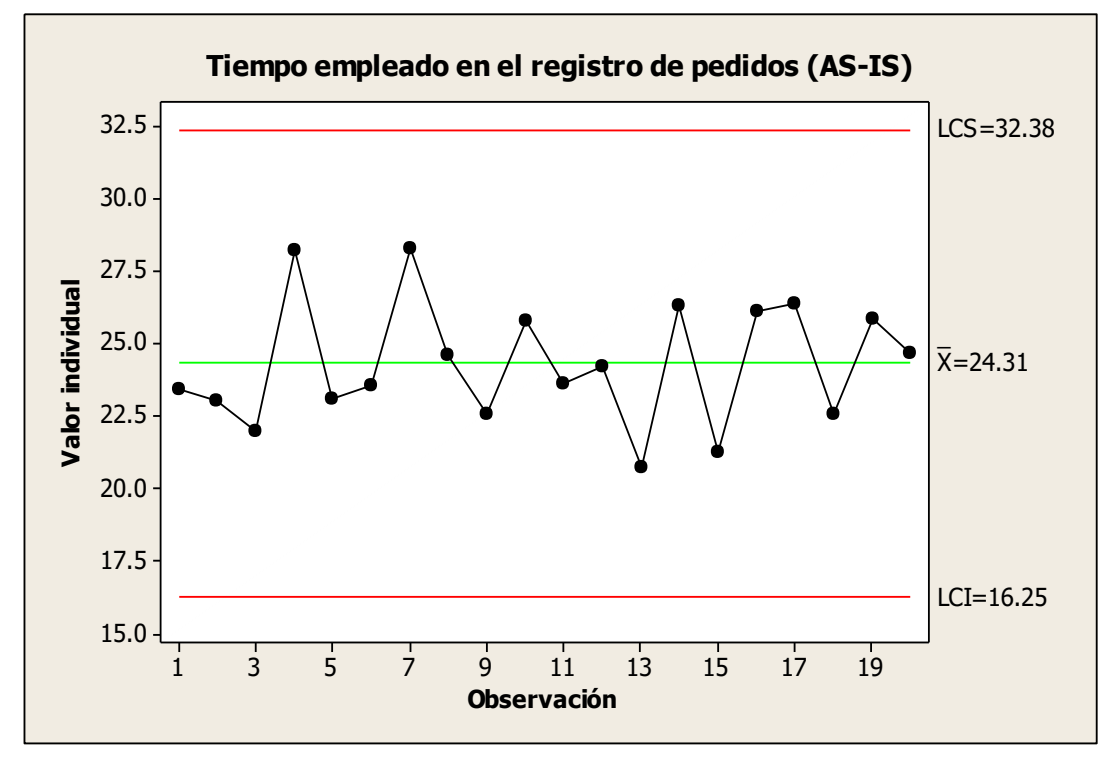

Fuente: Elaboración propia

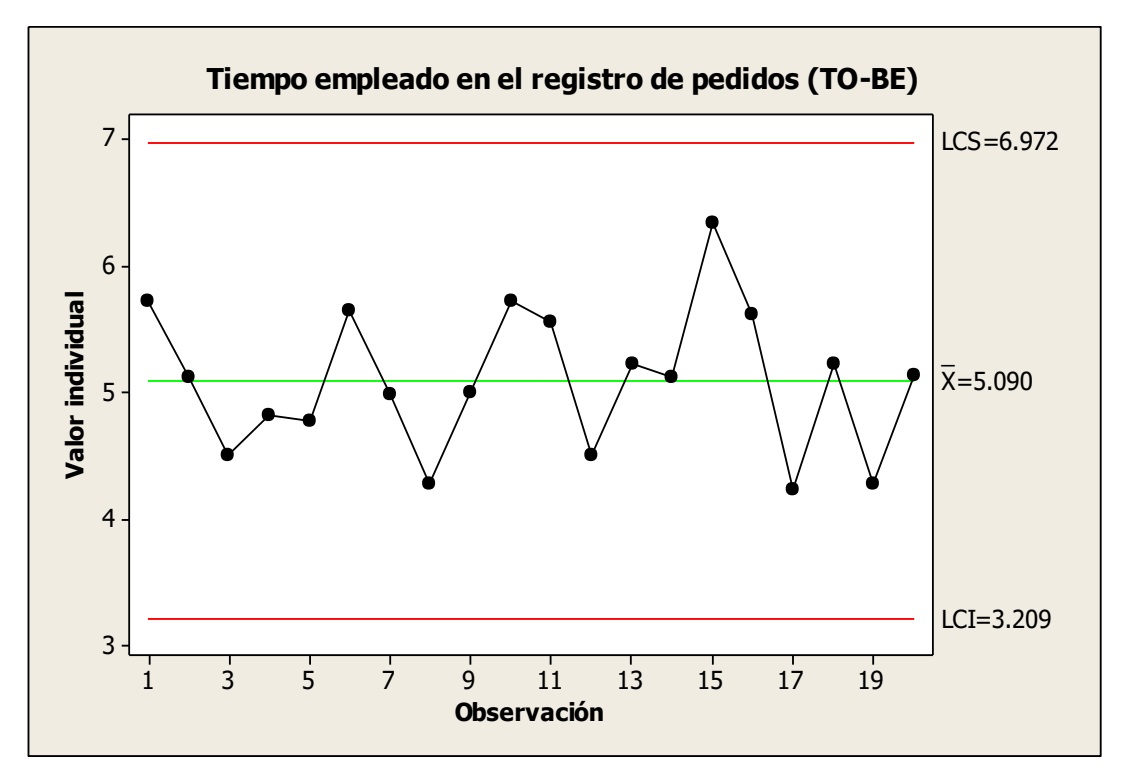

Fuente: Elaboración propia

En el gráfico de control en el TOBE se observa que el promedio en el tiempo de registro de pedidos es de 5.090 que significa que los procesos de pedidos registrados son eficientes usando la herramienta, en cambio en el ASIS del promedio en el tiempo de registro de pedidos es de 24.31 lo que significa la no efectividad del proceso por no usar tecnología. Asimismo a seis sigmas el proceso en el TOBE tiene una efectividad del 99.72% lo que hace efectivo el producto.

# **INDICADOR 3: Tiempo empleado en el registro de clientes Estadísticas descriptivas: ASIS\_I3, TOBE\_I3**

**Conteo** 

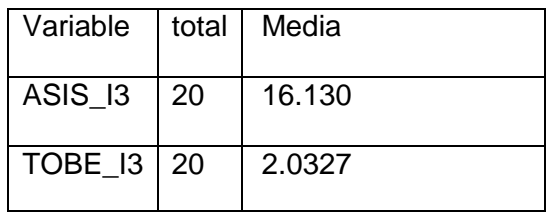

Observamos que la media del promedio de tiempo empleado en el registro de clientes en el ASIS es de 16.130 minutos y del promedio de tiempo en el registro de clientes en el TOBE es de 2.0327, lo que hace una diferencia de medias de 14.0973 minutos lo que representa el 87.398% de eficiencia del sistema que ha sido significado en el proceso de dichos registro de clientes.

#### **Estadísticas descriptivas: ASIS\_I3, TOBE\_I3**

**Conteo** 

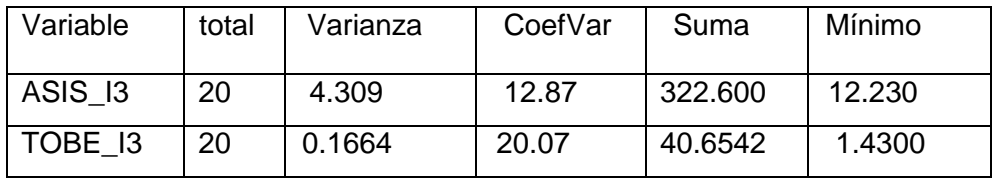

Observamos que el CV1 del ASIS en el tiempo empleado en el registro de clientes es de 12.87 y el CV2 del TOBE del tiempo empleado en el registro de clientes es de 20.07, así mismo como el CV1 es menor significa que los datos son homogéneos.

#### **GRÁFICO Nº 41**

**INDICADOR DEL PRODUCTO Nº 40: TIEMPO EMPLEADO EN EL REGISTRO DE CLIENTES (AS IS) (TO-BE)**

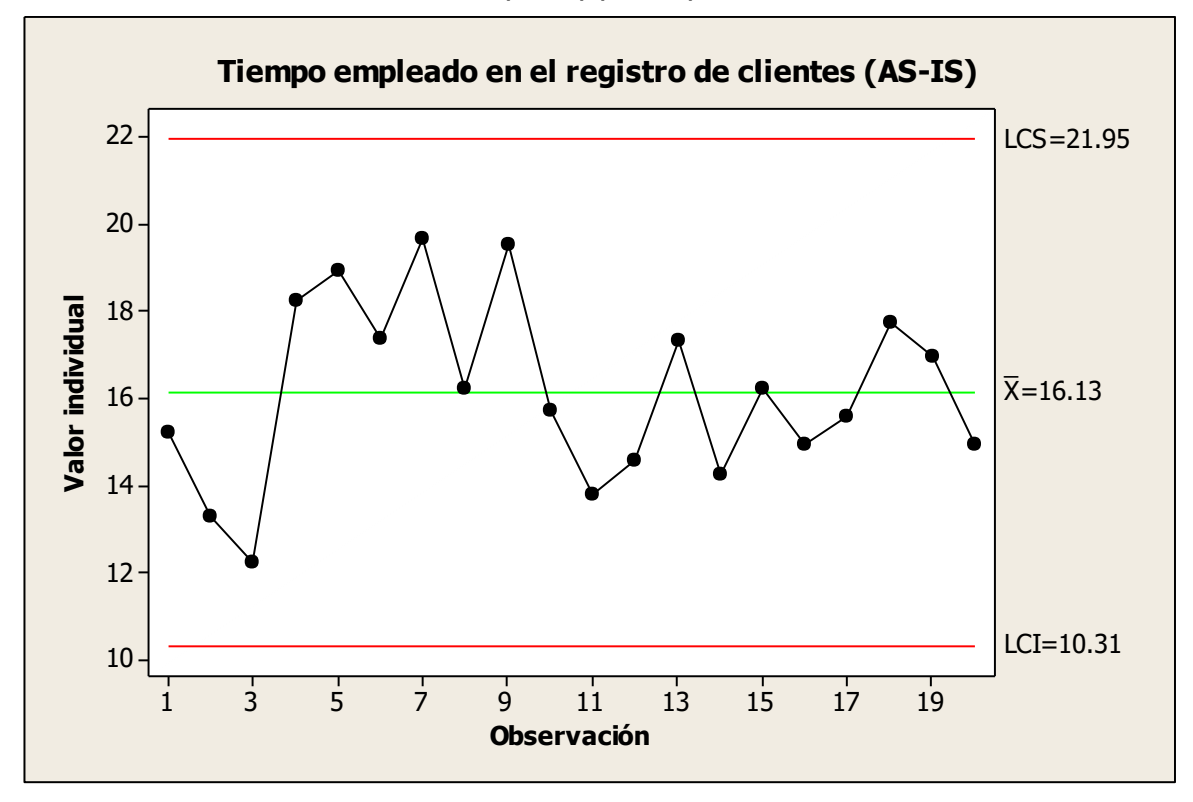

Fuente: Elaboración propia

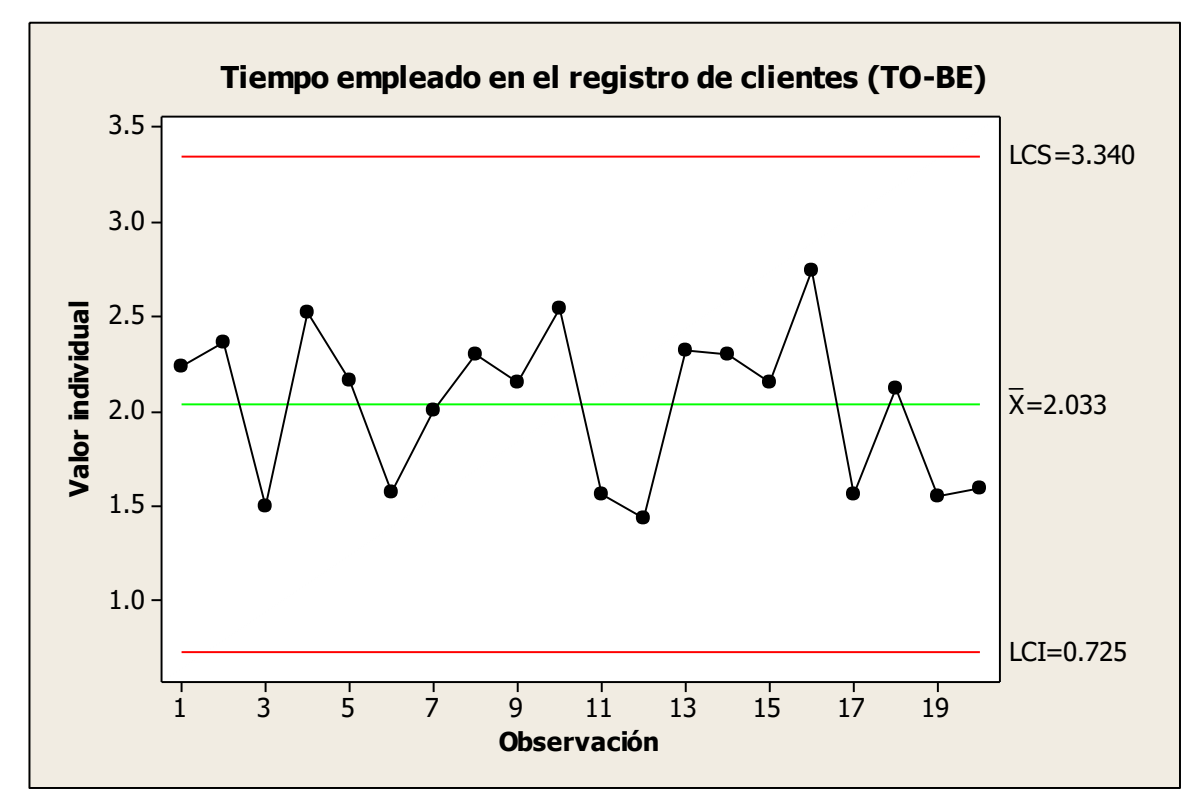

Fuente: Elaboración propia

En el gráfico de control en el TOBE se observa que el promedio de tiempo de registro de clientes es de 2.033 que significa que los procesos en el tiempo de medición son eficientes usando la herramienta, en cambio en el ASIS el tiempo de registro de clientes tiene un promedio de 16.13 % lo que significa la no efectividad del proceso por no usar tecnología. Asimismo a seis sigmas el proceso en el TOBE tiene una efectividad del 99.72% lo que hace efectivo el producto.

#### **INDICADOR 4: Tiempo empleado en el registro de productos**

#### **Estadísticas descriptivas: ASIS\_I4, TOBE\_I4**

**Conteo** 

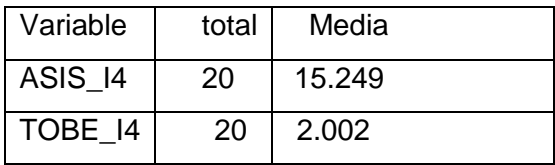

Observamos que la media del promedio de tiempo de registro de productos en el ASIS es de 15.249 minutos y del promedio de tiempo de registro de registro de productos en el TOBE es de 2.002, lo que hace una diferencia de medias de 13.247 minutos lo que representa el 86.87 % de eficiencia del sistema que ha sido significado en el proceso de dichos registros de productos.

### **Estadísticas descriptivas: ASIS\_I4, TOBE\_I4**

**Conteo** 

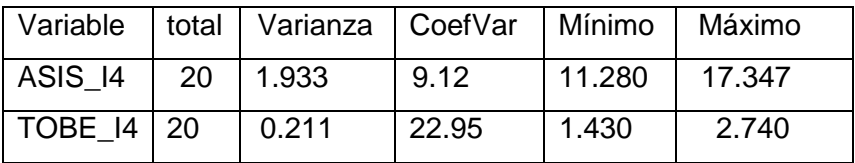

Observamos que el CV1 del ASIS en el tiempo promedio de registro de productos es de 9.12 y el CV2 del TOBE del tiempo promedio de registro de productos es de 22.95, así mismo como el CV1 es menor significa que los datos son homogéneos.

#### **GRÁFICO Nº 42**

**INDICADOR DEL PRODUCTO Nº 41: TIEMPO EMPLEADO EN EL REGISTRO DE PRODUCTOS**

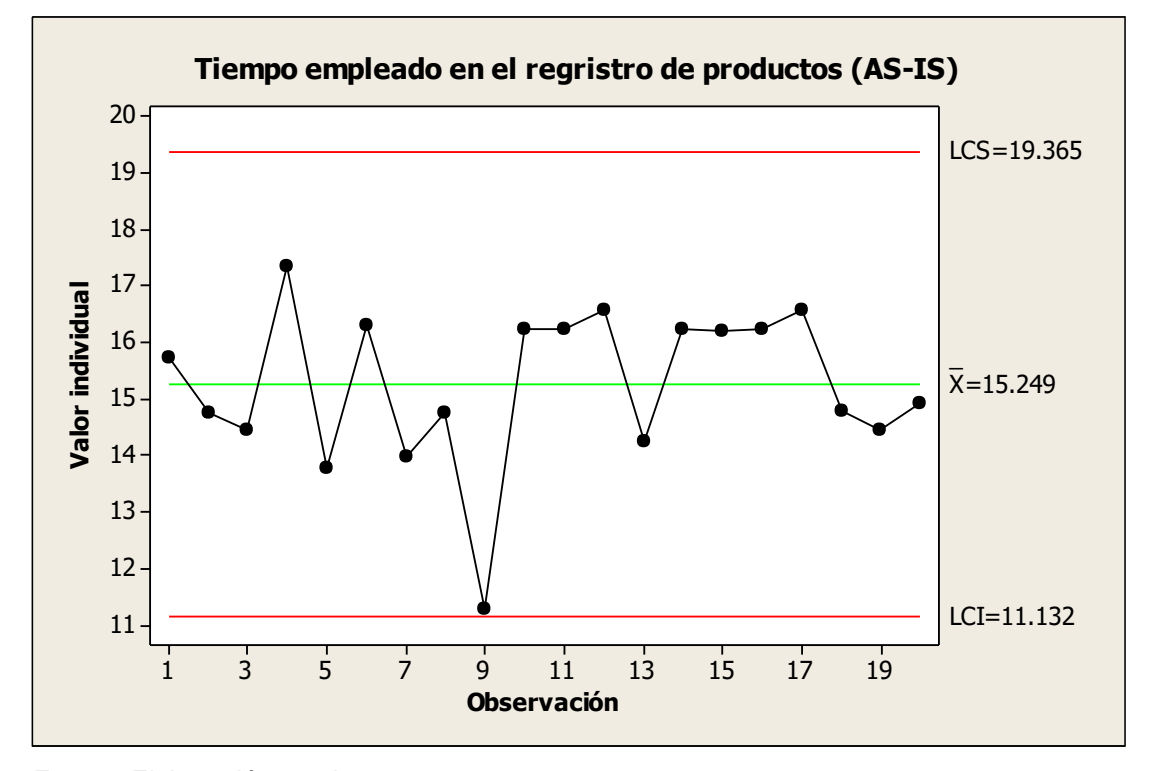

Fuente: Elaboración propia

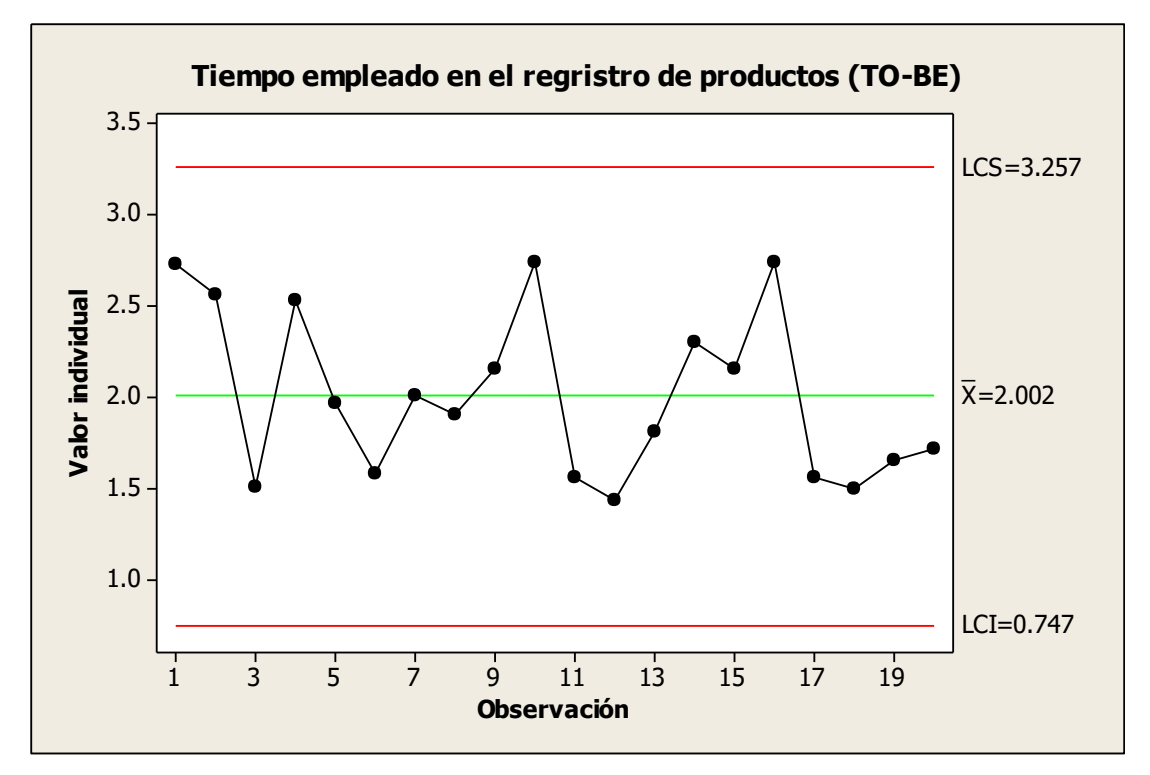

Fuente: Elaboración propia

En el gráfico de control en el TOBE se observa que el promedio de tiempo de registro de productos es de 2.002 que significa que los procesos en el tiempo de medición son eficientes usando la herramienta, en cambio en el ASIS el tiempo de registro de productos tiene un promedio de 15.249 lo que significa la no efectividad del proceso por no usar tecnología. Asimismo a seis sigmas el proceso en el TOBE tiene una efectividad del 99.72% lo que hace efectivo el producto.

# **INDICADOR 5: Eficacia en el registro de productos en proceso de ventas Estadísticas descriptivas: ASIS\_I5; TOBE\_I5**

**Conteo** 

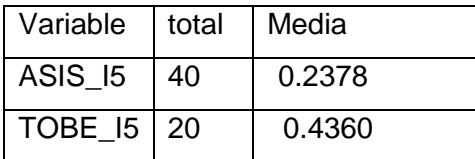

Observamos que la media promedio de la eficacia en el registro de productos en el proceso de ventas en el ASIS es de 0.2378 y del eficacia en el registro de productos en el TOBE es de 0.4360, lo que hace una diferencia de medias de 0.198 lo que representa el 83.35 % de eficiencia del sistema que ha sido significativo el proceso de dichos productos registrados.

#### **Estadísticas descriptivas: ASIS\_I5; TOBE\_I5**

**Conteo** 

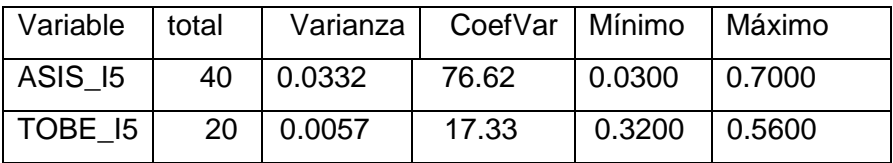

Observamos que el CV1 del ASIS en la eficacia en el registro de productos en proceso de ventas de 76.62 y el CV2 del TOBE Eficacia en el registro de productos en proceso de ventas es de 17.33, así mismo como el CV1 es mayor significa que los datos son heterogéneos.

# **GRÁFICO Nº 42 INDICADOR DEL PRODUCTO Nº 5: EFICACIA EN EL REGISTRO DE PRODUCTOS EN PROCESO DE VENTAS**

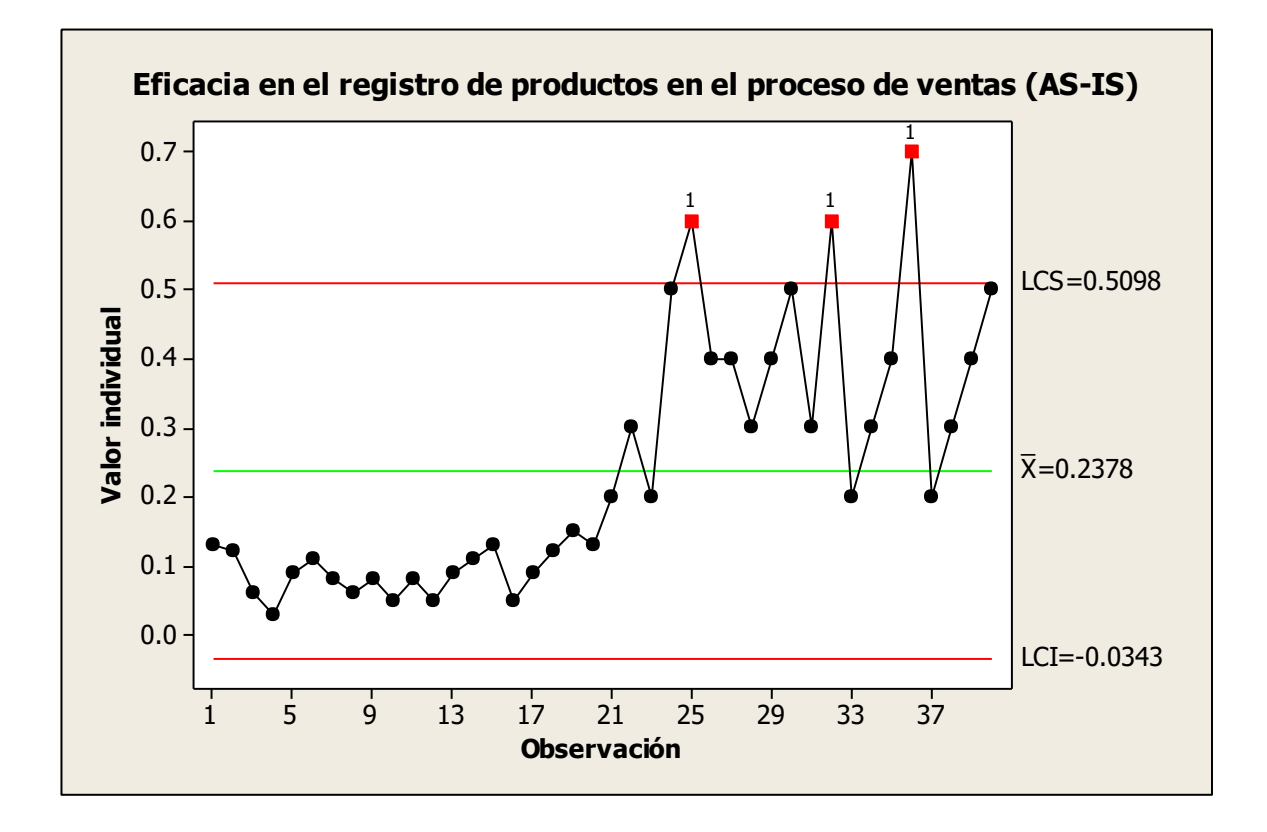

Fuente: Elaboración propia

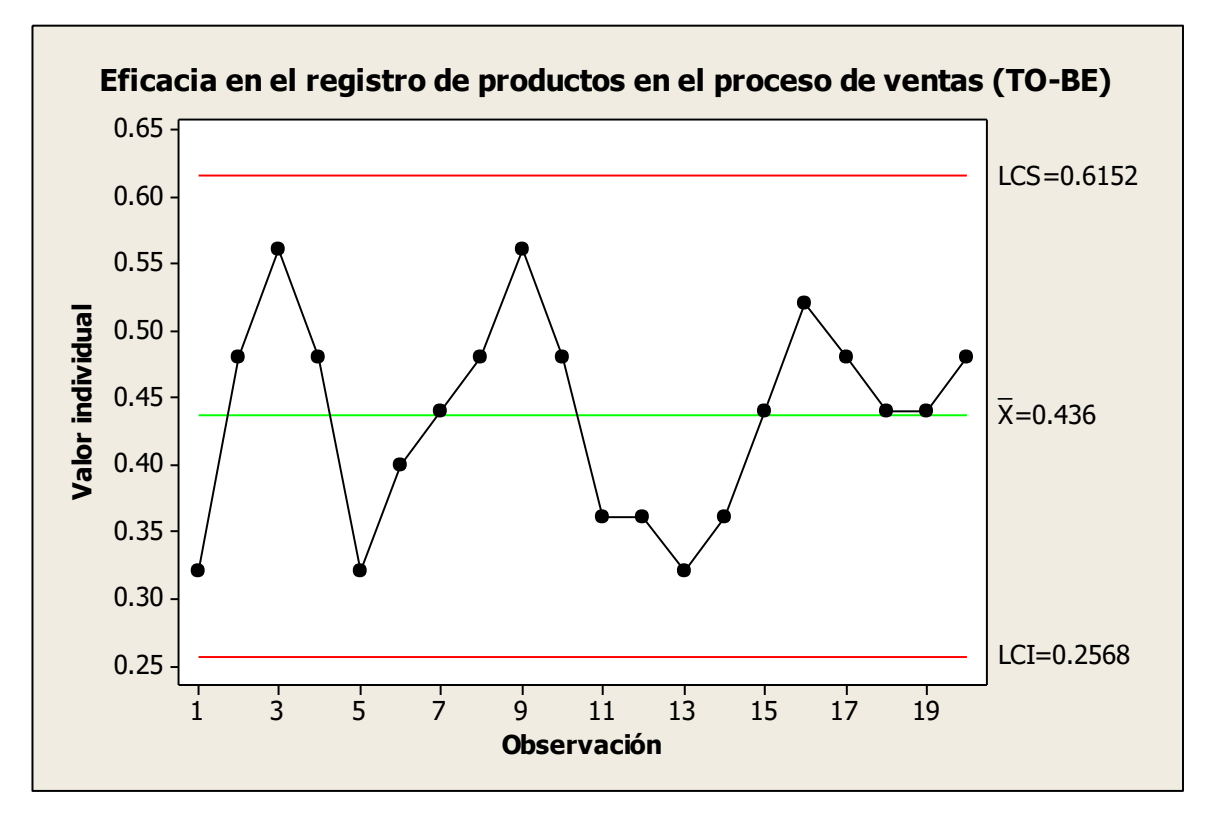

Fuente: Elaboración propia

En el gráfico de control en el TOBE se observa que eficacia en el registro de productos en proceso de ventas 0.436 que significa que el proceso de registro de producto son eficientes usando la herramienta, en cambio en el ASIS en la eficacia de registro de producto en el proceso de ventas tiene un promedio de 0.238 lo que significa la no efectividad del proceso por no usar tecnología. Asimismo a seis sigmas el proceso en el TOBE tiene una efectividad del 99.72% lo que hace efectivo el producto.

### **CAPÍTULO VII: CONCLUSIONES Y RECOMENDACIONES**

## **7.1. CONCLUSIONES**

### 7.1.1. Para el Proyecto

- Se concluye que el CPI (Cost performance index) del proyecto es 1.082; quiere decir que el proyecto termino un poco menos a lo establecido y que el SPI (Schedule performance index) del proyecto es de 1.015; con ello indica que el proyecto termino antes de lo establecido exactamente 2 semanas antes.
- El uso de la herramienta de la curva S se afirma que el proyecto es rentable y positivo.

#### 7.1.2. Para el Producto

- En el indicador de tiempo de emisión reportes por eventos se obtuvo en el ASIS 16 minutos mientras que en el TOBE fueron 11 minutos que nos representa una eficiencia de 89.17% de que la herramienta ha sido eficiente para este indicador.
- En el indicador de tiempo empleado en el registro de clientes se obtuvo en el ASIS 16 minutos mientras que en el TOBE fueron 2 minutos que nos representa una eficiencia de 87.40% de que la herramienta ha sido eficiente para este indicador.
- En el indicador de tiempo empleado en el registro de productos se obtuvo en el ASIS 15 minutos mientras que en el TOBE fueron 2 minutos que nos representa una eficiencia de 86.87% de que la herramienta ha sido eficiente para este indicador.
- En el indicador de tiempo empleado en el registro de pedidos se obtuvo en el ASIS 24 minutos mientras que en el TOBE fueron 5 minutos que nos representa una eficiencia de 79.07% de que la herramienta ha sido eficiente para este indicador.
- Finalmente la empresa Gourmet Films quedó satisfecha con el sistema por lo fácil y entendible de usar y además que se cumplió con todos los requerimientos solicitados para el sistema.

#### **7.2. RECOMENDACIONES**

7.2.1. Para el Proyecto.

- o Se recomienda dedicar tiempo a la planificación del Proyecto esto nos permite tener una buena gestión ya que sirve como base para establecer todo lo necesario para la realización del proyecto
- Se recomienda que en la planificación del proyecto se realice un EDT más detallado porque se podrá controlar mejor el avance del proyecto que se mostrara en el cronograma para evitar algunas dificultades que existieron para la realización del cronograma.
- Mantener un seguimiento y control de los puntos críticos del proyecto es bueno, nos ayuda a controlar mejor el posible riesgo que algo nos pueda afectar.
- Se recomienda a Gourmet Films realizar manuales para mejorar la eficacia de sus trabajadores.
- 7.2.2. Para el Producto.
	- Se recomienda para el tiempo de registro de clientes el sistema permita otras formas de acceso que se adapten a las nuevas tecnologías (Facebook, twitter,etc)
	- Se recomienda por la experiencia para el tiempo de registro de productos el sistema se le agregue un módulo de movimiento de entradas y salidas para tener un mejor control de los productos.
	- Dada la circunstancia se recomienda que para el tiempo de registro de pedidos se agregue el método de pago visa para la comodidad del cliente.
	- De acuerdo a la experiencia se recomienda para el tiempo de emisión de reportes por eventos se recomienda agregar un botón para exportar los reportes en otros formatos (Word, Excel, etc.) para realizar mejor sus estadísticas.

# **GLOSARIO DE TÉRMINOS**

A. Del proyecto de investigación

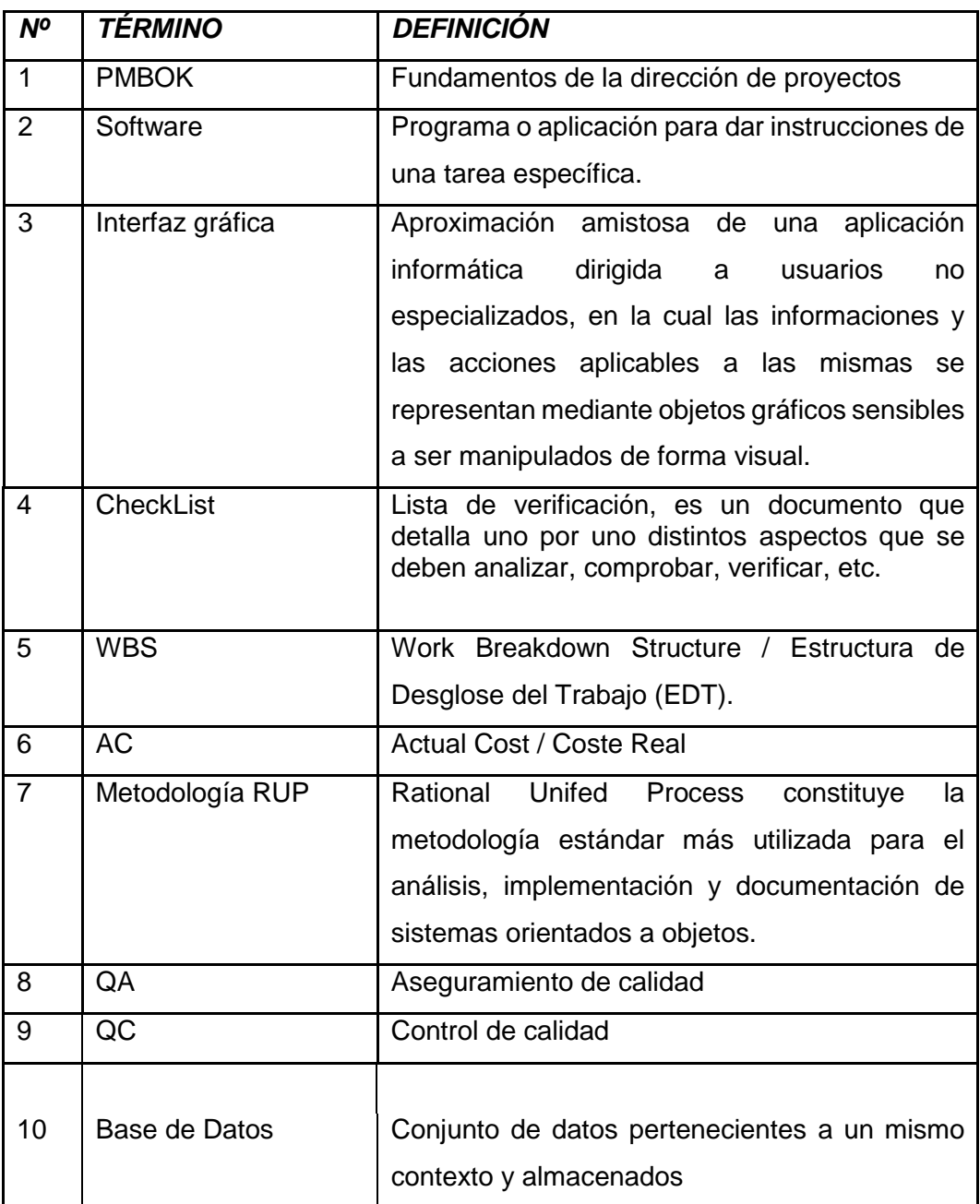

## B. Del producto

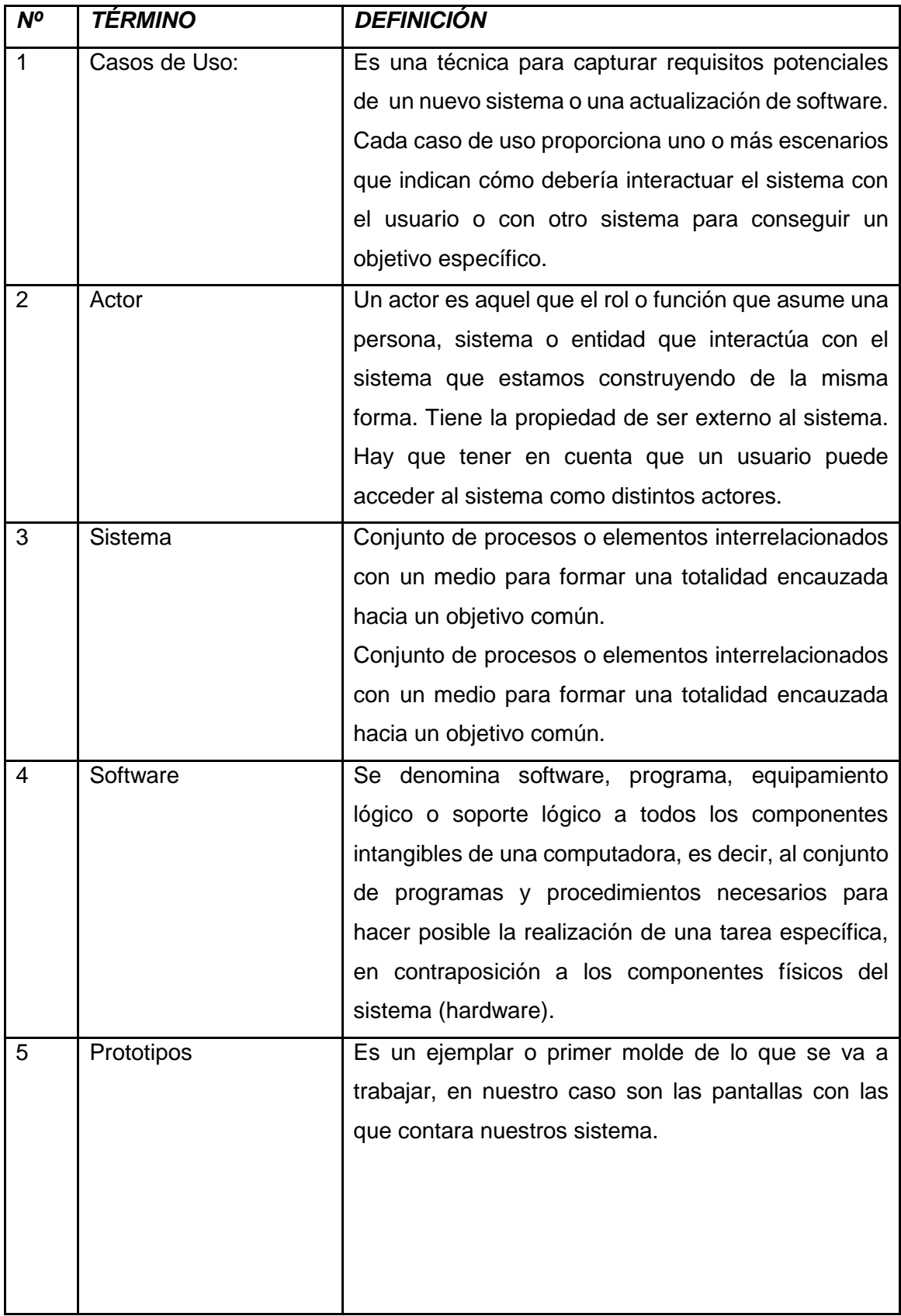

## **BIBLIOGRAFÍA**

A. Libros

Angulo Aguirre, Luis. Gestión de proyectos con Project, Excel y Visio (Bajo enfoque PMBOK 5ta. Ed.)-Editorial Cumio, Nov 11, 2013 - 231 pages

**Project Management Institute, Pmi** guía de los fundamentos para la dirección de proyectos (guía del pmbok) quinta edición (pmbok#174; guide) (guia del pmbok) A. Tesis

Silvia Puchol Herrero, eRestaurante: Prototipo de un Restaurante Digital, 2010

- B. Artículos de Internet
	- Félix Valdez, Plan de Gestión del Proyecto, En:http://proyectics.blogspot.pe/2008/09/plan-de-gestin-delproyecto.html,Lima,2008
	- Alberto Bueno, MODELAMIENTO DE DATOS, En: http://www.abcsoftPerú.com/descargas/curso02.html,2012.
	- DECSAI, ESPECIFICACION DEREQUERIMIENTOS, En: http://elvex.ugr.es/idbis/db/docs/design/2-requirements.pdf, 32 pp.
	- Hernández, Mario. Gestión de la Calidad del Proyecto, En:http://manglar.u
	- ninorte.edu.co/bitstream/handle/10584/2208/Gesti%C3%B3n%20de%20la%20 Calidad%20del%20Proyecto.pdf?sequence=1%20CALIDAD%2021/06/2014% 20 ,7 páginas.
	- Eduarea, Key Performance Indicators (KPI), En: https://eduarea.wordpress.com/2012/10/11/key-performance-indicators-kpique-significa/, Madrid, 2012.
- A. ANEXO GENERAL
	- 1. Actores del negocio

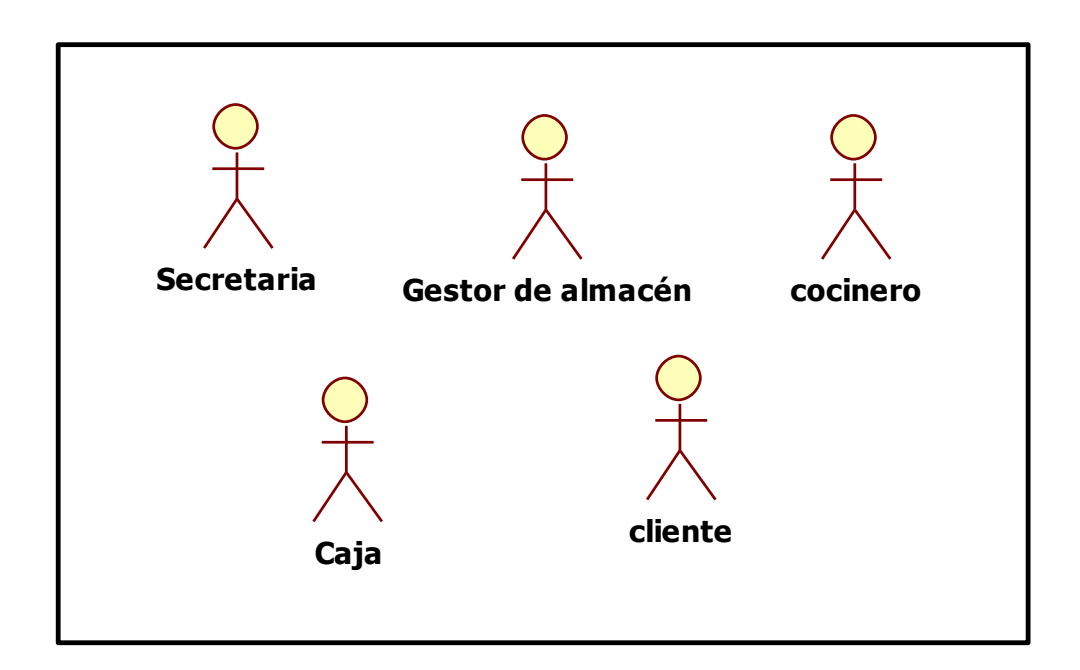

#### **ANEXO N° 1**

2. Casos de uso del negocio
| Lista de Casos de Uso de Negocio          |                                                      |
|-------------------------------------------|------------------------------------------------------|
|                                           |                                                      |
| Nombre                                    | Descripción                                          |
|                                           | Inicia cuando el cliente llama o va presencialmente  |
| <b>Atender</b><br>cliente                 | a la empresa para solicitar información de eventos.  |
|                                           | Consiste en cuando el cliente quiere información     |
| <b>Solicitar evento</b>                   | detallada de los eventos                             |
|                                           | Inicia cuando la secretaria una vez informada por el |
| <b>Generar solicitud</b><br>de cotización | cliente lo que desea en se realiza una cotización    |
|                                           | para que el cliente evalúe si está conforme con lo   |
|                                           | que se ofrece y el costo.                            |
|                                           | Cuando el cliente está de acuerdo y se empieza a     |
| <b>Registrar datos</b><br>del cliente     | registrar todos sus datos.                           |
|                                           |                                                      |
|                                           | Una vez que la secretaria realiza los datos del      |
| <b>Registrar</b><br>pedido                | cliente empieza a registrar todo acerca del pedido   |
|                                           | según el evento solicitado por el cliente.           |
|                                           |                                                      |
|                                           | Consiste en emitir un comprobante es decir una       |
| <b>Emitir</b><br>comprobante de<br>pago   | factura o boleta según solicite el cliente para      |
|                                           | finalizar con la venta.                              |
|                                           |                                                      |

**ANEXO N° 2**

3. Diagrama de actividades

#### **ANEXO N° 3**

#### **DIAGRAMA DE ACTIVIDADES DEL CU-ATENDER CLIENTE**

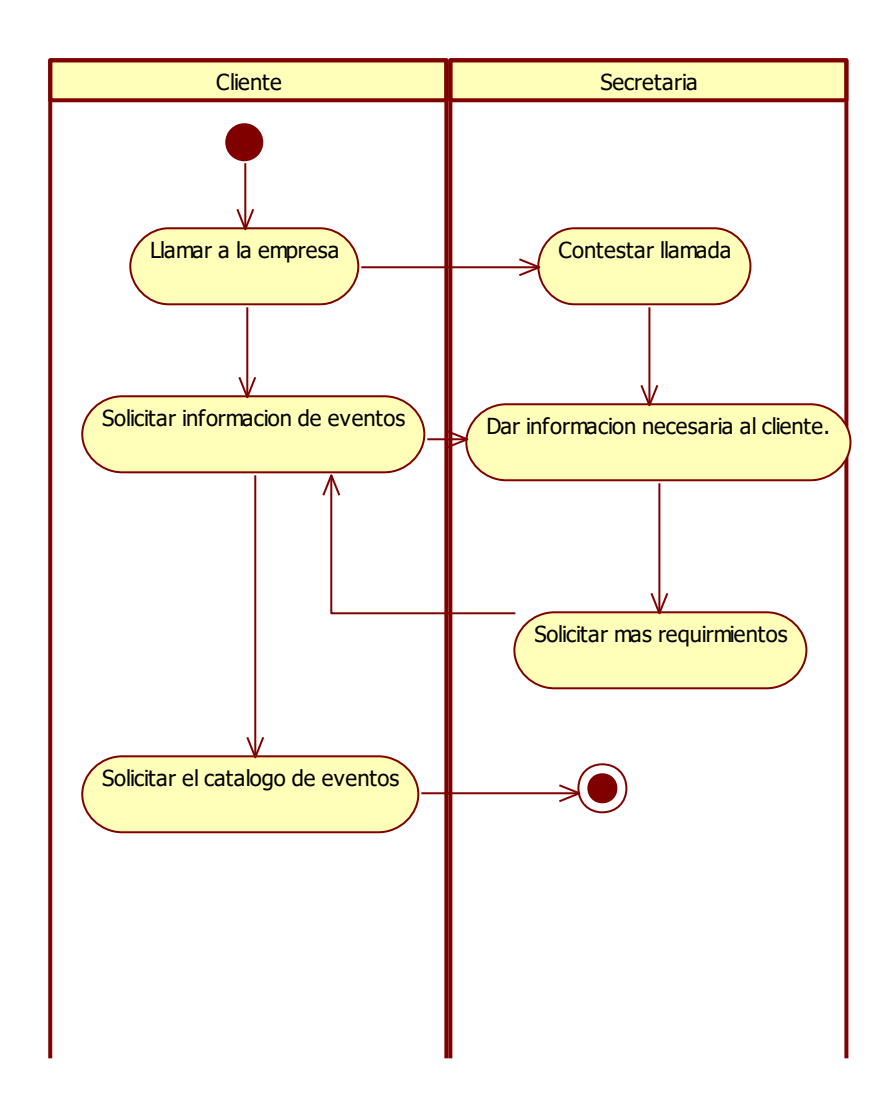

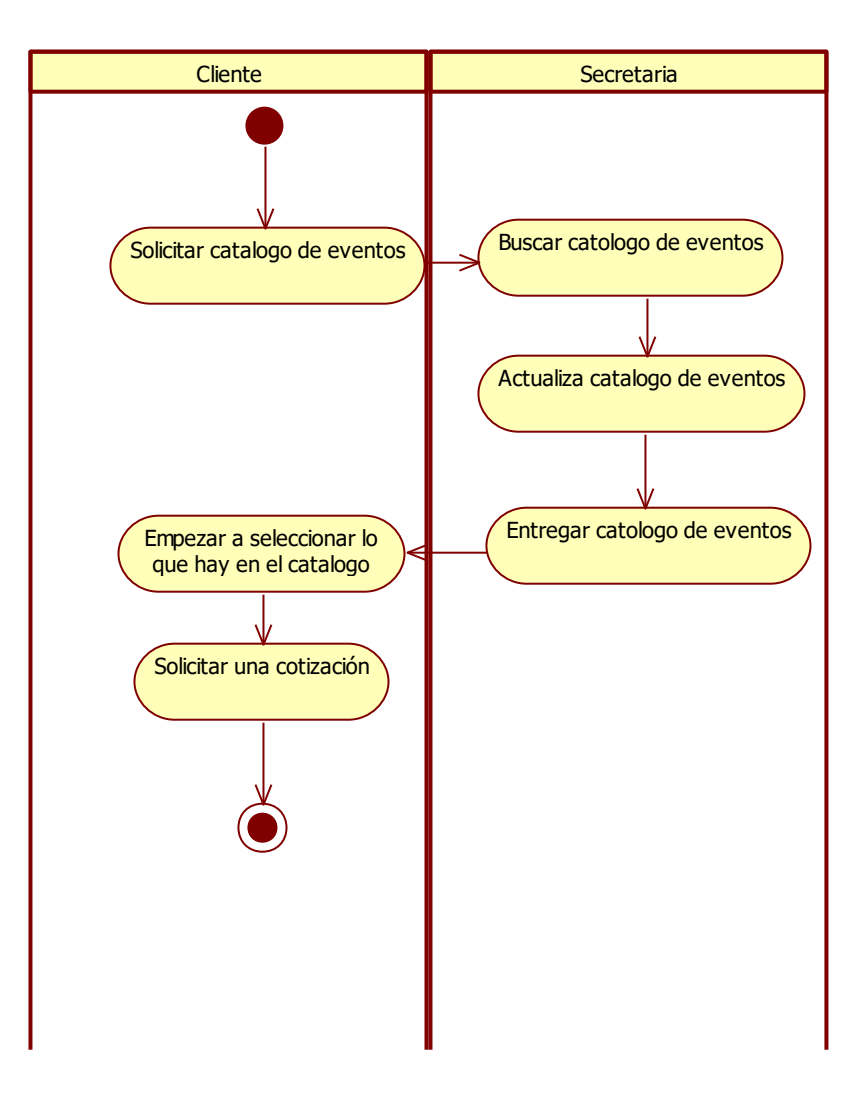

# **DIAGRAMA DE ACTIVIDADES DEL CU-GENERAR SOLICITUD DE COTIZACIÓN**

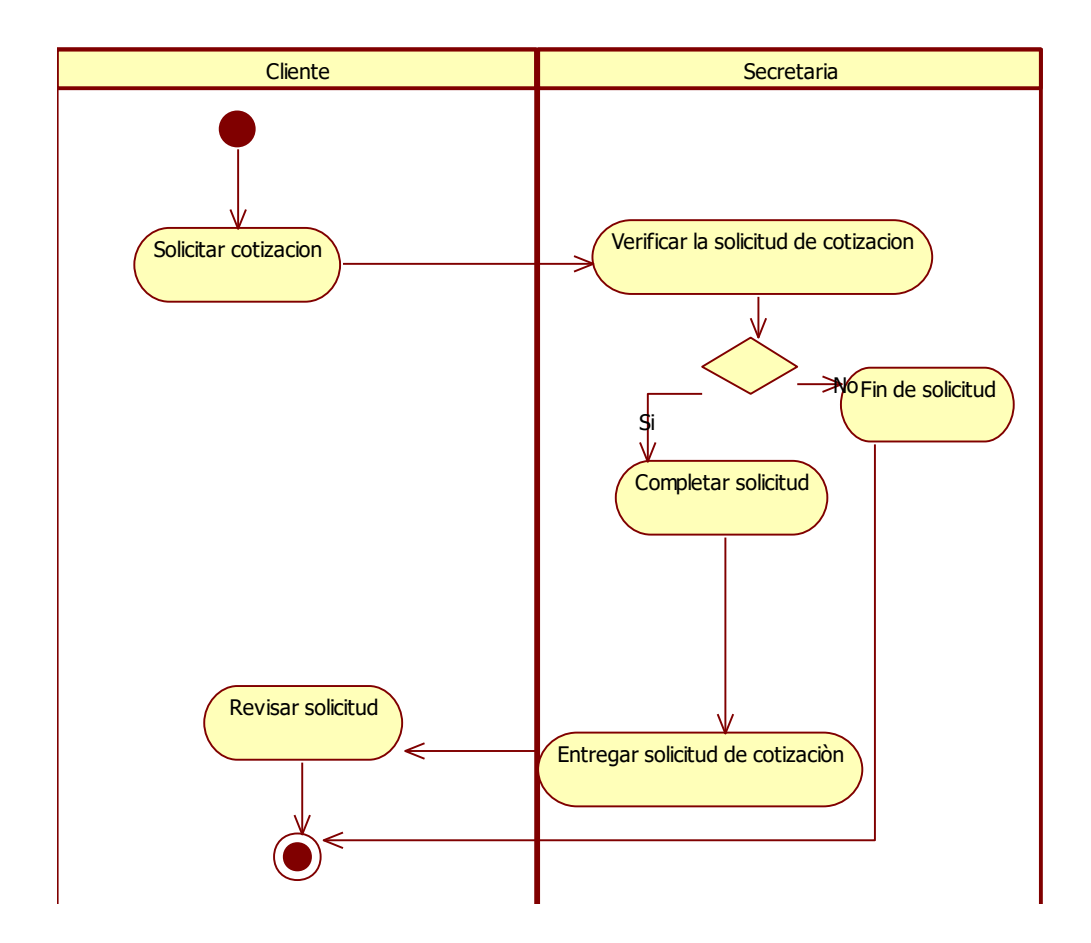

### **DIAGRAMA DE ACTIVIDADES DEL CU-REGISTRAR DATOS DE CLIENTE**

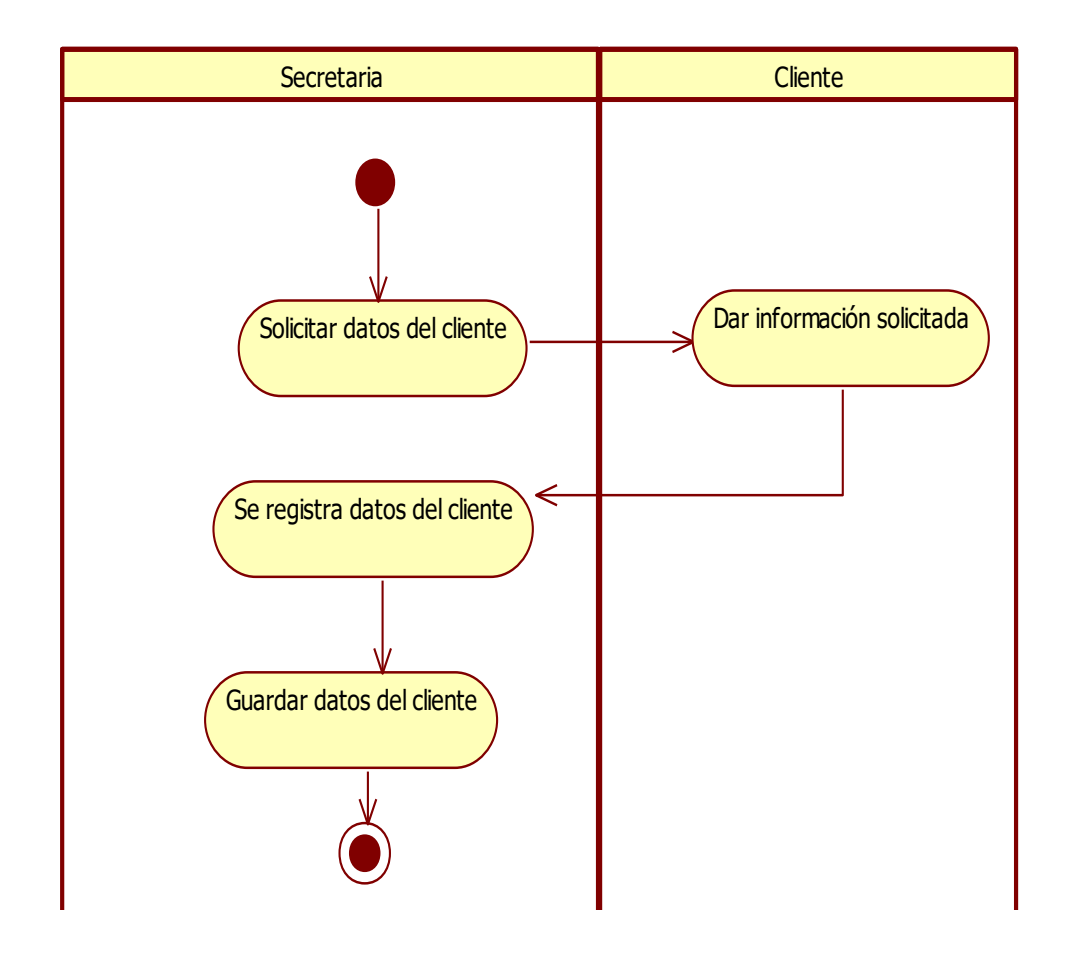

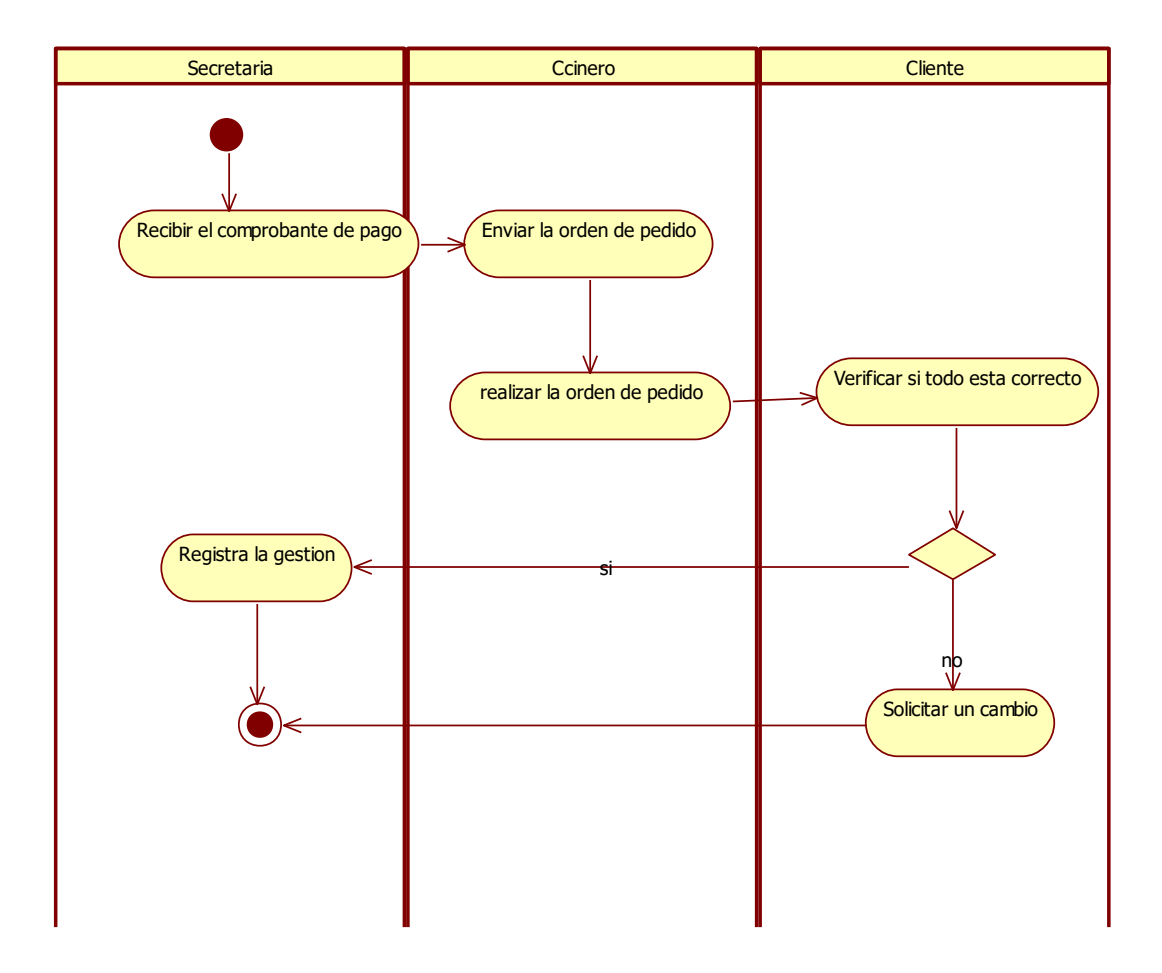

### **DIAGRAMA DE ACTIVIDADES DEL CU-REGISTRAR PEDIDO**

4. Actores del sistema

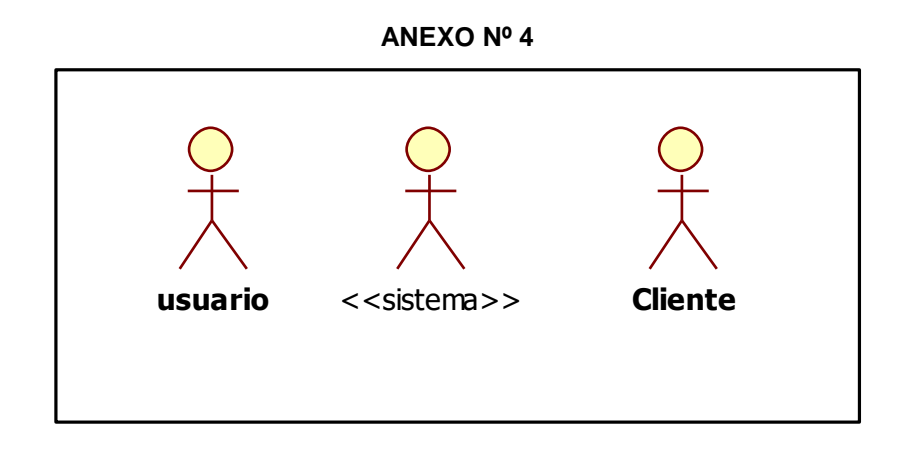

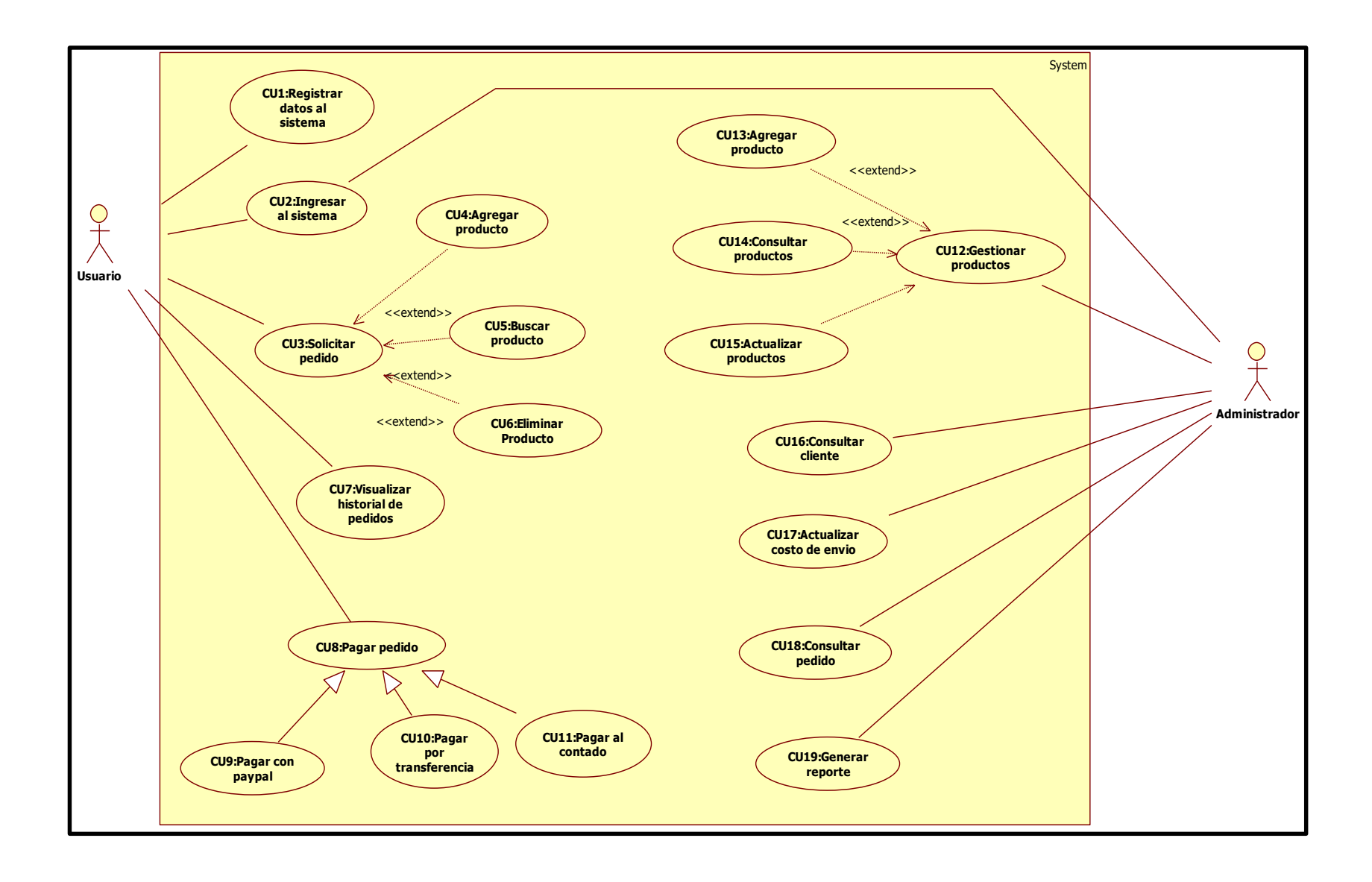

6. Diagramas de secuencias

### **ANEXO Nº 6**

**DIAGRAMA DE SECUENCIA – REGISTRAR DATOS AL SISTEMA**

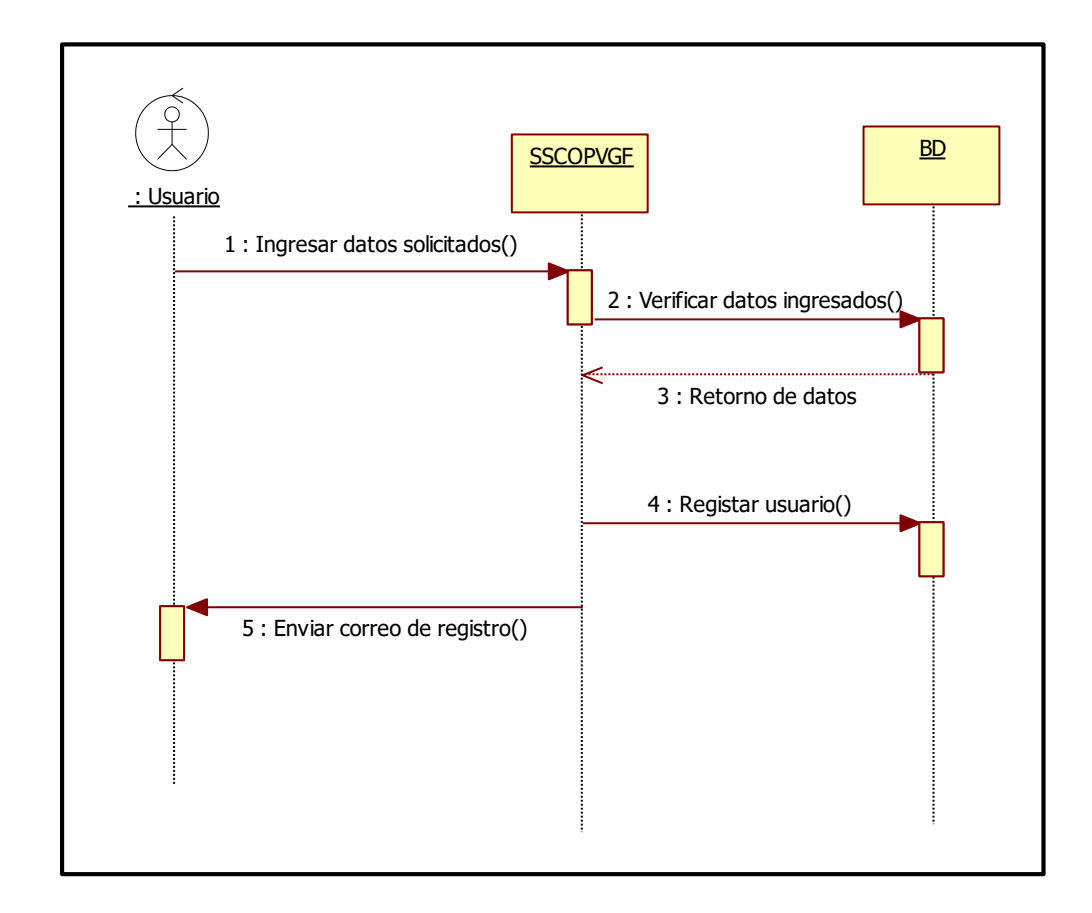

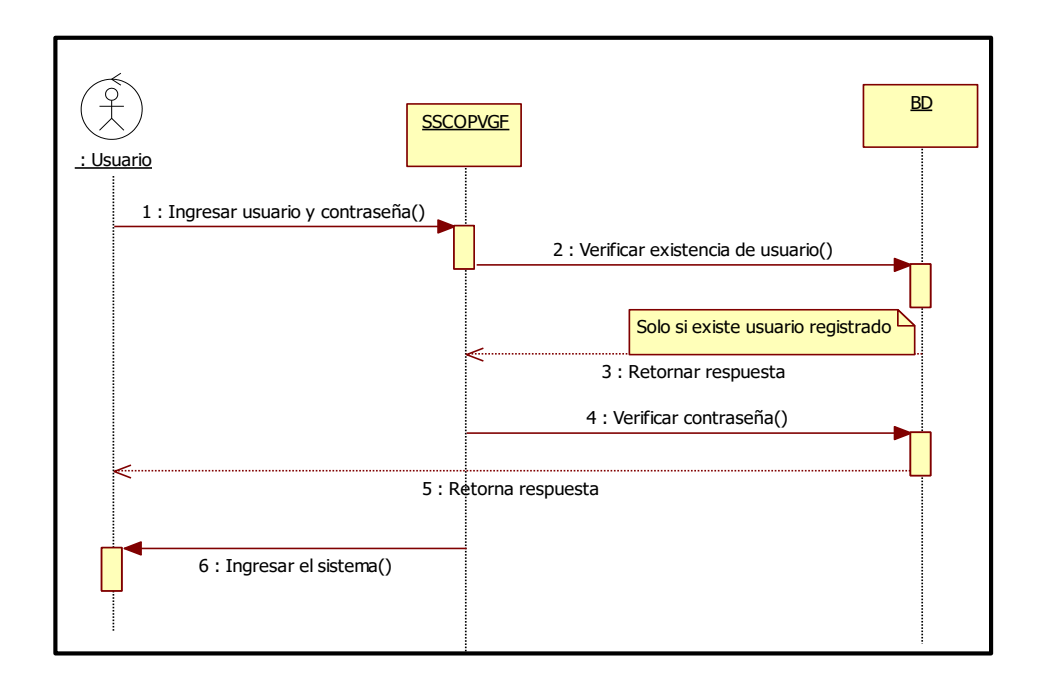

#### **DIAGRAMA DE SECUENCIA –INGRESAR AL SISTEMA**

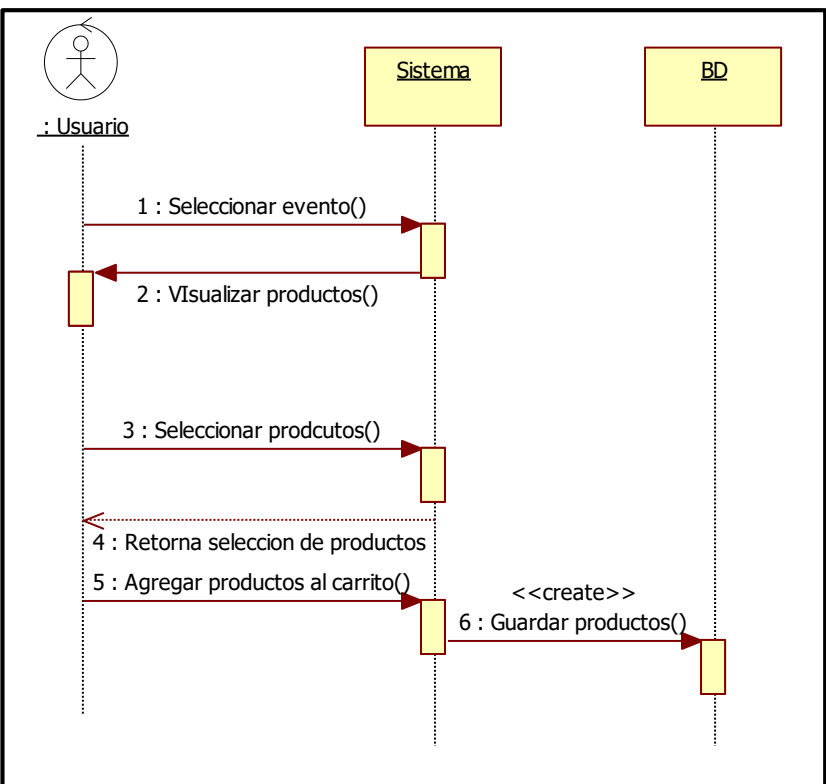

#### **DIAGRAMA DE SECUENCIA SOLICITAR PEDIDO**

**DIAGRAMA DE SECUENCIA PAGAR PEDIDO**

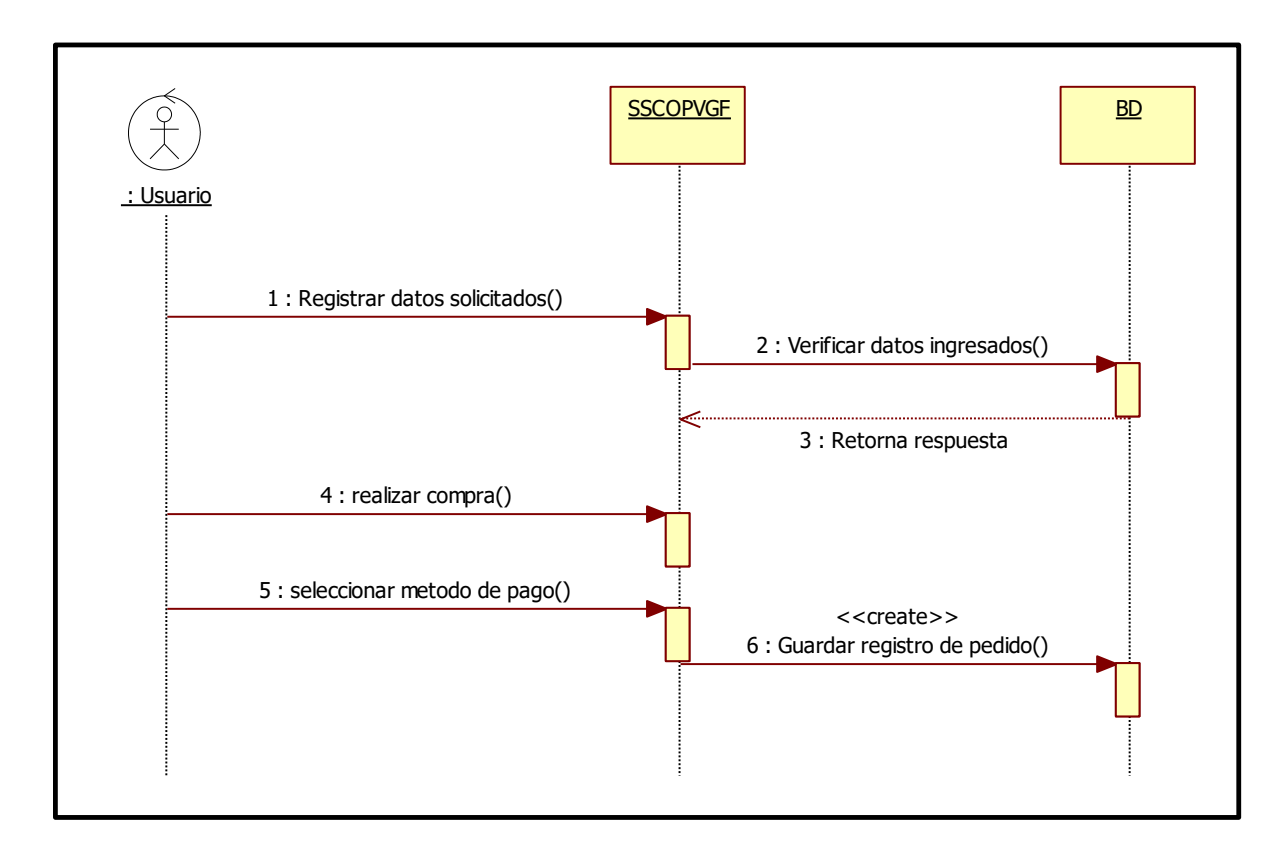

# **DIAGRAMA DE SECUENCIA GESTIONAR PRODUCTOS**

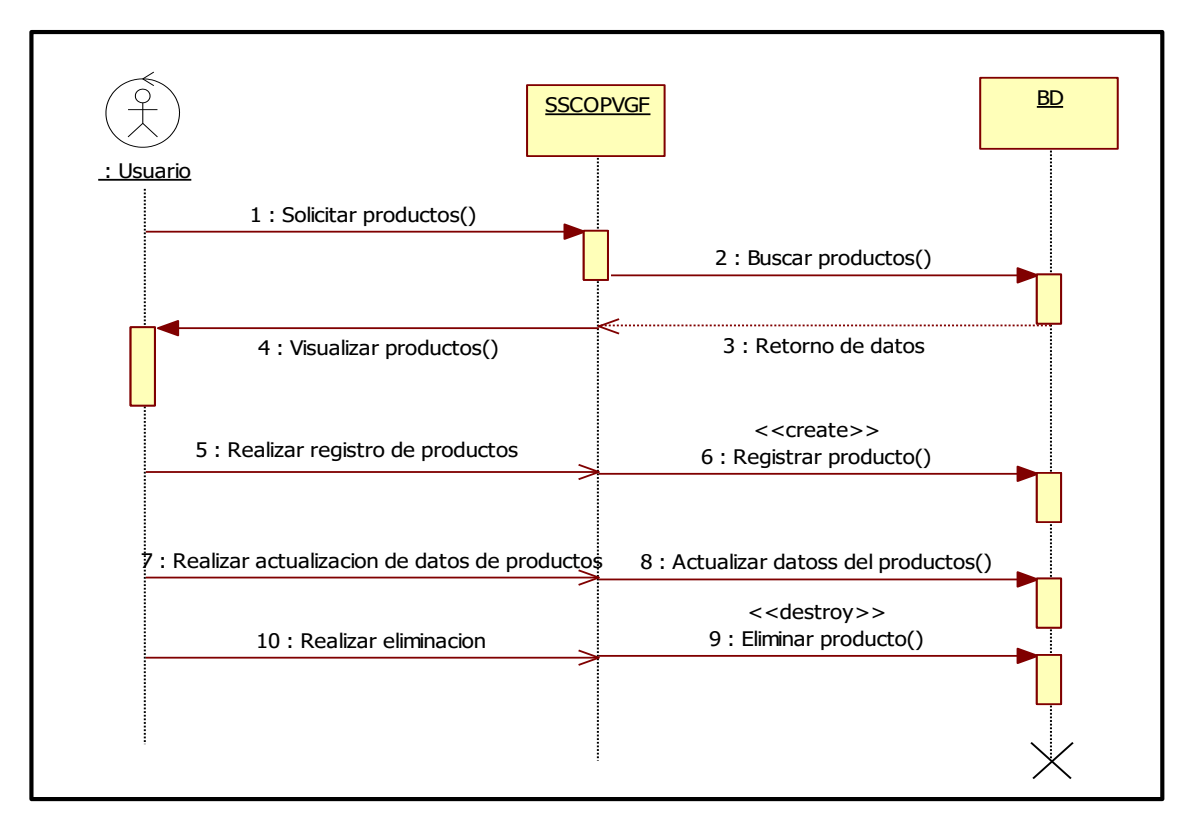

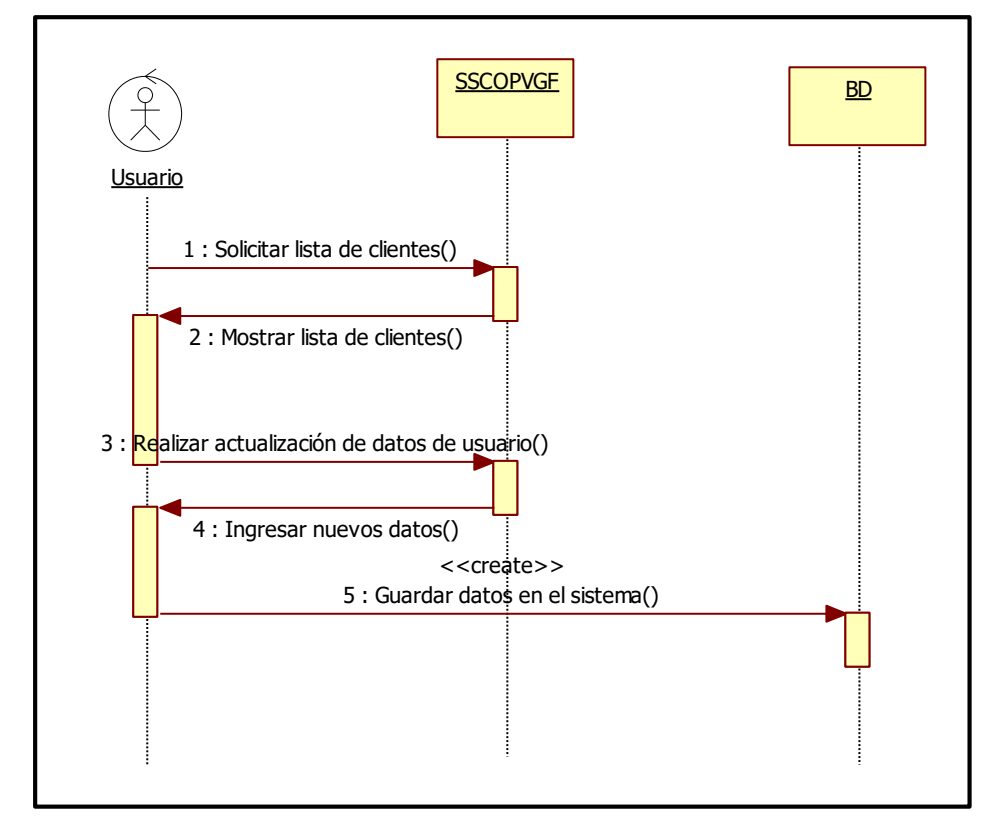

### **DIAGRAMA DE SECUENCIA CONSULTAR CLIENTES**

### **DIAGRAMA DE SECUENCIA VISUALIZAR HISTORIAL DE PEDIDOS**

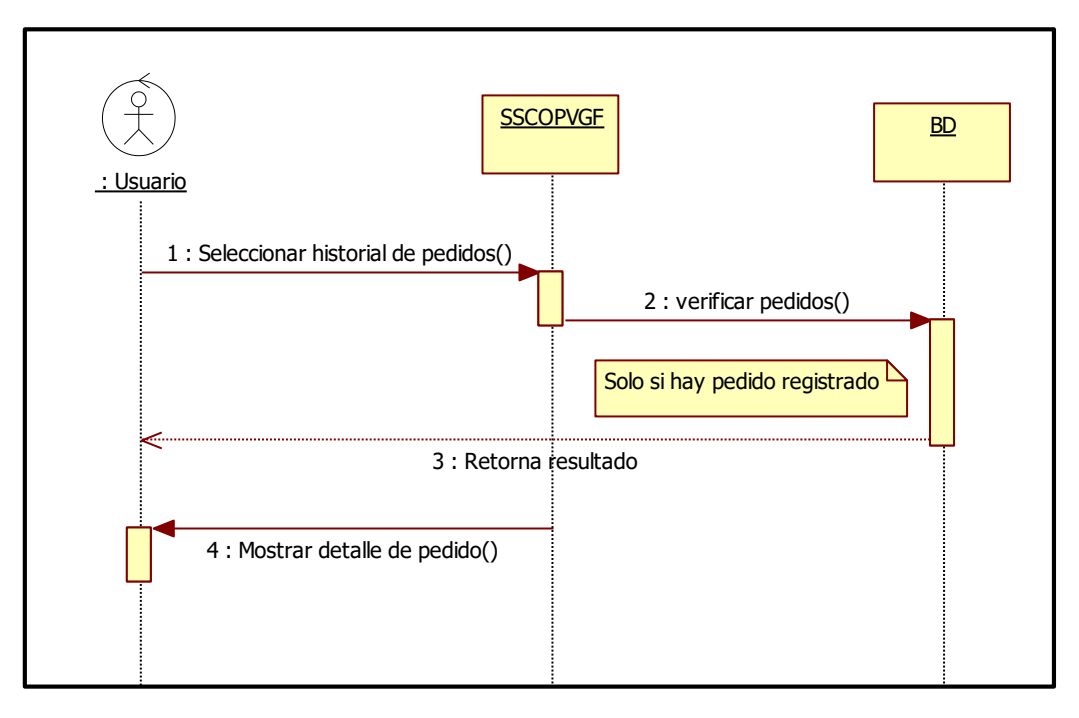

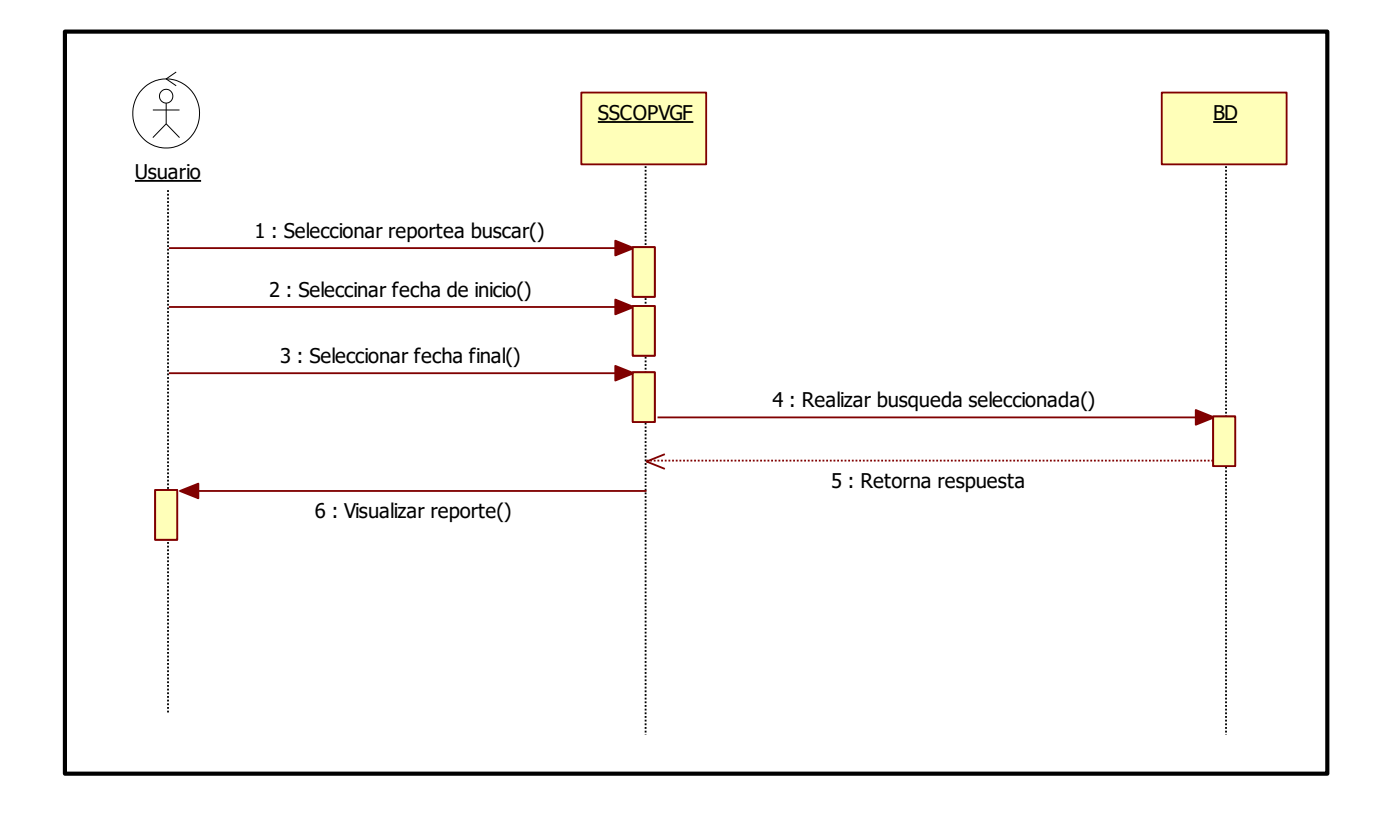

# **DIAGRAMA DE SECUENCIA GENERAR REPORTES**

#### 7. Diagrama de clases de casos de uso del sistema

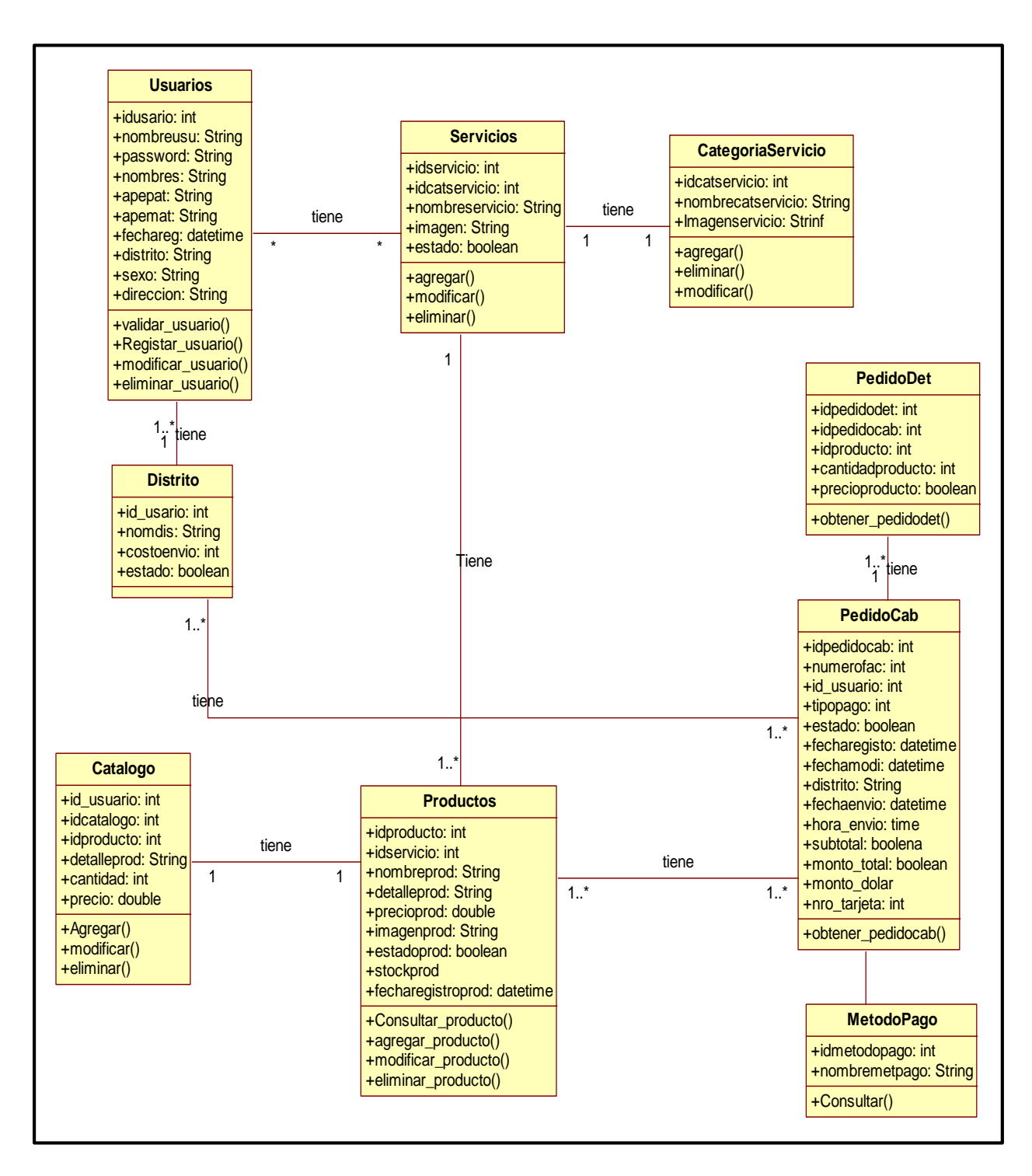

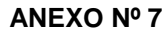

# 8. Diagrama de Componentes

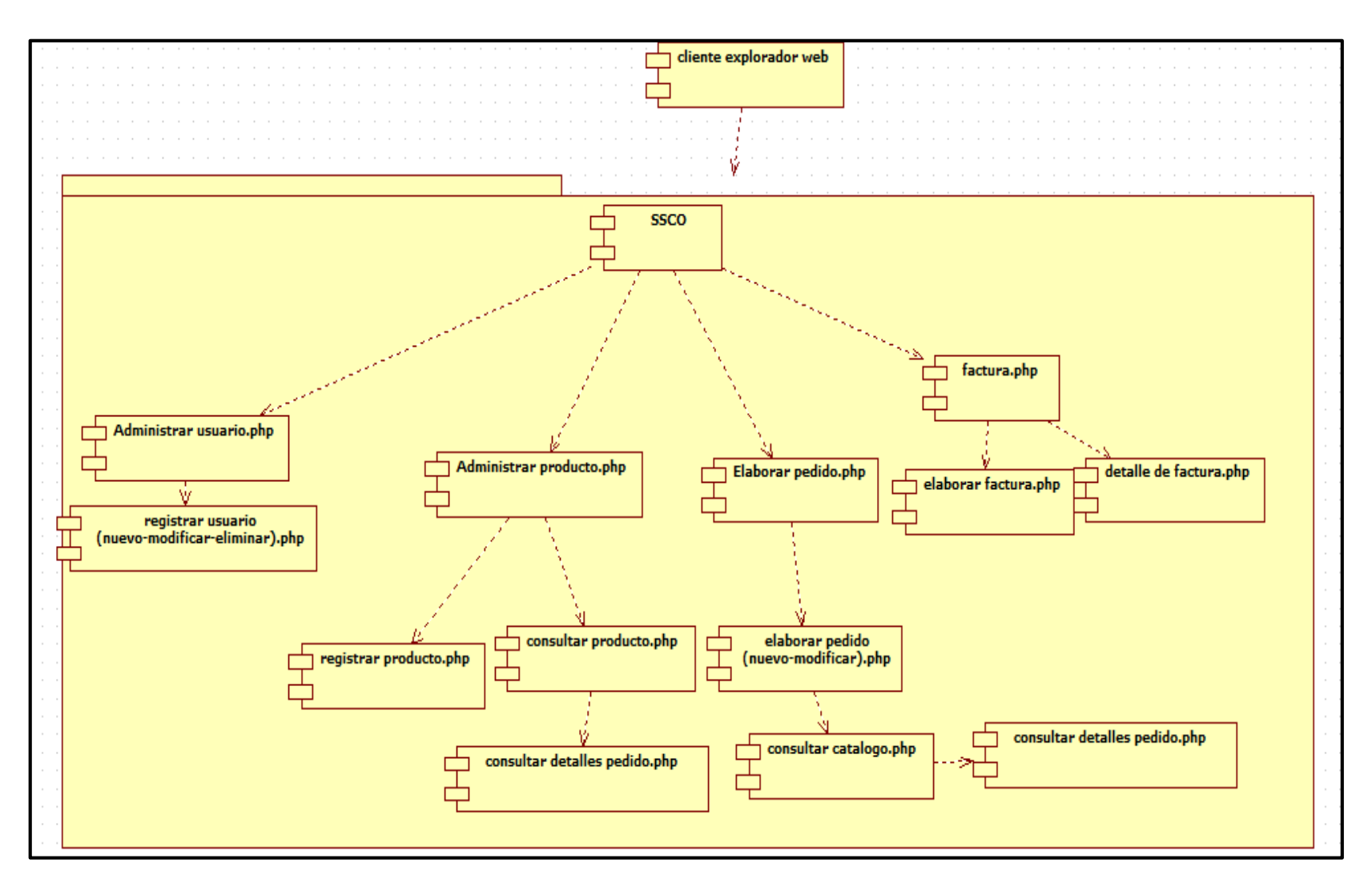

## **ANEXO Nº 8**

# **9. Diagrama de despliegue**

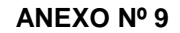

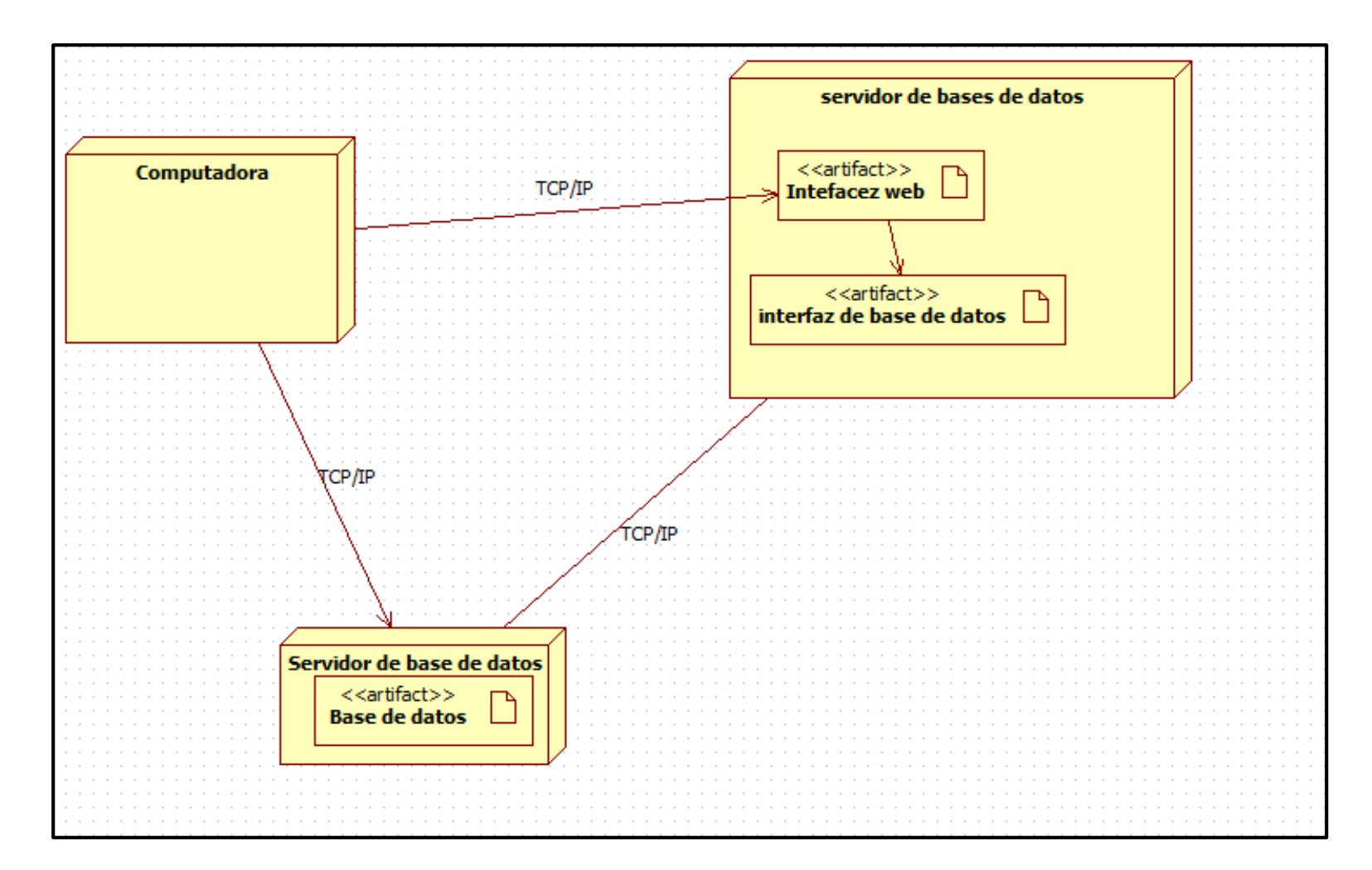

#### **ANEXO Nº 10**

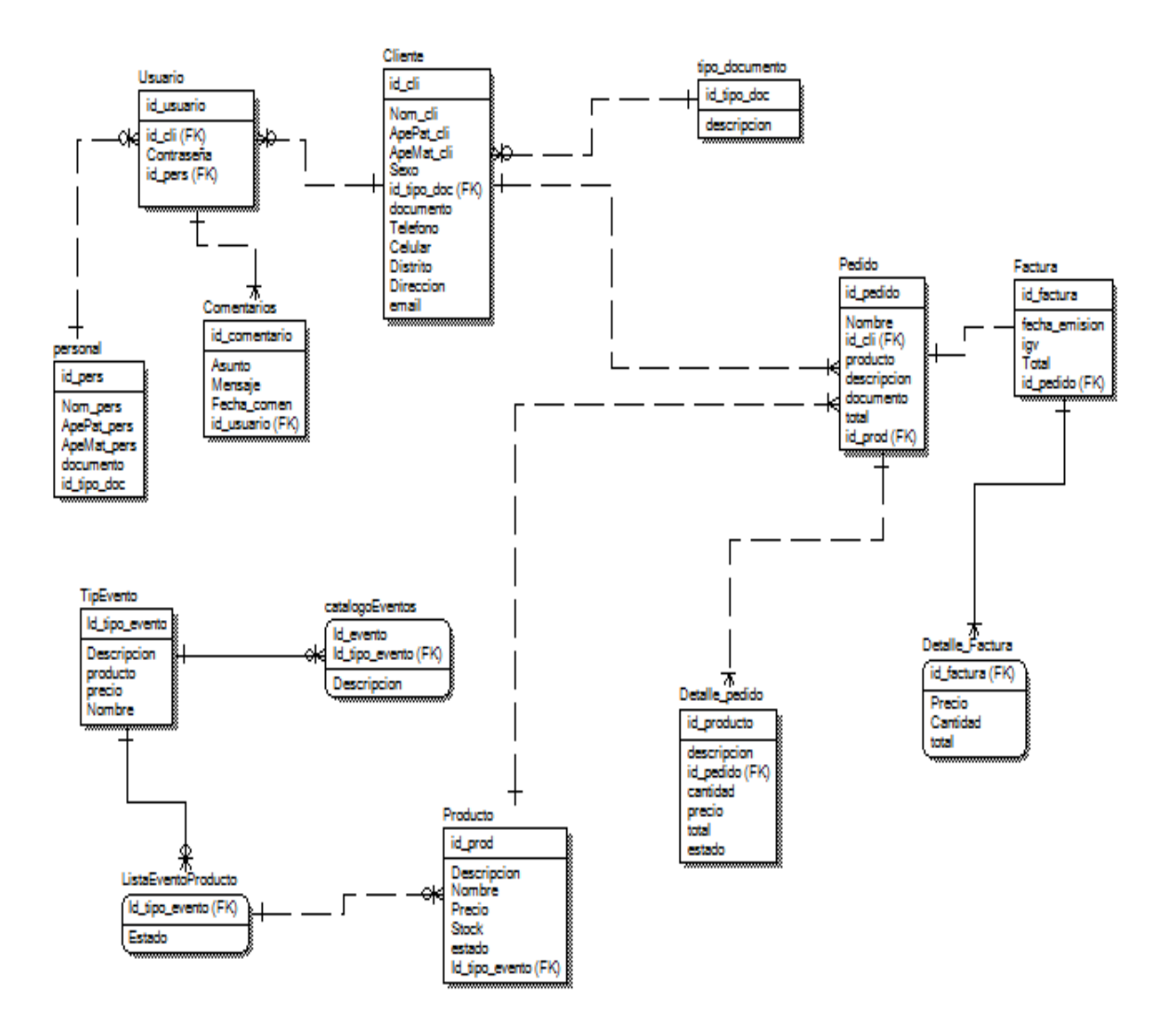

# 11. Prototipos

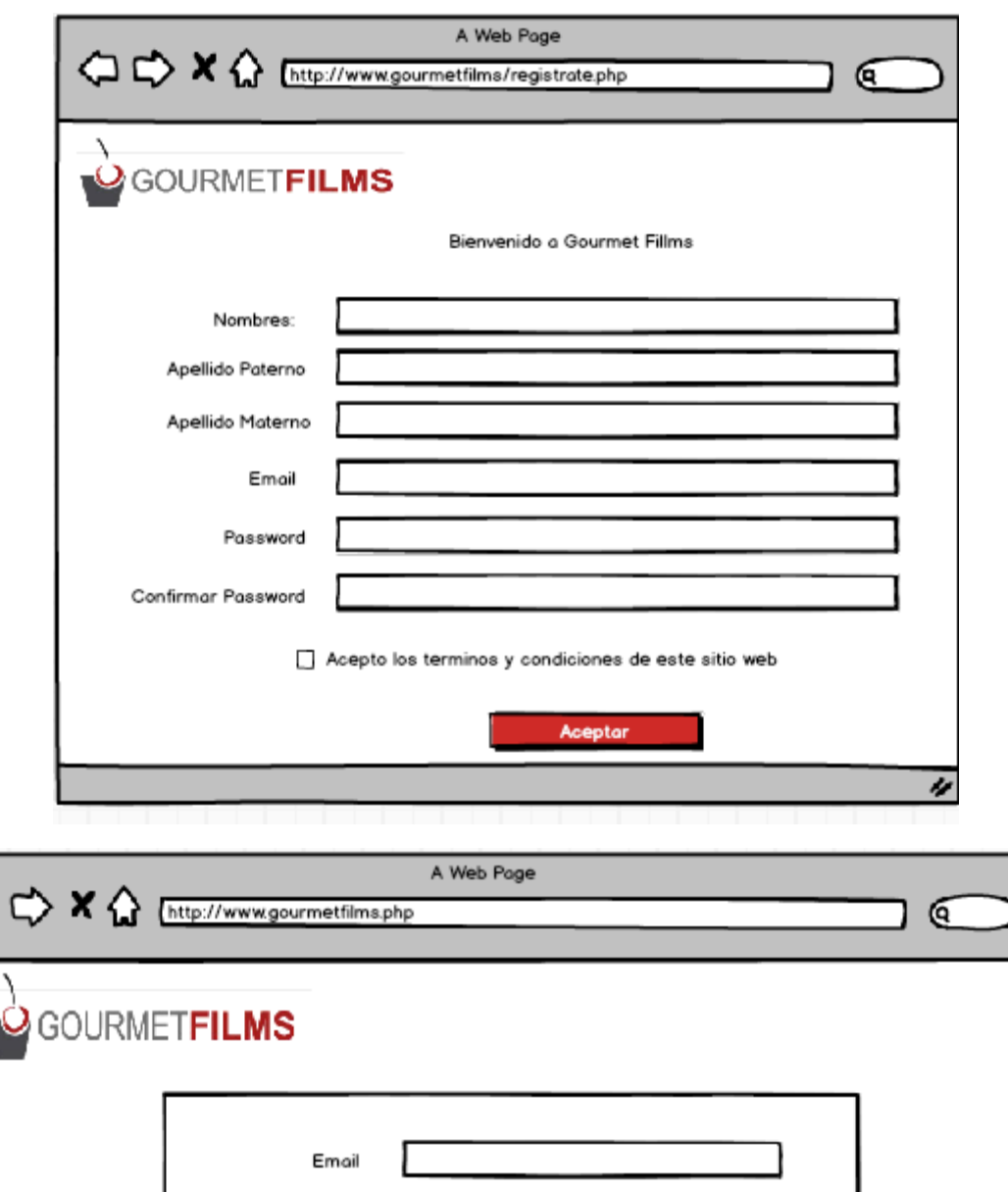

**ANEXO Nº 11**

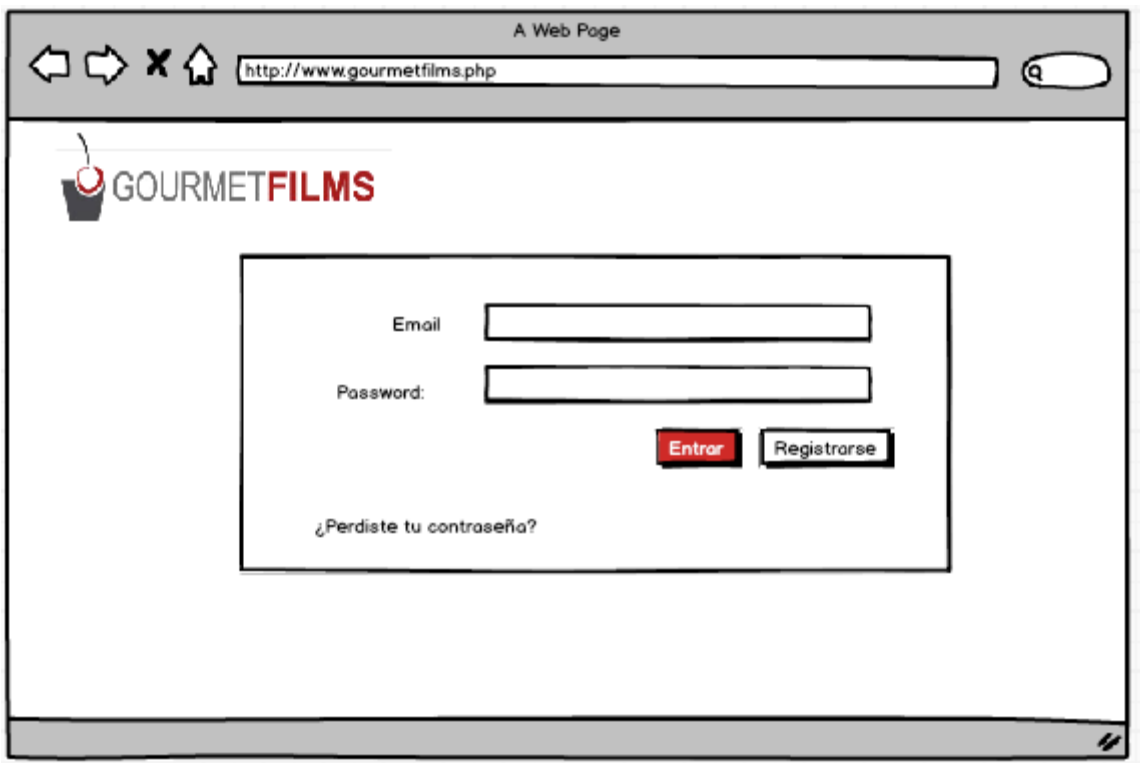

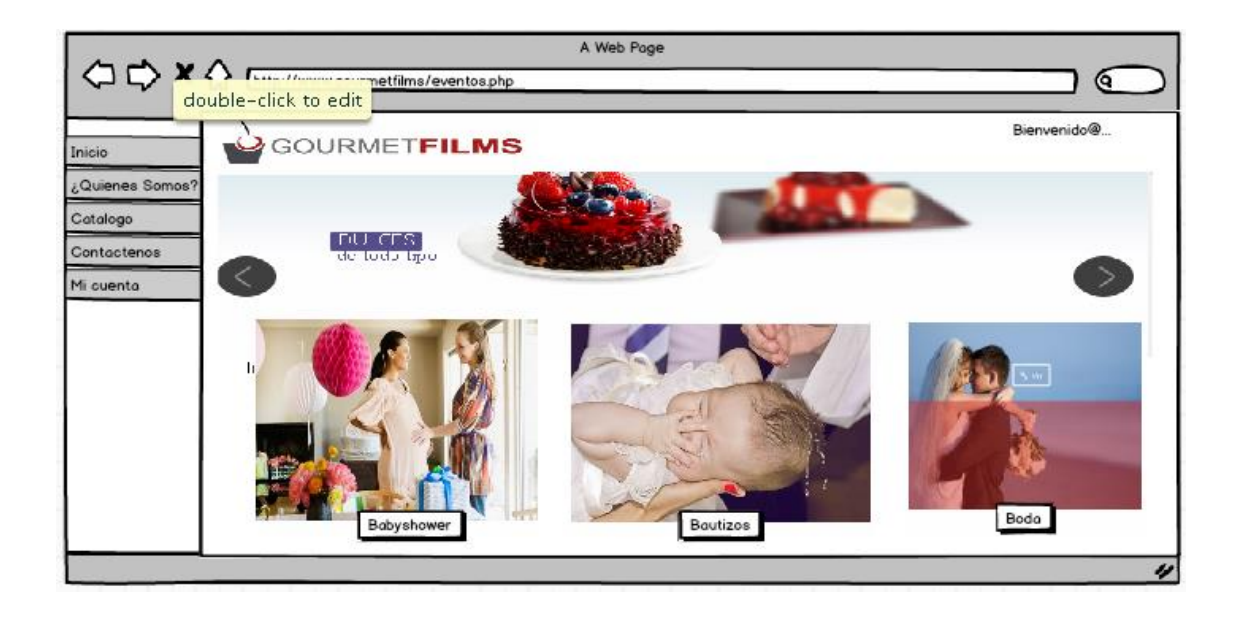

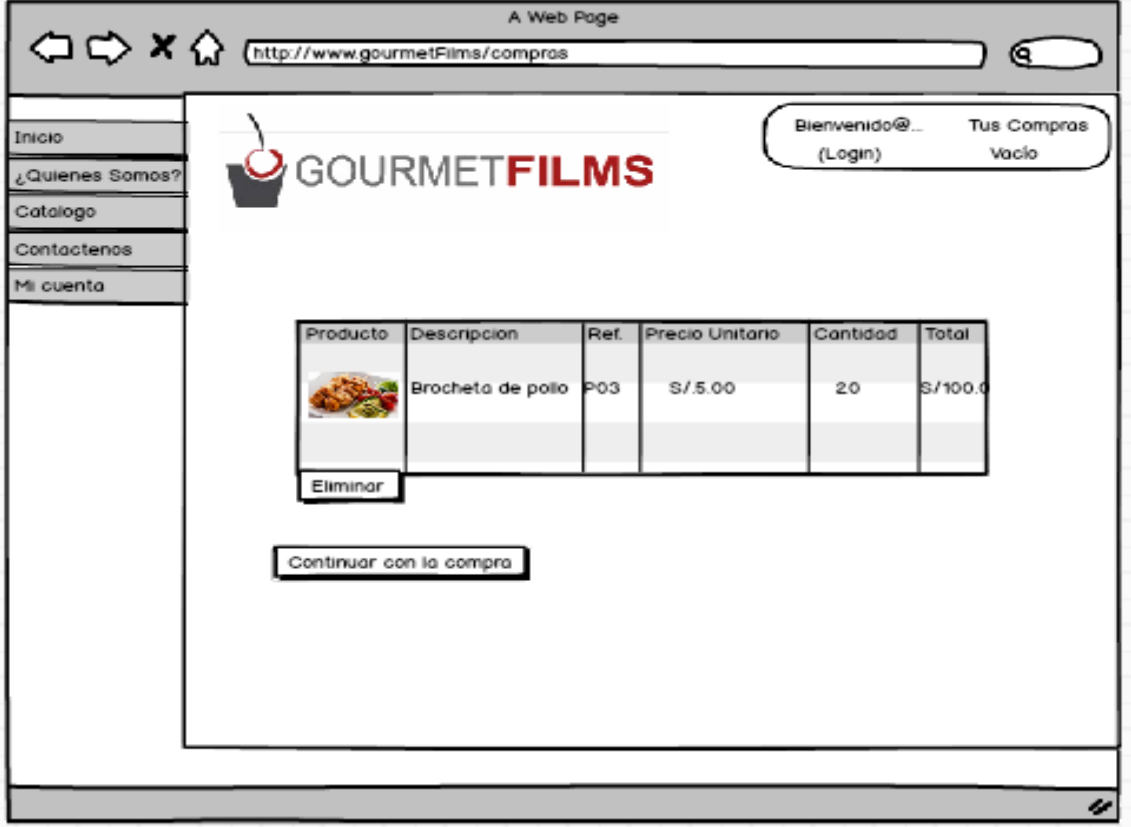

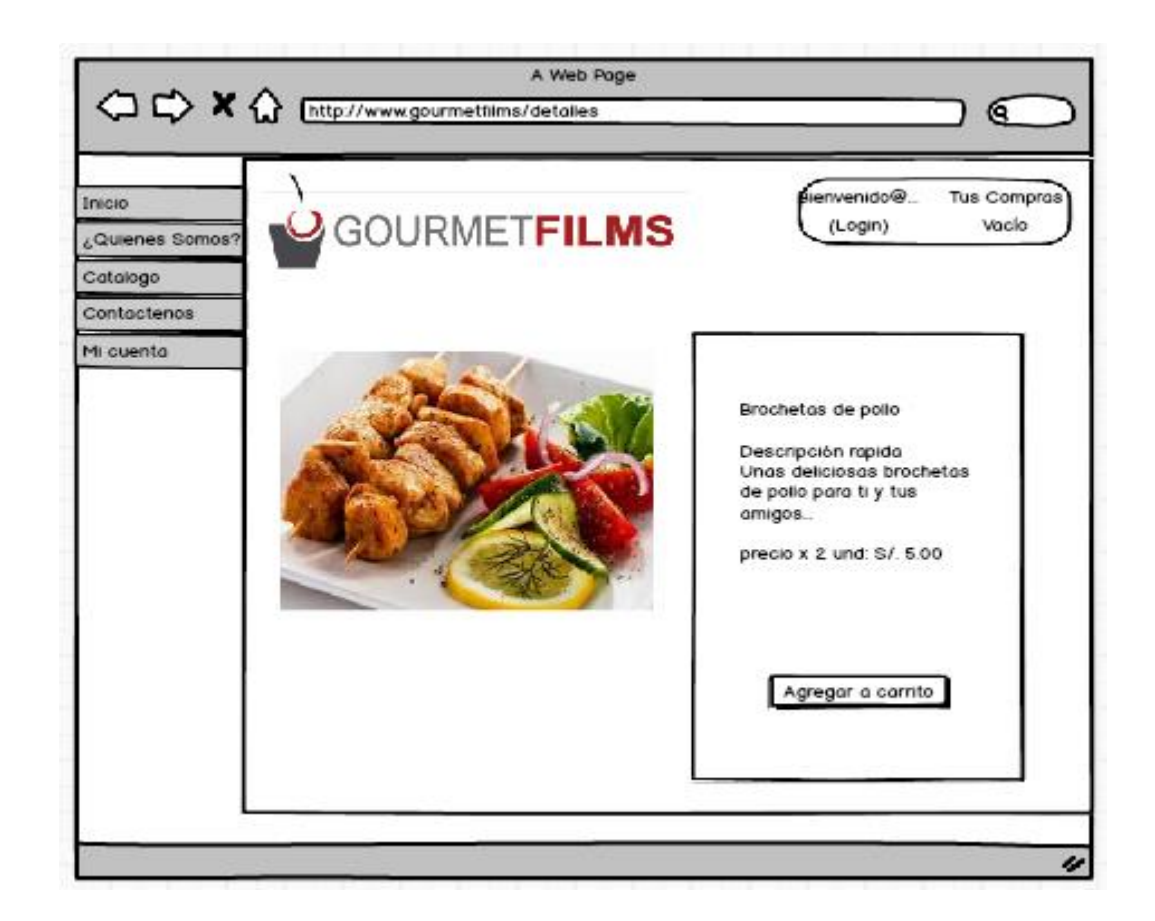

# **PROTOTIPOS (ADMINISTRADOR)**

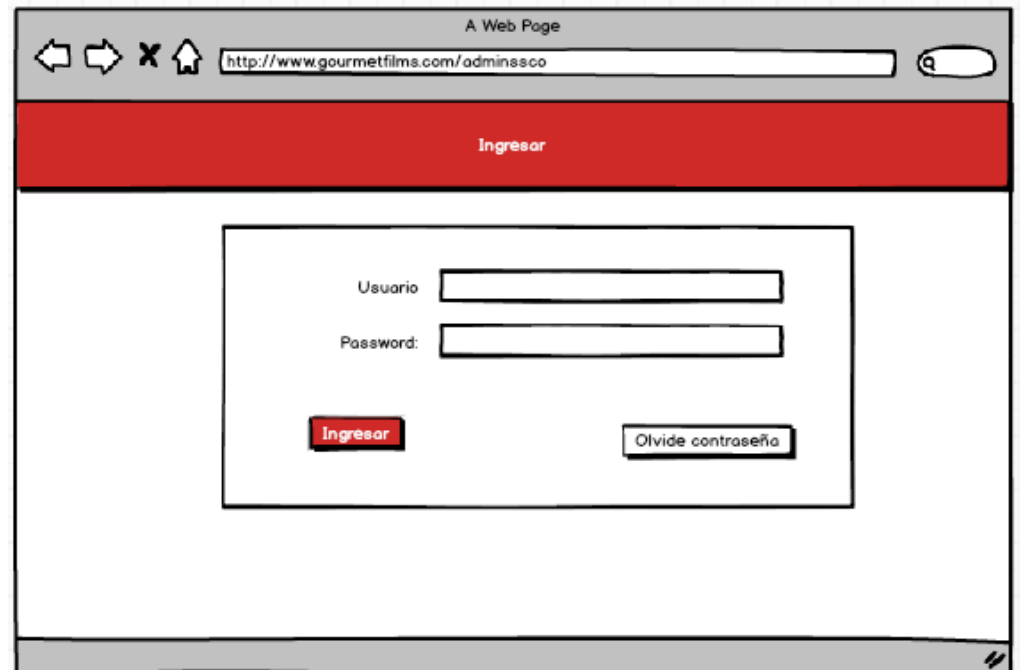

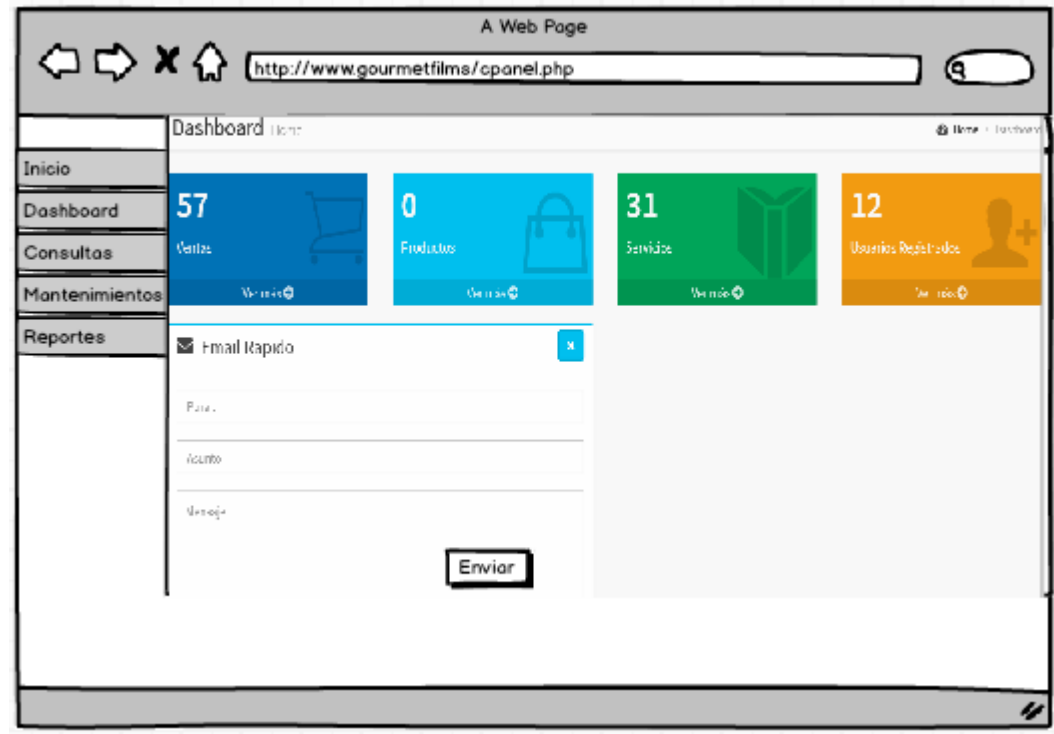

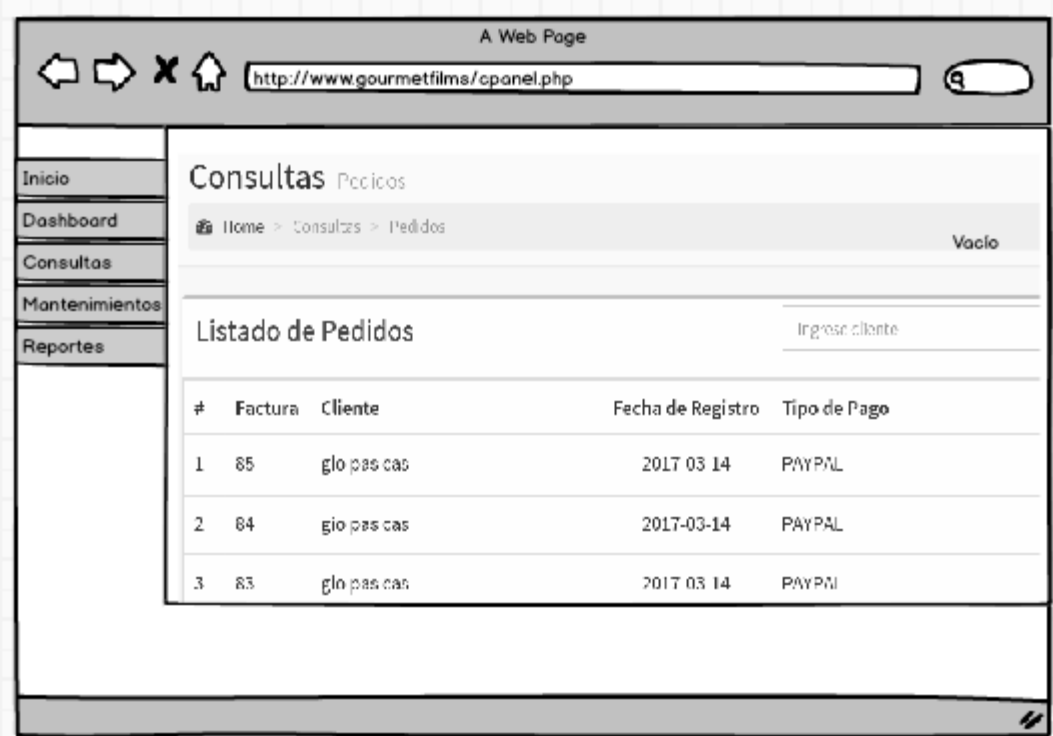

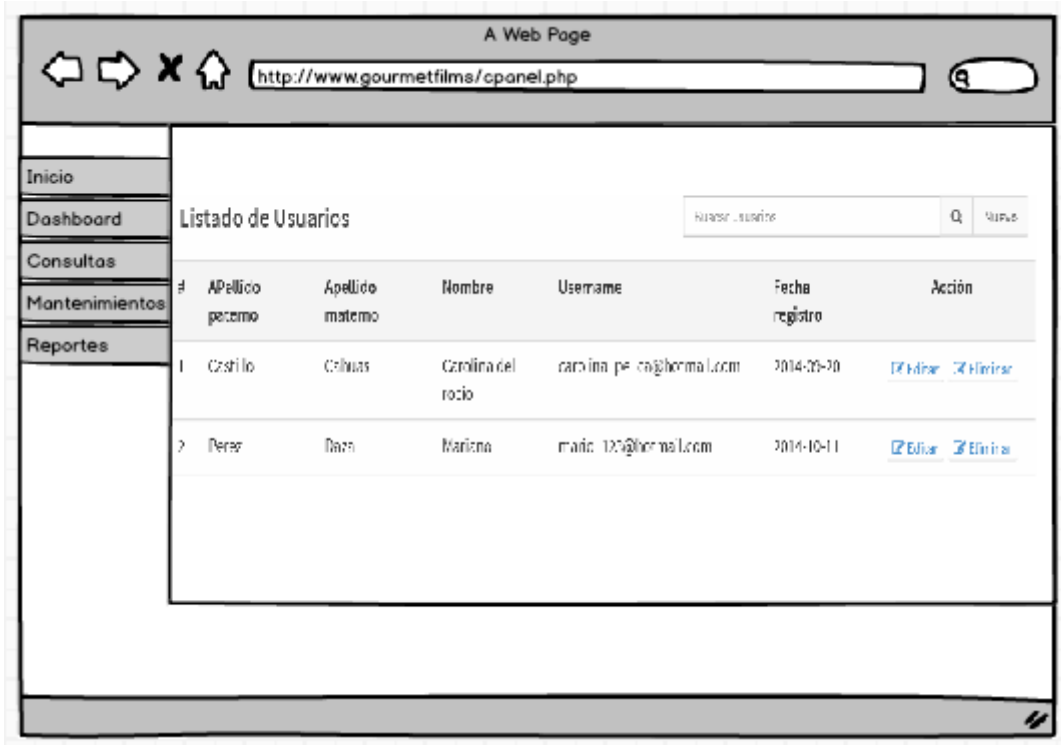

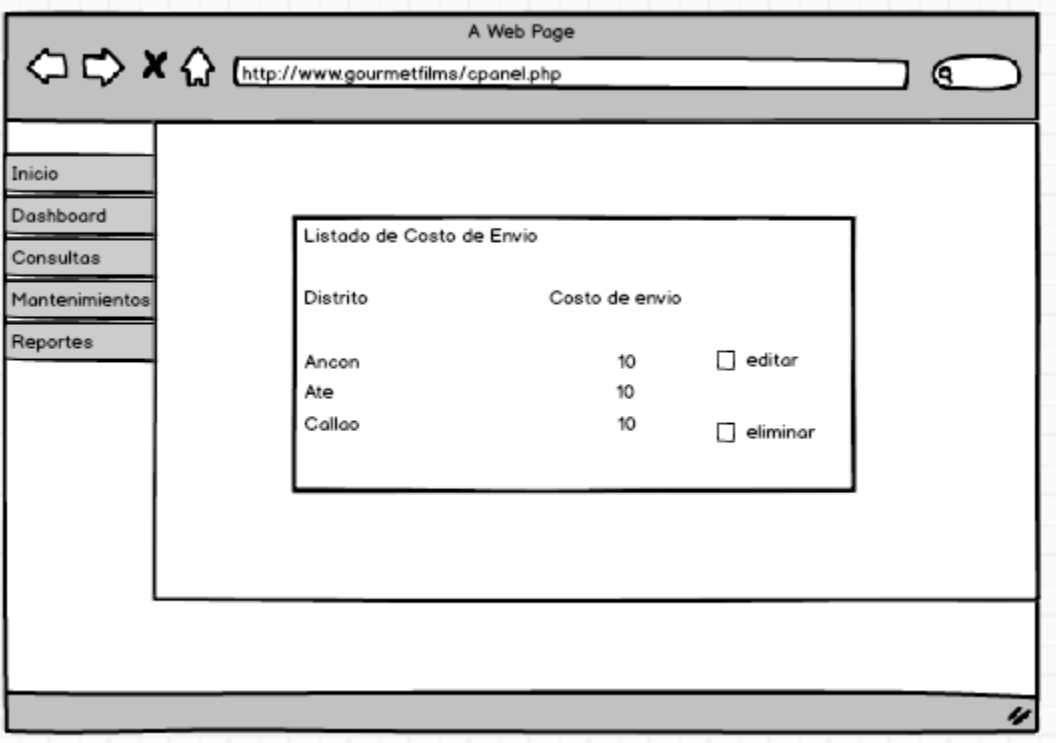

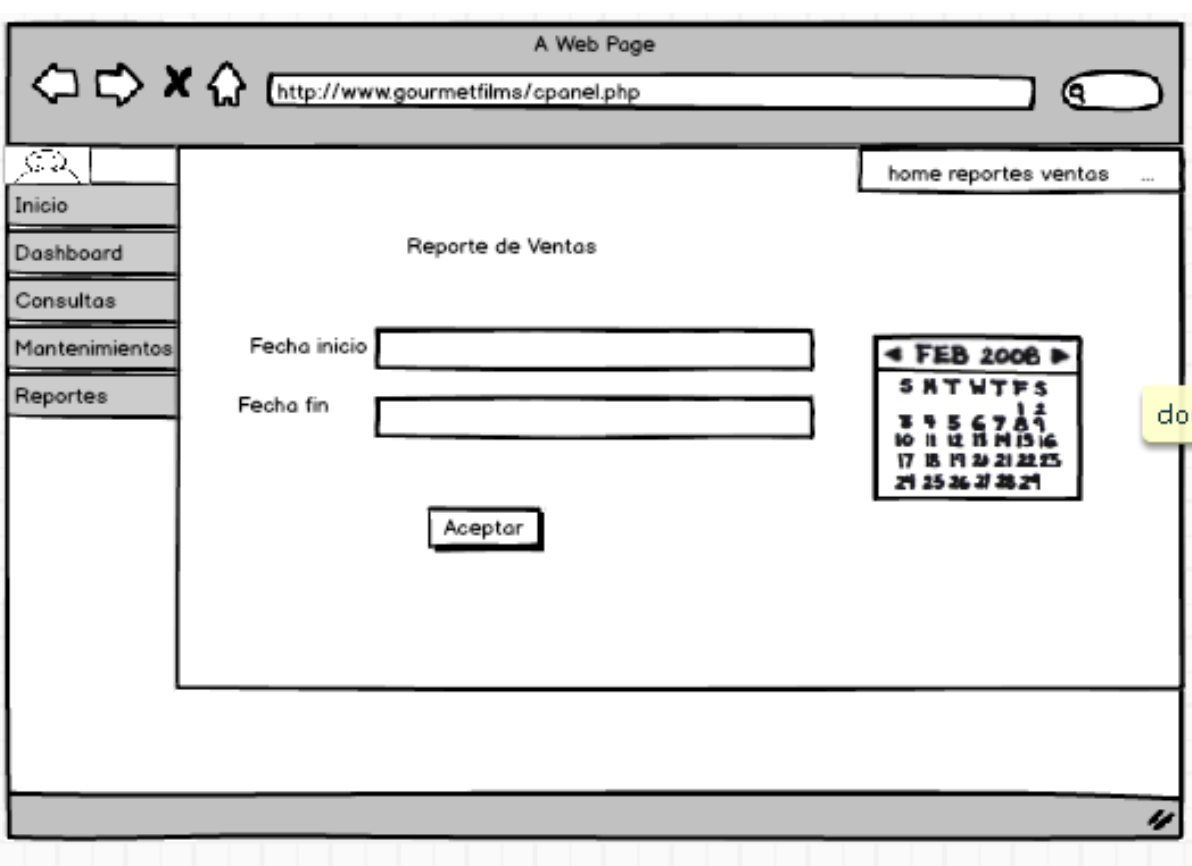

# MANUAL DE USUARIO DEL SISTEMA DE CATERING ONLINE PARA EL PROCESO DE VENTAS EN GOURMET FILMS

El manual de Sistema de Servicio de Catering Online para el Proceso de Ventas en Gourmet Films, permite visualizar de manera perceptible su entorno gráfico y su operatividad, ya que en él se explica detalladamente los pasos que deben seguir para el manejo general de las estructuras de las pantallas, así como las funciones de los iconos básicos.

Por consiguiente, el usuario obtendrá información valiosa para el manejo de las herramientas que le permitirán aprovechar las bondades que le ofrece el Sistema.

Entre las bondades que ofrece el Sistema, se pueden citar las siguientes:

- Es amigable y de fácil manejo
- Es configurable, lo que permite adecuarse a los requerimientos futuros de Mercado.
- Facilita la gestión de manejo, a través de los procesos de recepción, despacho y venta de productos.
- A. Visión General del Sistema

Al ingresar al Sistema, el usuario podrá acceder a cualquiera de las opciones contenidas.

Para acceder a las opciones, el usuario deberá ejecutar una serie de pasos. A continuación se citan:

1. En el escritorio de su PC, ubique el icono de **Internet** y realice doble clic sobre el para visualizar la siguiente pantalla, la cual permitirá acceder al sistema. Inmediatamente aparecerá la siguiente pantalla, que permitirá acceder al sistema. En la misma, deberá colocar el nombre de usuario que le fue asignado y la contraseña para luego realizar clic sobre el botón **Ingresar**.

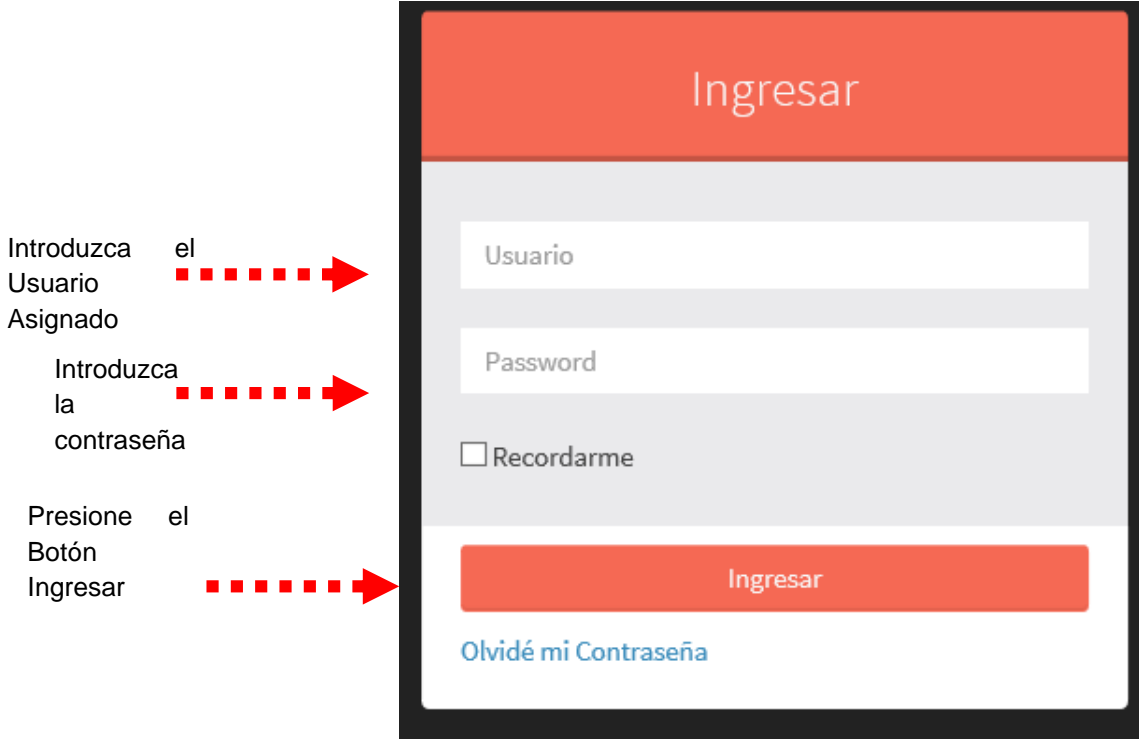

2. A continuación se presentará la pantalla principal del sistema para la parte administrativa, en la cual usted podrá acceder a los diferentes módulos para realizar las funciones asignadas.

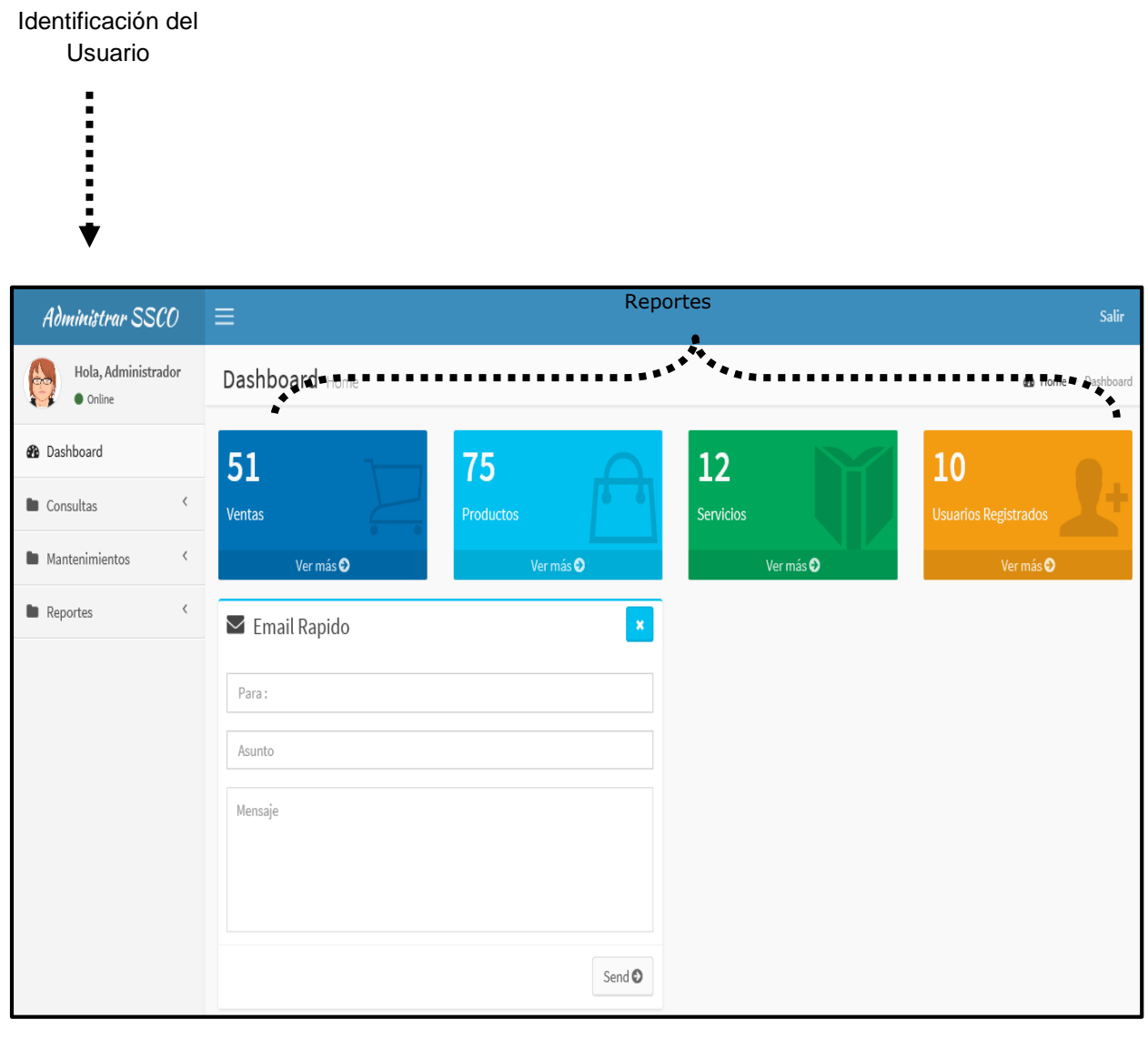

\*\*\*\*\*\*\*\*\*\*\*\*\*\*\*\*\*\*\*\*\*\*\*\*\*\*\* \*\*\*\*\*\*\*\*\*\*\*\*\*\*\*\*

> Cuerpo de la Pantalla

# A. Operatividad del Sistema

### 1. Menú de Consultas

A continuación se presenta el menú de consultas, en el cual se desglosa y describirá el submenú que lo conforma:

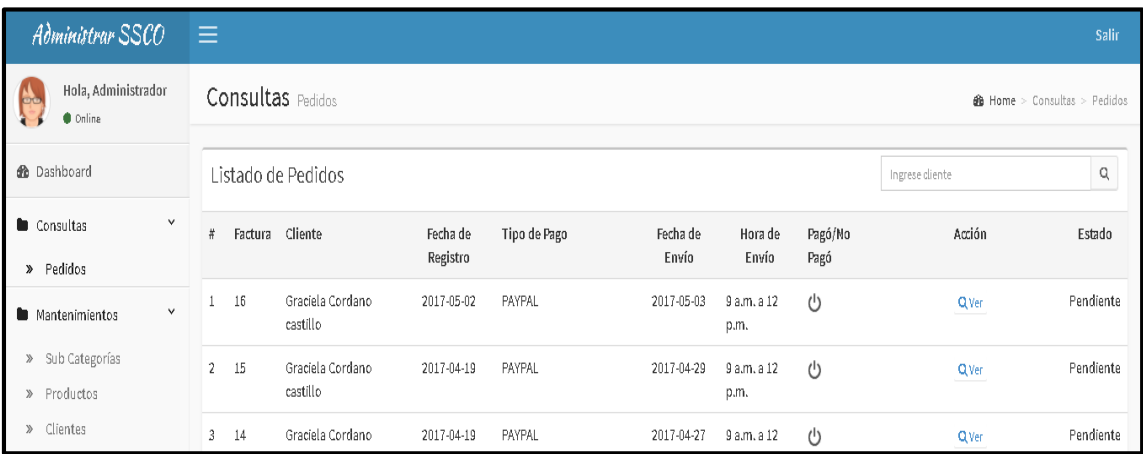

Al realizar clic el sub-menú consultas, aparecerá una lista desplegable en la que el usuario podrá visualizar la opción pedidos en la cual se visualiza lo siguiente:

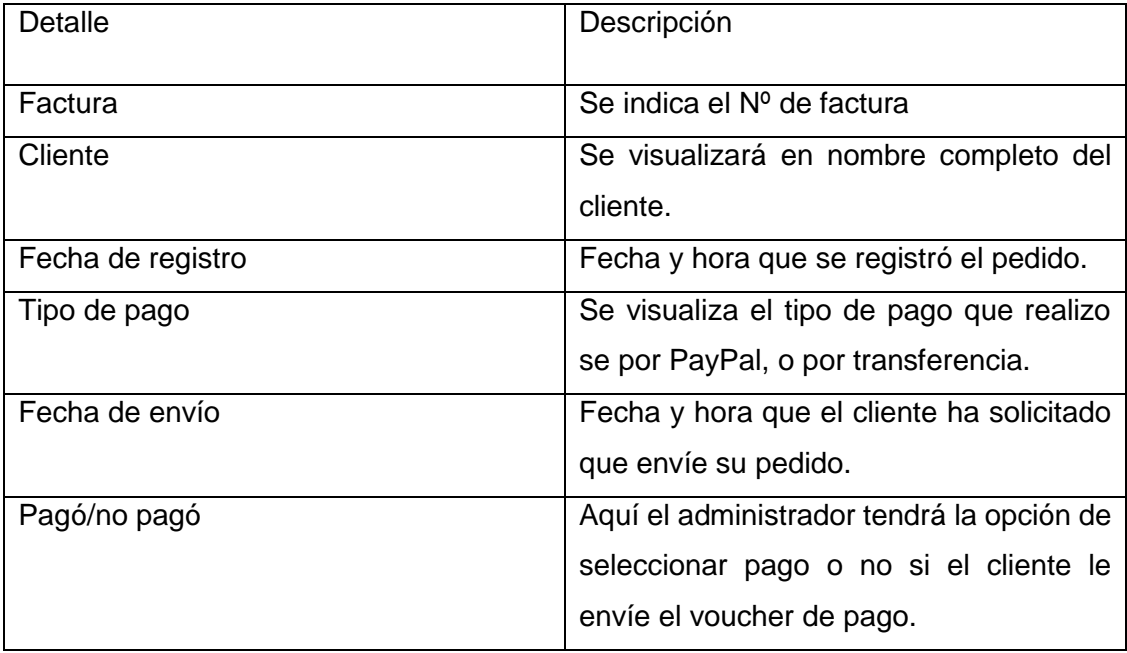

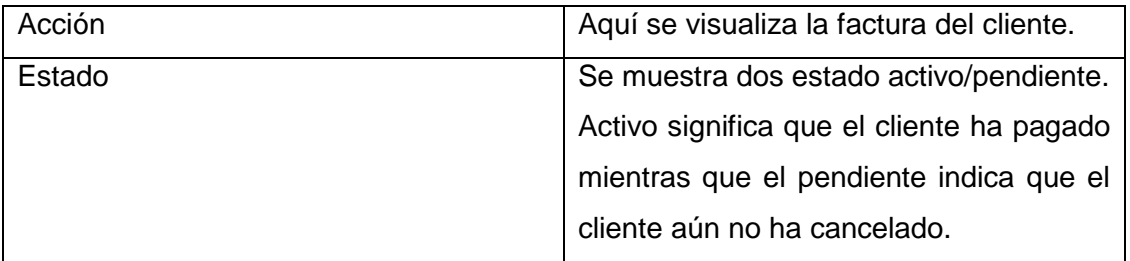

En la siguiente pantalla se muestra al hacer clic en acción que se visualiza la factura del cliente.

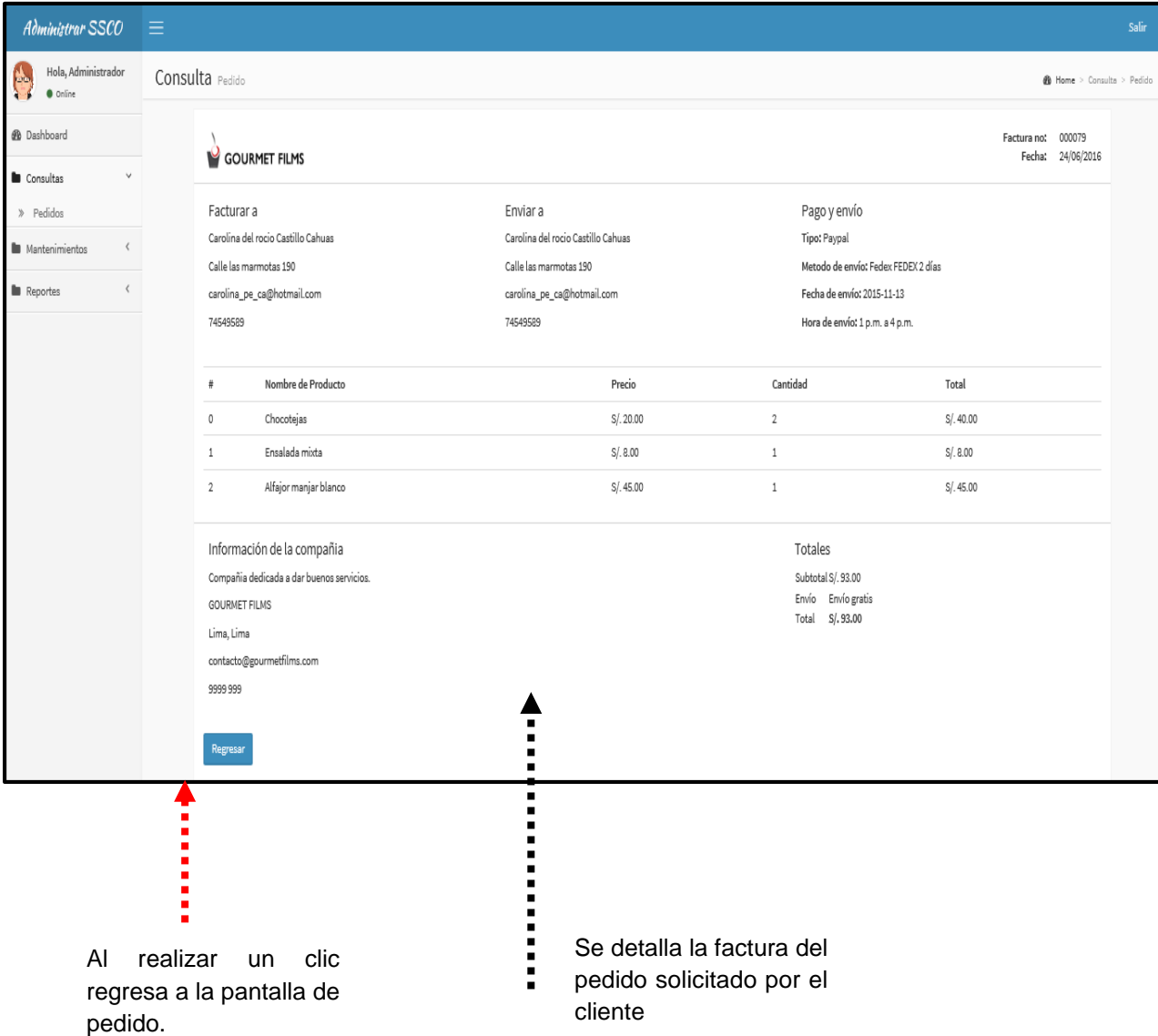

#### **MENU DE MANTENIMIENTOS**

A continuación se presenta el menú de mantenimientos, en el cual se desglosa y describirá el submenú que lo conforma:

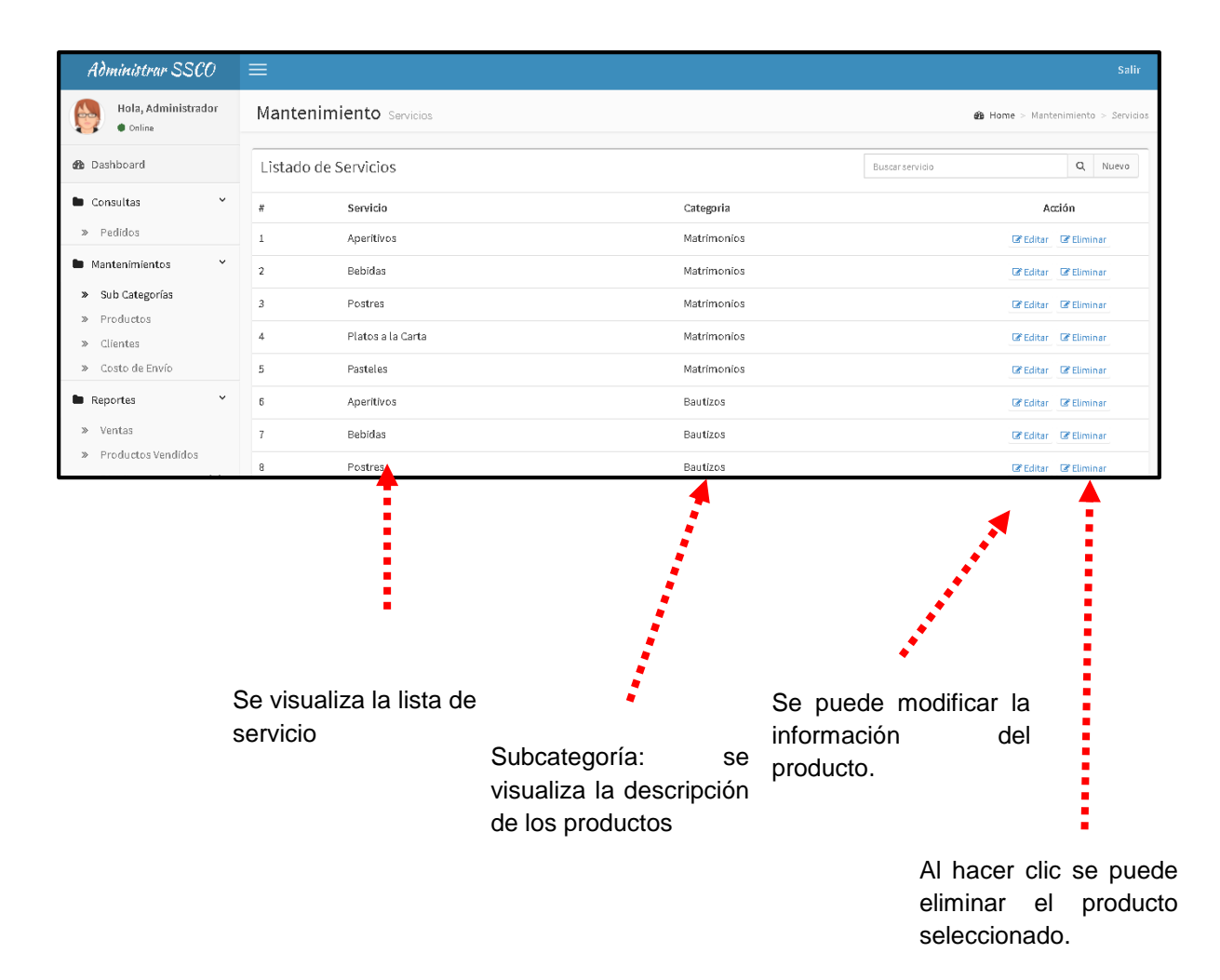

Administrar SSCO Hola, Administrador 停 Mantenimiento Servicios **B** Home > Man  $\bullet$  on @ Dashboard Detalle de Servicio Mantenimientos Categoria Bodas  $\checkmark$ » Subcategoria de productos idserv  $\,1$ » Servicios » Productos Servicio Boda simple  $\gg$  Clientes > Productos por Servicio Imagen  $\hat{\textbf{C}}$ **In** Reportes Examinar... Guardar Cancelar

Hacer clic en el botón examinar si desea cambiar la imagen del servicio, debe ubicar donde se encuentra la nueva imagen y por último hacer clic en el botón guardar si en caso no desea realizar ningun cambio dar clic en el botón salir.

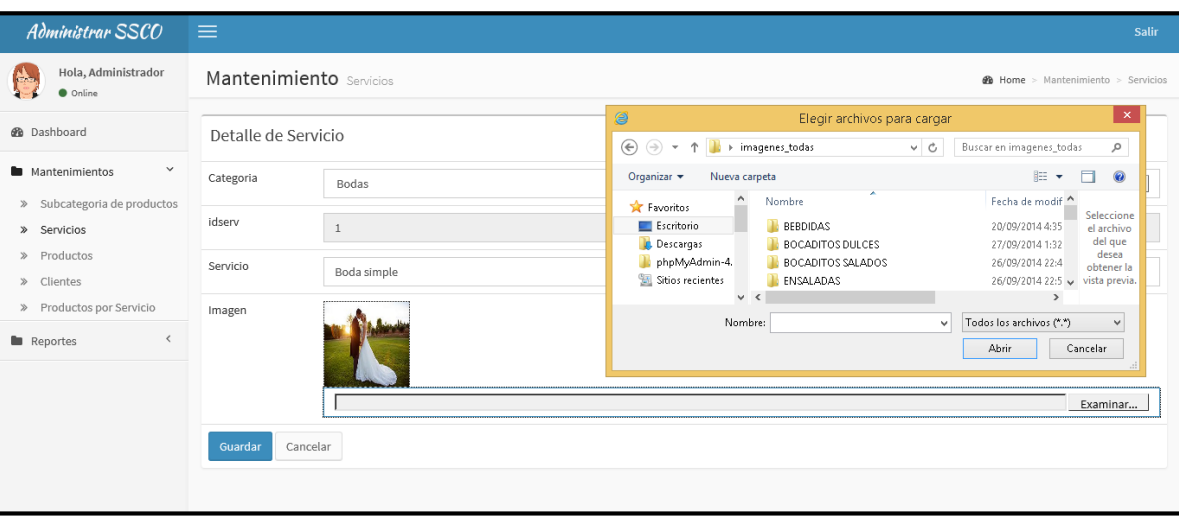

# LISTA DE PRODUCTOS

En la siguiente pantalla hacer clic en el submenú producto se visualiza la lista de productos que hay de acuerdo a la categoría, además se detalla la descripcion del producto.

Editar: Al hacer clic se visualizara la siguiente pantalla.

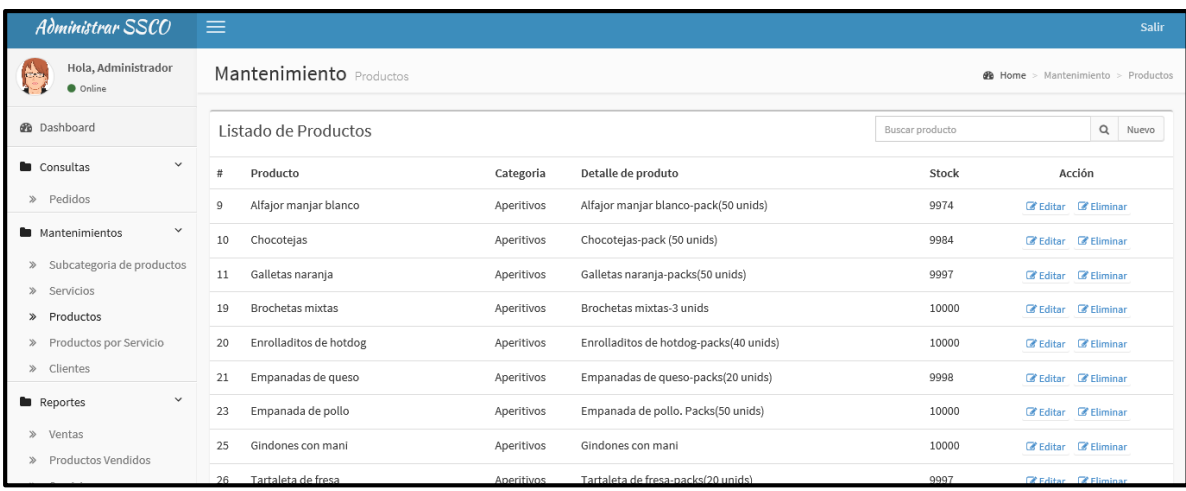

Stock: Cada vez que se realiza una venta irá dismuyendo la cantidad del producto para que el administrador pueda realizar las compras necesarias.

Editar: Al hacer clic en el botón editar se podrá modificar los datos del producto seleccionado.

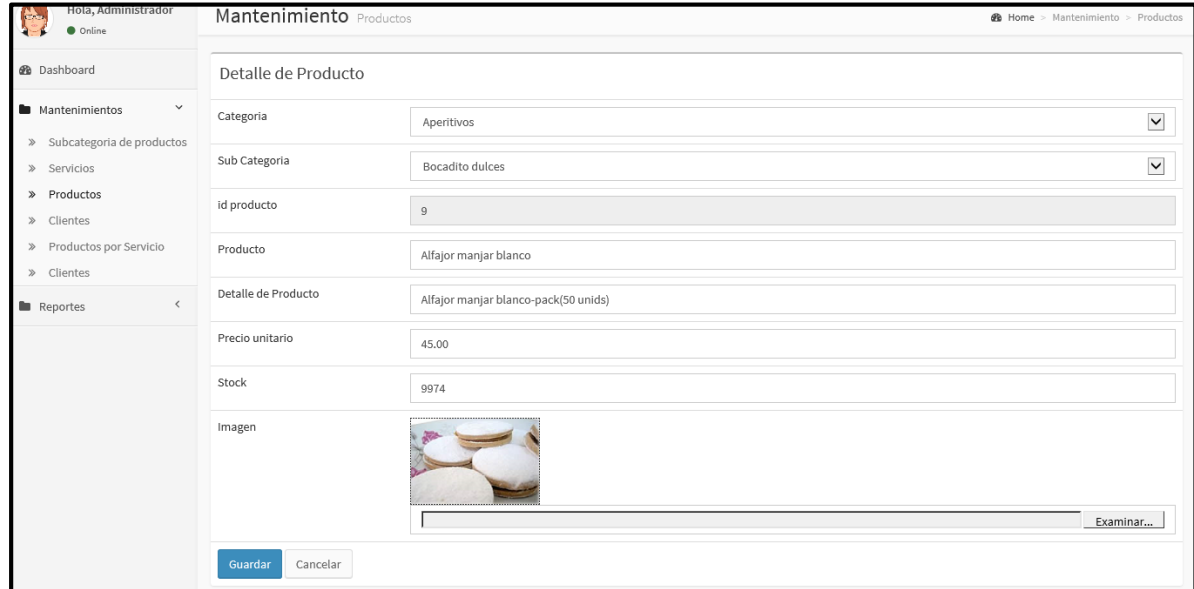

Examinar: Hacer clic para cambiar la imagen del producto, luego hacer clic en el botón guardar, si no desea realizar ningun cambio hacer clic en el botón cancelar.

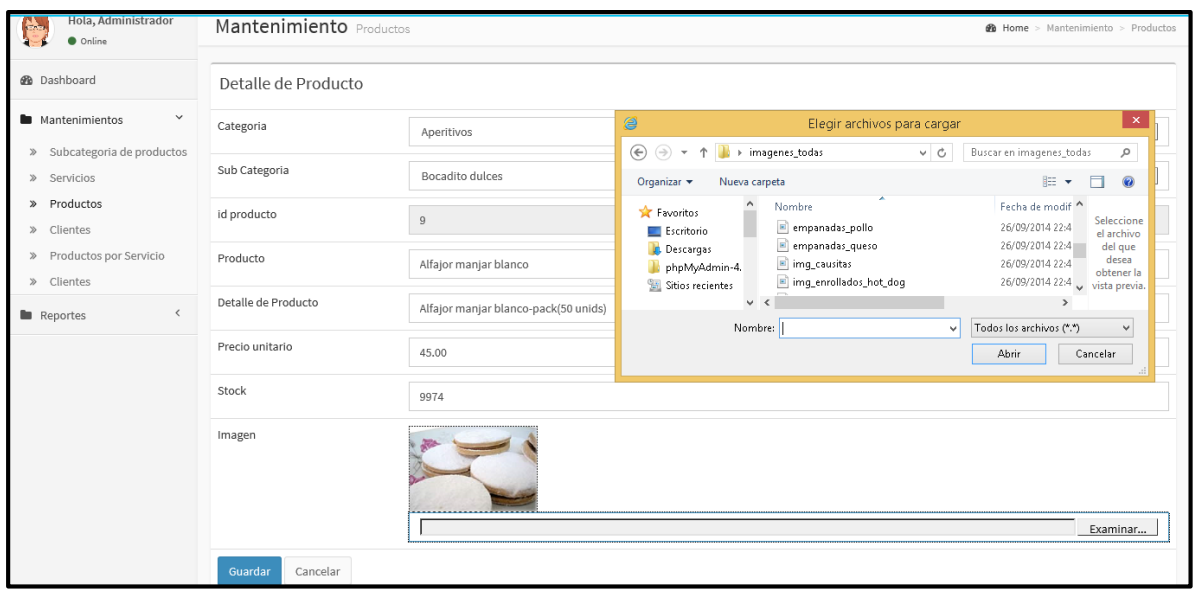

Nuevo: En esta pantalla se puede agregar un producto, ingresando la informacion necesaria, debe ingresar la categoría, sub categoría, el id producto es automático, ingresar el nombre del producto, el detalle, el precio del producto, el stock y por último seleccionar una imagen. Si todo es correcto hacer clic en el botón guardar.

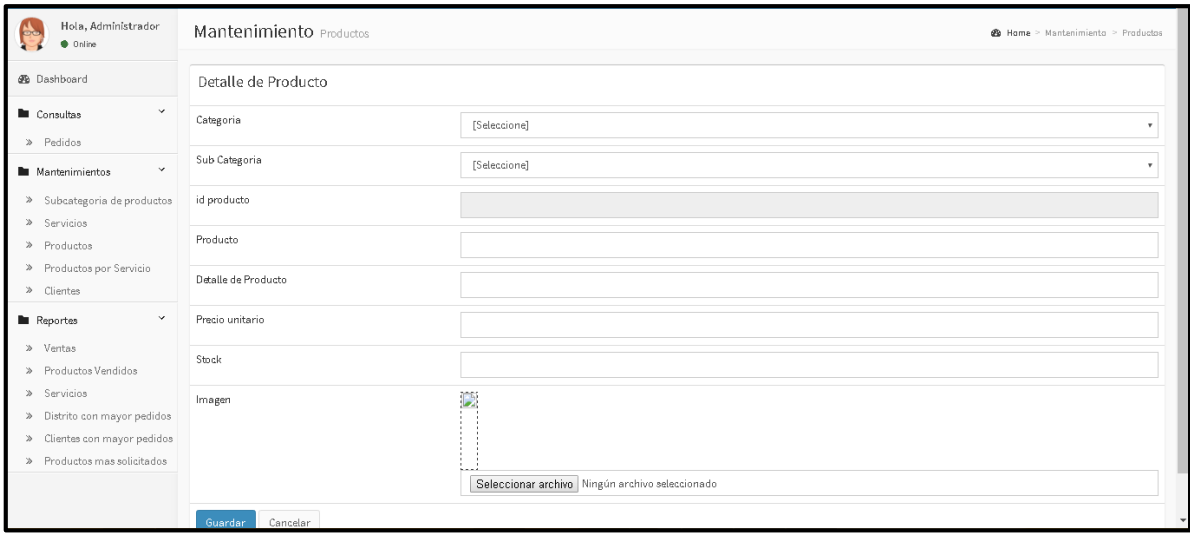

Listado de Productos por servicio: Al hacer clic en esta opción se visualiza lo siguiente:

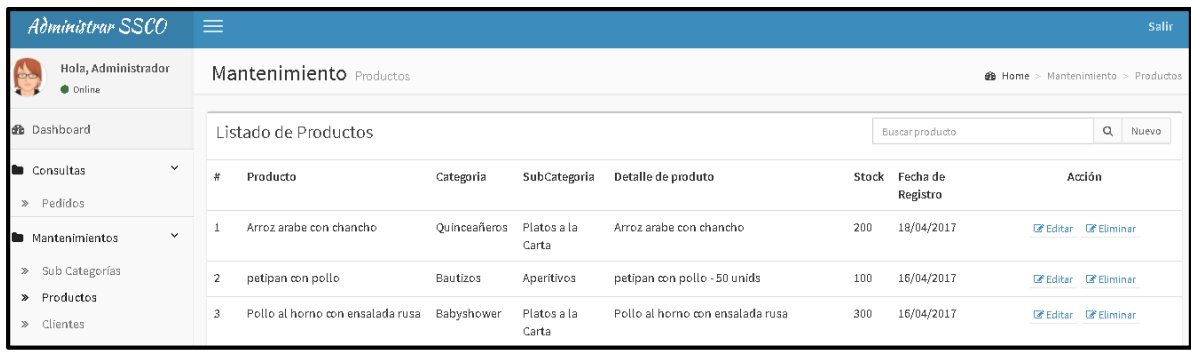

# **CLIENTES**

Al seleccionar la opción clientes, se visualiza en la pantalla, los datos del cliente registrado, sus nombres y apellidos, su usuario, la fecha la cual se registró en el sistema.

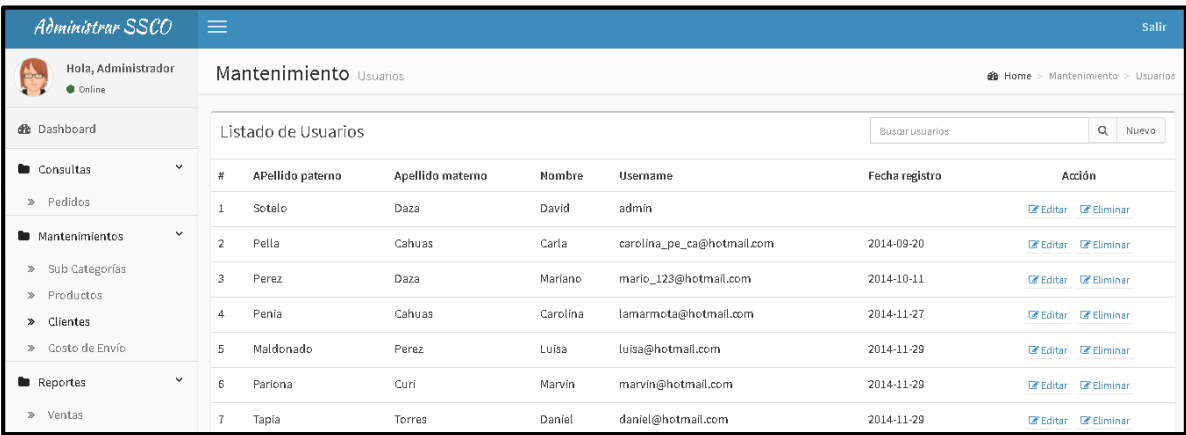

Editar:Al hacer clic en editar se puede modificar los datos del cliente en caso haya algun error de parte de el al registarse.

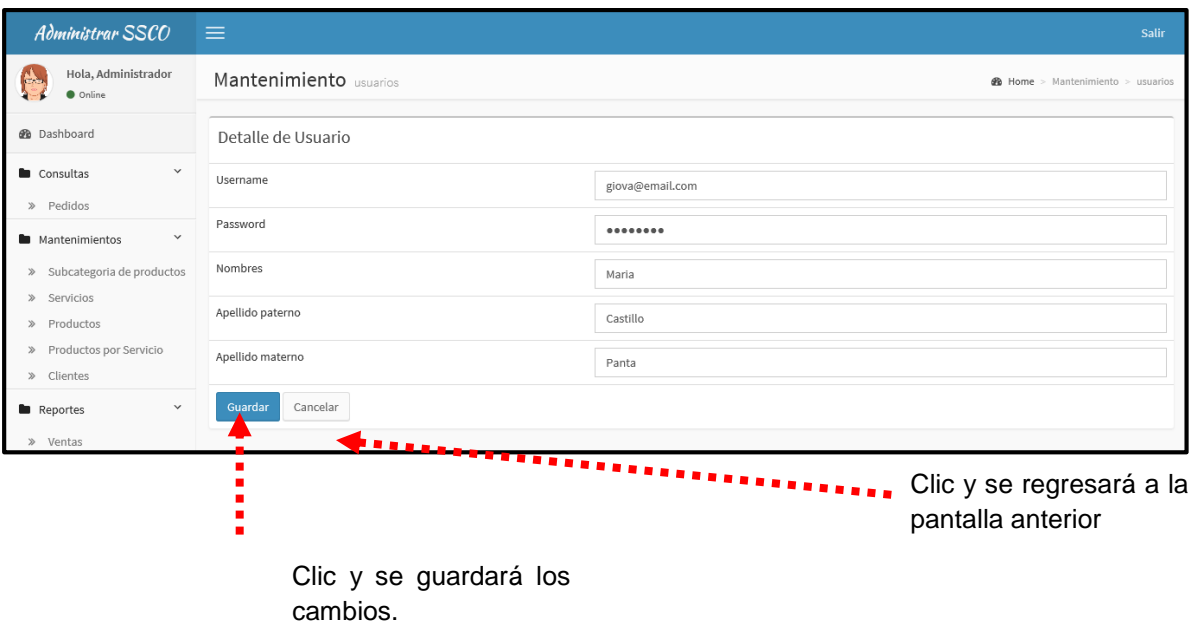

Eliminar: Al hacer clic se eliminará al usuario seleccionado.

Buscar: Realizará la búsqueda si ingresa algún nombre.

Nuevo: Se podrá crear un nuevo usuario administrativo .

# COSTO DE ENVÍO

En esta pantalla se visualiza la lista de distritos el cual se podrá modificará los precios y eliminar.

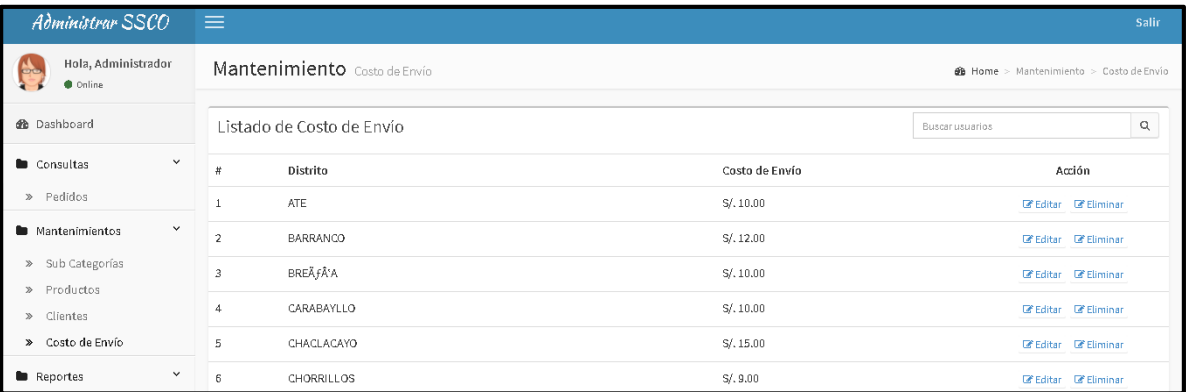

### REPORTES

A continuación se presenta el Menú de Reportes, en el cual se desglosa y describirá el submenú que lo conforma:

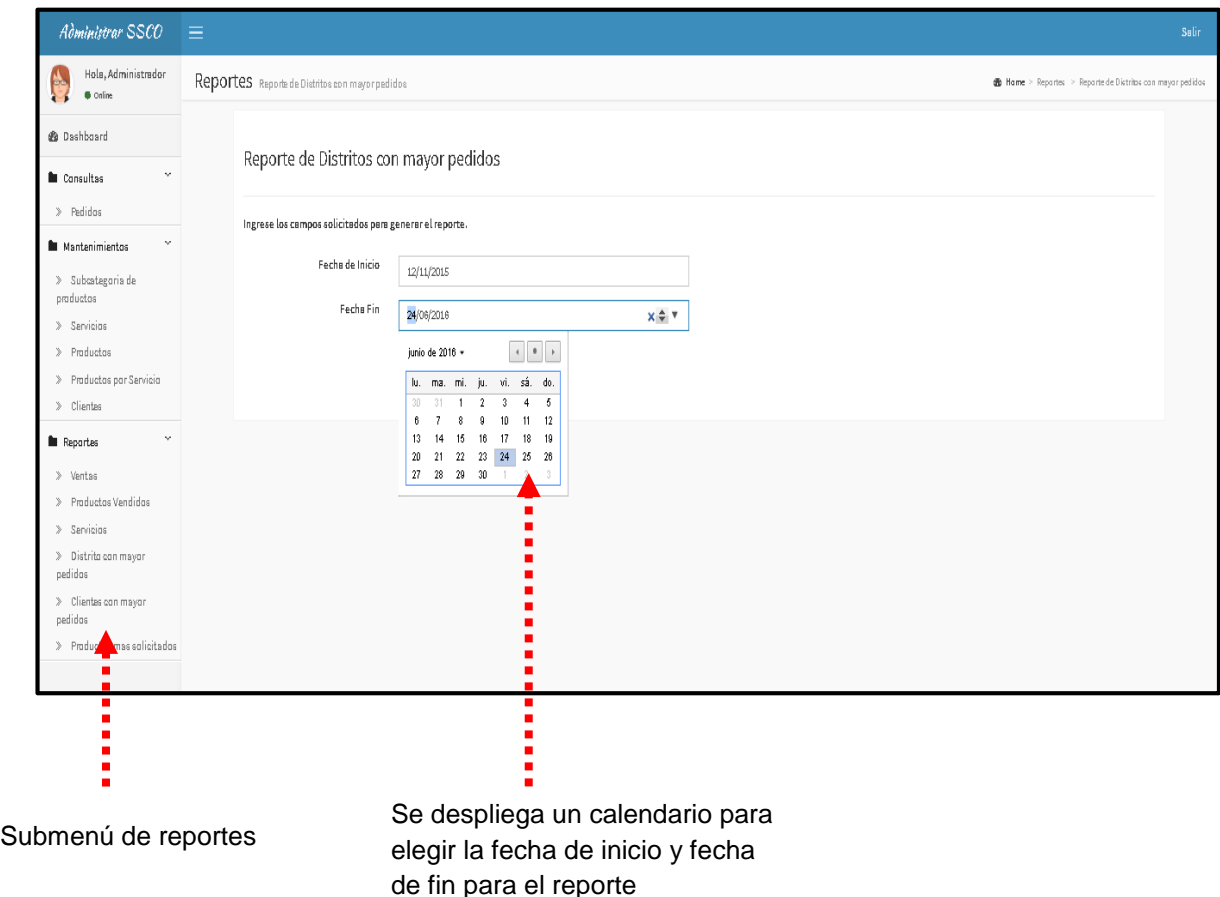

En esta pantalla se visualiza ya el reporte solicitado ingresando las fechas en el paso anterior.

Se detalla el numero de factura, el nombre completo del cliente, fecha del pago, la cantidad de productos que el cliente compró y el precio total.

Exportar a PDF: Hacer clic y se exportara en pdf el reporte.

Exportar a excel: Hacer clic y se exportara en pdf el reporte.

Imprimir: Hacer clic se imprimirá el reporte.

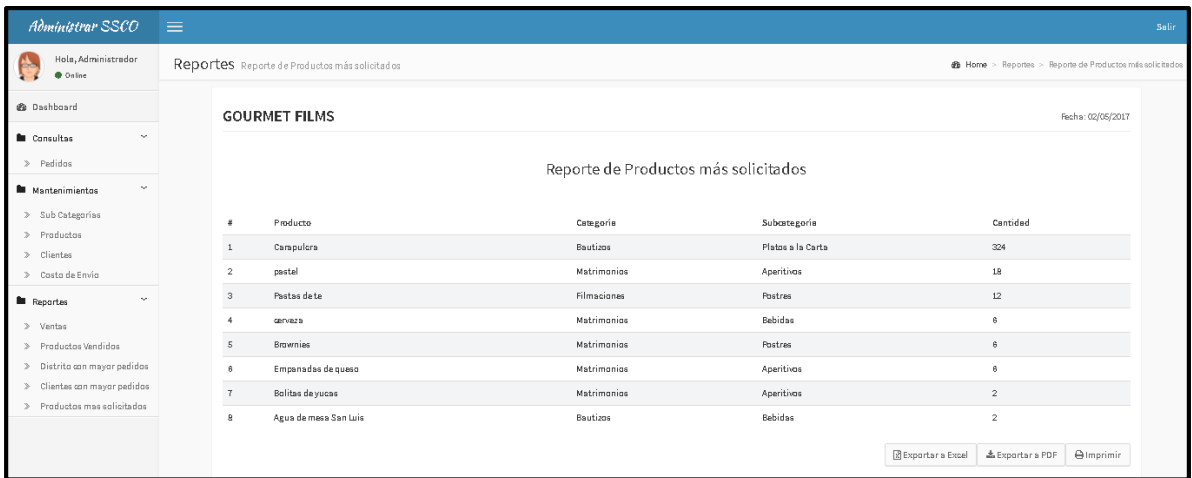

# USUARIO – CLIENTE

Para acceder a las opciones, el cliente deberá ejecutar una serie de pasos. A continuación se detallará:

1. En el escritorio de su PC, ubique el icono de **Internet** y realice doble clic al abrir una pestaña tiene que buscar por el nombre de la empresa Gourmet Films y seleccionar la página se visualiza la siguiente pantalla, la cual permitirá acceder al sistema web. En esta pantalla se visualiza a lado derecho home, acerca de nosostros, contactenos.

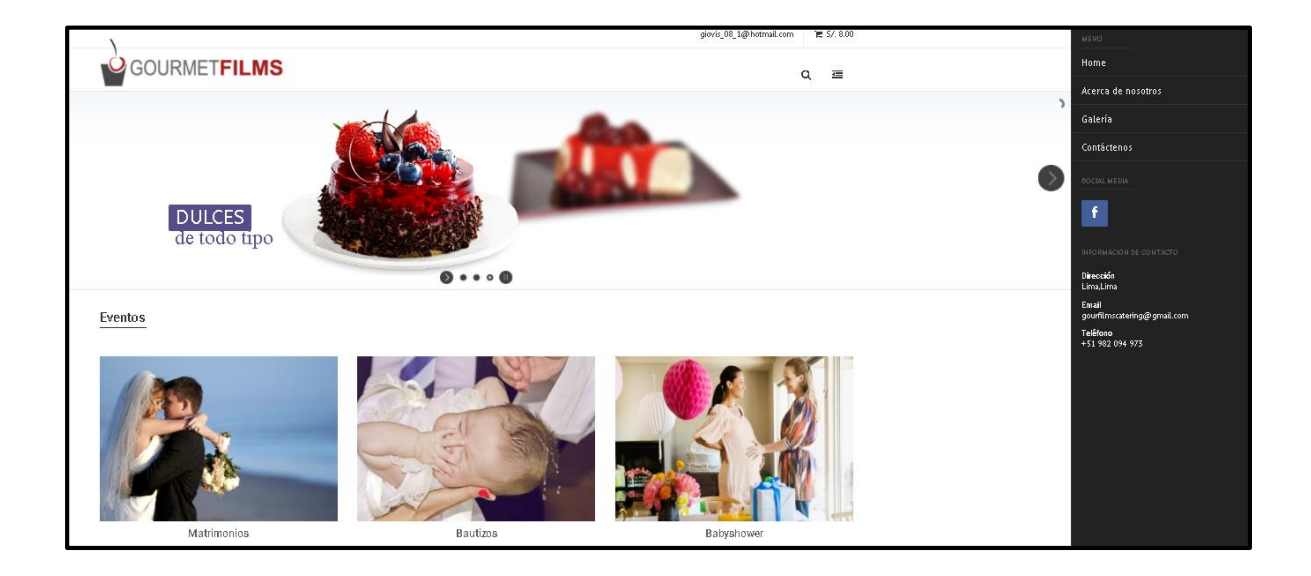

### Acerca de nosotros

En esta pantalla se visualiza la informacion de la empresa.

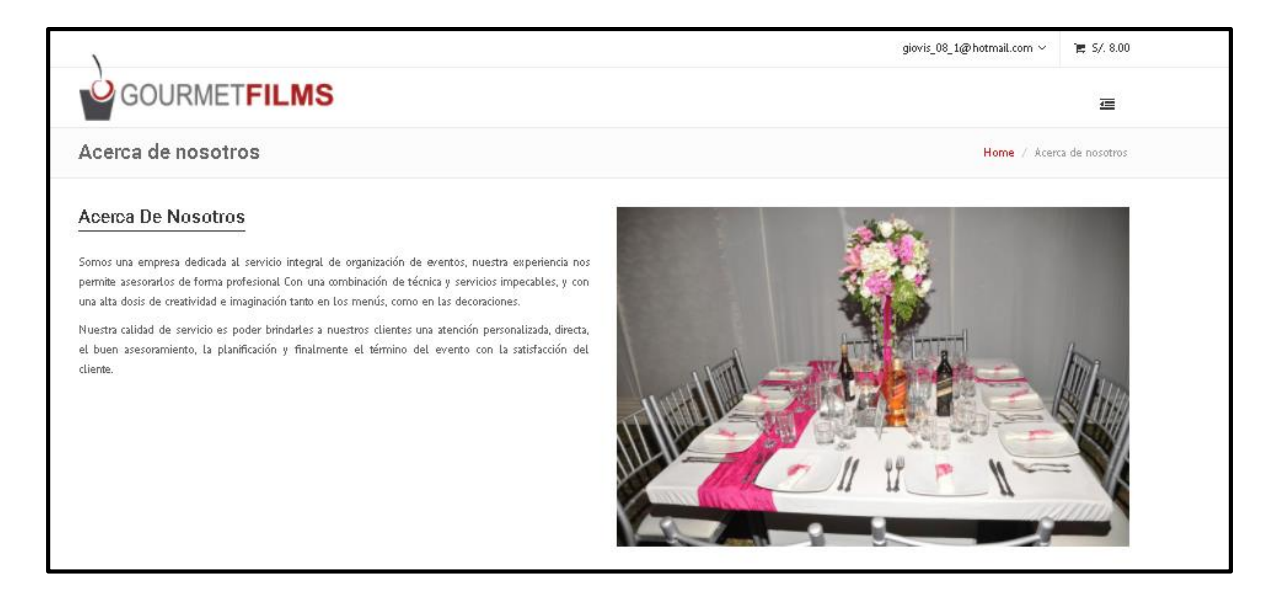

### **Contáctenos**

En esta pantalla se visualiza un formulario para enviar algun mensaje a la empresa y el mapa de la ubicación de la empresa.

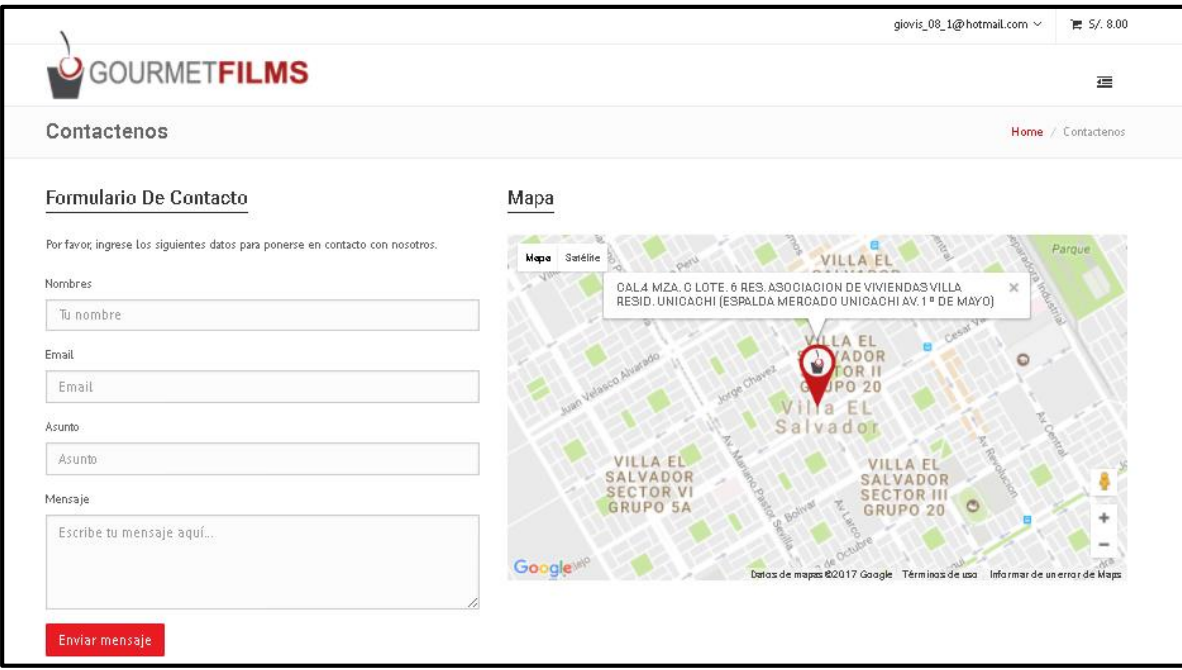
Se debe ingresar nombres, el correo electrónico, escribir un asunto y redactar un mensaje, esto se puede realizar sin registrarse.

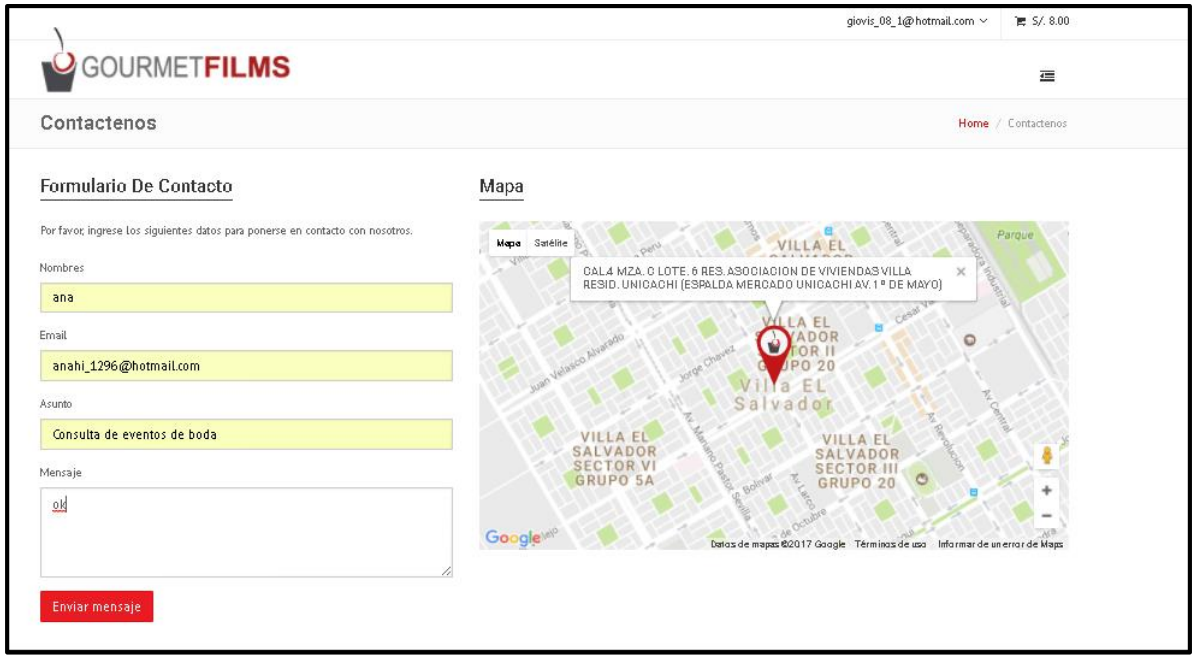

# REGISTRATE

En esa pantalla el cliente debe primero registrarse, escribir su nombre y apellidos, un correo electrónico, su contraseña.

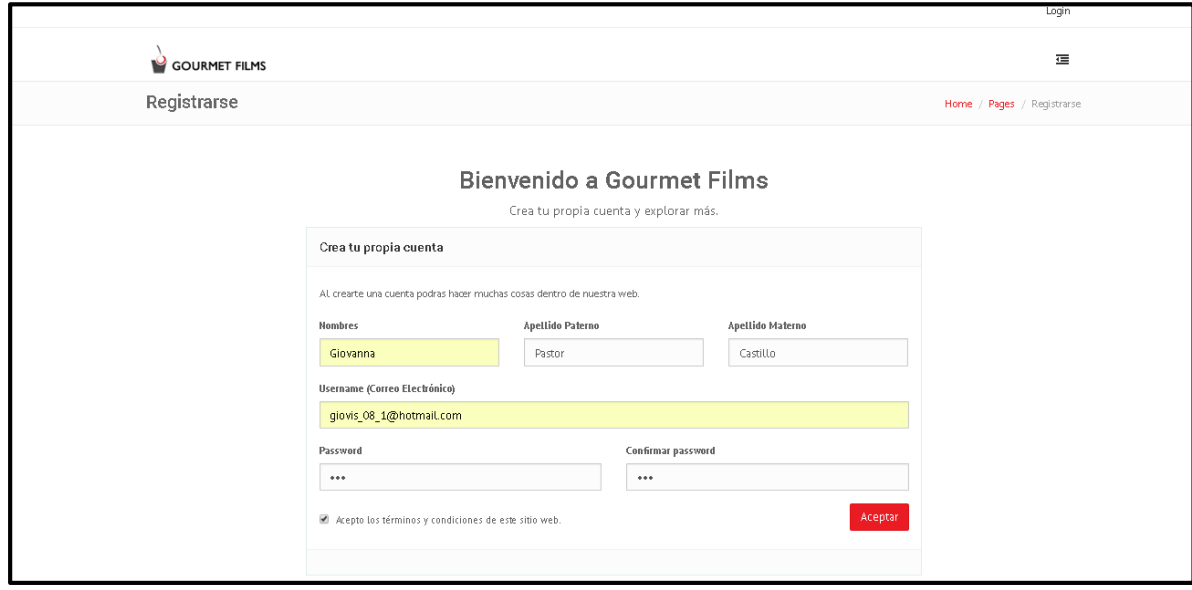

En caso el cliente ya se haya registrado se mostrará un mensaje indicando "este usuario ya ha sido registrado anteriormente"

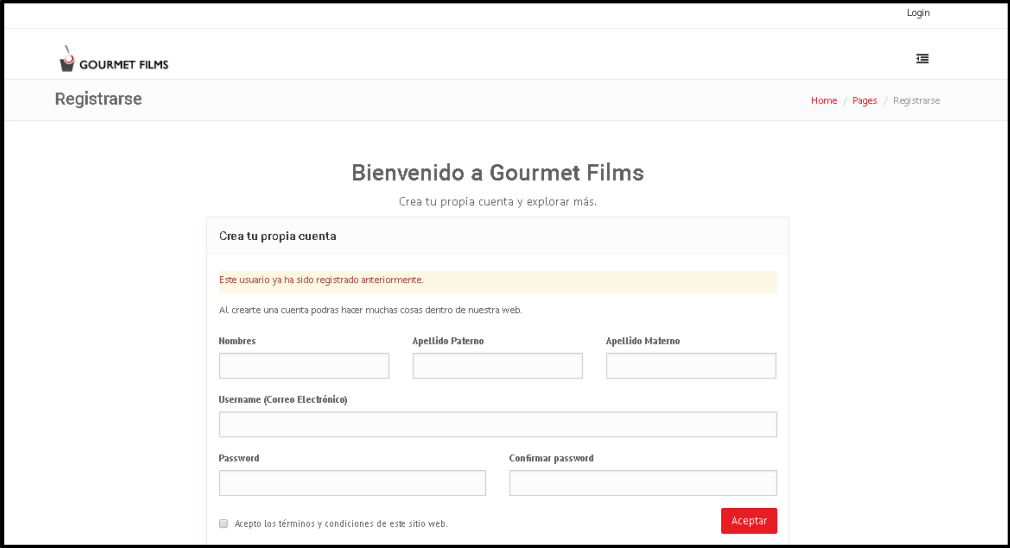

# Recuperación de su cuenta

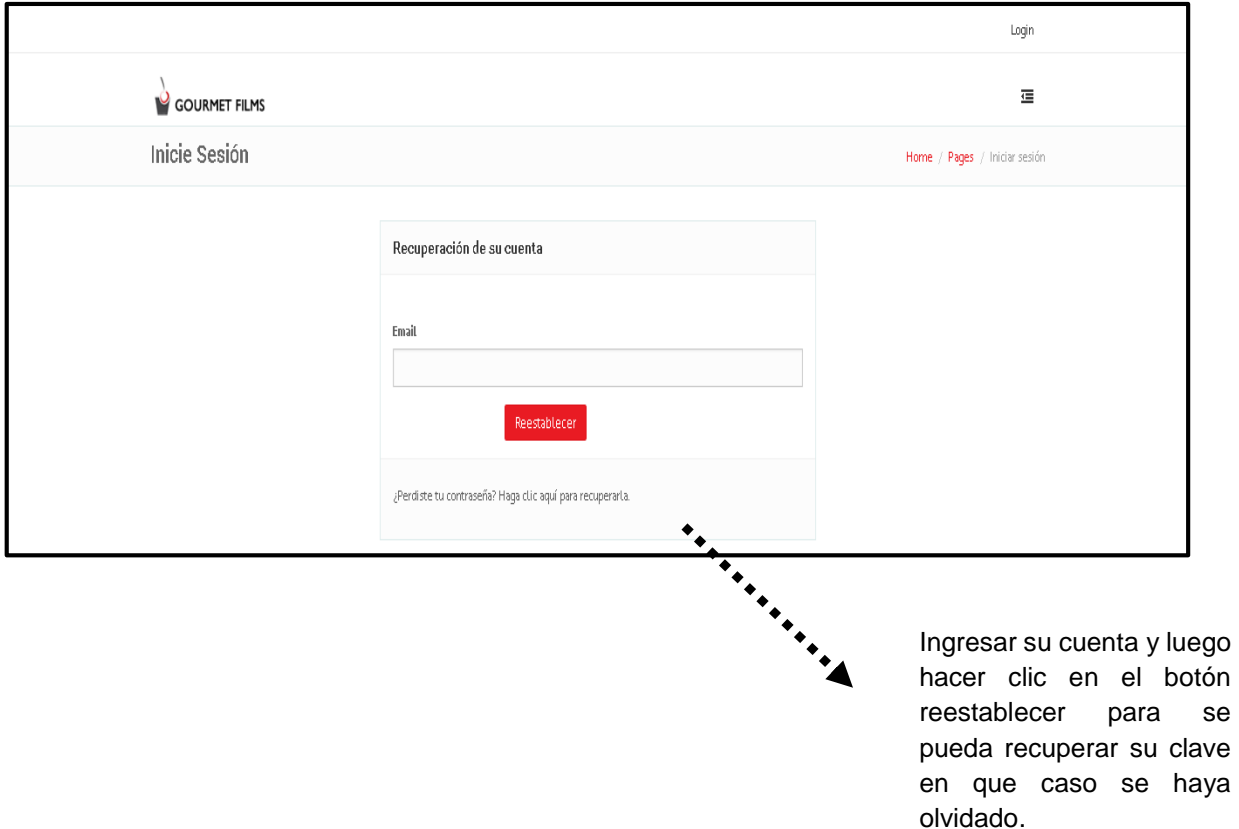

LOGIN

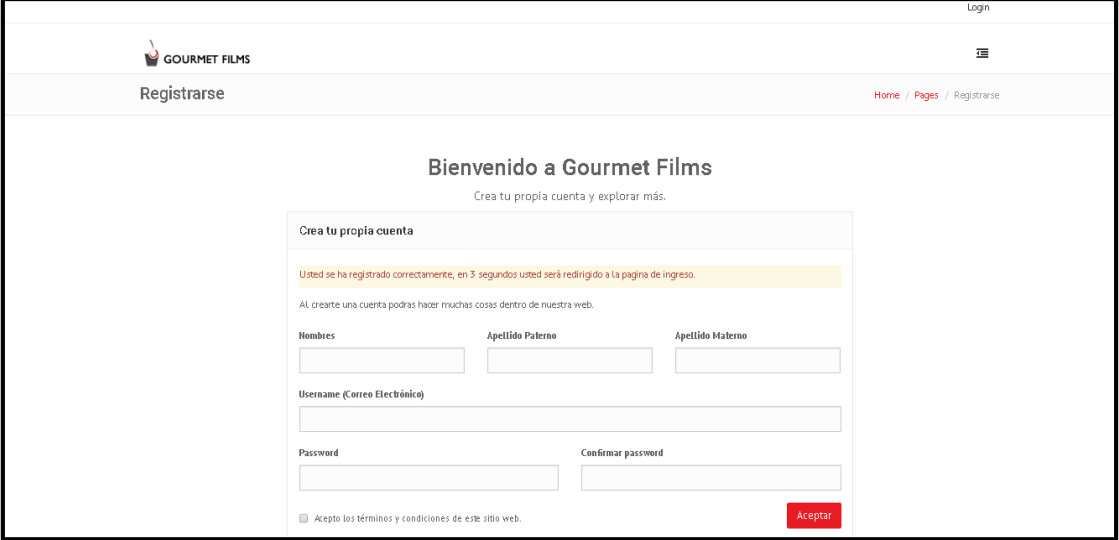

En esta pantalla una vez registrado se visualizará en 3 segundos para que ingrese su correo y contraseña, luego hacer clic en botón entrar.

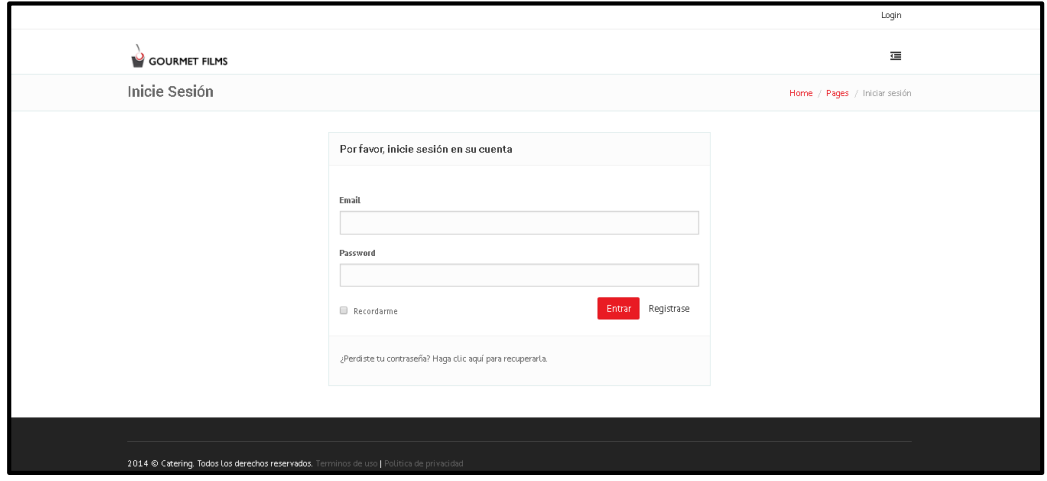

Una vez que el cliente se logea puede visualizar su perfil de usuario, el cual podrá modificar si en caso lo desea, de ahí dará clic en el botón actualizar para guardar los cambios y se mostrará un mensaje indicando que se ha guardado con éxito .

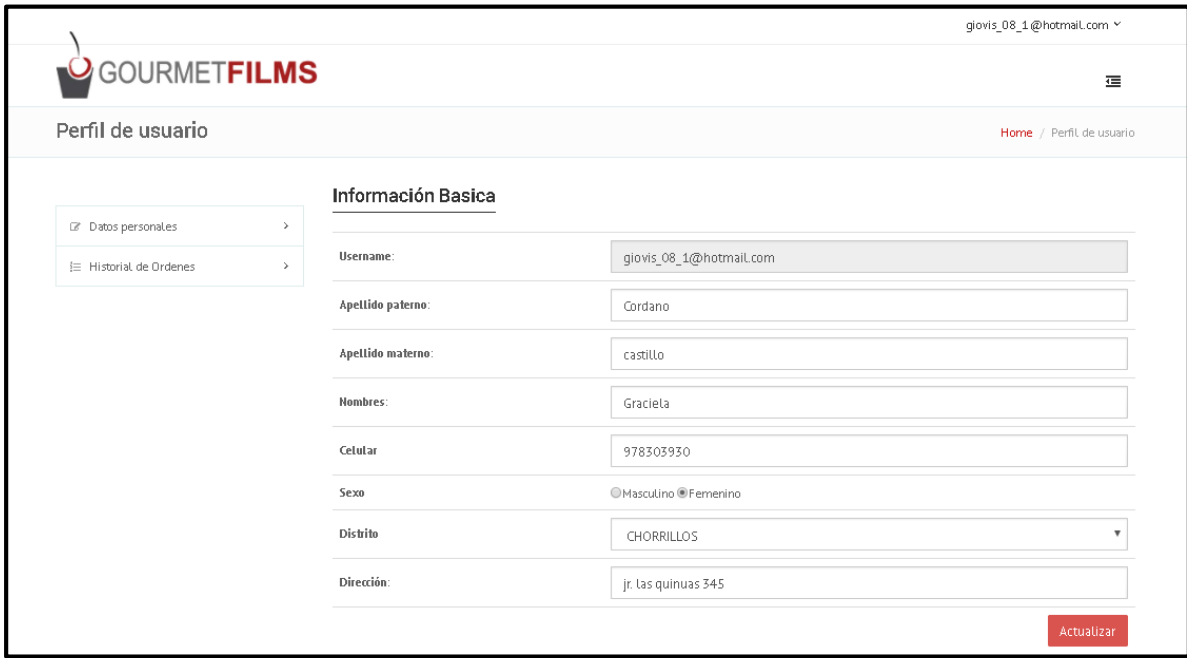

Tambien puede visualizar su historial de pedido.

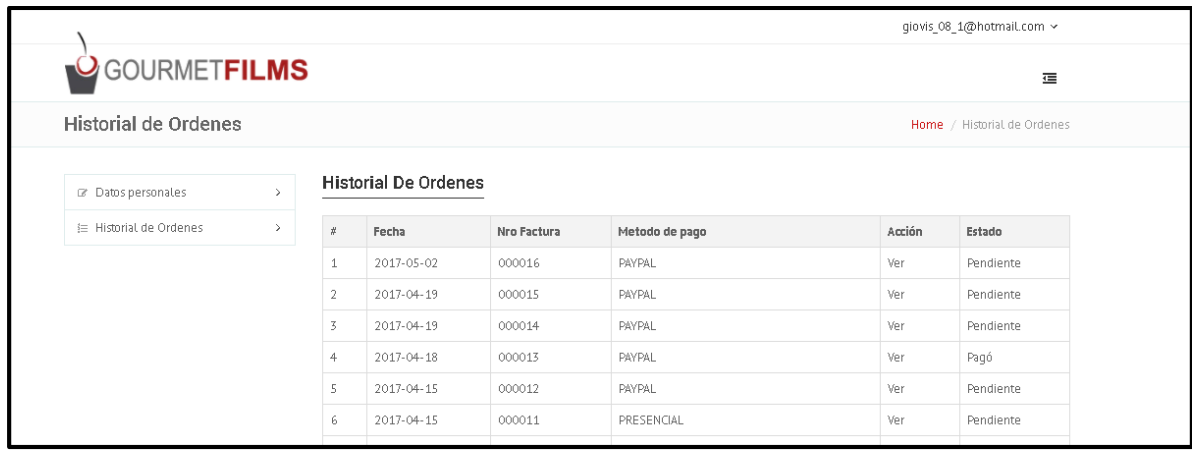

El cliente una vez de seleccionar el evento se visualiza la siguiente pantalla de los diversos productos que se ofrece, con su detalle y precios.

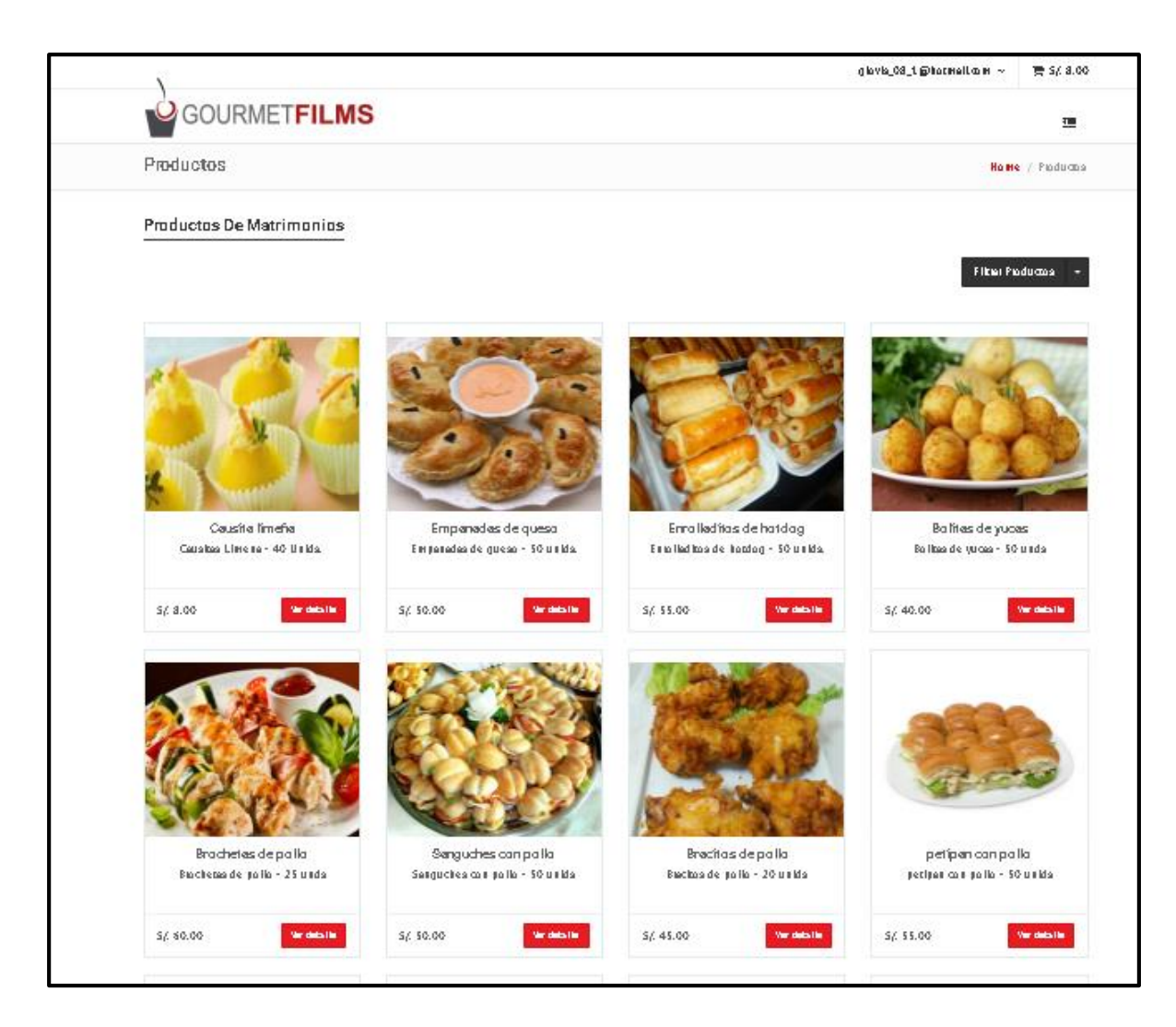

En esta pantalla se visualiza el detalle del producto y de ahí se podrá agregar al carrito

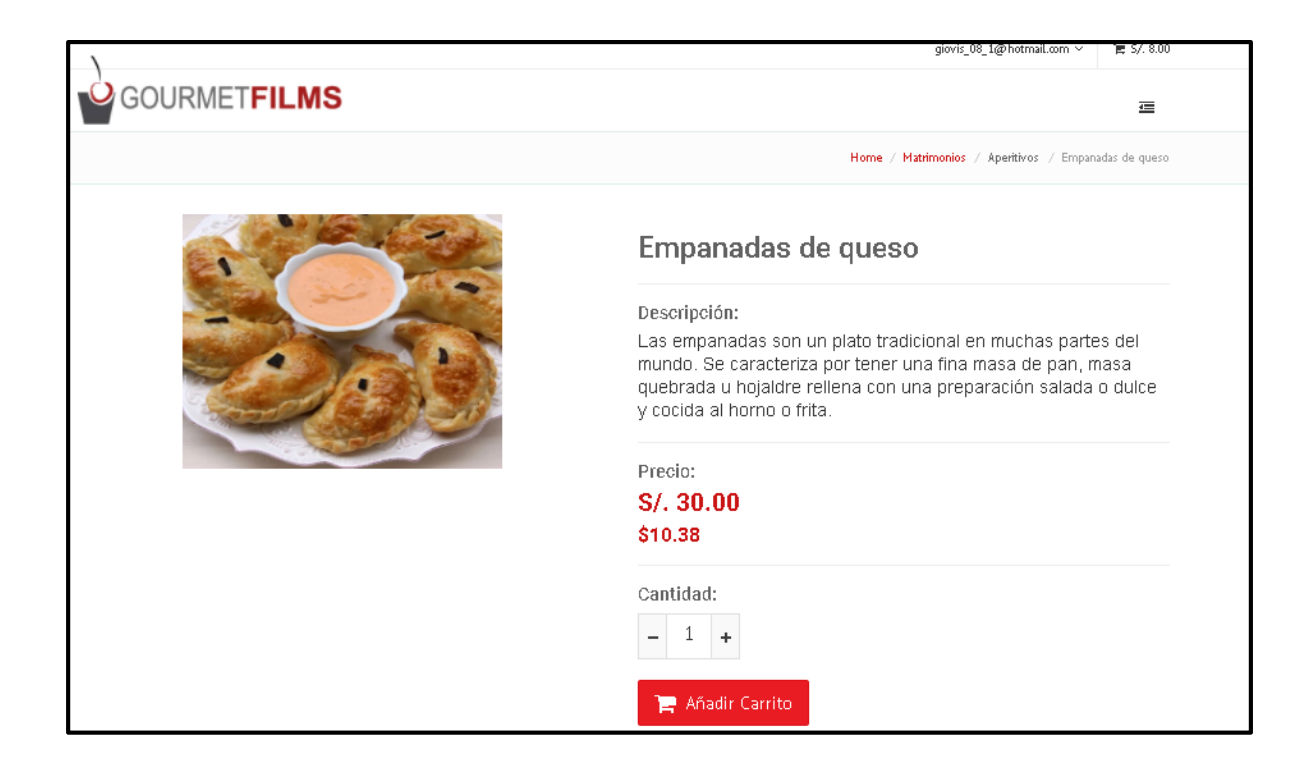

Una vez de hacer clic al añadir al carrito se mostrará la siguiente pantalla en donde se visualizará que productos se ha agregado con su cantidad y el precio total.

Al hacer clic

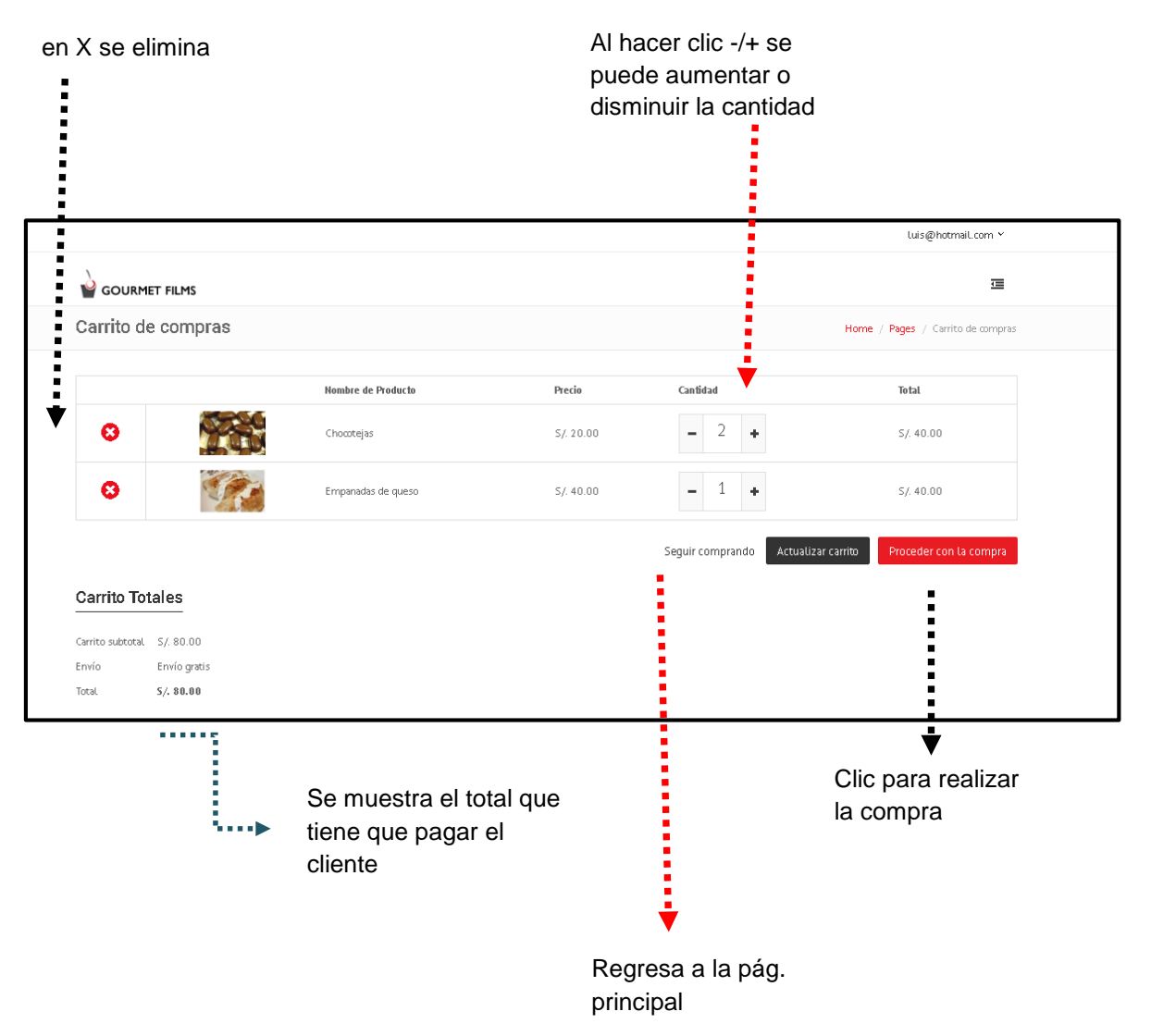

Una vez de hacer clic en proceder compra se mostrará la siguiente pantalla para completar los datos de direccion de envio, además debe elegir el medio de pago que el cliente realizará su pago.

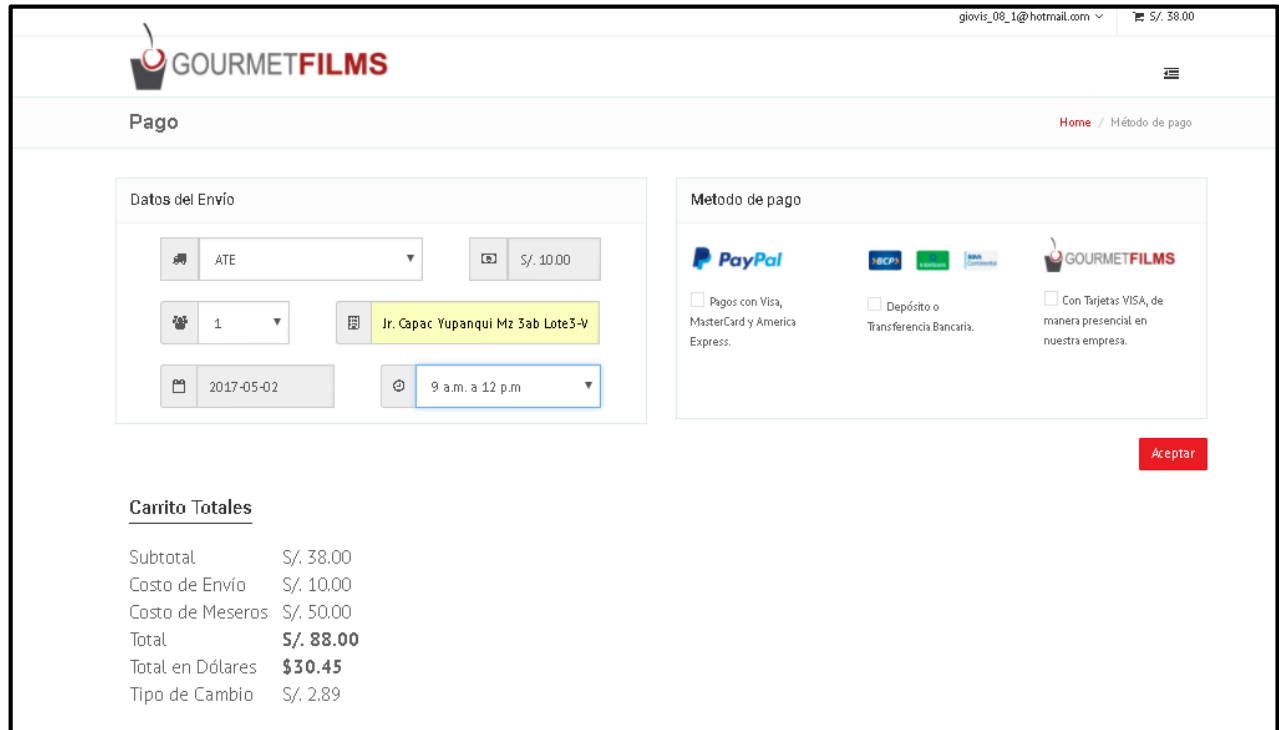

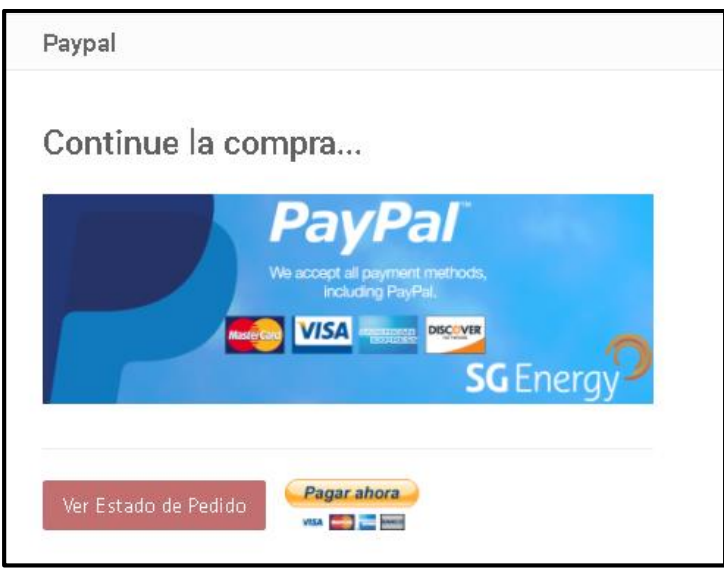

- B. Anexo del proyecto de investigación
	- 1. Iniciación
	- a. Formato 1: Acta de Constitución del Proyecto

# Acta de Constitución del Proyecto

# (Project Charter)

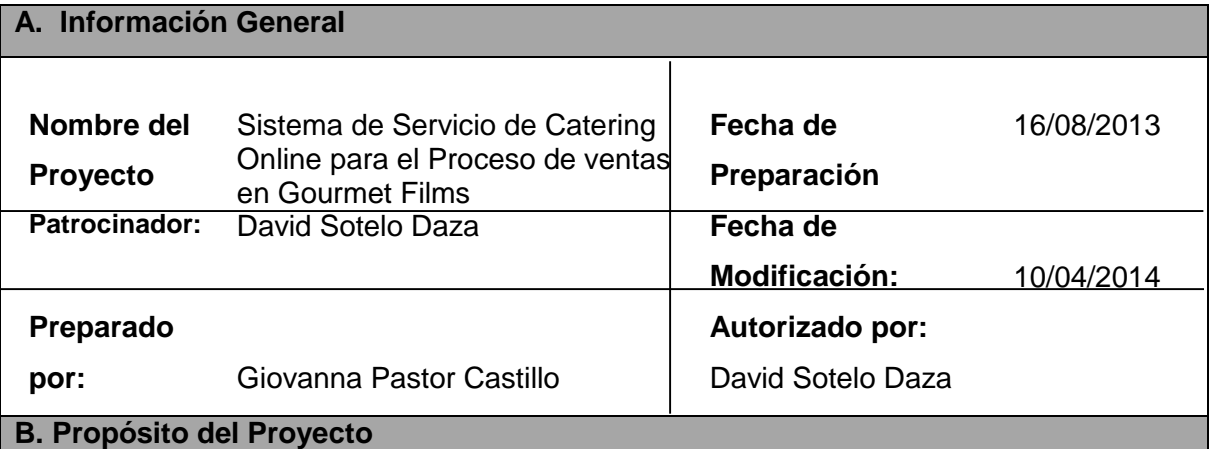

El presente Sistema de Servicio de Catering Online para el Proceso de Ventas en Gourmet Films a implementarse en la empresa Gourmet Films S.A.C es proveer a las personas que desean tener algún evento, ya sea filmaciones de comerciales, bautizos, matrimonio, etc. Este sistema tiene como finalidad la creación de un sitio de planificación de eventos para permitirles a los usuarios tener todos estos factores y variables bajo control y en un solo lugar que esta herramienta completa brinde ayuda y asistencia en el transcurso del evento al cliente.

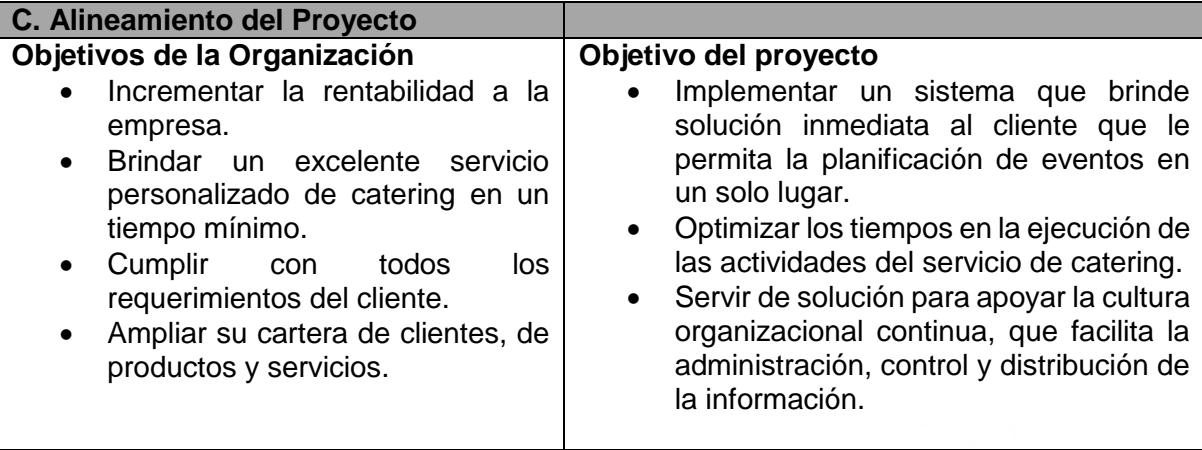

ż

# **D. Criterio de éxito del negocio** Se recopilarán los requerimientos de los stakeholders (interesados) mediante entrevistas, cuestionarios, etc. Con la finalidad de tener el alcance del proyecto, todo esto será documentado, analizado y revisado, para la aprobación del proyecto. Se utilizará la metodología RUP, que se adapta al proyecto, en primer lugar se definirán los requerimientos y posteriormente se diagramará en UML, previo a la etapa de construcción. **E. Alcance y Extensión del Proyecto Entregables del Proyecto** Project Charter (Acta de proyecto) Visión de Negocio. • Reglas de Negocio. Arquitectura de Negocio. Modelo de CU de Negocio. Actores de Negocio. GOURMET FILMS S.A.C. Casos de Uso de Negocio. OURMET FILMS S.A. Glosario de Términos. Gerente General Especificaciones de Requerimientos del Software. Modelo de CU de sistema. Realización de Casos de Uso. Diagrama General de CU. Arquitectura de SW. Realización de Casos de Uso de Análisis. Modelo Lógico Modelo de componentes Modelo de despliegue. Diccionario de datos Manuales de usuario e instalación. Documentación del sistema (Código fuente, interfaces, etc.). **Fases del producto** Fase de Inicio Fase de Elaboración Fase de construcción Fase de Transición

# **Stakeholders claves:**

- Gerente de la empresa :David Sotelo Daza
- Asistente de ventas: Sara Vasconcelos Manríquez

#### **Restricciones**:

 Solo el personal autorizado deberá ingresar a las aplicaciones desarrolladas e implementadas.

#### **Supuestos:**

- Se asume que el proyecto culminará de acuerdo al cronograma establecido.
- Se asume que el costo del proyecto no sobrepasará el presupuesto establecido en la implementación.

#### **Requerimientos Adicionales:**

Solución de backup para la información y configuración del producto implementado.

#### **F. Factores Críticos de Éxito del Proyecto**

- Minimizar el tiempo de atención en el servicio de atención al cliente.
- Optimizar el registro y consulta de los clientes.
- Capacitar al personal en el módulo desarrollados e implementados

#### **G. Presupuesto**

|

# **Costo Estimado del Proyecto:**

La duración estimada del proyecto, será desde el 16/08/2014 hasta el 14/11/2014 los que deberá cubrir el presupuesto.

# **H. Riesgos Identificado**

Los Riesgos serán documentados y revisados periódicamente, de común acuerdo entre las partes y serán notificados al cliente oportunamente para que éste tenga el tiempo suficiente para realizar las tareas de contingencia.

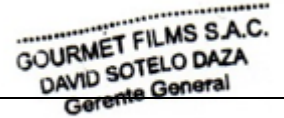

#### **I. Autoridad del Proyecto**

#### Autorización

El proyecto está autorizado y aprobado por la empresa Gourmet Films y las respectivas autoridades de la empresa.

# **Comité de Seguimiento (Dirección)**

Jefe de Proyecto: Giovanna Pastor Castillo

Gerente de la empresa: David Sotelo Daza

# **J. Integrantes del equipo del proyecto, Roles y Responsabilidades**

# **1. Jefe de Proyecto**

Ingeniero de Sistemas e Informática, con experiencia en dirección de proyectos en aplicaciones, dominio de herramientas de gestión de proyectos y metodología. Con excelentes habilidades de comunicación y negociación, con aptitud de liderazgo.

# **2. Analista Programador**

El analista-programador se encargará de la traducción de las necesidades de un cliente en instrucciones y la creación de un modelo informático.

# **3. Analista - Funcional**

La tarea del analista-funcional es gestionar las necesidades funcionales del cliente en la elaboración y ejecución del proyecto, cumpliendo con los estándares y la documentación requerida por las normas de calidad de la empresa.

# 4. **Administrador de base de datos**

La tarea del DBA es crear la base de datos en sí y poner en vigor los controles técnicos necesarios para apoyar las políticas dictadas por el administrador de datos. El DBA se encarga también de garantizar el funcionamiento adecuado del sistema y de proporcionar otros servicios de índole técnica relacionados. La responsabilidad general del DBA es facilitar el desarrollo y el uso de la Base de Datos dentro de las guías de acción definidas por la administración de los datos.

# 5. **Diseñador web**

El diseñador web es el **encargado de la imagen** de una web, de ahí que su trabajo consista en realizar tareas de ilustración, creación y adecuación de imágenes, edición de texto, programación en CSS y HTML, y otras tareas relacionadas con la

GOURMET FILMS S.A.C. OURMET FILMS SAN

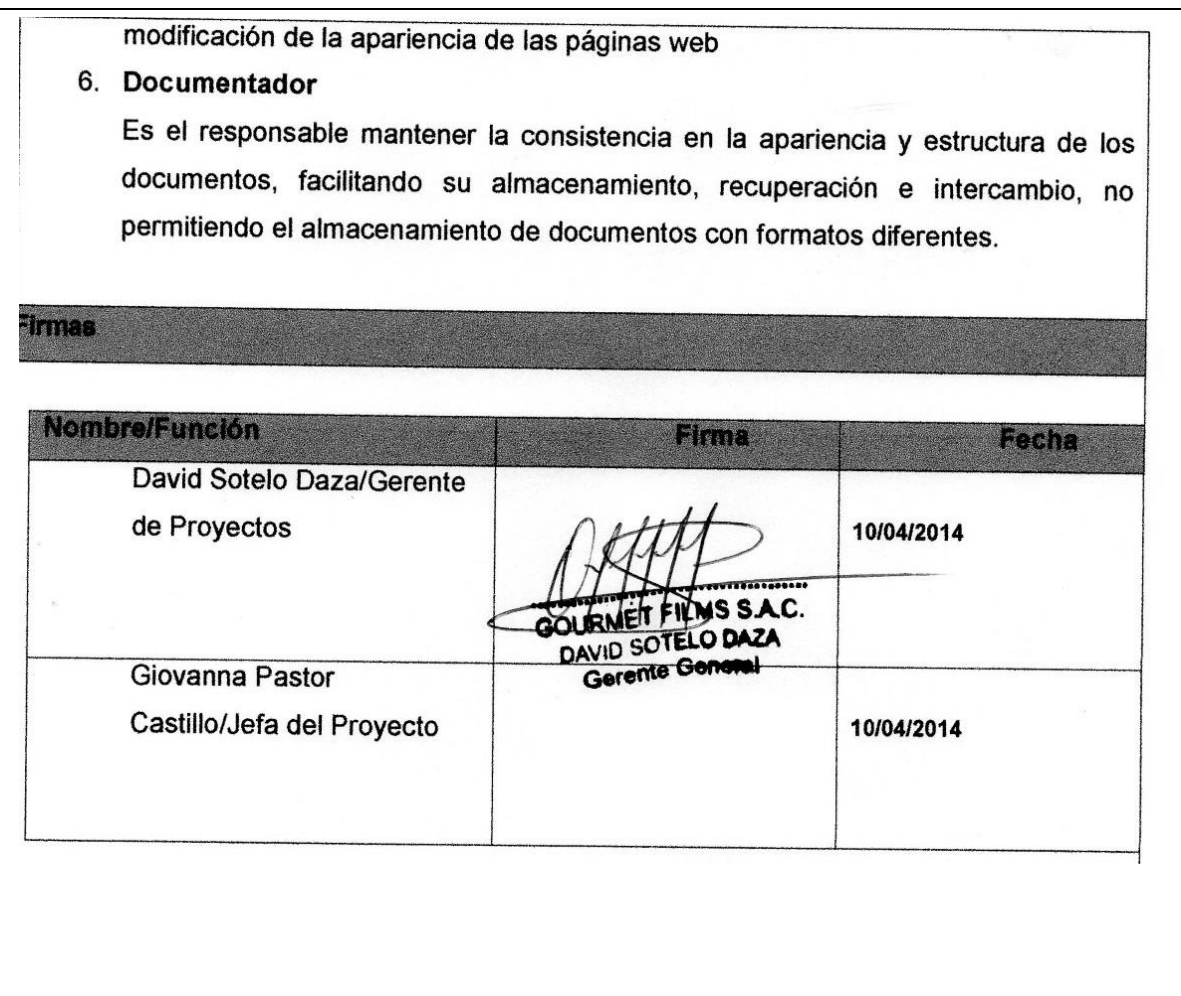

# **2. PLANIFICACIÓN**

# **A. FORMATO 2: ESTRUCTURA DE DESGLOSE DE TRABAJO (EDT)**

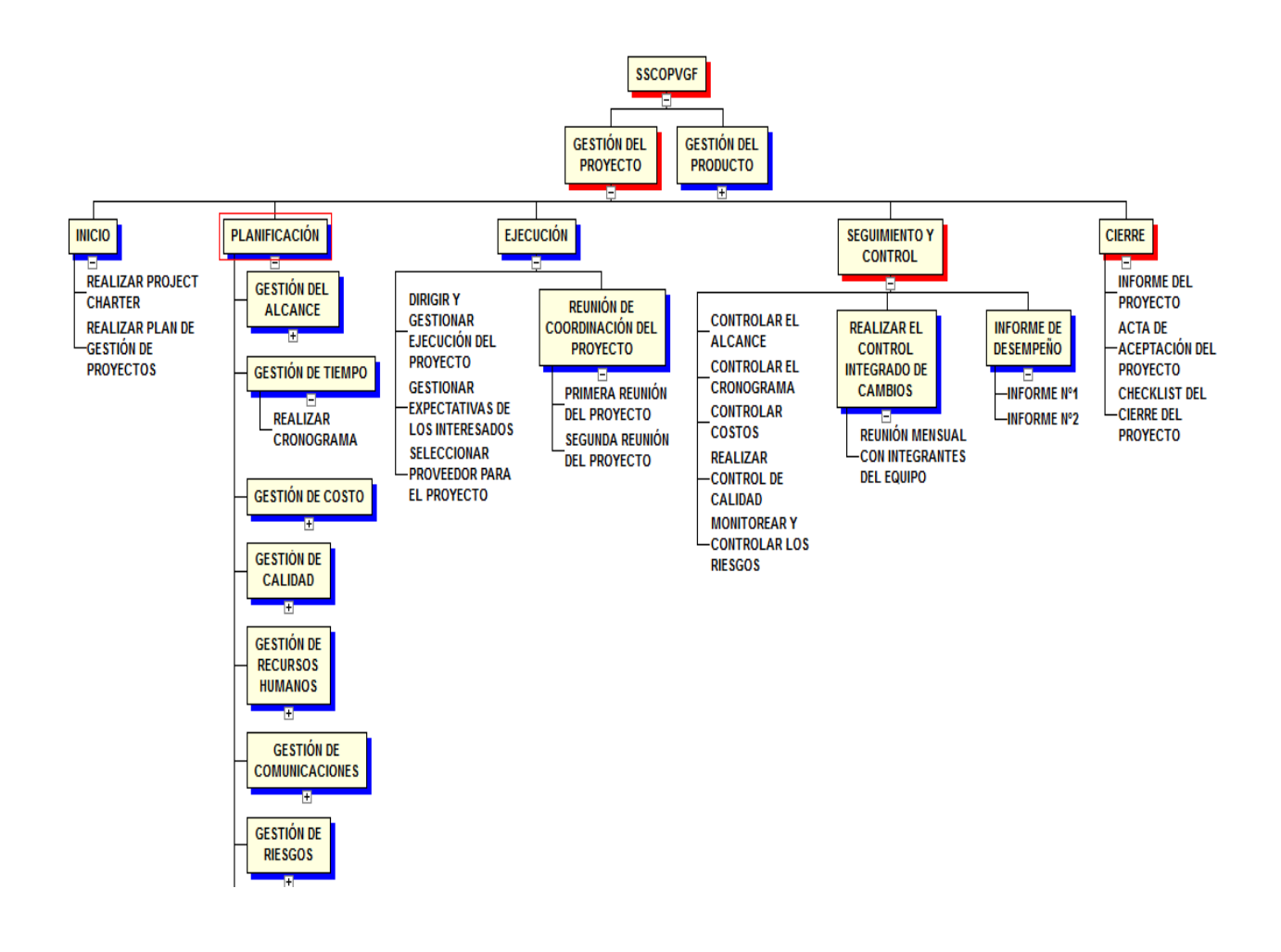

#### **ESTRUCTURA DE DESGLOSE DE TRABAJO (EDT)**

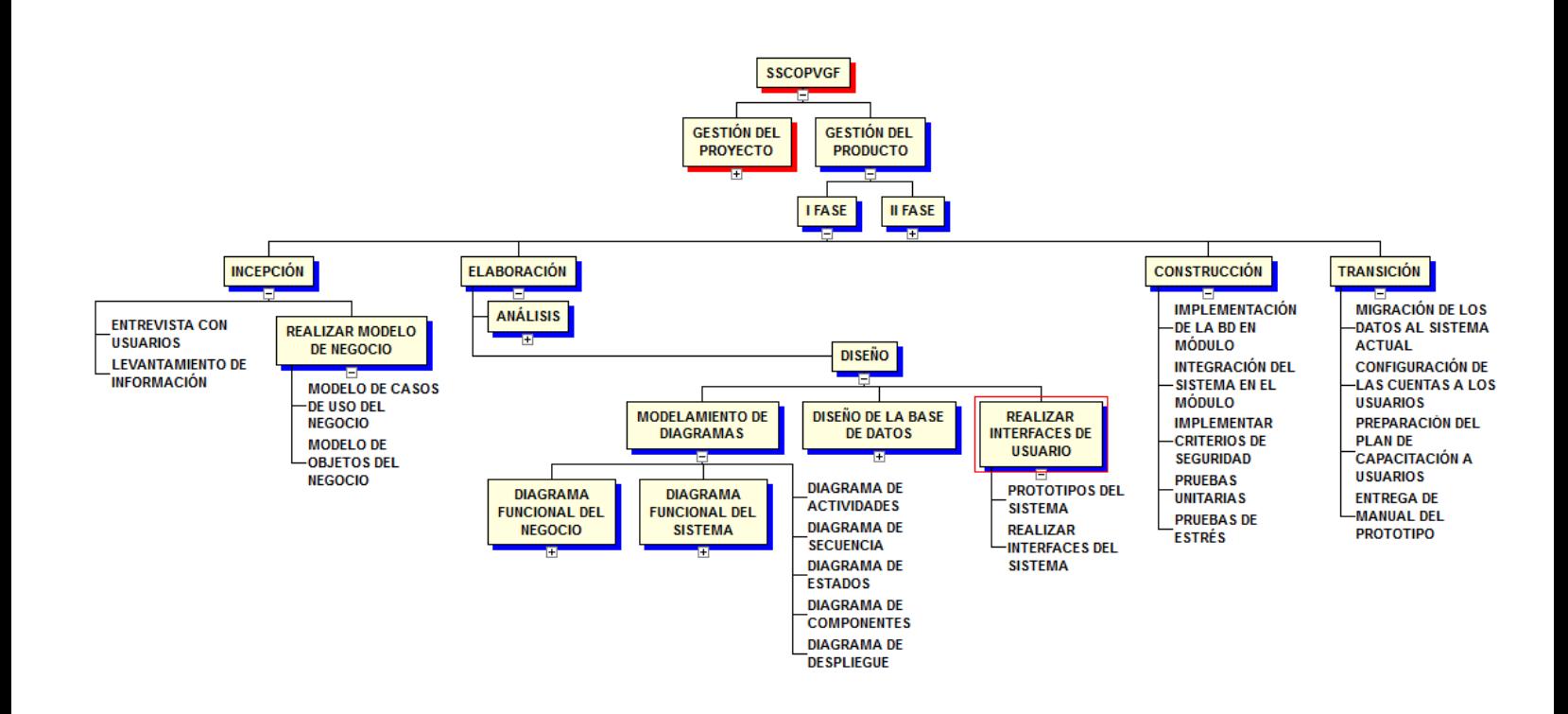

# **C. Formato 3: Diccionario de la Estructura de Desglose de Trabajo**

# **DICCIONARIO DE LA ESTRUCTURA DE DESGLOSE DE TRABAJO**

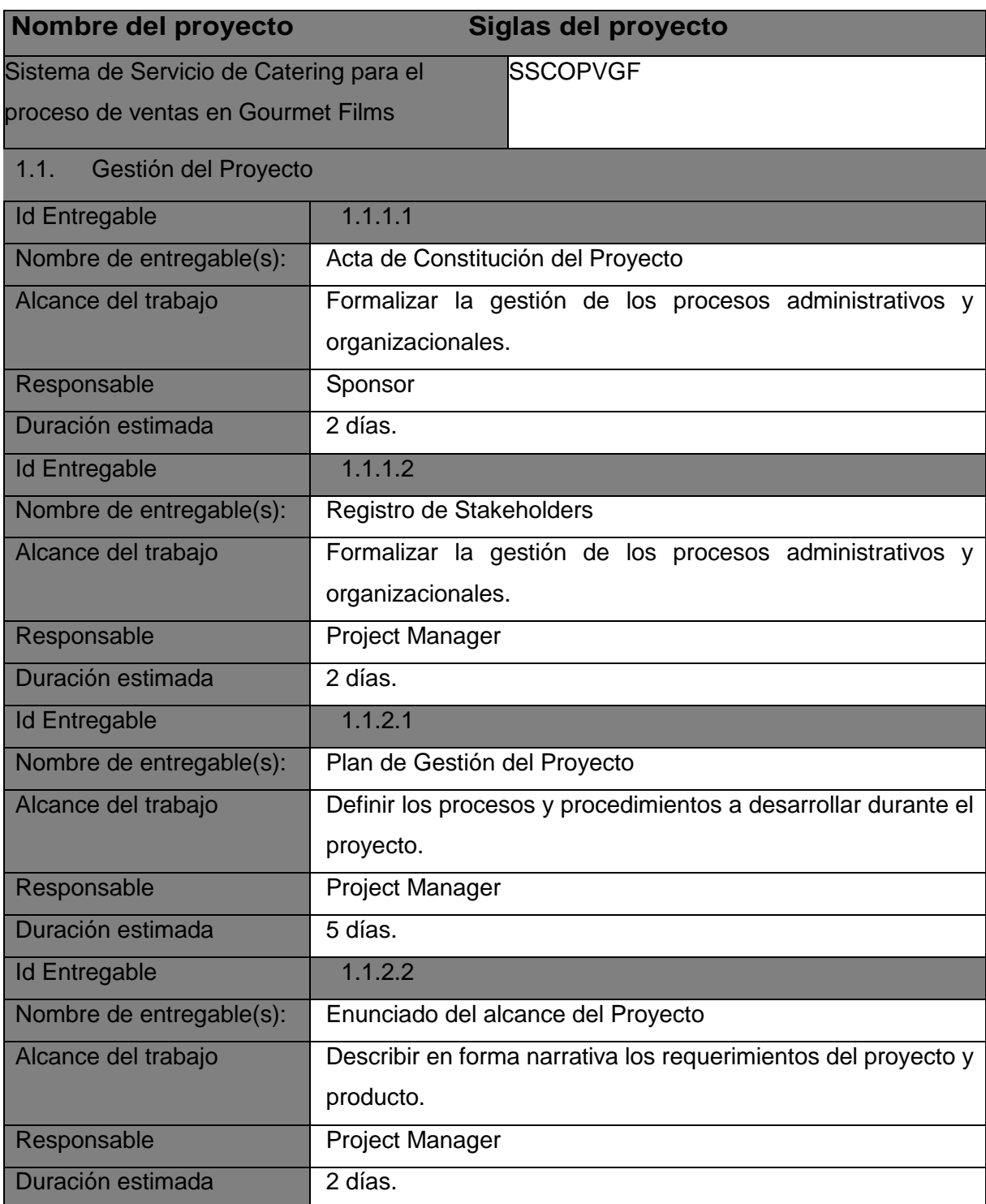

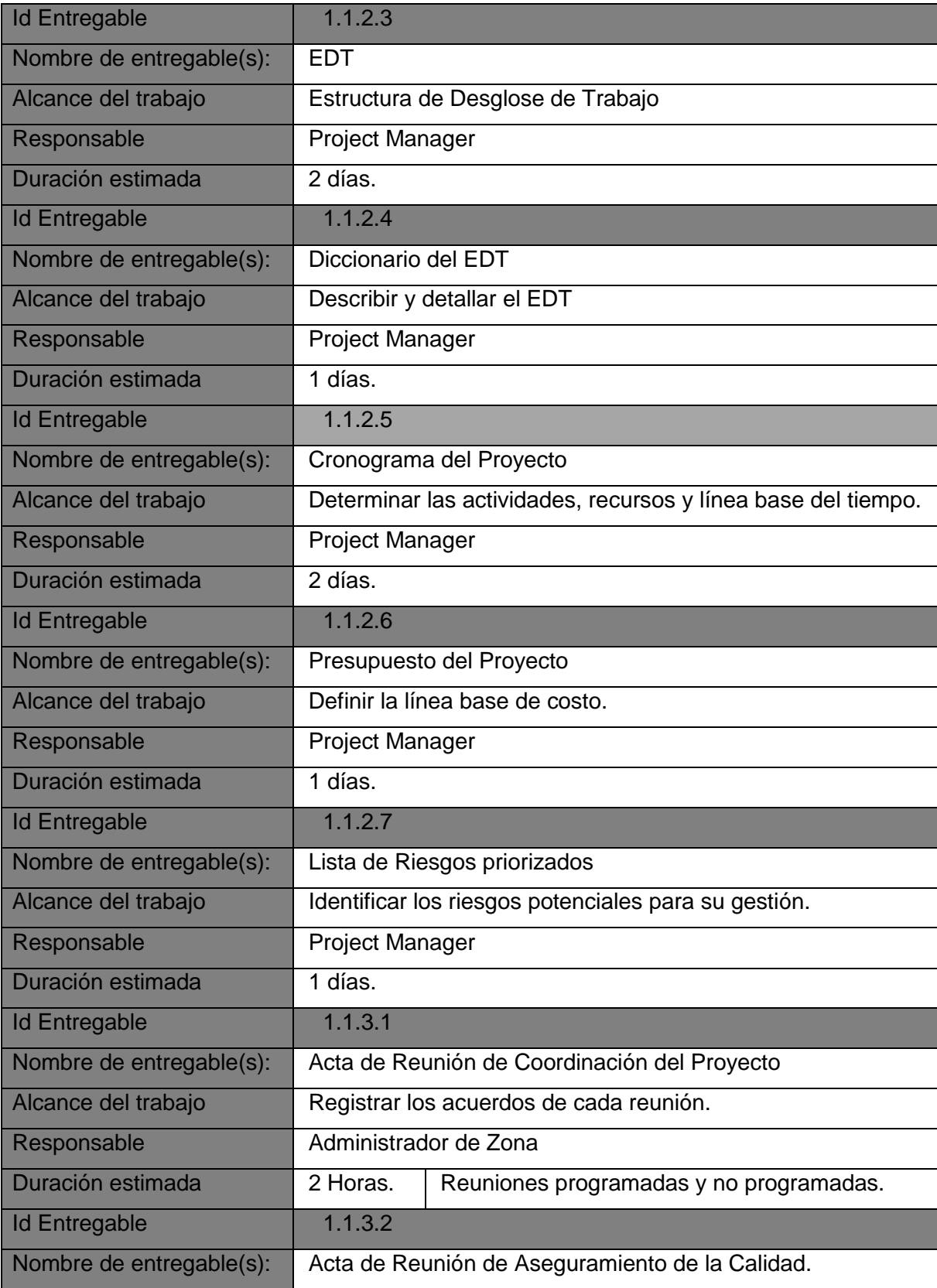

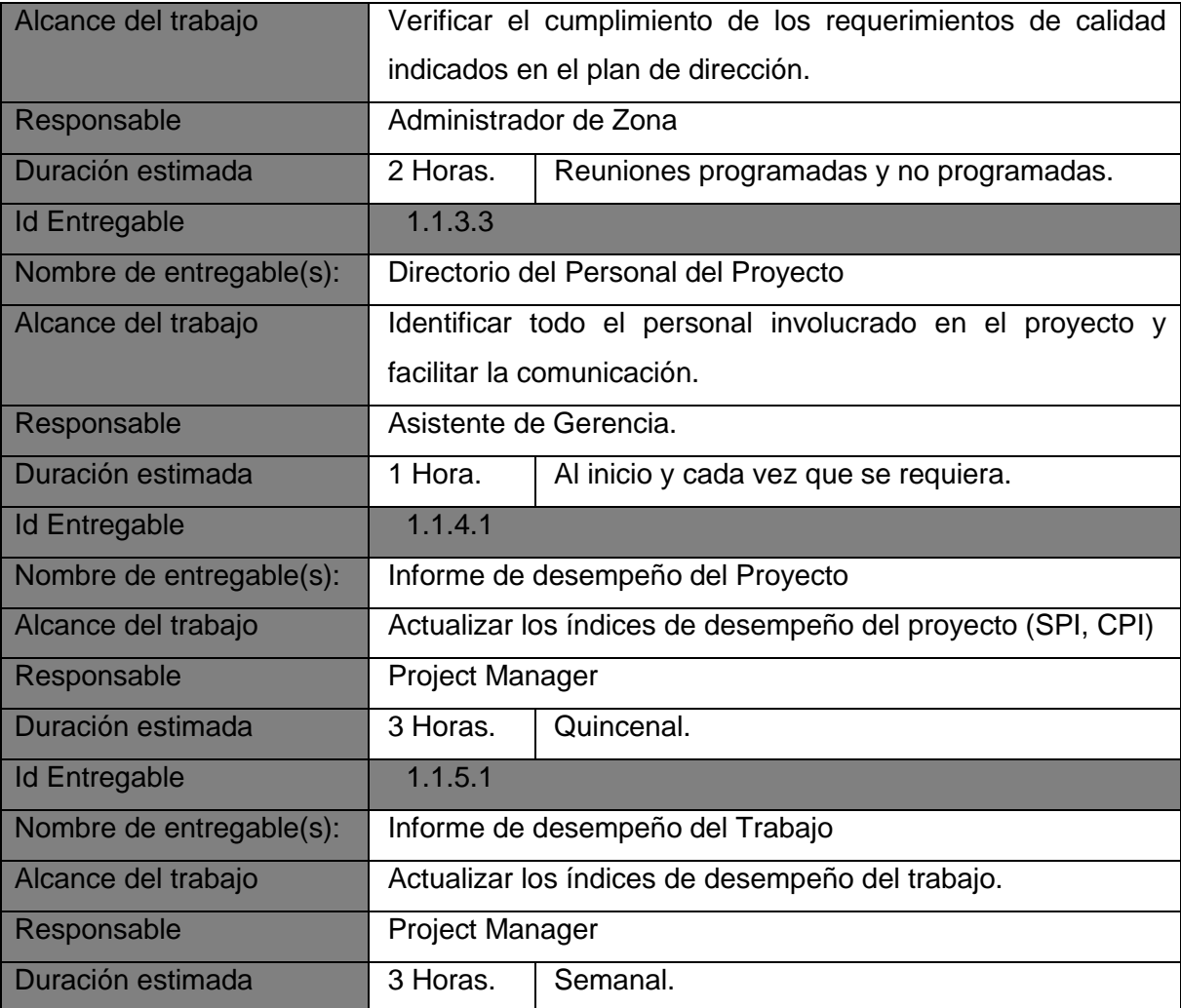

#### **FORMATO Nº 4**

# **MATRIZ DE TRAZABILIDAD DE REQUERIMIENTOS**

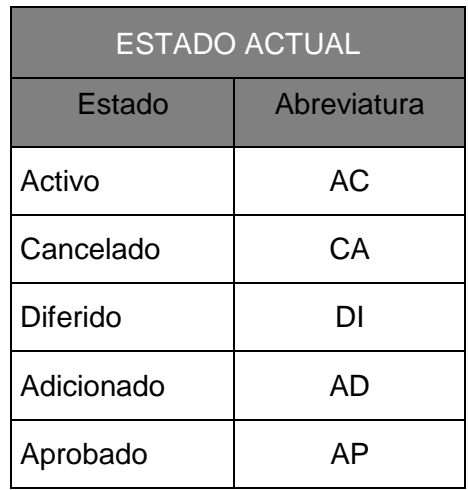

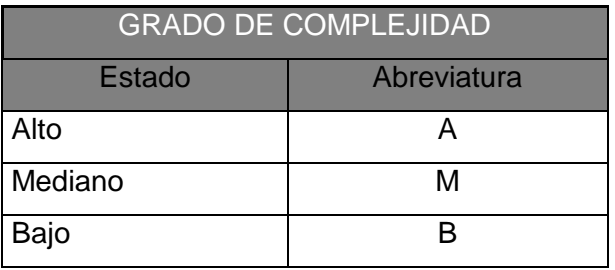

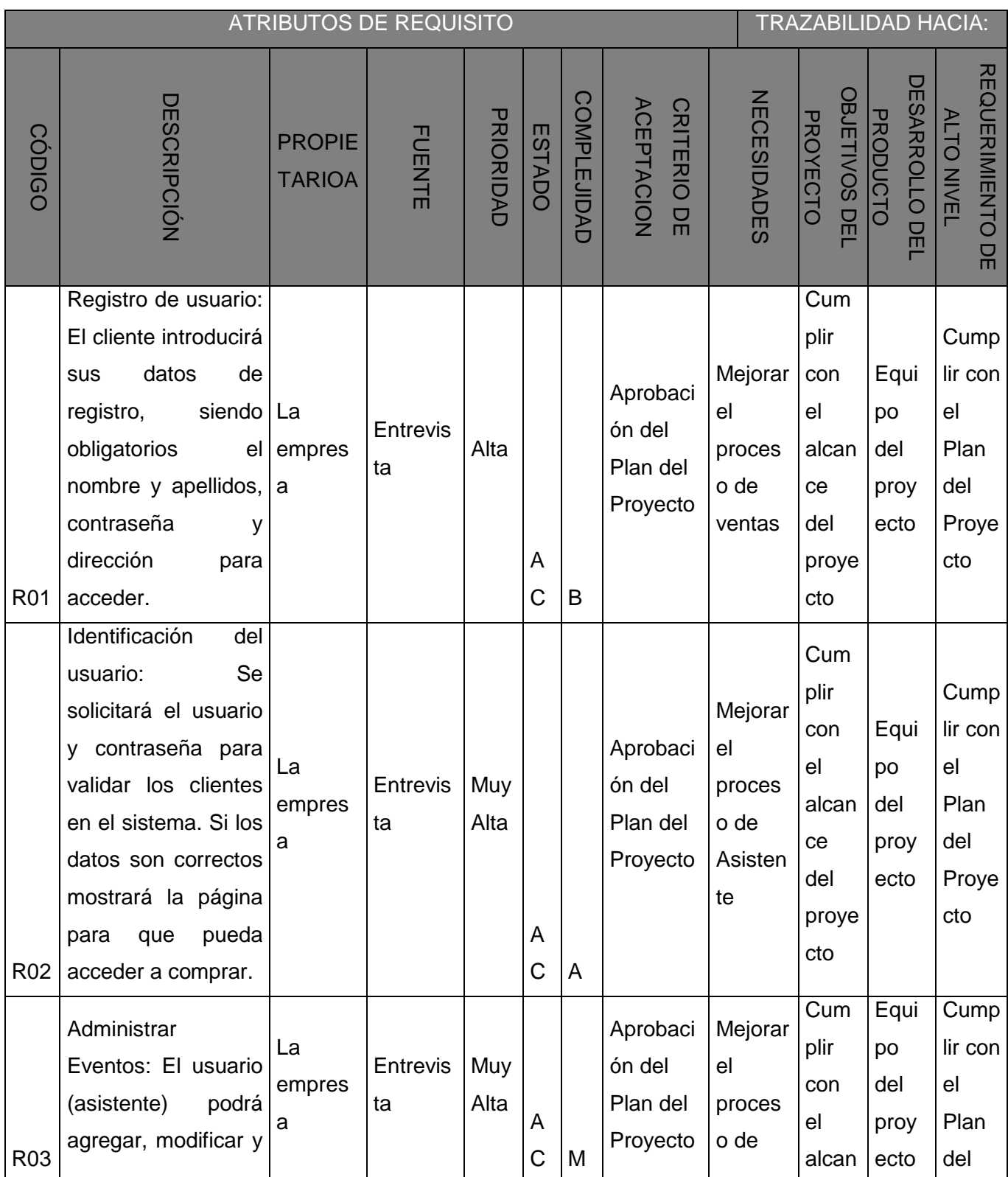

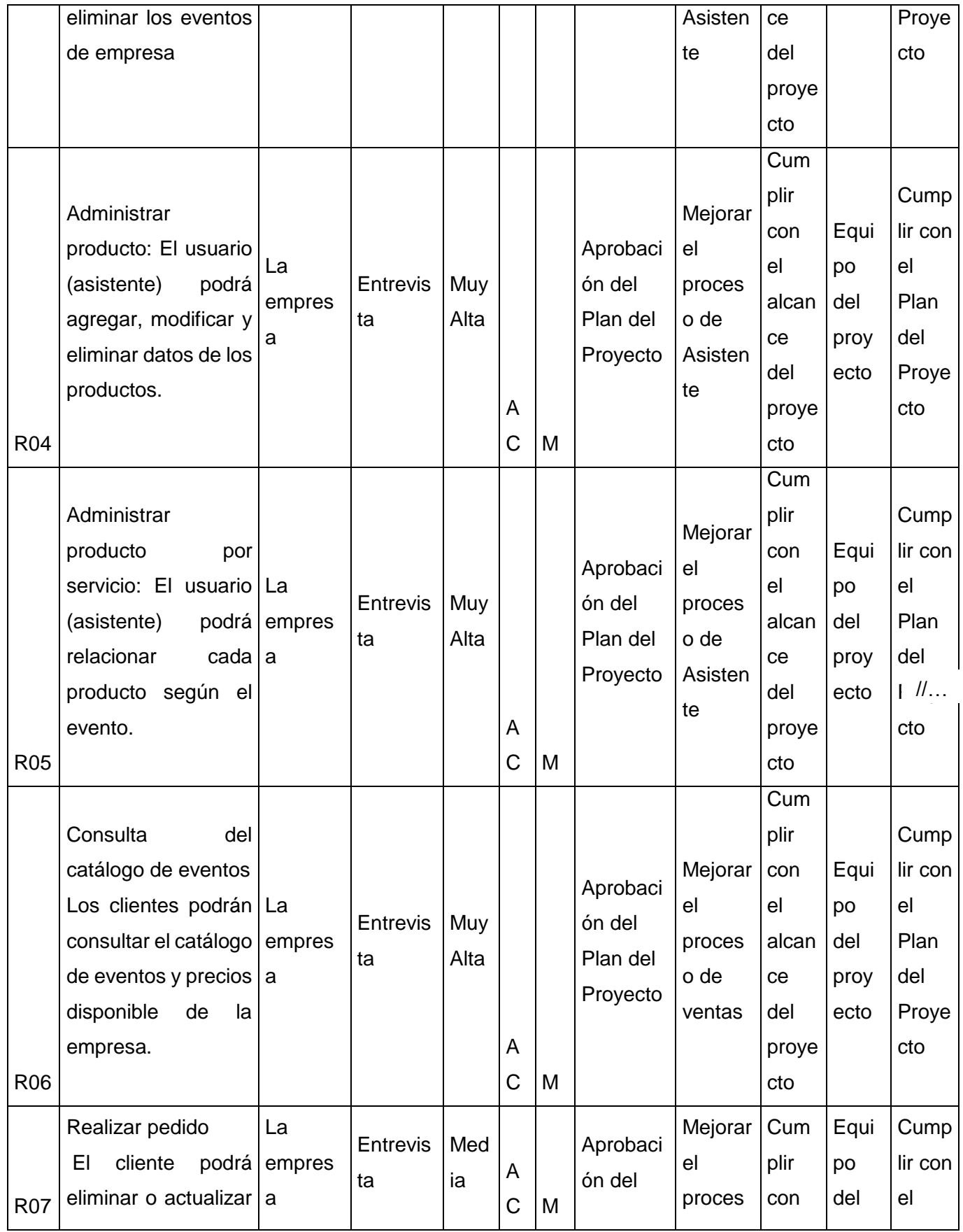

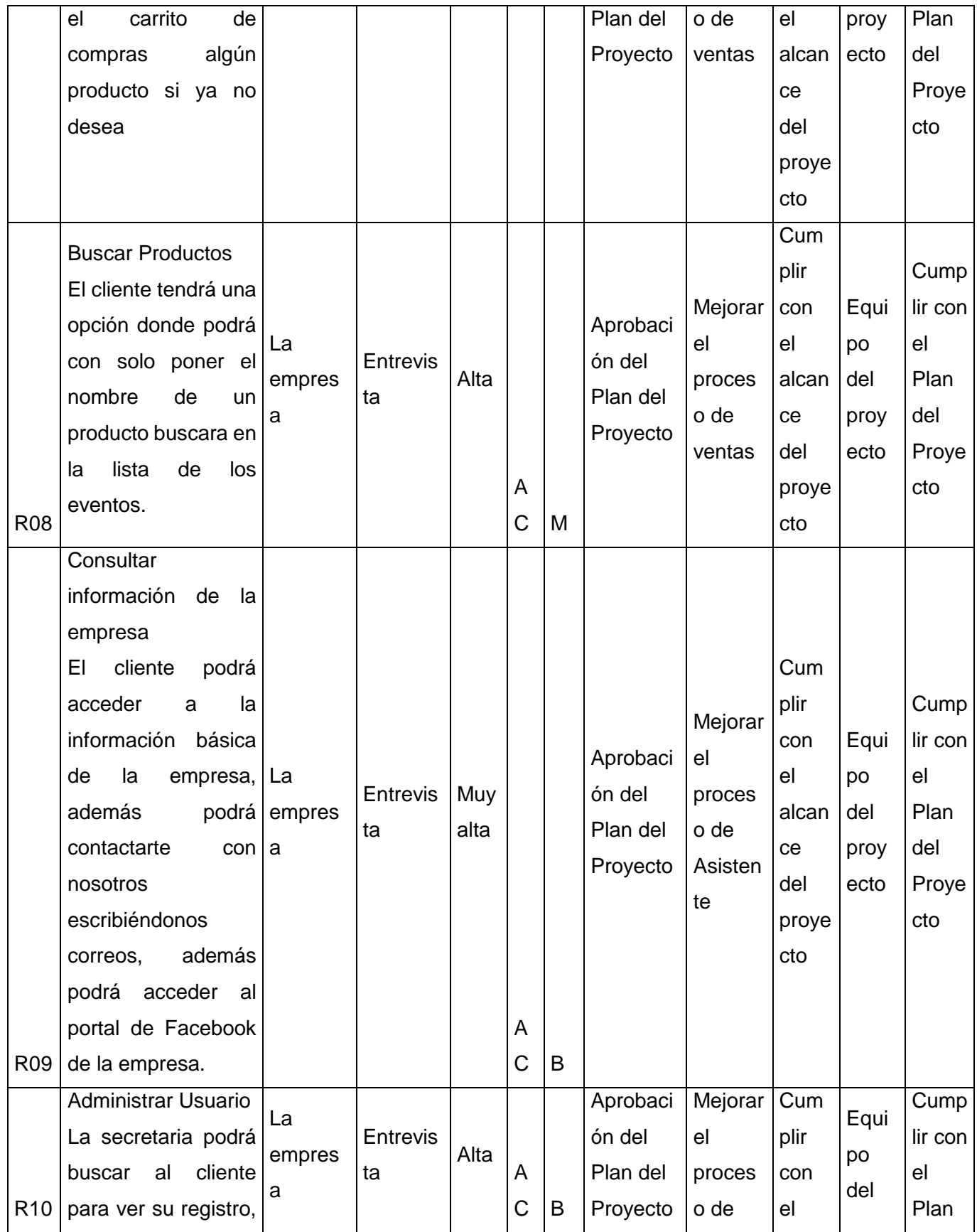

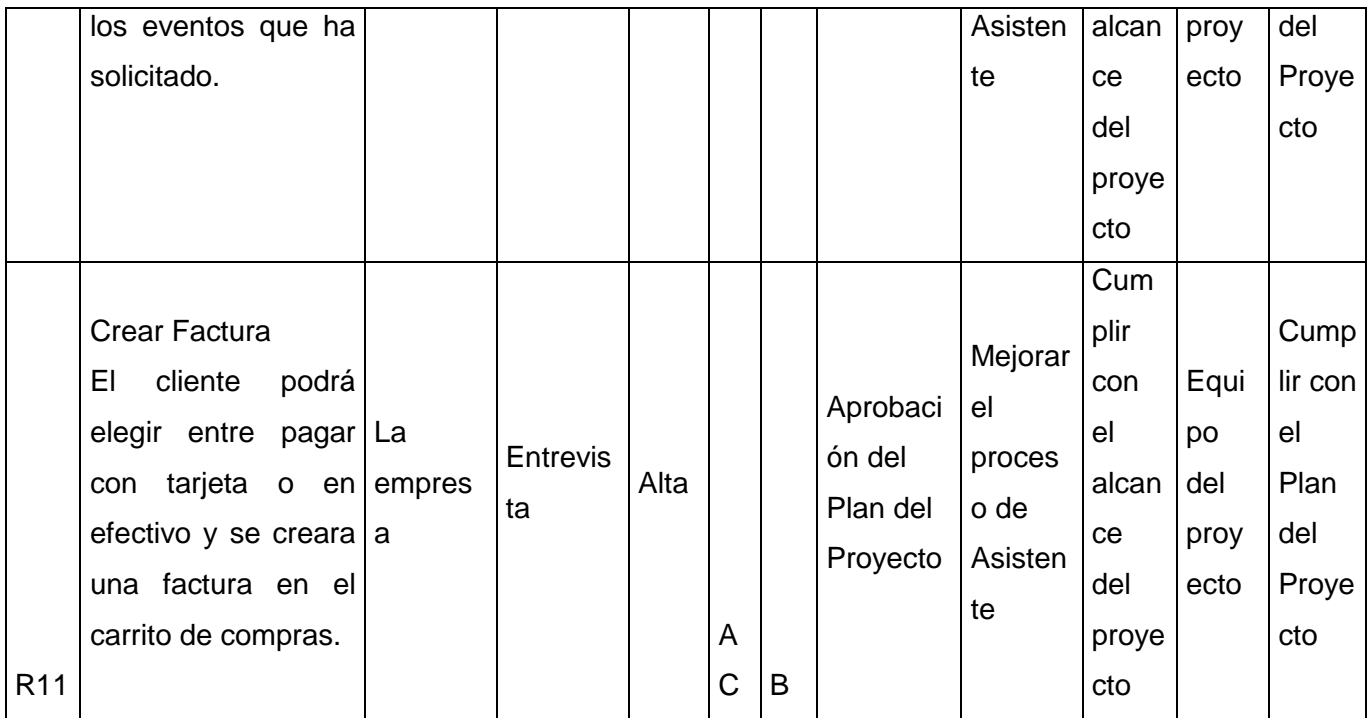

#### **FORMATO Nº 5**

#### **ENTREGABLES DEL PROYECTO**

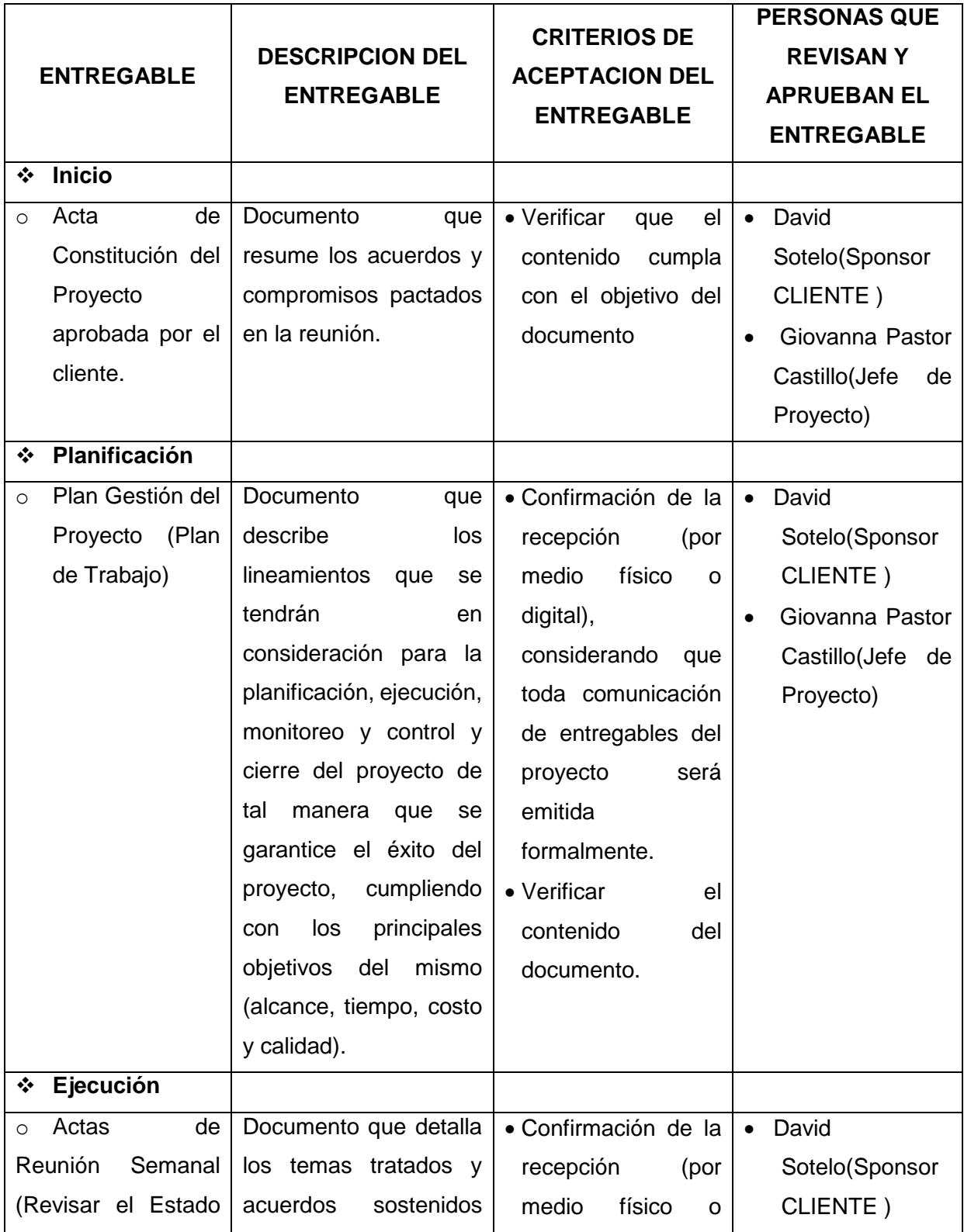

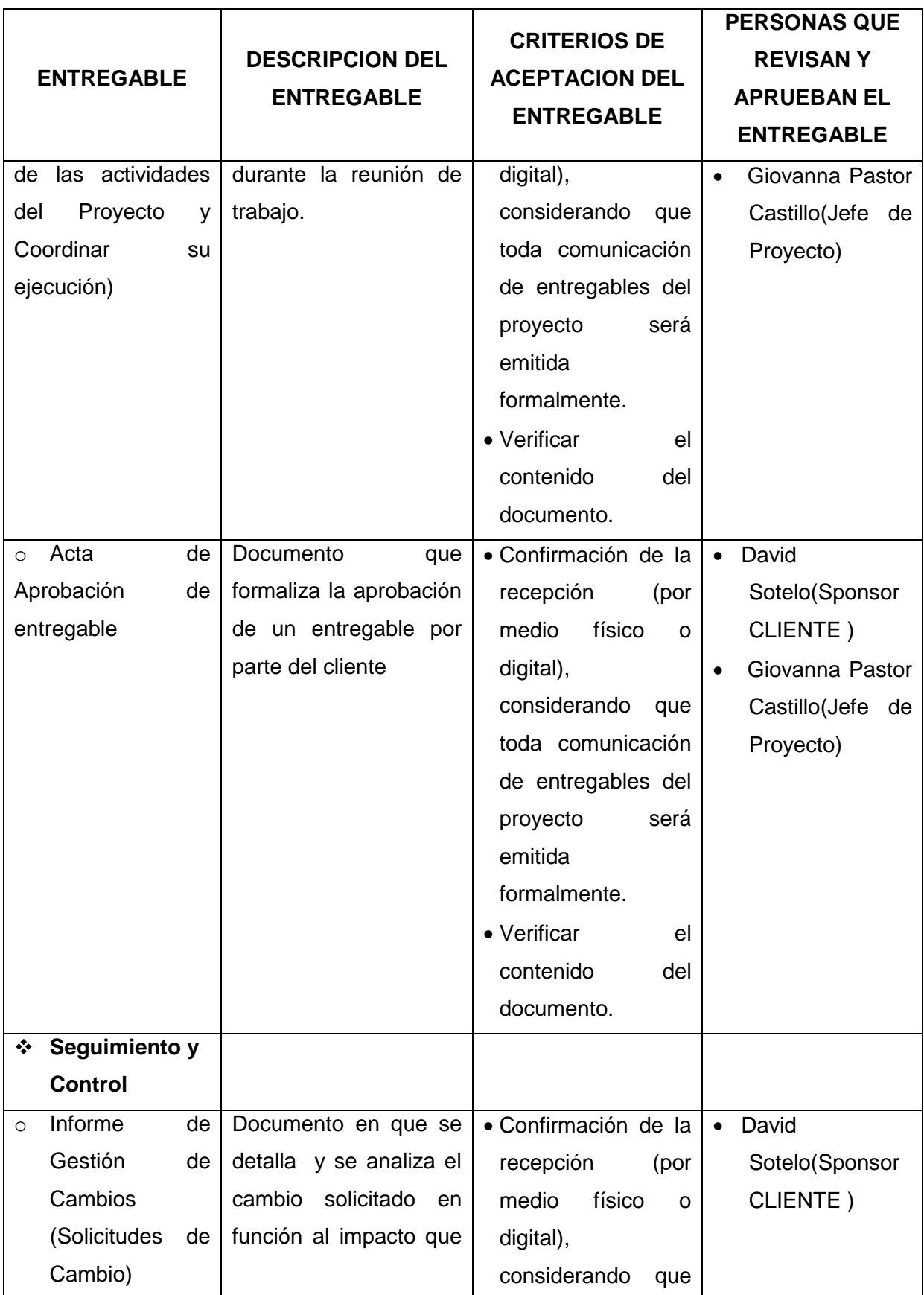

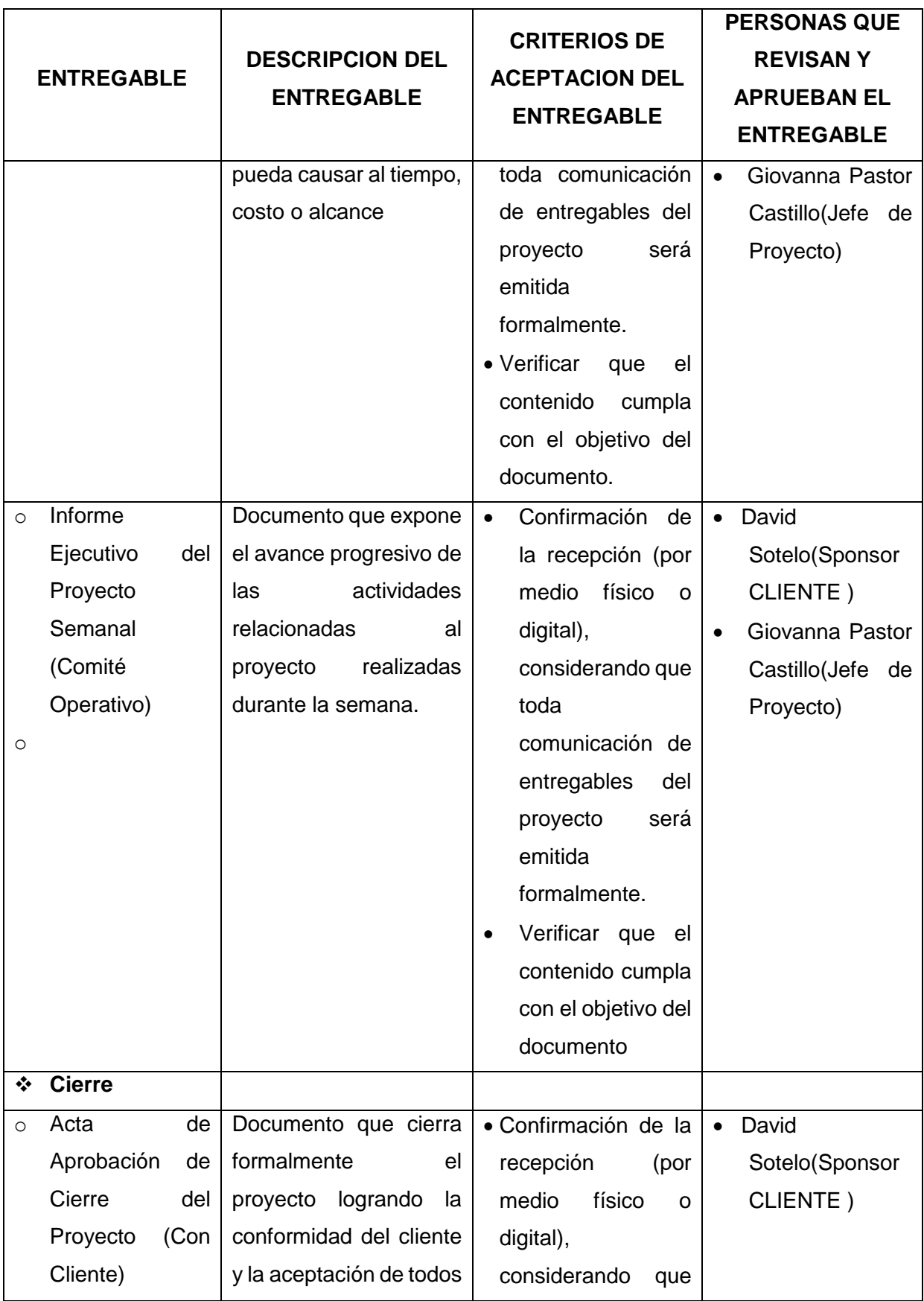

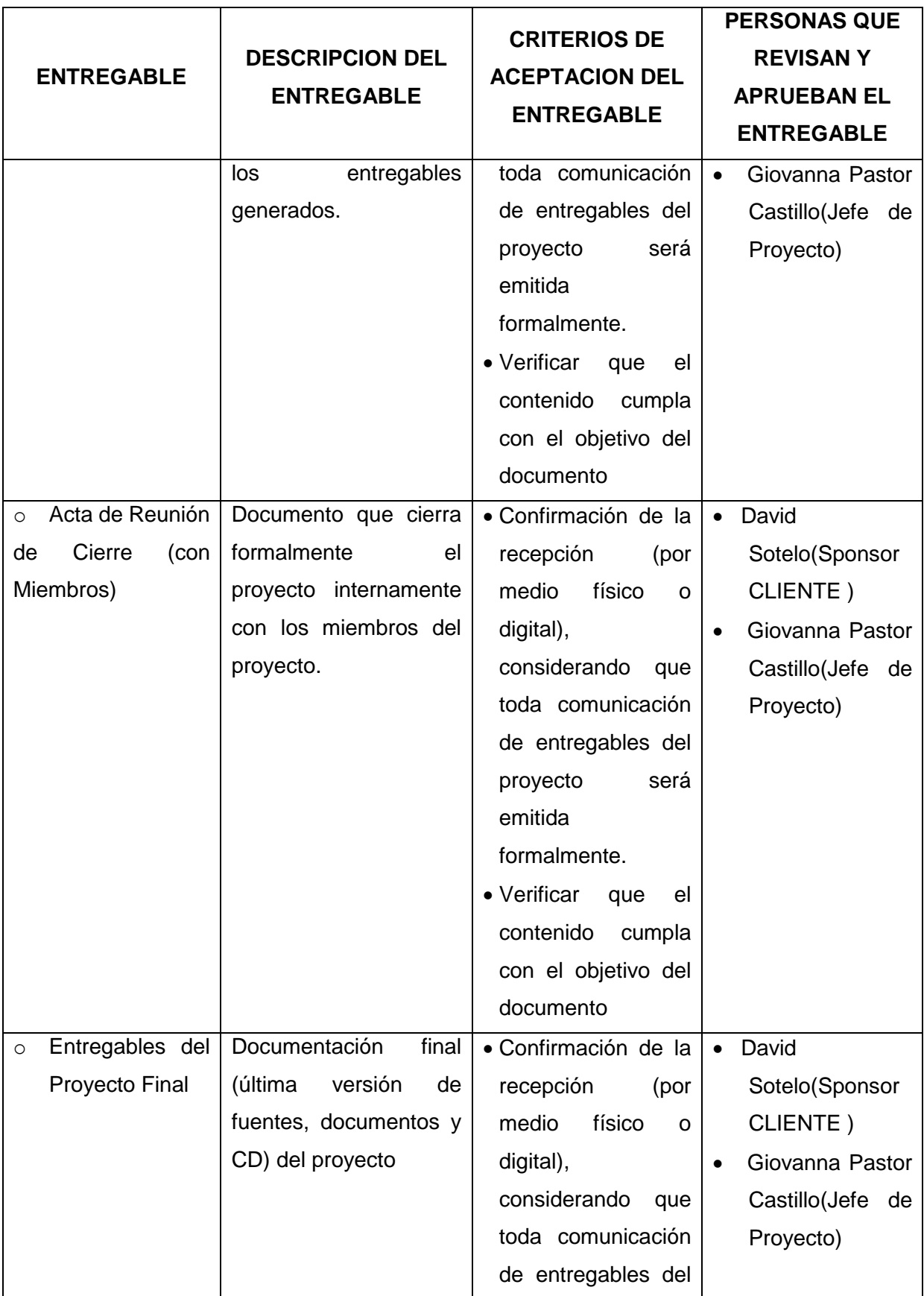

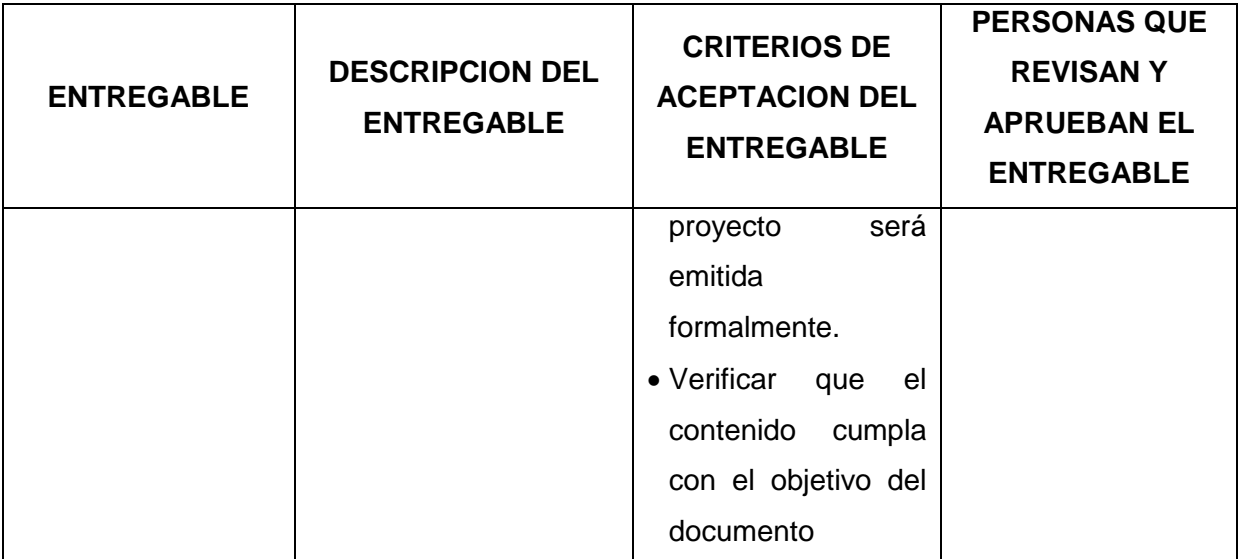

# **FORMATO Nº 6 DEFINICIÓN DE LAS ACTIVIDADES**

Cronograma del Proyecto

**La duración del proyecto:** 230 días

**Fecha de Inicio:** 16/08/2013; octavo ciclo

**Fecha de Fin:** 14/11/2014; décimo ciclo

ACTIVIDADES DE LA GESTIÓN PROYECTO

Nombre de tarea **SSCOPVGF GESTIÓN DEL PROYECTO INICIO** REALIZAR PROJECT CHARTER REALIZAR PLAN DE GESTIÓN DE PROYECTOS  **PLANIFICACIÓN GESTIÓN DEL ALCANCE** DEFINIR ALCANCE REALIZAR EDT REALIZAR DICCIONARIO EDT  **GESTIÓN DE TIEMPO** REALIZAR CRONOGRAMA  **GESTIÓN DE COSTO** DETERMINAR COSTOS DEL PROYECTO  **GESTIÓN DE CALIDAD** DEFINIR ROLES PARA ASEGURAR CALIDAD DEL PROYECTO DEFINIR ACT. PARA ASEGURAR CALIDAD REALIZAR MATRIZ RAM DE CALIDAD  **GESTIÓN DE RECURSOS HUMANOS** DEFINIR ROLES DEL EQUIPO PARA EL PROYECTO DEFINIR ACT. DEL EQUIPO REALIZAR MATRIZ RAM  **GESTIÓN DE COMUNICACIONES** DEFINIR PLAN DE TRABAJO CON EQUIPO DEL PROYECTO REALIZAR MATRIZ DE COMUNICACIONES

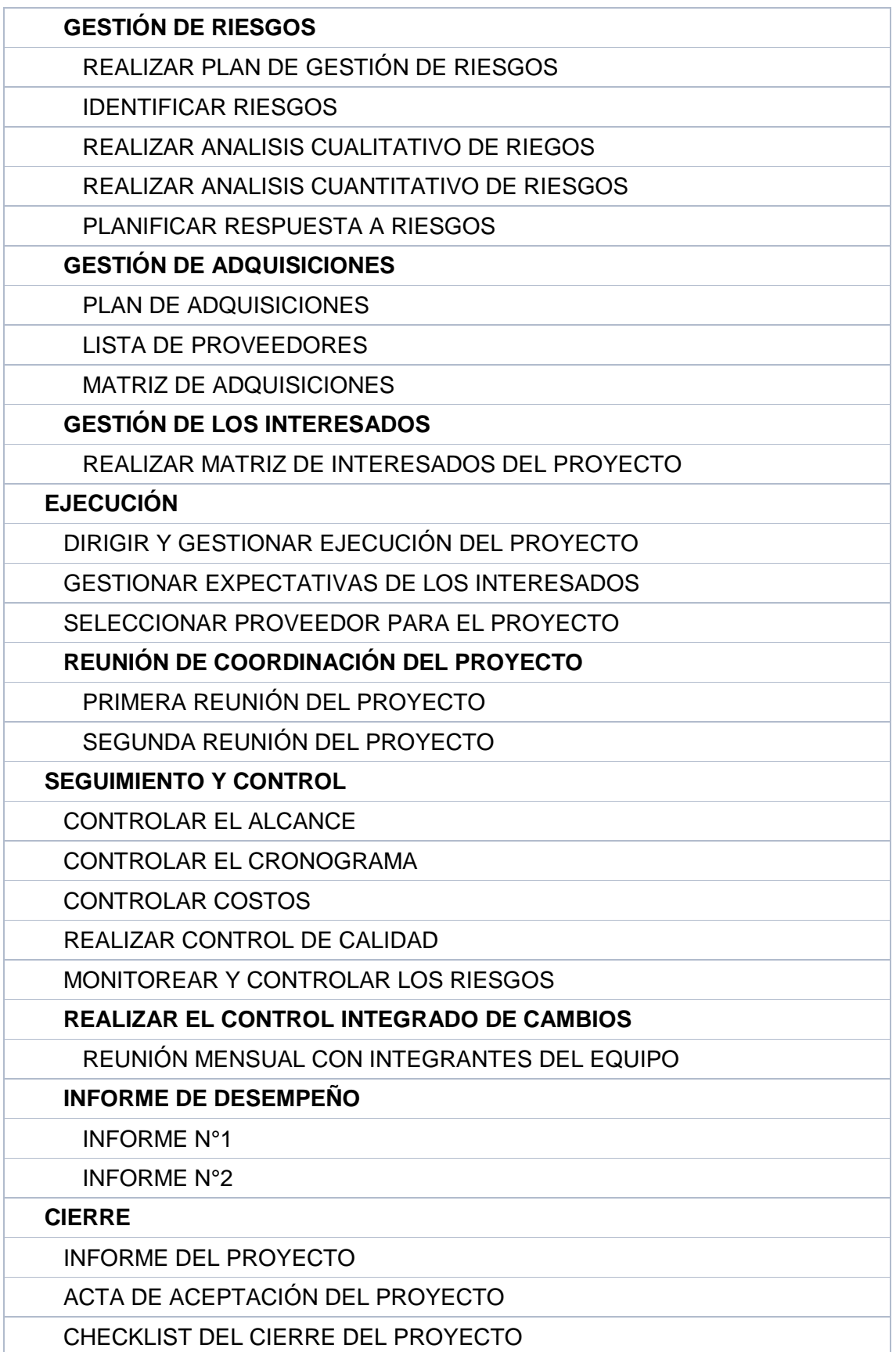

# ACTIVIDADES DELA GESTIÓN DEL PRODUCTO

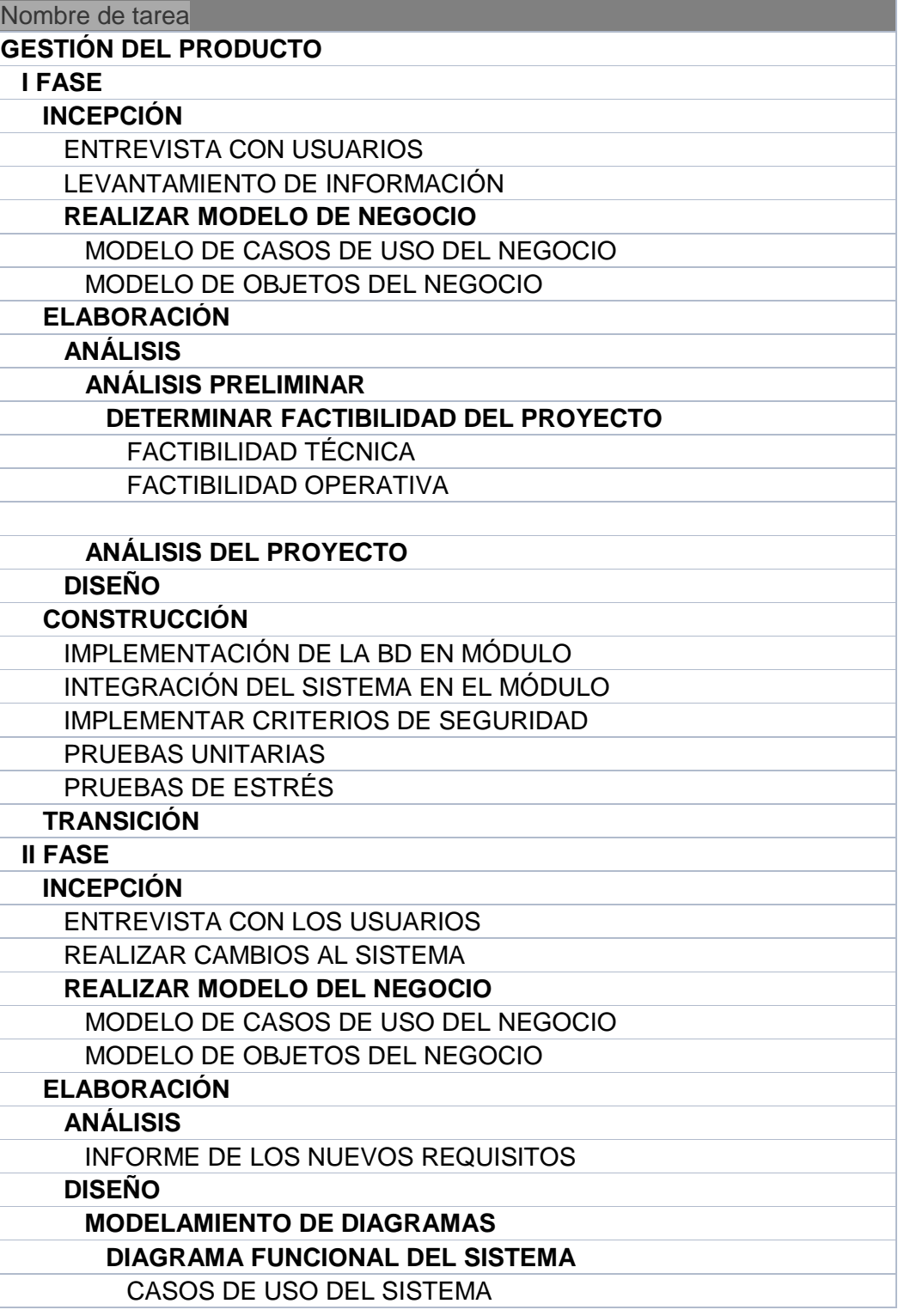

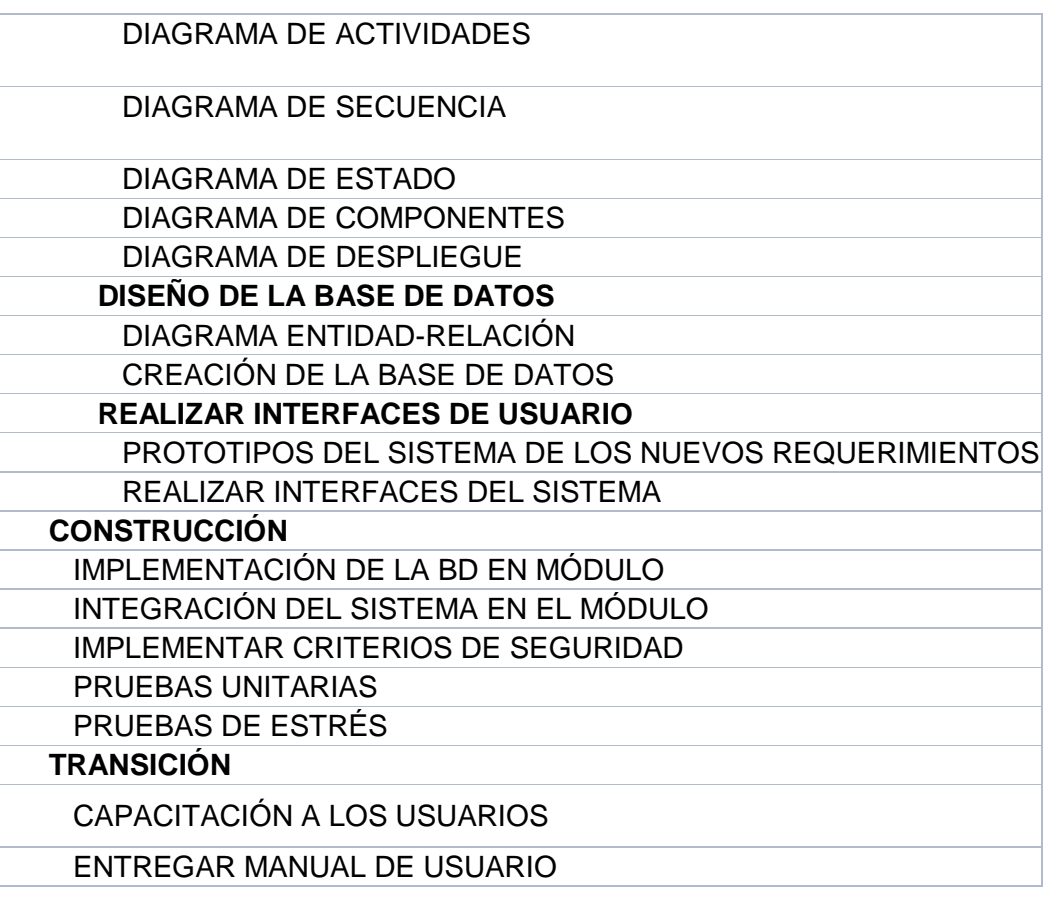

# **FORMATO Nº 7 PLAN DE GESTIÓN DE COSTOS**

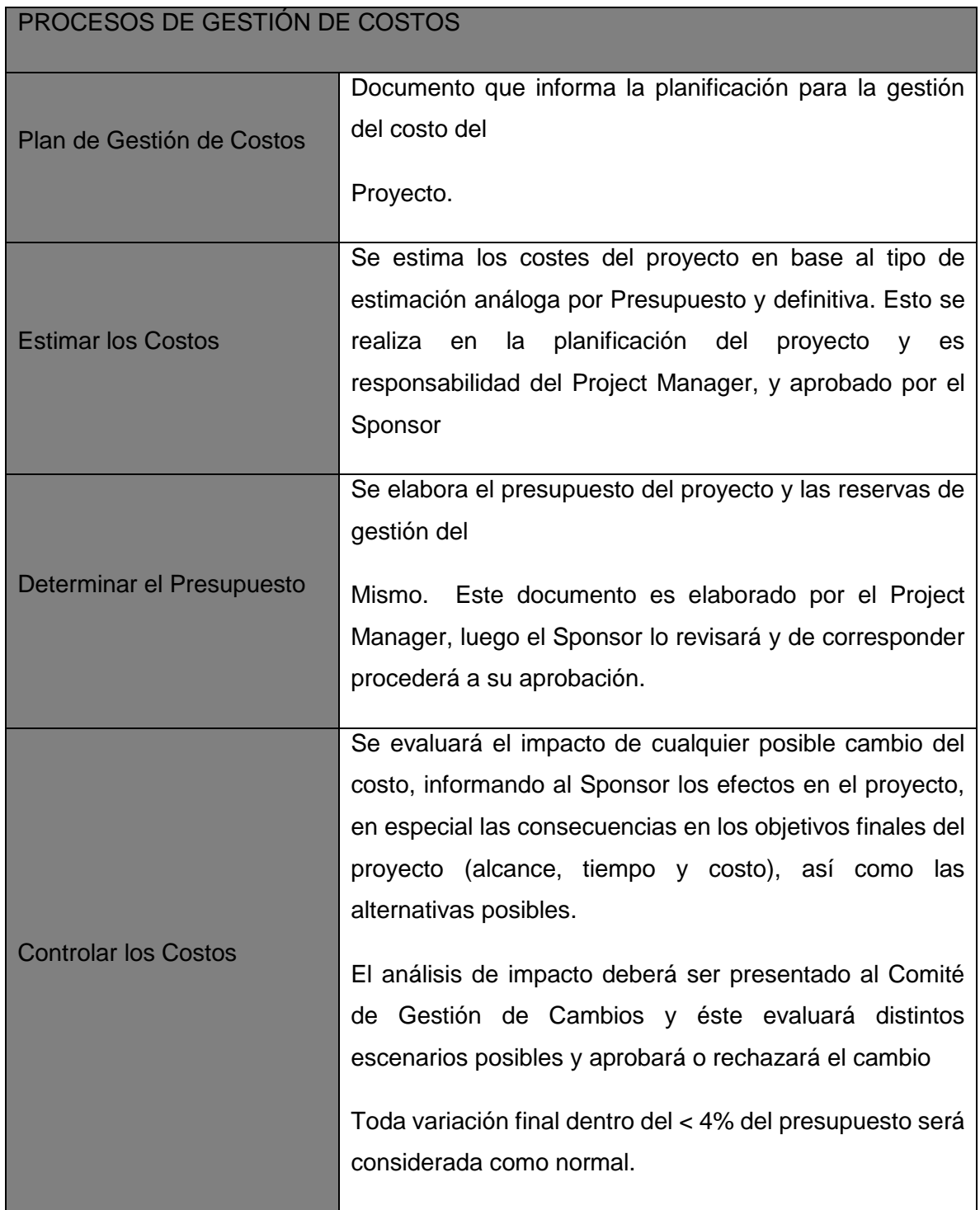

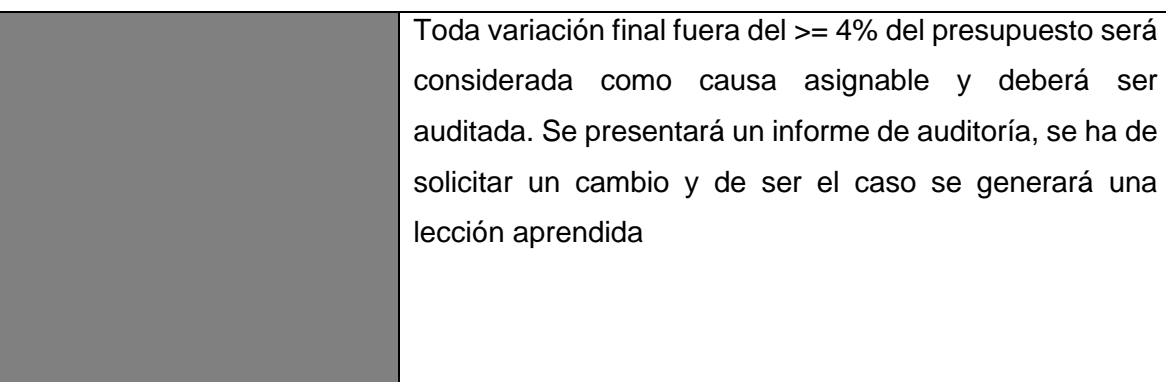

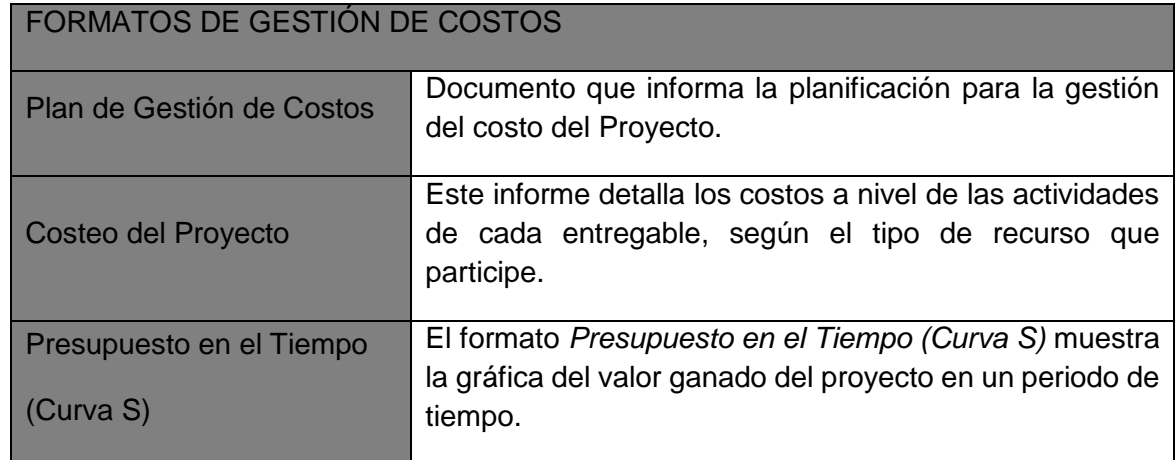

#### **Estimación de Costos**

La Estimación de los Costos es el proceso que consiste en desarrollar una aproximación de los recursos monetarios necesarios para completar las actividades definidas en el presente proyecto.

La presente estimación de costos está expresada en la unidad monetaria nacional (nuevo sol) y además para el caso de recursos humanos, se ha establecido como unidad de medida las horas de trabajo del personal.

Las herramientas utilizadas para la estimación de los costos del proyecto fueron:

- Juicio de Expertos: Correspondiente a la experiencia del Project Manager, del Sponsor.
- Estimación análoga: Tomando como base la información histórica de los costos considerados en el primer proyecto se brindó.
- Estimación paramétrica: Utilizada para la estimación de costos del recurso humano tomando la cantidad de horas de trabajo por el costo por hora.
- $\bullet$

Software de estimación de costos para la dirección de proyectos: Se utilizó el MS Excel como hoja de cálculo computarizada.

La estimación de costos debe refinarse durante el transcurso del proyecto para reflejar los detalles adicionales a medida que éstos se hacen disponibles. La exactitud de la estimación del costo de nuestro proyecto aumentará conforme el proyecto avance a lo largo de su ciclo de vida; por consiguiente, la estimación de costos es un proceso iterativo de fase en fase.

# **1.- BASE DE ESTIMACIÓN DE COSTOS DE EQUIPAMIENTO HARDWARE Y SOFTWARE:**

Los costos de equipamientos, se han considerado tomando como base los precios que se buscó como presupuesto.

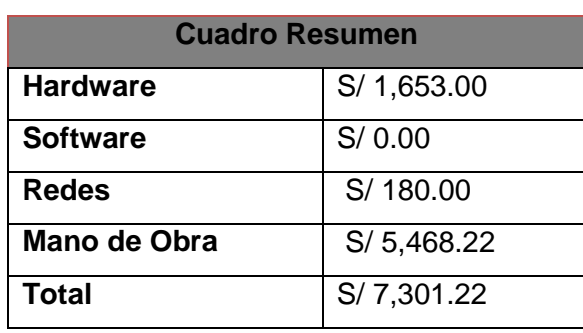

# **BASE DE ESTIMACIÓN DE COSTOS DE PERSONAL**

# **2.- DISTRIBUCION DEL TRABAJO**

La estimación de costos del personal del proyecto, se ha realizado considerando la cantidad de recurso humano que se requiere por perfil, la sumatoria de horas de trabajo que por cada perfil se demandará y el costo por hora pactado.

# **FORMATO Nº 8- ROLES DEL EQUIPO DE CALIDAD**

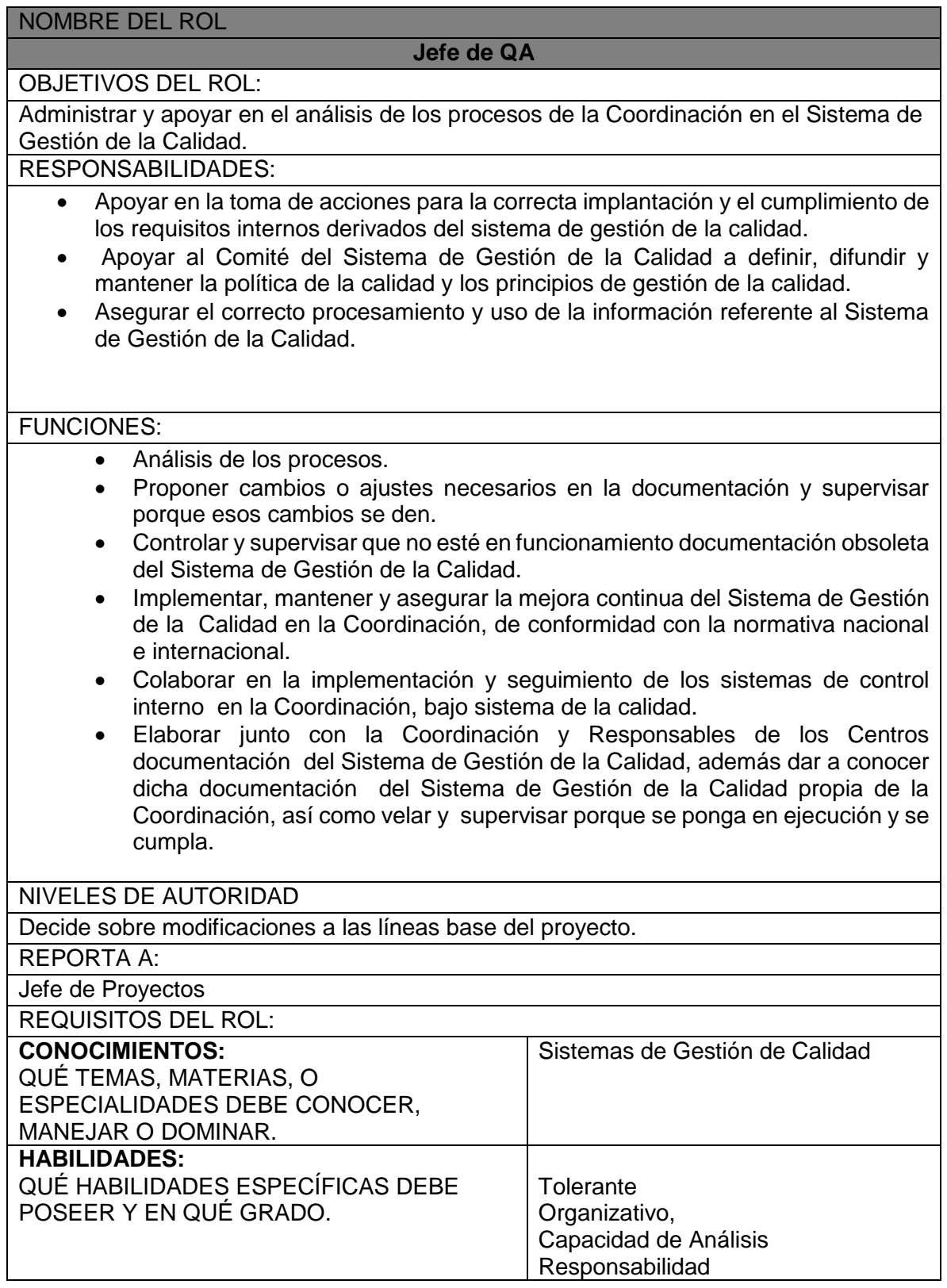
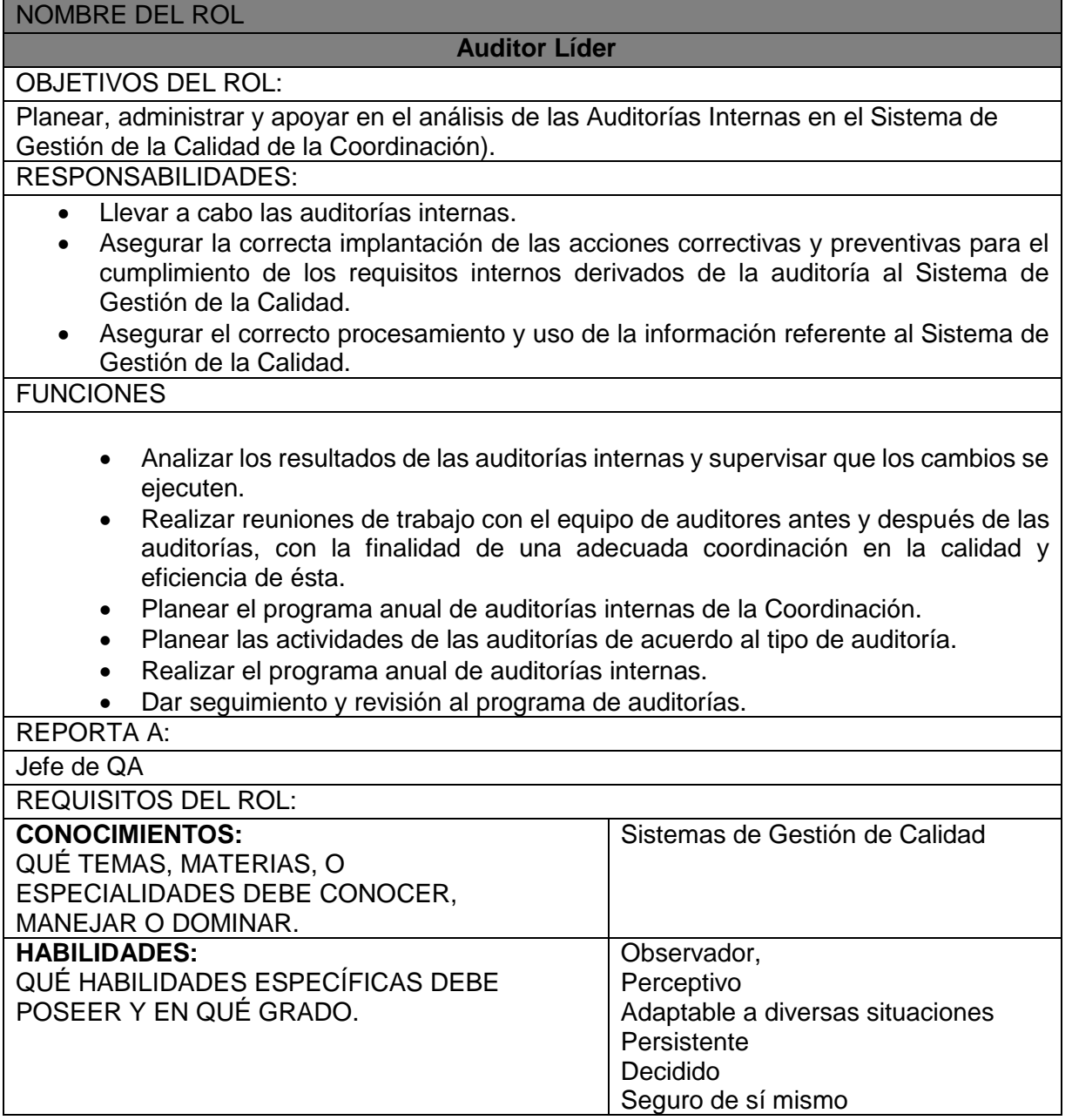

# **ROLES DEL EQUIPO DE CALIDAD – AUDITOR LÍDER**

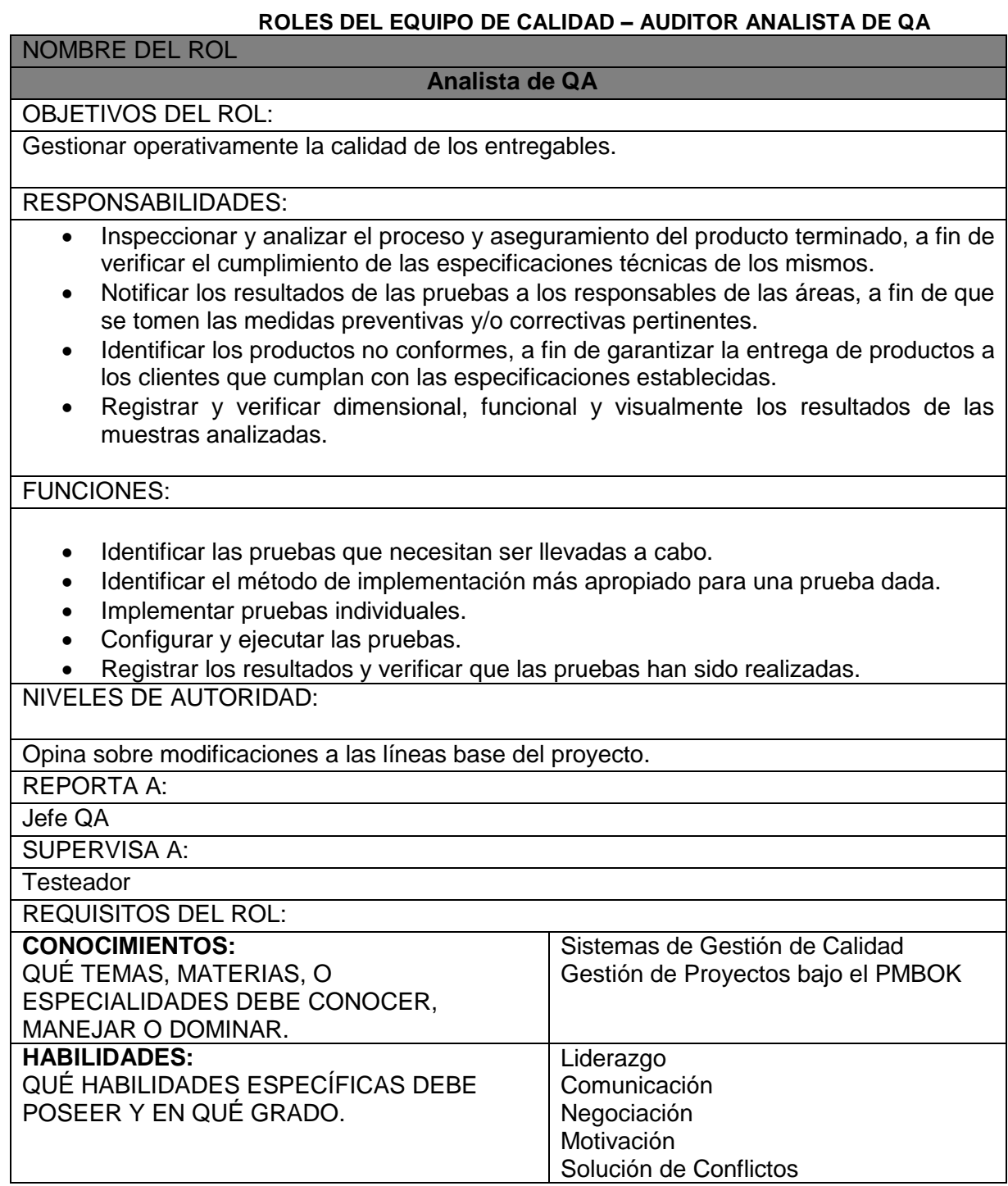

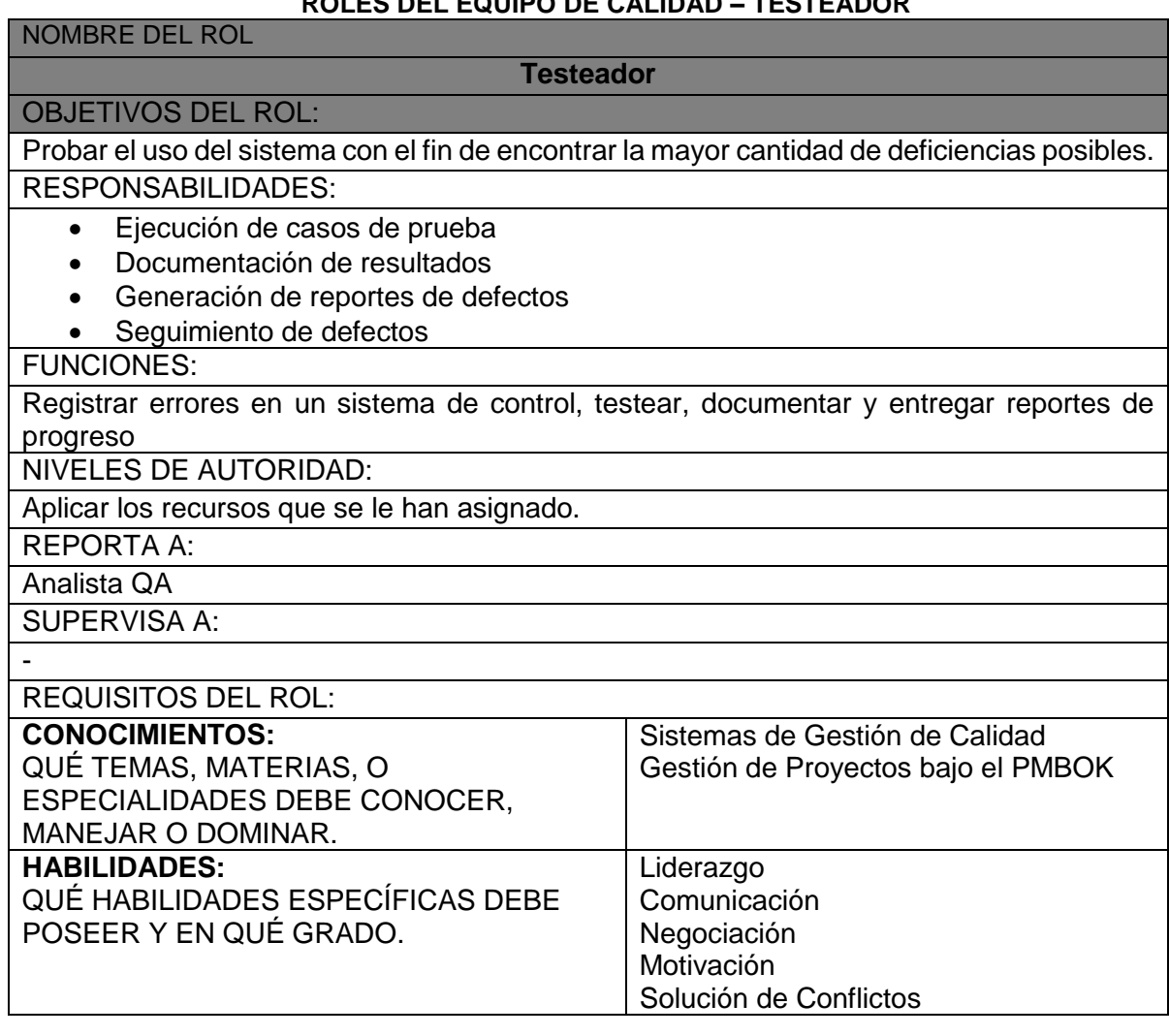

# **ROLES DEL EQUIPO DE CALIDAD – TESTEADOR**

# **FORMATO N ° 9 MATRIZ RAM DEL EQUIPO DE PROYECTO**

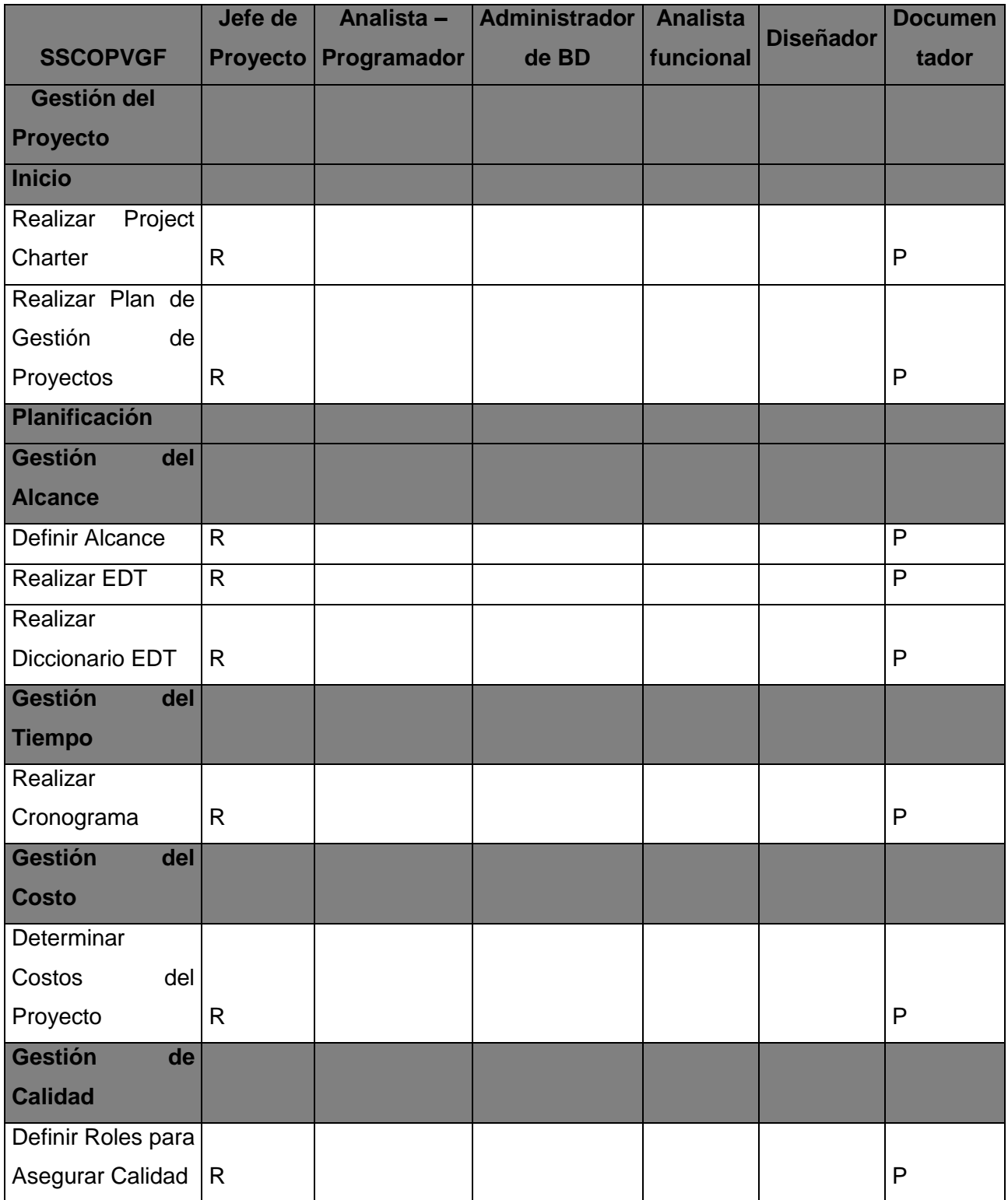

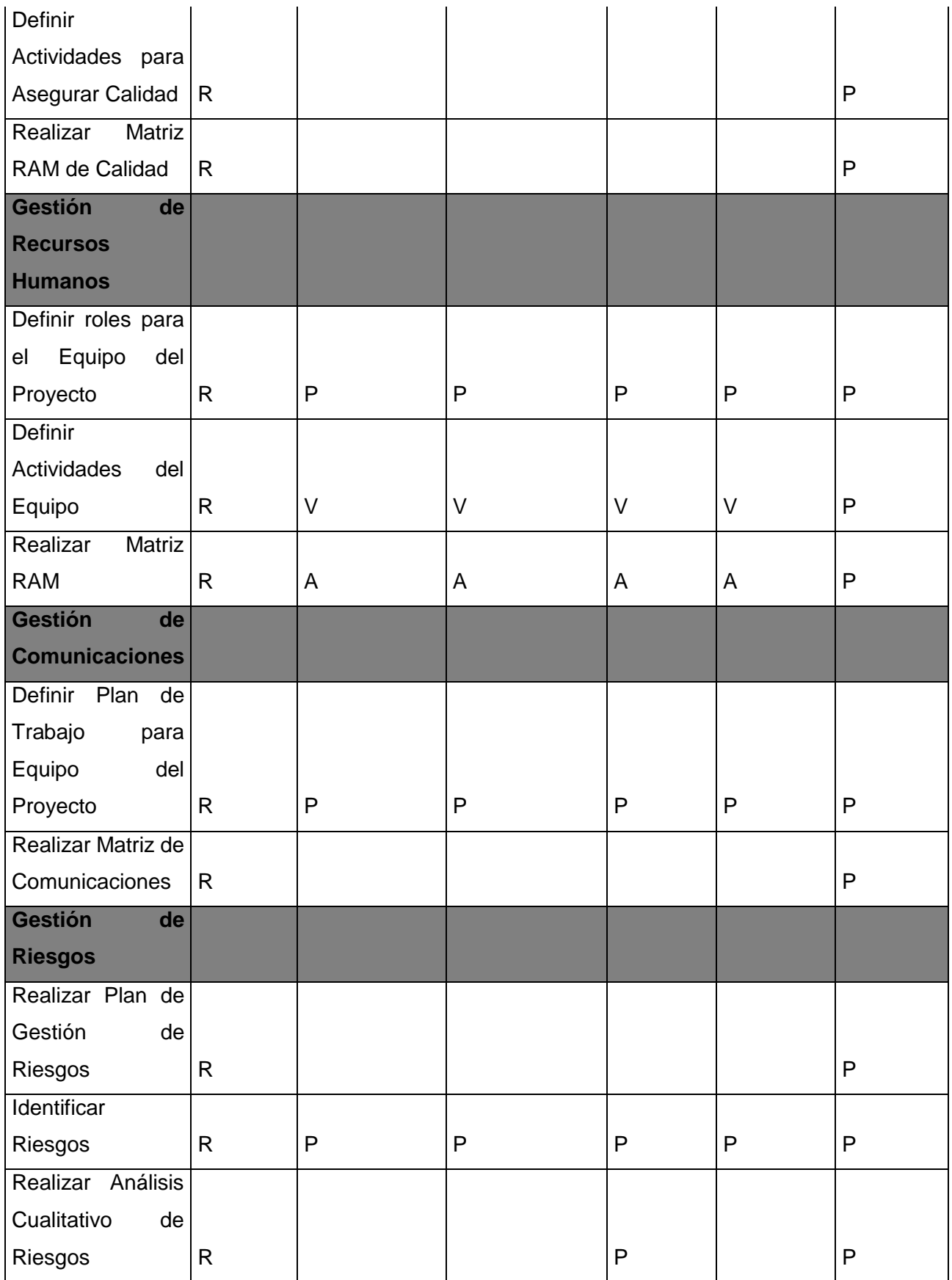

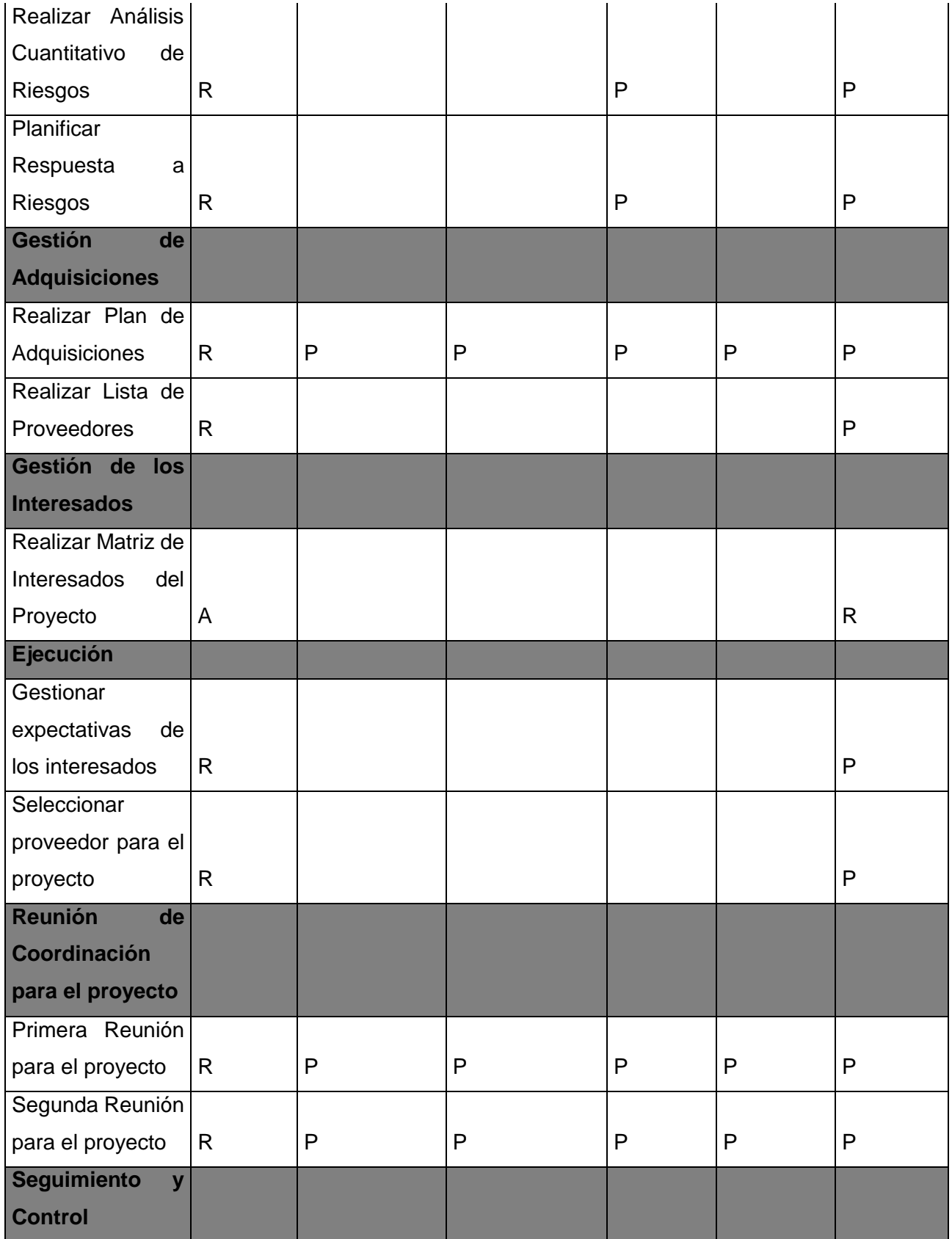

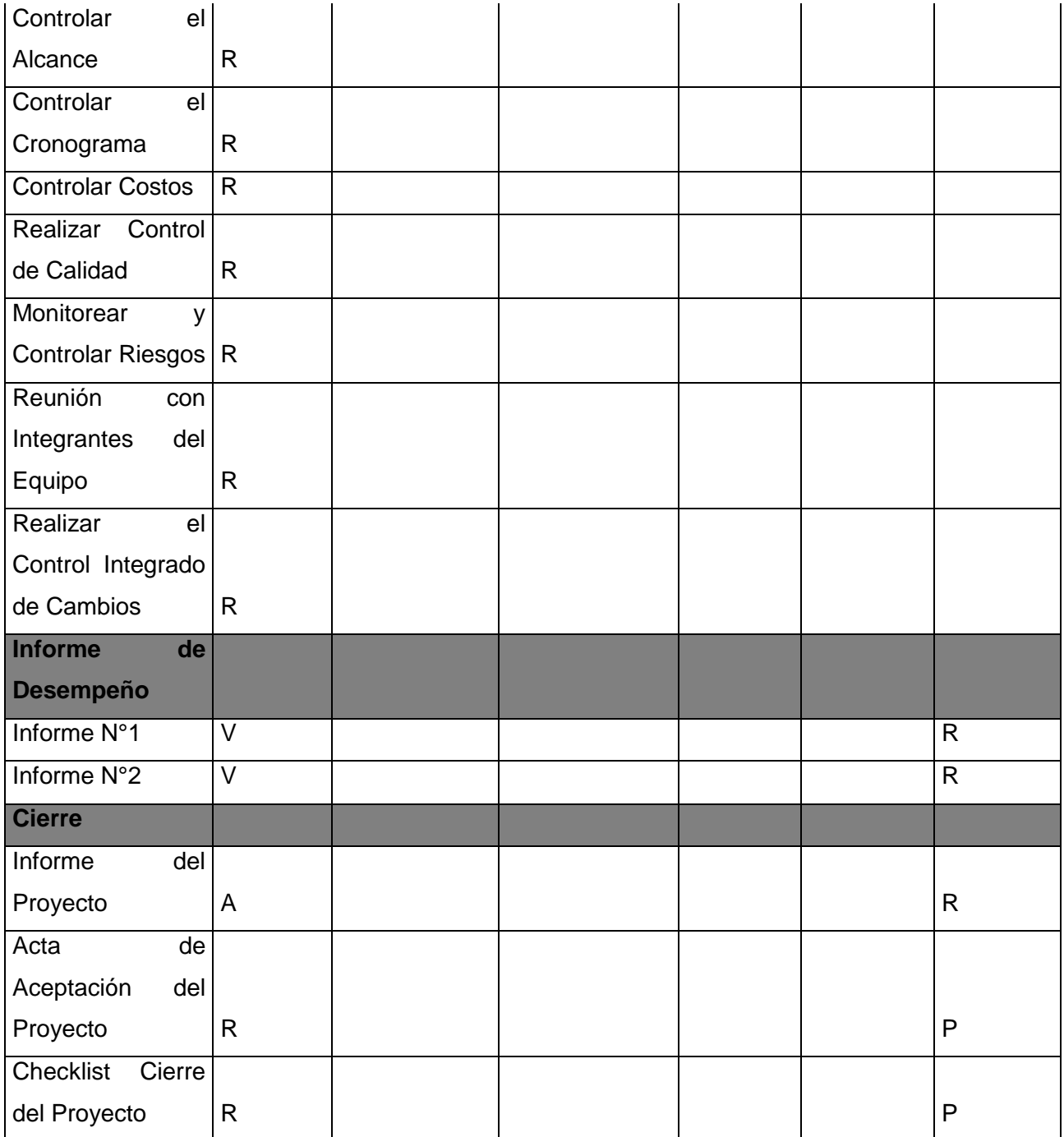

### **RAM DEL PRODUCTO**

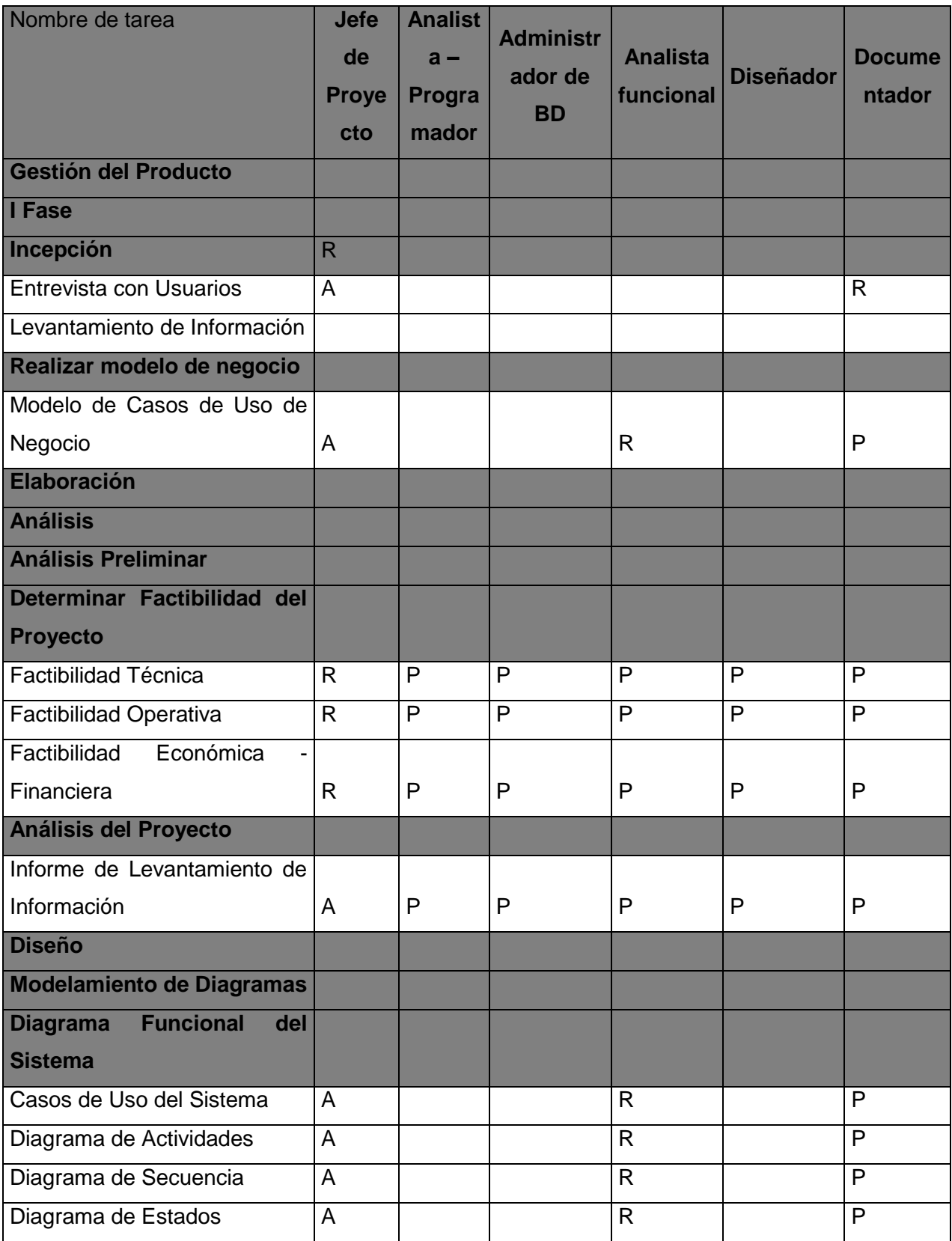

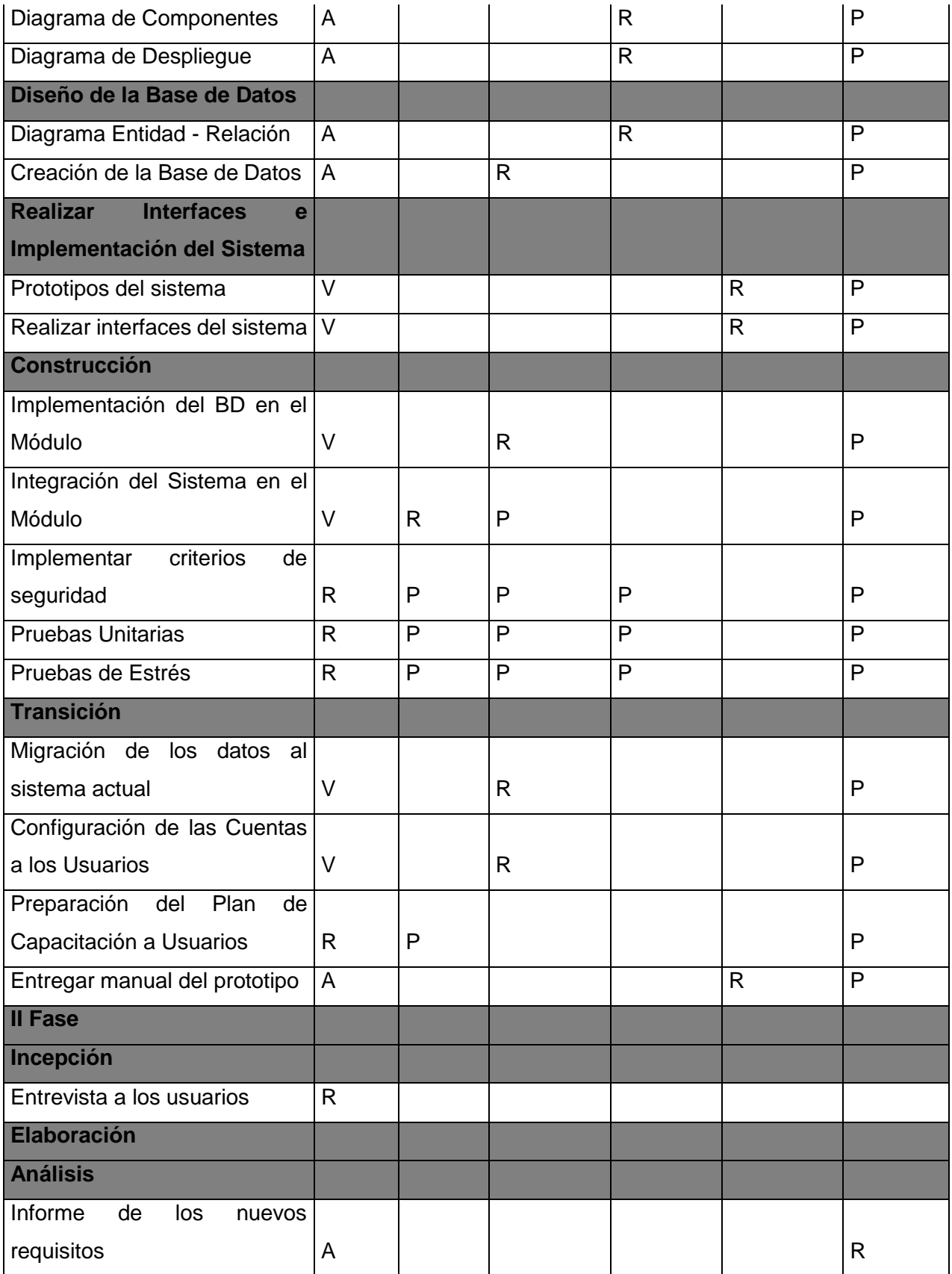

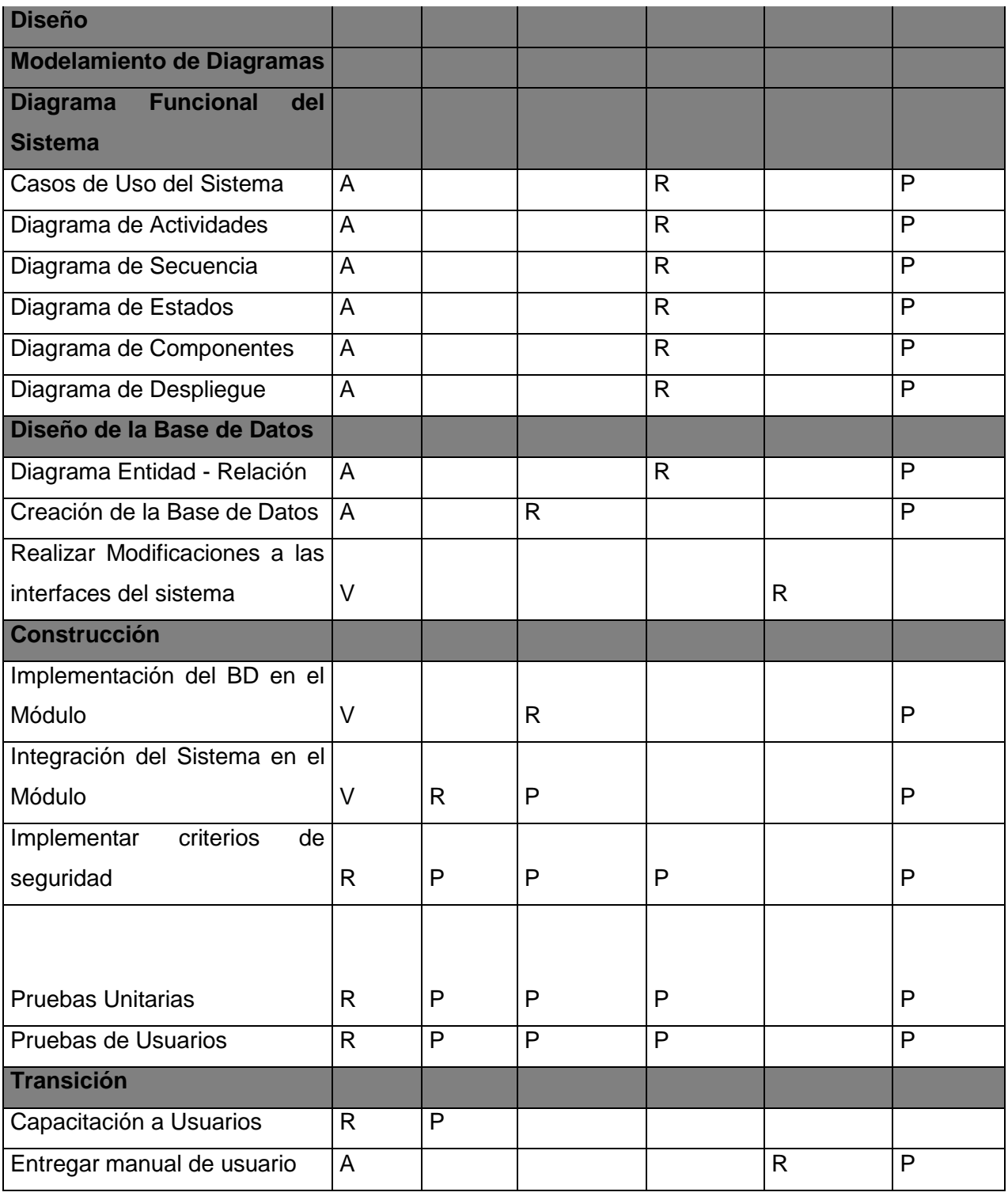

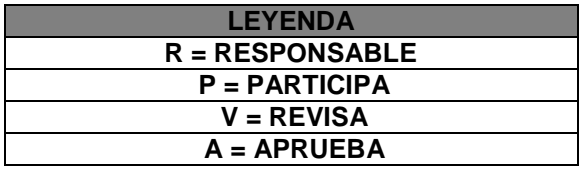

## **FORMATO Nº10 PLAN DE CAPACITACIÓN**

### 1. JUSTIFICACIÓN

El presente plan se sustenta en el marco de la ejecución del proyecto Sistema de servicio de catering para el proceso de ventas en Gourmet Films "SSCOPVGF", que ofrece una solución que permita el registro de pedidos en línea, obteniendo información de clientes y productos de manera más rápida y que provee reportes que exploten la información registrada debido a la problemática que se encontró por las cuales hacían que dicha empresa no obtenga mayor rentabilidad y que los clientes finales no lo reconozcan como marca, por eso se pensó en desarrollar un sistema web de ventas.

El proyecto ha identificado la no relación que tienen el personal de ventas con el sistema "SSCOPVG", y su total desconocimiento en relación a las TIC'S, por lo que nace como necesidad la capacitación de los usuarios finales de Gourmet Films.

#### 2. OBJETIVOS

Generar capacidades en los usuarios en el uso de las nuevas TICS, y en fortalecer sus capacidades académicas para que puedan utilizar el sistema y entender de forma correcta, comunicación y capacitación, de esta manera potencien sus capacidades productivas y estilos de vida, con la finalidad de que mejoren su desarrollo laboral y calidad de vida.

# 3. ESTRUCTURA DE PLAN DE CAPACITACIÓN

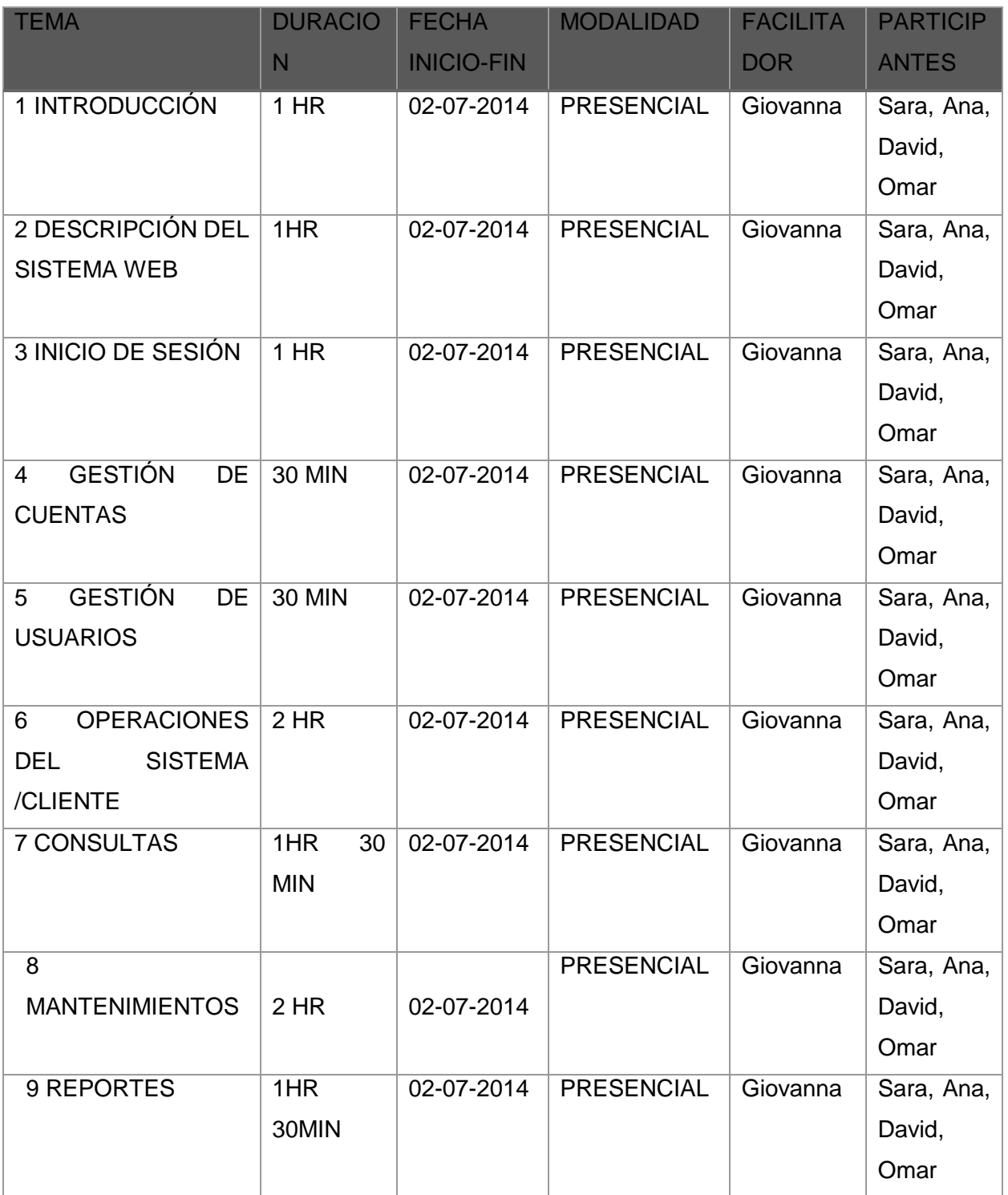

#### 4. CONTENIDOS

#### 1. NTRODUCCIÓN: Espacio en el cual se realizara:

- La presentación del "SSCOPVGF" a los usuarios.
- Encuesta relacionada con el manejo de las TICS.
- La visión general de los usuarios finales hacia SSCOPVGF.
- Interacción con usuarios finales.
- Presentación del sistema.

### 2. DESCRIPCIÓN DEL SISTEMA WEB:

Espacio en el cual se llevara a cabo la introducción y descripción del SSCOPVGF a los usuarios finales, resolviendo todas y cada una de las dudas que se presenten acerca del tema que se trate en el momento este proceso se llevara a cabo por los trabajadores de Gourmet Films. Aquí se explicará que este software tiene la finalidad que permita el registro de pedidos en línea, obteniendo información de clientes y productos de manera más rápida y que provea reportes que exploten la información registrada y a su vez ayuden en la toma de decisiones.

#### 3. INICIO DE SESIÓN:

Módulo el cual está diseñado para ingresar al sistema por medio de un nombre de usuario y su respectiva contraseña, los ingresos al sistema serán controlados por medio de perfiles los cuales tendrán ciertas restricciones para realizar acciones en el sistema.

#### 4. GESTIÓN DE CUENTAS

Módulo el cual fue diseñado para crear y manejar las cuentas y clientes que se crearan en el sistema.

#### 5. GESTIÓN DE USUARIOS

Módulo el cual fue diseñado para la creación, edición, actualización y eliminación de usuarios y perfiles dentro del sistema.

#### 6. OPERACIONES DEL SISTEMA/CLIENTE

Módulo el cual fue diseñado para el cliente el cual podrá interactuar con un agradable interfaz también cuenta con un inicio de sesión para acceder a una cuenta y poder realizar la compra de los productos que solicite eligiendo según su medio de pago, además se detallará las opciones que él podrá acceder como el actualizar su perfil, ver su historial de pedidos, hacer una búsqueda rápida de los productos que tenga en mente, y formulario donde se podrá contactar con gourmet films para hacer sus consultas vía email.

#### 7. CONSULTAS DE PEDIDOS

Módulo el cual fue diseñado para realizar el reporte de pedidos realizados o por realizar por el cliente, se detallara como está estructurado para que el usuario de ventas pueda llevar un control de los pedidos solicitados y cancelados.

#### 8. MANTENIMIENTOS

Módulo el cual fue creado para realizar modificaciones de los servicios, productos, como los usuarios, el cual se explicara cómo se utilizara el agregar, modificar y eliminar de los productos y servicios, y el controlar el stock de productos para la administración del sistema por medio del administrador.

#### 9. REPORTES

Módulo el cual fue creado para realizar reportes que exploten la información registrada y a su vez ayuden en la toma de decisiones, como por ejemplo el reporte consolidado de pedidos o el reporte de productos más vendido, se explicara la manera de cómo usar el calendario para solicitar un reporte.

### 5. EJECUCIÓN

La ejecución del plan de capacitación se llevará a cabo en el salón principal de Gourmet Films en Villa Salvador donde será proyectado por medio de un video a todos usuarios de la empresa del área de ventas que se encuentren presente el día 04 de Noviembre del 2014 a las 9 am.

### 6. EVALUACIÓN

La evaluación del plan de evaluación se realizará por medio de una encuesta en la cual se recogerá la información en un documento que será diligenciado por los usuarios de la empresa, en el cual se evidenciara la información que se logró dejar clara.

### 7. SEGUIMIENTO

Se realizará con encuestas eventuales a los usuarios de la empresa de Gourmet Films que se encuentren realizando uso del sistema para tener información acerca de la interacción que presentan con el sistema.

# **FORMATO N ° 11 SOLICITUD DE CAMBIOS**

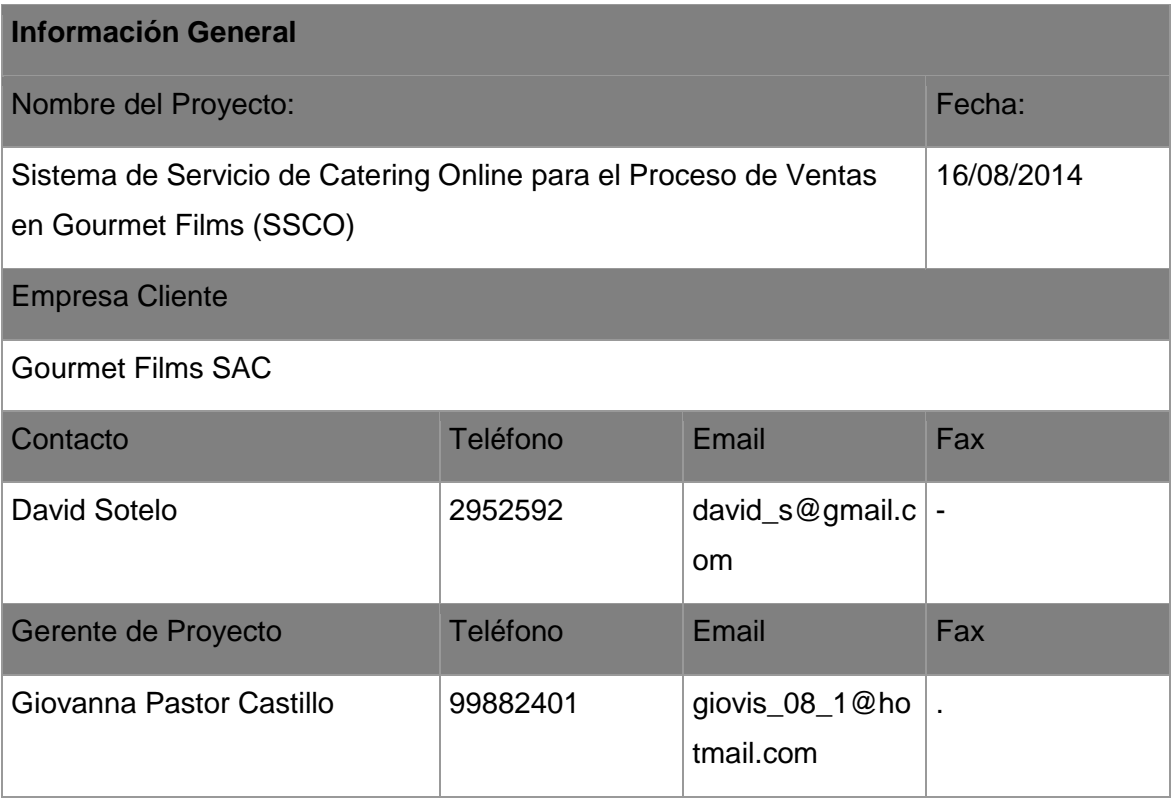

### **Definición de la Solicitud de Cambio**

Descripción – Describir el cambio propuesto.

Se desea agregar los nuevos requerimientos de reportes como el reporte de las ventas realizadas, reportes de los productos más vendidos, y servicios, poder imprimir reportes y exportarlos a pdf.

Justificación – Justificar porque se debe implementar el cambio solicitado.

Llevado a una reunión se decidió la creación de los reportes de ventas lo cual permitirá llevar un control a la empresa para saber que eventos y productos son los más solicitados.

Impacto de no implementar – Explicar el impacto si es que el cambio propuesto no es implementado.

## **Definición de la Solicitud de Cambio**

Se disminuirá la redundancia de información en Excel para cada reporte.

Alternativas – Proveer al menos tres alternativas que podrían ser implementadas en lugar del cambio propuesto.

## **Análisis de la Solicitud de Cambio**

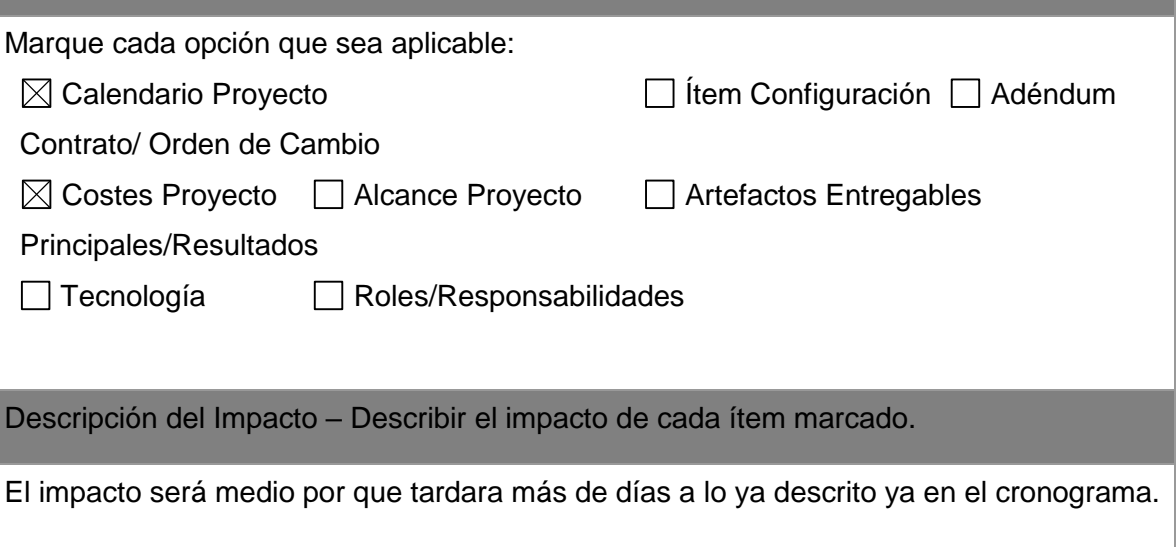

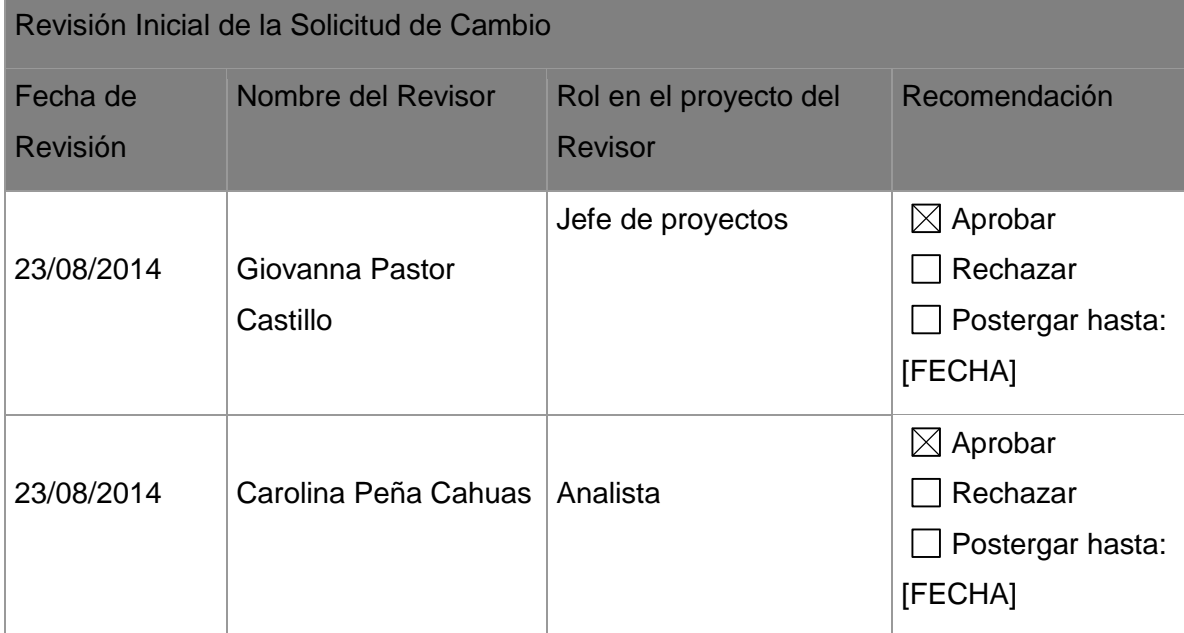

Revisión Inicial de la Solicitud de Cambio

Justificar la Recomendación - Explicar la justificación de la recomendación.

# **Aprobación Final de Gerencia de la Solicitud de Cambio** Fecha final de aprobación Nombre Cargo Recomendación **27/08/2014 Giovanna Pastor Castillo** Jefe de Proyectos  $\Box$  Aprobar □ Rechazar Instrucciones Especiales – Proveer cualquier información adicional relacionada con la recomendación final.

# **FORMATO Nº 12 INFORME DE ESTADO**

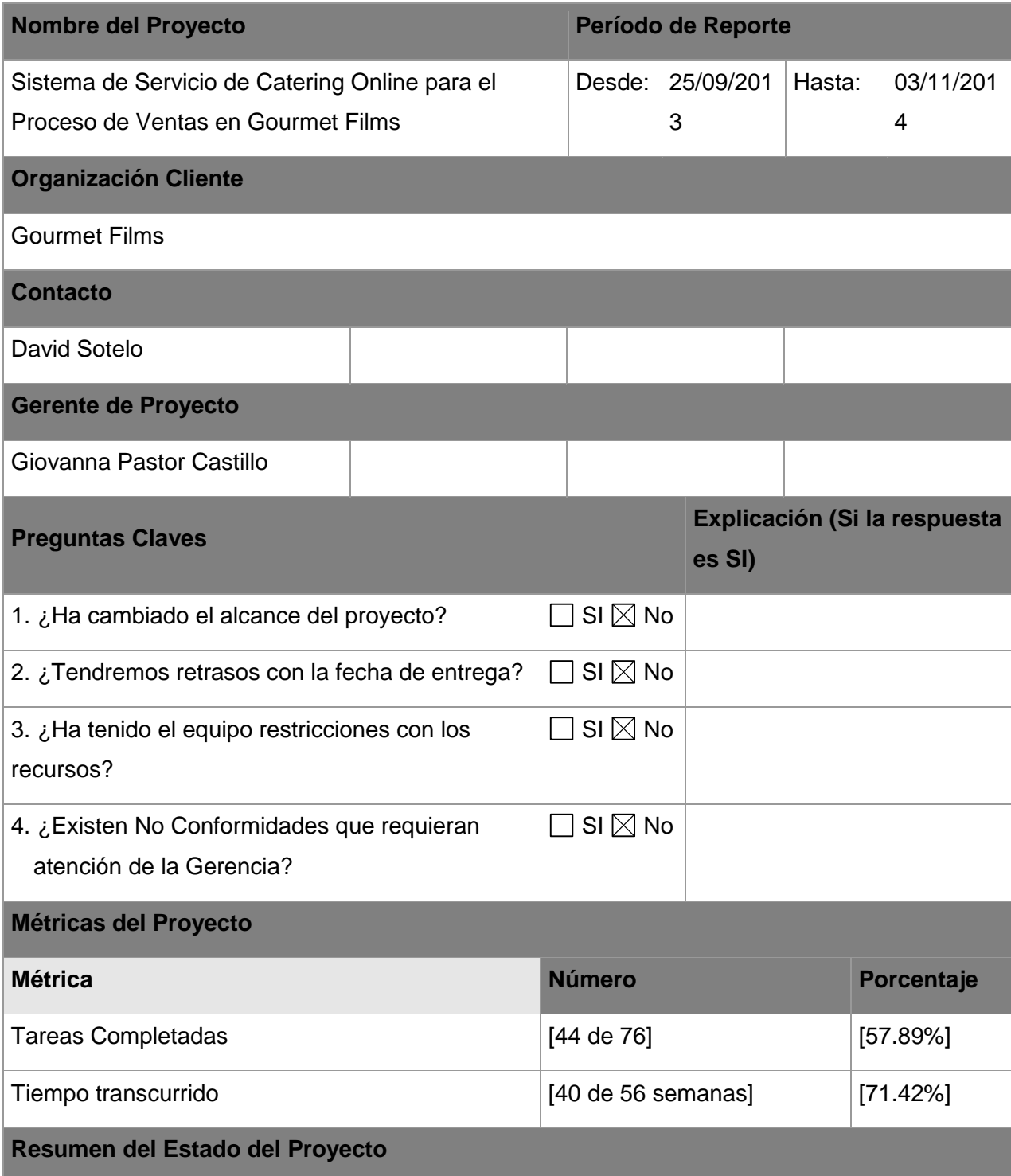

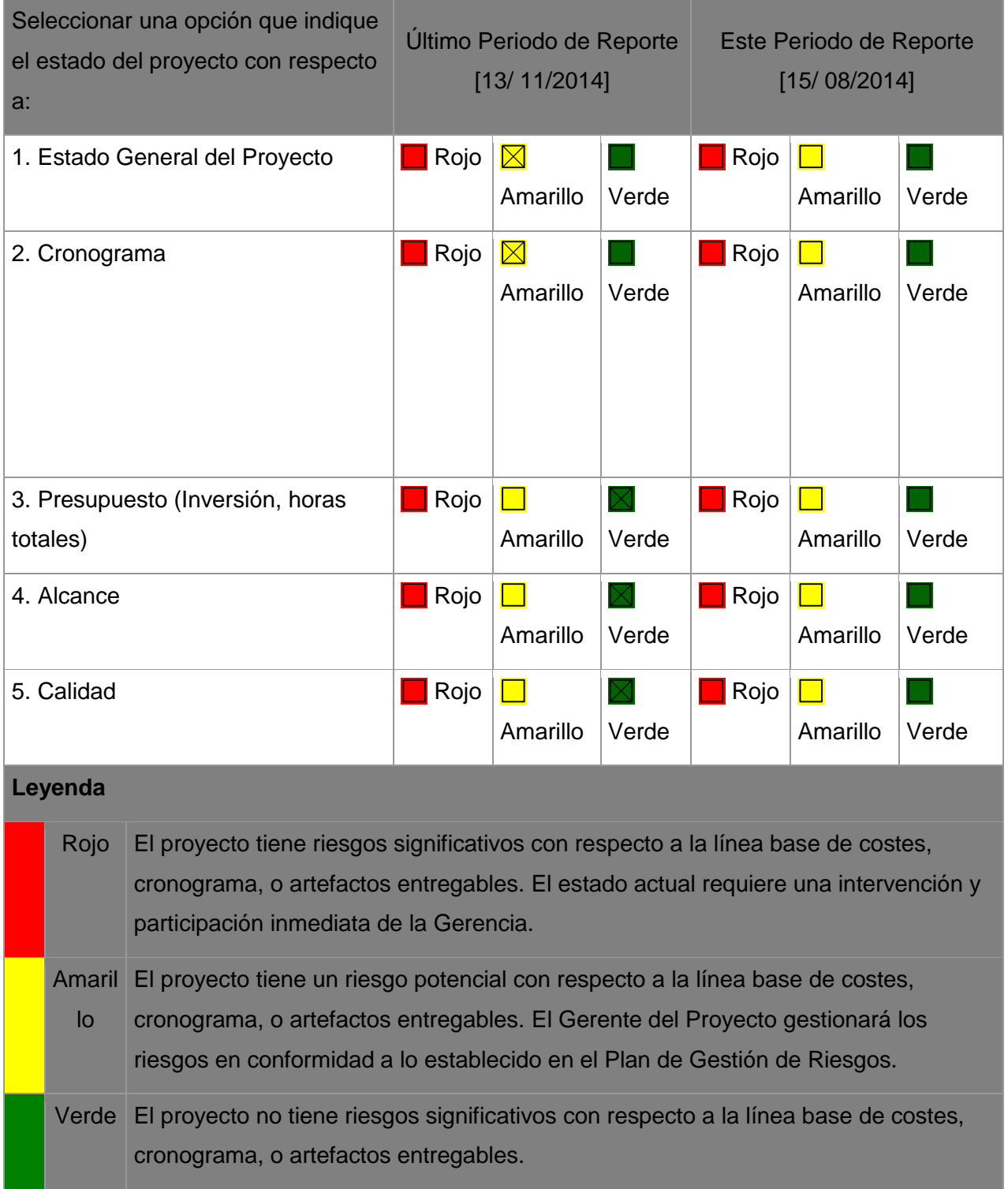

# **FORMATO N° 13 INFORME DE LEVANTAMIENTO DE INFORMACIÓN**

### **1. OBJETIVO**

El objetivo del presente informe es presentar información de la situación actual en que se encuentran el área de ventas de la empresa Gourmet Films SAC usando el método de levantamiento de información; con el propósito de identificar problemas para posteriormente plantear las respectivas mejoras utilizando conocimientos de ingeniería de sistemas e informática.

### **2. MÉTODO DE LEVANTAMIENTO DE INFORMACIÓN**

El método que se uso fue a través de la observación directa estática es decir el personal de Gourmet Films nos dice lo que realiza en los diferentes momentos hasta enviar el pedido.

### **3. ACTIVIDADES REALIZADAS**

3.1 Las actividades que realiza la Sra. Sara Vasconsuelos del Personal de ventas:

- Registra los datos del cliente en un Excel como además registra el pedido que solicita el cliente.
- Además registra los productos por cada evento que se realiza en la empresa.

### **FORMATO Nº 14**

### **DICCIONARIO DE DATOS**

### **Base de datos SSCOPVGF**

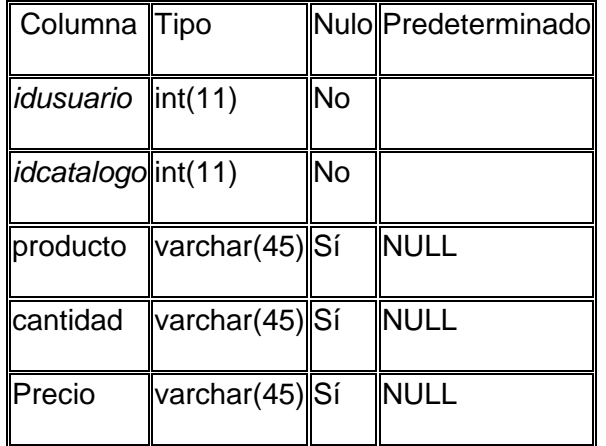

Volcado de datos para la tabla catalogo

Estructura de tabla para la tabla categoría\_servicio

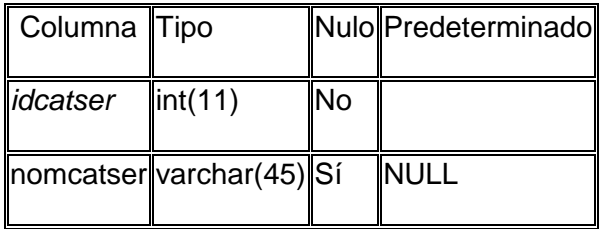

Volcado de datos para la tabla categoría\_servicio

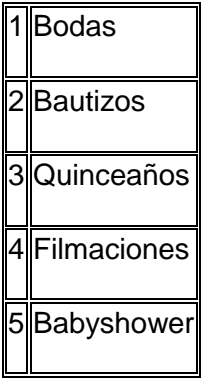

### Estructura de tabla para la tabla cliente

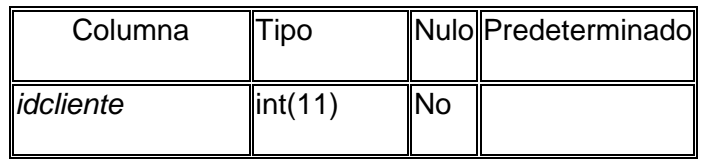

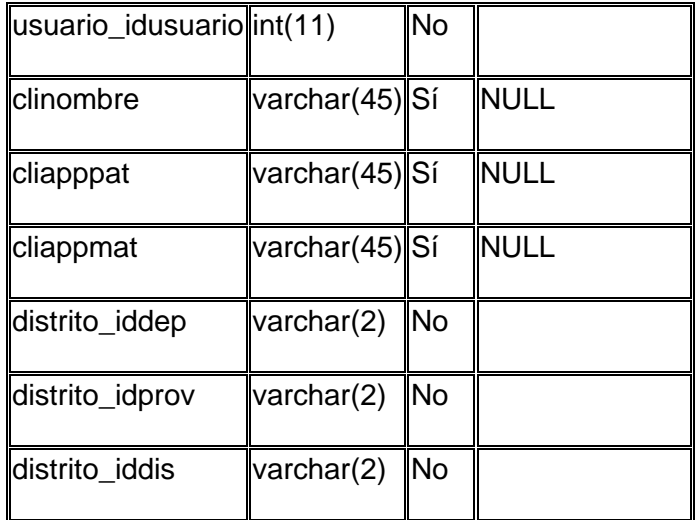

Volcado de datos para la tabla cliente

1 2 nombre apepat apemat 15 01 40

## Estructura de tabla para la tabla departamento

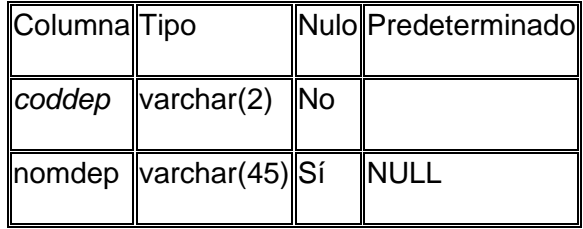

### Estructura de tabla para la tabla distrito

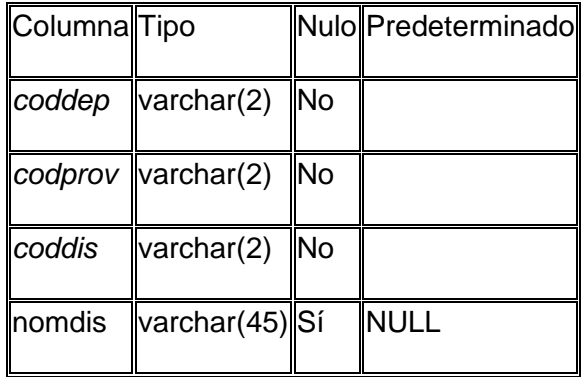

# Estructura de tabla para la tabla metod\_pago

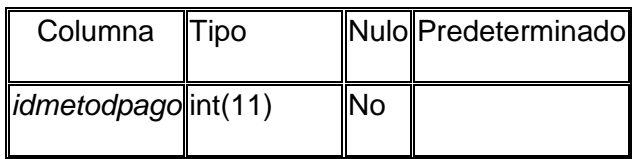

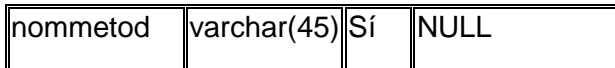

┑

Volcado de datos para la tabla metod\_pago

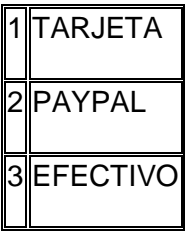

Estructura de tabla para la tabla pedido\_cab

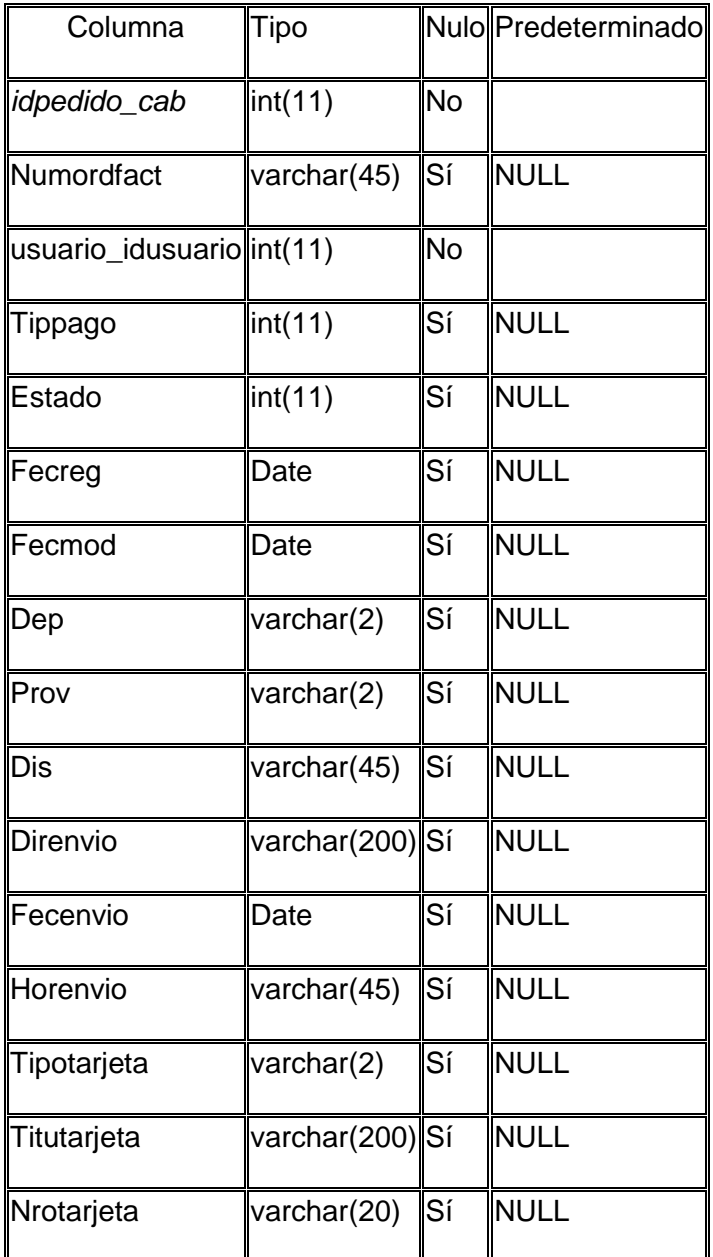

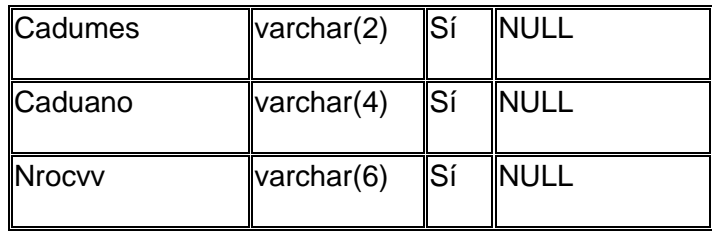

Estructura de tabla para la tabla pedido\_det

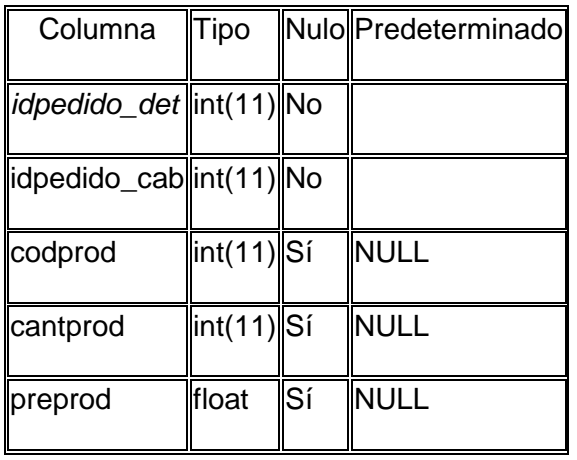

Estructura de tabla para la tabla productos

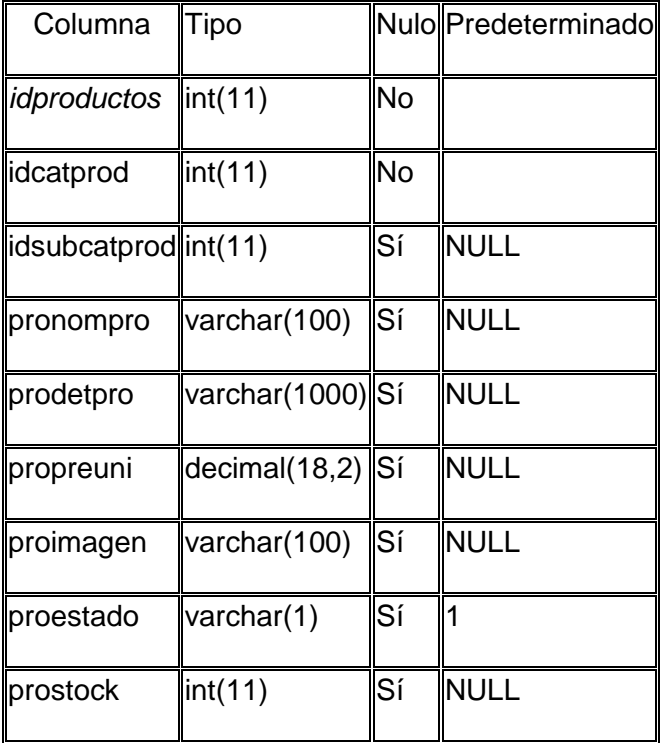

Estructura de tabla para la tabla productos\_subcategoría

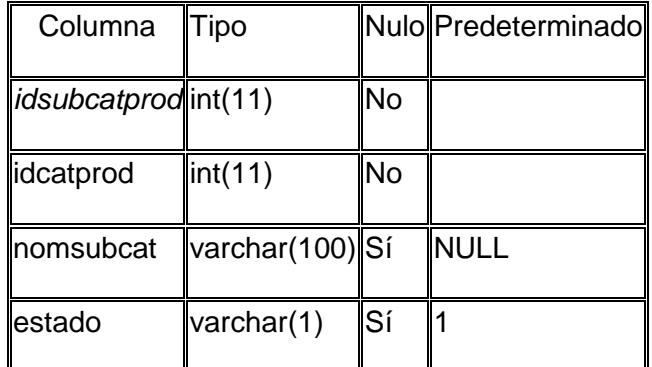

Volcado de datos para la tabla productos\_subcategoría

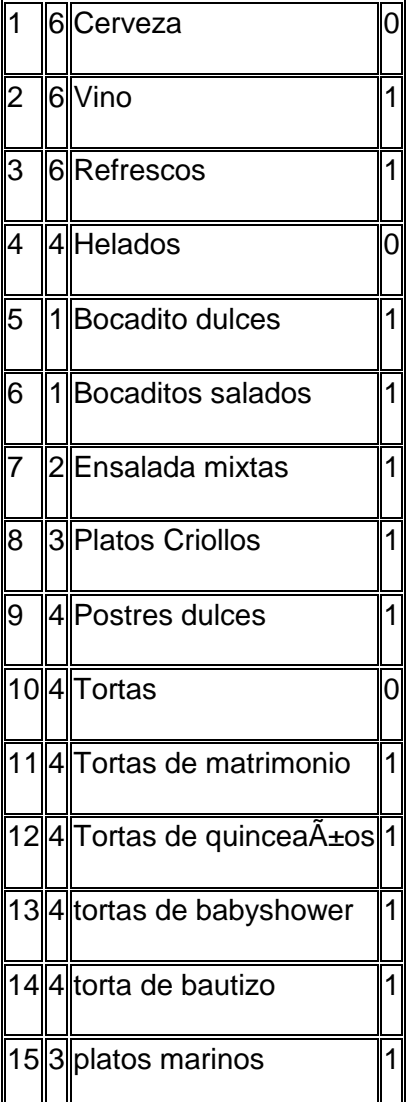

 $\overline{a}$ 

**Estructura de tabla para la tabla provincia** 

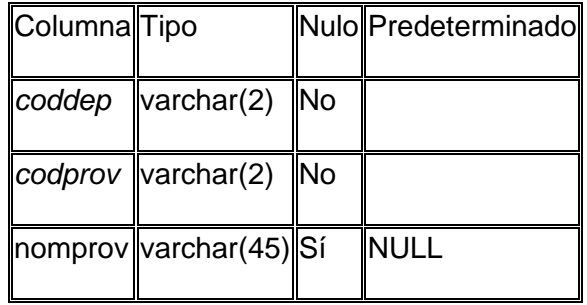

## Estructura de tabla para la tabla servicios

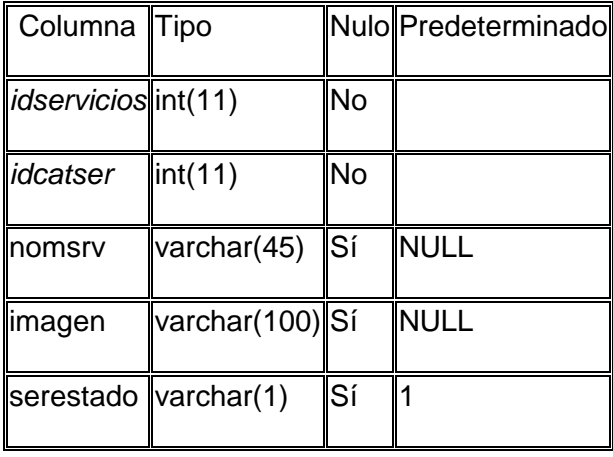

# Estructura de tabla para la tabla servicios\_has\_productos

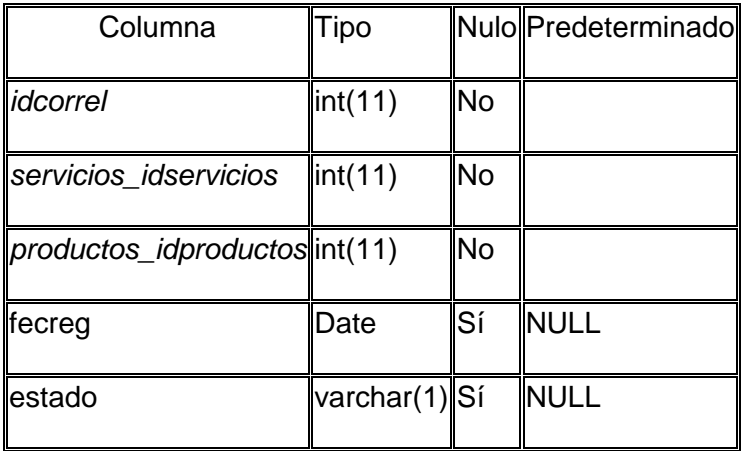

# Estructura de tabla para la tabla servicios

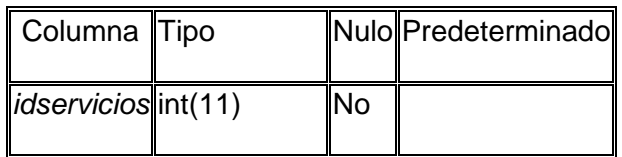

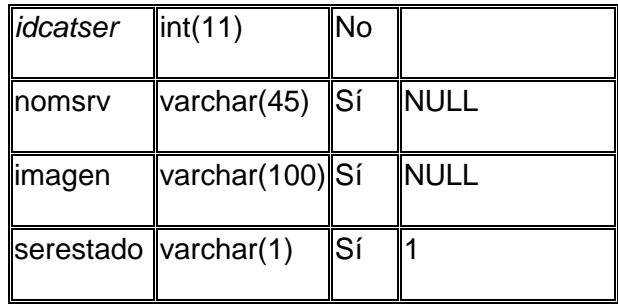

# Estructura de tabla para la tabla usuario

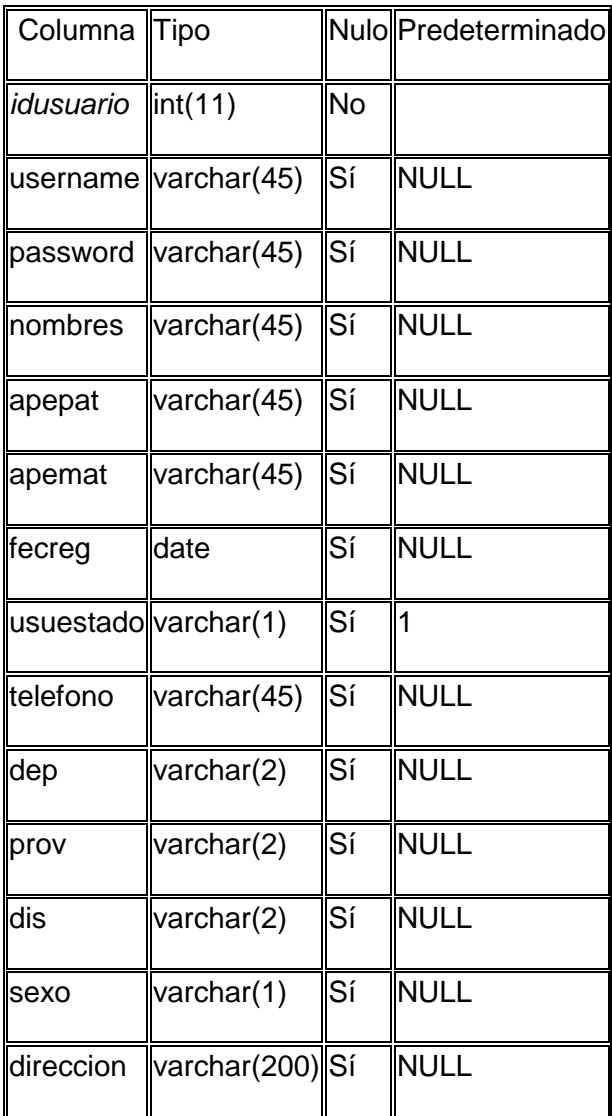

# **FORMATO Nº 15 PRUEBAS**

### Caso de Prueba Nº 001-2014

#### Registro de usuario

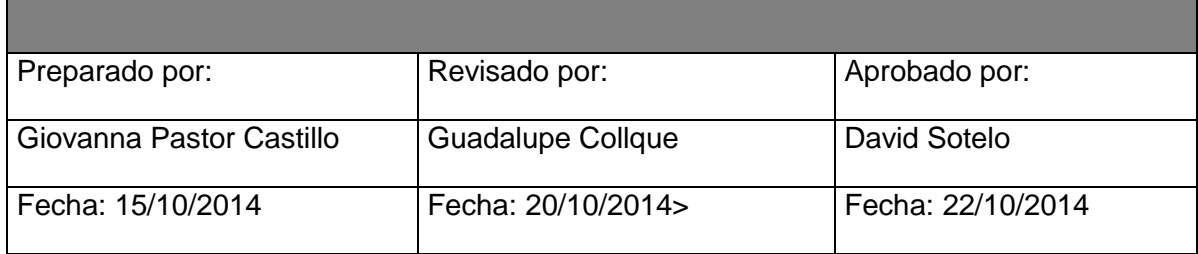

Objetivo del Caso del Prueba: Verificar que el usuario se pueda registrar correctamente llenando todos los campos solicitados.

Condición(es) de Prueba : Ingresar al sistema SSCOPVGF para visualizar el registro y guardar los datos para poder acceder al sistema.

Descripción del Caso de Prueba: Registrar al usuario para poder acceder al sistema de catering.

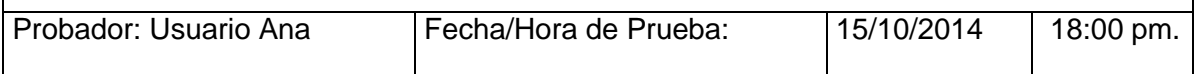

Pre-requisitos:

- Acceder a la página de Gourmet Films
- Seleccionar la opción de registrarse.

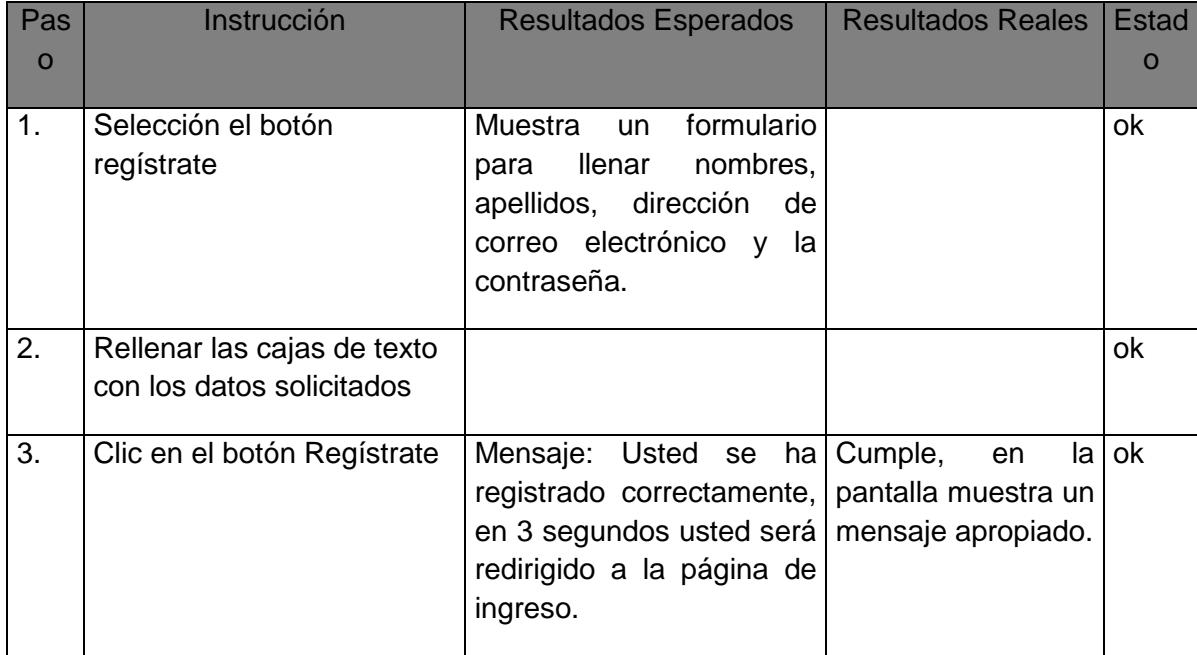

### Caso de Prueba Nº 002-2014

### Identificar Usuario

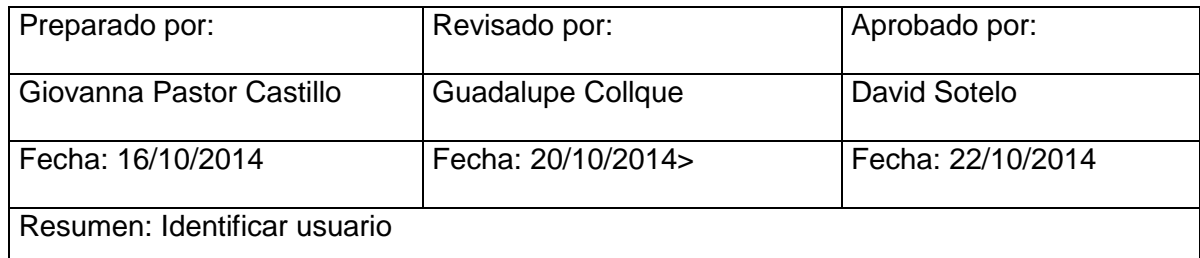

 $\mathbf l$ 

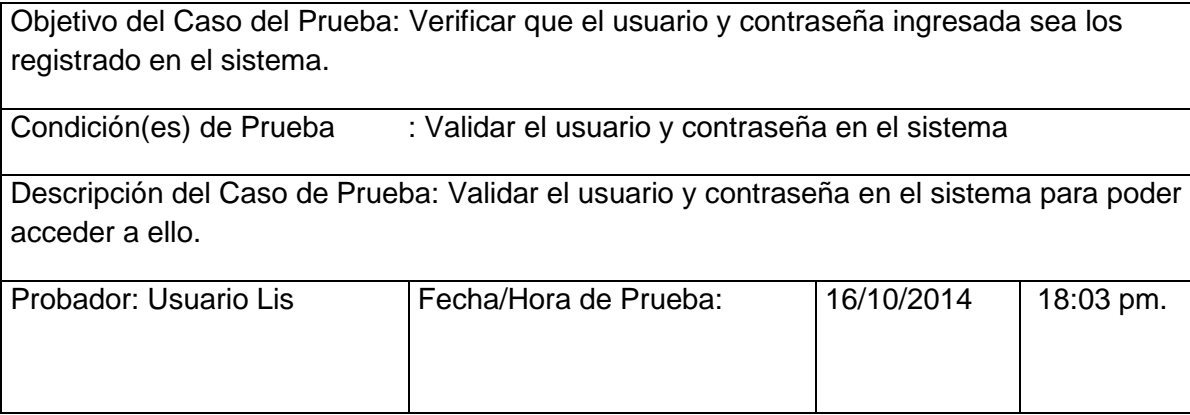

Pre-requisitos:

- Haberse registrado.

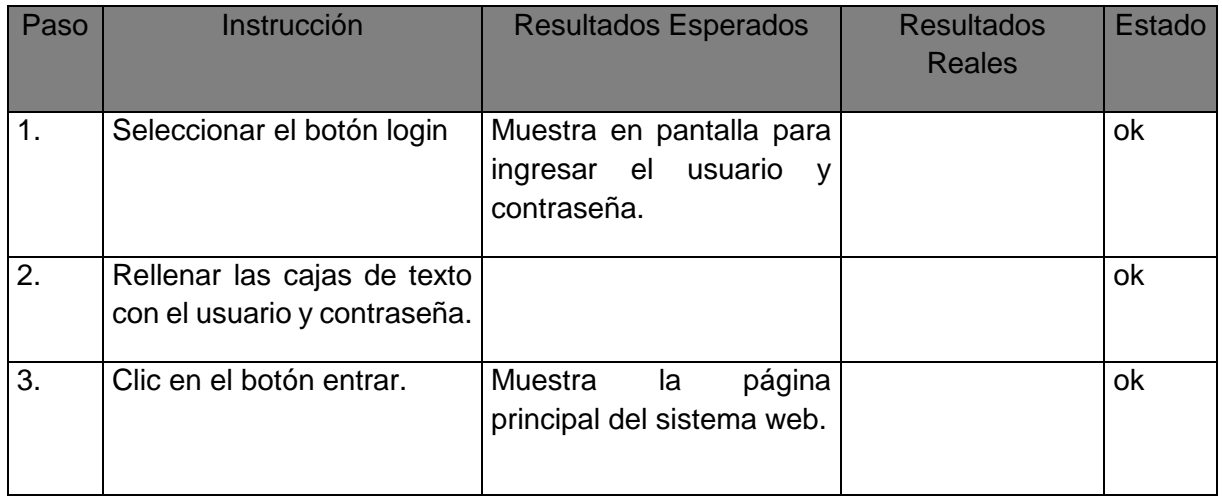

# Caso de Prueba Nº 003-2014

### Administrar Producto

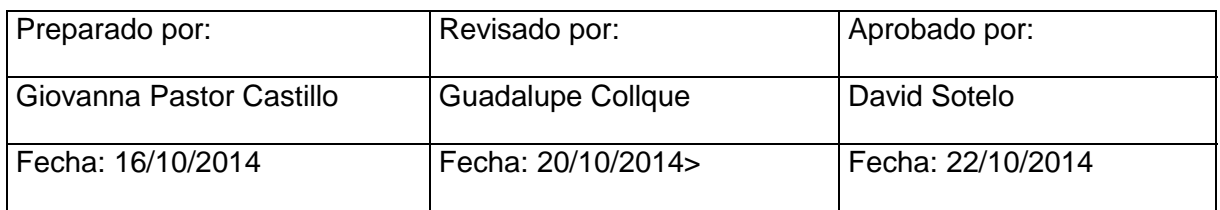

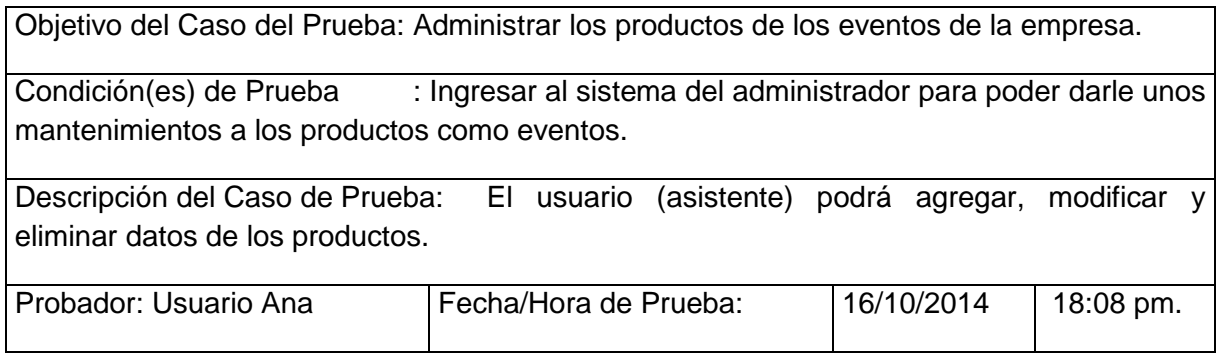

Pre-requisitos:

- Haberse ingresado al sistema de administrador.

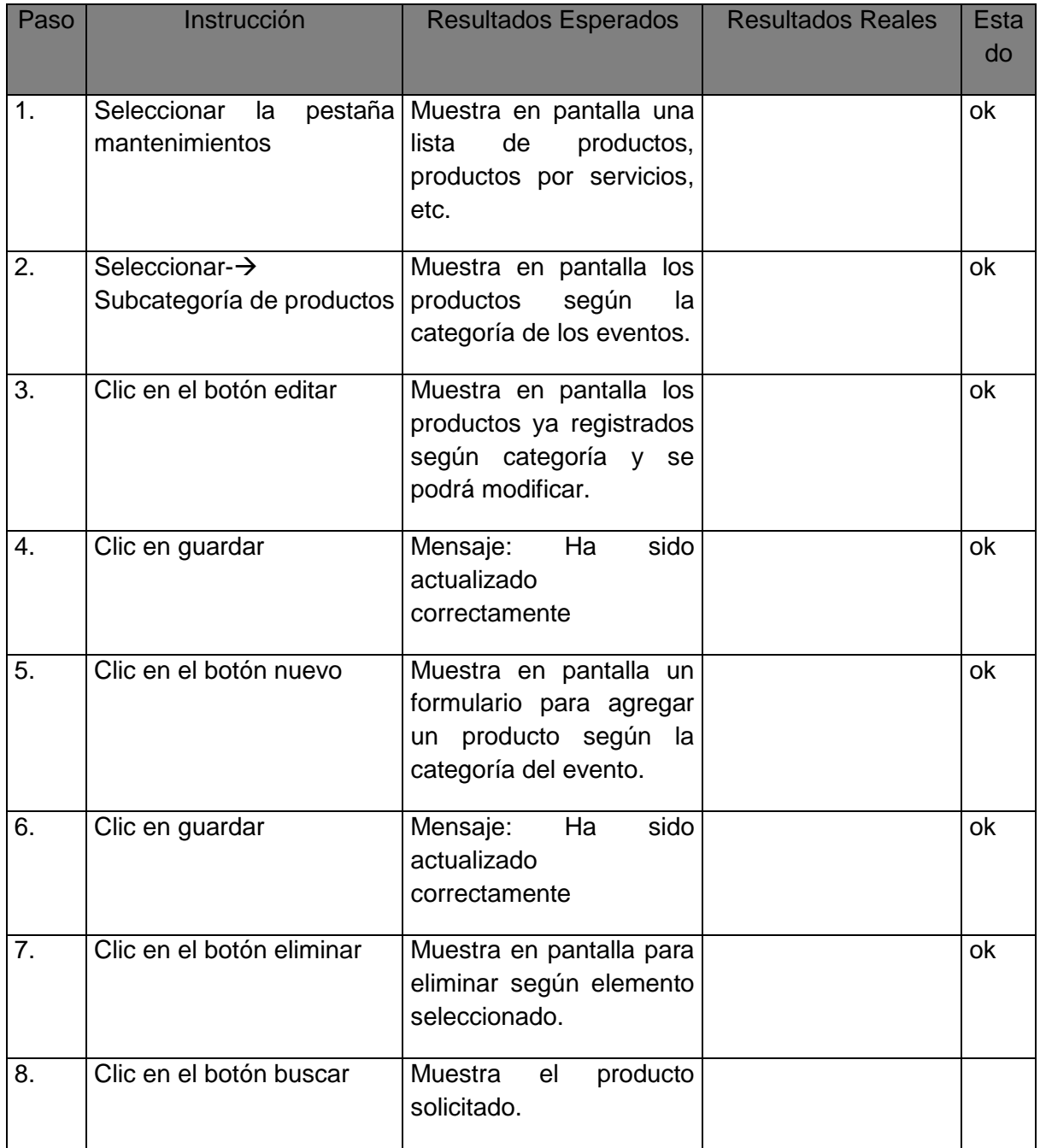

# Caso de Prueba Nº 004-2014

# Consultar catálogo de eventos

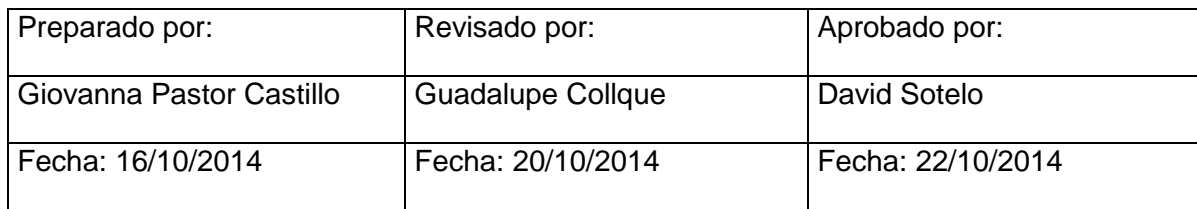

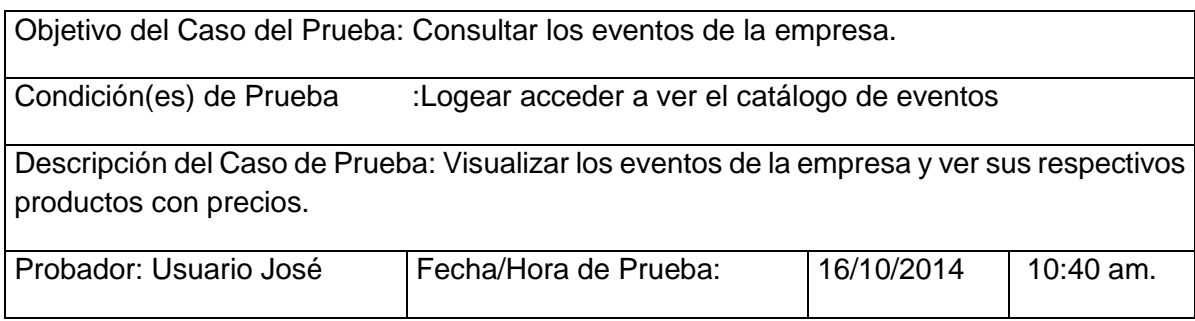

Pre-requisitos:

- Haber logeado al sistema web.

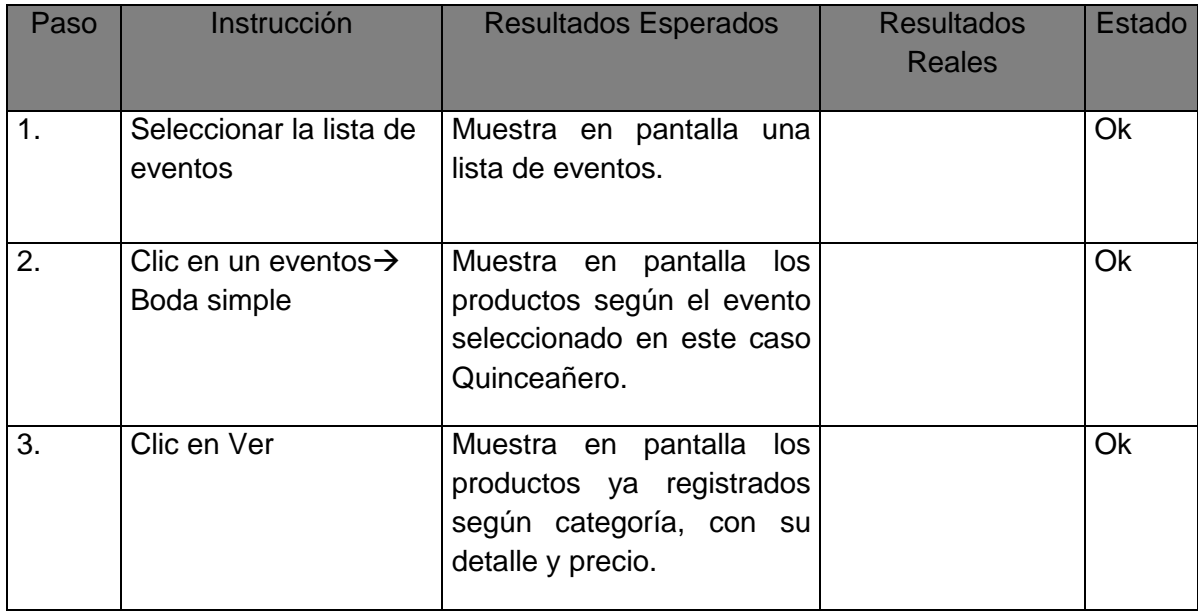

### Caso de Prueba Nº 005-2014

### Buscar Productos

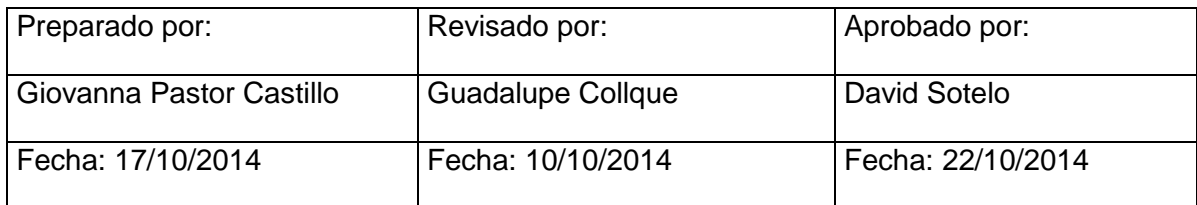

Objetivo del Caso del Prueba: Consultar los productos según el catálogo de eventos de la empresa.

Condición(es) de Prueba :Logear acceder a ver el catálogo de eventos

Descripción del Caso de Prueba: Visualizar los productos según de los eventos de la empresa.

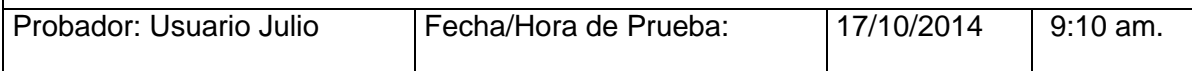

Pre-requisitos:

- Haber logeado al sistema web.

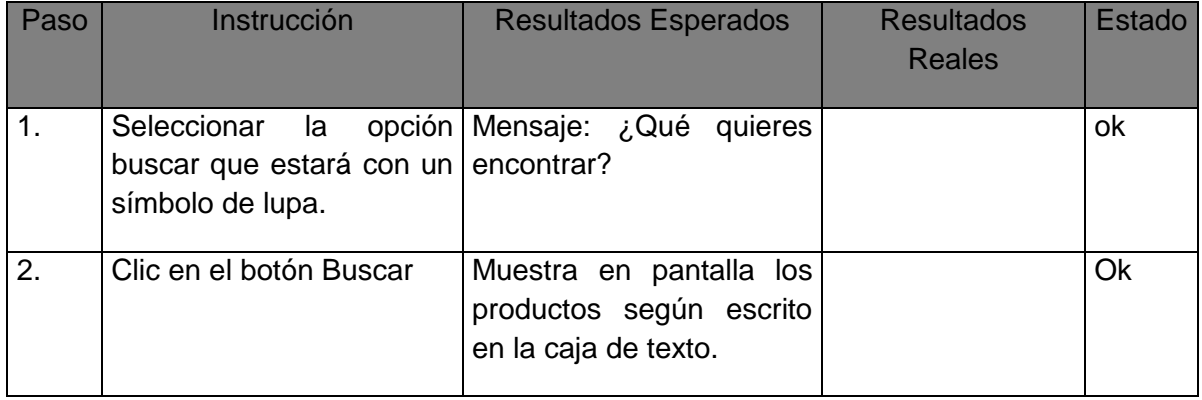

### Caso de Prueba Nº 006-2014

### Gestionar Usuario

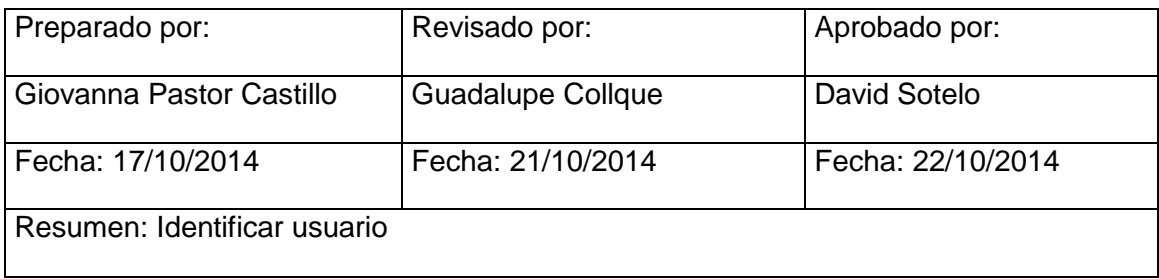

Objetivo del Caso del Prueba: Consultar los clientes en el sistema. Condición(es) de Prueba : Ingresar al sistema del administrador para visualizar los clientes ya registrados. Descripción del Caso de Prueba: Consultar en el sistema los clientes ya registrados. Probador: Usuario Giovanna Fecha/Hora de Prueba: | 17/10/2014 | 10:10 am.

Pre-requisitos:

- Haber ingresado el sistema del administrado
- Que haya registro de clientes.

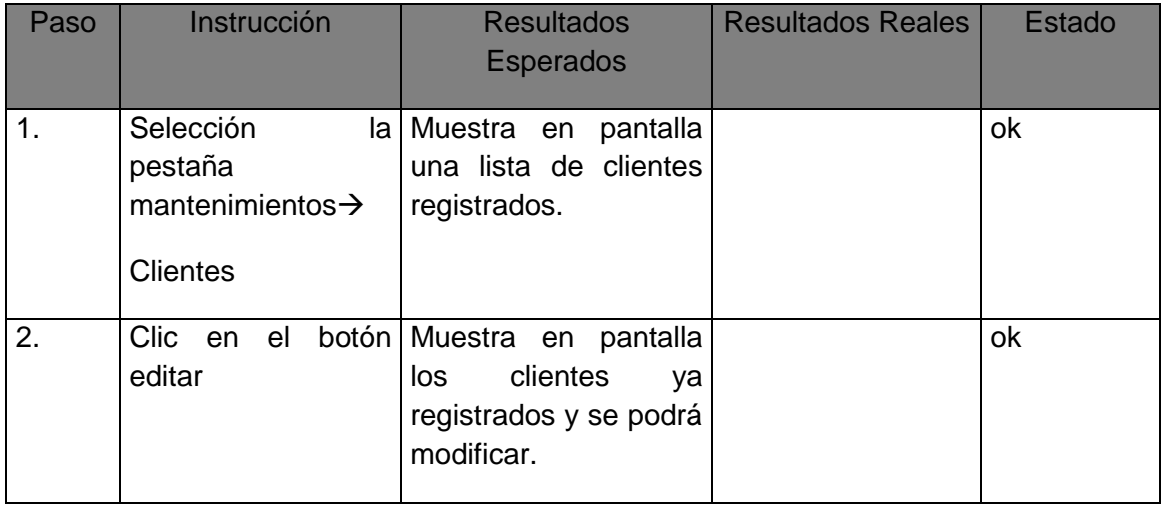

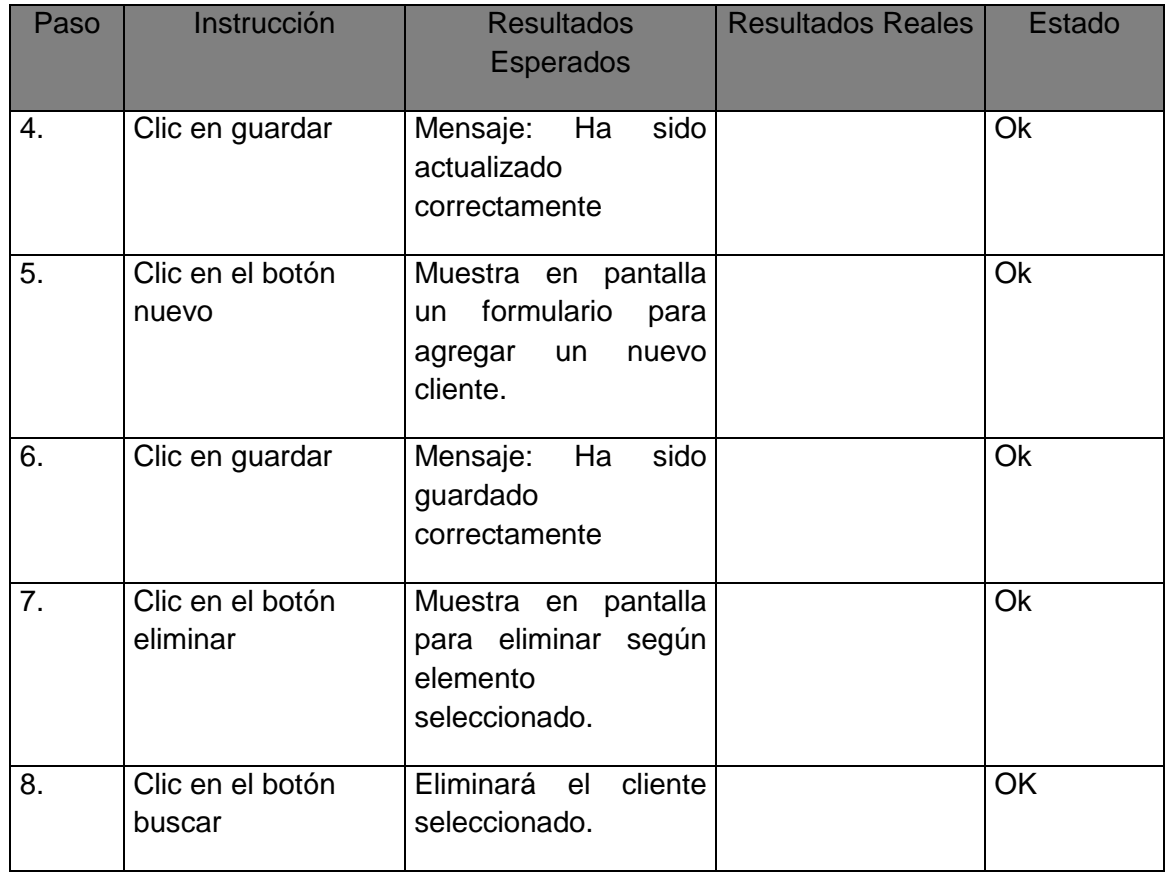

# Caso de Prueba Nº 007-2014

## Elaborar Pedido

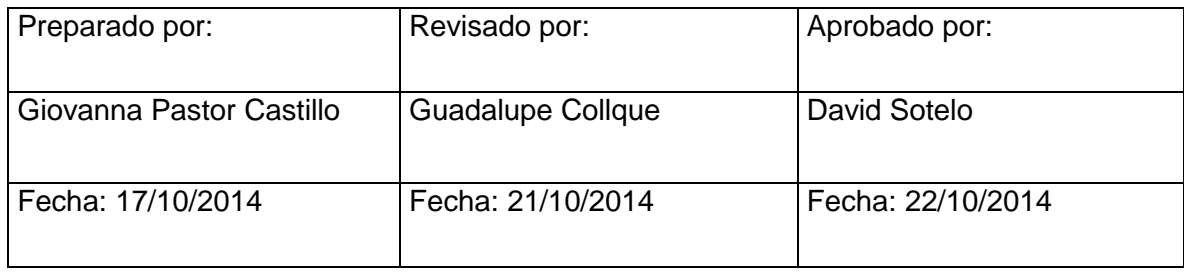

Pre-requisitos:

- Haberse logeado
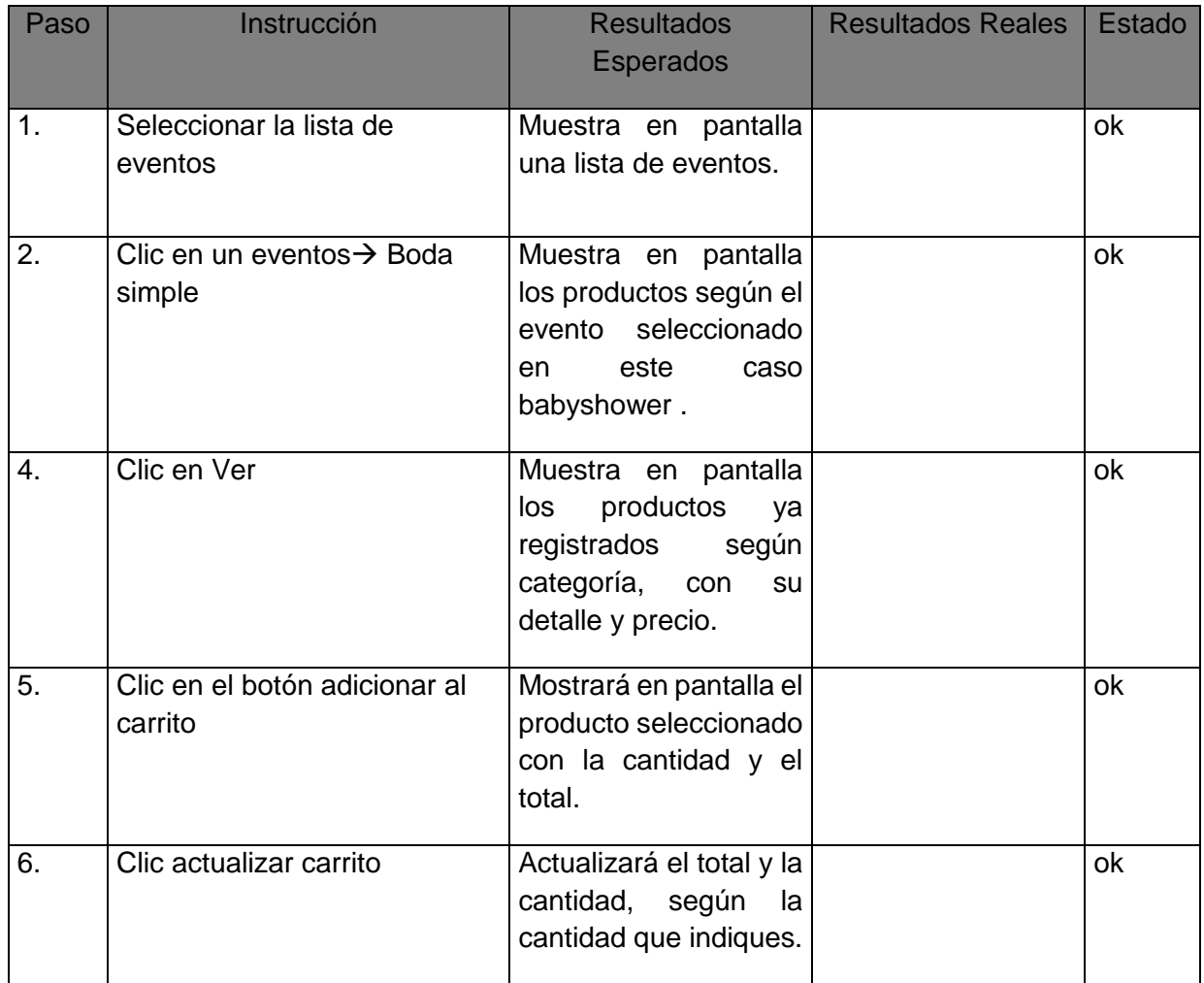

#### Caso de Prueba Nº 008-2014

#### Realizar Compra

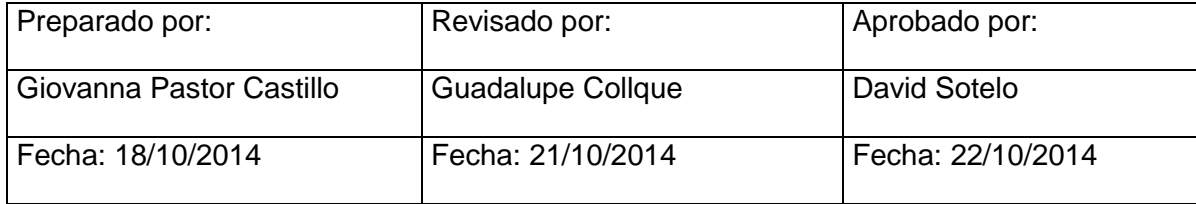

Objetivo del Caso del Prueba: Realizar la compra en el sistema. Condición(es) de Prueba : Ingresar al sistema del administrador para visualizar los clientes ya registrados. Descripción del Caso de Prueba: Consultar en el sistema los clientes ya registrados.

268

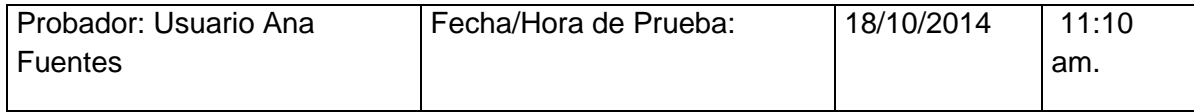

Pre-requisitos:

- Haber realizado un pedido

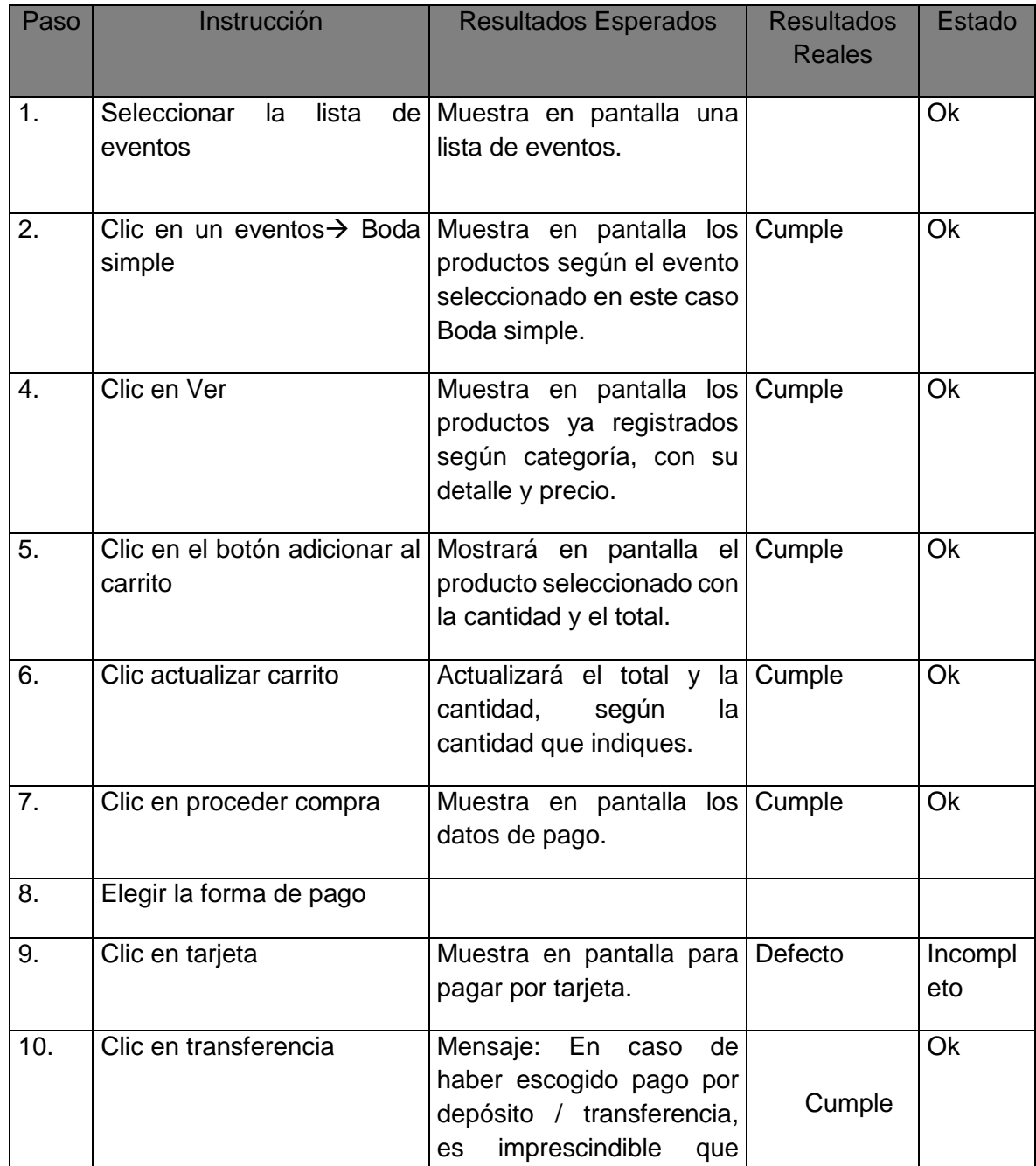

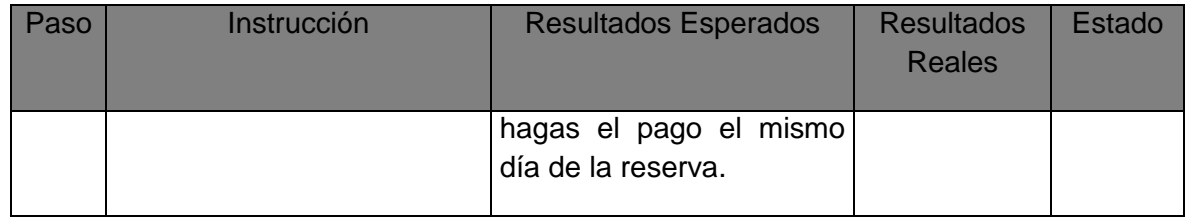

#### Caso de Prueba Nº 009-2014

#### Generar reportes

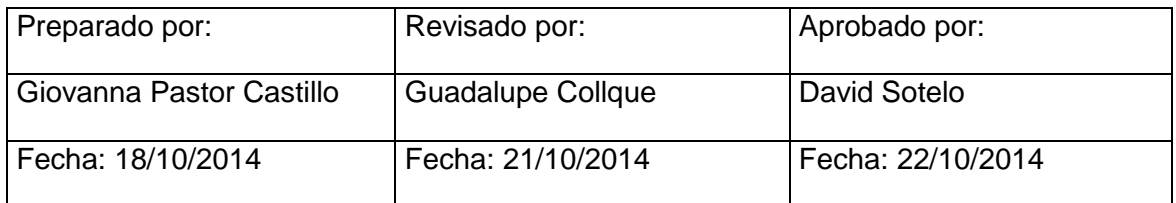

Pre-requisitos:

- Ingresar al sistema del administrador

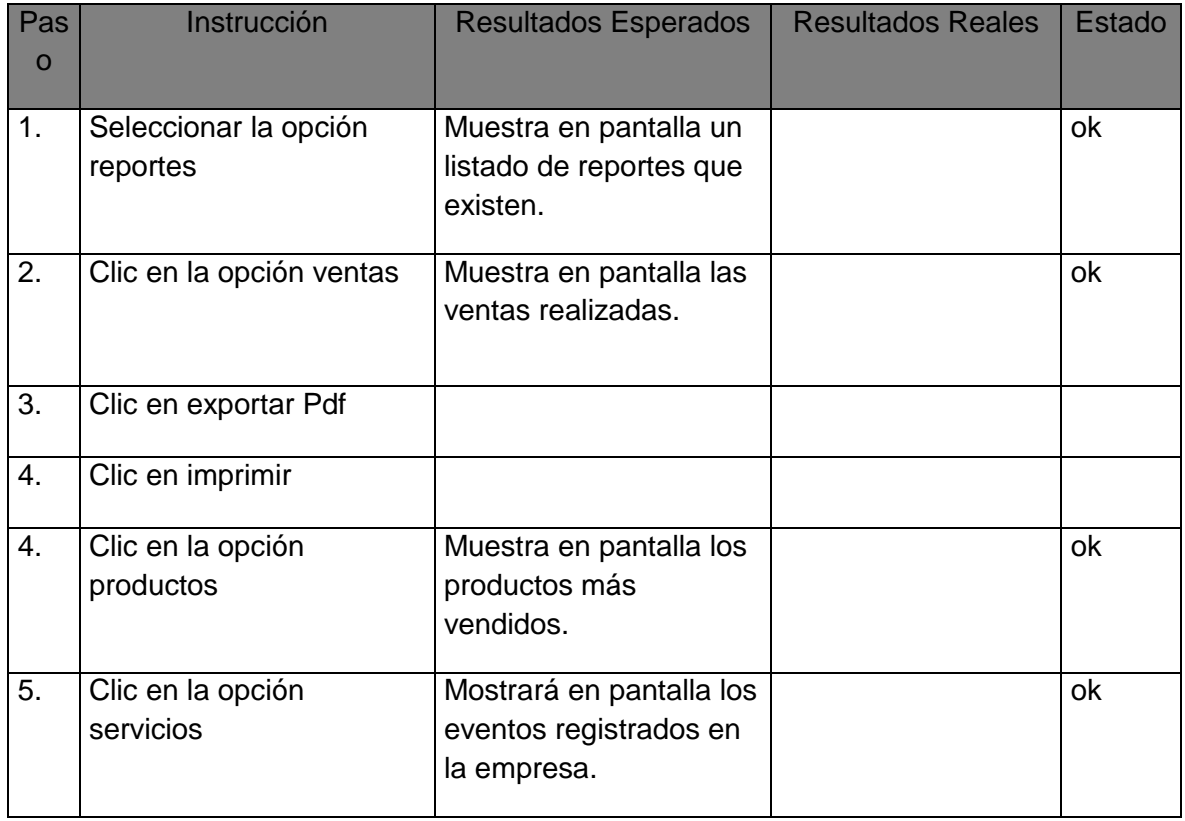

#### Caso de Prueba Nº 010-2014

#### Filtrar Eventos y productos

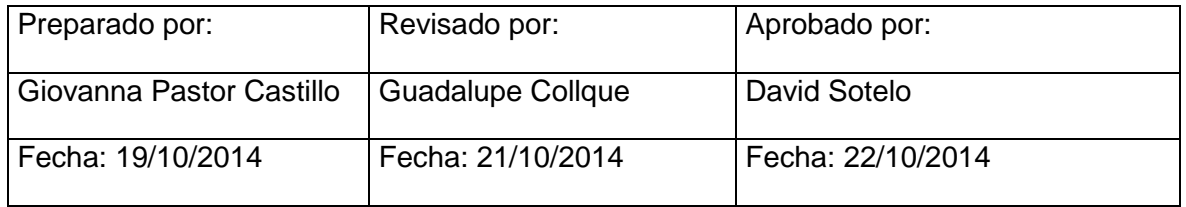

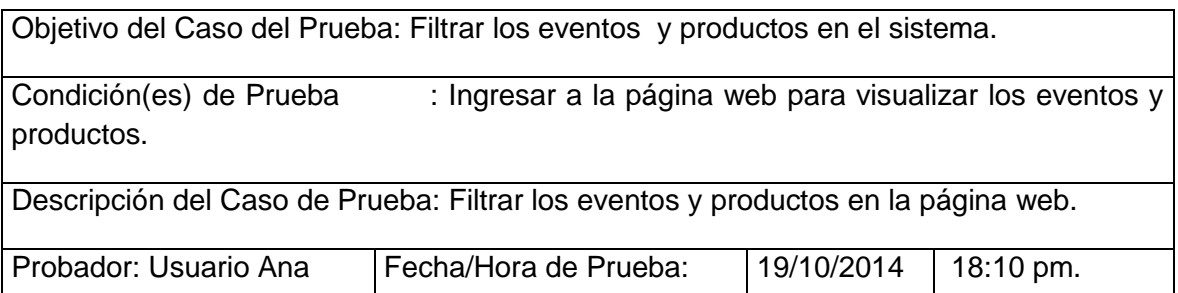

Pre-requisitos:

Pa so Instrucción | Resultados Esperados | Resultados Reales **Estado** 1. Seleccionar la filtro de eventos Muestra en pantalla el listado de eventos. Seleccionado Cumple ok 2. Clic en filtro producto Muestra en pantalla del evento seleccionado y el tipo de productos. Cumple ok

#### - Logearse a la página web

#### Caso de Prueba No 011-2014

#### Generar profile del cliente

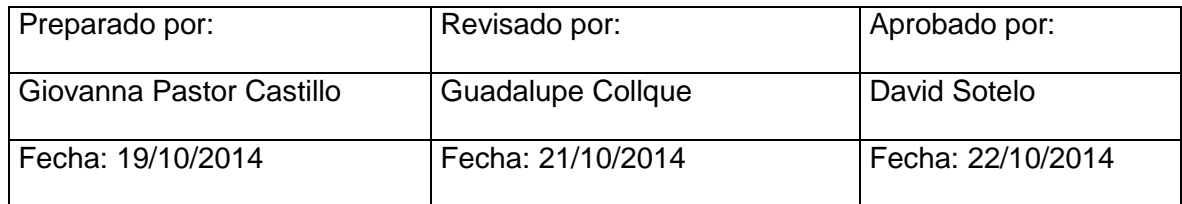

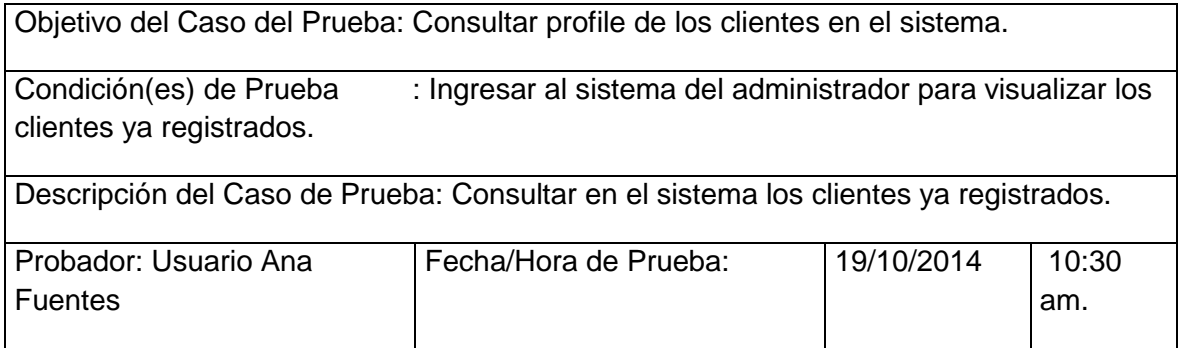

Pre-requisitos:

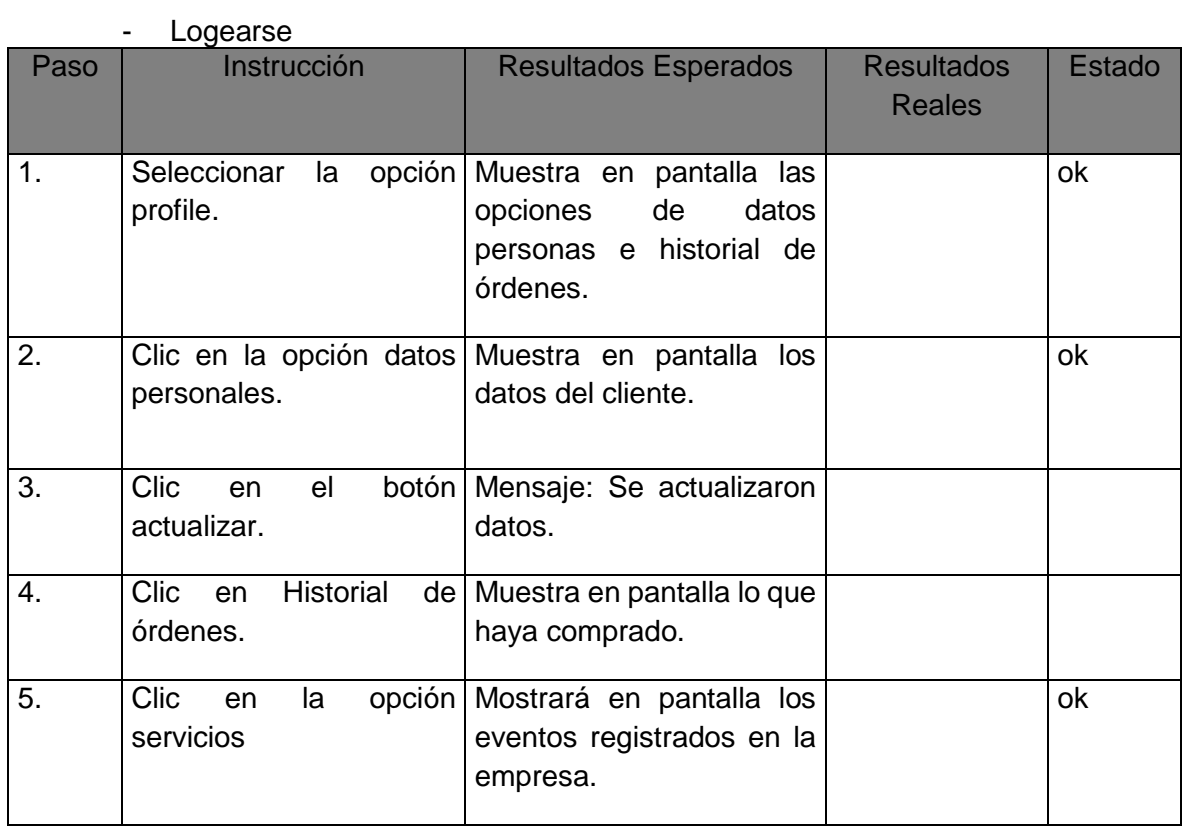

#### **FORMATO Nº16 MATRIZ DE ACTIVIDADES DE CALIDAD**

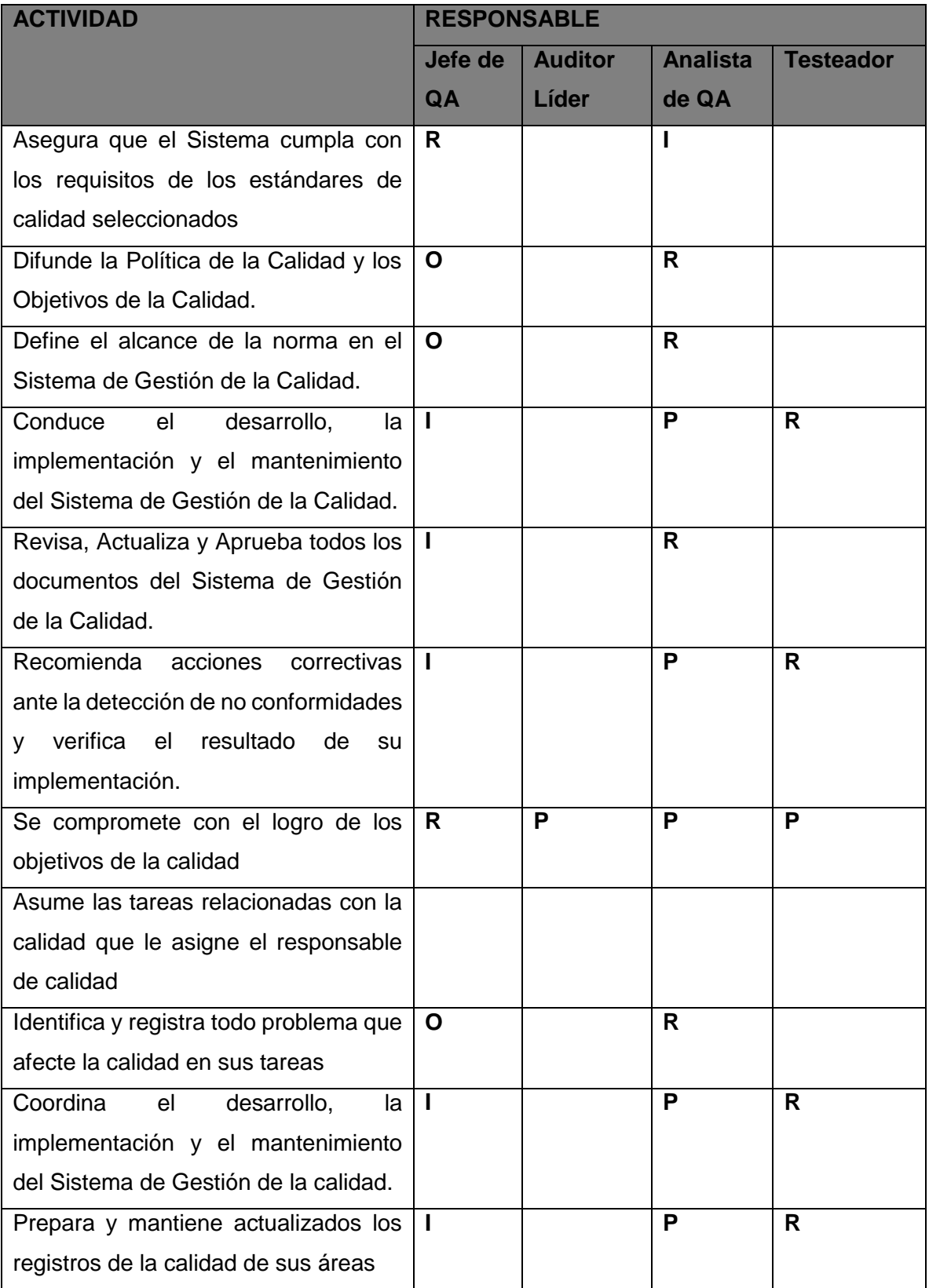

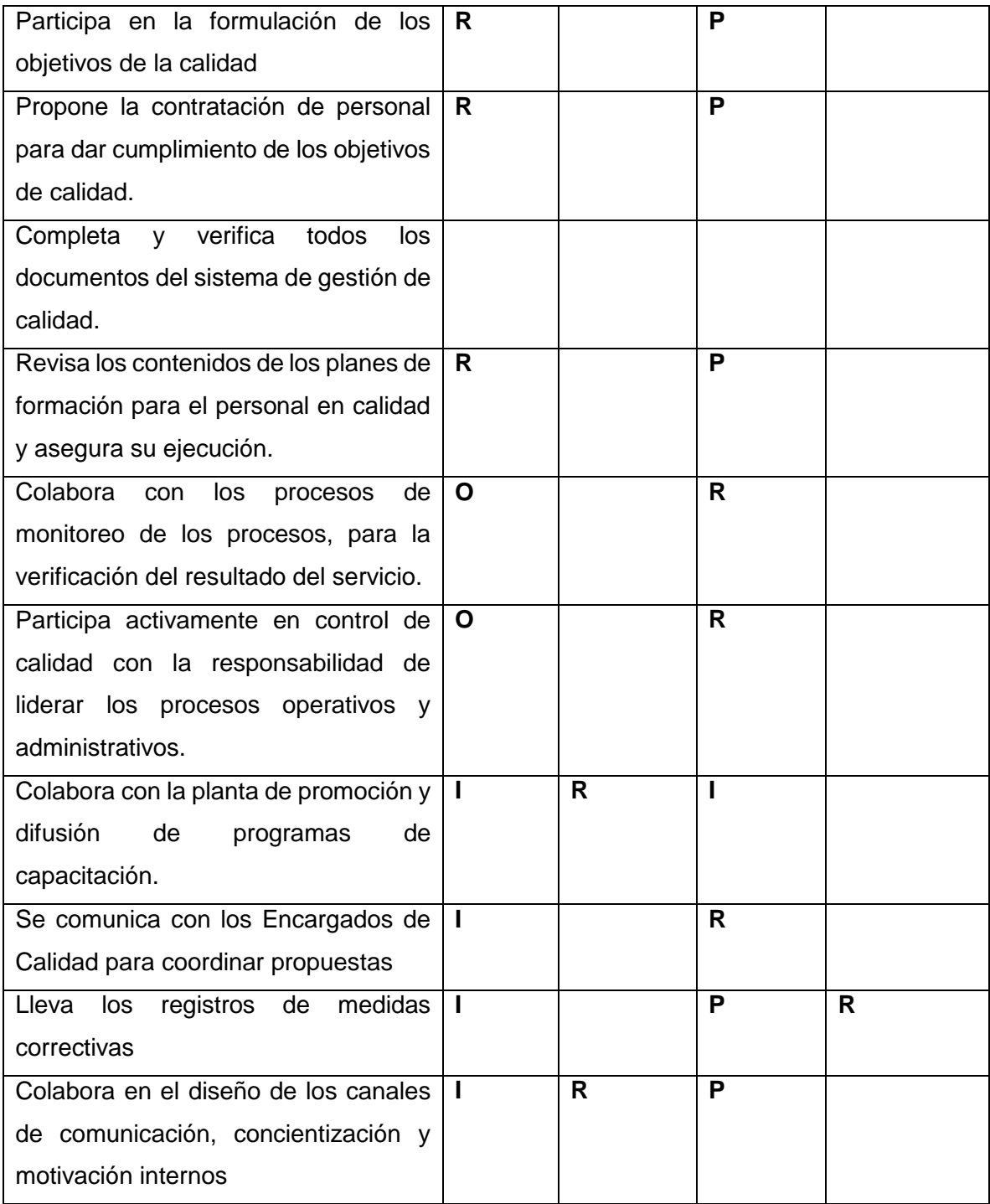

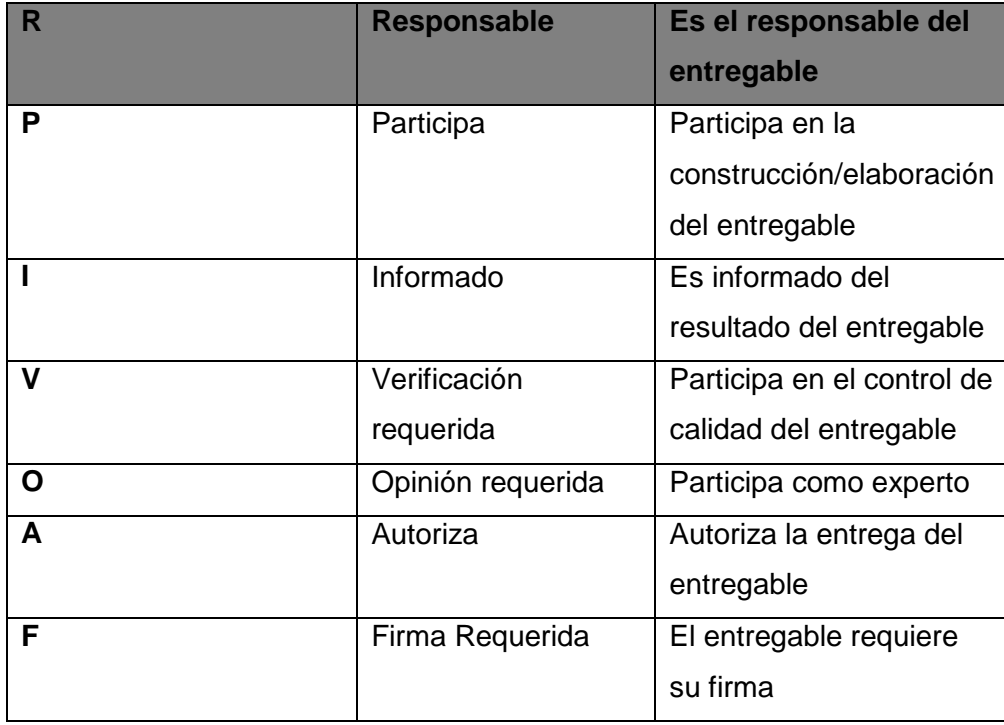

#### **FORMATO Nº 17 ENTREGABLES EN LA GESTIÓN DE CALIDAD**

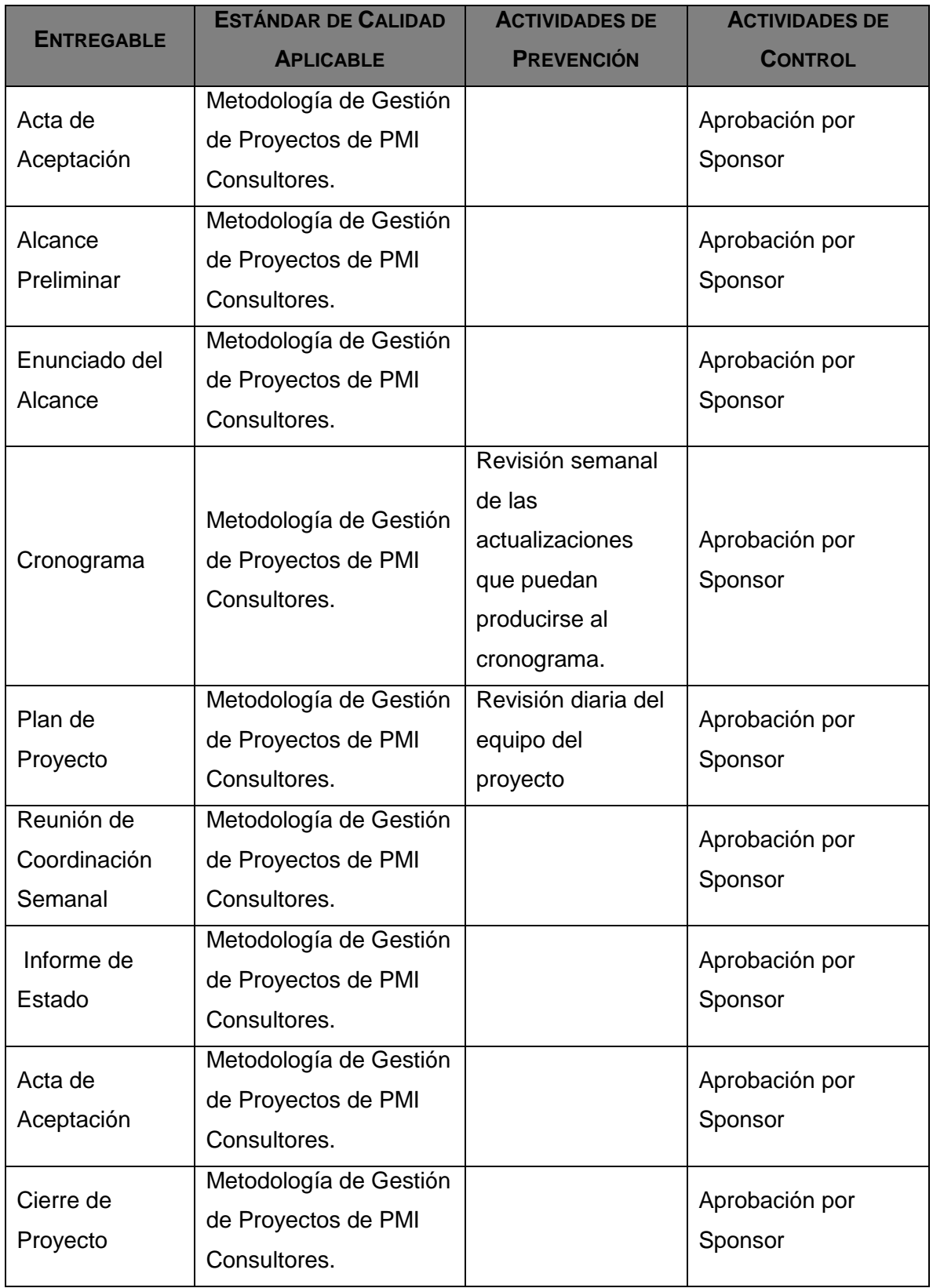

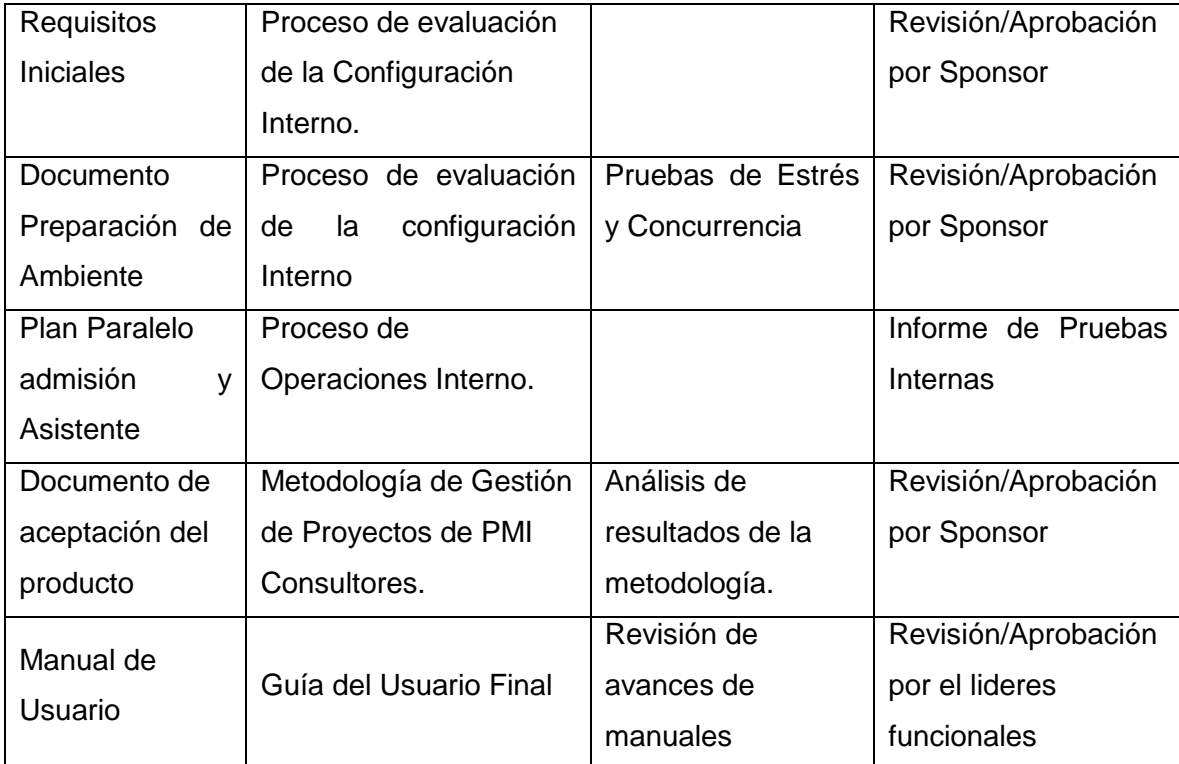

### **FORMATO N° 18**

#### **PLAN DE IMPLEMENTACIÓN**

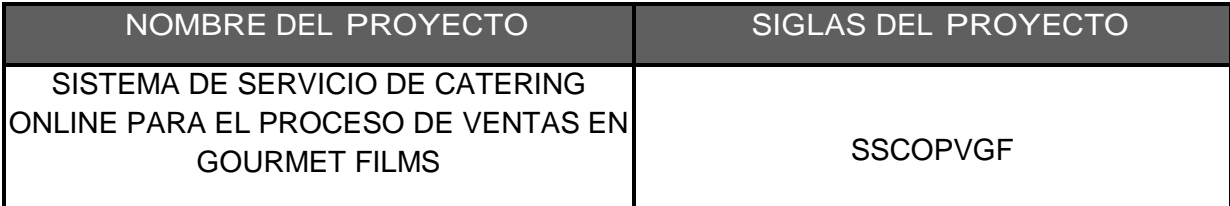

#### **OBJETIVO**

El objetivo por el cual se realiza el plan es implementar el producto final del proyecto, el cual es el sistema desarrollado durante el tiempo establecido con la el trabajo del equipo para brindar un mejor nivel de atención a los clientes que desean comprar en la empresa Gourmet Films.

#### **JUSTIFICACIÓN**

En la empresa Gourmet Films SAC se realizará la implementación del sistema para mejorar el nivel de eficiencia en el proceso de ventas el cual ayudará a la agilidad y fidelidad de los datos que son procesados en dicha área y el tiempo será mucho menor.

#### **ALCANCE**

El presente plan de implementación se realizará al personal de la empresa de Gourmet Films SAC se centrará al talento humano que intervienen en el proceso de ventas.

#### **METAS**

El 100% del personal de la empresa Gourmet Films SAC del área de ventas usen el sistema desarrollado por el equipo del proyecto.

#### **PASOS DE IMPLEMENTACIÓN**

- Implementación de la base de datos
- $\bullet$  Integración del sistema con la base de datos
- Implementar criterios de seguridad
- Configuración de las cuentas a los usuarios
- Migración de los datos al sistema actual
- Pruebas unitarias
- Pruebas de estrés

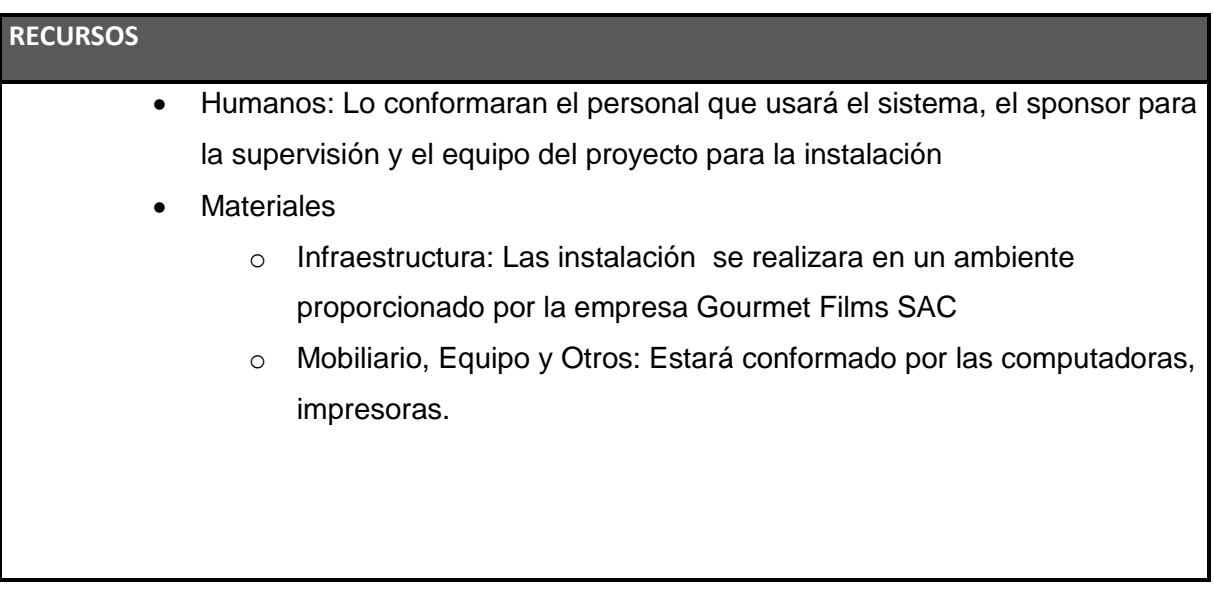

EN MESAC GOURMET FILMS S.A.C. DAVID SOTELO DAZA Gerente General

### **CRONOGRAMA**

En el siguiente cronograma se muestran los días de las pruebas y la implementación final del sistema, se realizarán a las 9 a.m. según las fechas mostradas.

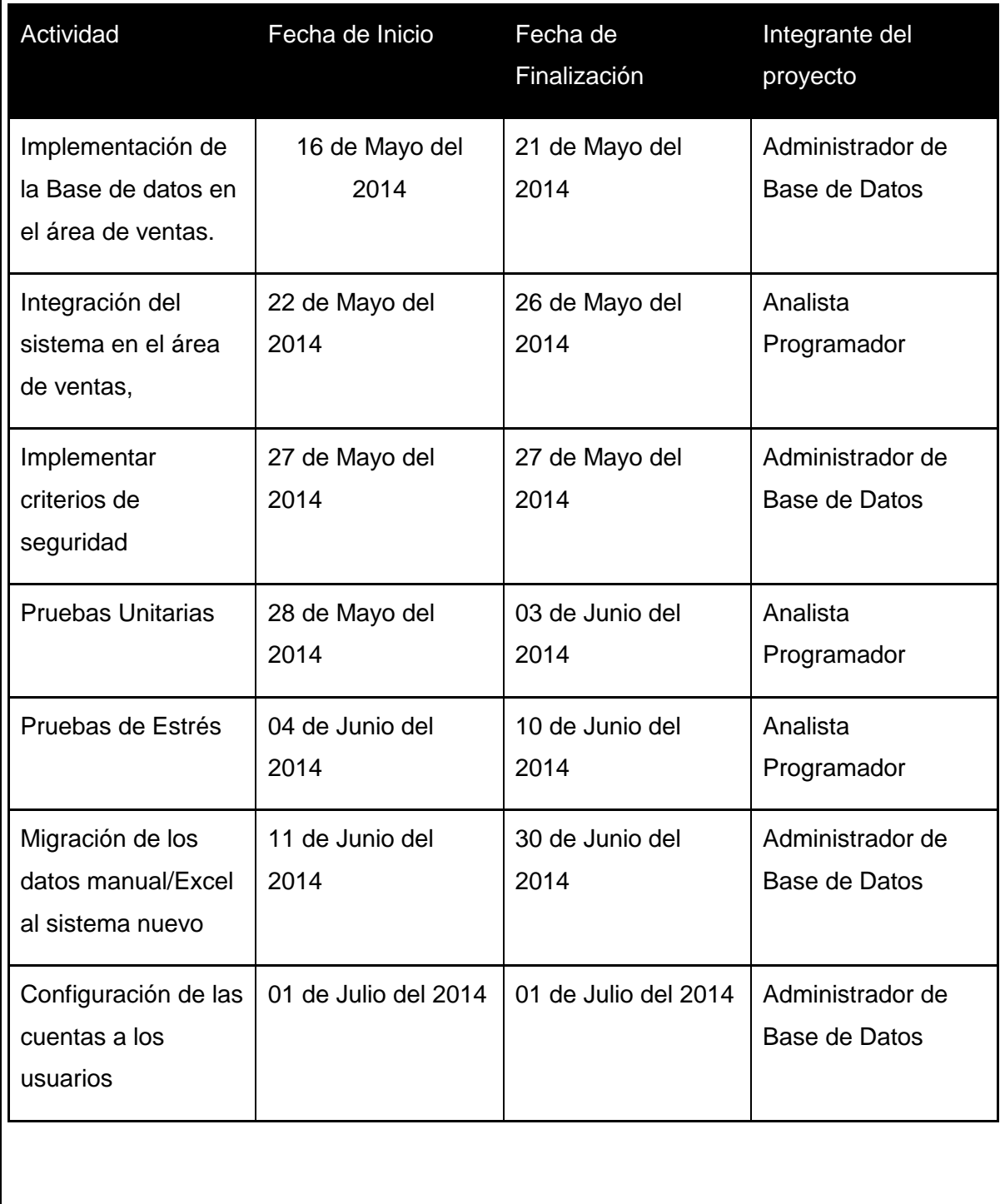

#### **FORMATO N° 19 CHECKLIST DEL CIERRE DEL PROYECTO**

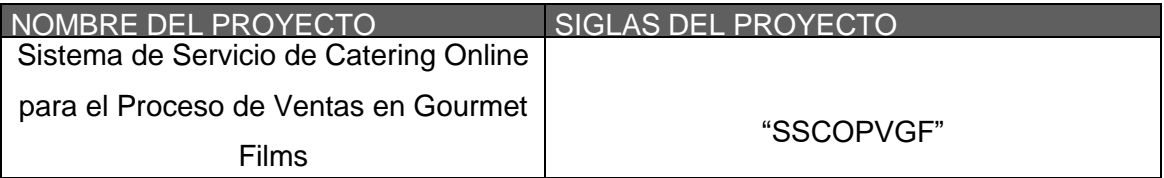

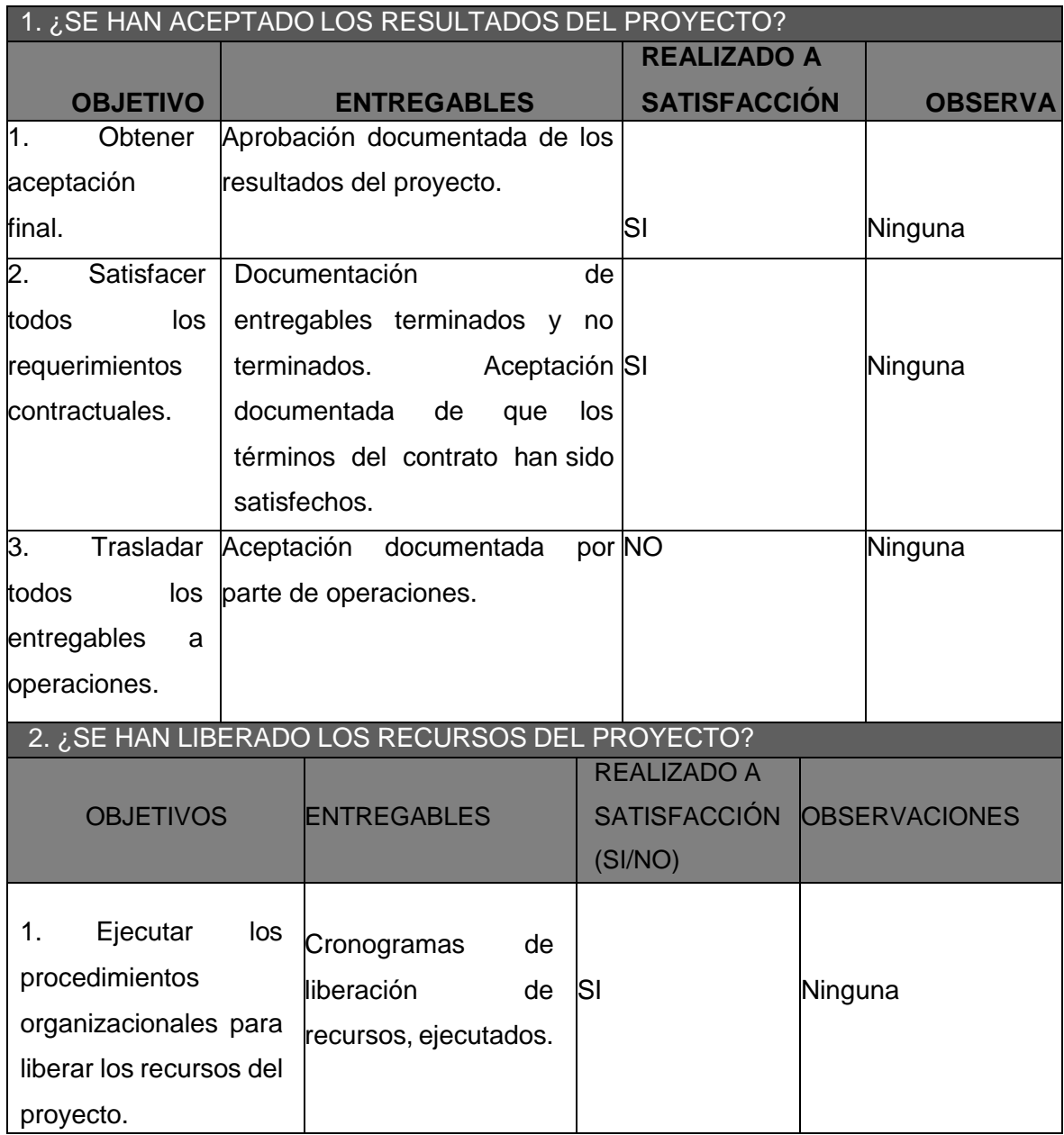

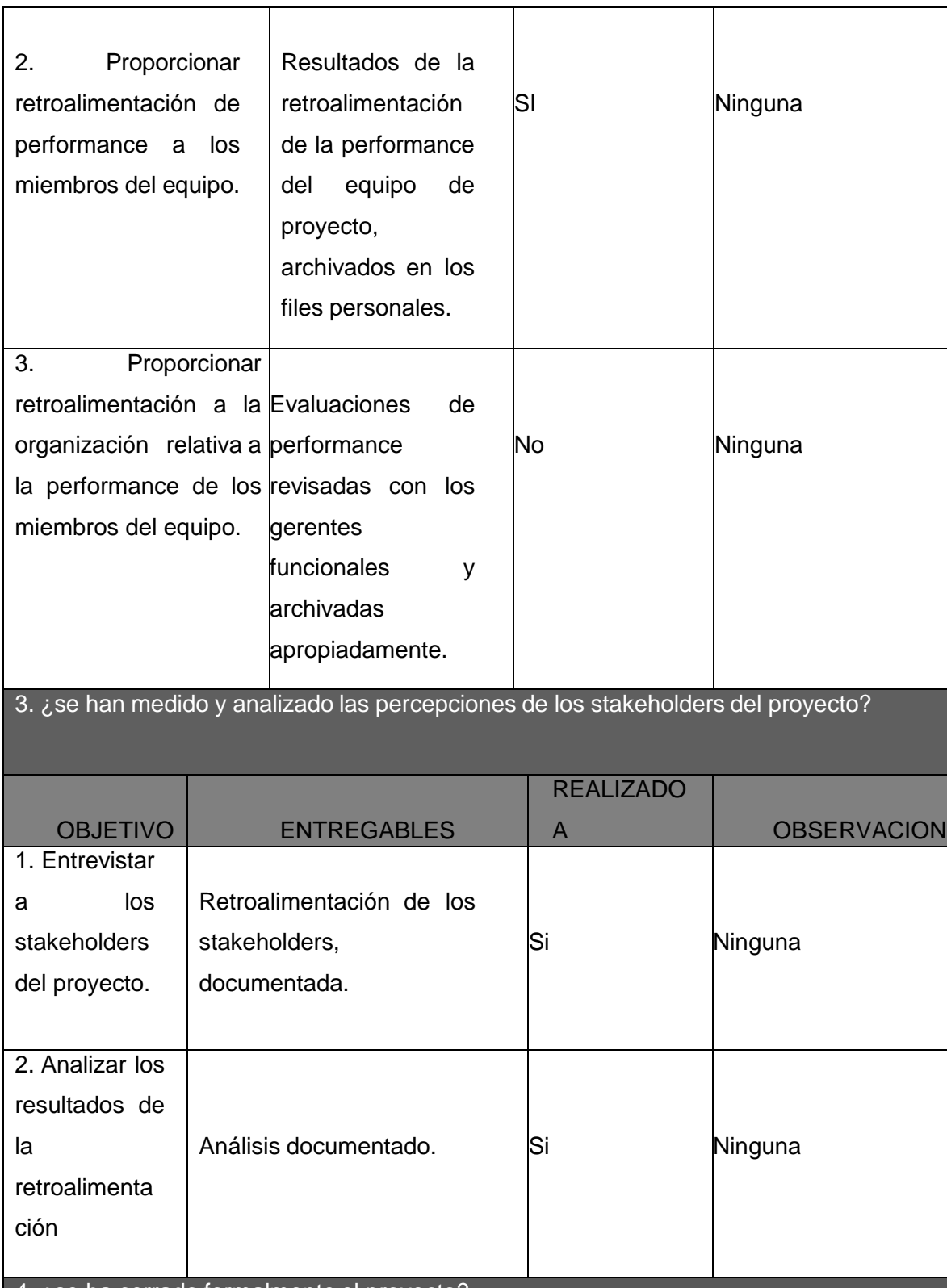

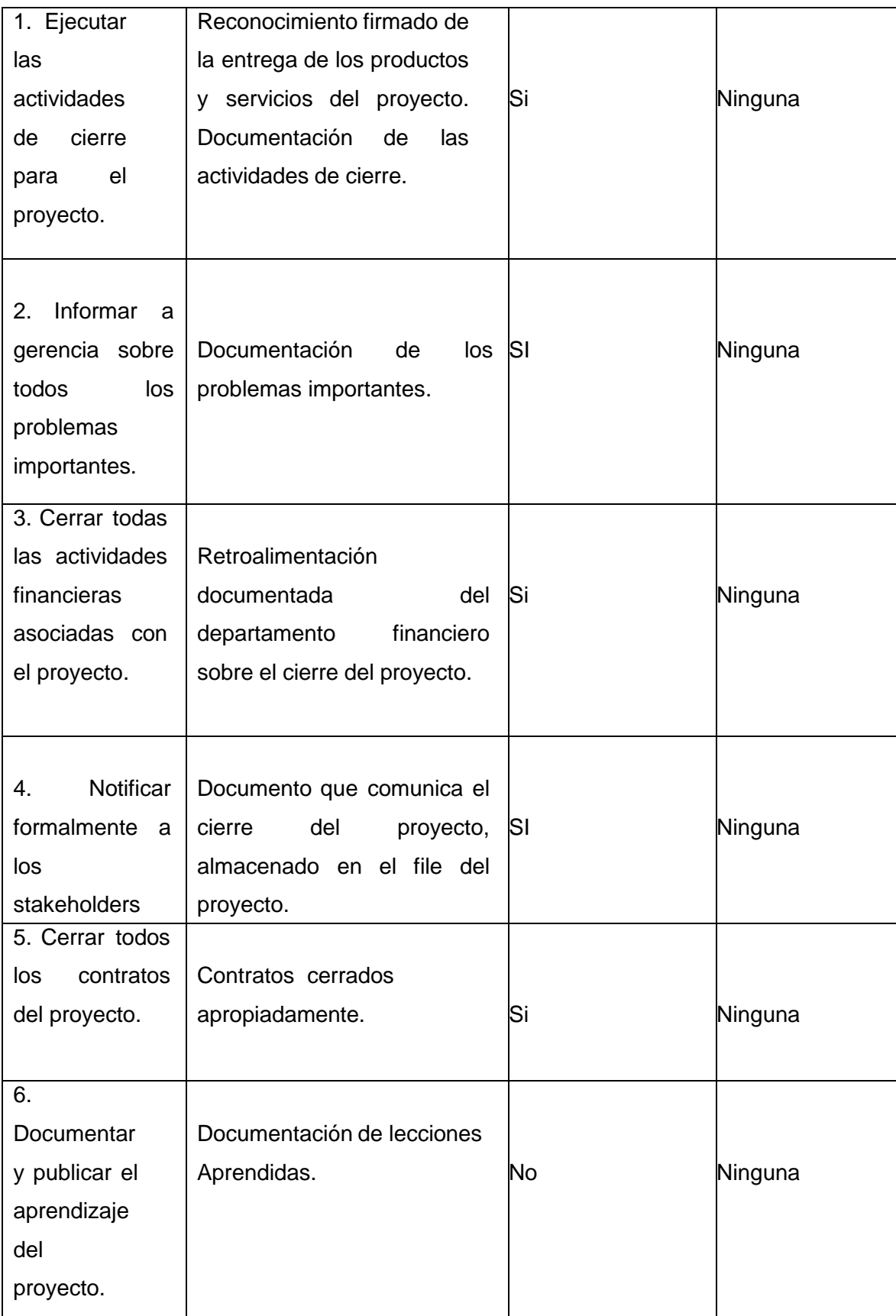

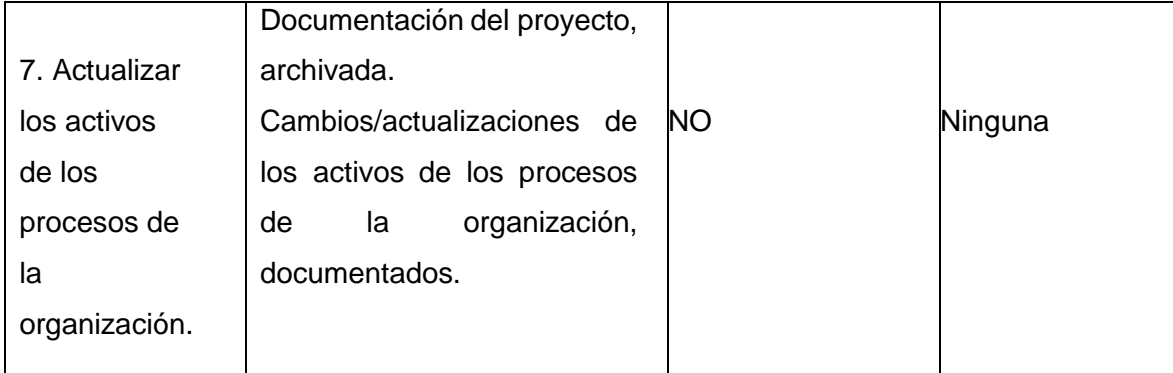

TEN MS SAC GOURMET FILMS S.A.C. OURMET FILMS S.A.C.<br>DAVID SOTELO DAZA<br>Gerente General

#### **FORMATO N° 20 ACTA DE ACEPTACION DEL PROYECTO**

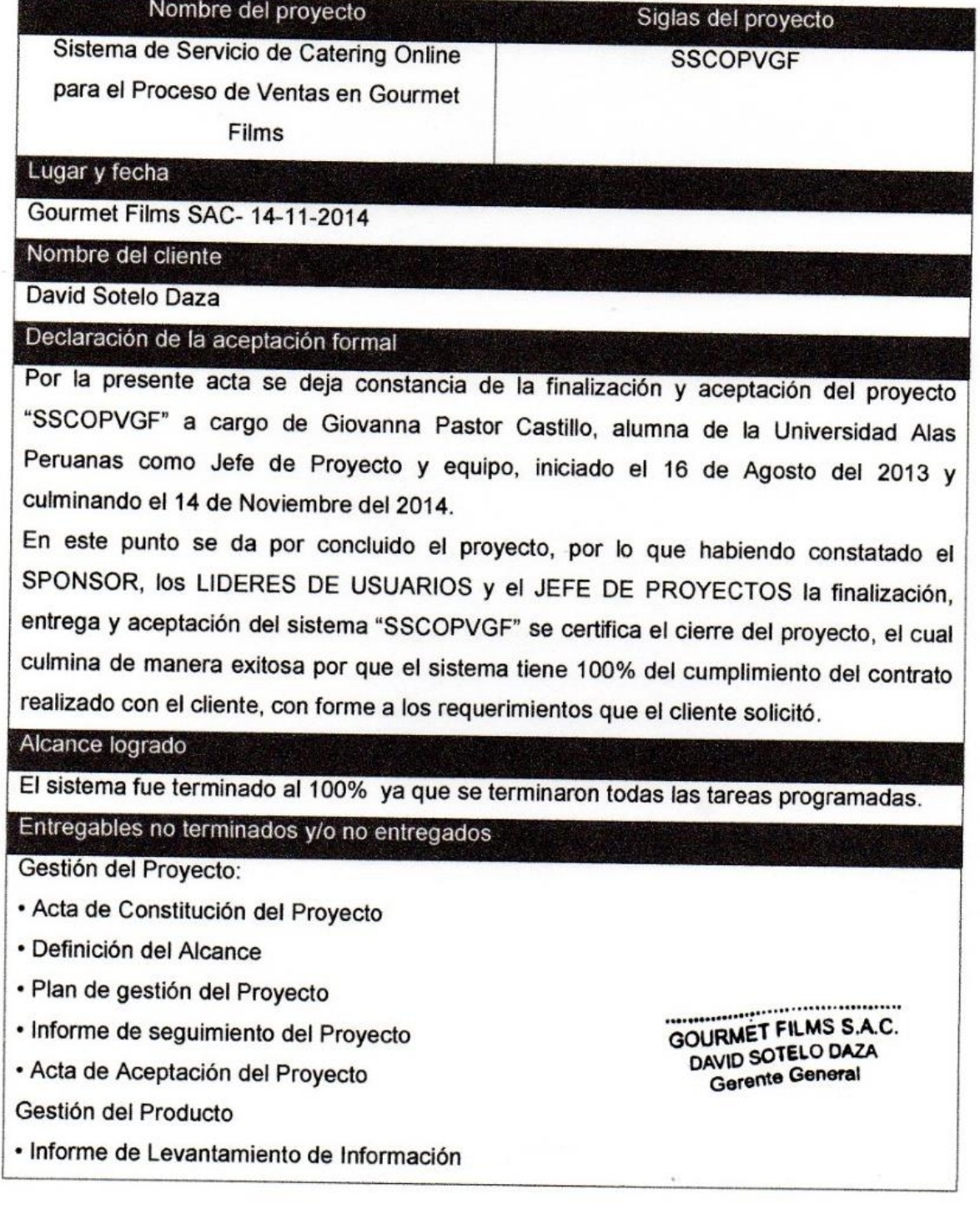

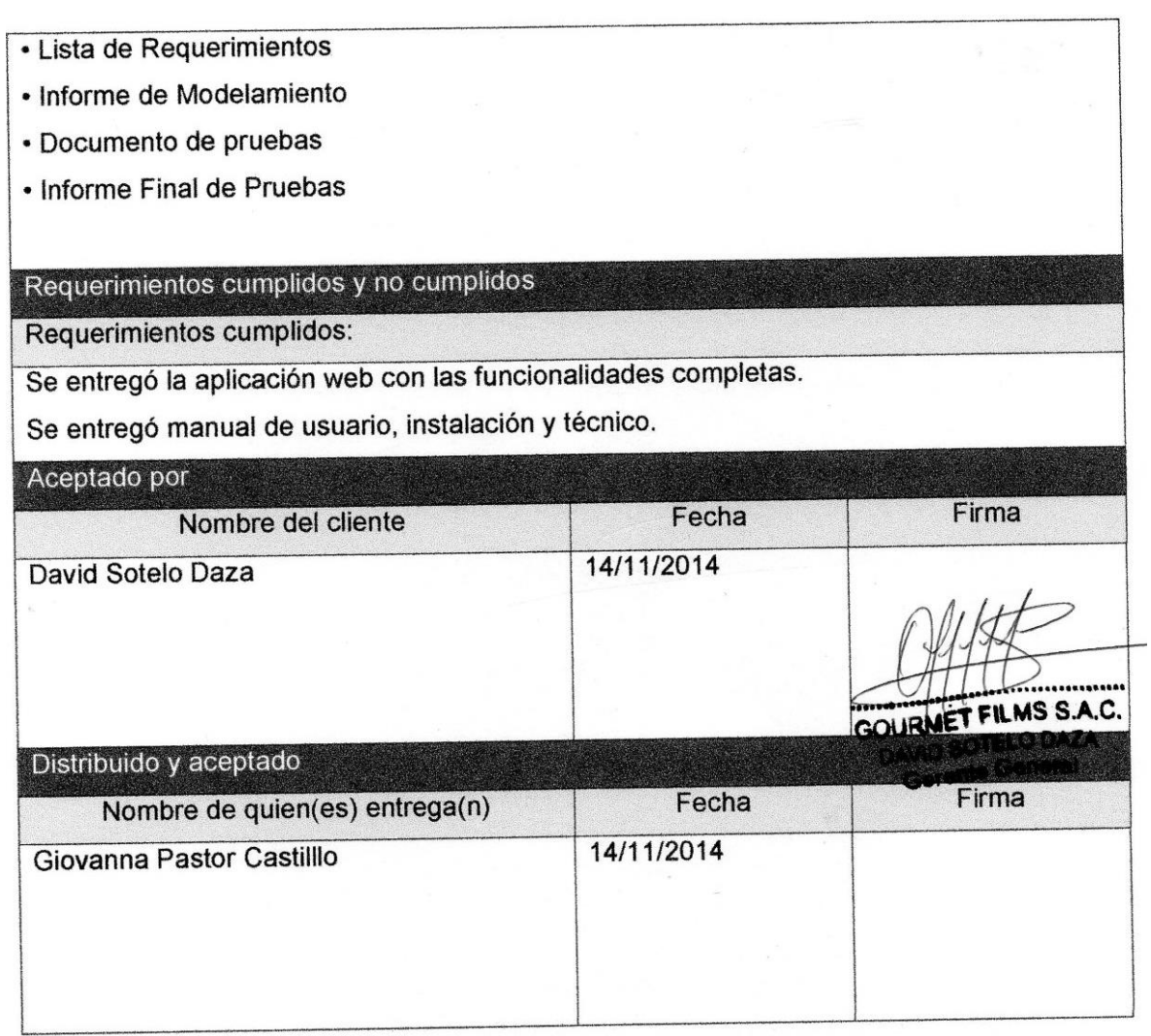

### **FORMATO N° 21 ACTA DE CIERRE Y ENTREGA DEL PROYECTO**

Una vez concluido el proyecto, el responsable deberá cerrar (liquidar) el proyecto mediante la presente acta:

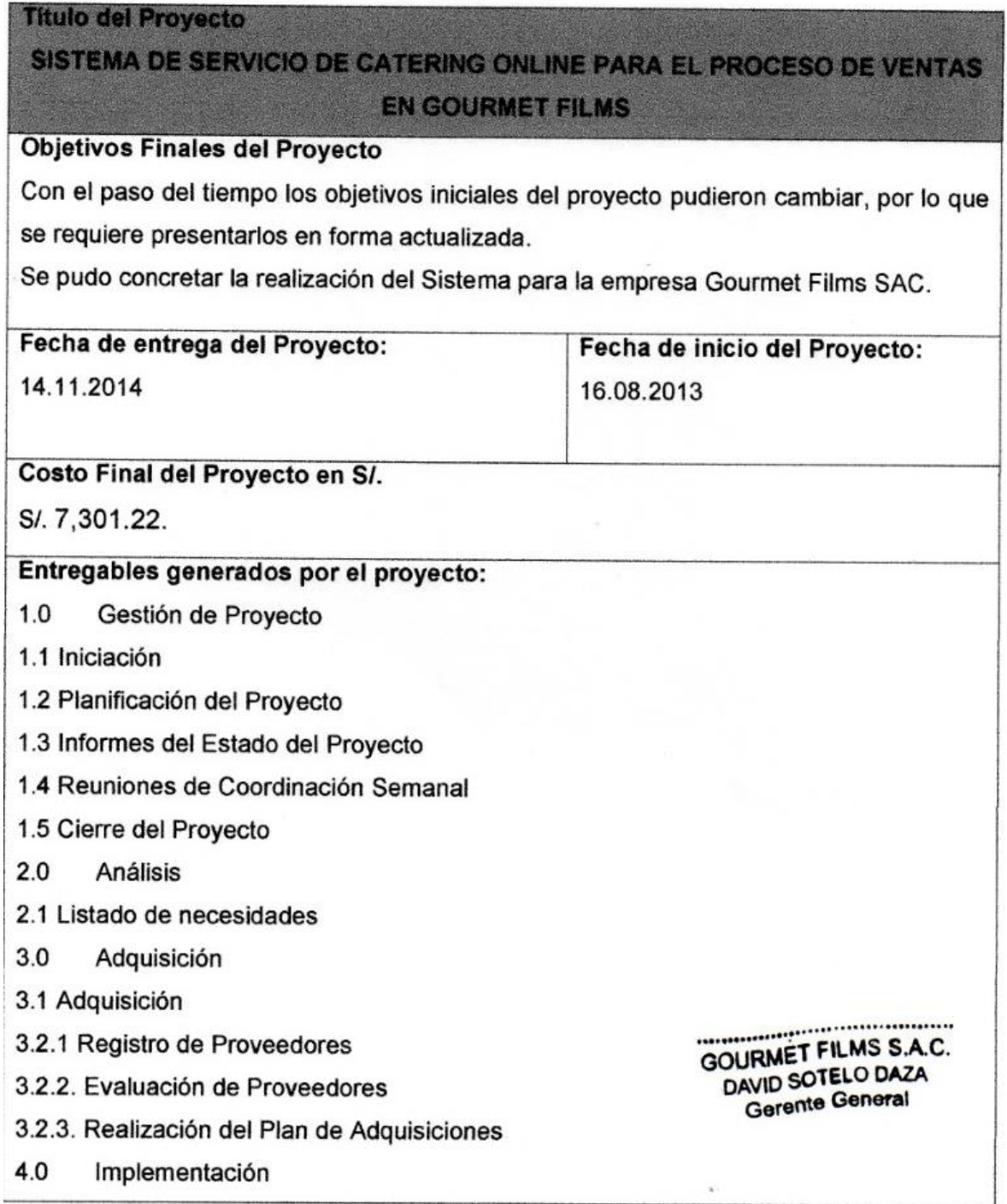

4.1 Etapa 1  $4.0$ Implementación 4.1 Etapa 1 4.1.1 "SISTEMA DE SERVICIO DE CATERING ONLINE PARA EL PROCESO DE **VENTAS EN GOURMET FILMS Implementada** 4.1.2 Reporte de Implementación 4.2 Etapa 2 4.2.1 Impresoras y suministros operativos 4.2.2 Reporte de Implementación de Equipos 4.3 Etapa 3 4.3.1 Documento solución a problemas 5.0 Capacitación 5.1 Dictado 5.2 Control de evaluación 5.3 Informe 6.0 Salida en vivo  $7.0$ **Informes** Logros el proyecto: Posibles Aplicaciones de los **Resultados:** · Incrementar la rentabilidad en la empresa. • Las mejoras constantes en el Sistema y el seguimiento • Mejorar el tiempo empleado para realizar respectivo en cada etapa del las ventas, proceso. • Convertir un sistema manual a sistema formal automatizado. · Mejorar la atención para los clientes. Mejorar el tiempo empleado para los  $\bullet$ registros de productos y clientes. **Beneficiarios del Proyecto:** Sponsor y gerente general de Gourmet: David Sotelo Daza  $\overline{C}$  MS S.A.C. GOURMET FILMS S.A.C. Jefe del proyecto: Giovanna Pastor Castillo DURMET FILMS<br>DAVID SOTELO DAZA Gerente General

### **Firmas de Responsabilidad**

Como constancia de lo expresado, firmo en señal de conformidad en la ciudad de Lima el 14 del mes de Noviembre del 2014

**SPONSOR** 

**David Sotelo Daza** 

**GOURMET/FILMS S.A.C.** DAVID BATELO DAZA Gerente General

**JEFE DEL PROYECTO** 

Giovanna Pastor Castillo

Firma

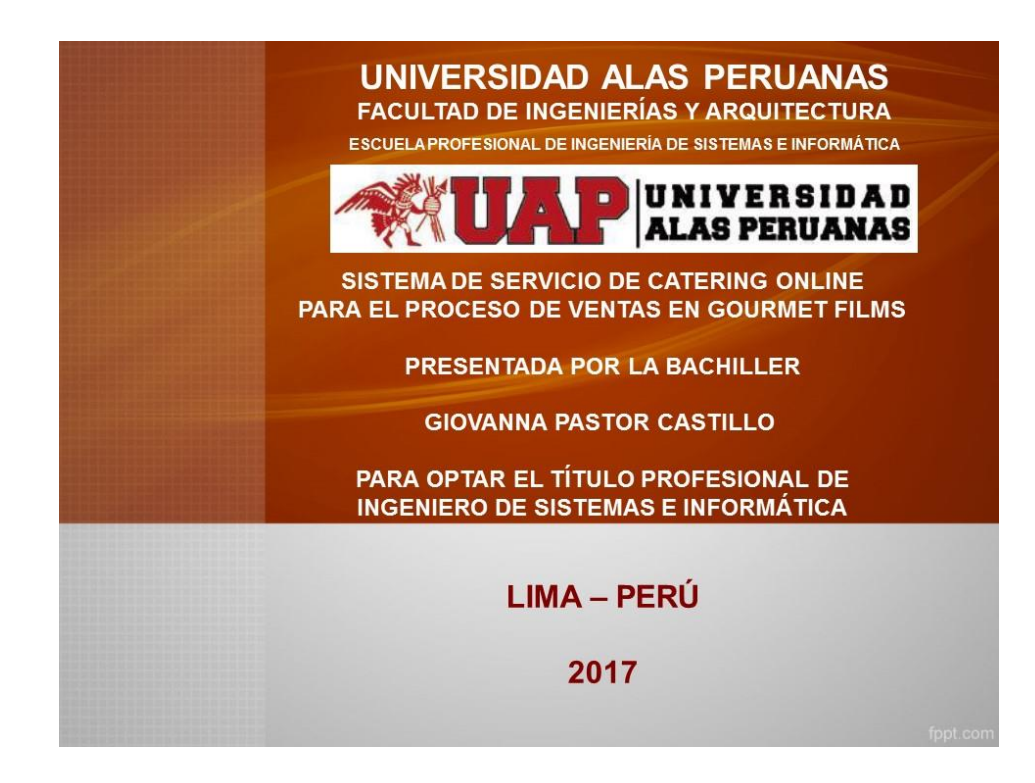

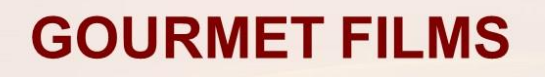

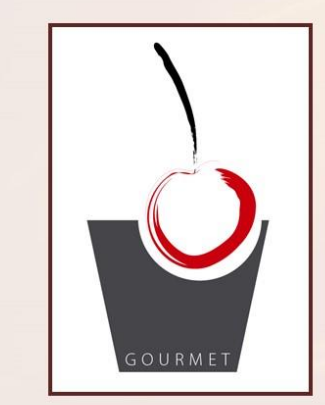

- Es una empresa de catering, dedicado al servicio de alimentación para eventos corporativos y sociales, producción de comerciales de televisión. películas, fotos.
- GOURMET FILMS S.A.C. se encuentra dentro del sector OTRAS **ACTIVIDADES EMPRESARIALES.**

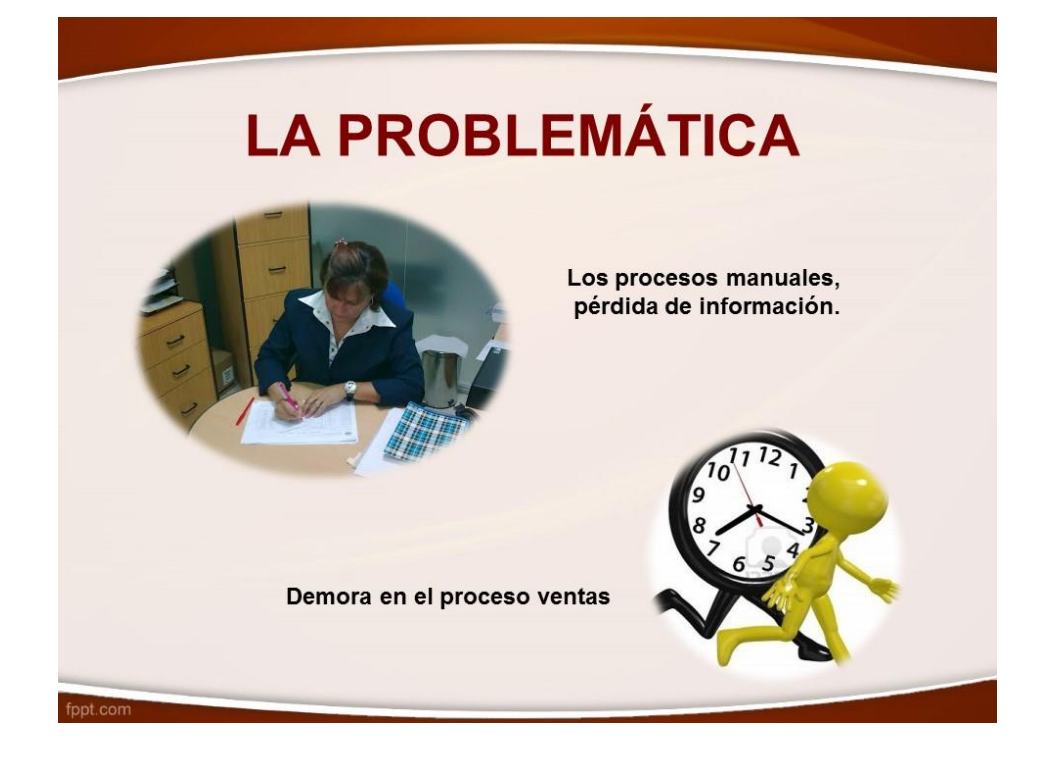

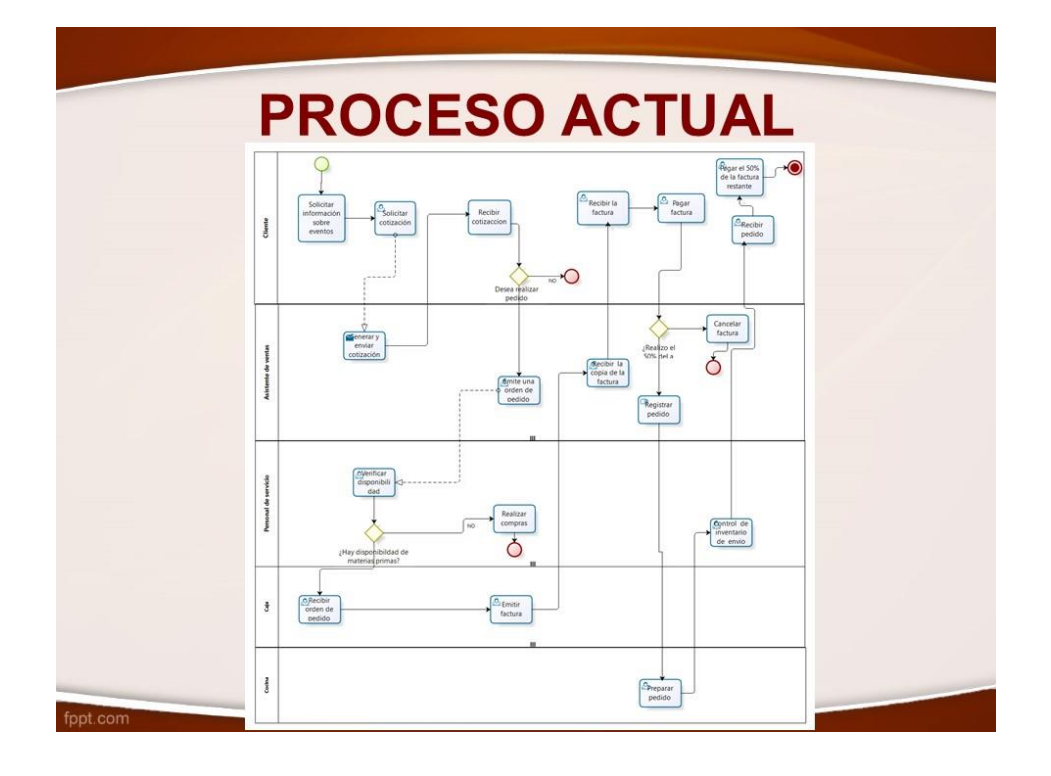

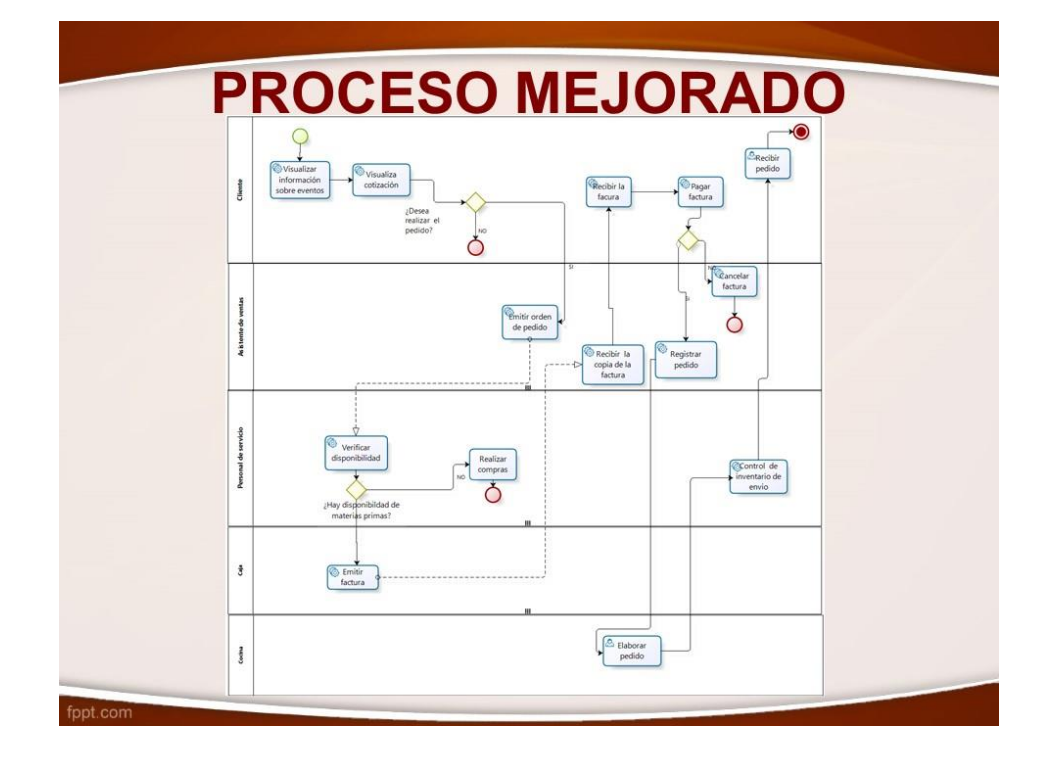

# **ALCANCE DEL PROYECTO**

>Optimizar el tiempo en el proceso de ventas para la empresa Gourmet Films.

## **ALCANCE DEL PRODUCTO**

>Lenguaje de programación PHP > Conexión a la base de datos MySQL >Interfaz Web para la interacción del cliente.

## **OBJETIVOS DEL PROYECTO**

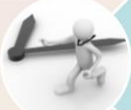

Optimizar los tiempos el proceso de ventas.

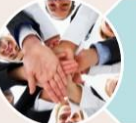

ppt.co

Servir de solución para apoyar la<br>cultura organizacional, que facilita la<br>administración, control y distribución de<br>la información.

Ampliar su cartera de clientes, de productos y servicios.

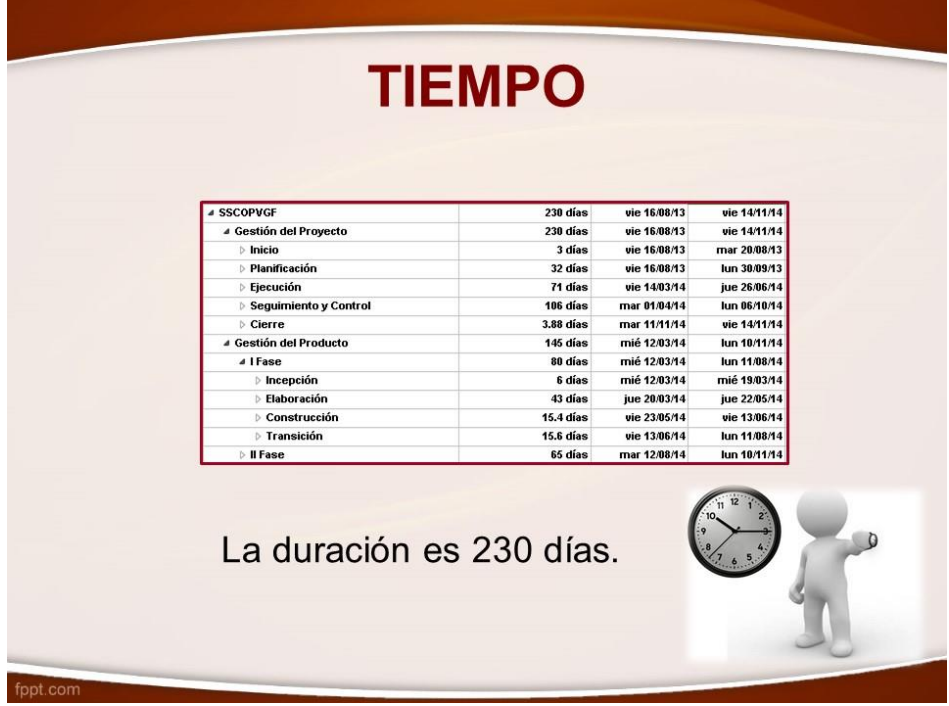

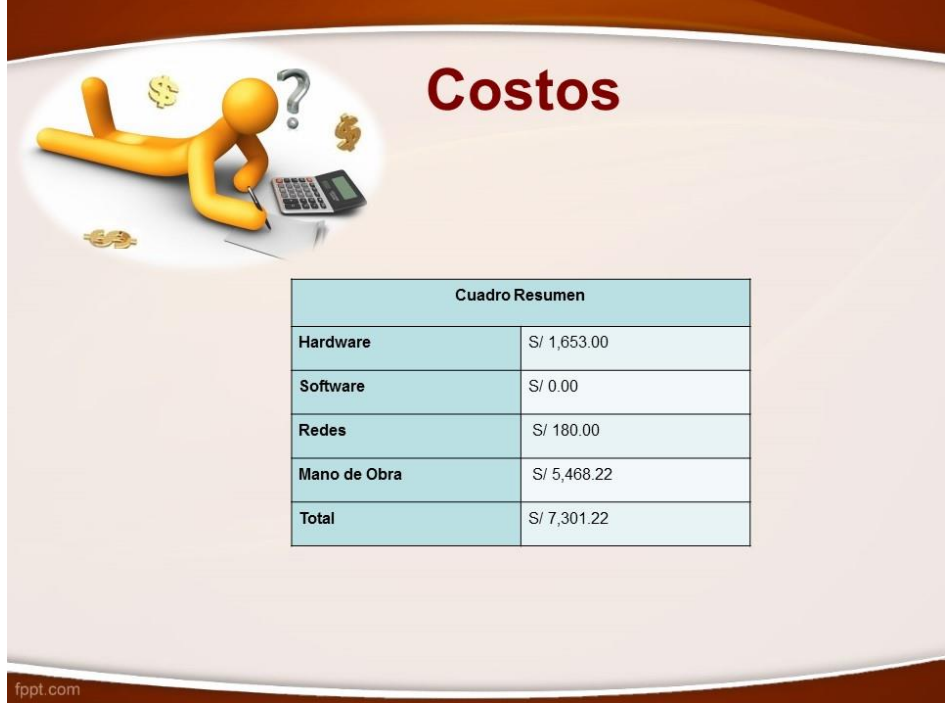

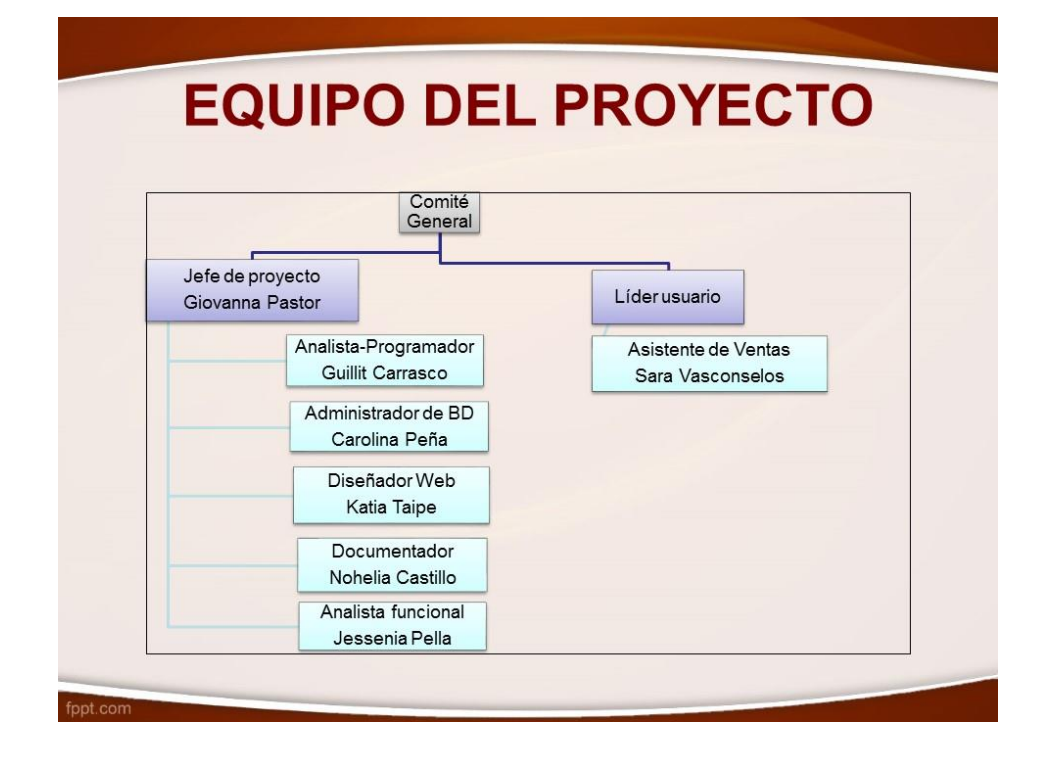

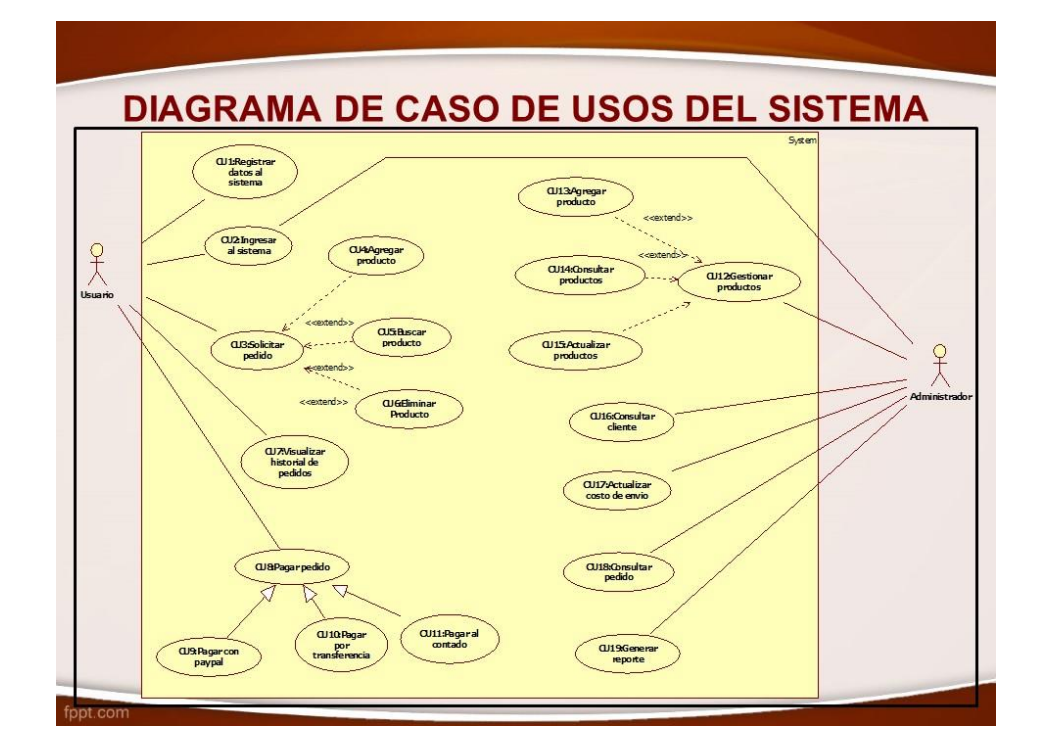

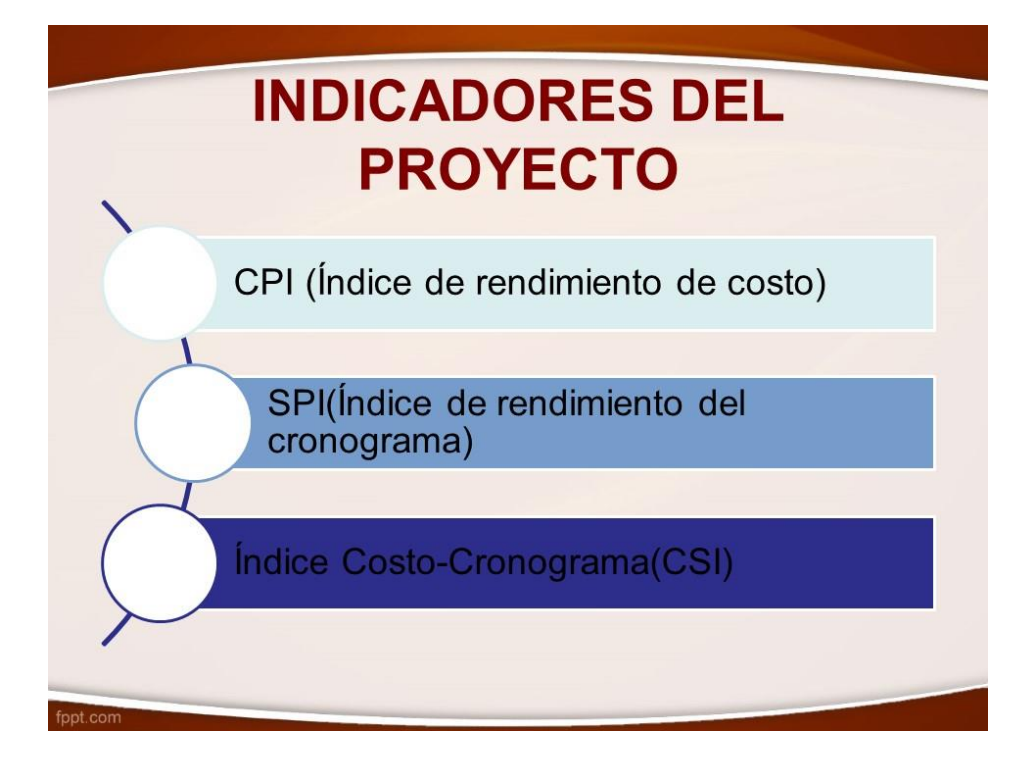

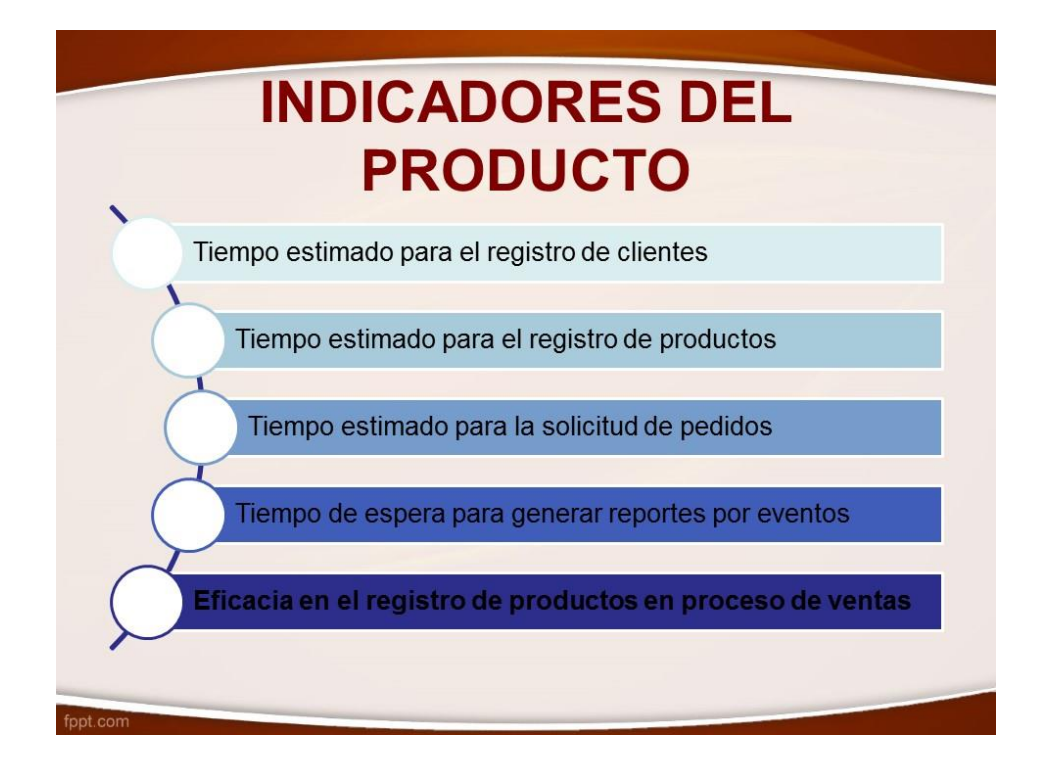

#### INDICADOR: Tiempo empleado en el registro de productos Tiempo empleado en el regristro de productos (AS-IS) Tiempo empleado en el regristro de productos (TO-BE)  $35$  $CS = 19.365$  $CS = 3.257$ 19  $\overline{30}$ 18  $17$ Valor individual **Jalor** individual  $20$  $= 2.002$  $\overline{1}$  $10$  $12$  $C = 0.747$  $C = 11, 132$  $\frac{9}{9}$  11  $12$  $17$  $9 - 11$

En el gráfico de control en el TOBE se observa que el promedio de tiempo de registro de productos es de 2.002 que significa que los procesos en el tiempo de medición son eficientes usando la herramienta, en cambio en el ASIS el tiempo de registro de productos tiene un promedio de 15.249 lo que significa la no efectividad del proceso por no usar tecnología.

En el TOBE tiene una efectividad del 99.72% lo que hace efectivo el producto.

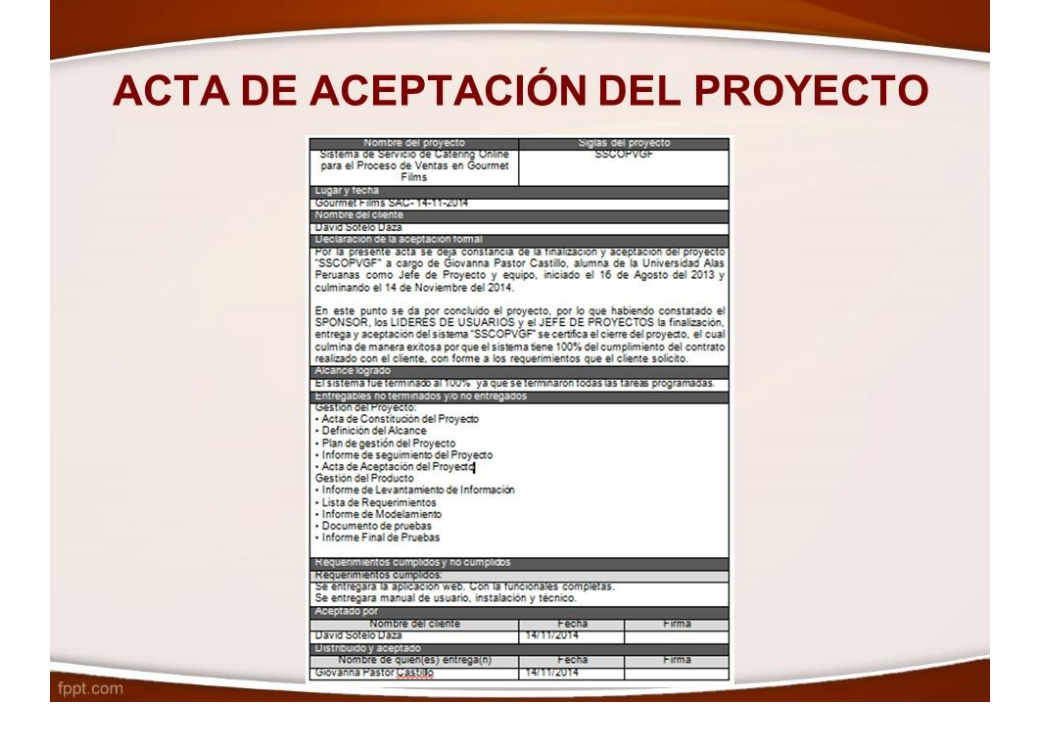

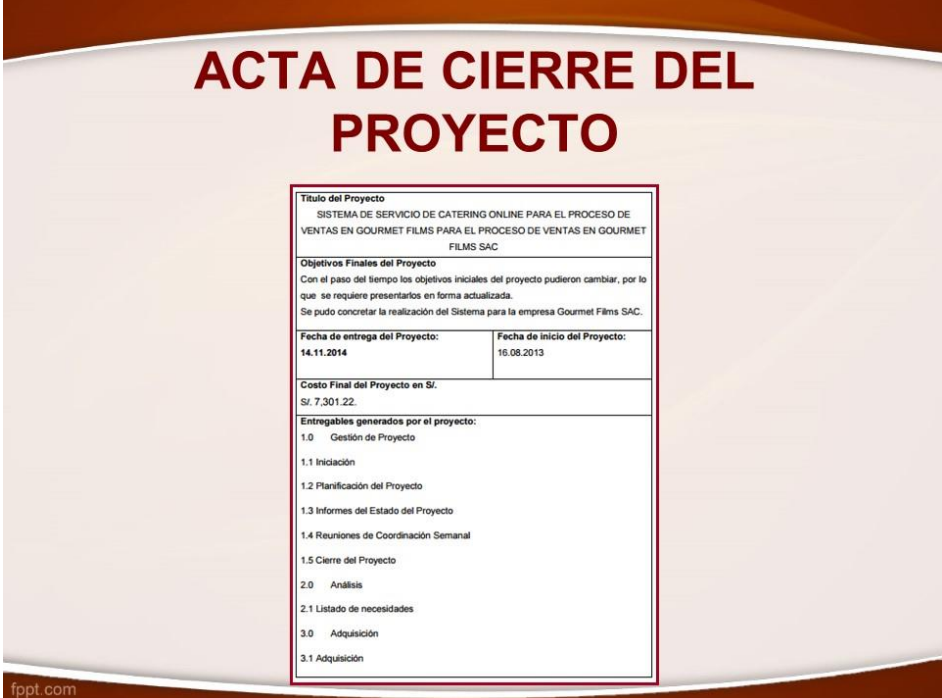

### **CONCLUSIONES**

Proyecto:

- $\cdot$  CPI=1.08
- $\cdot$  SPI=1 01
- · Índice Costo-Cronograma(CSI)=1.01

#### Producto:

nt cor

- · I1: Tiempo de Registro de clientes se obtuvo en el ASIS 16 minutos mientras que en el TOBE fueron 2 minutos que nos representa una eficiencia de 87.40% de que la herramienta ha sido eficiente para este indicador.
- · I2: Tiempo de tiempo empleado en el registro de productos se obtuvo en el ASIS 15 minutos mientras que en el TOBE fueron minutos que nos representa una eficiencia de 86.87%.
- · 13: Tiempo empleado en el registro de pedidos se obtuvo en el ASIS 24 minutos mientras que en el TOBE fueron 5 minutos que nos representa una eficiencia de 79.07%.

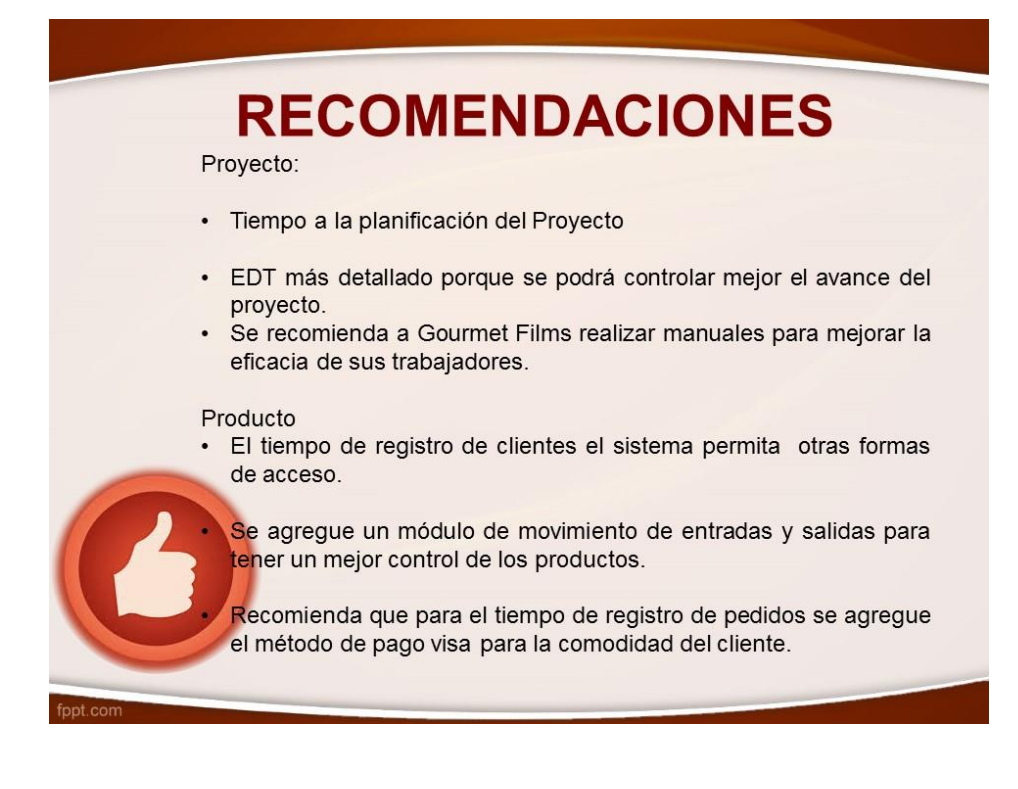

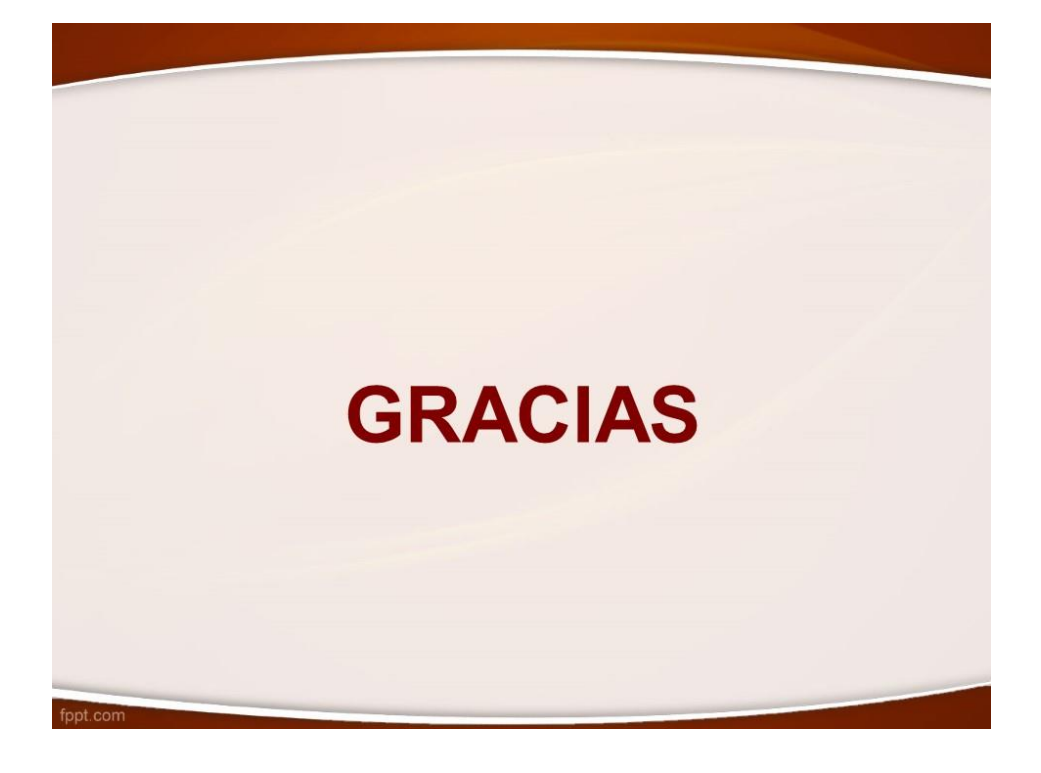